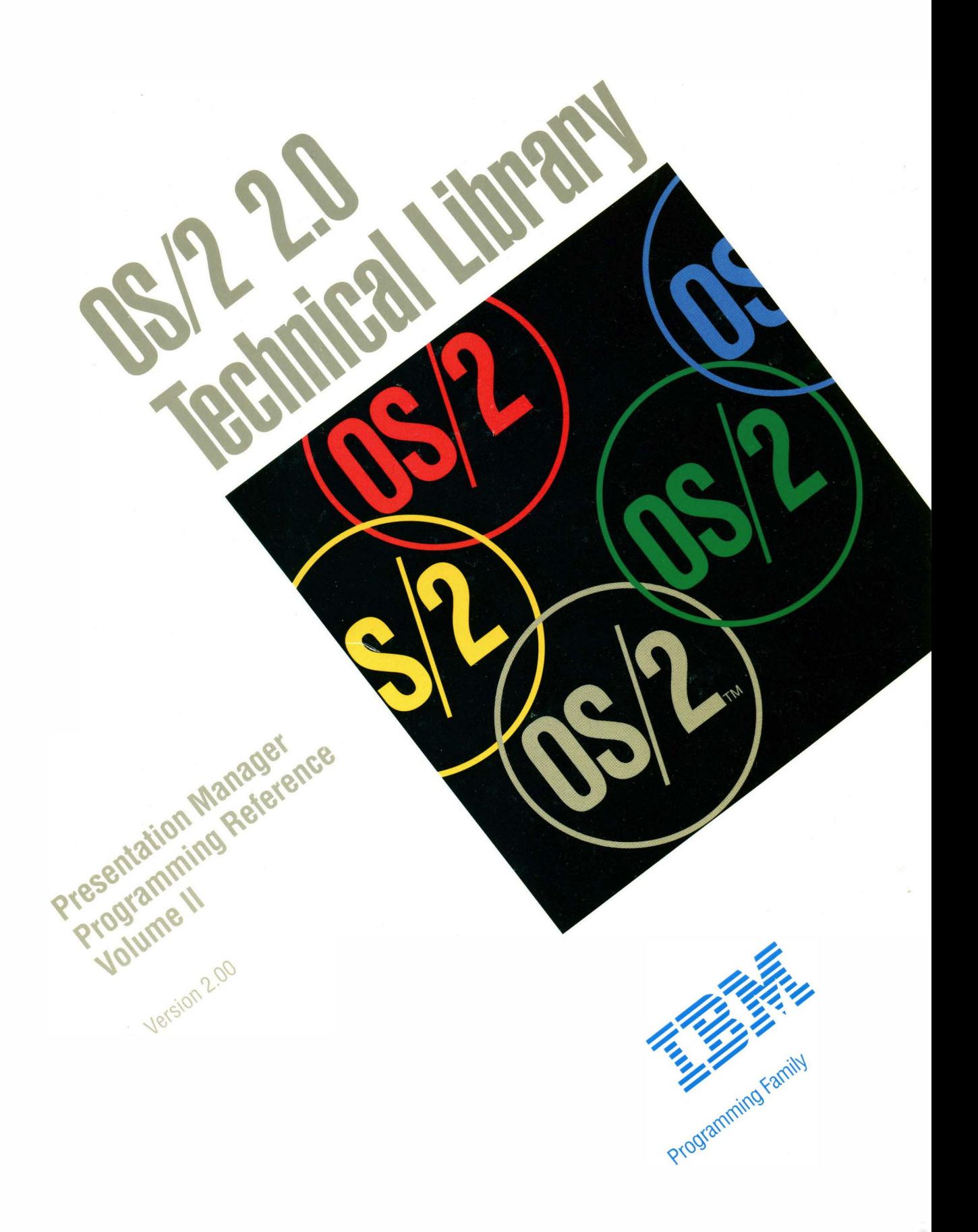

Formes Lines

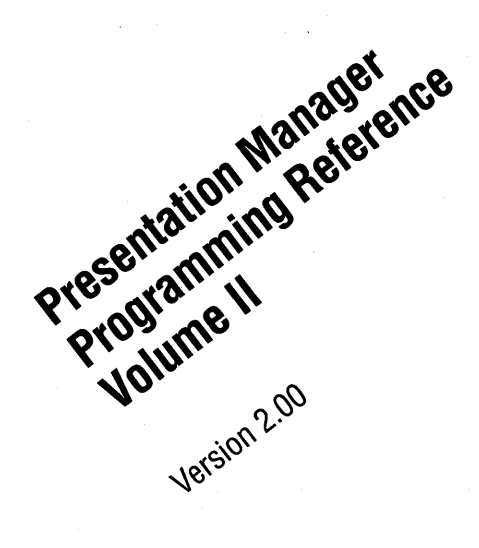

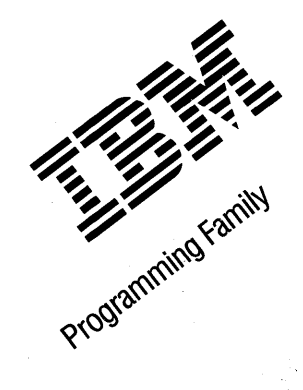

#### Note ~~~~~~~~~~~~~~~~~~~~~~~~~~~~~~~~~~~~~~--.

Before using this information and the product it supports, be sure to read the general information under "Notices" on page vii.

#### First Edition (March 1992)

The following paragraph does not apply to the United Kingdom or any country where such provisions are inconsistent with local law: INTERNATIONAL BUSINESS MACHINES CORPORATION PROVIDES THIS PUBLICATION "AS IS" WITHOUT WARRANTY OF ANY KIND, EITHER EXPRESS OR IMPLIED, INCLUDING, BUT NOT LIMITED TO, THE IMPLIED WARRANTIES OF MERCHANTABILITY OR FITNESS FOR A PARTICULAR PURPOSE. Some states do not allow disclaimer of express or implied warranties in certain transactions, therefore, this statement may not apply to you.

This publication could include technical inaccuracies or typographical errors. Changes are periodically made to the information herein; these changes will be incorporated in new editions of the publication. IBM may make improvements and/or changes in the product(s) and/or the program(s) described in this publication at any time.

It is possible that this publication may contain reference to, or information about, IBM products (machines and programs), programming, or services that are not announced in your country. Such references or information must not be construed to mean that IBM intends to announce such IBM products, programming, or services in your country.

Requests for technical information about IBM products should be made to your IBM Authorized Dealer or your IBM Marketing Representative.

COPYRIGHT LICENSE: This publication contains printed sample application programs in source language, which illustrate OS/2 programming techniques. You may copy and distribute these sample programs in any form without payment to IBM, for the purposes of developing, using, marketing or distributing application programs conforming to the OS/2 application programming interface.

Each copy of any portion of these sample programs or any derivative work, which is distributed to others, must include a copyright notice as follows: "©(your company name) (year) All Rights Reserved."

#### © Copyright International Business Machines Corporation 1992. All rights reserved.

Note to U.S. Government Users - Documentation related to restricted rights - Use, duplication or disclosure is subject to restrictions set forth in GSA ADP Schedule Contract with IBM Corp.

## **About this Book**

The Presentation Manager Programming Reference is a detailed technical reference, in three volumes, for application programmers creating programs using the Presentation Manager interface.

Chapter 1 contains important information. You should read it before using this book.

This reference does not give guidance on how to use the functions, nor does it contain information about how the functions are related to each other. It is intended to be used in conjunction with the Programming Guide Volumes II and Ill.

## **Prerequisite Knowledge**

The OS/2 2.0 Technical Library is intended for professional application developers knowledgeable in at least one programming language in which OS/2 programs can be written. The information in the Technical Library assumes that you are new to programming with OS/2 and the Presentation Manager. You should understand the OS/2 services available to users.

## **Related Publications**

The Application Design Guide and the Programming Guide Volumes I, II, and Ill introduce the programming concepts that you should understand before you begin developing applications to run on the OS/2 operating system. Getting Started describes the online programming books, tools, programming aids, and sample programs that make up the IBM Developer's Toolkit for OS/2 2.0.

## **Organization of this Book**

This book is in three volumes. The contents of each volume are as follows:

### **Volume I (Functions)**

Chapter 1, "Introduction" on page 1-1 You should read this chapter before using this book.

Chapter 2, "Device Functions" on page 2-1

Chapter 3, "Direct Manipulation Functions" on page 3-1

Chapter 4, "Dynamic Data Formatting Functions" on page 4-1

Chapter 5, "Graphics Functions" on page 5-1

Chapter 6, "Profile Functions" on page 6-1

Chapter 7, "Spooler Functions" on page 7-1

#### **Volume II (Functions and Workplace)**

Chapter 8, "Window Functions" on page 8-1

Chapter 9, "Workplace Classes, Instance Methods, and Class Methods" on page 9-1

## Volume Ill (Related Information and Data Types)

Chapter 10, "Functions Supplied by Applications" on page 10-1

Chapter 11, "Introduction to Message Processing" on page 11-1 Chapter 12, "Default Window Procedure Message Processing" on page 12-1 Chapter 13, "Button Control Window Processing" on page 13-1 Chapter 14, "Entry Fleld Control Window Processing" on page 14-1 Chapter 15, "Frame Control Window Processing" on page 15-1 Chapter 16, "List Box Control Window Processing" on page 16-1 Chapter 17, "Menu Control Window Processing" on page 17-1 Chapter 18, "Multi-Line Entry Field Control Window Processing" on page 18-1 Chapter 19, "Prompted Entry Field Control Window Processing" on page 19-1 Chapter 20, "Scroll Bar Control Window Processing" on page 20-1 Chapter 21, "Spin Button Control Window Processing" on page 21-1 Chapter 22, "Static Control Window Processing" on page 22-1 Chapter 23, "Title Bar Control Window Processing" on page 23-1 Chapter 24, "Container Control Window Processing" on page 24-1 Chapter 25, "Notebook Control Window Processing" on page 25-1 Chapter 26, "Slider Control Window Processing" on page 26-1 Chapter 27, "Value Set Control Window Processing" on page 27-1 Chapter 28, "Clipboard Messages" on page 28-1 Chapter 29, "Direct Manlpulatlon (Drag) Messages" on page 29-1 Chapter 30, "Dynamic Data Exchange Messages" on page 30-1 Chapter 31, "Help Manager Messages" on page 31-1 Chapter 32, "Resource Files" on page 32-1 Chapter 33, "Graphics Orders" on page 33-1

Chapter 34, "Code Pages" on page 34-1

Appendix A, "Data Types" on page A-1

Appendix B, "Error Codes" on page B-1

Appendix C, "Error Explanations" on page C-1

Appendix D, "Standard Bit-Map Formats" on page D-1

Appendix E, "Fonts Supplied with OS/2" on page E-1

Appendix F, "The Font-File Format" on page F-1

Appendix G, "Format of Interchange Flies" on page G-1

Appendix H, "Initialization File Information" on page H-1

Appendix I, "Virtual Key Definitions" on page 1-1

vi PM Programming Reference

 $\label{eq:2.1} \frac{1}{\sqrt{2\pi}}\int_{0}^{\infty}\frac{d\mu}{\sqrt{2\pi}}\left(\frac{d\mu}{\mu}\right)^{\mu}d\mu\,d\mu.$ 

 $\label{eq:2.1} \frac{1}{\sqrt{2\pi}}\int_{\mathbb{R}^3}\frac{1}{\sqrt{2\pi}}\left(\frac{1}{\sqrt{2\pi}}\right)^2\frac{1}{\sqrt{2\pi}}\int_{\mathbb{R}^3}\frac{1}{\sqrt{2\pi}}\frac{1}{\sqrt{2\pi}}\frac{1}{\sqrt{2\pi}}\frac{1}{\sqrt{2\pi}}\frac{1}{\sqrt{2\pi}}\frac{1}{\sqrt{2\pi}}\frac{1}{\sqrt{2\pi}}\frac{1}{\sqrt{2\pi}}\frac{1}{\sqrt{2\pi}}\frac{1}{\sqrt{2\pi}}\frac{1}{\sqrt{2\pi}}\frac{$ 

## **Notices**

References in this publication to IBM products, programs, or services do not imply that IBM intends to make these available in all countries in which IBM operates. Any reference to an IBM product, program or service is not intended to state or imply that only IBM's product, program, or service may be used. Any functionally equivalent product, program, or service that does not infringe any of IBM's intellectual property rights or other legally protectible rights may be used instead of the IBM product, program, or service. Evaluation and verification of operation in conjunction with other products, programs, or services, except those expressly designated by IBM, are the user's responsibility.

IBM may have patents or pending patent applications covering subject matter in this document. The furnishing of this document does not give you any license to these patents. You can send license inquiries, in writing, to the IBM Director of Commercial Relations, IBM Corporation, Purchase, NY 10577.

The following terms, denoted by an asterisk(\*) in this publication, are trademarks of the IBM Corporation in the United States and/or other countries:

IBM Common User Access **CUA** Operating System/2 OS/2 Presentation Manager SAA System Application Architecture

The following terms, denoted by a double asterisk(\*\*) in this publication, are trademarks of other companies as follows:

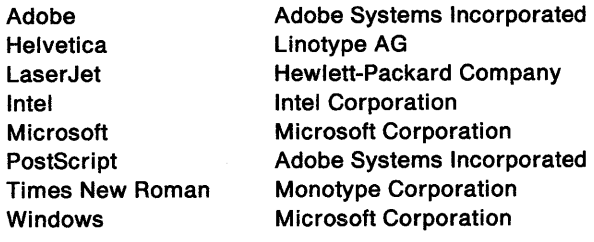

viii PM Programming Reference

 $\mathcal{L}^{\text{max}}_{\text{max}}$  and  $\mathcal{L}^{\text{max}}_{\text{max}}$ 

 $\label{eq:2.1} \frac{1}{\sqrt{2\pi}}\int_{\mathbb{R}^3}\frac{1}{\sqrt{2\pi}}\left(\frac{1}{\sqrt{2\pi}}\right)^2\frac{1}{\sqrt{2\pi}}\frac{1}{\sqrt{2\pi}}\frac{1}{\sqrt{2\pi}}\frac{1}{\sqrt{2\pi}}\frac{1}{\sqrt{2\pi}}\frac{1}{\sqrt{2\pi}}\frac{1}{\sqrt{2\pi}}\frac{1}{\sqrt{2\pi}}\frac{1}{\sqrt{2\pi}}\frac{1}{\sqrt{2\pi}}\frac{1}{\sqrt{2\pi}}\frac{1}{\sqrt{2\pi}}\frac{1}{\sqrt{2\pi}}\frac$ 

# **Functions and Workplace**

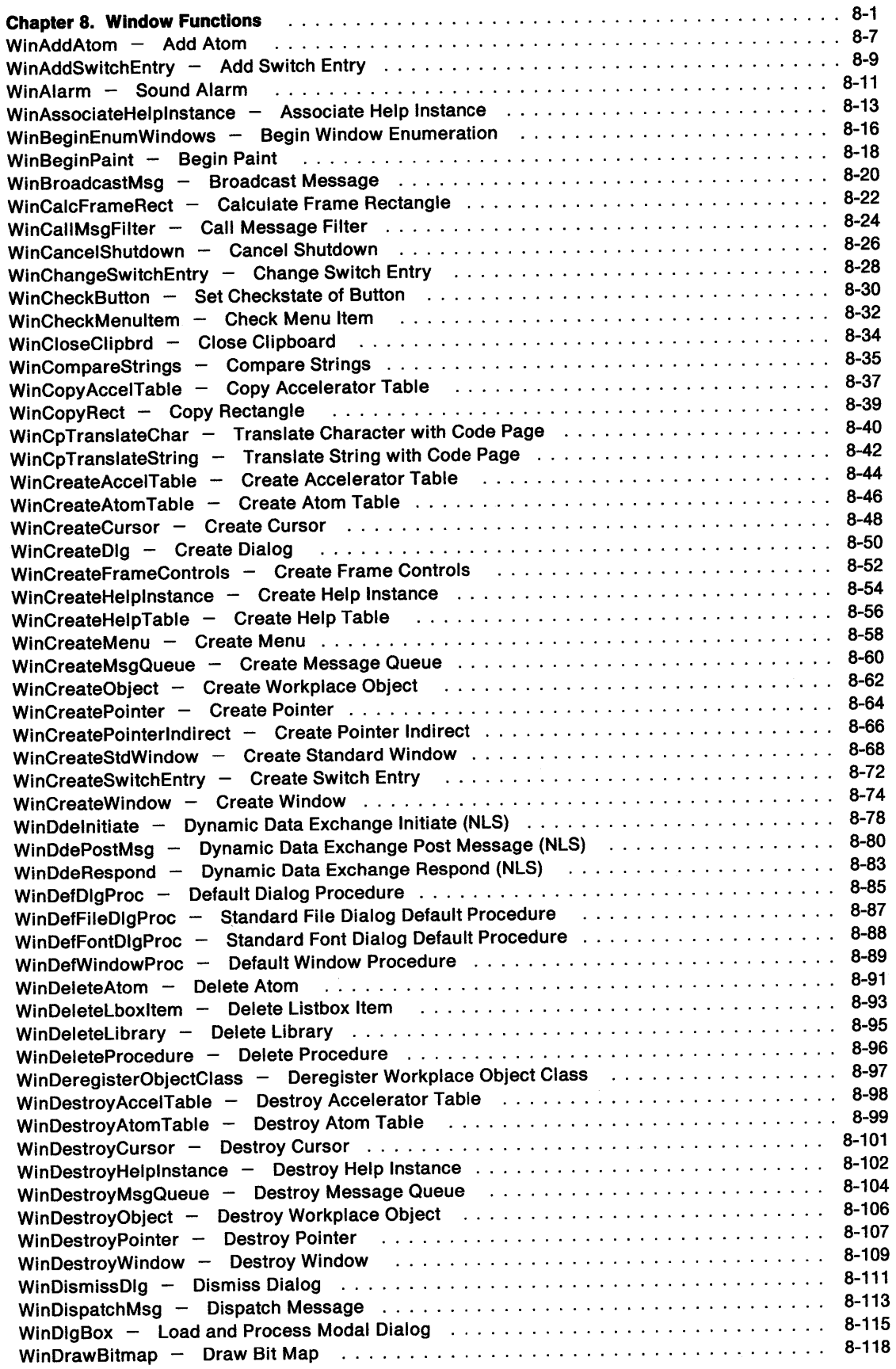

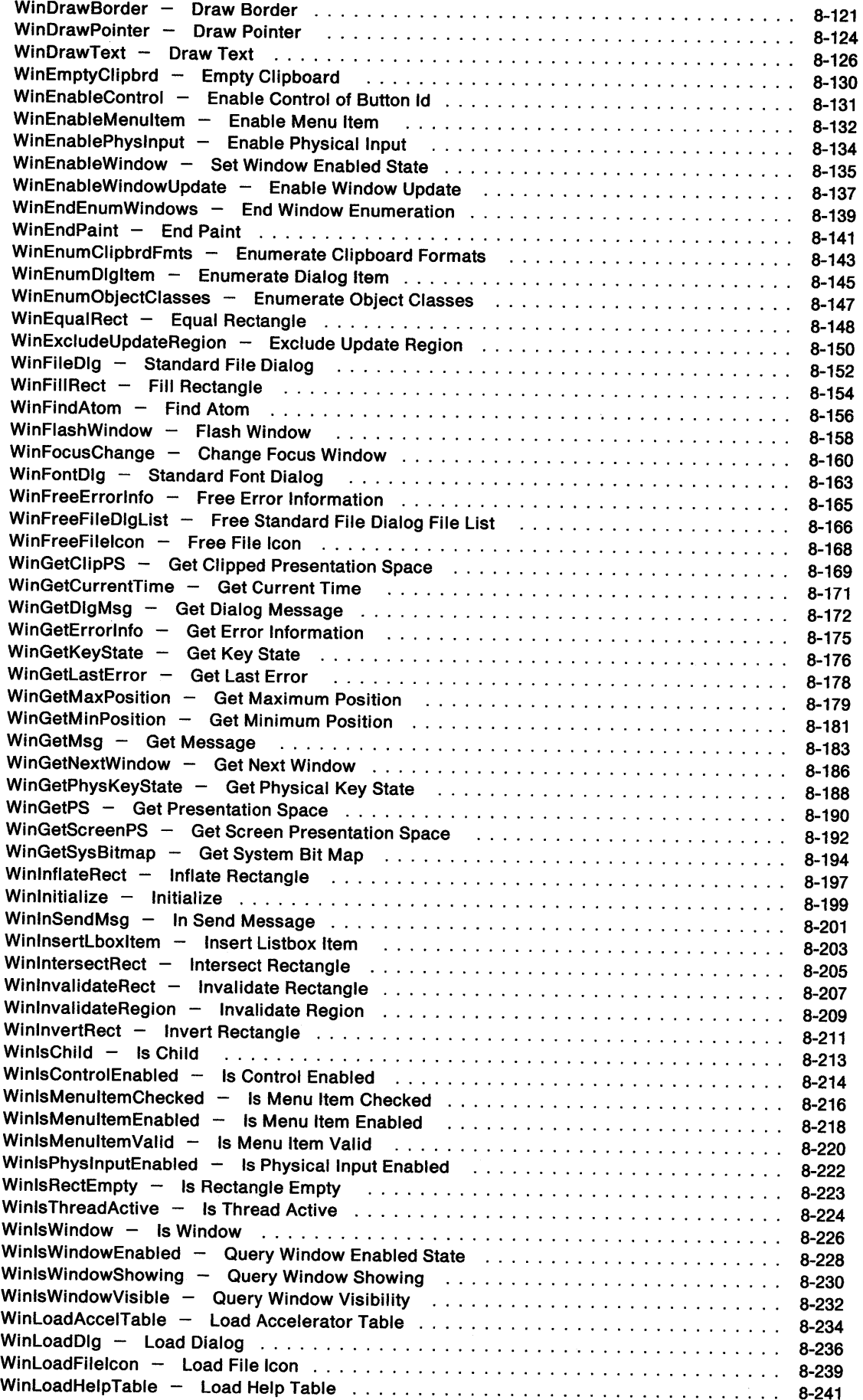

 $\sim$ 

 $\mathcal{A}$ 

 $\sim$ 

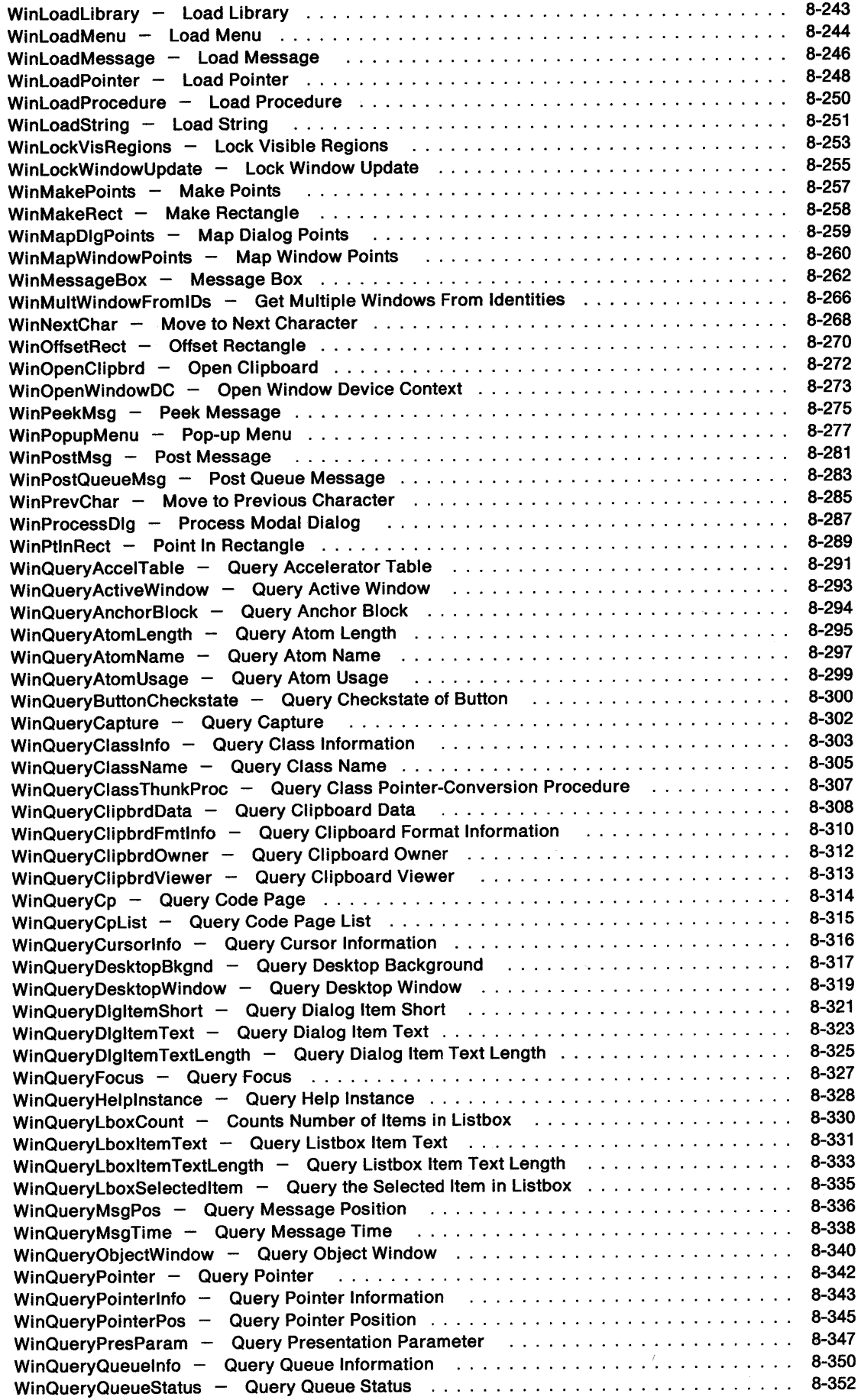

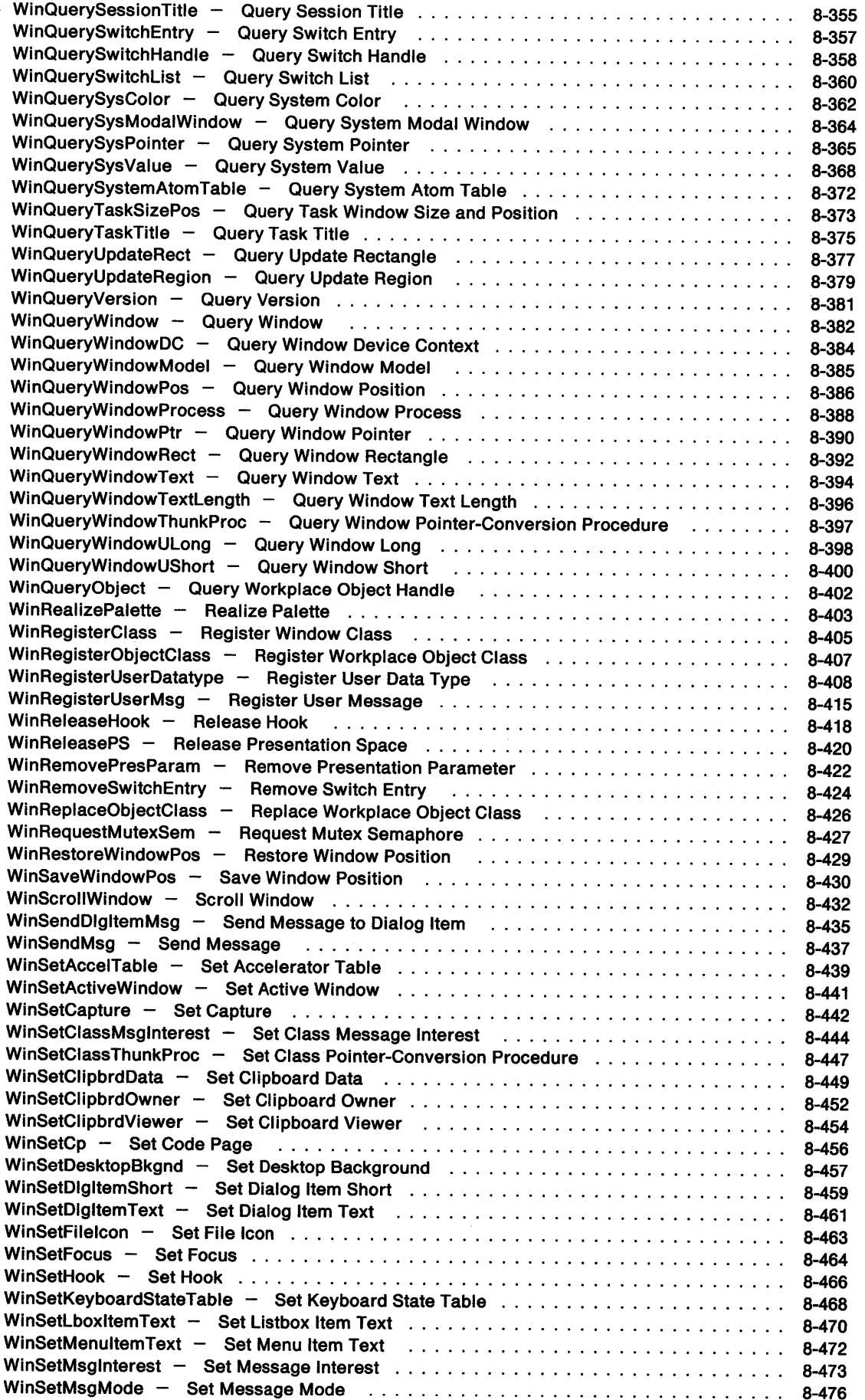

 $\mathcal{L}^{\text{max}}_{\text{max}}$ 

 $\sim 10^7$ 

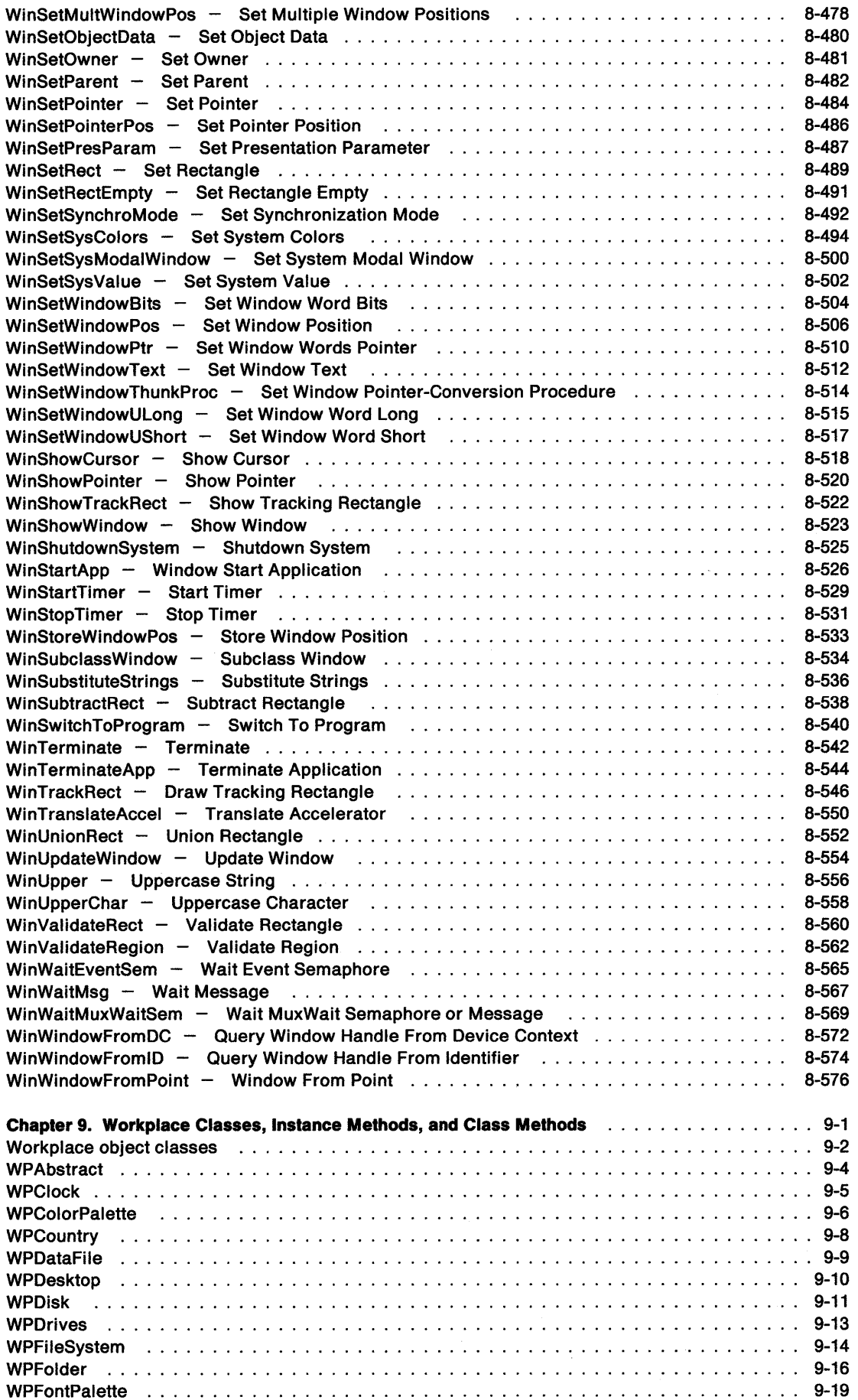

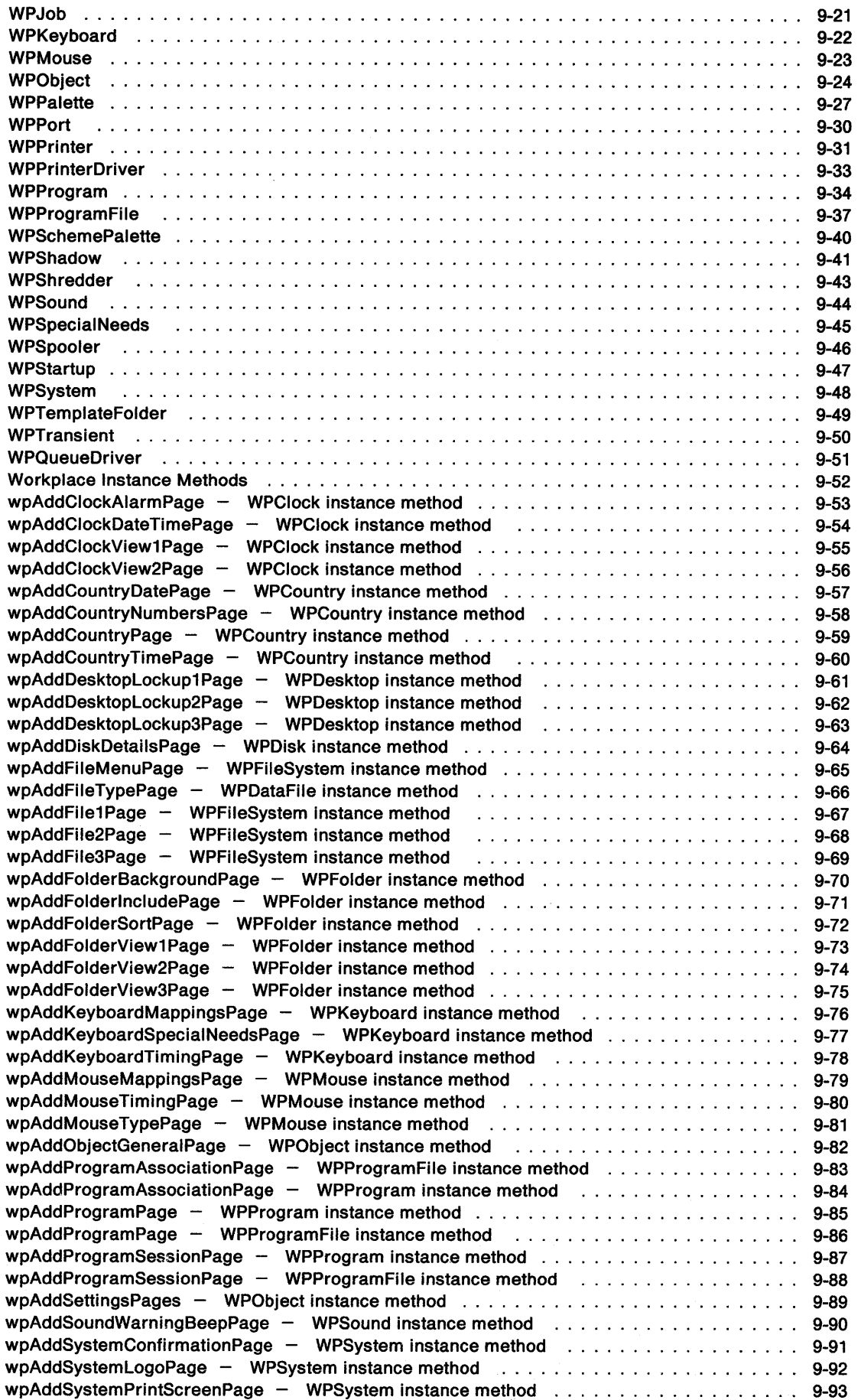

 $\frac{1}{2}$  ,  $\frac{1}{2}$ 

 $\sim$   $\sim$ 

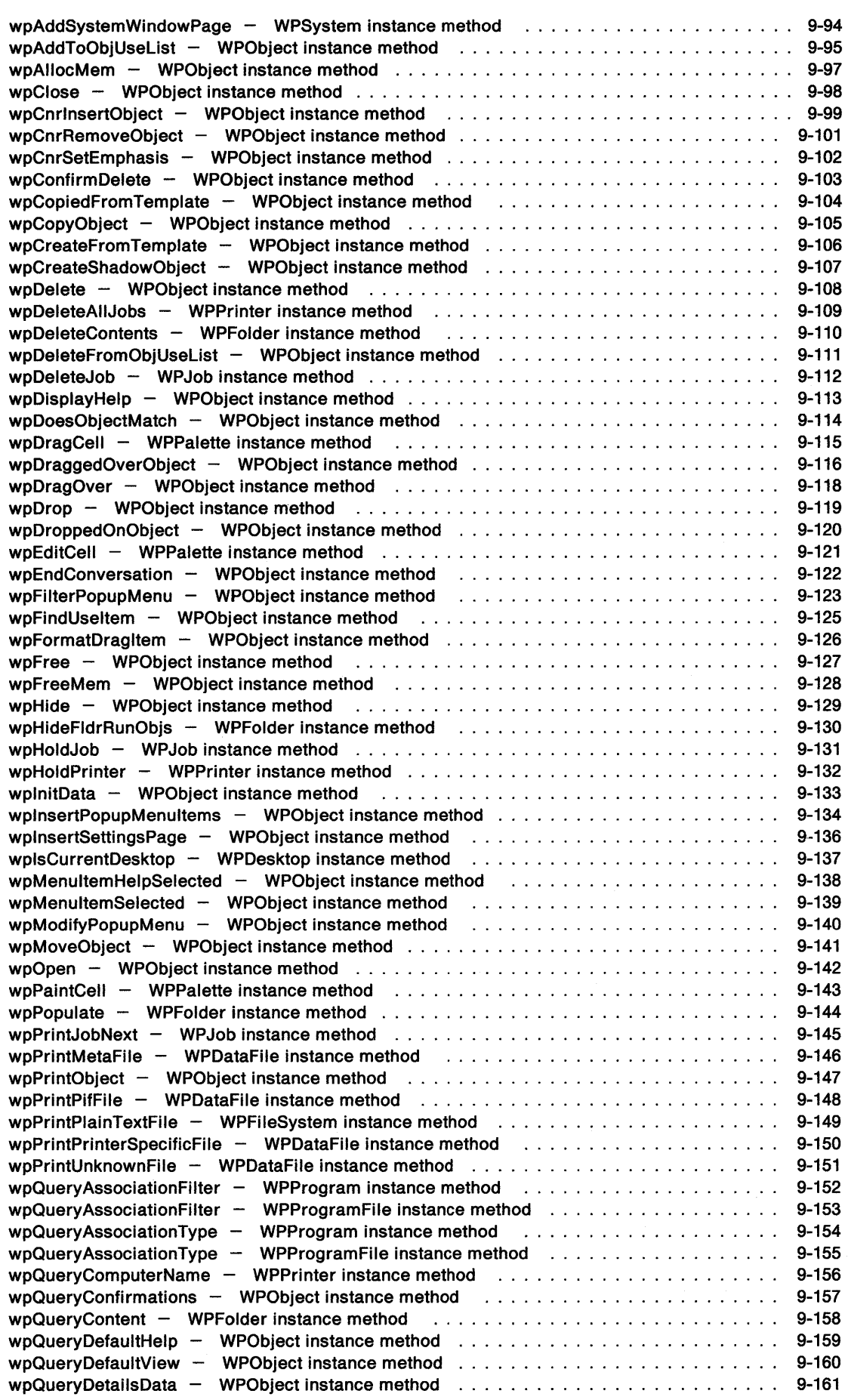

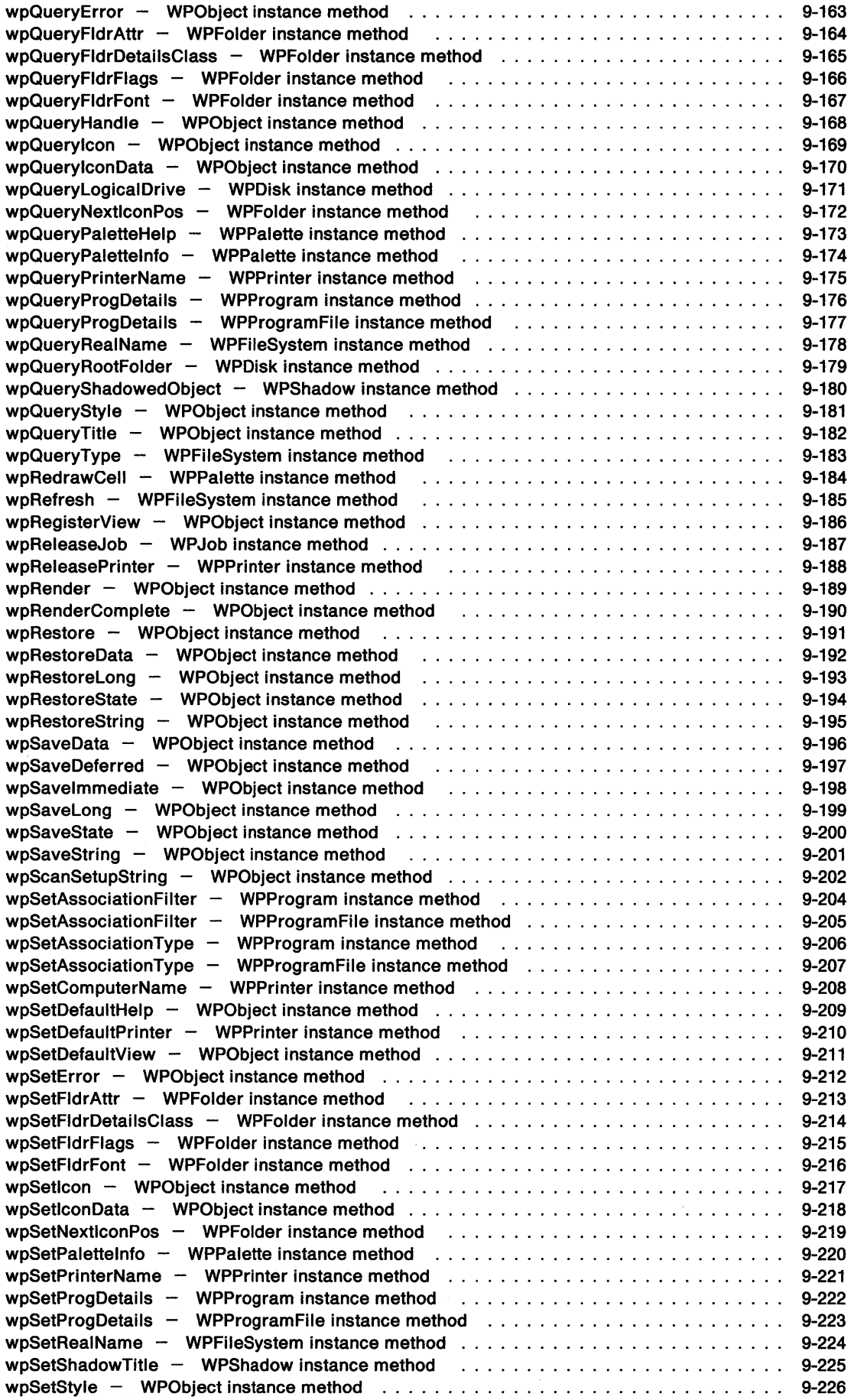

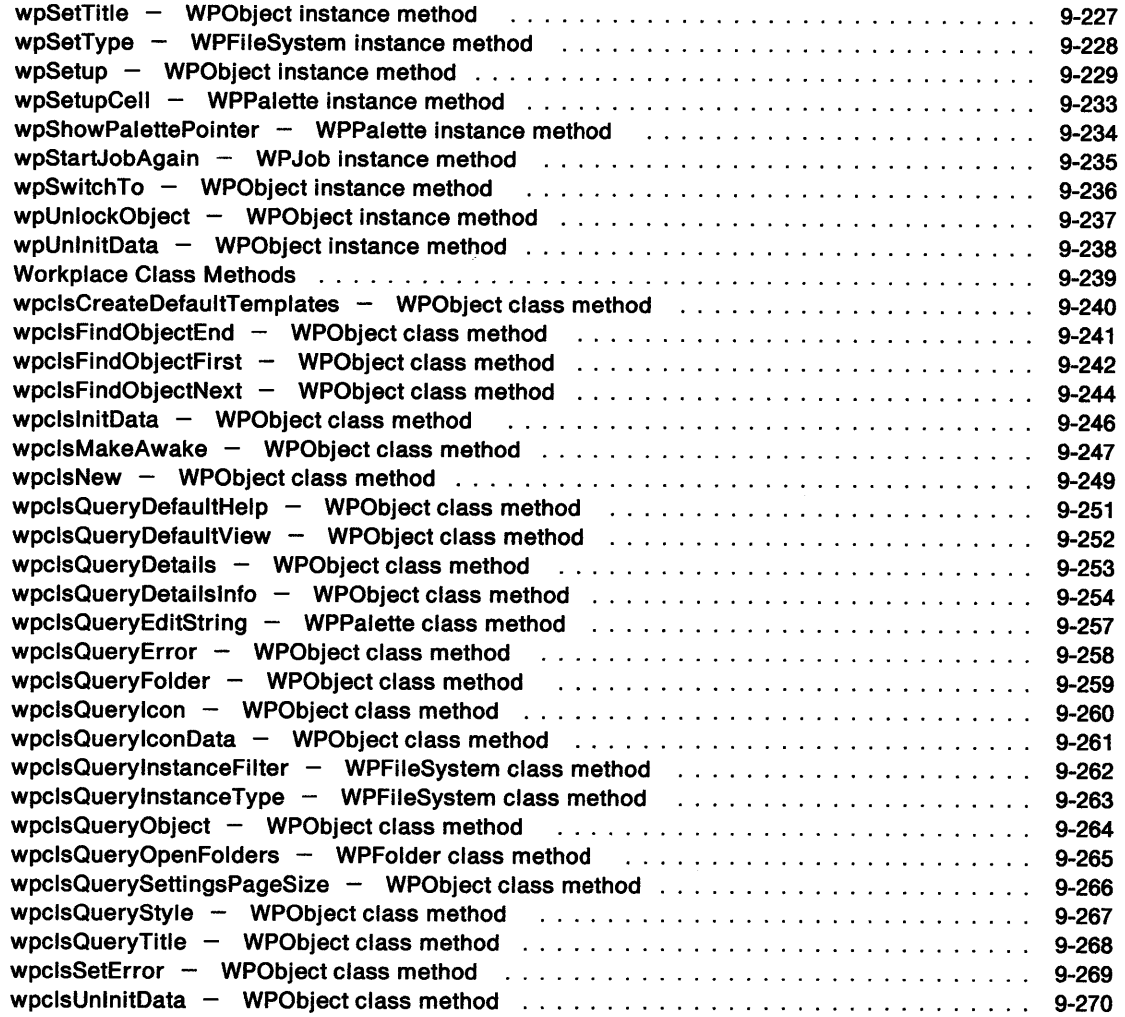

PM Programming Reference

# **Chapter 8. Window Functions**

## **Window Functions by Functional Area**

The following table shows how all of the Window (WIN) functions are related within functional areas. The functions are in alphabetic order within these areas.

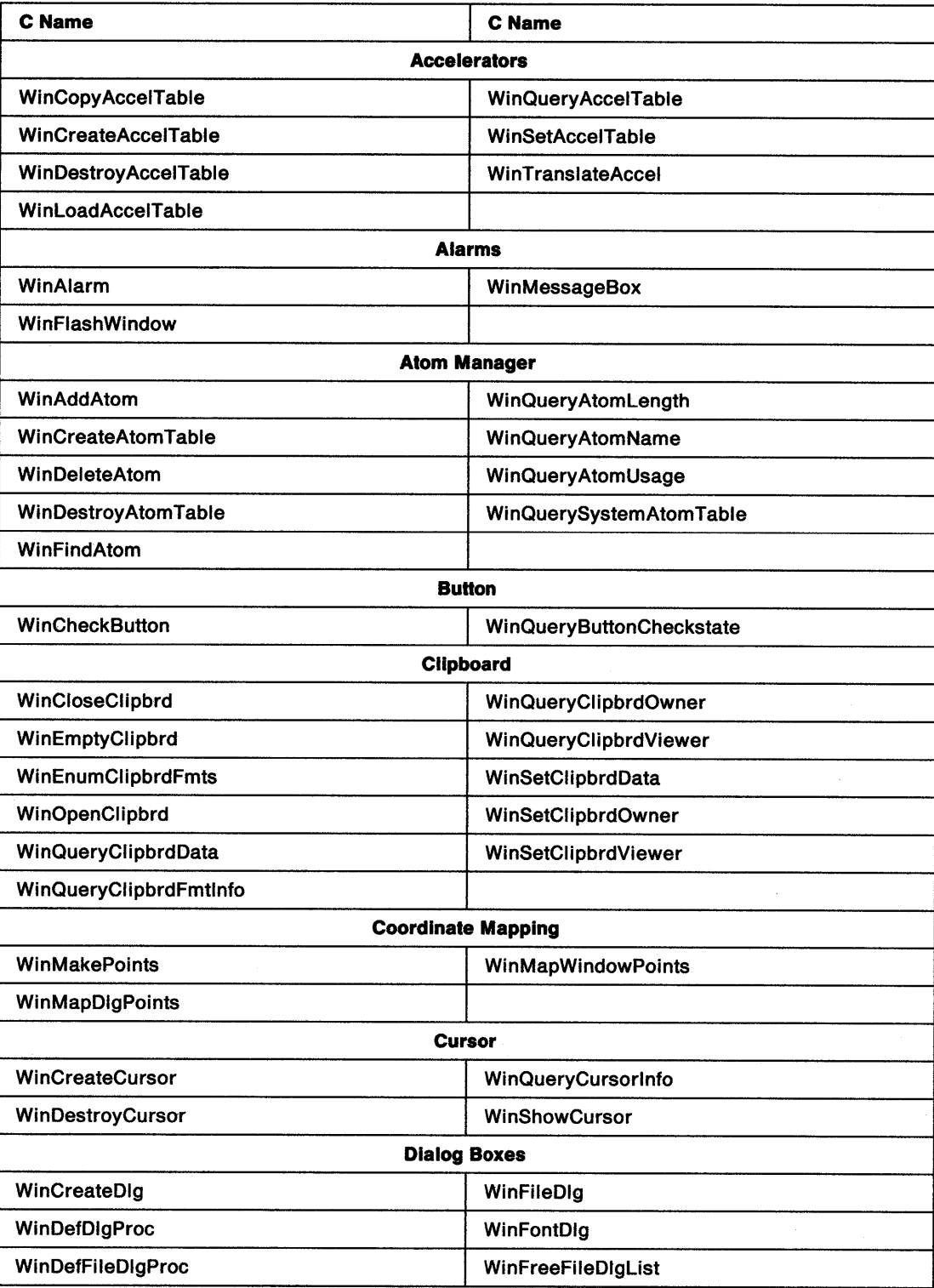

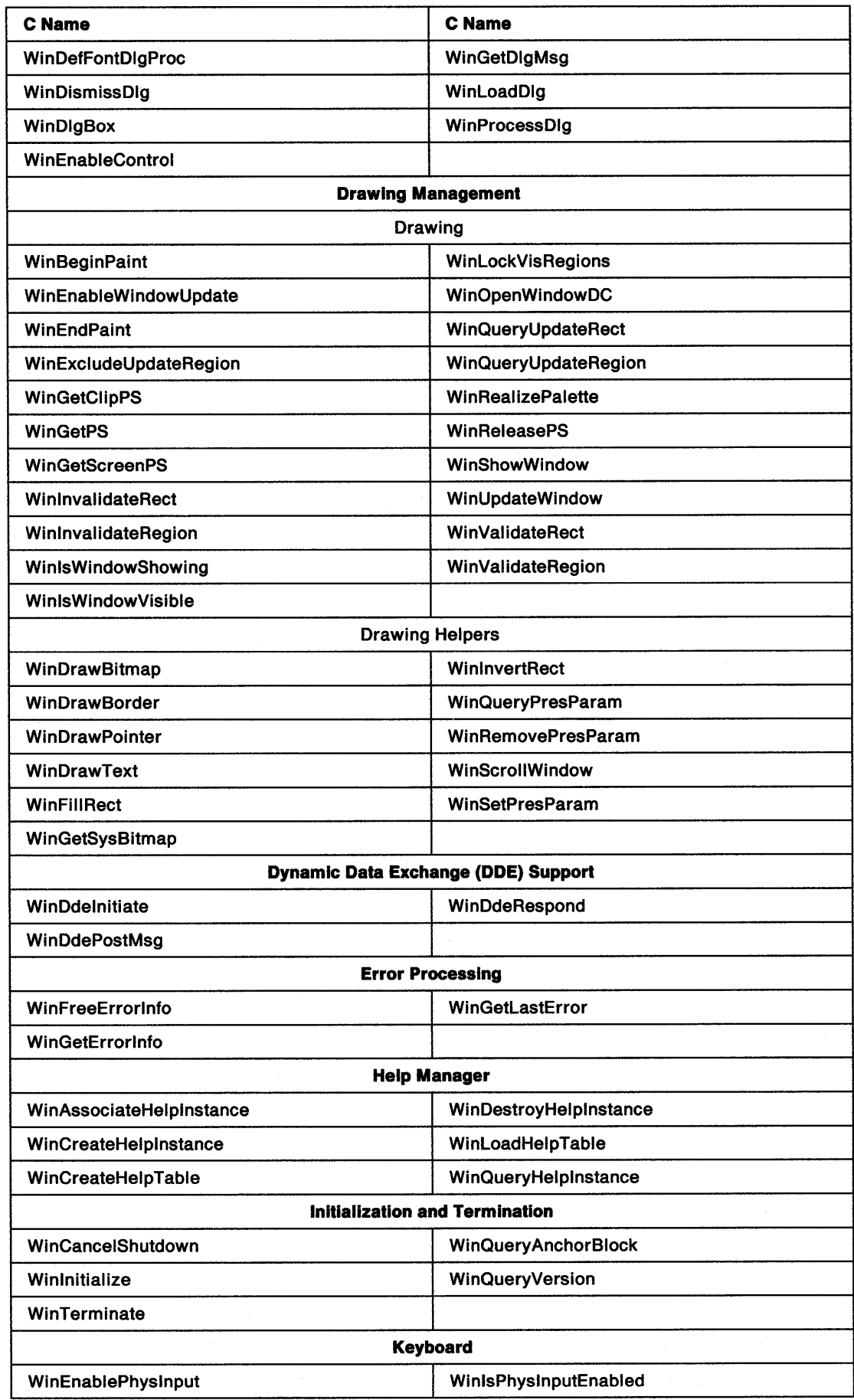

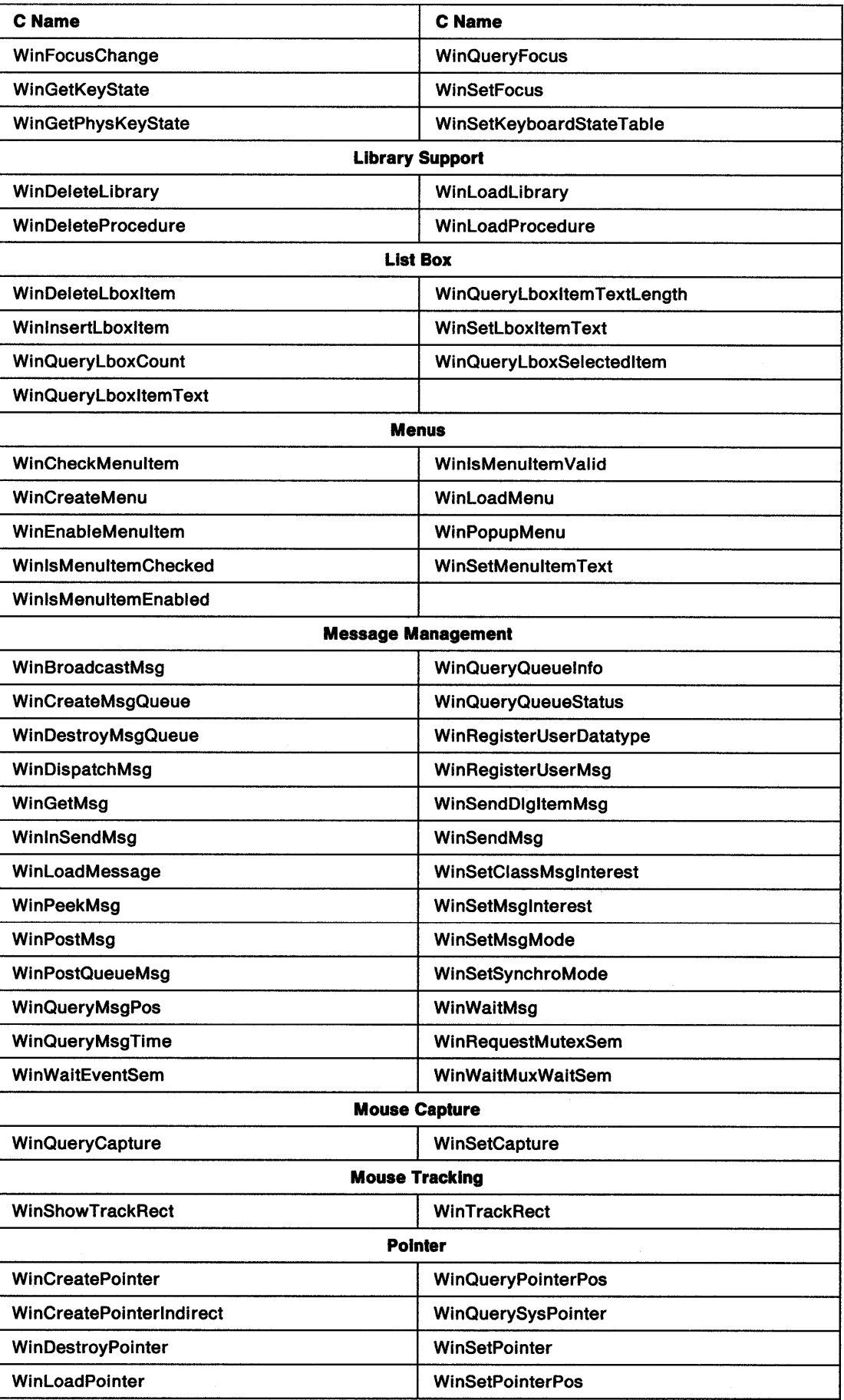

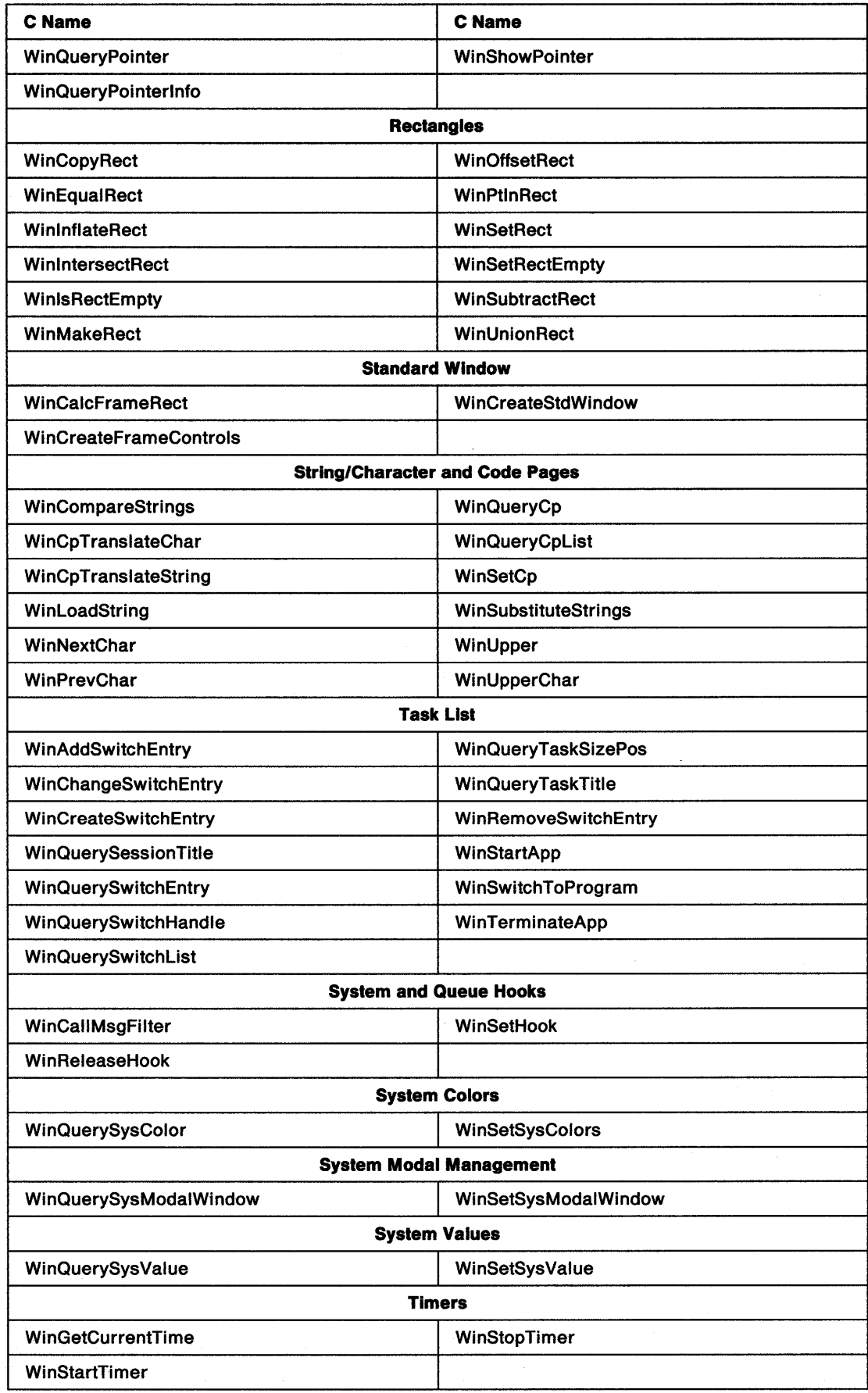

 $\sim$ 

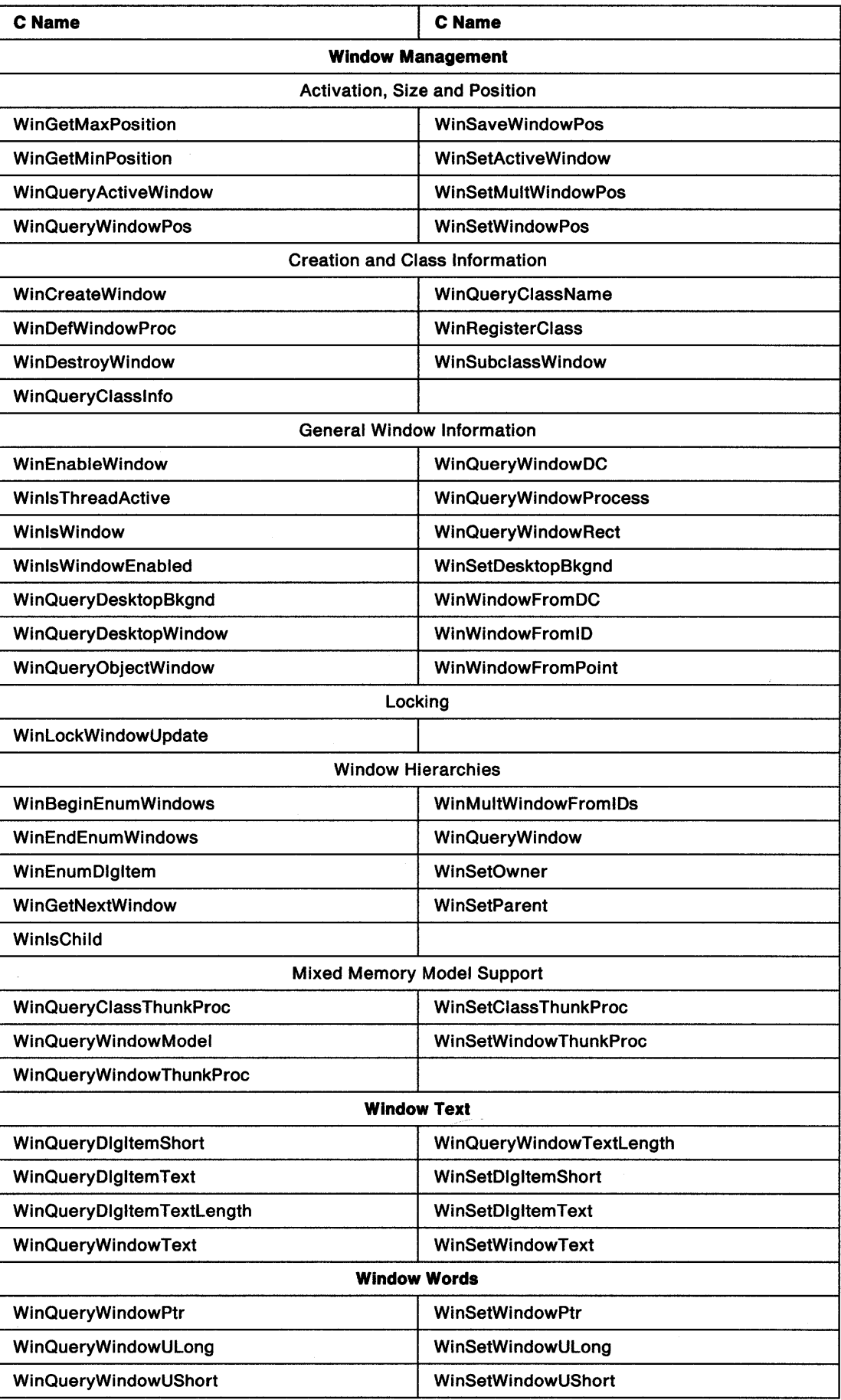

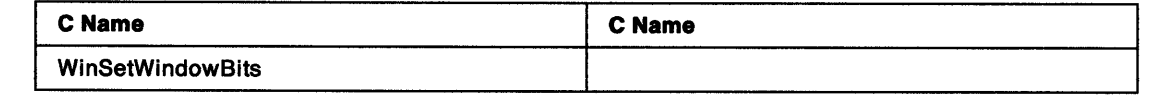

 $\label{eq:2.1} \mathcal{L}(\mathcal{L}^{\text{max}}_{\mathcal{L}}(\mathcal{L}^{\text{max}}_{\mathcal{L}})) \leq \mathcal{L}(\mathcal{L}^{\text{max}}_{\mathcal{L}}(\mathcal{L}^{\text{max}}_{\mathcal{L}}))$ 

#define INCL\_WINATOM *I\** Or use INCL\_WIN or INCL\_PM \*/

**ATOM WlnAddAtom (HATOMTBL hatomtblAtomTbl, PSZ pszAtomName)** 

This function adds an atom to an atom table.

#### **Parameters**

**hatomtblAtomTbl (HATOMTBL)** - input Atom-table handle.

This is the handle returned by a previous call to WinCreateAtomTable or WinQuerySystemAtomTable.

**pszAtomName (PSZ) – input** 

Atom name.

This is a character string to be added to the table.

If the string begins with an "#" character, the five ASCII digits that follow are converted into an integer atom. If this integer is a valid integer atom, this function returns that atom, without modifying the atom table.

If the string begins with an "!" character, the next two bytes are interpreted as an atom. If it is an integer atom, that atom is returned. If it is not an integer atom and it is a valid atom for the given atom table (that is, it has an atom name and use count associated with it) the use count of that atom is incremented by one and the atom is returned. Otherwise 0 is returned.

If the high order word of the string is minus one, the low order word is an atom. If it is an integer atom, that atom is returned. If it is not an integer atom and it is a valid atom for the given atom table (that is, it has an atom name and use count associated with it) the use count of that atom is incremented by one and the atom is returned. Otherwise 0 is returned.

#### **Returns**

Atom value:

**Atom** The atom associated with the passed string

**O** Invalid atom-table handle or invalid atom name specified.

Possible returns from WinGetlastError

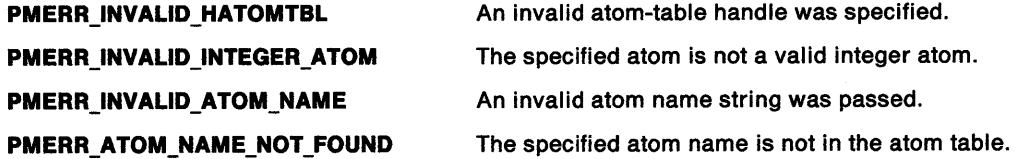

#### **Remarks**

If the atom name represents an integer atom, this function returns the atom represented by the passed atom name.

If the atom name does not represent an integer atom and if the atom name already exists in the atom table, this function increments the use count of that atom by one. Otherwise, the atom is added to the table and its use count is set to one. In either case this function returns the atom represented by the passed atom name.

## **WinAddAtom Add Atom**

### **Related Functions**

- WinCreateAtomTable
- WinDeleteAtom
- WinDestroyAtomTable
- WinFindAtom
- WinQueryAtomlength
- WinQueryAtomName
- WinQueryAtomUsage
- WinQuerySystemAtomTable

## **Example Code**

This example creates an Atom Table and then adds the atom 'newatom' to the new table; it then checks the count for this new atom to verify that it is 1.

```
#define INCL_WINATOM 
#include <os2.h> 
                               /* Window Atom Functions */ 
ATOM atom; \frac{1}{2} new atom value \frac{1}{2} */
HATOMTBL hatomtblAtomTbl; /* atom-table handle */
char pszAtomName[10]; /*atom name */ 
ULONG ullnitial = 0; /* initial atom table size (use default)*/ 
ULONG ulBuckets = 0; /* size of hash table (use default) */ 
ULONG ulCount; \frac{1}{2} the m usage count \frac{1}{2}<br>BOOL atomCount1 = FALSE;/* indicates atom count == 1 \frac{1}{2} /*
BOOL atomCount1 = FALSE;/* indicates atom count == 1
/* create atom table of default size */ 
hatomtblAtomTbl = WinCreateAtomTable(ullnitial, ulBuckets);
```

```
/* define name for new atom and add to table */ 
strcpy(pszAtomName,"newatom");
atom= WinAddAtom(hatomtblAtomTbl, pszAtomName);
```

```
ulCount = WindQueryAtomUsage(hatomtblAtomTbl, atom);
```

```
/* verify that usage count is 1 */
if (u]Count == 1)
  atomCountl = TRUE;
```
#define INCL\_WINSWITCHLIST /\*Or use INCL\_WIN or INCL\_PM. Also in COMMON section\*/

#### HSWITCH WlnAddSwltchEntry (PSWCNTRL pswctlSwltchData)

This function adds an entry to the Window List. This is a list of running programs that is displayed to the user by the operating system.

#### **Parameters**

pswctlSwitchData (PSWCNTRL) - input Switch data.

Contains information about the newly created Window List entry.

If the szSwtitle[MAXNAMEL + 1] field of the SWCNTRL structure is 0, the system uses the name under which the application is started. This only applies for programs written for OS/2 Versions 1.1 and later, and only for the first call to this function since the program started. Otherwise, a NULL entry name is invalid.

The title is truncated, if necessary, to 60 characters.

If the hprog field of the SWCNTRL structure is NULLHANDLE, the value used by the system when the program was loaded (if it has been loaded) is substituted.

If the idProcess field of the SWCNTRL structure is 0, the current process ID is used.

If the idSession field of the SWCNTRL structure is 0, the current session ID is used.

If the hwndlcon field of the SWCNTRL structure is NULLHANDLE, the system supplies a default icon.

#### **Returns**

Handle to the newly created Window List entry.

There is a system limit to the number of Window List entries. However, this is a large number (several hundred) and is unlikely to be reached in practice because other system limits, such as memory size, restrict the number before this limit is reached.

NULLHANDLE Error occurred

Other Handle to the newly created Window List entry.

Possible returns from WinGetLastError

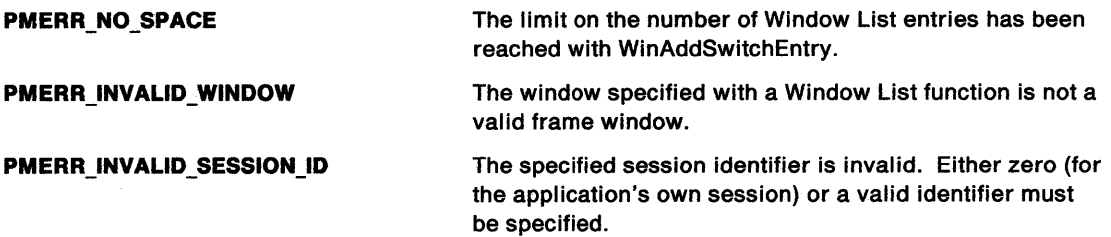

#### **Remarks**

Neither this function nor the WinRemoveSwitchEntry function are required if the main window is created with the frame creation flags FCF\_TASKLIST or FCF\_STANDARD, because these flags automatically update the Window List when the main window is created or destroyed.

## **WinAddSwitchEntry Add Switch Entry**

## **Related Functions**

- WinChangeSwitchEntry
- WinCreateSwitchEntry
- WinQuerySessionTitle
- WinQuerySwitchEntry
- WinQuerySwitchHandle
- WinQuerySwitchlist
- WinQueryTaskSizePos
- WinQueryTaskTitle
- WinRemoveSwitchEntry
- WinSwitchToProgram

## **Example Code**

This example calls WinQueryWindowProcess to get the current process identifier (needed for the SWCNTRL structure). It then sets up the swctl structure and calls WinAddSwitchEntry to add the name of the program to the task list. The returned handle can be used in subsequent calls to WinChangeSwitchEntry if the title needs to be changed. The variables swctl, hswitch, and pid should be global if the application will be calling the WinChangeSwitchEntry function to avoid having to set up the structure again.

#define INCL\_WINSWITCHLIST #include <os2.h> /\* Window Task Switch Functions \*/

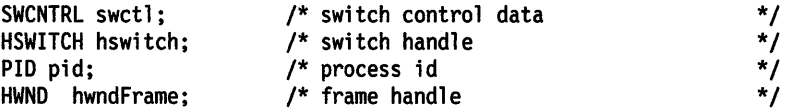

WinQueryWindowProcess(hwndFrame, &pid, NULL);

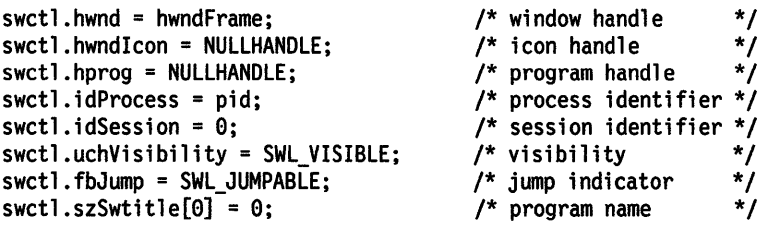

hswitch = WinAddSwitchEntry(&swctl);

#define INCL\_WINDIALOGS /\* Or use INCL\_WIN or INCL\_PM. Also in COMMON section \*/

#### **BOOL WlnAlarm (HWND hwndDeskTop, ULONG flStyle)**

This function generates an audible alarm.

#### **Parameters**

**hwndDeskTop (HWND) - input** Desktop-window handle:

**HWND\_DESKTOP** The desktop window

**Other Specified desktop window.** 

**flStyle (ULONG) - input** 

Alarm style.

Used to signify different situations to the operator.

The duration and frequency of the alarms can be changed by the WinSetSysValue function. The alarm frequency is defined to be in the range X' 0025' through X' 7FFF'. The alarm is not generated if system value SV\_ALARM is set to FALSE. The alarms are dependent on the device capability.

Different alarms are selected by use of these values:

**WA\_ WARNING** 

**WA\_ NOTE** 

**WA\_ERROR** 

#### **Returns**

Alarm-generated indicator:

**TRUE** Alarm generated

**FALSE** Alarm not generated.

Possible returns from WinGetLastError

**PMERR\_INVALID\_HWND** 

**PMERR\_INVALID\_FLAG** 

An invalid window handle was specified.

An invalid bit was set for a parameter. Use constants defined by PM for options, and do not set any reserved bits.

#### **Remarks**

Although this function is in the INCL\_WINDIALOGS section, it is part of the common subset and is also included if INCL\_COMMON is defined.

### **Related Functions**

- WinFlashWindow
- WinMessageBox

## WinAlarm -**Sound Alarm**

## **Example Code**

This example calls an application-defined initialization function, and calls WinAlarm to generate an audible alarm to notify the user if the function fails.

#define INCL\_WINDIALOGS #include <os2.h> /\* Window Dialog Mgr Functions \*/

if (!GenericInit())  $\frac{1}{2}$  /\* general initialization \*/ WinAlann(HWND\_DESKTOP, WA\_ERROR);

#define INCL\_WINHELP /\*Or use INCL\_WIN or INCL\_PM \*/

**BOOL WinAssoclateHelplnstance (HWND hwndHelplnstance, HWND hwndApp)** 

This function associates the specified instance of the help manager with the window chain of the specified application window.

#### **Parameters**

**hwndHelpInstance (HWND)** - input

Handle of an instance of the help manager.

This is the handle returned by the WinCreateHelplnstance call.

**NULLHANDLE** Dissociates an instance of the help manager from a window chain when the instance has been destroyed.

**Other** The handle of an instance of the help manager to be associated with the application window chain.

**hwndApp (HWND)** - input

Handle of an application window.

The handle of the application window with which the instance of the help manager will be associated. The instance of the help manager is associated with the application window and any of its children or owned windows.

#### **Returns**

Success indicator:

**TRUE** Successful completion

**FALSE** Error occurred.

#### **Remarks**

In order to provide help, the application must associate an instance of the help manager with a chain of application windows. This association lets the help manager know which instance should provide the help function.

The help manager traces the window chain, starting from the window where help is requested. The application window in the chain with the associated help instance will be the one with which the help manager communicates and next to which the help window is positioned, unless a HM\_SET\_ACTIVE\_WINDOW message is sent to the help manager. If the HM\_SET\_ACTIVE\_WINDOW message is sent to the help manager, the active window parameter is the window with which the help manager communicates. The help manager positions the help window next to the window specified as the relative window.

#### **Related Functions**

- WinCreateHelplnstance
- WinCreateHelpTable
- WinDestroyHelplnstance
- WinloadHelpTable
- WinQueryHelplnstance

## **WinAssociateHelplnstance Associate Help Instance**

## **Related Messages**

• HM\_SET\_ACTIVE\_WINDOW

## **Example Code**

This example shows a typical main function for an application which uses help. Following creation of the main application window the help manager is initialized and associated with the window. The help table is defined in the application's resources. When the window is destroyed, terminating the application, the help instance is also destroyed.

```
#define INCL=_WIN 
#include <os2.h> 
#define IDHT_APPLICATION 
*/ 
                                 100 /* id of HELP TABLE in resource file 
main( int argc, char *argv[], char *envp[] 
\mathcal{L}_{\mathcal{L}}HAB hab = WinInitialize( 0 );
   HMQ hmq = WinCreateMsgQueue( hab, 0 ); 
   HWND hwnd; 
   HWND hwndClient; 
   HWND hwndHelp; 
   QMSG qmsg; 
   ULONG flStyle; 
   HELPINIT helpinit; 
   /* Setup the help initialization structure */ 
   helpinit.cb = sizeof( HELPINIT ); 
   helpinit.ulReturnCode = 0L; 
   helpinit.pszTutorialName = (PSZ)NULL; 
   /* Help table in application resource */ 
   helpinit.phtHelpTable = (PHELPTABLE)MAKEULONG( IDHT_APPLICATION, 0xffff ); 
   helpinit.hmodHelpTableModule = NULLHANOLE; 
   /* Default action bar and accelerators */ 
   helpinit.hmodAccelActionBarModule = NULLHANDLE; 
   helpinit.idAccelTable = 0; 
   helpinit.idActionBar = 0;
   helprint.pszHe1pWindowTitle = "APPNAME HELP";helpinit.fShowPanelld = CMIC_SHOW_PANEL_ID; 
   helpinit.pszHelpLibraryName = "APPNAME.HLP";
   /* Register the class */ 
   if( WinRegisterClass( ... ) )
   { 
      /* create the main window */ 
      flStyle = FCF STANDARD; 
      hwnd = WinCreateStdWindow( ... );if ( hwnd ) 
      { 
          /* Create and associate the help instance */ 
         hwndHelp = WinCreateHelplnstance( hab, &helpinit ); 
         if( hwndHelp && WinAssociateHelpInstance( hwndHelp, hwnd ) )
         { 
         } 
             /* Process messages */ 
            while( WinGetMsg( hab, &qmsg, NULLHANDLE, 0, 0 ) ) 
            { 
                WinDispatchMsg( hab, &qmsg ); 
            } /* endwhile */
```
## **WinAssociateHelplnstance** - **Associate Help Instance**

```
} 
} 
      /* Remove help instance - note: add */ 
      /* WinAssociateHelpinstance( NULLHANDLE, hwnd ); */ 
      /* to WM_DESTROY processing to remove the association. */ 
      WinDestroyHelpinstance( hwndHelp ); 
/* finish the cleanup and exit */ 
WinDestroyMsgQueue( hmq ); 
WinTerminate( hab );
```
}

## **WinBeginEnumWindows Begin Window Enumeration**

#define INCL\_WINWINDOWMGR *I\** Or use INCL\_WIN or INCL\_PM \*/

#### **HENUM WinBeginEnumWlndows (HWND hwndParenl)**

This function begins the enumeration process for all of the immediate child windows of a specified window.

### **Parameters**

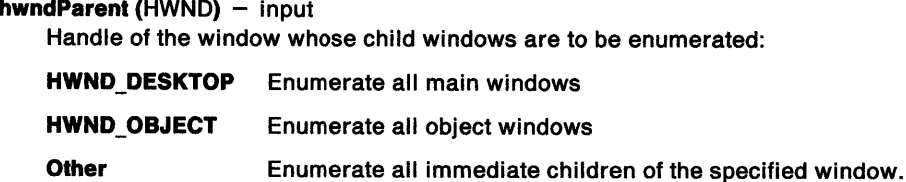

### **Returns**

Enumeration handle.

This is used in subsequent calls to the WinGetNextWindow function to return the immediate child-window handles in succession.

When the application has finished the enumeration, the enumeration handle must be destroyed with the WinEndEnumWindows call.

Possible returns from WinGetlastError

**PMERR\_INVALID\_HWND** An invalid window handle was specified.

### **Remarks**

This function remembers the window hierarchy at the time of invocation of the call. Thereafter the information is referenced by use of the Henum parameter and does not change during the enumeration by the WinGetNextWindow call. The windows are enumerated in the z-order at the time enumeration is begun, with the topmost child window enumerated first.

Only the immediate children of the specified window are enumerated; child windows of the child windows are excluded.

The enumerated windows are not locked by this function and can thus be destroyed between the time that it is called and the time that the WinGetNextWindow function is used to obtain the handle for the window.

## **Related Functions**

- WinEndEnumWindows
- WinEnumDlgltem
- WinGetNextWindow
- WinlsChild
- WinMultWindowFromlDs
- WinQueryWindow
- WinSetOwner
- WinSetParent

## WinBeginEnumWindows -**Begin Window Enumeration**

### **Example Code**

This example begins window enumeration of all main windows (i.e. all immediate children of the Desktop), after which WinGetNextWindow is called in a loop to enumerate all the children, until all children are found and the enumeration ends.

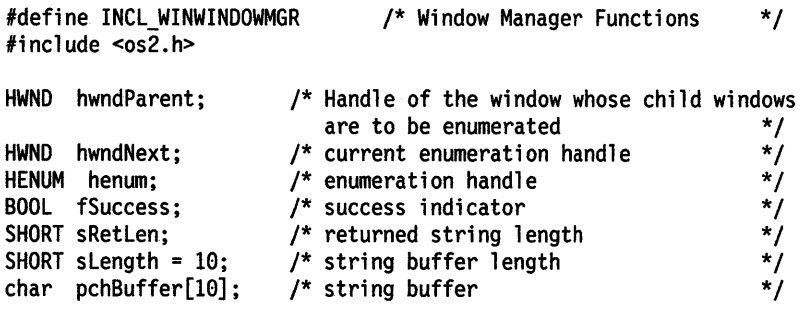

hwndParent = HWND\_DESKTOP;

}

 $\ddot{\phantom{0}}$  $\ddot{\phantom{a}}$ 

henum = WinBeginEnumWindows(hwndParent);

while ((hwndNext = WinGetNextWindow(henum)) != NULLHANDLE) {

fSuccess = WinEndEnumWindows (henum);
# **WinBeginPaint Begin Paint**

#define INCL\_WINWINDOWMGR *I\** Or use INCL\_WIN or INCL\_PM. Also in COMMON section\*/

#### **HPS WinBeginPalnt (HWND hwnd, HPS hps, PRECTL prclRect)**

This function obtains a presentation space whose associated update region is set ready for drawing in a specified window.

### **Parameters**

**hwnd (HWND)** - input

Handle of window where drawing is going to occur:

**HWND\_DESKTOP** The desk top window.

**Other Specified window.** 

 $hps$  (HPS)  $-$  input

Presentation-space handle:

**NULLHANDLE** Obtain a cache presentation space.

**Other** Presentation-space handle. This function sets its clipping region to the update region of the hwnd parameter.

**prclRect (PRECTL) - output** Bounding rectangle:

> **Note:** The value of each field in this structure must be in the range -32 768 through 32 767. The data type WRECT can also be used, if supported by the language.

- **NULL** No bounding rectangle; that is, repainting is not required.
- **Other** Specifies the smallest rectangle bounding the update region, in window coordinates.

### **Returns**

Presentation-space handle:

**NULLHANDLE** Error occurred

**Other Presentation-space handle.** 

Possible returns from WinGetlastError

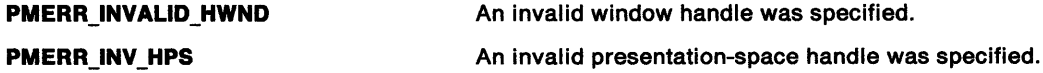

#### **Remarks**

This function is generally made during the processing of a WM\_PAINT message when the application needs to update the content of the window.

If the presentation space already exists, its update region is set and the device context of the window is associated with the presentation space. Otherwise, a cache presentation space is obtained specifically for the window.

The update region associated with hwnd is reset to NULLHANDLE. It is assumed that any drawing following this function restores the content of the window to a fully correct state.

This function hides the pointer if it is in the window and the WinEndPaint function restores it.

# WinBeginPaint -**Begin Paint**

This function hides the tracking rectangle if it is active and might hide part of the painting window; that is, if hwnd is a child of the window specified by the hwnd parameter in the WinTrackRect function. The WinEndPaint function shows it again.

WinEndPaint must be called after the application completes drawing, and can be nested for the same window.

# **Related Functions**

١,

- WinEnableWindowUpdate
- WinEndPaint
- WinExcludeUpdateRegion
- WinGetClipPS
- WinGetPS
- WinGetScreenPS
- WinlnvalidateRect
- WinlnvalidateRegion
- WinlsWindowShowing
- WinlsWindowVisible
- WinlockVisRegions
- WinOpenWindowDC
- WinQueryUpdateRect
- WinQueryUpdateRegion
- WinRealizePaiette
- WinReleasePS
- WinShowWindow
- WinUpdateWindow
- WinValidateRect
- WinValidateRegion

## **Related Messages**

• WM\_PAINT

# **Example Code**

This example uses WinBeginPaint to obtain and associate a presentation space with the update region of a window so that redrawing can take place.

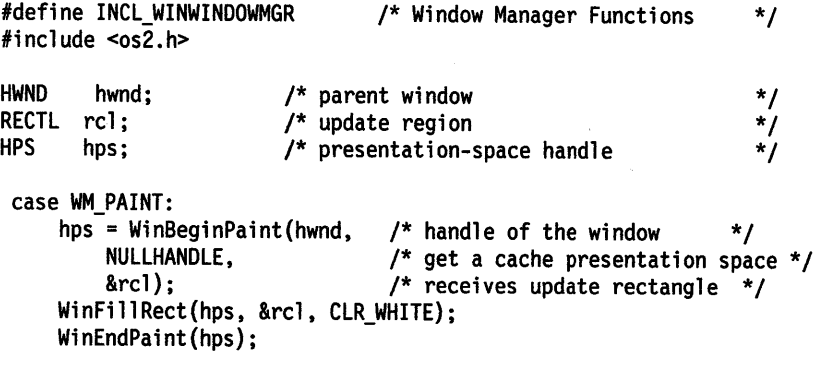

# **WinBroadcastMsg Broadcast Message**

#define INCL\_WINMESSAGEMGR *I\** Or use INCL\_WIN or INCL\_PM \*/

**BOOL WinBroadcastMsg (HWND hwndParent, ULONG ulMsgld, MPARAM mpParam1, MPARAM mpParam2, ULONG flCmd)** 

This function broadcasts a message to multiple windows.

### **Parameters**

**hwndParent (HWND)** - input Parent-window handle.

- ulMsgid (ULONG) input Message identifier.
- **mpParam1** (MPARAM) input Parameter 1.
- **mpParam2** (MPARAM) input Parameter 2.

flCmd (ULONG) - input

Broadcast message command:

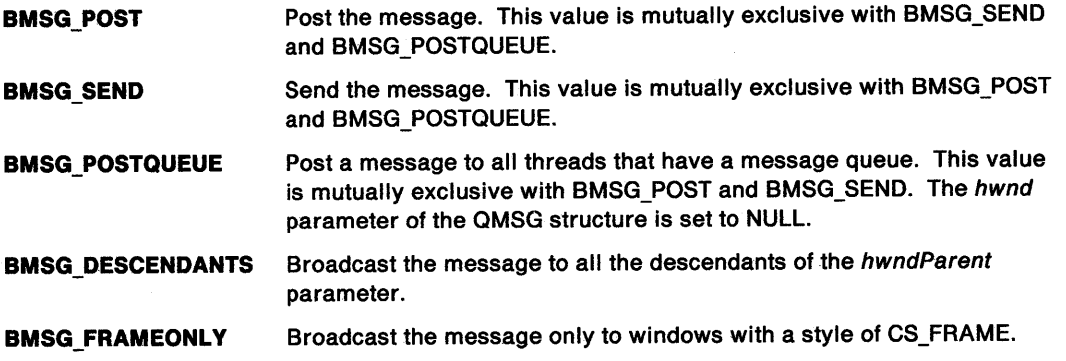

### **Returns**

Success indicator:

- **TRUE** Message was sent or posted successfully to all applicable windows
- **FALSE** Error occurred.

## **Remarks**

This function sends or posts a message to all the immediate child windows of hwndParent, except in the case when f/Cmd is BMSG\_DESCENDANTS.

The ulMsgld, mpParam1, and mpParam2 parameters make up the message sent or posted. The window handle of the receiving window is added to the message.

# **WinBroadcastMsg Broadcast Message**

## **Related Functions**

- WinCreateMsgQueue
- WinDestroyMsgQueue
- WinDispatchMsg
- WinGetDlgMsg
- WinGetMsg
- WinlnSendMsg
- WinPeekMsg
- WinPostMsg
- WinPostQueueMsg
- WinQueryMsgPos
- WinQueryMsgTime
- WinQueryQueuelnfo
- WinQueryQueueStatus
- WinRegisterUserDatatype
- WinRegisterUserMsg
- WinSendDlgltemMsg
- WinSendMsg
- WinSetClassMsglnterest
- WinSetMsglnterest
- WinSetMsgMode
- WinSetSynchroMode
- WinWaitMsg

# **Example Code**

This example broadcasts a WM\_CLOSE message to all descendants of the specified window.

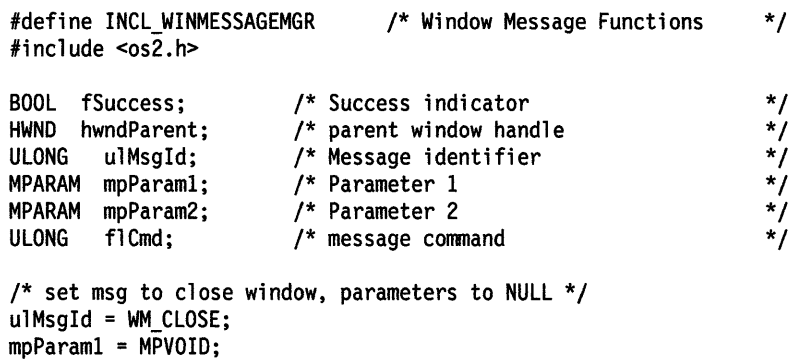

mpParam2 = MPVOID;

/\* broadcast to all descendants \*/ flCmd = BMSG\_DESCENDANTS;

fSuccess = WinBroadcastMsg(hwndParent, ulMsgld, mpParaml, mpParam2, flCmd);

# WinCalcFrameRect -**Calculate Frame Rectangle**

#define INCL\_WINFRAMEMGR I\* Or use INCL\_WIN or INCL\_PM \*/

#### **BOOL WlnCalcFrameRect (HWND hwnd, PRECTL prclRect, BOOL fFrame)**

This function calculates a client rectangle from a frame rectangle, or a frame rectangle from a client rectangle.

### **Parameters**

**hwnd (HWND)** - input Frame-window handle.

**prclRect (PRECTL) - input/output** 

Window rectangle.

**Note:** The value of each field in this structure must be in the range -32 768 through 32 767. The data type WRECT can also be used, if supported by the language.

**fFrame (BOOL)** - input

Frame indicator:

**TRUE** Frame rectangle provided

**FALSE** Client-area rectangle provided.

## **Returns**

Rectangle-calculated indicator:

**TRUE** Rectangle successfully calculated

**FALSE** Error occurred, or the calculated rectangle is empty.

Possible returns from WinGetlastError

**PMERR\_INVALID\_HWND** An invalid window handle was specified.

## **Remarks**

This function provides the size and position of the client area within the specified frame rectangle for the specified frame window, or conversely, the size and position of the frame window that would contain a client window of the specified size and position.

This function sends a WM\_CALCFRAMERECT message to the frame window. This enables a subclassed frame control to implement the calculation correctly.

This function works if hwnd is hidden; hwnd should be hidden if it is required that the window shows a particular client rectangle when the window is first shown.

## **Related Functions**

- WinCreateFrameControls
- WinCreateStdWindow
- WinCreateWindow
- WinDefWindowProc
- WinDestroyWindow
- WinQueryClasslnfo
- WinQueryClassName
- WinRegisterClass
- WinSubclassWindow

## **Related Messages**

• WM\_CALCFRAMERECT

# **Example Code**

This example converts a client window's boundaries into screen coordinates and calls WinCalcFrameRect to calculate an equivalent frame rectangle size.

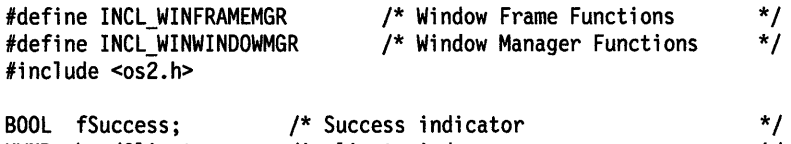

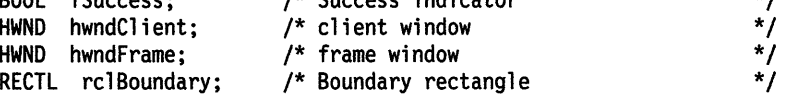

/\* convert client boundary coordinates to screen coordinates \*/ WinMapWindowPoints(hwndClient, HWND\_DESKTOP, (PPOINTL)&rclBoundary, 2);

/\* calculate equivalent frame boundary from boundary data \*/ fSuccess = WinCalcFrameRect(hwndFrame, &rclBoundary, FALSE);

# WinCallMsgFilter -**Call Message Filter**

#define INCL\_WINHOOKS /\*Or use INCL\_WIN or INCL\_PM \*/

**BOOL WlnCallMsgFlller (HAB hab, PQMSG pqmsgpqmsg, ULONG ulFlller)** 

This function calls a message-filter hook.

### **Parameters**

hab (HAB) - input Anchor-block handle.

**pqmsgpqmsg (PQMSG) - input** Message to be passed to the message-filter hook.

**ulFilter (ULONG)** - input

Filter.

Message-filter code passed to the message-filter hook. This can be one of the standard MSGF\_\* values (see MsgFilterHook) or an application-specific value.

## **Returns**

Message-filter hook return indicator:

**TRUE A** message-filter hook returns TRUE

**FALSE** All message-filter hooks return FALSE, or no message-filter hooks are defined.

## **Remarks**

This function allows an application to pass a message to the message-filter hook procedure(s).

# **Related Functions**

- WinReleaseHook
- WinSetHook

# WinCallMsgFilter -**Call Message Filter**

# **Example Code**

This example calls a message filter hook and passes a WM\_ CLOSE message in message box mode.

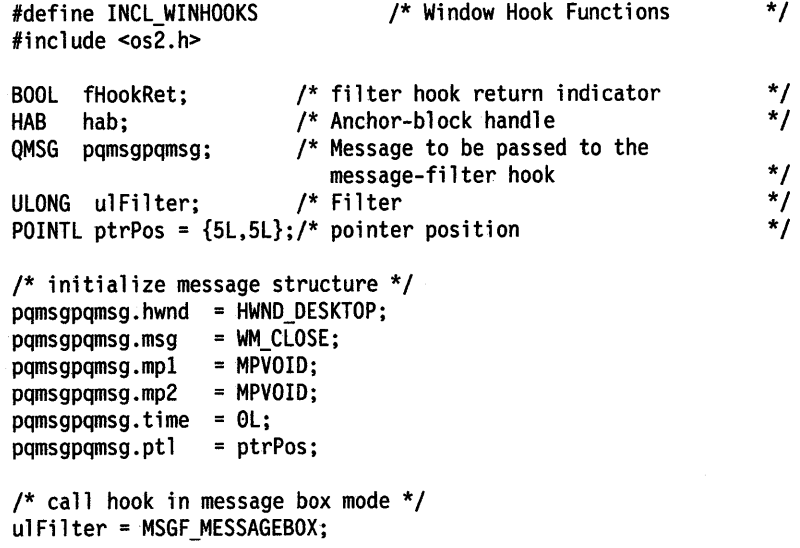

fHookRet = WinCallMsgFilter(hab, &pqmsgpqmsg, ulFilter);

# WinCancelShutdown Cancel Shutdown

#define INCL\_WINMESSAGEMGR /\* Or use INCL\_WIN or INCL\_PM. Also in COMMON section \*/

BOOL WlnCancelShutdown {HMQ hmq, BOOL fCancelAlways)

This function cancels a request for an application to shut down.

### Parameters

```
hma(HMQ) - input
```
Handle of message queue for current thread.

fCancelAlways (BOOL) - input

Cancellation control.

- TRUE No WM\_QUIT message should be placed on this queue during system shutdown.
- FALSE The applications ignore any outstanding WM\_QUIT messages already sent to it, but a message should be sent during other system shutdowns.

### Returns

Success indicator.

- TRUE Successful completion
- FALSE Error occurred.

## Remarks

On a system shutdown, each message queue is normally posted a WM\_QUIT message. An application can process this message in one of two ways:

- Destroy its message queue using WinDestroyMsgQueue (hmq) or,<br>• Call WinCancelShutdown (hmg, FALSE)
- Call WinCancelShutdown (hmq, FALSE)

Either way the system can proceed to the next queue.

If the application determines that it never wants a message queue to receive a WM\_QUIT message as a result of a system shutdown, it should call WinCancelShutdown (hmq, TRUE), typically right after creating the message queue.

## Related Functions

- WinTerminate
- WinCreateMsgQueue
- Winlnitialize
- WinTerminate

## Related Messages

• WM\_QUIT

# WinCancelShutdown -**Cancel Shutdown**

## **Example Code**

This example cancels a shutdown request (WM\_QUIT message) and specifies that the message queue will not accept any new WM\_QUIT messages.

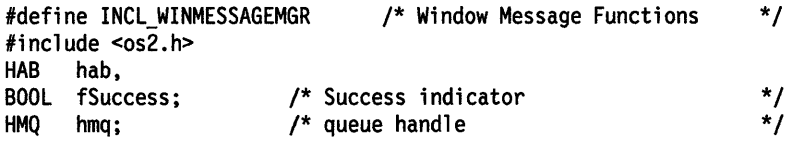

hmq = WinCreateMsgQueue(hab, 0); fSuccess = WinCancelShutdown(hmq, TRUE);

# WinChangeSwitchEntry Change Switch Entry

#define INCL\_WINSWITCHLIST I\* Or use INCL\_WIN or INCL\_PM \*/

ULONG WlnChangeSwltchEntry (HSWITCH hswltchSwltch, PSWCNTRL pswctlSwltchData)

This function changes the information in a Window List entry.

### Parameters

```
hswitchSwitch (HSWITCH) - input
    Handle to the Window List entry to be changed.
```
pswctlSwitchData (PSWCNTRL) - input

Switch-control data.

Contains the information to change the Window List entry.

If the idProcess field of the SWCNTRL structure is 0, the current process ID is used.

If the idSession field of the SWCNTRL structure is 0, the current session ID is used.

### Returns

Return code:

0 Successful completion

Other Error occurred.

Possible returns from WinGetlastError

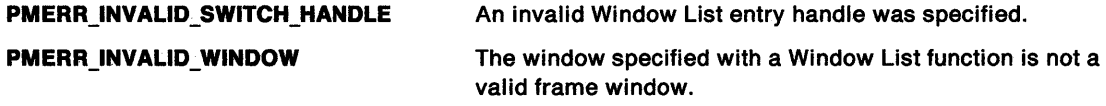

## Remarks

Leading and trailing blanks are removed from the title and, if necessary, it is truncated to 60 characters.

# WinChangeSwitchEntry -**Change Switch Entry**

## **Example Code**

This example changes the program name of a task-list entry to 'Generic: NEW.APP' using the handle returned by WinAddSwitchEntry.

#define INCL\_WINSWITCHLIST #define INCL\_WINWINDOWMGR /\* Window Manager Functions \*/  $\#$ include < $\cos 2$ .h> /\* Window Switch List Functions \*/<br>/\* Window Manager Functions \*/ HSWITCH hswitch; /\* task-list entry handle \*/

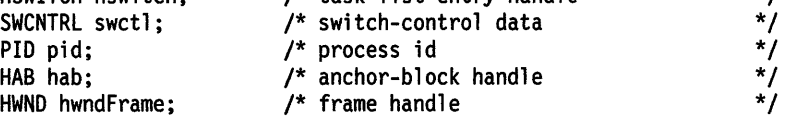

hab = WinQueryAnchorBlock(hwndFrame); /\*gets anchor block\*/ WinQueryWindowProcess(hwndFrame, &pid, NULL);/\* gets process id\*/

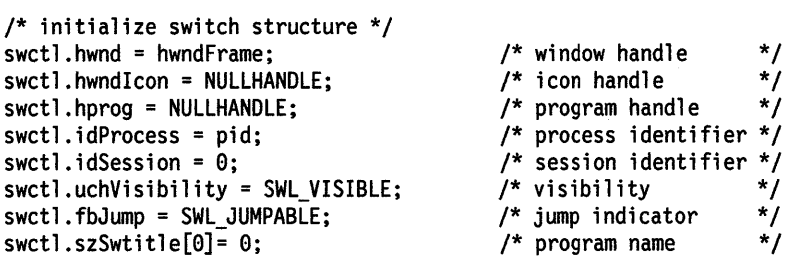

hswitch = WinCreateSwitchEntry(hab, &swctl);

/\* set application name \*/ strcpy(swctl.szSwtitle, "Generic: NEW.APP");

WinChangeSwitchEntry(hswitch, &swctl);

# WinCheckButton -**Set Checkstate of Button**

#define INCL\_WINWINDOWMGR *I\** Or use INCL\_WIN or INCL\_PM \*/

#### **USHORT WlnCheckButton (HWND hwndDlg, USHORT usld, USHORT usChkstate)**

This macro sets the checked state of the specified button control. It returns the previous check state.

### **Parameters**

**hwndDlg (HWND)** - input Dialog window handle.

usid (USHORT) - input Button control identity.

usChkstate (USHORT) - input Indicates the current checked state of the button.

## **Returns**

Returns the previous checkstate.

## **Remarks**

This macro expands to:

#define WinCheckButton(hwndDlg, usld, usChkstate) ((USHORT)WinSendDlgltemMsg(hwndDlg, usld,

BM\_SETCHECK, MPFROMSHORT(usChkstate), (MPARAM)NULL))

This call requires the existence of a message queue.

# **Related Functions**

• WinSendDlgltemMsg

### **Related Messages**

• BM\_SETCHECK

# WinCheckButton -**Set Checkstate of Button**

## **Example Code**

This example responds to a button click (BN\_CLICKED, WM\_CONTROL message) on a check box by setting the checked state of the button.

```
#define INCL_WINWINDOWMGR 
#define INCL_WINBUTTONS 
#include <os2.h> 
                                 /* Window Manager Functions 
                                 /* Window Button definitions 
USHORT usCheckid; 
HWND hwndDlg; 
USHORT usChkstate; 
USHORT usOldstate; 
MPARAM mpl; 
MPARAM mp2; 
case WM_CONTROL: 
                      /* check box id 
                        /* dialog window handle 
                       /* new checked state 
                       /* old checked state 
                        /* Parameter 1 (rectl structure) 
                        /* Parameter 2 (frame boolean) 
     /* switch on control code */ 
     switch(SHORT2FROMMP(mpl)) 
        { 
        case BN CLICKED: 
        } 
             usCheckid = SHORTlFROMMP(mpl); 
             /* query current check state */ 
             usChkstate = WinQueryButtonCheckstate(hwndDlg, 
                          usCheckid); 
             /* set box check state */usOldstate = WinCheckButton(hwndDlg, usCheckid, 
                                          usChkstate); 
             break; 
                                                                  */ 
                                                                  */ 
                                                                   */ 
                                                                   */ 
                                                                   */ 
                                                                   */ 
                                                                   */ 
                                                                   */
```
# **WinCheckMenultem Check Menu Item**

#define INCL\_WINWINDOWMGR /\*Or use INCL\_WIN or INCL\_PM \*/

**BOOL WlnCheckMenultem (HWND hwndMenu, USHORT usld, BOOL fCheck)** 

This macro sets the check state of the specified menu item to the flag.

### **Parameters**

**hwndMenu (HWND)** - input Menu window handle.

usld (USHORT) - input Item identifier.

**fCheck (BOOL)** - input Check flag.

## **Returns**

Success indicator:

**TRUE** Successful completion

**FALSE** Error occurred.

## **Remarks**

This macro expands to:

```
#define WinCheckMenuitem(hwndMenu, usid, fCheck) 
   ((BOOL)WinSendMsg(hwndMenu, 
                      MM SETITEMATTR, 
                      MPFROM2SHORT(usid, TRUE), 
                      MPFROM2SHORT(MIA_CHECKED, (BOOL)(fCheck) ? MIA_CHECKED : 0)))
```
This function requires the existence of a message queue.

## **Related Functions**

• WinSendMsg

# **Related Messages**

• MM\_SETITEMATTR

# **WinCheckMenultem Check Menu Item**

# **Example Code**

This example responds to a select menu message (WM\_MENUSELECT) by querying (via WinlsMenultemChecked) the check attribute and then setting the check state of the menu item that was selected.

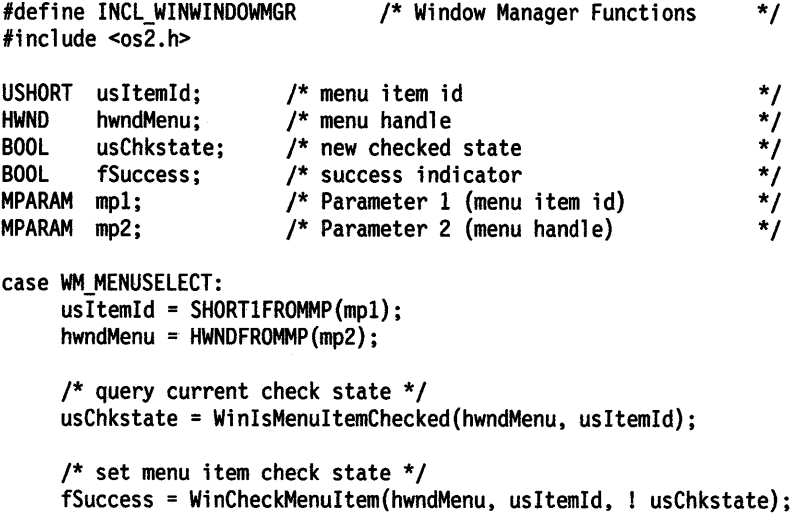

# **WinCloseClipbrd Close Clipboard**

#define INCL\_WINCLIPBOARD /\*Or use INCL\_WIN or INCL\_PM \*/

#### I BOOL WlnCloseCllpbrd (HAB hab)

This function closes the clipboard, allowing other applications to open it with the WinOpenClipbrd function.

## **Parameters**

 $hab$  (HAB)  $-$  input Anchor-block handle.

### **Returns**

Success indicator:

**TRUE** Successful completion

**FALSE** Error occurred.

## **Remarks**

This function causes the contents of the clipboard to be drawn in the clipboard viewer window (if any), by sending it a WM\_DRAWCLIPBOARD message. This action occurs only if the clipboard data has changed.

The clipboard must be open before this function is invoked.

## **Related Functions**

- WinEmptyClipbrd
- WinEnumClipbrdFmts
- WinOpenClipbrd
- WinQueryClipbrdData
- WinQueryClipbrdFmtlnfo
- WinQueryClipbrdOwner
- WinQueryClipbrdViewer
- WinSetClipbrdData
- WinSetClipbrdOwner
- WinSetClipbrdViewer

## **Related Messages**

• WM\_DRAWCLIPBOARD

## **Example Code**

This example closes the clipboard, previously opened by WinOpenClipbrd, to allow other applications to open it for use.

#define INCL\_WINCLIPBOARD #include <os2.h> /\* Window Clipboard Functions \*/

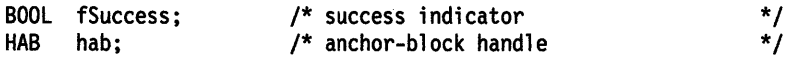

fSuccess = WinCloseClipbrd(hab);

#define INCL WINCOUNTRY /\*Or use INCL\_WIN or INCL\_PM \*/

ULONG WlnCompareStrlngs (HAB hab, ULONG ldCodepage, ULONG ldCountryCode, PSZ pszStrlng1, PSZ pszStrlng2, ULONG flOptions)

Compares two null-terminated strings defined using the same code page.

### **Parameters**

hab  $(HAB)$  - input Anchor-block handle.

idCodepage (ULONG) - input Code page identity of both strings.

idCountryCode (ULONG) - input Country code.

pszString1 (PSZ) - input String 1.

pszString2 (PSZ) - input String 2.

 $f$ lOptions (ULONG) - input Reserved.

0 Reserved value.

### Returns

Comparison result:

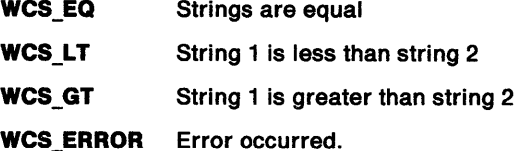

Possible returns from WinGetlastError

PMERR\_INVALID\_STRING\_PARM The specified string parameter is invalid.

## Related Functions

- WinloadString
- WinNextChar
- WinPrevChar
- WinSubstituteStrings
- WinUpper
- WinUpperChar

# **WinCompareStrings Compare Strings**

## **Example Code**

This example compares two strings using the same code page: the first string is loaded from a resource DLL, while the second is created by the application.

```
#define INCL_WlNCOUNTRY 
#define lNCL_WINWINDOWMGR 
#define INCL_DOSMODULEMGR 
#include <os2.h> 
                                      /* Window Country Functions 
                                      /* Window Manager Functions 
                                      /* Module Manager Functions 
                                                                            */ 
                                                                            */ 
                                                                            */ 
ULONG ulResult; /* comparison result */<br>
HAB hab; /* anchor-block handle */<br>
ULONG idCodepage=437; /* Code page identity of both strings */<br>
ULONG idCountryCode=1;/* Country code */<br>
char pszString[[10]; /* first string */
HAB hab; /* anchor-block handle<br>ULONG idCodepage=437; /* Code page identity o
         idCodepage = 437; /* Code page identity of both strings
ULONG idCountryCode=1;/* Country code
char pszString1[10]; /* first string */
char pszString2[10]; /* second string */ 
LONG length; /* length of string
ULONG idString = STRING_ID; /* String identifier
LONG lBufferMax = 10;/* Size of buffer<br>HMODULE hmodDLL; /* Handle of the r
                            \prime* Handle of the module which contains
                                the help table and help subtable 
                                resources. */<br>object name buffer for DosLoad */
CHAR LoadError[100]; /* object name buffer for DosLoad */<br>ULONG rc; /* return code */
                             /* return code
/* obtain resource handle */ 
rc = DosLoadModule(LoadError, sizeof(LoadError), "RES.DLL",
                      &hmodDLL); 
/* load string from resource */ 
if (rc == 0)
   llength = WinloadString(hab, hmodDLL, idString, lBufferMax, 
                                 pszStringl); 
/* compare strings */ 
if (lLength > 0)
    { 
   /* set second string */ 
   strcpy(pszString2,"Compare");
   ulResult = WinCompareStrings(hab. idCodepage. idCountryCode, 
                                      pszStringl. pszString2, 0); 
   }
```
#define INCL\_WINACCELERATORS /\*Or use INCL\_WIN or INCL\_PM \*/

**ULONG WlnCopyAccelTable (HACCEL hAccel, PACCELTABLE pacctAccelTable, ULONG ulCopyMax)** 

This function is used to get the accelerator-table data corresponding to an accelerator-table handle, or to determine the size of the accelerator-table data.

#### **Parameters**

**hAccel (HACCEL)** - input Accelerator-table handle.

- **pacctAccelTable (PACCELTABLE) input/output** Accelerator-table data area:
	- **NULL** Return the size, in bytes, of the complete accelerator table, and ignore the u/CopyMax parameter.
	- **Other** Copy up to uICopyMax bytes of the accelerator table into this data area.

**ulCopyMax (ULONG) - input** Maximum data area size.

#### **Returns**

Amount copied or size required:

- **Other** Amount of data copied into the data area, or the size of data area required for the complete accelerator table.
- **O** Error occurred.

Possible returns from WinGetlastError

**PMERR\_INVALID\_HACCEL** An invalid accelerator-table handle was specified.

### **Related Functions**

- WinCreateAccelTable
- WinDestroyAccelTable
- WinloadAccelTable
- WinQueryAccelTable
- WinSetAccelTable
- WinTranslateAccel

# WinCopyAccelTable -**Copy Accelerator Table**

## **Example Code**

This example gets the accelerator-table data corresponding to an accelerator-table handle returned by WinCreateAccelTable or WinloadAccelTable and assigns the accelerator table code page to a variable.

```
#define INCL_WINACCELERATORS 
/* Window Accelerator Functions */ 
#include <os2.h> 
ULONG ulCopied; /* bytes copied * /<br>
HACCEL hAccel; /* Accelerator-table handle */<br>
ACCELTABLE pacctAccelTable;/* Accelerator-table data area */<br>
ULONG ulCopyMax; /* Maximum data area size */<br>
ULONG ulAccelCP; /* code page
                                 /* Accelerator-table handle
ACCELTABLE pacctAccelTable;/* Accelerator-table data area
ULONG ulCopyMax; /* Maximum data area size<br>ULONG ulAccelCP; /* code page
ULONG ulAccelCP;
ulCopyMax = sizeof(pacctAccelTable); 
if (hAccel) 
    ulCopied = WinCopyAccelTable(hAccel, &pacctAccelTable, 
                                             ulCopyMax); 
if (ulCopied) 
    ulAccelCP =pacctAccelTable.codepage;
```
# WinCopyRect -**Copy Rectangle**

#define INCL\_WINRECTANGLES /\* Or use INCL\_WIN or INCL\_PM \*/

**BOOL WlnCopyRect (HAB hab, PRECTL prclDest, PRECTL prclSrc)** 

This function copies a rectangle from prc/Src to pre/Dest.

#### **Parameters**

 $hab$   $(HAB) - input$ Anchor-block handle.

**prclDest (PRECTL) - output** 

Destination rectangle.

**Note:** The value of each field in this structure must be in the range -32 768 through 32 767. The data type WRECT can also be used, if supported by the language.

**prclSrc (PRECTL)** - input Source rectangle.

> **Note:** The value of each field in this structure must be in the range -32 768 through 32 767. The data type WRECT can also be used, if supported by the language.

#### **Returns**

Success indicator:

**TRUE** Successful completion

**FALSE** Error occurred.

### **Related Functions**

- WinEqualRect
- WinFillRect
- WinlnflateRect
- WinlntersectRect
- WinlsRectEmpty
- WinOffsetRect
- WinPtlnRect
- WinSetRect
- WinSetRectEmpty
- WinSubtractRect
- WinUnionRect

### **Example Code**

This example copies a rectangle using WinCopyRect.

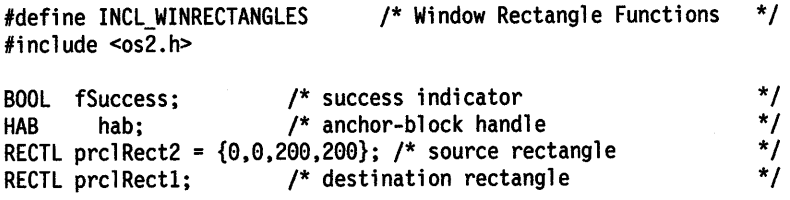

fSuccess = WinCopyRect(hab, &prclRectl, &prc1Rect2);

# WinCpTranslateChar  $-$ Translate Character with Code Page

#define INCL WINCOUNTRY I\* Or use INCL\_WIN or INCL\_PM \*/

UCHAR WlnCpTranslateChar (HAB hab, ULONG ldCpSource, UCHAR ucSource, ULONG idCpDest)

This function translates a character from one code page to another.

## **Parameters**

 $hab$  (HAB)  $-$  input Anchor-block handle.

**idCpSource (ULONG)** - input Source-character code page.

ucSource (UCHAR) - input Character to be translated.

idCpDest (ULONG) - input Code page of the resultant character.

## Returns

If nonzero, the translated or substitution  $(X'FF')$  character.

Possible returns from WinGetlastError

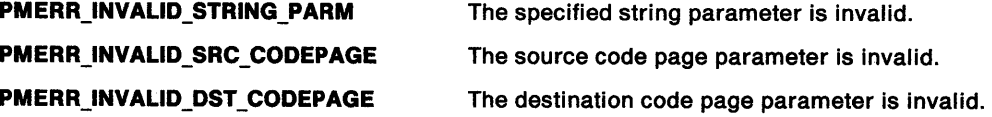

## Remarks

Successful invocation of this function indicates that either (1) the character was directly mapped into the destination code page or, (2) the substitution character (X' FF') was returned.

See the WinQueryCplist function for Code Page acceptable in this function.

## Related Functions

- WinCpTranslateString
- WinQueryCp
- WinQueryCplist
- WinSetCp

# WinCpTranslateChar -**Translate Character with Code Page**

# **Example Code**

 $\,$ 

This example translates a character from US code page 437 to multilingual code page 850.

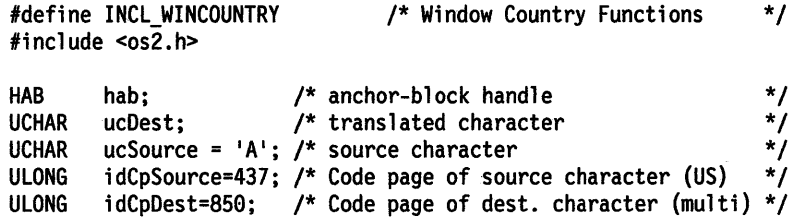

ucDest = WinCpTranslateChar(hab, idCpSource, ucSource, idCpDest);

# WinCpTranslateString Translate String with Code Page

#define INCL\_WINCOUNTRY *I\** Or use INCL\_WIN or INCL\_PM \*/

BOOL WlnCpTranslateStrlng (HAB hab, ULONG ldCpSource, PSZ pszSource, ULONG ldCpDest, ULONG cbLenDest, PSZ pszDest)

This function translates a string from one code page to another.

### **Parameters**

hab ( $HAB$ ) - input Anchor-block handle.

IdCpSource (ULONG) - input Source-string code page.

pszSource (PSZ) - input String to be translated.

This is a null-terminated string.

idCpDest (ULONG) - input Code page of the resultant string.

cbLenDest (ULONG) - input Maximum length of output string.

An error is raised if this is not large enough to contain the translated string.

pszDest (PSZ) - output The translated string.

This is a null-terminated string.

## Returns

Success indicator:

TRUE Successful completion

FALSE Error occurred.

Possible returns from WinGetlastError

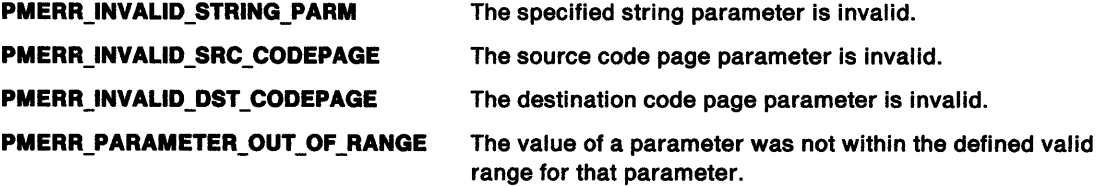

### Remarks

Successful invocation of this function indicates that either (1) the character was directly mapped into the destination code page or, (2) the substitution character (X'FF') was returned.

See the WinQueryCplist function for Code Pages acceptable in this function.

# WinCpTranslateString -**Translate String with Code Page**

## **Related Functions**

- WinCpTranslateChar
- WinQueryCp
- WinQueryCplist
- WinSetCp

# **Example Code**

This example translates a string from US code page 437 to multilingual code page 850.

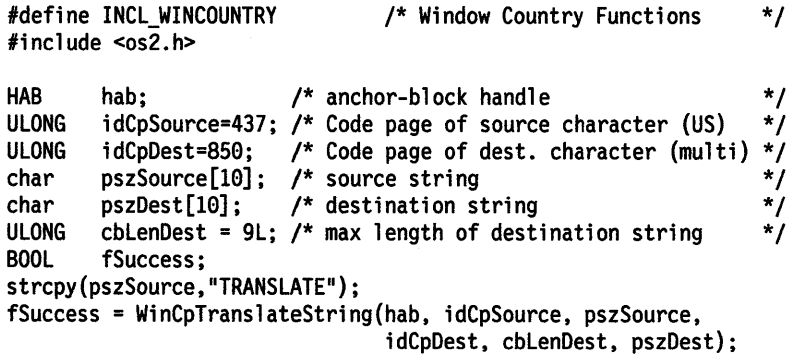

# WinCreateAccelTable -Create Accelerator Table

#define INCL\_WINACCELERATORS /\* Or use INCL\_WIN or INCL\_PM \*/

#### HACCEL WlnCreateAccelTable (HAB hab, PACCELTABLE pacctAccelTable)

This function creates an accelerator table from the accelerator definitions in memory.

### Parameters

hab ( $HAB$ ) - input Anchor-block handle.

pacctAccelTable (PACCELTABLE) - input Accelerator table.

## Returns

Accelerator-table handle.

## Remarks

This function returns a different hAccel value when called twice in succession with the same parameter values.

# **Related Functions**<br>• WinCopyAccelTable

- 
- WinDestroyAccelTable
- WinloadAccelTable
- WinQueryAccelTable
- WinSetAccelTable
- WinTranslateAccel

# WinCreateAccelTable -**Create Accelerator Table**

## **Example Code**

This example creates an accelerator-table handle for an in memory accelerator table consisting of 3 accelerator keys, using US codepage 437.

#define INCL\_WINACCELERATORS #define INCL\_WININPUT #define INCL\_WINFRAMEMGR #include <os2.h> /\* Window Accelerator Functions \*/ /\* Key constants \*/<br>/\* Frame control constants \*/  $/*$  Frame control constants HACCEL hAccel; /\* Accelerator-table handle \*/<br>ACCELTABLE pacctAccelTable;/\* Accelerator-table data area \*/ ACCELTABLE pacctAccelTable;/\* Accelerator-table data area \*/<br>HAB hab; /\* anchor-block handle \*/  $\frac{1}{4}$  anchor-block handle /\* in memory accelerator table \*/  $ACCEL \quad acctable$ ] = { AF\_SYSCOMMAND | AF\_ALT | AF\_VIRTUALKEY, VK\_F4, SC\_CLOSE, AF SYSCOMMAND | AF ALT | AF VIRTUALKEY, VK F7, SC MOVE, AF\_SYSCOMMAND I AF\_ALT I AF\_VIRTUALKEY,VK\_F8,SC\_SIZE}; /\* initialize accelerator table structure, including in memory accelerator table \*/ pacctAccelTable.cAccel = 3; pacctAccelTable.codepage = 437;  $pacctAccelTable.aaccel[0] = acctable[0];$ 

hAccel = WinCreateAccelTable(hab, &pacctAccelTable);

# **WinCreateAtomTable Create Atom Table**

#define INCL WINATOM I\* Or use INCL\_WIN or INCL\_PM \*/

#### **HATOMTBL WlnCreateAtomTable (ULONG ullnltlal, ULONG ulBuckets)**

This function creates an empty atom table of the specified size.

### **Parameters**

ullnitial (ULONG) - input

Initial bytes.

Initial number of bytes to be reserved for the atom table. This is a lower bound on the amount of memory reserved. The amount of memory actually used by an atom table depends upon the actual number of atoms stored in the table. If zero, the size of the atom table is the minimum size needed to store the atom hash table.

#### ulBuckets (ULONG) - input

Size of the hash table.

Used to access atoms. If zero, the default value of 37 is used. The best results are achieved if <sup>a</sup> prime number is used.

### **Returns**

Atom-table handle:

**NULLHANDLE** Call failed.

**Other** Atom-table handle. This must be passed as a parameter in subsequent atom manager calls.

### **Remarks**

The minimum size of atom table allocated is  $16 + (2*ulBuckets)$ .

The atom table is owned by the process from which this function is issued. It cannot be accessed directly from any other process. If it is still in existence when the process terminates, it will automatically be deleted by the system.

There is a system atom table which is created at boot time, which cannot be destroyed, and which can be accessed by any process in the system. The handle of the system atom table is queried with the WinQuerySystemAtomTable function.

## **Related Functions**

- WinAddAtom
- WinDeleteAtom
- WinDestroyAtomTable
- WinFindAtom
- WinQueryAtomlength
- WinQueryAtomName
- WinQueryAtomUsage
- WinQuerySystemAtomTable

# **WinCreateAtomTable -Create Atom Table**

# **Example Code**

This example creates an Atom Table of default size, adds the atom 'newatom' to the new table, and then destroys the table.

#define INCL\_WINATOM #include <os2.h> /\* Window Atom Functions \*/ ATOM atom; /\* new atom value<br>HATOMTBL hatomtblAtomTbl; /\* atom-table handle \*/\*/ HATOMTBL hatomtblAtomTbl; /\* atom-table handle<br>HATOMTBL hatomtblDestroy; /\* result of destroy table \*/\*/ HATOMTBL hatomtblDestroy; /\* result of destroy table  $\frac{\star}{\prime}$ <br>char pszAtomName[10]; /\* atom name  $\frac{\star}{\prime}$ char pszAtomName[10]; /\* atom name ULONG ullnitial = 0; /\* initial atom table size (use default)\*/ ULONG ulBuckets = 0; /\* size of hash table (use default) \*/ /\* create atom table of default size \*/ hatomtblAtomTbl = WinCreateAtomTable(ullnitial, ulBuckets); /\* define name for new atom and add to table \*/ strcpy(pszAtomName,"newatom"); atom= WinAddAtom(hatomtblAtomTbl, pszAtomName);

hatomtblDestroy = WinDestroyAtomTable(hatomtblAtomTbl);

# WinCreateCursor Create Cursor

#define INCL\_WINCURSORS /\* Or use INCL\_WIN or INCL\_PM. Also in COMMON section \*/

BOOL WlnCreateCursor (HWND hwnd, LONG Ix, LONG ly, LONG lex, LONG Icy, ULONG ulrgf, PRECTL prclClip)

This function creates or changes a cursor for a specified window.

## **Parameters**

```
hwnd (HWND) - input
```
Handle of window in which cursor is displayed.

This must be the handle of a window for which the application can receive input.

- $Ix$  (LONG)  $-$  input x-position of cursor.
- $ly$  (LONG)  $-$  input

y-position of cursor.

 $lcx$  (LONG)  $-$  input x-size of cursor.

If 0, the system nominal border width (SV\_CXBORDER) is used.

 $ley (LONG) - input$ 

y-size of cursor.

If 0, the system nominal border height (SV\_CYBORDER) is used.

#### $ulrgf (ULONG) - input$

Controls the appearance of the cursor:

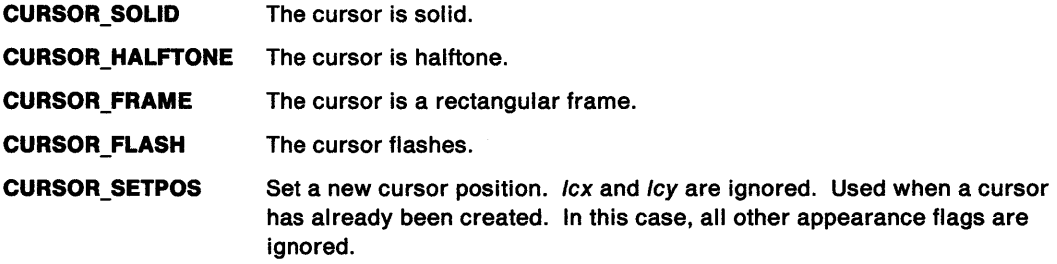

#### prclClip (PRECTL) - input

Cursor rectangle.

A rectangle within which the cursor is visible. If the cursor goes outside this rectangle, it is clipped away and is invisible.

The rectangle is specified in window coordinates.

If pre/Clip is NULL, the drawing of the cursor is clipped to the window rectangle of hwnd.

Note: The cursor is always clipped to the window rectangle, even if part of prcIClip is outside it.

The value of each field in this structure must be in the range -32 768 through 32 767. The data type WRECT can also be used, if supported by the language.

# **WinCreateCursor Create Cursor**

### **Returns**

 $\overline{1}$ 

Success indicator:

**TRUE** Successful completion

**FALSE** Error occurred.

Possible returns from WinGetlastError

PMERR\_INVALID\_HWND

**PMERR\_INVALID\_FLAG** 

An invalid window handle was specified.

An invalid bit was set for a parameter. Use constants defined by PM for options, and do not set any reserved bits.

### **Remarks**

The cursor is used to indicate the position of text input. It is initially hidden and must be made visible using the WinShowCursor function.

This function destroys any existing cursor, as it is confusing to the user if two cursors are visible at any one time. An application creates and displays a cursor when it has the input focus, or is the active window. Creating a cursor at any other time can stop the cursor from flashing in another window. Similarly, when the application loses the input focus or becomes inactive, it destroys its cursor using the WinDestroyCursor function.

The cursor width is generally specified as 0 {nominal border width is used). This is preferable to <sup>a</sup> value of 1, for example, as such a fine width is almost invisible on a high-resolution device.

### **Related Functions**

- WinDestroyCursor
- WinQueryCursorlnfo
- WinShowCursor

## **Example Code**

This example creates a cursor of default height and width at (0,200) which will be visible within the entirety of the input window.

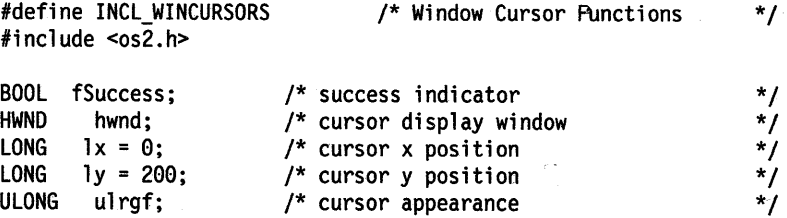

 $fSuccess = WinCreateCursor(hwnd, 1x, 1y, 0, 0, 11rgf, NULL);$ 

# WinCreateDlg Create Dialog

```
#define INCL_WINDIALOGS /* Or use INCL_WIN or INCL_PM */
```
HWND WinCreateDlg (HWND hwndParent, HWND hwndOwner, PFNWP pDlgProc, PDLGTEMPLATE pdlgtDlgTmp, PVOID pCreateParams)

This function creates a dialog window.

## **Parameters**

hwndParent (HWND)  $-$  input

Parent-window handle of the created dialog window:

HWND DESKTOP The desktop window

HWND\_OBJECT Object window

Other Specified window.

hwndOwner (HWND) - input

Requested owner-window handle of the created dialog window.

The actual owner window is calculated using the algorithm specified in the description of the WinloadDlg function.

pDlgProc (PFNWP) - input Dialog procedure for the created dialog window.

pdlgtDlgTmp (PDLGTEMPLATE) - input

Dialog template.

pCreateParams (PVOID) - input Application-defined data area.

This is passed to the dialog procedure in the WM\_INITDLG message.

# Returns

Dialog-window handle:

NULLHANDLE Dialog window not created

**Other Dialog-window handle.** 

Possible returns from WinGetLastError

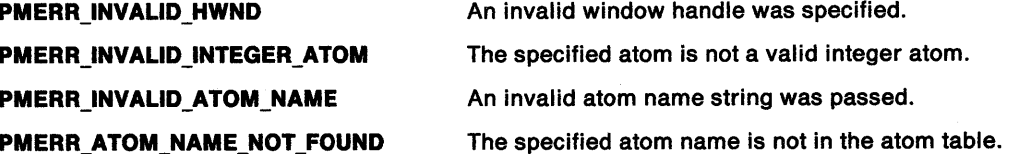

### Remarks

This function is identical to the WinloadDlg call except that it creates a dialog window from pdlgtDlgTmp in memory, rather than a dialog template in a resource file.

This function should not be used while the pointing device capture is set (see WinSetCapture).

## **Related Functions**

- WinDefDlgProc
- WinDismissDlg
- WinDlgBox
- WinGetDlgMsg
- WinloadDlg
- WinProcessDlg

## **Related Messages**

• WM\_INITDLG

## **Example Code**

This example loads a dialog template from the application's resources and uses the template with the WinCreateDlg function to create a dialog window. This example is identical to calling the WinloadDlg function, but gives the application the advantage of reviewing and modifying the dialog template before creating the dialog window.

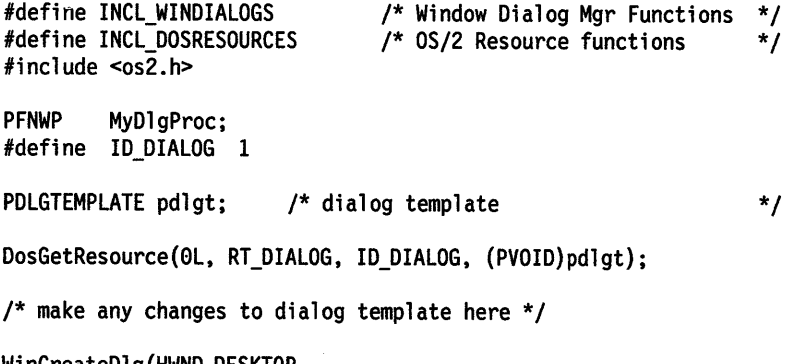

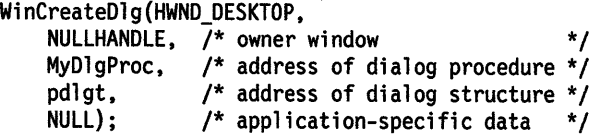

# **WinCreateFrameControls Create Frame Controls**

#define INCL\_WINFRAMEMGR I\* Or use INCL\_WIN or INCL\_PM \*/

**BOOL WinCreateFrameControls (HWND hwndframe, PFRAMECDATA pfcdata, PSZ pszTltle)** 

This function creates the standard frame controls for a specified window.

### **Parameters**

**hwndFrame (HWND)** - input

Frame-window handle.

Becomes the parent and owner window of all the frame controls that are created:

**HWND\_DESKTOP** The desktop window

**HWND OBJECT** Object window

**Other Specified window.** 

**pFcdata (FRAMECDATA)** - input

Frame-control data.

This includes a combination of frame creation flags (FCF\_\*), that specifies which frame controls are to be created. For further information, see "Frame Creation Flags" on page 15-1.

#### **pszTitle (PSZ)** - input

Title string.

<sup>A</sup>string that is displayed in the WC\_TITLEBAR control when FCF\_TITLEBAR is specified in pFcdata.

## **Returns**

Success indicator:

**TRUE** Successful completion

**FALSE** Error occurred.

Possible returns from WinGetlastError

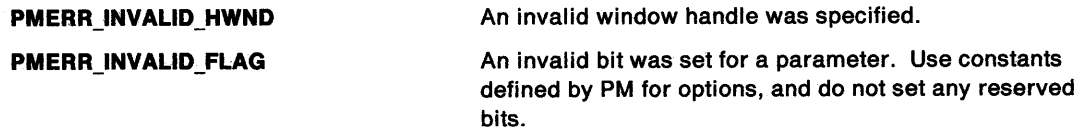

#### **Remarks**

This function is typically used when the standard frame controls are needed for use with a nonstandard window (such as a non WC\_FRAME class).

All of the controls are created with the standard FID\_\* window identifiers; see Chapter 15, Frame Control Window Processing.

The controls are created but not formatted. Formatting must be done by setting the required positions. All controls are created with position and size set to zero and WS~VISIBLE is not set.

# WinCreateFrameControls -**Create Frame Controls**

# **Related Functions**

- WinCalcFrameRect
- WinCreateStdWindow
- WinCreateWindow
- WinDefWindowProc
- WinDestroyWindow
- WinQueryClasslnfo
- WinQueryClassName
- WinRegisterClass
- WinSubclassWindow

## **Example Code**

This example creates frame controls (title bar, system menu, size border, and min/max buttons) for a button window created by WinCreateWindow. The new controls are owned by and children of the button window.

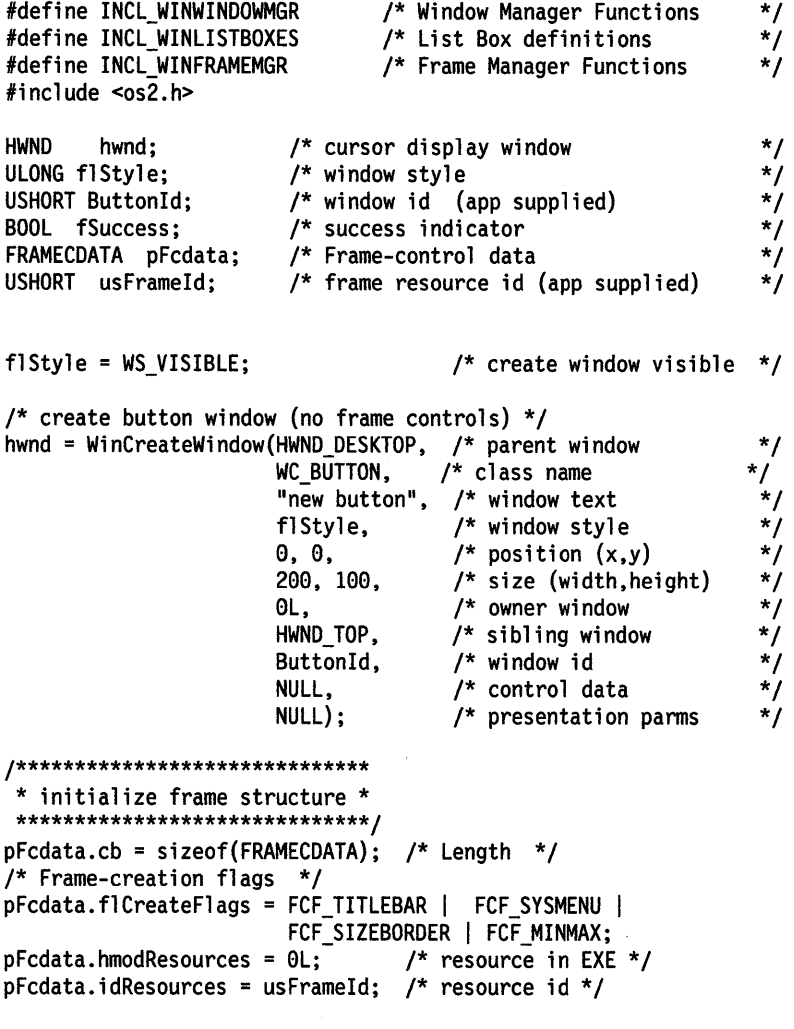

/\* create frame controls; display 'button frame' on title bar \*/ fSuccess = WinCreateFrameControls(hwnd, &pFcdata, "button frame");
# **WinCreateHelplnstance Create Help Instance**

#define INCL\_WINHELP /\* Or use INCL\_WIN or INCL\_PM \*/

#### HWND WinCreateHelpInstance (HAB hab, PHELPINIT phinitHMInitStructure)

This function creates an instance of the help manager with which to request help manager functions.

#### **Parameters**

 $hab$  (HAB)  $-$  input

Anchor-block handle.

The handle of the application anchor block returned from the Winlnitialize function.

**phlnltHMlnltStructure** (PHELPINIT) - input/output Help manager initialization structure.

#### **Returns**

Help manager handle.

**NULLHANDLE** Error occurred

**Other Help manager handle.** 

### **Remarks**

If an error occurs, it is in the ulReturnCode parameter of the HELPINIT structure.

#### **Related Functions**

- WinAssociateHelplnstance
- WinCreateHelpTable
- WinDestroyHelplnstance
- WinLoadHelpTable
- WinQueryHelplnstance

### **Example Code**

This example shows a typical main function for an application which uses help. Following creation of the main application window the help manager is initialized and associated with the window. The help table is defined in the application's resources. When the window is destroyed, terminating the application, the help instance is also destroyed.

```
#define INCL=_WIN 
#include <os2.h> 
#define IDHT_APPLICATION 
*/ 
                                100 /* id of HELP TABLE in resource file 
main( int argc, char *argv[], char *envp[] 
{ 
  HAB hab = WinInitialize(0);
  HMQ hmq = WinCreateMsgQueue( hab, 0 ); 
  HWND hwnd; 
  HWND hwndClient; 
  HWND hwndHelp; 
  QMSG qmsg; 
  ULONG fl Style; 
  HELPINIT helpinit;
```
# **WinCreateHelplnstance** - **Create Help Instance**

```
} 
   /* Setup the help initialization structure */ 
   helpinit.cb = sizeof( HELPINIT ); 
   helpinit.ulReturnCode = 0L; 
   helpinit.pszTutorialName = (PSZ)NULL; 
   /* Help table in application resource */ 
   helpinit.phtHelpTable = (PHELPTABLE)MAKEULONG( IDHT_APPLICATION, 0xffff ); 
   helpinit.hmodHelpTableModule = NULLHANDLE; 
   /* Default action bar and accelerators */ 
   helpinit.hmodAccelActionBarModule = NULLHANDLE; 
   helpinit.idAccelTable = 0; 
   helpinit.idActionBar = 0; 
   helpinit.pszHelpWindowTitle = "APPNAME HELP"; 
   helpinit.fShowPanelid = CMIC_SHOW_PANEL_ID; 
   helpinit.pszHelpLibraryName = "APPNAME.HLP";
   /* Register the class */ 
   if( WinRegisterClass( ... ) )
   { 
      /* create the main window */ 
      flStyle = FCF STANDARD;
      hwnd = WinCreateStdWindow( ... );if( hwnd )
      { 
         /* Create and associate the help instance */ 
         hwndHelp = WinCreateHelpinstance( hab, &helpinit ); 
      } 
   } 
         if( hwndHelp && WinAssociateHelpInstance( hwndHelp, hwnd ) )
         { 
         } 
            /* Process messages */ 
            while( WinGetMsg( hab, &qmsg, NULLHANDLE, 0, 0 ) 
            { 
                WinDispatchMsg( hab, &qmsg ); 
            } /* endwhile */
         /* Remove help instance - note: add */<br>/* WinAssociateHelpInstance( NULLHANDLE, hwnd ); */
                WinAssociateHelpInstance( NULLHANDLE, hwnd );
         /* to WM DESTROY processing to remove the association. */
         WinDestroyHelpinstance( hwndHelp ); 
   /* finish the cleanup and exit */ 
   WinDestroyMsgQueue( hmq ); 
   WinTerminate( hab );
```
# **WinCreateHelpTable Create Help Table**

#define INCL\_WINHELP /\* Or use INCL\_WIN or INCL\_PM \*/

**BOOL WlnCreateHelpTable (HWND hwndHelplnstance, PHELPTABLE phtHelpTable)** 

This function is used to identify or change the help table.

## **Parameters**

```
hwndHelpInstance (HWND) - input
```
Handle of an instance of the help manager.

This is the handle returned by the WinCreateHelplnstance call.

**phtHelpTable** (PHELPTABLE) - input Help table allocated by the application.

## **Returns**

Success indicator:

- **TRUE** Successful completion
- **FALSE** Error occurred.

### **Remarks**

This function corresponds to the HM\_CREATE\_HELP \_TABLE message that identifies a help table that is in memory.

## **Related Functions**

- WinAssociateHelplnstance
- WinCreateHelplnstance
- WinDestroyHelplnstance
- WinloadHelpTable
- WinQueryHelplnstance

## **Related Messages**

• HM\_CREATE\_HELP\_TABLE

# **WinCreateHelpTable** - **Create Help Table**

## **Example Code**

This example creates a help table in memory and passes the table to the Help Manager via WinCreateHelpTable. The help instance must have been created by WinCreateHelplnstance.

#define INCL\_WINHELP #include <os2.h>

/\* defines for window id's, menu items, controls, panels, etc. should \*/  $/*$  be inserted here or in additional include files.

/\* Subtable for the main window's help \*/ HELPSUBTABLE phtMainTable[] = { 2,  $\frac{1}{2}$  /\* length of each entry \*/ /\* fill in one line for each menu item \*/ IDM\_FILE, PANELID\_FILEMENU,

IDM\_FILENEW, IDM\_FILEOPEN, IDM\_FILESAVE, IDM\_FILESAVEAS, PANELID FILESAVEAS, IDM\_FILEEXIT, PANELID\_FILENEW, PANELID\_FILEOPEN, PANELID\_FILESAVE, PANELID\_FILEEXIT }; /\* Subtable for the dialog window's help \*/ HELPSUBTABLE phtDlgTable[] = { 2, /\* length of each entry \*/ /\*fill in one line for each control \*/ IDC\_EDITFLD, PANELID\_DLGEDITFLD, IDC\_OK, PANELID\_DLGOK, IDC CANCEL, PANELID DLGCANCEL, IDC\_HELP, PANELID\_HELP }; /\* Help table for the applications context sensitive help \*/ HELPTABLE phtHelpTable[]= { WINDOWID\_MAIN, phtMainTable, PANELID\_MAINEXT, WINDOWID DLG, phtDlgTable, PANELID DLGEXT,  $0,$  NULL,  $0$  }; BOOL CreateHelpTable( HWND hWnd )

```
{ 
} 
    BOOL bSuccess = FALSE; 
    HWND hwndHelp; 
    /* get the associated help instance */ 
    hwndHelp = WinQueryHelplnstance( hWnd ); 
    if( hwndHelp ) 
    { 
        /* pass address of help table to the help manager */ 
        bSuccess = WinCreateHelpTable( hwndHelp, phtHelpTable ); 
    } 
    /* return success indicator */ 
    return bSuccess;
```
# **WinCreateMenu Create Menu**

#define INCL\_WINMENUS I\* Or use INCL\_WIN or INCL\_PM \*/

#### **HWND WlnCreateMenu (HWND hwndOwner, PVOID pmtMenutmp)**

This function creates a menu window from the menu template.

### **Parameters**

**hwndOwner (HWND)** - input

Owner- and parent-window handle of the created menu window.

If this is HWND\_OBJECT or a window handle returned by the WinQueryObjectWindow call, the menu window is created as an object window.

**HWND\_DESKTOP** The desktop window

**HWND \_OBJECT** Object window

**Other Specified window.** 

**pmtMenutmp (PVOID)** - input

Menu template in binary format.

### **Returns**

Menu-window handle.

Possible returns from WinGetlastError

**PMERR\_INVALID\_HWND An invalid window handle was specified.** 

## **Remarks**

The menu window is created with an identity of FID\_MENU.

When a WC\_MENU window is created with the WinCreateWindow call, pCtIData is assumed to be a menu template, which is used to create the menu. If pCtIData is NULL, an empty menu is created.

## **Related Functions**

- WinloadMenu
- WinPopupMenu

# **WinCreateMenu Create Menu**

### **Example Code**

This code will load a menu template from a dll and then use it to add a menu to the frame window hwndFrame which has been previously created without a menu.

HMOD hmod;<br>HWND hwndF hwndFrame, hwndMenu; USHORT idMenu = 999; BYTE FAR \*lpmt;

DosLoadModule(NULL, 0, "MYDLL.DLL", &hmod);

/\* Load menu template \*/ DosGetResource2(hmod, (USHORT)RT\_MENU, idMenu, &lpmt);

hwndMenu = WinCreateMenu(hwndFrame, lpmt); /\*Create a menu\*/

DosFreeResource(lpmt); /\* free menu template resource\*/

# WinCreateMsgQueue Create Message Queue

#define INCL WINMESSAGEMGR /\*Or use INCL\_WIN or INCL\_PM. Also in COMMON section\*/

HMQ WinCreateMsgQueue (HAB hab, LONG IQueueslze)

This function creates a message queue.

### **Parameters**

hab  $(HAB)$  - input Anchor-block handle.

IQueuesize (LONG) - input Maximum queue size.

This is the maximum number of messages that can be queued.

0 Use the system default queue size.

Other Maximum queue size.

#### Returns

Message-queue handle:

NULLHANDLE Queue cannot be created.

Other Message-queue handle.

Possible returns from WinGetLastError

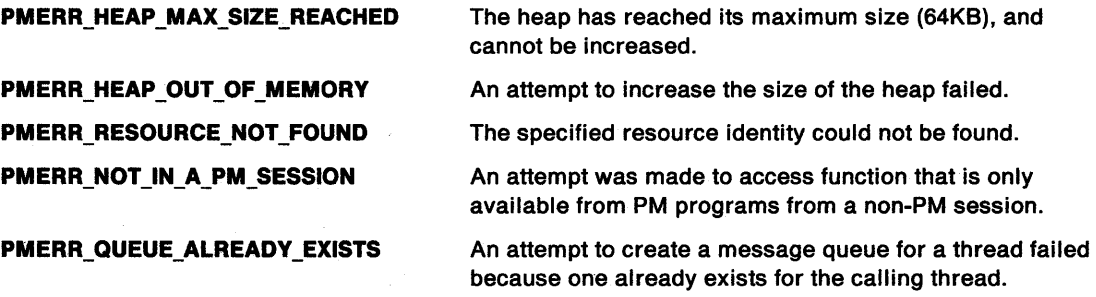

### Remarks

Most PM calls require a message queue. WinCreateMsgQueue must be issued after the Winlnitialize function, but before any other PM calls are invoked. It must be issued only once per thread.

The system default queue size allows for 10 messages.

# **WinCreateMsgQueue Create Message Queue**

## **Related Functions**

- WinCancelShutdown
- WinInitialize
- WinTerminate
- WinBroadcastMsg
- WinDestroyMsgQueue
- WinDispatchMsg
- WinGetDlgMsg
- WinGetMsg
- WintnSendMsg
- WinPeekMsg
- WinPostMsg
- WinPostQueueMsg
- WinQueryMsgPos
- WinQueryMsgTime
- WinQueryQueueInfo
- WinQueryQueueStatus
- WinRegisterUserDatatype
- WinRegisterUserMsg
- WinSendDlgItemMsg
- WinSendMsg
- WinSetClassMsgInterest
- WinSetMsgInterest
- WinSetMsgMode
- WinSetSynchroMode
- WinWaitMsg

## **Example Code**

This example creates a message queue of default size.

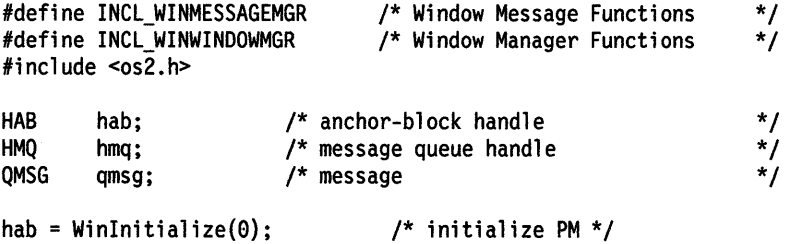

hmq = WinCreateMsgQueue(hab, 0); /\* create default size queue \*/

/\*

• initialize windows

\*/

/\* get and dispatch messages from queue \*/ while (WinGetMsg(hab, &qmsg, 0, 0, 0)) WinDispatchMsg(hab, &qmsg);

## WinCreateObject -Create Workplace Object

#define INCL\_WINWORKPLACE

HOBJECT WlnCreateObject (PSZ pszClassName, PSZ pszTltle, PSZ pszSetupStrlng, PSZ pszlocation, ULONG ulFlags)

This WinCreateObject function creates an instance of object class pszClassName, with title pszTitle, and places the icon and title in the location referred to by pszlocation.

### Parameters

pszClassName (PSZ) - input

A pointer to a zero-terminated string which contains the name of the class of which this object is a member.

 $pszTitle (PSZ) - input$ 

A pointer to a zero-terminated string which contains the initial title of the object as it is to appear when displayed on the user interface underneath an icon or on the title bar of an open object.

#### pszSetupString (PSZ) - input

Pointer to setup string.

 $pszLocation (PSZ) - input$ 

#### Folder location.

This value can be in any of the following formats:

• Predefined object ids of system folders.

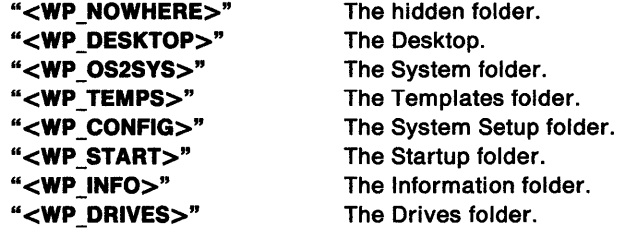

• Real name specified as a fully qualified path name.

## ulFlags (ULONG) - input

Creation flags:

- CO FAILIFEXISTS
- CO \_REPLACEIFEXISTS

### Returns

Success indicator:

NULLHANDLE Error occurred.

Other A handle to the object created. This handle is persistent and can be used for the WinSetObjectData and WinDestroyObject function calls.

# **WinCreateObject Create Workplace Object**

### **Remarks**

The pszSetupString contains a series of "keyname=value" pairs separated by commas, that change the behavior of the object. Each object class documents its keynames and the parameters parameters it expects to see immediately following. Note that ALL parameters have safe defaults, so it is never necessary to pass unnecessary parameters to an object.

These are the keyname  $-$  value pairs supported by the WPObject class:

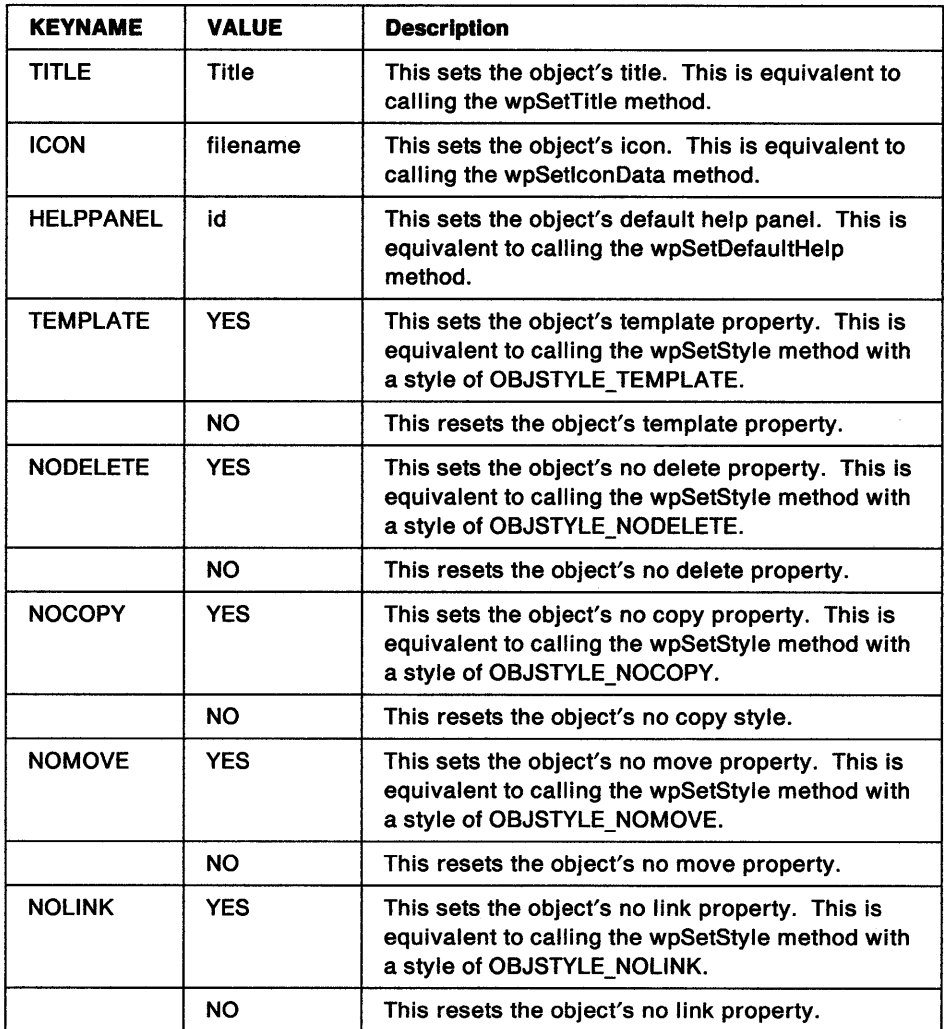

## **Related Functions**

- WinRegisterObjectClass
- WinDeregisterObjectClass
- WinDestroyObject
- WinReplaceObjectClass
- WinSetObjectData

# **WinCreatePointer Create Pointer**

#define INCL\_WINPOINTERS *I\** Or use INCL\_WIN or INCL\_PM \*/

**HPOINTER WinCreatePointer (HWND hwndDeskTop, HBITMAP hbmBitMap, BOOL fPointerSize, LONG lxHotspot, LONG lyHotspot)** 

This function creates a pointer from a bit map.

#### **Parameters**

**hwndDeskTop (HWND)** - input Desktop-window handle or HWND\_DESKTOP.

**hbmBitMap (HBITMAP) - input** 

Bit-map handle from which the pointer image is created.

The bit map must be logically divided into two sections vertically, each half representing one of the two images used as the successive drawing masks for the pointer.

#### **fPointerSize (BOOL)** - input

Pointer-size indicator:

**TRUE** The bit map should be stretched (if necessary) to the system pointer dimensions. **FALSE** The bit map should be stretched (if necessary) to the system icon dimensions.

**ixHotspot (LONG)** - input

x-offset of hot spot within pointer from its lower left corner (in pels).

**lyHotspot (LONG)** - input

y-offset of hot spot within pointer from its lower left corner (in pels).

#### **Returns**

Pointer handle:

**NULLHANDLE** Error

**Other Handle of the newly created pointer.** 

Possible returns from WinGetLastError

**PMERR\_INVALID \_HWND** 

**PMERR\_HBITMAP \_BUSY** 

An internal bit map busy error was detected. The bit map was locked by one thread during an attempt to access it from another thread.

An invalid window handle was specified.

#### **Remarks**

A pointer can be created either as a true pointer (at pointer size), or as an icon pointer (at icon size). The latter is useful when using icons as direct-manipulation objects that the user can "pick up" and move about the screen as a means of performing some operation.

See also WinCreatePointerlndirect.

This function makes copies of the supplied bit maps.

## **Related Functions**

- WinCreatePointerlndirect
- WinDestroyPointer
- WinDrawPointer
- WinloadPointer
- WinQueryPointer
- WinQueryPointerlnfo
- WinQueryPointerPos
- WinQuerySysPointer
- WinSetPointer
- WinSetPointerPos
- WinShowPointer

## **Example Code**

This example creates a pointer from a bit map during the creation of the window (WM\_CREATE). The bit map (id IDP\_BITMAP in the EXE file) is loaded via GpiLoadBitmap.

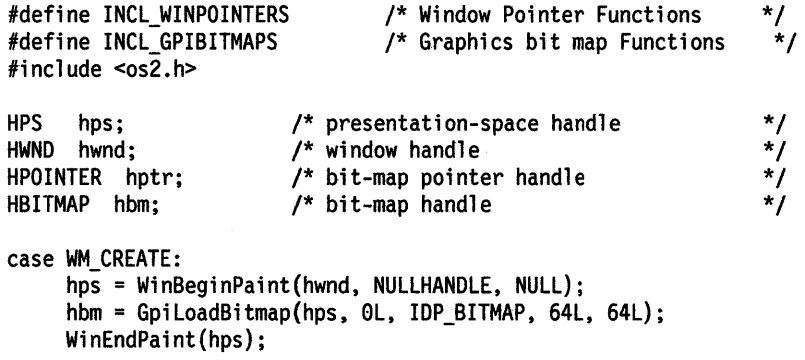

hptr = WinCreatePointer(HWND\_DESKTOP, hbm, TRUE, /\* use true (system) pointer \*/  $0, 0$ ; /\* hot spot offset  $(0,0)$  \*/

# **WinCreatePointerlndirect Create Pointer Indirect**

#define INCL\_WINPOINTERS /\* Or use INCL\_WIN or INCL\_PM \*/

#### **HPOINTER WlnCreatePolnterlndlrect (HWND hwndDeskTop, PPOINTERINFO pptrlPolnterlnfo)**

This function creates a colored pointer or icon from a bit map.

### **Parameters**

**hwndDeskTop (HWND) - input** 

Desktop-window handle or HWND\_DESKTOP.

#### **pptrlPolnterlnfo** (POINTERINFO) - input

Pointer information structure.

The fields in this structure must be set before the call is made:

- u/Pointer is set to TRUE if a pointer is being created, or to FALSE if an icon is being created
- xHotspot and yHotspot are set to the relative position in the icon or pointer that is associated with the mouse position
- hbmPointer is a bit map that specifies the AND and XOR masks, as used for black and white pointers and icons
- hbmColor is a color bit map that describes the color content of the pointer or icon.

It is an error if hbmPointer is NULLHANDLE. Also, the width of hbmPointer must be the same as that of hbmColor, and the height of hbmPointer must be double that of hbmColor {to allow for both the AND and the XOR mask).

#### **Returns**

Pointer handle:

**NULLHANDLE** Error

**Other** Handle of the newly created pointer or icon.

Possible returns from WinGetlastError

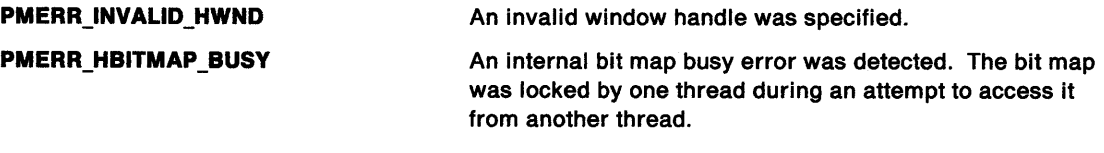

## **Remarks**

A pointer can be created either as a true pointer (at pointer size), or as an icon pointer (at icon size). The latter is useful when using icons as direct-manipulation objects that the user can "pick up" and move about the screen as a means of performing some operation (see also WinCreatePointer).

This function makes copies of the supplied bit maps.

# WinCreatePointerIndirect -**Create Pointer Indirect**

## **Related Functions**

1

- WinCreatePointer
- WinDestroyPointer
- WinDrawPointer
- WinloadPointer
- WinQueryPointer
- WinQueryPointerlnfo
- WinQueryPointerPos
- WinQuerySysPointer
- WinSetPointer
- WinSetPointerPos
- **WinShowPointer**

## **Example Code**

This example creates a colored pointer from a bit map during the creation of the window (WM\_CREATE). The pointer bit map (id IDP \_BITMAPPTR in the EXE) and color bit map (id IDP \_BITMAPCLR in the EXE file) are loaded via GpiloadBitmap.

#define INCL WINPOINTERS #define INCL GPIBITMAPS #include <os2.h> /\* Window Pointer Functions \*/ /\* Graphics bit map Functions \*/ HPS hps; /\* presentation-space handle \*/<br>HWND hwnd; /\* window handle \*/ \*/  $/*$  window handle HPOINTER hptr; /\* bit-map pointer handle \*/ HBITMAP hbmPointer; /\* bit-map handle (AND/XOR) \*/ HBITMAP hbmColor; /\* bit-map handle (color) \*/ POINTERINFO pptriPointerlnfo; /\* pointer info structure \*/

case WM CREATE:

```
hps = WinBeginPaint(hwnd, NULLHANDLE, NULL); 
/* load pointer bit map */ 
hbmPointer = GpiLoadBitmap(hps, NULLHANDLE, IDP_BITMAPPTR, 64L, 128L); /* load color bit map */ 
hbmColor = GpiLoadBitmap(hps, NULLHANDLE, IDP_BITMAPCLR, 64L, 64L);<br>WinEndPaint(hps);
```

```
/* initialize POINTERINFO structure*/ 
pptriPointerlnfo.fPointer =TRUE; /* creating pointer*/ pptriPointerlnfo.xHotspot = 0; /* x coordinate of hotspot */ 
pptriPointerInfo.yHotspot = 0; /* y coordinate of hotspot */
pptriPointerlnfo.hbmPointer = hbmPointer; 
pptriPointerinfo.hbmColor = hbmColor;
```
hptr = WinCreatePointerlndirect(HWND\_DESKTOP, &pptriPointerlnfo);

# WinCreateStdWindow -Create Standard Window

#define INCL\_WINFRAMEMGR /\* Or use INCL\_WIN or INCL\_PM. Also in COMMON section \*/

HWND WlnCreateStdWlndow (HWND hwndParent, ULONG flStyle, PULONG pflCreateFlags, PSZ pszClassCllent, PSZ pszTltle, ULONG flStyleCllent, HMODULE Resource, ULONG ulld, PHWND phwndCllent)

This function creates a standard window.

#### Parameters

hwndParent (HWND) - input

Parent-window handle.

If this parameter is a window handle returned from the WinQueryDesktopWindow function, or is HWND\_DESKTOP, a main window is created.

If hwndParent is a window handle returned from WinQueryObjectWindow, or is HWND\_OBJECT, an object window is created.

flStyle (ULONG) - input

Frame-window style.

This is a combination of any of the WS\_ $\star$  styles (see "Window Styles" on page 12-2) and the FS\_\* (see "Frame Control Styles" on page 15-3) frame styles.

The interpretation of the parameters is affected by the use of all the styles, except for WS\_MINIMIZED and WS\_MAXIMIZED. These two styles are ignored if they are specified.

pflCreateFlags (PULONG) - input

Frame-creation flags.

This contains a combination of any of the  $FCF$   $*$  flags.

The interpretation of the parameters is affected by the use of these flags; see /FCFVALS/.

#### pszClassClient (PSZ) - input

Client-window class name.

If pszC/assC/ient is not a zero-length string, a client window of style flStyleC/ient and class pszC/assClient is created. pszC/assClient is either an application specified name as defined by WinRegisterClass or the name of a preregistered WC\_\* class; see "Control Window Message Processing" on page 11-2. Preregistered class names are of the form '#nnnnn', where nnnnn is 1 through 5 digits corresponding to the value of the WC\_\* class name constant.

If pszC/assC/ient is NULL, no client area is created.

This parameter can also be specified directly as aWC\_\* constant.

pszTitle (PSZ) - input

Title-bar text.

This is ignored if FCF\_TITLEBAR (or FCF\_STANDARD) is not specified in pf/CreateF/ags.

#### flStyleClient (ULONG) - input Client-window style.

This is ignored if pszClassClient is a zero-length string.

#### **Resource (HMODULE) - input** Resource identifier.

This is ignored unless FCF\_MENU, FCF\_STANDARD, FCF\_ACCELTABLE, or FCF\_ICON is specified.

**NULLHANDLE** Resource definitions are contained in the application .EXE file.

**Other** The module handle returned by the DosLoadModule or DosGetModHandle call of the Dynamic Link Library (DLL) containing the resource definitions.

ulld (ULONG) - input

Frame-window identifier.

The identifier within the resource definition of the required resource.

It is the responsibility of the application to ensure that all of the resources related to one frame window have the same ulld value.  $\frac{x}{x}$ 

#### **phwndClient (PHWND) - output**

Client-window handle.

This is returned if a client window is created.

#### **Returns**

Frame-window handle.

This is NULLHANDLE if no window is created.

갔.

Possible returns from WinGetLastError

**PMERR\_INVALID \_INTEGER\_ATOM PMERR\_INVALID \_ATOM\_NAME PMERR\_ATOM\_NAME\_NOT\_FOUND** 

PMERR\_INVALID\_HWND

**PMERR\_INVALID \_FLAG** 

An invalid window handle was specified.

An invalid bit was set for a parameter. Use constants defined by PM for options, and do not set any reserved bits.

The specified atom is not a valid integer atom.

 $\hat{\mathbb{Z}}$  An invalid atom name string was passed.

The specified atom name is not in the atom table.

# **WinCreateStdWindow Create Standard Window**

### **Remarks**

The window is created with zero width and depth and positioned at the bottom left of the hwndParent, unless FCF \_SHELLPOSITION is specified, in which case the size and position are set by the shell. The window can be positioned and sized by use of WinSetWindowPos.

If WS\_ VISIBLE is set, the frame window is created visible. It is recommended that standard windows that are not main windows are created with WS\_VISIBLE not set.

hwndFrame is the window handle of the frame window, that is, the window of class WC\_FRAME, and has a parent of hwndParent.

The frame window is created with identity ulld, all the component windows, known as the frame controls, have the standard window identifiers FID \*; see Chapter 15, "Frame Control Window Processing" on page 15-1. The identifier FID\_CLIENT is used for the client area of the window.

It may be necessary to change the ulld of the frame window after it has been created, so that another frame window can be created with the same resource tables, and still maintain distinct window identities. This can be achieved with the WinSetWindowUShort call.

Some combinations of frame control flags are valid, but leave visual holes in the frame window. Specifically, if the *pf/CreateFlags* parameter specifies any of FCF SYSMENU, FCF MINBUTTON, FCF \_MAXBUTTON or FCF \_MINMAX, but not FCF \_ TITLEBAR, the area of the top title line between the optional system menu and the minimize/maximize icons is not drawn by the default frame window procedure.

None of the following can be used with WinCreateStdWindow:

- WS\_CLIPCHILDREN for the frame style
- WS\_CLIPSIBLINGS for the style of the client window or any of the frame control windows
- CS\_CLIPSIBLINGS for the class style of the window.

If any of the above are specified, the window is not redrawn correctly. Any style can be used for the children of the client. If it really is required that a client or a frame control is CLIPSIBLINGS, the application must ensure that it is in front of the client and all the other frame controls, for it to be drawn.

### **Related Functions**

- WinCalcFrameRect
- WinCreateFrameControls
- WinCreateWindow
- WinDefWindowProc
- WinDestroyWindow
- WinQueryClasslnfo
- WinQueryClassName
- WinRegisterClass
- WinSubclassWindow

# **WinCreateStdWindow** - **Create Standard Window**

## **Example Code**

This example shows a typical initialization function for a window. The function first registers the window class, then calls WinCreateStdWindow to create a standard window and returns immediately if the function fails. Otherwise, it continues on to do other initialization processing. Note: The FCF \_STANDARD constant can only be used if you have all the resources in defines. If you use this constant without an accelerator table for example, the function will fail.

```
#define INCL WINFRAMEMGR /* Window Frame Functions */
#include <os2.h> 
#define IDM_RESOURCE 1 
HAB hab; \bar{y} /* Anchor-block handle */<br>CHAR szClassName[] = "Generic"; /* window class name */
CHAR szClassName[] = "Generic"; /* window class name */<br>HWND hwndClient; /* handle to the client */*/
HWND hwndClient; /* handle to the client
HWND hwndFrame; /* handle to the frame */ 
PFNWP GenericWndProc; 
BOOL Genericlnit() 
{ 
    ULONG fl Style; 
    flStyle = FCF STANDARD; 
    if (!WinRegisterClass(hab, szClassName, GenericWndProc, 0L, 0)) 
        return (FALSE); 
    hwndFrame = WinCreateStdWindow(HWND_DESKTOP, 
        0L, 
        &fl Style, 
        szClassName, 
         "Generic Application", /* window title */
        0L, 
        NULLHANDLE, 
        IDM RESOURCE, 
        &hwndClient); 
    if ( ! hwndFrame) 
        return (FALSE); 
    else { 
                                 /* frame-window style */ 
                                  /* window style */<br>/* class name */ */
                                 /* class name
                                  /* default client style \frac{*}{4}<br>/* resource in executable file \frac{*}{4}/* resource in executable file
                                 \frac{1}{2} resource id \frac{1}{2}/* receives client window handle*/ 
         . /* other initialization code */
```
# WinCreateSwitchEntry -Create Switch Entry

#define INCL\_WINSWITCHLIST /\* Or use INCL\_WIN or INCL\_PM \*/

HSWITCH WlnCreateSwltchEntry (HAS hab, PSWCNTRL pswctlSwltchData)

This function adds an entry to the Window List.

### Parameters

hab  $(HAB)$  - input Anchor-block handle.

#### pswctlSwitchData (PSWCNTRL) - input

Switch data.

Contains information about the newly created Window List entry.

If the szSwtitle[MAXNAMEL + 1] field of the SWCNTRL structure is NULL, the system uses the name under which the application is started. This only applies for OS/2 Version 2.0 programs, and only for the first call to this function since the program started. Otherwise, a NULL entry name is invalid.

Leading and trailing blanks are removed from the title, which, if necessary, is also truncated to 60 characters.

If the hprog field of the SWCNTRL structure is NULLHANDLE, the value used by the system when the program was loaded (if it has been loaded) is substituted.

If the idProcess field of the SWCNTRL structure is 0, the current process ID is used.

If the idSession field of the SWCNTRL structure is 0, the current session ID is used.

### Returns

Handle to the newly created Window List entry.

There is a system limit to the number of Window List entries. However, this is a large number (several hundred) and is unlikely to be reached in practice since other system limits, such as memory size, are likely to be reached first.

NULLHANDLE Error occurred

Other Handle to the newly created Window List entry.

Possible returns from WinGetLastError

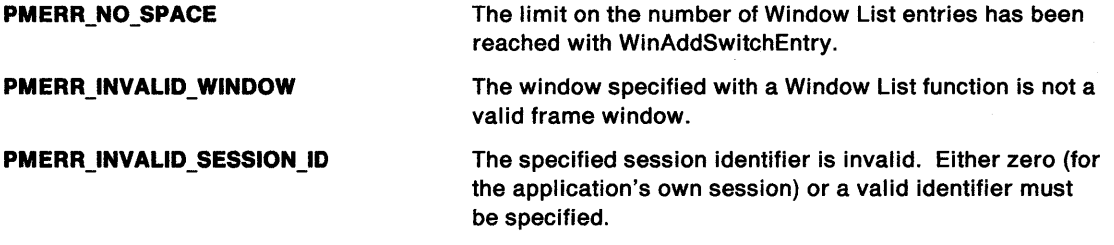

#### Remarks

Both this function and the WinRemoveSwitchEntry function are not required if the main window is created with the frame creation flags FCF\_TASKLIST or FCF\_STANDARD, as these styles automatically update the Window List when the main window is created or destroyed, or when its title changes (see also WinAddSwitchEntry).

# WinCreateSwitchEntry -**Create Switch Entry**

## **Related Functions**

 $\bigg)$ 

- WinAddSwitchEntry
- WinChangeSwitchEntry
- WinQuerySessionTitle
- WinQuerySwitchEntry
- WinQuerySwitchHandle
- WinQuerySwitchlist
- WinQueryTaskSizePos
- WinQueryTaskTitle
- WinRemoveSwitchEntry
- WinSwitchToProgram

## **Example Code**

This example creates a task-list entry for program name 'Generic: NEW.APP'.

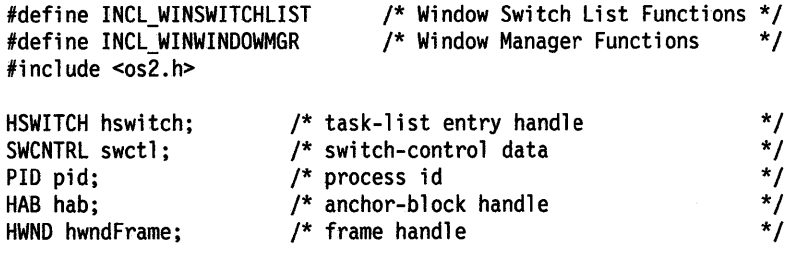

hab = WinQueryAnchorBlock(hwndFrame); /\*gets anchor block\*/ WinQueryWindowProcess(hwndFrame. &pid. NULL);/\* gets process id\*/

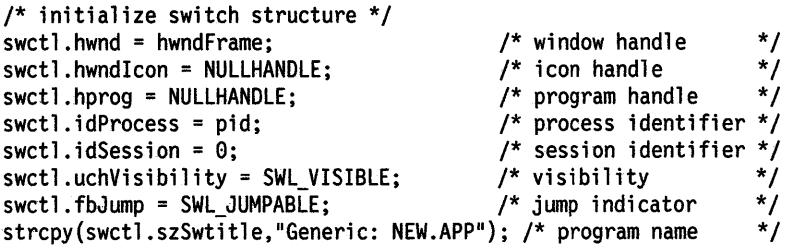

hswitch = WinCreateSwitchEntry(hab. &swctl);

# WinCreateWindow Create Window

#define INCL\_WINWINDOWMGR /\* Or use INCL\_WIN or INCL\_PM \*/

HWND WlnCreateWlndow (HWND hwndParent, PSZ pszClassName, PSZ pszName, ULONG flStyle, LONG lxcoord, LONG lycoord, LONG IWldth, LONG IHelght, HWND hwndOwner, HWND hwndBehlnd, ULONG Id, PVOID pCtlData, PVOID pPresParams)

This function creates a new window of class pszC/assName and returns hwnd.

### **Parameters**

hwndParent (HWND) - input

Parent-window handle.

If hwndParent is a desktop window handle, or is HWND DESKTOP, a main window is created.

If hwndParent is HWND\_OBJECT, or is a window handle returned by WinQueryObjectWindow, an object window is created.

pszClassName (PSZ) - input Registered-class name.

> pszClassName is either an application-specified name as defined by WinRegisterClass or the name of a preregistered WC\_\* class; see Control Window Message Processing. Preregistered class names are of the form '#nnnnn', where nnnnn is 1 through 5 digits corresponding to the value of the WC\_\* class-name constant.

This parameter can also be specified directly as a WC  $*$  constant.

```
pszName (PSZ) - input
```
Window text.

The actual structure of the data is class-specific. It is usually a null-terminated string that is often displayed in the window.

```
flStyle (ULONG) - input
    Window style.
```
 $$ 

x-coordinate of window position.

The value is in window coordinates relative to the origin of the parent window.

 $lycoord$  (LONG)  $-$  input

y-coordinate of window position.

The value is in window coordinates relative to the origin of the parent window.

#### $IWidth (LONG) - input$

Width of window, in window coordinates.

IHeight (LONG) - input

Height of window, in window coordinates.

hwndOwner (HWND) - input Owner-window handle.

> Windows that send messages send them to their owner, as defined by this parameter. When an owner window is destroyed, all windows owned by it are also destroyed. The owner window must belong to the current thread.

hwndBehind (HWND)  $-$  input

Sibling-window handle.

This is the sibling window behind which hwnd is placed. If this parameter is HWND\_TOP or

HWND\_BOTTOM, hwnd is placed on top of all, or behind all of its siblings. This parameter must be HWND\_TOP, HWND\_BOTTOM, or a child of hwndParent.

 $Id$  (ULONG)  $-$  input

Window identifier.

A value given by the application, that enables specific children of a window to be identified. For example, the controls of a dialog have unique identifiers so that an owner can distinguish which control has notified it. Window identifiers are also used for frame windows.

#### **pCtlData (PVOID)** - input

Control data.

This is class-specific data passed to the window procedure by the WM\_CREATE message.

#### **pPresParams (PVOID)** - input

Presentation parameters.

This is class-specific presentation data passed to the window procedure by the WM\_CREATE message.

#### **Returns**

Window handle:

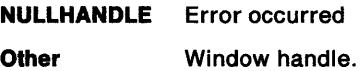

Possible returns from WinGetlastError

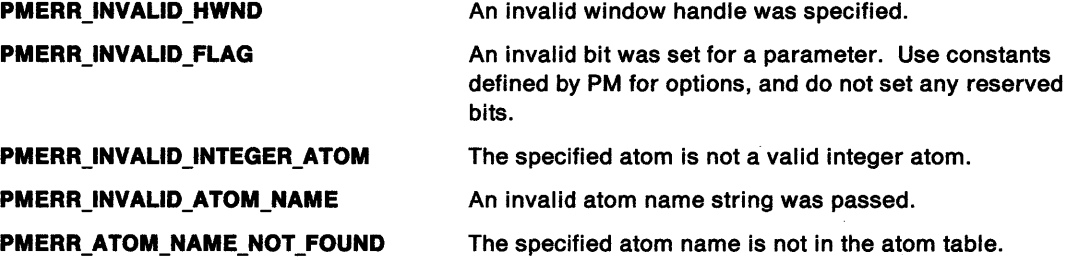

#### **Remarks**

The appearance and behavior of a window are determined by its style, which is the combination of the style established by pszClassName and fIStyle ORed together. Any of the standard styles WS  $*$ (see "Window Styles" on page 12-2) can be used in addition to any class-specific styles that may be defined.

A window is usually created enabled and invisible. For more information on the initial state of a created window, see the list of the standard window styles.

Messages may be received from other processes or threads when this function is called.

This function sends the WM\_CREATE message to the window procedure of the window being created.

This function sends the WM\_ADJUSTWINDOWPOS message after the WM\_CREATE message, and before the window is displayed (if applicable). The values passed are those given to the WinCreateWindow function. If the window has style WS\_VISIBLE, the window is created visible.

The WM\_SIZE message is not sent by the WinCreateWindow function while the window is being created. Any required size processing can be performed during the processing of the WM\_CREATE message.

# **WinCreateWindow Create Window**

Because windows are often created with zero height or width and sized later, it is good practice not to perform any size-related processing if the size of the window is zero.

If the WinCreateWindow function is called for a window of class WC\_FRAME, the controls specified by f/CreateFlags are created but not formatted. The frame is formatted when a WM\_FORMATFRAME message is received but this is not sent during window creation. To cause the frame to format, either a WM\_FORMATFRAME message must be sent, or the window position adjusted using the WinSetWindowPos function call which sends a WM\_SIZE message if the position or size is changed.

The only limitation to the size and position specified for a window is the number range allowed for the size and position parameters; that is, an application can create windows that are larger than the screen or that are positioned partially or totally off the screen. However, the user interface for manipulation of window sizes and positions is affected if part or all of the window is off the screen.

It is recommended that part of the title bar be left on the screen, if the window has one, to enable the user to move the window around.

When a WC\_MENU window is created with this call, pCtIData is assumed to be a menu template, which is used to create the menu. If pCtIData is NULL, an empty menu is created.

## **Related Functions**

- WinCalcFrameRect
- WinCreateFrameControls
- WinCreateStdWindow
- WinDefWindowProc
- WinDestroyWindow
- WinQueryClasslnfo
- WinQueryClassName
- WinRegisterClass
- WinSubclassWindow

### **Related Messages**

- WM\_ADJUSTWINDOWPOS
- WM~CREATE
- WM\_FORMATFRAME
- WM\_SIZE

## **Example Code**

 $\langle \rangle$ 

This example creates a list box window named 'new button' as a child of the Desk Top, located at (0,0) of size 200x100. window.

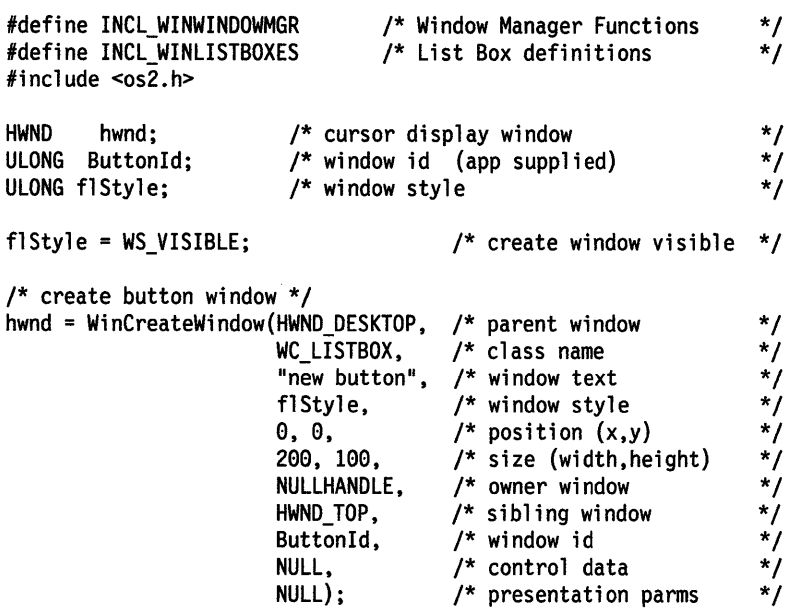

# WinDdelnitiate -Dynamic Data Exchange Initiate (NLS)

#define INCL WINDDE I\* Or use INCL\_WIN or INCL\_PM \*/

BOOL WlnDdelnltlate (HWND hwndCllent, PSZ pszAppName, PSZ pszToplcName, PCONVCONTEXT pContext)

This function is issued by a client application to one or more other applications, to request initiation of a dynamic data exchange conversation with a national language conversation context.

#### **Parameters**

hwndClient (HWND) - input

Client's window handle.

This window will typically not be visible.

```
pszAppName (PSZ) - input
```
Application name.

This is the name of the desired server application. If it is a zero-length string, any application can respond.

Application names may not contain slashes or backslashes.

```
pszTopicName (PSZ) - input
```
Topic name.

This is the name of the desired topic. If it is a zero-length string, each responding application will respond once for each topic which it can support.

pContext (PCONVCONTEXT) - input Conversation context.

#### Returns

Success indicator:

- TRUE Successful completion. The WM\_DDE\_INITIATE message is successfully sent to all appropriate windows.
- FALSE Error occurred.

#### Remarks

This function sends a WM\_DDE\_INITIATE message to all top level frame windows. These are windows registered with CS\_FRAME, whose parent is the desktop window. No message is sent to object windows.

The WinDdelnitiate function does not return to the client application until all receiving applications have, in sequence, processed the WM\_DDE\_INITIATE message, and the client application has received all the corresponding WM\_DDE\_INITIATEACK messages (see WinDdeRespond).

To support DOE conversations between applications running in different memory models (16-bit and 32-bit) it is necessary to process all DOE messages in the application window procedure. The use of the WinDispatchMsg function ensures that conversion is performed on memory or segment addresses.

# WinDdelnitiate -**Dynamic Data Exchange Initiate (NLS)**

## **Related Functions**

- WinDdePostMsg
- WinDdeRespond

## **Related Messages**

- WM\_DDE\_INITIATE
- WM\_DDE\_INITIATEACK

## **Example Code**

This example uses WinDdelnitiate to initiate - during the creation of a client window - a dynamic data exchange (DOE) conversation with any available server applications, asking that the server applications respond for each topic they can support. It also allocates the shared memory that will be used once the conversation is established.

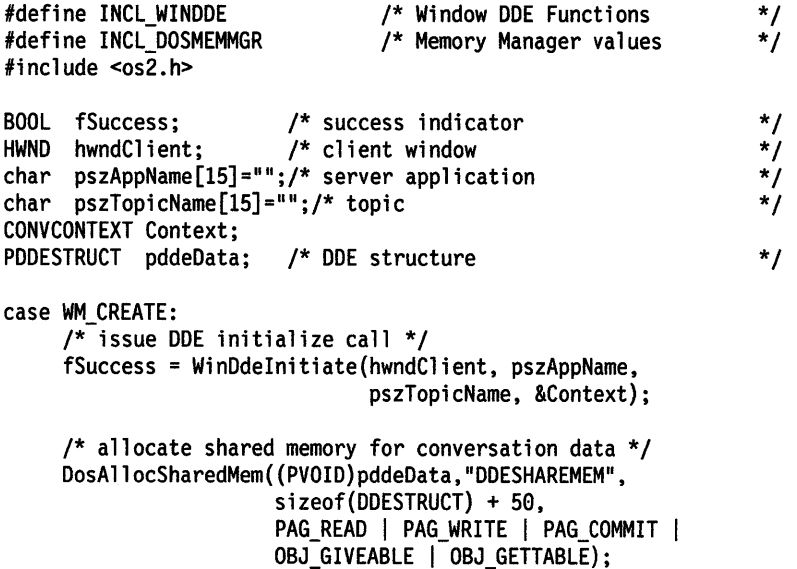

# **WinDdePostMsg Dynamic Data Exchange Post Message (NLS)**

#define INCL\_WINDDE /\* Or use INCL\_WIN or INCL\_PM \*/

**BOOL WinDdePostMsg (HWND hwndTo, HWND hwndfrom, USHORT usMsgld, PDDESTRUCT pData, ULONG ulOptlons)** 

This function is issued by an application to post a message to another application with which it is carrying out a dynamic data exchange conversation with a national language conversation context.

#### **Parameters**

**hwndTo (HWND)** - input Window handle of target.

**hwndFrom (HWND)** - input Window handle of originator.

usMsgld (USHORT) - input Message identifier.

Identifies the message to be posted.

The following messages are valid:

WM\_DDE\_ACK WM\_DDE\_ADVISE WM\_DDE\_DATA WM\_DDE\_EXECUTE WM\_DDE\_POKE WM\_DDE\_REQUEST WM\_DDE\_TERMINATE WM\_DDE\_UNADVISE.

**pData (PDDESTRUCT)** - input DOE structure passed.

> Points to a DDESTRUCT structure. This parameter is always sent to an application as a 16-bit address. For a 32-bit application, a conversion to a flat address is required. Use public macros DOSFLATTOSEL or DOSSELTOFLAT to convert 0:32 to 16:16 or vice versa.

**ulOptions** (ULONG) - input Options.

#### **DDEPM\_RETRY** This controls what happens if the message cannot be posted because the destination queue is full.

If this option is set, then message posting is retried at 1-second intervals, until the message is posted successfully. In this case, this function dispatches any messages in the queue of the application issuing this function, by calling the WinPeekMsg and WinDispatchMsg functions in a loop, so that messages sent by other applications can be received. This means that the application can continue to receive DOE messages (or other kinds of messages), while attempting to post DOE messages, thereby preventing deadlock between two applications whose queues are full and who are both attempting to post a message to each other with this option set.

# **WinDdePostMsg Dynamic Data Exchange Post Message (NLS)**

Applications which rely on inspecting messages prior to issuing the WinPeekMsg function can either, use the WinSetHook function and detect the above situation in the invoked hook procedure by testing the MSGF \_DDEPOSTMSG value of the usContext parameter, or not use this option, in order to avoid the deadlock situation.

If this option is not set, then this function returns FALSE without retrying.

- **Nole:** If the message posting fails for any other reason (for example, an invalid window handle is specified), this function returns FALSE even if this option has been selected.
- **DDEPM\_NOFREE** Indicates that the receiver is not to free the memory on behalf of the originator.

### **Returns**

Success indicator:

**TRUE** Successful completion

**FALSE** Error occurred.

### **Remarks**

To support DOE conversations between applications running in different memory models (16-bit and 32-bit) it is necessary to process all DOE messages in the application window procedure. The use of the WinDispatchMsg function ensures that conversion is performed on memory or segment addresses.

### **Related Functions**

- WinDdelnitiate
- WinDdeRespond

#### **Related Messages**

- WM\_DDE\_ACK
- WM\_DDE\_ADVISE
- WM\_DDE\_DATA
- WM\_DDE\_EXECUTE
- WM\_DDE\_POKE
- WM\_DDE\_REQUEST
- WM\_DDE\_ TERMINATE
- WM\_DDE\_UNADVISE

## **WinDdePostMsg** - **Dynamic Data Exchange Post Message (NLS)**

## **Example Code**

This example uses WinDdePostMsg to request a security item from the server once it has received an acknowledgement (via WM\_DDEINITIATEACK) to the WinDdelnitiate call. Note the use of the shared memory segment to pass and receive necessary information.

```
#define INCL WINDDE 
#define INCL=DOSMEMMGR 
#include <os2.h> 
                               /* Window ODE Functions 
                               /* Memory Manager values 
BOOL fSuccess; /* success indicator 
HWND hwndClient; /* client window 
HWND hwndServer; /* server window 
char pszAppName[15]=111';/* server application 
char pszTopicName[15]="";/* topic
HWND hwndTo; /* target window 
HWND hwndFrom; /* source window 
USHORT usMsgld; /* message id 
BOOL fRetry; /* retry indicator 
CONVCONTEXT Context; 
PDDESTRUCT pddeData; /* ODE structure 
MRESULT mresReply; /* message return data 
case WM CREATE: 
     fSuccess = WinDdeInitiate(hwndClient, pszAppName,
                               pszTopicName, &Context); 
     DosAllocSharedMem ((PVOID) pddeData, "DDESHAREMEM",
                       sizeof(DDESTRUCT) + 50, 
                       PAG_READ | PAG_WRITE | PAG_COMMIT |
                       OBJ_GIVEABLE | OBJ_GETTABLE);
case WM_DDE_INITIATEACK: 
     /* issue a request message to DOE partner */ 
     usMsgld = WM_DDE_REQUEST; 
     /* initialize ODE conversation structure */ 
                                                               */ 
                                                               */ 
                                                               */ 
                                                                */ 
                                                                */ 
                                                                */ 
                                                                */ 
                                                                */ 
                                                                */ 
                                                                */ 
                                                                */ 
                                                               */ 
                                                               */ 
     pddeData.cbData = sizeof(DDESTRUCT); /*Total length */ 
     pddeData.fsStatus = DDE_FACK; /* Status - positive ack */ 
     pddeData.usFormat = DDEFMT_TEXT; /* Data format */ 
     pddeData.offszitemName = sizeof(DDESTRUCT);/* Offset to item */ 
     /* set name of item to 'Security', copying the information to
        the shared memory at the end of pddeData */ 
     strcpy((BYTE *)pddeData + pddeData->offszitem, 
            SZDDESYS ITEM SECURITY);
     /* Offset to beginning of data (notice additional offset due 
        to item information) */ 
     pddeData.offabData = sizeof(DDESTRUCT) +
                          strlen(SZDDESYS_ITEM_SECURITY); 
     /* set name of item to 'Security', copying the information to
        the shared memory at the end of pddeData */ 
     strcpy((BYTE *)pddeData + pddeData->offszltem, 
            SZDDESYS_ITEM_SECURITY); 
     fSuccess = WinDdePostMsg(hwndTo, hwndFrom, usMsgld, pddeData, 
                              fRetry);
```
#define INCL\_WINDDE I\* Or use INCL\_WIN or INCL\_PM \*/

**MRESUL T WlnDdeRespond (HWND hwndCllent, HWND hwndServer, PSZ pszAppName, PSZ pszTopicName, PCONVCONTEXT pContext)** 

This function is issued by a server application to indicate that it can support a dynamic data exchange conversation on a particular topic with a national language conversation context.

#### **Parameters**

**hwndClient (HWND)** - input

Client's window handle.

```
hwndServer (HWND) - input
```
Server's window handle.

If a server application is responding for more than one topic, it must use a different window for each topic.

#### **pszAppName (PSZ) – input**

Application name.

This is the name of the responding server application. It must not be a zero-length string.

Application names may not contain slashes or backslashes.

#### **pszTopicName** (PSZ) - input

Topic name.

This is the name of the topic which the server is willing to support. It must not be a zero-length string.

```
pContext (PCONVCONTEXT) - input
    Conversation context.
```
#### **Returns**

Message return data.

#### **Remarks**

This function is issued by a server application after receiving a WM\_DDE\_INITIATE message that identifies this server application {or indicates that any application can respond), and also either identifies a particular topic which the server can support, or asks for all supported topics {see WinDdelnitiate). This function sends a WM\_DDE\_INITIATEACK message back to the client, that is the sender of the WM\_DDE\_INITIATE message.

If the server application can respond, it issues this function once if a specific topic was requested, or once for each topic which it can support, if all supported topics were requested.

A DOE conversation is initiated each time this function is successfully issued. The client is expected to terminate all unwanted conversations. Once a conversation is initiated, it is controlled by the client issuing WinDdePostMsg functions.

To support DOE conversations between applications running in different memory models (16-bit and 32-bit) it is necessary to process all DOE messages in the application window procedure. The use of the WinDispatchMsg function ensures that conversion is performed on memory or segment addresses.

# **WinDdeRespond** - **Dynamic Data Exchange Respond (NLS)**

## **Related· Functions**

- WinDdelnitiate
- WinDdePostMsg

## **Related Messages**

- WM\_DDE\_INITIATE
- WM\_DDE\_INITIATEACK

## **Example Code**

This example uses WinDdeRespond to respond to an initiate message (WM\_DDEINITIATE) generated by the client window issuing WinDdelnitiate. Here, the server responds as a DDE Server that supports a System topic.

#define INCL\_WINDDE #include <os2.h> /\* Window DOE Functions \*/ HWND hwndClient; /\* client window \*/  $\overline{f}$  server window \*/<br>
E Server"; /\* server application \*/ char pszAppName[15]="DDE Server"; /\* server application \*/<br>char pszTopicName[15]=SZDDESYS\_TOPIC; /\* topic ('System') \*/ char pszTopicName[15]=SZDDESYS\_TOPIC; /\* topic ('System') \*/<br>MRESULT mresReply; /\* message return data \*/\*/ /\* message return data CONVCONTEXT Context; case WM DOE INITIATE: mresReply = WinDdeRespond(hwndClient, hwndServer, pszAppName, pszTopicName, &Context);

#define INCL\_WINDIALOGS /\* Or use INCL\_WIN or INCL\_PM. Also in COMMON section \*/

**MRESUL T WlnDefDlgProc (HWND hwndDlg, ULONG ulMsgld, MPARAM mpParam1, MPARAM mpParam2)** 

This function invokes the default dialog procedure with hwndDlg, ulMsgid, mpParam1, and mpParam2.

#### **Parameters**

**hwndDlg** (HWND) - input Dialog-window handle.

ulMsgid (ULONG) - input Message identity.

**mpParam1** (MPARAM) - input Parameter 1.

**mpParam2** (MPARAM) - input Parameter 2.

#### **Returns**

Message-return data.

Possible returns from WinGetlastError

**PMERR\_INVALID \_HWND** 

An invalid window handle was specified.

## **Remarks**

The action taken by the default dialog procedure is such that the values passed in mpParam1 and mpParam2, and the values returned in mresReply are defined for each ulMsgid.

The default dialog procedure provides default processing for any dialog window messages that an application chooses not to process. It can be used to ensure that every message is processed and is called with the same parameters that were received by the dialog procedure.

The action of the WinDefDlgProc function on receiving messages is precisely the same as for the frame window procedure except for WM\_CLOSE messages where WinDismissDlg will be called. If an application processes a message instead of sending it to the WinDefDlgProc function, it may be required to perform some or all of the frame window procedure actions for itself.

### **Related Functions**

- WinCreateDlg
- WinDismissDlg
- WinDlgBox
- WinGetDlgMsg
- WinloadDlg
- WinProcessDlg

# **WinDefDlgProc** - **Default Dialog Procedure**

## **Example Code**

This example shows a typical dialog box procedure. A switch statement is used to process individual messages. All messages not processed are passed on to the WinDefDlgProc function.

```
#define INCL_WINDIALOGS 
#include <os2.h> 
                                 /* Window Dialog Mgr Functions */ 
MRESULT AboutDlg(HWND hwnd, ULONG ulMessage, MPARAM mpl, 
                           MPARAM mp2) 
{ 
} 
    switch (ulMessage) { 
    } 
         /* 
          * Process whatever messages you want here and send the rest 
          * to WinDefDlgProc. 
         */ 
        default: 
            return (WinDefDlgProc(hwnd, ulMessage, mpl, mp2));
```
#define INCL\_WINSTDFILE

**MRESULT WlnDefFileDlgProc (HWND hwndDlg, ULONG ulMsgid, MPARAM mpParam1, MPARAM mpParam2)** 

This function is the default dialog procedure for the file dialog.

#### **Parameters**

```
hwndDlg (HWND) - input
    Dialog-window handle.
```
ulMsgid (ULONG) - input Message identity.

**mpParam1** (MPARAM) - input Parameter 1.

**mpParam2** (MPARAM) - input Parameter 2.

#### **Returns**

Message-return data.

### **Remarks**

All unprocessed messages in a custom dialog procedure should be passed to the default file dialog procedure so that the dialog can implement its default behavior.

## **Example Code**

This example uses the default dialog procedure for the file dialog to cause default processing of unprocessed dialog messages.

```
#define INCL WINSTDFILE /* Window Standard File Functions */
#include <os2.h>
```
MRESULT MyFileDlgProc(HWND hwndDlg, ULONG ulMsgid, MPARAM Paraml, MPARAM Param2)

```
{ 
switch(ulMsgid) 
  { 
} 
   /**************************************************************/ 
   /* Process user-supported messages */ 
   /**************************************************************/ 
  default: 
     return (WinDefFileDlgProc(hwndDlg, ulMsgid, Paraml. Param2)); 
  }
```
# **WinDefFontDlgProc** - **Standard Font Dialog Default Procedure**

#define INCL\_WINSTDFONT

**MRESUL T WlnDefFontDlgProc (HWND hwndDlg, ULONG ulMsgld, MPARAM mpParam1, MPARAM mpParam2)** 

This function is the default dialog procedure for the font dialog.

### **Parameters**

**hwndDlg (HWND)** - input Dialog-window handle.

ulMsgid (ULONG) - input Message identity.

**mpParam1** (MPARAM) - input Parameter 1.

**mpParam2** (MPARAM) - input Parameter 2.

## **Returns**

Message-return data.

### **Remarks**

All unprocessed messages in a custom dialog procedure should be passed to the default font dialog procedure so that the dialog can implement its default behavior.

## **Example Code**

This example uses the default dialog procedure for the font dialog to cause default processing of unprocessed dialog messages.

```
#define INCL_WINSTDFONT /* Window Standard Font Functions */ 
#include <os2.h> 
MRESULT MyFontDlgProc(HWND hwndDlg, ULONG ulMsgid, MPARAM Paraml,
```
MPARAM Param2)

```
{ 
switch(ulMsgid) 
   {
```

```
/**************************************************************/ 
   /* Process user-supported messages */ 
   /**************************************************************/ 
   \ddot{\phantom{0}}default: 
      return (WinDefFontDlgProc(hwndDlg, ulMsgid, Paraml, Param2)); 
   } 
}
```
#define INCL\_WINWINDOWMGR /\* Or use INCL\_WIN or INCL\_PM. Also in COMMON section \*/

**MRESUL T WinDelWindowProc (HWND hwnd, ULONG ulMsgid, MPARAM mpParam1, MPARAM mpParam2)** 

This function invokes the default window procedure.

#### **Parameters**

**hwnd (HWND)** - input Window handle.

ulMsgid (ULONG) - input Message identity.

**mpParam1** (MPARAM) - input Parameter 1.

**mpParam2** (MPARAM) - input Parameter 2.

#### **Returns**

Message-return data.

Possible returns from WinGetlastError

PMERR\_INVALID HWND

An invalid window handle was specified.

#### **Remarks**

The default window provides default processing for any window messages that an application chooses not to process. It can be used to ensure that every message is processed. This function should be made with the same parameters as those received by the window procedure.

The action taken by the default window procedure, the values passed in mpParam1, mpParam2 and the values returned in mresReply are defined for each ulMsgid. (See Chapter 11, "Introduction to Message Processing" on page 11-1.)

#### **Related Functions**

- WinCalcFrameRect
- WinCreateFrameControls
- WinCreateStdWindow
- WinCreateWindow
- WinDestroyWindow
- WinQueryClasslnfo
- WinQueryClassName
- WinRegisterClass
- WinSubclassWindow
# WinDefWindowProc -**Default Window Procedure**

# **Example Code**

This example uses the default window procedure, called by WinDefWindowProc, for default processing of non supported window messages.

```
#define INCL_WINWINDOWMGR 
#include <os2.h> 
                                 /* Window Manager Functions 
MRESULT GenericWndProc(HWND hwnd, ULONG ulMsgid, MPARAM mpl, 
                       MPARAM mp2) 
{ 
switch(ulMsgid) 
    { 
   /* 
   • process user supported messages 
   */ 
   default: 
      return (WinDefWindowProc(hwnd, ulMsgid, mpl, mp2)); 
   } 
} 
                                                                    */
```
#define INCL\_WINATOM I\* Or use INCL\_WIN or INCL\_PM \*/

**ATOM WinDeleteAtom {HATOMTBL hatomtblAtomTbl, ATOM atom)** 

This function deletes an atom from an atom table.

### **Parameters**

```
hatomtblAtomTbl (HATOMTBL) - input
    Atom-table handle.
```
This is the handle returned from a previous WinCreateAtomTable or WinQuerySystemAtomTable function.

```
atom {ATOM) - input 
    Atom identifying the atom to be deleted.
```
## **Returns**

Return code:

- **0** Call successful
- **Other** The call fails and the atom has not been deleted, in which case this is equal to the *atom*  parameter.

Possible returns from WinGetlastError

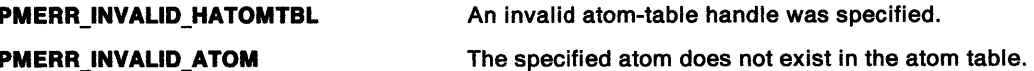

## **Remarks**

If the passed atom is an integer atom, 0 is returned. If it is not an integer atom and it is a valid atom for the given atom table, that is, it has an atom name and use count, its use count is decremented by one and O is returned. If the use count has been decremented to zero, the atom name and use count are removed from the atom table.

- WinAddAtom
- WinCreateAtomTable
- WinDestroyAtomTable
- WinFindAtom
- WinQueryAtomlength
- WinQueryAtomName
- WinQueryAtomUsage
- WinQuerySystemAtomTable

# **WinDeleteAtom Delete Atom**

# **Example Code**

This example deletes a newly created atom in an Atom Table based on the atom value returned by WinAddAtom.

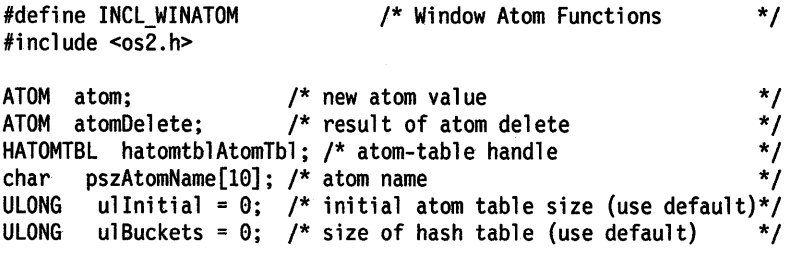

/\* create atom table of default size \*/ hatomtblAtomTbl = WinCreateAtomTable(ullnitial, ulBuckets);

/\* define name for new atom and add to table \*/ strcpy(pszAtomName,"newatom"); atom= WinAddAtom(hatomtblAtomTbl, pszAtomName);

atomOelete = WinOeleteAtom(hatomtblAtomTbl, atom);

# WinDeleteLboxItem  $-$ Delete Listbox Item

#define INCL WINWINDOWMGR /\*Or use INCL\_WIN or INCL\_PM \*/

SHORT WinDeletelboxltem (HWND hwndlbox, SHORT slndex)

This macro deletes the indexed item from the List Box. It returns the number of items left.

#### Parameters

hwndLbox (HWND) - input Listbox handle.

sindex (SHORT)  $-$  input Index of the listbox item.

### Returns

Number of items left.

## Remarks

This macro expands to:

#define WinDeletelboxitem(hwndlbox, slndex) ((SHORT)WinSendMsg(hwndlbox, LM DELETEITEM, MPFROMSHORT(slndex), (MPARAM)NULL))

This function requires the existence of a message queue.

## Related Functions

• WinSendMsg

## Related Messages

• LM\_DELETEITEM

# **WinDeleteLboxltem Delete Listbox Item**

# **Example Code**

This example responds to an item in the list box being selected (LN\_SELECT, WM\_CONTROL message) by deleting the selected item using WinDeletelboxltem.

```
#define INCL_WINWINDOWMGR 
#define INCL_WINLISTBOXES 
#include <os2.h> 
                                   /* Window Manager Functions */ 
                                   /* Window List Box definitions */ 
SHORT slndex; 
SHORT sLeft; 
HWND hwndLbox; 
MPARAM mpl; 
MPARAM mp2; 
case WM_CONTROL: 
                          /* selected item index 
                          /* items left after delete 
                          /* list box window handle 
                         /* Parameter 1 (rectl structure) /* Parameter 2 (frame boolean) 
     /* switch on control code */ 
     switch(SHORT2FROMMP(mpl)) 
        { 
        case LN SELECT: 
        } 
              hwndLbox = HWNDFROMMP(mp2); 
              /* query index of selected item */ 
              slndex = WinQueryLboxSelectedltem(hwndLbox); 
              /*delete selected listbox item*/ 
              sLeft = WinDeleteLboxitem(hwndLbox, slndex); break; 
                                                                      */ 
                                                                       */ 
                                                                       */ 
                                                                       */ 
                                                                       */
```
# **WinDeleteLibrary** - **Delete Library**

#define INCL WINLOAD /\*Or use INCL\_WIN or INCL\_PM \*/

#### **BOOL WlnDeleleLibrary (HAB hab, HLIB hllbLlbhandle)**

This function deletes the library hlibLibhandle, which is previously loaded by the Winloadlibrary function.

### **Parameters**

hab (HAB) - input Anchor-block handle.

**hlibLibhandle (HLIB)** - input Library handle to be deleted.

## **Returns**

Library-deleted indicator.

- **TRUE** Library successfully deleted
- **FALSE** Library not successfully deleted.

## **Related Functions**

- WinDeleteProcedure
- Winloadlibrary
- WinloadProcedure

# **Example Code**

This example deletes the library identified by the library handle returned from Winloadlibrary.

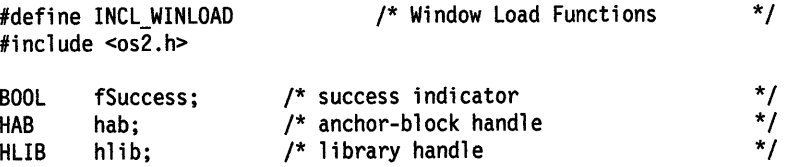

fSuccess = WinDeletelibrary(hab, hlib);

# **WinDeleteProcedure Delete Procedure**

#define INCL\_WINLOAD /\*Or use INCL\_WIN or INCL\_PM \*/

#### **BOOL WlnDeleteProcedure (HAB hab, PFNWP pwndproc)**

This function deletes the window or dialog procedure that was previously loaded using the WinLoadProcedure function.

# **Parameters**

hab (HAB) - input Anchor-block handle.

**pwndproc (PFNWP)** - input Window procedure identifier to be deleted.

## **Returns**

Procedure-deleted indicator.

**TRUE** Procedure successfully deleted

**FALSE** Procedure not successfully deleted.

# **Related Functions**

- WinDeletelibrary
- Winloadlibrary
- WinLoadProcedure

# **Example Code**

This example deletes the procedure identified by the procedure pointer returned from WinLoadProcedure.

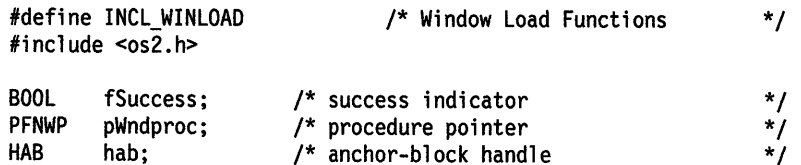

fSuccess = WinDeleteProcedure(hab, pWndproc);

#define INCL WINWORKPLACE

## **BOOL WlnDereglsterObJectClass (PSZ pszClassName)**

The WinDeregisterObjectClass function deregisters (removes) a workplace object class.

### **Parameters**

**pszClassName (PSZ) - input** 

A pointer to a zero-terminated string which contains the name of the object class being removed from the workplace.

#### **Returns**

Success indicator:

- **TRUE** Successful completion
- **FALSE** Error occurred.

### **Remarks**

Workplace object classes are not deleted unless the application issues a WinDeregisterObjectClass. Object classes will be automatically registered when a dynamic-link library containing an object definition is added to the system. The only advantage of deregistering an object class is to optimize the system performance. All registered classes are maintained in the OS2.INI and are cached upon system initialization. If the class is no longer needed, it should be removed.

- WinCreateObject
- WinRegisterObjectClass
- WinReplaceObjectClass

# WinDestroyAccelTable -**Destroy Accelerator Table**

#define INCL\_WINACCELERATORS /\* Or use INCL\_WIN or INCL\_PM \*/

**BOOL WlnDestroyAccelTable (HACCEL haccelAccel)** 

This function destroys an accelerator table.

## **Parameters**

**haccelAccel (HACCEL)** - input Accelerator-table handle.

## **Returns**

Success indicator:

**TRUE** Successful completion

**FALSE** Error occurred.

Possible returns from WinGetlastError

**PMERR\_INVALID \_HACCEL** An invalid accelerator-table handle was specified.

### **Remarks**

Before an application is terminated, it should call the WinDestroyAccelTable function for every accelerator table that is created with the WinCreateAccelTable function.

## **Related Functions**

- WinCopyAccelTable
- WinCreateAccelTable
- WinloadAccelTable
- WinQueryAccelTable
- WinSetAccelTable
- WinTranslateAccel

# **Example Code**

This example destroys an accelerator-table based on the handle returned from either WinCreateAccelTable or WinloadAccelTable.

#define INCL\_WINACCELERATORS /\* Window Accelerator Functions \*/ #include <os2.h>

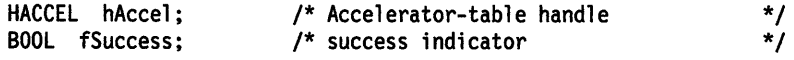

fSuccess = WinDestroyAccelTable(hAccel);

# **WinDestroyAtomTable Destroy Atom Table**

#define INCL\_WINATOM /\* Or use INCL\_WIN or INCL\_PM \*/

```
HATOMTBL WlnDestroyAtomTable (HATOMTBL hatomtblAtomTbl)
```
This function destroys an atom table, which is created by WinCreateAtomTable

### **Parameters**

ļ

**hatomtblAtomTbl (HATOMTBL)** - input Atom-table handle.

> This is the handle returned from a previous call to the WinCreateAtomTable function. If NULL then this function does nothing.

#### **Returns**

Return code:

**0** Function successful.

**Other** The call fails and the atom table has not been destroyed, in which case this is equal to the hatomtb/AtomTbl parameter.

Possible returns from WinGetLastError

**PMERR\_INVALID\_HATOMTBL** An invalid atom-table handle was specified.

### **Remarks**

This function makes no attempt to ensure that the handle to the atom table is not reused by a later call to the WinCreateAtomTable function.

The system atom table (see the WinQuerySystemAtomTable function) cannot be destroyed.

- WinAddAtom
- WinCreateAtomTable
- WinDeleteAtom
- WinFindAtom
- WinQueryAtomLength
- WinQueryAtomName
- WinQueryAtomUsage
- WinQuerySystemAtomTable

# **WinDestroyAtomTable Destroy Atom Table**

# **Example Code**

This example destroys an Atom Table of one atom, based on its handle, which is returned by WinCreateAtomTable.

#define INCL\_WINATOM #include <os2.h> /\* Window Atom Functions \*/ /\* new atom value \*/<br>HATOMTBL hatomtblAtomTbl; /\* atom-table handle \*/\*/<br>HATOMTBL hatomtblDestroy; /\* result of destroy table \*/\*/ HATOMTBL hatomtblAtomTbl; /\* atom-table handle \*/ HATOMTBL hatomtblDestroy; /\* result of destroy table \*/ char pszAtomName[10]; /\*atom name \*/ USHORT uslnitial = 0; /\* initial atom table size (use default)\*/ USHORT usBuckets = 0; /\* size of hash table (use default)  $*/$ /\* create atom table of default size \*/ hatomtblAtomTbl = WinCreateAtomTable(uslnitial, usBuckets);

/\* define name for new atom and add to table \*/ strcpy(pszAtomName,"newatom"); atom= WinAddAtom(hatomtblAtomTbl, pszAtomName);

hatomtblDestroy = WinDestroyAtomTable(hatomtblAtomTbl);

# **WinDestroyCursor** - **Destroy Cursor**

#define INCL\_WINCURSORS /\* Or use INCL\_WIN or INCL\_PM. Also in COMMON section \*/

I BOOL WinDestroyCursor (HWND hwnd)

This function destroys the current cursor, if it belongs to the specified window.

### **Parameters**

```
hwnd (HWND) - input
```
Window handle to which the cursor belongs.

This can be the desktop-window handle or HWND\_DESKTOP.

### **Returns**

Success indicator:

**TRUE** Successful completion

**FALSE** Error occurred.

Possible returns from WinGetLastError

**PMERR\_INVALID\_HWND** An invalid window handle was specified.

## **Remarks**

This function has no effect if the current cursor does not belong to the specified window.

It is not necessary to call this function before calling the WinCreateCursor function.

## **Related Functions**

- WinCreateCursor
- WinQueryCursorlnfo
- WinShowCursor

### **Example Code**

This example destroys the cursor defined for the specified input window.

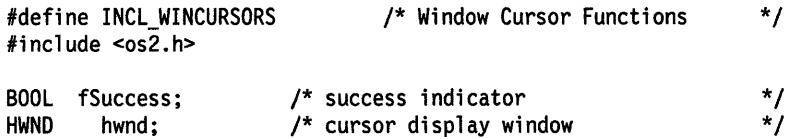

fSuccess = WinDestroyCursor(hwnd);

# **WinDestroyHelplnstance Destroy Help Instance**

#define INCL\_WINHELP *I\** Or use INCL\_WIN or INCL\_PM \*/

#### **BOOL WinDestroyHelplnstance (HWND hwndHelplnstance)**

This function destroys the specified instance of the help manager.

## **Parameters**

**hwndHelpInstance (HWND)** - input

Handle of the instance of the help manager to be destroyed.

This is the handle returned by the WinCreateHelplnstance call.

## **Returns**

Success indicator:

**TRUE** Successful completion

**FALSE** Error occurred.

## **Related Functions**

- WinAssociateHelplnstance
- WinCreateHelplnstance
- WinCreateHelpTable
- WinloadHelpTable
- WinQueryHelplnstance

# **Example Code**

This example shows a typical main function for an application which uses help. Following creation of the main application window the help manager is initialized and associated with the window. The help table is defined in the application's resources. When the window is destroyed, terminating the application, the help instance is also destroyed.

```
#define INCL=_WIN 
#include <os2.h> 
#define IDHT_APPLICATION 
*/ 
                                100 /* id of HELP TABLE in resource file 
main( int argc, char *argv[]; char *envp[] 
{ 
  HAB hab = WinInitialize( 0 );
  HMQ hmq = WinCreateMsgQueue( hab, 0 ); 
  HWND hwnd; 
  HWND hwndClient; 
  HWND hwndHelp; 
  QMSG qmsg; 
  ULONG flStyle; 
  HELPINIT helpinit; 
  /* Setup the help initialization structure */ 
  helpinit.cb = sizeof( HELPINIT ); 
  helpinit.ulReturnCode = 0L; 
  helpinit.pszTutorialName = (PSZ)NULL; 
  /* Help table in application resource */
  helpinit.phtHelpTable = (PHELPTABLE)MAKEULONG( IDHT_APPLICATION, 0xffff ); 
  helpinit.hmodHelpTableModule = NULLHANDLE;
```
# WinDestroyHelpInstance -**Destroy Help Instance**

۰

```
/* Default action bar and accelerators */ 
helpinit.hmodAccelActionBarModule = NULLHANDLE; 
helpinit.idAccelTable = 0; 
helpinit.idActionBar = 0; 
helpinit.pszHelpWindowTitle = "APPNAME HELP";
helpinit.fShowPanelld = CMIC_SHOW_PANEL_ID; 
helpinit.pszHelpLibraryName = "APPNAME.HLP";
/* Register the class */ 
if( WinRegisterClass( ..• ) ) 
{ 
   /* create the main window */ 
   flStyle = FCF STANDARD; 
   hwnd = WinCreateStdWindow( ... );if( hwnd )
   { 
      /* Create and associate the help instance */ 
      hwndHelp = WinCreateHelplnstance( hab, &helpinit ); 
   } 
} 
      if( hwndHelp && WinAssociateHelpInstance( hwndHelp, hwnd ) )
      { 
      } 
         /* Process messages */ 
         while( WinGetMsg( hab, &qmsg, NULLHANDLE, 0, 0 ) 
         { 
            WinDispatchMsg( hab, &qmsg ); 
         } /* endwhile */ 
      /* Remove help instance - note: add * / 
      /* WinAssociateHelplnstance( NULLHANDLE, hwnd ); */ 
      /* to WM_DESTROY processing to remove the association. */ 
      WinDestroyHelplnstance( hwndHelp ); 
/* finish the cleanup and exit */ 
WinDestroyMsgQueue( hmq ); 
WinTerminate( hab );
```
}

# **WinDestroyMsgQueue Destroy Message Queue**

#define INCL\_WINMESSAGEMGR /\* Or use INCL\_WIN or INCL\_PM. Also in COMMON section \*/

I BOOL WlnDestroyMsgQueue (HMQ hmq)

This function destroys the message queue.

## **Parameters**

**hmq** (HMQ) - input

Message-queue handle.

## **Returns**

Queue-destroyed indicator:

**TRUE** Queue destroyed

**FALSE** Queue not destroyed.

Possible returns from WinGetlastError

**PMERR\_INVALID HMQ** 

An invalid message-queue handle was specified.

## **Remarks**

This function must be called before terminating a thread or an application. Only the thread that called WinCreateMsgQueue may call this function with that handle.

- WinCancelShutdown
- WinBroadcastMsg
- WinCreateMsgQueue
- WinDispatchMsg<br>• WinGetDlaMsg
- WinGetDlgMsg<br>• WinGetMsg
- WinGetMsg<br>• WinInSendM
- WinlnSendMsg
- WinPeekMsg
- WinPostMsg
- WinPostQueueMsg<br>• WinQueryMsqPos
- WinQueryMsgPos
- WinQueryMsgTime<br>• WinQueryQueueInfo
- WinQueryQueuelnfo
- WinQueryQueueStatus
- WinRegisterUserDatatype
- WinRegisterUserMsg
- WinSendDlgltemMsg
- WinSendMsg
- WinSetClassMsglnterest
- WinSetMsglnterest
- WinSetMsgMode
- WinSetSynchroMode
- WinWaitMsg

# WinDestroyMsgQueue -**Destroy Message Queue**

# **Example Code**

This example destroys, using WinDestroyMsgQueue, a message queue previously created by WinCreateMsgQueue.

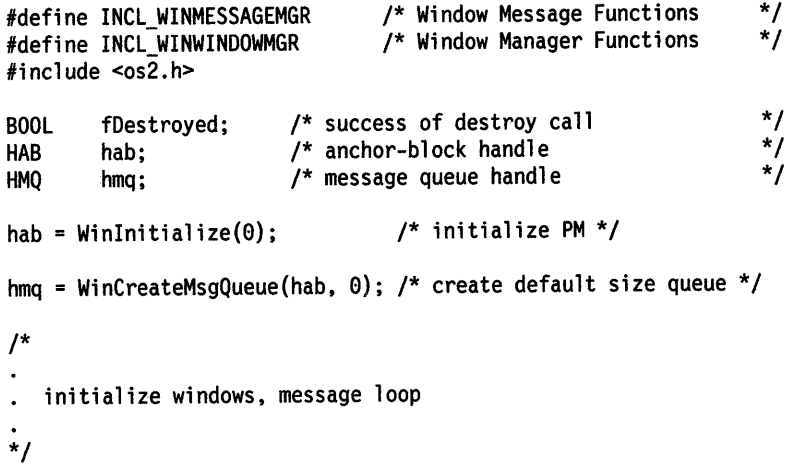

fDestroyed = WinDestroyMsgQueue(hmq);

# WinDestroyObject Destroy Workplace Object

#define INCL WINWORKPLACE

## BOOL WlnDestroyObject (HOBJECT object)

The WinDestroyObject function is called to delete a workplace object.

# **Parameters**

 $object$  (HOBJECT)  $-$  input

Handle to a workplace object.

## Returns

Success indicator.

TRUE Successful completion.

FALSE Error occurred.

## Remarks

The WinDestroyObject function will permanently remove an object that was created with the WinCreateObject function.

- WinCreateObject
- WinSetObjectData

# **WinDestroyPointer – Destroy Pointer**

#define INCL WINPOINTERS I\* Or use INCL\_WIN or INCL\_PM \*/

#### **BOOL WlnDestroyPolnter (HPOINTER hptrPolnter)**

This function destroys a pointer or icon.

### **Parameters**

 $\mathbf{I}$ 

**hptrPointer (HPOINTER)** - input Handle of pointer to be destroyed.

#### **Returns**

Success indicator:

**TRUE** Successful completion

**FALSE** Error occurred.

Possible returns from WinGetlastError

**PMERR\_INVALID\_HPTR** An invalid pointer handle was specified.

### **Remarks**

A pointer can only be destroyed by the thread that created it.

The system pointers and icons must not be destroyed.

- WinCreatePointer
- WinCreatePointerlndirect
- WinDrawPointer
- WinloadPointer
- WinQueryPointer
- WinQueryPointerlnfo
- WinQueryPointerPos
- WinQuerySysPointer
- WinSetPointer
- WinSetPointerPos
- WinShowPointer

# **WinDestroyPointer Destroy Pointer**

# **Example Code**

This example destroys a bit-map pointer, created by either WinCreatePointer or WinCreatePointerlndirect, once the window has received a close message (WM\_CLOSE).

```
#define INCL_WINPOINTERS 
#define INCL_GPIBITMAPS 
#include <os2.h> 
#define IDP_BITMAP 1 
                                   /* Window Pointer Functions */ 
                                   /* Graphics Bit-map Functions
HPS hps; 
HWND hwnd; 
HPOINTER hptr; 
HBITMAP hbm; 
BOOL fSuccess; 
case WM CREATE: 
                          /* presentation-space handle 
                          /* window handle 
                          /* bit-map pointer handle 
                          /* bit-map handle 
                          /* success indicator 
     hps = WinBeginPaint(hwnd, NULLHANDLE, NULL); 
     hbm = GpiLoadBitmap(hps, 0L, IDP_BITMAP, 64L, 64L); 
     WinEndPaint(hps); 
     hptr = WinCreatePointer(HWND_DESKTOP, hbm, 
                                                                        */ 
                                                                        */ 
                                                                        */ 
                                                                        */ 
                                                                        */ 
                                TRUE, \frac{1}{x} use true (system) pointer */<br>0. 0): \frac{1}{x} hot spot offset (0,0) */
                                0, 0); /* hot spot offset (0,0)case WM CLOSE:
```
fSuccess = WinDestroyPointer(hptr);

#define INCL\_WINWINDOWMGR /\* Or use INCL\_WIN or INCL\_PM. Also in COMMON section \*/

I BOOL WlnDeatroyWlndow (HWND hwnd)

This call destroys a window and its child windows.

#### **Parameters**

**hwnd (HWND)** - input Window handle.

#### **Returns**

Window-destroyed indicator:

**TRUE** Window destroyed

**FALSE** Window not destroyed.

Possible returns from WinGetLastError

**PMERR\_INVALID\_HWND** An invalid window handle was specified.

### **Remarks**

The window to be destroyed must have been created by the thread that is issuing this call. Before hwnd is itself destroyed, all windows owned by hwnd are also destroyed.

If hwnd cannot be destroyed, for example because hwnd is an invalid window handle or is not associated with the current thread, fSuccess returns FALSE.

**Note:** If hwnd is locked, this call does not return until the window is unlocked (and destroyed).

Messages may be received from other processes or threads during the processing of this call.

If a Presentation Space is associated with the window, it is disassociated from it by this function. If the presentation space was obtained by use of the GpiCreatePS function, then it is disassociated from the window, but not destroyed. That is, this function performs the GpiAssociate function to disassociate the presentation space but does not perform the GpiDestroyPS function. If the presentation space was obtained by use of the WinGetPS function, it is released by this function; that is, this function performs the WinReleasePS function.

Messages sent by this call are:

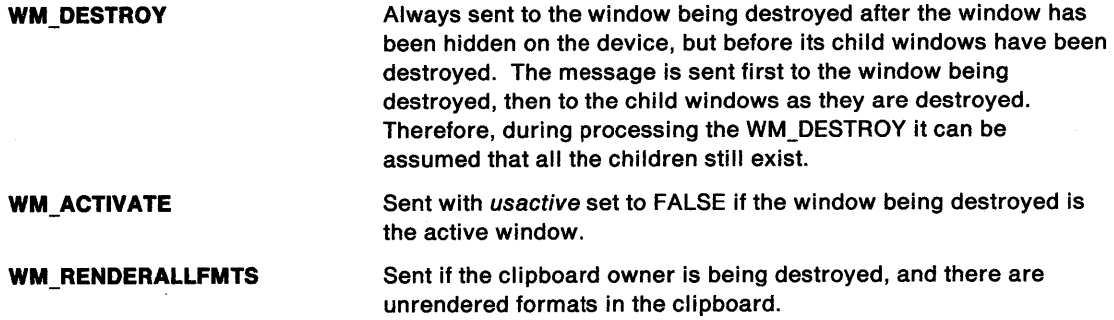

# **WinDestroyWindow Destroy Window**

If the window being destroyed is the active window, both the active window and the input focus window are transferred to another window when the window is destroyed. The window that becomes the active window is the next window, as defined for the 'Alt+Esc' function. This usually corresponds to the next application in the sequence. The input focus transfers to whichever window the new active window decides should have it.

If a menu window is being destroyed, any bit maps associated with the menu are not deleted. They will be deleted automatically when the application terminates.

# **Related Functions**

- WinCalcFrameRect
- WinCreateFrameControls
- WinCreateStdWindow
- WinCreateWindow
- WinDefWindowProc
- WinQueryClasslnfo
- WinQueryClassName
- WinRegisterClass
- WinSubclassWindow

# **Related Messages**

- WM\_ACTIVATE
- WM\_DESTROY
- WM\_RENDERALLFMTS

# **Example Code**

This example destroys the specified window and all other windows owned by that window in response to a WM\_CLOSE message.

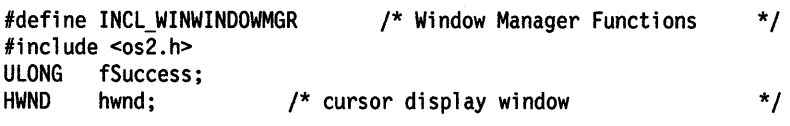

case WM CLOSE: fSuccess = WinDestroyWindow(hwnd);

8-110 PM Programming Reference

#define INCL\_WINDIALOGS /\* Or use INCL\_WIN or INCL\_PM. Also in COMMON section \*/

#### **BOOL WlnDlsmlssDlg (HWND hwndDlg, ULONG ulResult)**

This function hides the modeless dialog window, or destroys the modal dialog window, and causes the WinProcessDlg or WinDlgBox functions to return.

## **Parameters**

**hwndDlg (HWND)** - input Dialog-window handle.

ulResult (ULONG) - input Reply value.

Returned to the caller of the WinProcessDlg or WinDlgBox functions.

## **Returns**

Dialog-dismissed indicator:

- **TRUE** Dialog successfully dismissed
- **FALSE** Dialog not successfully dismissed.

Possible returns from WinGetlastError

**PMERR\_INVALID\_HWND** An invalid window handle was specified.

### **Remarks**

This function is required to complete the processing of a modal dialog window and is called from its dialog procedure. It is made implicitly if the dialog procedure passes a WM\_ COMMAND message to WinDefDlgProc or if a WM\_QUIT message is encountered during a WinProcessDlg or WinGetDlgMsg function.

This function hides the dialog window, and re-enables any windows that were disabled by a WinProcessDlg or WinGetDlgMsg function.

It does not destroy the dialog window; a WinDestroyWindow function must be issued to destroy the dialog window when it is no longer needed. However, the WinDlgBox function destroys the dialog window it creates, when the dialog window is dismissed by the use of this function.

This function can be issued during the processing of the the WM\_INITDLG (Default Dialogs) message.

**Note:** This function can be made from a modeless dialog window, although this is not necessary as there is no internal message processing loop. If it is called, the dialog window is hidden and it is the responsibility of the application to destroy the dialog window, if required.

- WinCreateDlg
- WinDefDlgProc
- WinDlgBox
- WinGetDlgMsg
- WinloadDlg
- WinProcessDlg

## **WinDismissDlg**   $\overline{\phantom{0}}$ **Dismiss Dialog**

# **Related Messages**

- WM\_COMMAND
- WM\_QUIT
- WM\_INITDLG (Default Dialogs)

# **Example Code**

This example shows a typical dialog procedure that has both an OK and a Cancel button. If the user selects the OK button, WinDismissDlg is called with a result value of TRUE. If the user selects the Cancel button, WinDismissDlg is called with a result value of TRUE.

```
#define INCL_WINDIALOGS 
#include <os2.h> 
#define ID_ENTER 101; 
#define ID_CANCEL 102; 
MPARAM mp\overline{1};<br>HWND hwnd;
        hwnd;
case WM COMMAND: 
    switch {SHORTlFROMMP{mpl)) { 
                                  /* Window Dialog Mgr Functions */ 
        case ID ENTER: /* OK button selected */ 
            WinDismissDlg{hwnd, TRUE); 
             return {0L); 
        case ID CANCEL: /* Cancel button selected */ 
             WinDismissDlg{hwnd, FALSE); 
             return {0L);
```
#define INCL WINMESSAGEMGR /\*Or use INCL\_WIN or INCL\_PM. Also in COMMON section\*/

#### **MRESUL T WlnDlspatchMsg (HAB hab, PQMSG pqmsgMsg)**

This function invokes a window procedure.

### **Parameters**

 $\left\{ \begin{array}{c} 1 \\ 1 \end{array} \right.$ 

hab (HAB) - input Anchor-block handle.

**pqmsgMsg (PQMSG) - input** Message structure.

## **Returns**

Message-return data.

### **Remarks**

This function is equivalent to using the WinSendMsg function with the parameters corresponding to those in pqmsgMsg.

The time and pointer position information within pqmsgMsg can be obtained by the window procedure with the WinQueryMsgTime and WinQueryMsgPos functions.

mresReply is the value returned by the invoked window procedure. For standard window classes, the values of mresReply are documented with the message definitions; see Chapter 11, "Introduction to Message Processing" on page 11-1.

- WinCancelShutdown
- WinBroadcastMsg
- WinCreateMsgQueue
- WinDestroyMsgQueue
- WinGetDlgMsg
- WinGetMsg
- WinlnSendMsg
- WinPeekMsg
- WinPostMsg
- WinPostQueueMsg
- WinQueryMsgPos
- WinQueryMsgTime
- WinQueryQueuelnfo
- WinQueryQueueStatus
- WinRegisterUserDatatype
- WinRegisterUserMsg
- WinSendDlgltemMsg
- WinSendMsg
- WinSetClassMsglnterest
- WinSetMsglnterest
- WinSetMsgMode
- WinSetSynchroMode
- WinWaitMsg

# **WinDispatchMsg** - **Dispatch Message**

# **Example Code**

This example, after uses WinDispatchMsg within a WinGetMsg loop to dispatch window messages to a window procedure.

```
#define INCL_WINMESSAGEMGR 
#define INCL_WINWINDOWMGR 
#include <os2.h> 
                                 /* Window Message Functions 
                                 /* Window Manager Functions 
HAB hab;<br>HMQ hmq;
HMQ hmq; 
        qmsg;
                         /* anchor-block handle 
                         /* message queue handle 
                         /* message 
hab = Winlnitialize(O); /* initialize PM*/ 
                                                                   */ 
                                                                   */ 
                                                                   */ 
                                                                   */ 
                                                                   */ 
hmq = WinCreateMsgQueue(hab, 0); /* create default size queue */
/* 
• initialize windows 
*/ 
/* get and dispatch messages from queue */ 
while (WinGetMsg(hab, &qmsg, 0, 0, 0))
```
WinDispatchMsg(hab, &qmsg);

#define INCL WINDIALOGS I\* Or use INCL\_WIN or INCL\_PM. Also in COMMON section\*/

ULONG WlnDlgBox (HWND hwndParent, HWND hwndOwner, PFNWP pDlgProc, HMODULE Resource, ULONG ulDlgid, PVOID pCreateParams)

This function loads and processes a modal dialog window and returns the result value established by the WinDismissDlg call.

#### Parameters

Ì

hwndParent (HWND) - input

Parent-window handle of the created dialog window:

HWND DESKTOP The desktop window

HWND OBJECT Object window

Other Specified window.

#### hwndOwner (HWND) - input

Requested owner-window handle of the created dialog window.

The actual owner window is calculated using the algorithm specified in the description of the WinloadDlg function.

#### pDlgProc (PFNWP) - input

Dialog procedure for the created dialog window.

#### Resource (HMODULE) - input

Resource identity containing the dialog template.

NULLHANDLE Use the application's .EXE file.

Other Module handle returned from the DosloadModule or DosGetModHandle call.

#### $ulDlgid$  (ULONG) - input

Dialog-template identity within the resource file.

It is also used as the identity of the created dialog window.

#### pCreateParams (PVOID) - input

Application-defined data area.

This is passed to the dialog procedure in the WM\_INITDLG message.

#### Returns

Reply value.

Value established by the WinDismissDlg call or DID\_ERROR if an error occurs.

Possible returns from WinGetlastError

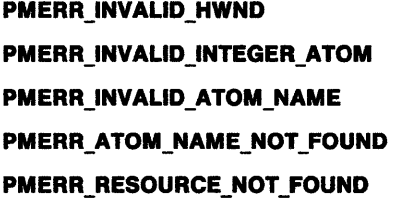

An invalid window handle was specified. The specified atom is not a valid integer atom. An invalid atom name string was passed. The specified atom name is not in the atom table. The specified resource identity could not be found.

# **WinDigBox**  $-$ **Load and Process Modal Dialog**

## **Remarks**

The use of parameters to this function are the same as those of the WinloadDlg function.

This function should not be used while pointing device capture is set (see "WinSetCapture  $-$  Set Capture" on page 8-442).

This function does not return until WinDismissDlg is called.

This function is equivalent to:

```
WinLoadDlg (., ., ., ., ., ., dlg);
WinProcessDlg (dlg, result); 
WinDestroyWindow (dlg, success); 
return (result);
```
and the remarks documented under these calls also apply.

If a dialog template (typically compiled using the resource compiler) references another resource (for example an icon resource for an icon static control), this function always searches for that resource in the .EXE file. If an application wishes to keep resources referenced by a dialog template in a .DLL library, these resources must be loaded by an explicit function call during the processing of the WM\_INITDLG message.

**Note:** This can be considered to be a customizable "read from screen" call. The caller supplies a data buffer (the pCreateParams parameter), filled with initial values. It receives a return code which indicates whether the data in the buffer has been updated and validated, or whether the end user cancelled the dialog.

The end user interface is encapsulated within the dialog window. The dialog template provides a view of the current state of the data buffer, the dialog procedure defines how the user can change the data.

The caller need know nothing about the details of the end user interface. It makes a single "read from screen" call and continues with its work.

## **Related Functions**

- WinCreateDlg
- WinDefDlgProc
- WinDismissDlg
- WinGetDlgMsg
- WinloadDlg
- WinProcessDlg

# **Related Messages**

• WM\_INITDLG

# WinDlgBox -**Load and Process Modal Dialog**

## **Example Code**

j.

This example processes an application-defined message (IDM\_OPEN) and calls WinDlgBox to load a dialog box.

#define IDD\_OPEN 1 #define INCL\_WINDIALOGS #include <os2.h> /\* Window Dialog Mgr Functions \*/ HWND hwndFrame; PFNWP OpenDlg; /\* frame window handle case IDM OPEN: if (WinDlgBox(HWND\_DESKTOP, hwndFrame,  $\frac{x}{r}$  handle of the owner  $\frac{x}{r}$ <br>OpenDlg,  $\frac{x}{r}$  dialog procedure address  $\frac{x}{r}$ OpenDlg, /\* dialog procedure address NULLHANDLE, /\* location of dialog resource \*/<br>IDD\_OPEN, /\* resource identifier \*/ IDD\_OPEN, /\* resource identifier \*/<br>NULL)) { /\* application-specific data \*/  $\frac{1}{2}$  application-specific data . /\* code executed if dialog box returns TRUE \*/ } \*/

# **WinDrawBitmap Draw Bit Map**

#define INCL\_WINWINOOWMGR I\* Or use INCL\_WIN or INCL\_PM \*/

**BOOL WlnDrawBltmap (HPS hps, HBITMAP hbm, PRECTL prclSrc, PPOINTL pptlDest, LONG IForeColor, LONG IBackColor, ULONG flRgf)** 

This function draws a bit map using the current image colors and mixes.

## **Parameters**

```
hps (HPS) - input
```
Handle of presentation space in which the bit map is drawn.

**hbm (HBITMAP)** - input Bit-map handle.

**prclSrc (PRECTL) - input** 

Subrectangle of bit map to be drawn:

- **Note:** The value of each field in this structure must be in the range -32 768 through 32 767. The data type WRECT can also be used, if supported by the language.
- **NULL** The whole of the bit map is drawn

**Other** The whole of the bit map is not drawn.

**pptlDest** (PPOINTL) - input

Bit-map destination.

The bottom left corner of the bit-map destination is specified in device coordinates.

**IForeColor (LONG) - input** 

Foreground color.

This is used if hbm refers to a monochrome bit map. In this instance, bit-map bits that are set to 1 are drawn using IForeColor. Ignored if DBM\_IMAGEATTRS is specified.

#### **IBackColor (LONG) - input**

Background color.

This is used if hbm refers to a monochrome bit map. In this instance, bit-map bits that are set to zero are drawn using /BackColor. Ignored if DBM\_IMAGEATTRS is specified.

#### **flRgf (ULONG)** - input

Flags that determine how the bit map is drawn:

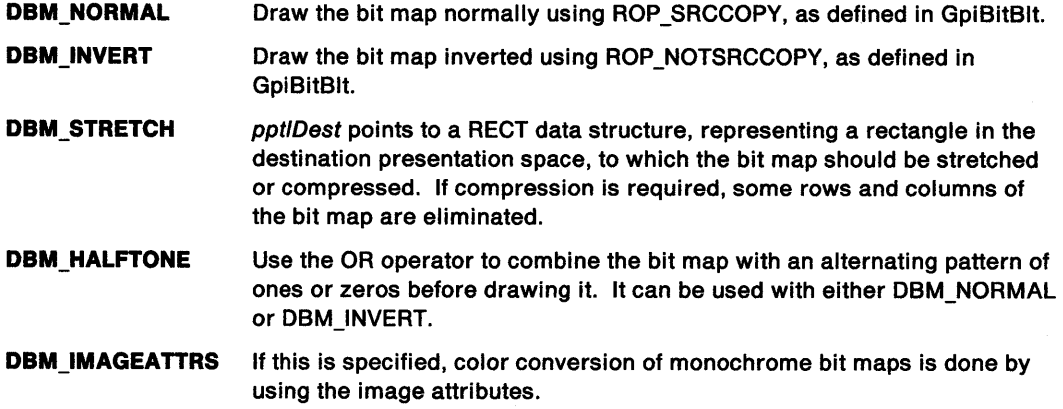

# **WinDrawBitmap Draw Bit Map**

### **Returns**

j

Success indicator:

**TRUE** Successful completion

**FALSE** Error occurred.

Possible returns from WinGetlastError

**PMERR\_INVALID \_FLAG** 

An invalid bit was set for a parameter. Use constants defined by PM for options, and do not set any reserved bits.

**PMERR\_HBITMAP \_BUSY** 

An internal bit map busy error was detected. The bit map was locked by one thread during an attempt to access it from another thread.

## **Remarks**

This function should only be used in draw mode (DM\_DRAW) to a screen device context (see GpiSetDrawingMode). The presentation space handle can be to either a micro-presentation space or a normal presentation space (see GpiCreatePS).

If hbm refers to a color bit map, no color conversion is performed.

The current position in the presentation space is not changed by this function.

- WinDrawBorder
- WinDrawPointer
- WinDrawText
- WinFillRect
- WinGetSysBitmap
- WinlnvertRect
- WinQueryPresParam
- WinRemovePresParam
- WinScrollWindow
- WinSetPresParam

# **WinDrawBitmap Draw Bit Map**

# **Example Code**

This example uses WinDrawBitmap to draw the system-defined menu check mark bit map in response to the user selecting a menu item (WM\_MENUSELECT), using the bit-map handle returned by WinGetSysBitmap.

```
#define INCL_WINWINOOWMGR 
#define INCL_WINPOINTERS 
#define INCL_WINMESSAGEMGR 
#define INCL_WINMENUS 
#include <os2.h> 
                                 /* Window Manager Functions 
                                 /* Window Pointer Functions 
                                 /* Window Message Functions 
                                 /* Window Menu Functions 
HPS hps; 
HBITMAP hbmCheck; 
HWNO hwndMenu; 
USHORT usltemld; 
RECTL rclltem; 
MPARAM mpl; 
MPARAM mp2; 
                         /* presentation-space handle 
                         /* check mark bit-map handle 
                         /* menu handle 
case WM_CREATE: 
                         /* menu item id 
                         /* item border rectangle 
                         /* Parameter 1 (menu item id) 
                         /* Parameter 2 (menu handle) 
     /* obtain check mark bit-map handle */ 
     hbmCheck = WinGetSysBitmap(HWND_DESKTOP, SBMP_MENUCHECK); 
case WM MENUSELECT: 
     usltemld = SHORTlFROMMP(mpl); 
     hwndMenu = HWDFROMMP(mp2);/* get rectangle of selected item */ 
     WinSendMsg(hwndMenu, 
                 MM QUERYITEMRECT, 
                 MPFROM2SHORT(usltemld, TRUE), 
                MPFROMP(&rclltem)); 
     /* draw the check mark in the lower left corner of item's 
        rectangle */ 
     if (hbmCheck != NULL) 
         { 
        WinDrawBitmap(hps, 
                                                                   */ 
                                                                   */ 
                                                                   */ 
                                                                   */ 
                                                                    */ 
                                                                    */ 
                                                                    */ 
                                                                    */ 
                                                                    */ 
                                                                    */ 
                                                                    */ 
                      hbmCheck, /* check mark */ 
                      NULL, /* draw whole bit map */ 
                      (PPOINTL)&rclltem,/* bit-map destination */ 
                      GL, /* ignored since color */ 
                      OL, \frac{7}{100} bit map \frac{x}{100}<br>DBM_NORMAL); \frac{7}{100} draw norma
                                        \frac{1}{2} draw normal size */
        }
```
#define INCL\_WINWINDOWMGR /\* Or use INCL\_WIN or INCL\_PM \*/

**BOOL WinDrawBorder (HPS hps, PRECTL prclRectangle, LONG IVertSideWidth, LONG IHorizSideWidth, LONG IBorderColor, LONG llnterlorColor, ULONG flCmd)** 

This function draws the borders and interior of a rectangle.

### **Parameters**

hps (HPS) - input

Presentation-space handle.

#### **prclRectangle (PRECTL)** - input

Bounding rectangle for the border.

The rectangle is in device coordinates.

The border is drawn within the rectangle. Along the bottom and left edges of the rectangle, the edges of the border coincide with the rectangle edges. Along the top and right edges of the rectangle, the border is drawn one device unit inside the rectangle edges.

**Note:** The value of each field in this structure must be in the range -32 768 through 32 767. The data type WRECT can also be used, if supported by the language.

#### **IVertSideWidth (LONG) - input**

Width of border rectangle vertical sides.

This is the width of the left and right sides in device coordinates.

#### **IHorizSideWidth (LONG)** - input

Width of border rectangle horizontal sides.

This is the width of the top and bottom sides in device coordinates.

#### **IBorderColor (LONG) - input**

Color of edge of border.

Not used if DB\_AREAATTRS is specified.

#### **IInteriorColor (LONG) - input**

Color of interior of border.

Not used if DB\_AREAATTRS is specified.

#### **flCmd (ULONG)** - input

Flags controlling the way in which the border is drawn.

Some of the DB\_ flags are mutually exclusive. Only one of these four can be significant:

- DB\_PATCOPY (default)
- DB\_PATINVERT
- DB\_DESTINVERT
- DB\_AREAMIXMODE.

#### **DB\_ROP**

A group of flags that specify the mix to be used, for both the border and the interior.

#### **DB\_PATCOPY**

Use the ROP\_PATCOPY raster operation (see GpiBitBlt). This is a copy of the pattern to the destination.

# **WinDrawBorder Draw Border**

#### **DB\_PATINVERT**

Use the ROP PATINVERT raster operation (see GpiBitBlt). This is an exclusive-OR of the pattern with the destination.

#### **DB \_DESTINVERT**

Use the ROP DESTINVERT raster operation (see GpiBitBlt). This inverts the destination.

#### **DB\_AREAMIXMODE**

Map the current area foreground mix attribute into a Bitblt raster operation (see GpiBitBlt). The area background mix mode is ignored.

#### **DB\_INTERIOR**

The area contained within the given rectangle, and not included within the borders (as given by IVertSideWidth and /HorizSideWidth), is drawn.

#### **DB\_AREAATIRS**

• If this is specified:

For any border, the pattern used is the pattern as currently defined in the area attribute.

For any interior, the pattern used is the same as if a GpiSetAttrs function for the area attributes is made with the background color of the area attribute being passed for the foreground color, and the foreground color of the area attribute being passed as the background color.

• If this is not specified (default):

For any border, the pattern used is the same as if a GpiSetAttrs function for the area attributes is made with a foreground color of /BorderColor, and a background color of IInteriorColor.

For any interior, the pattern used is the same as if a GpiSetAttrs function for the area attributes is made with a foreground color of llnteriorColor, and a background color of /BorderColor.

#### **DB\_STANDARD**

IVertSideWidth and /HorizSideWidth are multiplied by the system SV\_CXBORDER and SV\_CYBORDER constants to produce the widths of the vertical and horizontal sides of the border.

#### **DB\_DLGBORDER**

A standard dialog border is drawn, in the active titlebar color if DB\_PATCOPY is specified, or the inactive titlebar color if DB\_PATINVERT is specified. Other DB\_ROP options, and DB\_AREAATTRS, are ignored.

DB\_ROP and DB\_AREAATTRS are also ignored for the interior. The interior is drawn in the color specified by llnteriorColor.

### **Returns**

Success indicator:

- **TRUE** Successful completion
- **FALSE** Error occurred.

Possible returns from WinGetlastError

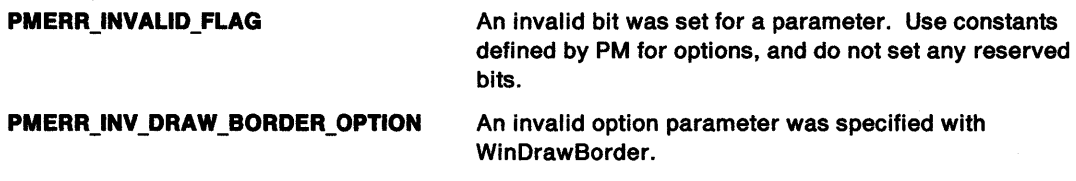

## **Remarks**

A border is a rectangular frame, normally used around the edge of a window.

This function should only be used in draw mode (DM\_DRAW), to a screen device context; hps can be either a micro-presentation space or a normal presentation space (see GpiCreatePS). DB\_DESTINVERT inverts the destination.

If DB\_AREAMIXMODE is given, the foreground mix mode from the area attribute is mapped into an equivalent ROP\_value (see GpiBitBlt). The area background mix mode is ignored.

Either or both /VertSideWidth or /HorizSideWidth can be zero. If both are zero, the interior is still drawn. If either the x borders overlap or the y borders overlap, the border is drawn as a single rectangle with no interior.

## **Related Functions**

- WinDrawBitmap
- WinDrawPointer
- WinDrawText
- WinFillRect
- WinGetSysBitmap
- WinlnvertRect
- WinQueryPresParam
- WinRemovePresParam
- WinScrollWindow
- WinSetPresParam

# **Example Code**

This example uses WinDrawBorder to draw the border (width of 5) and interior of a 300x200 rectangle anchored at (0,0), and using the area's current attributes for both the border and interior colors.

```
#define INCL_WINWINDOWMGR 
#include <os2.h> 
                         /* Window Manager Functions */ 
HPS hps; /* presentation-space handle */ 
BOOL fSuccess; /* success indicator */
RECTL prc1Rectangle=\{0, 0, 300, 200\}; /* border rectangle
LONG 1VertSideWidth=5; /* Width of border rectangle vertical 
                       sides
LONG lHorizSideWidth=5;/* Width of border rectangle horizontal
                       sides
ULONG f1Cmd; f* draw flags f*
```
/\* use current area attributes \*/ flCmd = DB AREAATTRS;

fSuccess = WinDrawBorder(hps, &prclRectangle, lVertSideWidth, lHorizSideWidth, 0L, 0L, flCmd);

# **WinDrawPointer Draw. Pointer**

#define INCL\_WINPOINTERS /\*Or use INCL\_WIN or INCL\_PM \*/

**BOOL WlnDrawPolnter (HPS hps, LONG** Ix, **LONG ly, HPOINTER hptrPolnter, ULONG ulHalflone)** 

This function draws a pointer in the passed hps at the passed coordinates  $[lx, ly].$ 

## **Parameters**

#### **hps** (HPS) - input

Presentation-space handle into which the pointer is drawn.

This can be either a micro presentation space or a normal presentation space (see GpiCreatePS).

 $ix$  (LONG)  $-$  input

x coordinate at which to draw the pointer, in device coordinates.

**ly** (LONG) - input

y coordinate at which to draw the pointer, in device coordinates.

**hptrPointer (HPOINTER) - input** Pointer handle.

> This is equivalent to a bit-map handle and is returned from calls such as the GpiloadBitmap function.

#### ulHalftone (ULONG) - input

Shading control with which to draw the pointer:

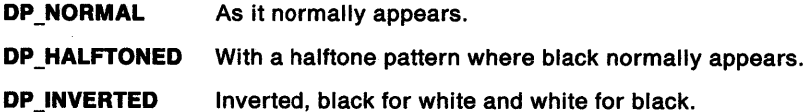

## **Returns**

Success indicator:

**TRUE** Successful completion

**FALSE** Function failed.

Possible returns from WinGetLastError

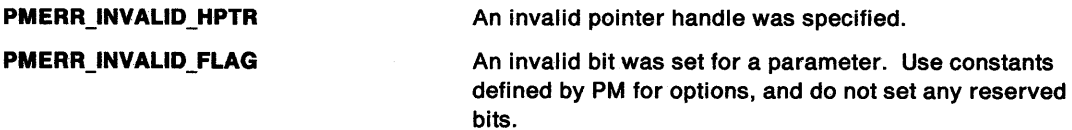

## **Remarks**

This function should only be used in draw mode (DM\_DRAW) to a screen device context.

# **Related Functions**

- WinDrawBitmap
- WinDrawBorder
- WinDrawText
- WinFillRect
- WinGetSysBitmap
- WinlnvertRect
- WinQueryPresParam
- WinRemovePresParam
- WinScrollWindow
- WinSetPresParam
- WinCreatePointer
- WinCreatePointerlndirect
- WinDestroyPointer
- **WinLoadPointer**
- WinQueryPointer
- WinQueryPointerlnfo
- WinQueryPointerPos
- WinQuerySysPointer
- WinSetPointer
- WinSetPointerPos
- WinShowPointer

# **Example Code**

This example draw a bit map pointer, created by either WinCreatePointer or WinCreatePointerlndirect, in response to a paint message (WM\_PAINT).

```
#define INCL_WINPOINTERS 
#define INCL_GPIBITMAPS 
#include <os2.h> 
                                              /* Window Pointer Functions */ 
                                              /* Graphics bit-map functions */ 
HPS hps; /* presentation-space handle */<br>
HWND hwnd; /* window handle */<br>
HPOINTER hptr; /* bit-map pointer handle */<br>
HBITMAP hbm; /* bit-map handle */<br>
BOOL fSuccess; /* success indicator */<br>
*/
HWND hwnd; /* window handle<br>HPOINTER hptr; /* bit-map pointe
HPOINTER hptr; /* bit-map pointer handle<br>HBITMAP hbm: /* bit-map handle
HBITMAP hbm; /* bit-map handle<br>BOOL fSuccess; /* success indicat
                                   \prime^* success indicator
ULONG ulHalftone=DP_NORMAL; /* draw with normal shading
case WM_CREATE:<br>hps = WinBeginPaint(hwnd, NULLHANDLE, NULL);
       hbm = GpiLoadBitmap(hps, 0L, IDP_BITMAP, 64L, 64L);<br>WinEndPaint(hps);
       hptr = WinCreatePointer(HWND_DESKTOP, hbm, 
                                          TRUE, /* use true (system) pointer */<br>0, 0); /* hot spot offset (0,0) */
                                          0, 0; /* hot spot offset (0,0)case WM_PAINT:<br>hps = WinBeginPaint(hwnd, NULLHANDLE, NULL);
       fSuccess = WinDrawPointer(hps, 50, 50, hptr, ulHalftone);<br>WinEndPaint(hps);
```
# **WinDrawText Draw Text**

```
#define INCL_WINWINDOWMGR /*Or use INCL_WIN or INCL_PM */
```
LONG WlnDrawText (HPS hps, LONG ICount, PCH pchText, PRECTL prclRectangle, LONG IForeColor, LONG IBackColor, ULONG flCmd)

This function draws a single line of formatted text into a specified rectangle.

### **Parameters**

hps (HPS)  $-$  input

Presentation-space handle.

#### ICount (LONG) - input

Count of the number of characters in the string:

-1 The string is null-terminated and its length is to be calculated by this function.

Other Count of the number of characters in the string.

#### pchText (PCH) - input

Character string to be drawn.

A carriage-return or line-feed character terminates the line, even if the line is less than /Count.

#### prclRectangle (PRECTL) - input/output

Text rectangle.

Rectangle within which the text is to be formatted, in world coordinates. Points on the boundary of this rectangle are deemed to be inside the rectangle.

The return value is only of interest in the instance where DT\_QUERYEXTENT is set in flCmd.

Note: The value of each field in this structure must be in the range -32 768 through 32 767. The data type WRECT can also be used, if supported by the language.

**IForeColor (LONG)**  $-$  input

Foreground color.

Ignored if DT\_TEXTATTRS is specified.

#### IBackColor (LONG) - input

Background color.

The background is drawn with the current background mix. The default is BM\_LEAVEALONE, that is, IBackColor is ignored unless GpiSetBackMix is called.

The background rectangle is the rectangle that bounds the text; it is not the input parameter rectangle.

This parameter is ignored if DT\_TEXTATTRS is specified.

#### **flCmd (ULONG)** - input

An array of flags that determines how the text is drawn.

Some of the OT\_ flags are mutually exclusive. Only **one** from each of these groups is significant:

- DT\_LEFT (default), DT\_CENTER, DT\_RIGHT
- DT\_TOP (default), DT\_VCENTER, DT\_BOTTOM.

When mutually-exclusive flags are used together, the function gives indeterminate results.

If DT\_HALFTONE, DT\_ERASERECT, or DT\_MNEMONIC is used, the presentation space must be in PU\_PELS units.

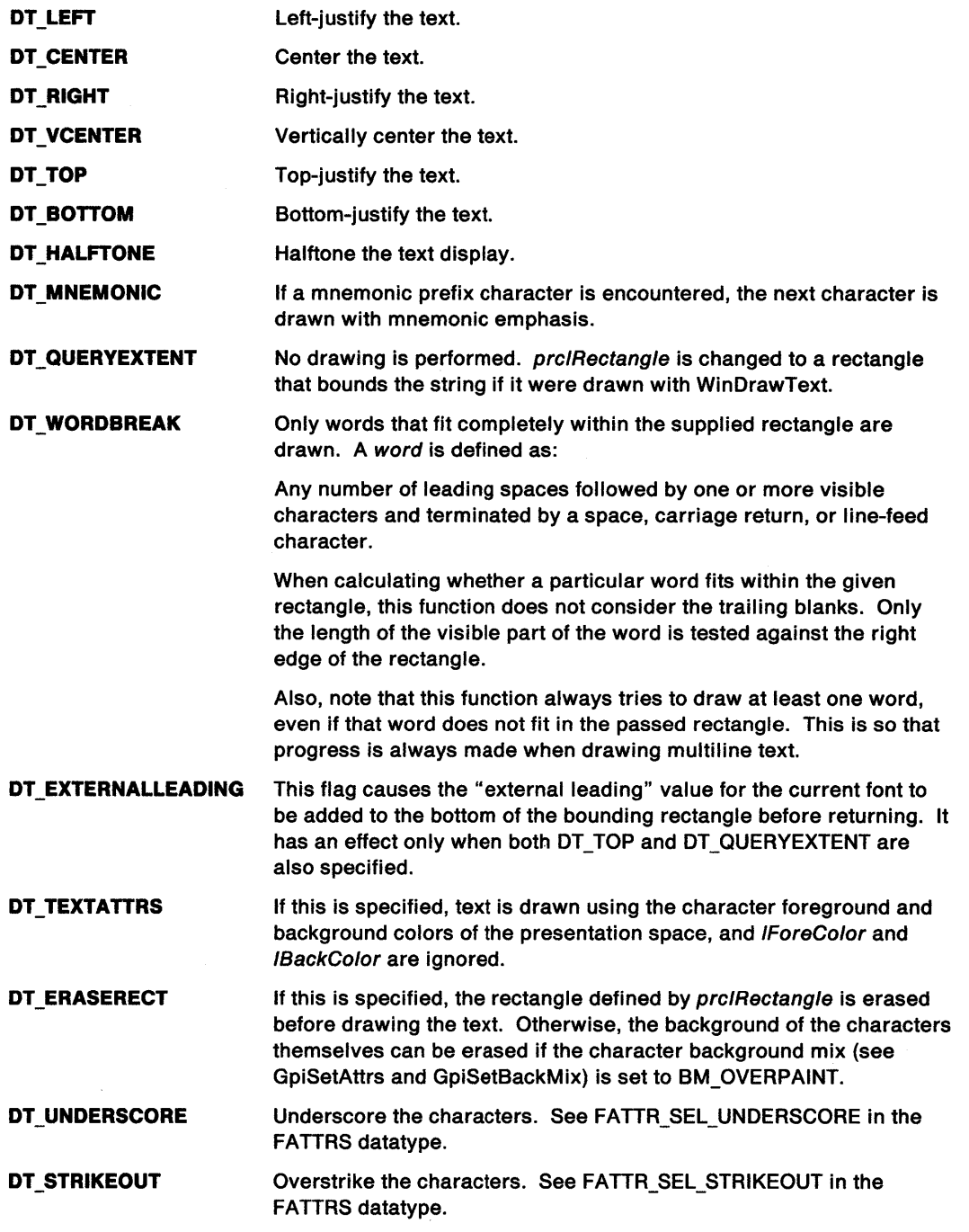

# **WinDrawText -Draw Text**

### **Returns**

Count of characters drawn within the rectangle.

If DT\_WORDBREAK is specified, this parameter returns the number of characters displayed. However, if the first word of the string does not fit in the rectangle, this parameter reflects the fact that the entire word is drawn.

If DT\_WORDBREAK is **not** specified, the count returned is the full length of the string regardless of how much fits into the bounding rectangle.

**0** Error occurred

**Other** Count of characters drawn within the rectangle.

Possible returns from WinGetlastError

**PMERR\_INVALID \_FLAG** 

An invalid bit was set for a parameter. Use constants defined by PM for options, and do not set any reserved bits.

## **Remarks**

Text is always drawn in the current font with the current foreground and background mix modes.

This function must only be used in draw mode (DM\_DRAW), to a screen device context; hps can be either a micro presentation space or a normal presentation space (see GpiCreatePS).

- WinDrawBitmap
- WinDrawBorder
- WinDrawPointer
- WinFillRect
- WinGetSysBitmap
- WinlnvertRect
- WinQueryPresParam
- WinRemovePresParam
- WinScrollWindow
- WinSetPresParam

### **Example Code**

This example shows how the WinDrawText function can be used to wrap text within a window by using the DT\_WORDBREAK flag. The cchDrawn variable receives the number of characters actually drawn by the WinDrawText function. If this value is zero, no text is drawn and the for loop is exited. This can occur if the vertical height of the window is too short for the entire text. Otherwise, cchDrawn is added to the hTotalDrawn variable to provide an offset into the string for the next call to WinDrawText.

```
#define INCL_WINWINOOWMGR 
#include <os2.h> 
                                    /* Window Manager Functions */ 
HWNO 
RECTL 
rel; 
HPS 
char 
LONG 
LONG 
LONG 
LONG 
LONG 
LONG 
LONG 
         hwnd; 
        hps; 
        *pszText; 
        hText; 
       cyCharHeight; 
        hTotalOrawn; 
        hOrawn; 
        cchText; 
        cchTotalOrawn; 
        cchDrawn; 
                           /* parent window 
                           /* update region 
                           /* presentation-space handle 
                           /* string 
                          /* length of string 
                           /* set character height 
                          /* total characters drawn 
                          /* characters drawn by WinDrawText 
                                                                          */ 
                                                                          */ 
                                                                          */ 
                                                                          */ 
                                                                         */ 
                                                                          */ 
                                                                        */ 
                                                                        */ 
hps = WinGetPS(hwnd); \frac{1}{2} /* get a ps for the entire window */
WinQueryWindowRect(hwnd, &rcl); \frac{1}{2} get window dimensions */
WinFillRect(hps, &rcl, CLR WHITE);
cchText = (LONG)strlen(pszText); 
cyCharHeight = 15L; 
                                             /* clear entire window */ 
                                              /* get length of string */ 
                                              /* set character height */ 
/* until all chars drawn */ 
for (cchTotalDrawn = 0; hTotalOrawn != hText; 
                           rcl.yTop -= cyCharHeight) 
    { 
   /* draw the text */ 
    hOrawn = WinOrawText(hps, 
        hText - hTotalDrawn, 
        pszText + hTotalOrawn, 
        &rel, 
        eL, 
        eL, 
        OT WORDBREAK I OT TOP I 
OT_LEFT I OT_TEXTATTRS); 
   if (cchDrawn)
         hTotalOrawn += hOrawn; 
   else 
       break; 
   } 
WinReleasePS(hps); 
                                       /* presentation-space handle */ 
                                     /* length of text to draw
                                      /* address of the text
                                        /* rectangle to draw in \frac{t}{t}<br>/* foreground color \frac{t}{t}\frac{1}{2} foreground color \frac{1}{2}<br>\frac{1}{2} background color \frac{1}{2}/* background color */ 
                                        /* text could not be drawn */ 
                                        \frac{1}{2} release the ps \frac{1}{2}
```
# **WinEmptyClipbrd Empty Clipboard**

#define INCL\_WINCLIPBOARD *I\** Or use INCL\_WIN or INCL\_PM \*/

#### BOOL WinEmptyClipbrd (HAB hab)

This function empties the clipboard, removing and freeing all handles to data that is in the clipboard.

### **Parameters**

hab (HAB) - input Anchor-block handle.

### **Returns**

Success indicator:

**TRUE** Successful completion

**FALSE** Error occurred.

### **Remarks**

The clipboard must be opened using WinOpenClipbrd before using this function.

This function will send a WM\_DESTROYCLIPBOARD message to the clipboard owner.

## **Related Functions**

- WinCloseClipbrd
- WinEnumClipbrdFmts
- WinOpenClipbrd
- WinQueryClipbrdData
- WinQueryClipbrdFmtlnfo
- WinQueryClipbrdOwner
- WinQueryClipbrdViewer
- WinSetClipbrdData
- WinSetClipbrdOwner
- WinSetClipbrdViewer

## **Example Code**

This example empties the clipboard (opened by WinOpenClipbrd), removing and freeing all handles to data in the clipboard.

```
#define INCL_WINCLIPBOARD 
#include <os2.h> 
                                  /* Window Clipboard Functions */ 
BOOL fSuccess;<br>HAB hab:
      hab;
                          /* success indicator 
                         /* anchor-block handle 
                                                                      */ 
                                                                      */
```
fSuccess = WinOpenClipbrd(hab);

```
if (fSuccess)
```

```
fSuccess = WinEmptyClipbrd(hab);
```
#define INCL\_WINWINDOWMGR /\*Or use INCL\_WIN or INCL\_PM \*/

**BOOL WlnEnableControl (HWND hwndDlg, USHORT usld, BOOL tEnable)** 

This macro sets the enable state of the item in the dialog template to the enable flag.

#### **Parameters**

**hwndDlg** (HWND) - input Dialog window handle. usld (USHORT) - input Identity of the item in the dialog template (button id). fEnable (BOOL) - input

Enable flag.

#### **Returns**

Success indicator:

**TRUE** Successful completion

**FALSE** Error occurred.

### **Remarks**

This macro expands to:

```
#define WinEnableControl(hwndDlg, usld, fEnable) 
 WinEnableWindow(WinWindowfromld(hwndDlg, usld), fEnable)
```
This function requires the existence of a message queue.

## **Related Functions**

- WinEnableWindow
- WinWindowFromlD

### **Example Code**

This example uses WinEnableControl to enable a dialog control if it is currently disabled.

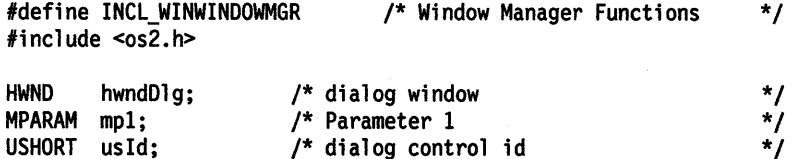

if (!WinlsControlEnabled(hwndDlg, usld)) WinEnableControl(hwndDlg, usld, TRUE);

# **WinEnableMenultem Enable Menu Item**

#define INCL WINWINDOWMGR /\*Or use INCL\_WIN or INCL\_PM \*/

**BOOL WlnEnableMenullem (HWND hwndMenu, USHORT usld, BOOL fEnable)** 

This macro sets the state of the specified menu item to the enable flag.

### **Parameters**

**hwndMenu (HWND)** - input Menu window handle.

usld (USHORT) - input Item identifier.

**fEnable (BOOL)** - input Enable flag.

## **Returns**

Success indicator:

**TRUE** Successful completion

**FALSE** Error occurred.

### **Remarks**

```
This macro expands to: 
#define WinEnableMenultem(hwndMenu, usld, fEnable) 
  ((BOOL)WinSendMsg(hwndMenu, 
                    MM_SETITEMATTR,
                    MPFROM2SHORT(usld, TRUE), 
                    MPFROM2SHORT(MIA_DISABLED, (BOOL)(fEnable) ? 0 : MIA_DISABLED)))
```
This function requires the existence of a message queue.

## **Related Functions**

• WinSendMsg

## **Related Messages**

• MM\_SETITEMATTR

# WinEnableMenuItem -**Enable Menu Item**

## **Example Code**

 $\bar{\mathcal{A}}$ 

This example uses WinEnableMenultem to make a menu item selection available when the menu is initialized (WM\_INITMENU).

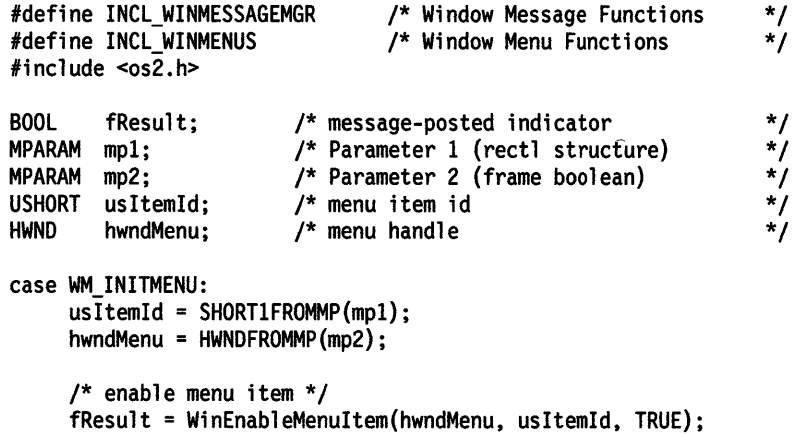

 $\mathcal{L}_{\mathcal{A}}$ 

# **WinEnablePhyslnput** - **Enable Physical Input**

#define INCL WININPUT I\* Or use INCL\_WIN or INCL\_PM \*/

#### **BOOL WlnEnablePhyslnput (HWND hwndDeskTop, BOOL INewlnputState)**

This function enables or disables queuing of physical input (keyboard or mouse).

### **Parameters**

**hwndDeskTop (HWND)** - input Desktop-window handle:

**HWND\_DESKTOP** The desktop-window handle

**Other Specified desktop-window handle.** 

**fNewInputState (BOOL)** - input

New state for the queuing of physical input:

**TRUE** Pointing device and keyboard input are queued

**FALSE** Pointing device and keyboard input are disabled.

### **Returns**

Previous state for the queuing of physical input:

**TRUE** Pointing device and keyboard input were queued

**FALSE** Pointing device and keyboard input were disabled.

Possible returns from WinGetlastError

**PMERR\_INVALID\_HWND An invalid window handle was specified.** 

## **Related Functions**

- WinFocusChange
- WinGetKeyState
- WinGetPhysKeyState
- WinQueryFocus
- WinSetFocus
- WinSetKeyboardStateTable

## **Example Code**

This example uses WinEnablePhyslnput to enable queuing of physical input (pointing device and keyboard).

```
#define INCL_WININPUT 
#include <os2.h> 
                                 /* Window Input Functions 
BOOL fOldlnputState; /* previous queuing state 
BOOL fNewlnputState=TRUE;/* new queuing state 
/* enable queuing of physical input */ 
                                                                  */ 
                                                                   */ 
                                                                  */
```

```
fOldlnputState = WinEnablePhyslnput(HWND_DESKTOP, fNewinputState);
```
# WinEnableWindow -**Set Window Enabled State**

#define INCL\_WINWINDOWMGR /\*Or use INCL\_WIN or INCL\_PM \*/

**BOOL WlnEnableWindow (HWND hwnd, BOOL fNewEnabled)** 

This function sets the window enabled state.

#### **Parameters**

**hwnd (HWND)** - input Window handle.

**fNewEnabled (BOOL)** - input

New enabled state:

**TRUE** Set window state to enabled

**FALSE** Set window state to disabled.

#### **Returns**

Window enabled indicator:

- **TRUE** Window enabled state successfully updated
- **FALSE** Window enabled state not successfully updated.

Possible returns from WinGetlastError

**PMERR\_INVALID\_HWND** An invalid window handle was specified.

#### **Remarks**

If the enable state of hwnd is changing, a WM\_ENABLE message is sent before this function returns.

If a window is disabled, its child windows are also disabled, although they are not sent the WM\_ENABLE message. Typically, a window changes appearance when disabled. For example, a disabled pushbutton is displayed with half-tone text.

If hwnd is disabled, and it, or one of its descendants, is the focus window, that window loses the focus, so that no window has the focus. However, a disabled window may subsequently be assigned the focus, in which case it should respond to keyboard input.

- WinlsThreadActive
- WinlsWindow
- WinlsWindowEnabled
- WinQueryDesktopWindow
- WinQueryObjectWindow
- WinQueryWindowDC
- WinQueryWindowProcess
- WinQueryWindowRect
- WinWindowFromDC
- WinWindowFromlD
- WinWindowFromPoint

# **WinEnableWindow** - **Set Window Enabled State**

### **Related Messages**

• WM\_ENABLE

## **Example Code**

This example uses WinEnableWindow to enable the system menu window for the given parent window, after verifying that the parent window handle is valid (WinlsWindow), belongs to the calling thread (WinlsThreadActive), and is not presently enabled (WinlsWindowEnabled).

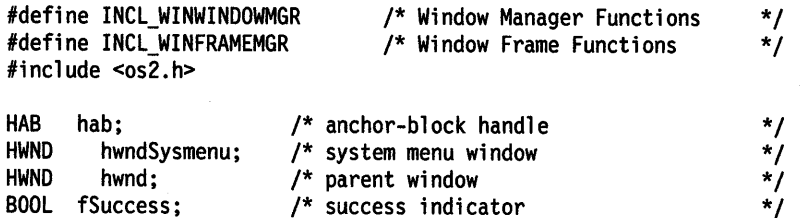

/\* if handle specifies a valid window and the window belongs to the current thread, query the enabled status of the system menu \*/ if (WinlsWindow(hab, hwnd) && WinlsThreadActive(hab)) { /\* obtain handle for system menu \*/

hwndSysmenu = WinWindowFromID(hwnd,FID\_SYSMENU);

- /\* if system menu is not enabled, enable it \*/
- if (IWinisWindowEnabled(hwndSysmenu))
	- fSuccess = WinEnableWindow(hwndSysmenu, TRUE);
- }

# WinEnableWindowUpdate Enable Window Update

#define INCL\_WINWINDOWMGR /\* Or use INCL\_WIN or INCL\_PM \*/

BOOL WinEnableWlndowUpdate (HWND hwnd, BOOL fNewVisibility)

This function sets the window visibility state for subsequent drawing.

### Parameters

hwnd (HWND) - input Window handle.

fNewVisibility  $(BOOL)$  - input New visibility state:

TRUE Set window state visible

FALSE Set window state invisible.

### Returns

Visibility-changed indicator:

- TRUE Window visibility successfully changed
- FALSE Window visibility not successfully changed.

Possible returns from WinGetLastError

PMERR\_INVALID\_HWND

PMERR\_INVALID\_FLAG

An invalid window handle was specified.

An invalid bit was set for a parameter. Use constants defined by PM for options, and do not set any reserved bits.

## Remarks

This function can be used to defer drawing when making a series of changes to the window. The window can be redrawn by use of the WinShowWindow function.

WS VISIBLE is set to fNewVisibility without causing redrawing. This implies that if the window was previously visible, it remains visible on the device when WS\_ VISIBLE is reset, and conversely, if the window was previously invisible, it is not shown when WS\_VISIBLE is set. If fNewVisibility is set to TRUE, any subsequent drawing into the window is visible. If fNewVisibility is set to FALSE, any subsequent drawing into the window is not visible.

If the value of the WS\_VISIBLE style bit has been changed, the WM\_ SHOW message is sent to the window of hwnd before the call returns. This function is usually used to disable drawing before making a serjes of changes to a window to prevent unnecessary drawing. To show a window and ensure that it is redrawn after calling the WinEnableWindowUpdate function with fNewVisibility set to FALSE, use the WinShowWindow function with fNewVisibility set to TRUE.

Any alteration to the appearance of a window disabled for window update is not presented. Therefore, the application must ensure that the window is redrawn. In particular, if a window is destroyed while in this state its image is not removed from the display. After window updating is reenabled, the application should ensure that the window gets totally invalidated so that it repaints.

# **WinEnableWindowUpdate Enable Window Update**

## **Related Functions**

- WinBeginPaint
- WinEndPaint
- WinExcludeUpdateRegion
- WinGetClipPS
- WinGetPS
- WinGetScreenPS
- WinlnvalidateRect
- WinlnvalidateRegion
- WinlsWindowShowing
- WinlsWindowVisible
- WinlockVisRegions
- WinOpenWindowDC
- WinQueryUpdateRect
- WinQueryUpdateRegion
- WinRealizePalette
- WinReleasePS
- WinShowWindow
- WinUpdateWindow
- WinValidateRect
- WinValidateRegion

## **Related Messages**

- WM\_ERASEWINDOW
- WM\_PAINT

## **Example Code**

This example uses WinEnableWindowUpdate to set a window's WS\_VISIBLE style to visible and cause the window to be updated by a WM\_PAINT message.

```
#define INCL_WINWINDOWMGR 
#include <os2.h> 
                                   /* Window Manager Functions 
HWND hwnd; /* parent window<br>BOOL fSuccess; /* success indica
                          I^* success indicator
case WM_CREATE: 
     /* if window has WS VISIBLE off, set state to visible */ 
     if (!WinisWindowVisible(hwnd)) 
         { 
         /* set state to visible and cause WM_PAINT message */ 
         fSuccess = WinEnableWindowUpdate(hwnd, EWUF_ENABLE);
         } 
                                                                       */ 
                                                                       */ 
                                                                       */
```
#define INCL WINWINDOWMGR /\*Or use INCL\_WIN or INCL\_PM \*/

**BOOL WlnEndEnumWlndows (HENUM henum)** 

This function ends the enumeration process for a specified enumeration.

#### **Parameters**

ĵ

**henum (HENUM)** - input Enumeration handle.

Returned by previous call to the WinBeginEnumWindows call.

### **Returns**

Success indicator:

**TRUE** Successful completion

**FALSE** Error occurred.

Possible returns from WinGetlastError

**PMERR\_INVALID\_HENUM** An invalid enumeration handle was specified.

### **Remarks**

This function destroys the window hierarchy remembered by the WinBeginEnumWindows function. After this function, the henum parameter is no longer valid.

- WinBeginEnumWindows
- WinEnumDlgItem -
- WinGetNextWindow
- WinlsChild
- WinMultWindowFromlDs
- WinQueryWindow
- WinSetOwner
- WinSetParent

# WinEndEnumWindows -**End Window Enumeration**

## **Example Code**

 $\ddot{\phantom{a}}$  $\bullet$  $\ddot{\phantom{a}}$ 

This example ends the child window enumeration and releases the enumeration handle supplied by WinBeginEnumWindows after WinGetNextWindow has enumerated all immediate children of the Desktop.

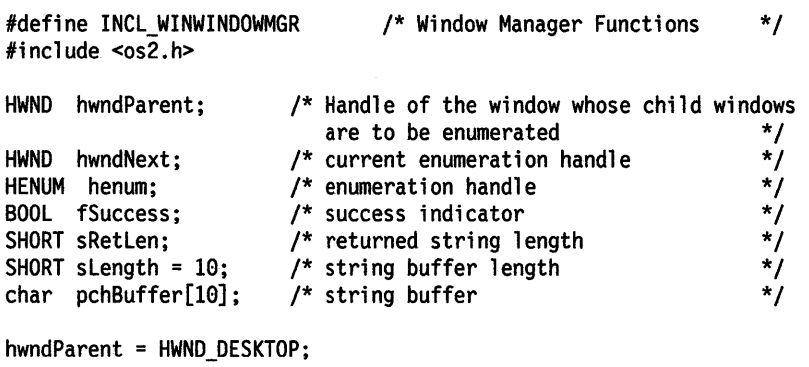

henum = WinBeginEnumWindows(hwndParent);

```
while ((hwndNext = WinGetNextWindow(henum)) != NULLHANDLE) {
```
} fSuccess = WinEndEnumWindows (henum); #define INCL WINWINDOWMGR /\* Or use INCL WIN or INCL PM. Also in COMMON section \*/

```
I BOOL WlnEndPalnt (HPS hps)
```
This function indicates that the redrawing of a window is complete, generally as part of the processing of a WM\_PAINT message.

#### **Parameters**

```
hps (HPS) - input
```
Presentation-space handle.

Handle of the presentation space that is used for drawing and that is returned by a previous call to the WinBeginPaint function.

### **Returns**

Success indicator:

**TRUE** Successful completion

**FALSE** Error occurred.

### **Remarks**

The presentation space is restored to its state before the WinBeginPaint function:

- Cache presentation space is returned to the cache.
- Other presentation spaces have their original drawing state restored, including reassociating the original device context (if there was one).

If the pointer is hidden by the WinBeginPaint function, it is reshown by this function.

Any child windows having a synchronous painting style of the window associated with the presentation space are updated during the processing of this function, if they have non-NULL update regions.

- WinBeginPaint
- WinEnableWindowUpdate
- WinExcludeUpdateRegion
- WinGetClipPS
- WinGetPS
- WinGetScreenPS
- WinlnvalidateRect
- WinlnvalidateRegion
- WinlsWindowShowing
- WinlsWindowVisible
- WinLockVisRegions
- WinOpenWindowDC
- WinQueryUpdateRect
- WinQueryUpdateRegion
- WinRealizePalette
- WinReleasePS
- WinShowWindow
- WinUpdateWindow
- WinValidateRect

# **WinEndPaint End Paint**

• WinValidateRegion

## **Related Messages**

• WM\_PAINT

### **Example Code**

This example uses WinEndPaint to end the update of a region and release the presentation space obtained by WinBeginPaint.

 $\bar{z}$ 

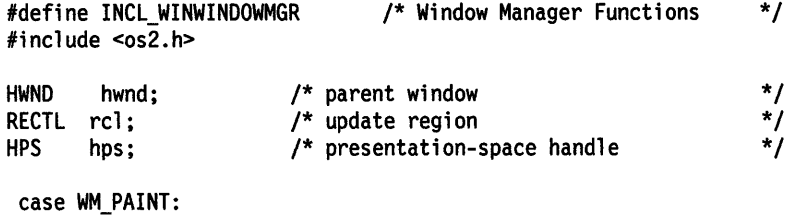

```
hps = WinBeginPaint(hwnd, /* handle of the window */
   NULLHANDLE, 
   &rel); 
WinFillRect(hps, &rel, 
CLR_WHITE); 
WinEndPaint(hps); 
                           /* get a cache presentation space */ 
                           /* receives update rectangle */
```
 $\sim$ 

#define INCL\_WINCLIPBOARD /\*Or use INCL\_WIN or INCL\_PM \*/

#### **ULONG WlnEnumCllpbrdFmts (HAB hab, ULONG ulPrev)**

This function enumerates the list of clipboard data formats available in the clipboard.

### **Parameters**

 $hab$  (HAB)  $-$  input Anchor-block handle.

ulPrev (ULONG) - input

Previous clipboard-data format index.

Specifies the index of the last clipboard data format enumerated using this function.

This should start at zero, in which instance the first available format is obtained. Subsequently, it should be set to the last format index value returned by this function.

#### **Returns**

Next clipboard-data format index:

**O** Enumeration is complete; that is, there are no more clipboard formats available.

**Other** Index of the next available clipboard-data format in the clipboard.

### **Remarks**

The clipboard should be open before this function is used.

- WinCloseClipbrd
- WinEmptyClipbrd
- WinOpenClipbrd
- WinQueryClipbrdData
- WinQueryClipbrdFmtlnfo
- WinQueryClipbrdOwner
- WinQueryClipbrdViewer
- WinSetClipbrdData
- WinSetClipbrdOwner
- WinSetClipbrdViewer

# WinEnumClipbrdFmts -**Enumerate Clipboard Formats**

## **Example Code**

This example enumerates and counts the available clipboard data formats for the clipboard opened by WinOpenClipbrd.

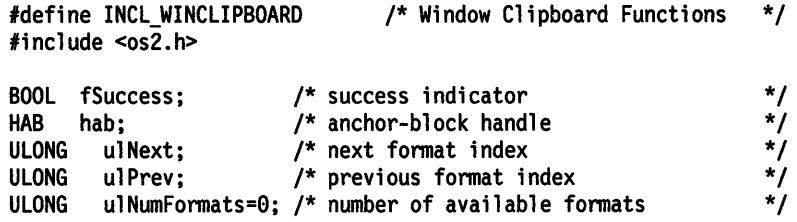

fSuccess = WinOpenClipbrd(hab);

```
if (fSuccess) 
   \mathbf{f}ulPrev = 0;/* enumerate fonnats and maintain count */ 
   while ((ulNext = WinEnumClipbrdFmts(hab, ulPrev)) != 0) 
      { 
   } 
      ulNumFonnats++; 
      ulPrev = ulNext; 
      }
```
#define INCL WINDIALOGS I\* Or use INCL\_WIN or INCL\_PM \*/

#### **HWND WlnEnumDlgltem (HWND hwndDlg, HWND hwnd, ULONG ulCode)**

This function returns the window handle of a dialog item within a dialog window.

#### **Parameters**

**hwndDlg (HWND)** - input Dialog-window handle.

#### **hwnd (HWND)** - input

Child-window handle.

This may be an immediate child of the dialog window or a window lower in the window hierarchy, such as a child of a child window.

NULLHANDLE can be specified if u/Code is EDl\_FIRSTTABITEM or EDl\_LASTTABITEM.

#### ulCode (ULONG) - input Item-type code.

Determines the type of dialog item to return.

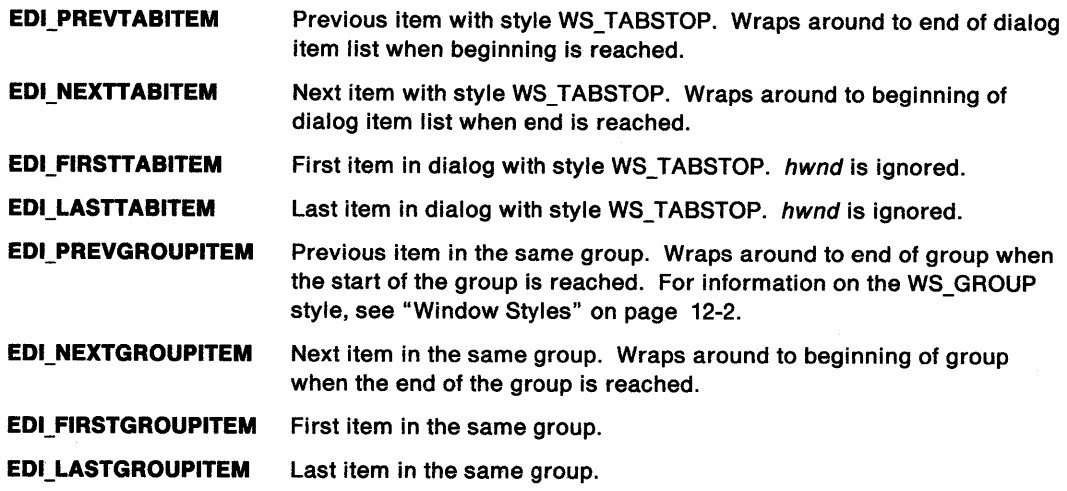

### **Returns**

Item-window handle.

As dictated by u/Code.

The window is always an immediate child of hwndDlg, even if hwnd is not an immediate child window.

Possible returns from WinGetLastError

**PMERR\_INVALID\_HWND** An invalid window handle was specified.

# **WinEnumDlgltem** - **Enumerate Dialog Item**

## **Related Functions**

- WinBeginEnumWindows
- WinEndEnumWindows
- WinGetNextWindow
- WinlsChild
- WinMultWindowFromlDs
- WinQueryWindow
- WinSetOwner
- WinSetParent

## **Example Code**

This example uses WinEnumDlgltem to query the first dialog item for each immediate child of the specified dialog window. The immediate children are enumerated using a WinBeginEnumWindows - WinGetNextWindow - WinEndEnumWindows loop.

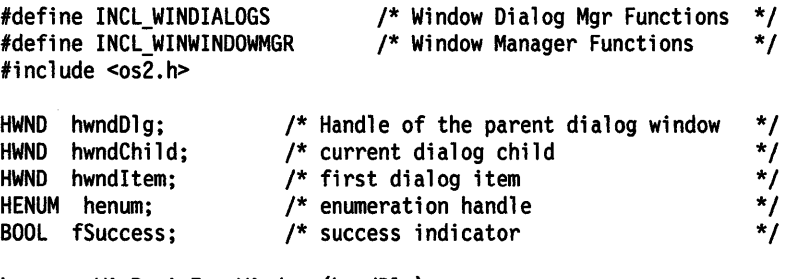

henum = WinBeginEnumWindows(hwndDlg);

while ((hwndChild = WinGetNextWindow(henum)) != NULL) hwndltem = WinEnumDlgltem(hwndDlg, hwndChild, EDI\_FIRSTTABITEM);

fSuccess = WinEndEnumWindows (henum);

#define INCL\_WINWORKPLACE

BOOL WlnEnumObjectClasses (POBJCLASS pObJClass, PULONG pSlze)

The WinEnumObjectClasses function will return a list of all workplace object classes that have been registered.

#### **Parameters**

pObjClass (POBJCLASS) - input

A pointer to a buffer to be filled with information about the registered workplace object classes.

pSize (PULONG) - input/output

Length of the pObjClass buffer in bytes. If pObjClass is NULL, the actual size of pObjClass is returned in pSize

### Returns

Success indicator:

TRUE Successful completion

FALSE Error occurred.

### Remarks

WinEnumObjectClasses will return a buffer containing all workplace object classes that are currently registered with the system. Workplace object classes are registered with the system through the function call WinRegisterObjectClass.

- WinRegisterObjectClass
- WinReplaceObjectClass

# WinEqualRect -**Equal Rectangle**

#define INCL WINRECTANGLES I\* Or use INCL\_WIN or INCL\_PM \*/

**BOOL WinEqualRect (HAB hab, PRECTL prc1Rect1, PRECTL prc1Rect2)** 

This function compares two rectangles for equality.

### **Parameters**

hab (HAB) - input Anchor-block handle.

**prcIRect1 (PRECTL) - input** 

First rectangle.

**Note:** The value of each field in this structure must be in the range -32 768 through 32 767. The data type WRECT can also be used, if supported by the language.

**prcIRect2 (PRECTL) - input** Second rectangle.

> Note: The value of each field in this structure must be in the range -32 768 through 32 767. The data type WRECT can also be used, if supported by the language.

### **Returns**

Equality indicator:

**TRUE** Rectangles are identical

**FALSE** Rectangles are not identical, or an error occurred.

## **Remarks**

If both rectangles are empty (for example, yTop is equal to yBottom or xRight is equal to xLeft), they are considered equal even if the actual coordinate values are different.

- WinCopyRect
- WinFillRect
- WinlnflateRect
- WinlntersectRect
- WinlsRectEmpty
- WinOffsetRect
- WinPtlnRect
- WinSetRect
- WinSetRectEmpty
- WinSubtractRect
- WinUnionRect

# WinEqualRect -**Equal Rectangle**

## **Example Code**

Ì

This example compares two rectangles for equality.

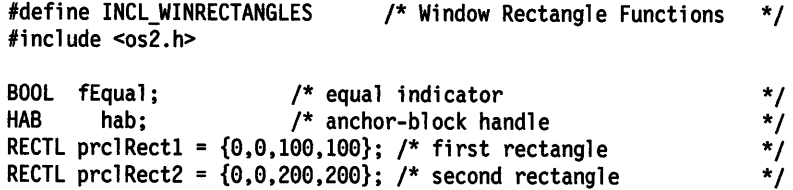

fEqual = WinEqualRect(hab, &prclRectl, &prc1Rect2);

# **WinExcludeUpdateRegion Exclude Update Region**

```
#define INCL_WINWINDOWMGR /*Or use INCL_WIN or INCL_PM */
```
#### **LONG WlnExcludeUpdateReglon (HPS hps, HWND hwnd)**

This function subtracts the update region (invalid region) of a window from the clipping region of a presentation space.

## **Parameters**

```
hps (HPS) - input
```
Presentation-space handle whose clipping region is to be updated.

**hwnd (HWND)** - input

Window handle.

Handle of window whose update region is subtracted from the clipping region of the presentation space.

## **Returns**

Complexity value.

This indicates the resulting form of the clipping area. The values and meanings of this parameter are defined in the GpiCombineRegion function.

Complexity of resulting region/error indicator:

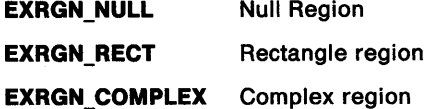

**EXRGN\_ERROR** Error.

Possible returns from WinGetlastError

**PMERR\_INVALID\_HWND** An invalid window handle was specified.

### **Remarks**

This function is typically used to prevent drawing into parts of a window that are known to be invalid, as during an incremental update optimization process.

It is the application's responsibility to reset the clipping region when necessary.

# **WinExcludeUpdateRegion Exclude Update Region**

### **Related Functions**

- WinBeginPaint
- WinEnableWindowUpdate
- WinEndPaint
- WinGetClipPS
- WinGetPS
- WinGetScreenPS
- WinlnvalidateRect
- WinlnvalidateRegion
- WinlsWindowShowing
- WinlsWindowVisible
- WinlockVisRegions
- WinOpenWindowDC
- WinQueryUpdateRect
- WinQueryUpdateRegion
- WinRealizePalette
- WinReleasePS
- WinShowWindow
- WinUpdateWindow
- WinValidateRect
- WinValidateRegion

## **Example Code**

This example uses WinExcludeUpdateRegion to prevent drawing into the window's known invalid regions (to optimize updates) by excluding the window's update region from the clipping region of the presentation space. The clipping region will need to be reset later by the application, which can accomplished using GpilntersectClipRectangle with the rectangle comprising the window as input.

```
#define INCL_WINWINDOWMGR 
#define INCL_GPIREGIONS 
#include <os2.h> 
                                 /* Window Manager Functions 
                                /* Region functions 
LONG lComplexity; 
HWND hwnd; 
RECTL rel; 
HPS hps; 
 case WM PAINT: 
                        /* clipping complexity/error return 
                        /* parent window 
                        /* update region 
                        /* presentation-space handle 
     lComplexity = WinExcludeUpdateRegion(hps. hwnd); 
                                                                  */ 
                                                                  */ 
                                                                  */ 
                                                                  */ 
                                                                  */ 
                                                                  */ 
     hps = WinBeginPaint(hwnd, 
         NULLHANDLE, 
         &rel); 
     WinFillRect(hps. &rel. 
CLR_WHITE); 
     WinEndPaint(hps); 
                                  /* handle of the window */ 
                                  /* get a cache presentation space */ 
                                  /* receives update rectangle */
```
# **WinFileDlg Standard File Dialog**

#define INCL\_WINSTDFILE

**HWND WlnFlleDlg (HWND hwndParent, HWND hwndOwner, PFILEDLG pfdFlledlg)** 

This function creates and displays the file dialog and returns the user's selection or selections.

### **Parameters**

**hwndParent (HWND) - input** 

Parent-window handle.

Parent-window handle of the created dialog window.

**HWND\_DESKTOP** The desktop window.

**Other Specified window.** 

**hwndOwner (HWND)** - input

Requested owner-window handle.

Requested owner-window handle of the created dialog window.

The actual owner window is calculated using the algorithm specified i the description of the WinloadDlg function.

**pfdFiledig (PFILEDLG) - input** 

Pointer.

Pointer to a FILEDLG structure.

### **Returns**

File dialog window handle.

If the FDS\_MODELESS flag is set by the application, the return value is the window handle of the file dialog, or NULLHANDLE if the dialog cannot be created. If the FDS MODELESS flag is not set, the return value is TRUE if dialog creation is successful, or NULLHANDLE if it is unsuccessful.

#### **Remarks**

The pfdFiledlg parameter is required and the FILEDLG structure must be properly initialized.

On return, the FILEDLG structure is updated with any user alterations, and the IReturn field is set to -the value returned by the file dialog's WinDismissDlg function. By default, this is the ID of the pushbutton pressed to dismiss the dialog, DID\_OK or DID\_CANCEL, unless the application supplied additional pushbuttons in its template.

For convenience, the pointer to the FILEDLG structure is placed in the QWL\_USER field of the dialog's frame window. If in a custom file dialog procedure the pointer to the FILEDLG structure is desired, it should be queried from the frame window with the WinQueryWindowULong function.

To subclass the default file dialog with a new template, the application must give the module and ID of the new file dialog template and the address of a dialog procedure for message handling. Window IDs in the range X'OOOO' through X'OFFF' are reserved for the standard file dialog controls. IDs from outside this range must be chosen for any controls or windows added to a custom file dialog.

When a modeless dialog is dismissed, the owner of the file dialog will receive a WM\_COMMAND message with the ussource parameter equal to CMDSRC\_FILEDLG and the uscmd parameter equal to the ID of the file dialog.

## **WinFileDlg Standard File Dialog**

## **Example Code**

This example uses WinFileDlg to create and display a single file selection dialog using the system default open file dialog template and procedure.

```
#define INCL_WINSTDFILE /* Window Standard File Functions */ 
#include <os2.h> 
FILEDLG pfdFiledlg; /* File dialog info structure */<br>char pszTitle[10] = "Open File": /* Title of dialog */
char pszTitle[10] = "Open File"; /* Title of dialog */ 
char pszFullFile[CCHMAXPATH] = "*.C";/* File filter string */ 
HWND hwndMain; \begin{array}{ccc} & /^{*} \text{Window that owns the file dialog} & */ \\ \text{HWND hwndD1a:} & & /^{*} \text{ File dialog window} & \end{array}HWND hwndDlg; /* File dialog window
/*****************************************************************/ 
\frac{1}{2} /* Initially set all fields to \theta */
/*****************************************************************/ 
memset(&pfdFiledlg, 0, sizeof(FILEDLG));
/*****************************************************************/ 
/* Initialize those fields in the FILEDLG structure that are */ 
/* used by the application
/*****************************************************************/ 
pfdFiledlg.cbSize = sizeof(FILEDLG); /* Size of structure */
pfdFiledlg.fl = FDS_HELPBUTTON I FDS_CENTER I FDS_OPEN_DIALOG; 
                                           \begin{array}{ccc} \overline{ } & \end{array}/* FDS_* flags \begin{array}{ccc} & & \end{array} */<br>/* Dialog title string */
pfdFiledlg.pszTitle = pszTitle; /* Dialog title string */<br>strcpy(pfdFiledlg.szFullFile, pszFullFile); /* Initial path, */
strcpy(pfdFiledlg.szFullFile, pszFullFile); /* Initial path, */ 
                                                   /* file name, or
                                                   /* file filter *//*****************************************************************/ 
/* Display the dialog and get the file
/*****************************************************************/ 
hwndDlg = WinFileDlg(HWND_DESKTOP, hwndMain, &pfdFiledlg); 
if (hwndDlg && (pfdFiledlg.lReturn == DID_OK)) 
{ 
} 
    /**************************************************************/ 
    /* Upon successful return of a file, open it for reading and */<br>/* further processing *//* further processing */ 
/**********************************************************-****I
```
# **WinFillRect** - **Fill Rectangle**

#define INCL\_WINWINDOWMGR /\* Or use INCL\_WIN or INCL\_PM. Also in COMMON section \*/

BOOL WlnFlllRect (HPS hps, PRECTL prclRect, LONG IColor)

This function draws a filled rectangular area.

### **Parameters**

hps  $(HPS)$  - input

Presentation-space handle.

This can be either a micro-presentation space or a normal presentation space.

#### prclRect (PRECTL) - input

Rectangle to be filled, in window coordinates.

Points on the left and bottom boundaries of the rectangle are included in the fill, but points on the right and top boundaries are not, except where they are also on the left and bottom boundaries; that is, the top-left and bottom-right corners.

Note: The value of each field in this structure must be in the range -32 768 through 32 767. The data type WRECT can also be used, if supported by the language.

#### IColor (LONG) - input

Color with which to fill the rectangle.

This is either a color index, or an RGB color value, depending upon whether and how a logical color table has been loaded. (See the GpiCreatelogColorTable and GpiSetColor functions.)

### **Returns**

Success indicator:

TRUE Successful completion

FALSE Error occurred.

### **Remarks**

This function does not change any presentation space state.

This function must only be used in draw mode (DM\_DRAW) to a screen device context.

If an empty rectangle is specified, this function draws nothing and completes successfully (that is, TRUE is returned).

# **WinFillRect** - **Fill Rectangle**

## **Related Functions**

- WinDrawBitmap
- WinDrawBorder
- WinDrawPointer
- WinDrawText
- WinGetSysBitmap
- WinlnvertRect
- WinQueryPresParam
- WinRemovePresParam
- WinScrollWindow
- WinSetPresParam
- WinCopyRect
- WinEqualRect
- WinlnflateRect
- WinlntersectRect
- WinlsRectEmpty
- WinOffsetRect
- WinPtlnRect
- WinSetRect
- WinSetRectEmpty
- WinSubtractRect
- WinUnionRect

## **Example Code**

This example fills an update rectangle with a white background in response to the WM\_PAINT message, after obtaining a presentation space handle via WinBeginPaint.

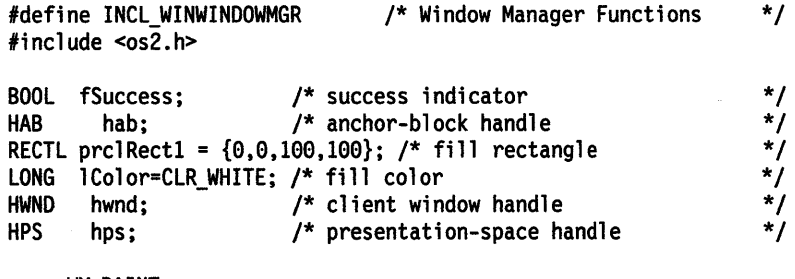

case WM PAINT: hps = WinBeginPaint(hwnd, NULLHANDLE, &prclRectl); fSuccess = WinFillRect(hps, &prclRectl, lColor); WinEndPaint(hps);

# **WinFindAtom Find Atom**

#define INCL\_WINATOM I\* Or use INCL\_WIN or INCL\_PM \*/

**ATOM WlnFlndAtom (HATOMTBL hatomtblAtomTbl, PSZ pszAtomName)** 

This function finds an atom in the atom table.

### **Parameters**

**hatomtblAtomTbl (HATOMTBL) - input** 

Atom-table handle.

This is the handle returned from a previous WinCreateAtomTable or WinQuerySystemAtomTable function.

**pszAtomName (PSZ) - input** 

Atom name.

This is a null terminated character string to be found in the table.

If the string begins with a "#" character, the five ASCII digits that follow are converted into an integer atom.

If the string begins with a"!" character, the next two bytes are interpreted as an atom.

If the high order word of the string is -1, the low order word is an atom.

### **Returns**

Atom value:

**Atom** The atom associated with the passed string

**0** Invalid atom table handle or invalid atom name specified.

Possible returns from WinGetlastError

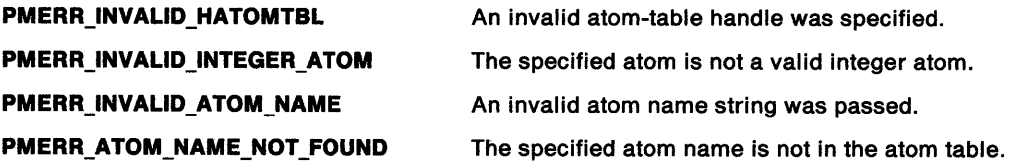

#### **Remarks**

This function is identical to the WinAddAtom function, except that:

- If the atom name is not found in the table, it is not added to the table and 0 is returned.
- If the atom name is found in the table, the use count is not incremented.

Because integer atoms do not have a use count and do not actually occupy memory in the atom table, this function is identical to WinAddAtom with respect to integer atoms.

## **Related Functions**

- WinAddAtom
- WinCreateAtomTable
- WinDeleteAtom
- WinDestroyAtomTable
- WinQueryAtomlength
- WinQueryAtomName
- WinQueryAtomUsage
- WinQuerySystemAtomTable

## **Example Code**

This example queries an Atom Table for the atom name of a newly created atom 'newatom' and then verifies that the atom value returned by the query matches the atom value returned by WinAddAtom.

```
#define INCL_WINATOM 
#include <os2.h> 
                                   /* Window Atom Functions */ 
ATOM atom; /* new atom value */ 
ATOM atomFound; /* atom value from WinFindAtom */<br>HATOMTBL hatomtblAtomTbl; /* atom-table handle
HATOMTBL hatomtblAtomTbl; /* atom-table handle */<br>char pszAtomName[10]: /* atom name
char pszAtomName[10]; /* atom name
ULONG ulInitial = 0; /* initial atom table size (use default)*/
ULONG ulBuckets = 0; /* size of hash table (use default) */<br>BOOL atomMatch = FALSE; /* indicates atom values match */
BOOL atomMatch = FALSE; /* indicates atom values match
/* create atom table of default size */ 
hatomtblAtomTbl = WinCreateAtomTable(ullnitial. ulBuckets); 
/* define name for new atom and add to table */ 
strcpy(pszAtomName,"newatom");
atom= WinAddAtom(hatomtblAtomTbl. pszAtomName);
```
atomFound = WinFindAtom(hatomtblAtomTbl. pszAtomName);

```
/* verify that the atom values match */ 
if (atom == atomFound) 
   atomMatch = TRUE;
```
# WinFlashWindow Flash Window

#define INCL\_WINFRAMEMGR I\* Or use INCL\_WIN or INCL\_PM \*/

BOOL WlnFlashWlndow (HWND hwnd, BOOL IFlash)

This function starts or stops a window flashing.

### Parameters

hwnd (HWND)  $-$  input Handle of window to be flashed.

 $fFalseh$  (BOOL) - input

Start-flashing indicator:

TRUE Start window flashing

FALSE Stop window flashing.

## Returns

Success indicator:

TRUE Successful completion

FALSE Error occurred.

Possible returns from WinGetlastError

PMERR\_INVALID\_HWND

An invalid window handle was specified.

### Remarks

Flashing a window brings the user's attention to a window that is not the active window, where some important message or dialog must be seen by the user.

Flashing is typically done by inverting the title bar continuously. The alarm is sounded for the first five flashes.

Note: It should be used only for important messages, for example, where some component of the system is failing and requires immediate attention to avoid damage.

- WinAlarm
- WinMessageBox

 $\mathcal{L}_{\mathcal{L}}$ 

## **Example Code**

This example uses WinFlashWindow to flash an inactive window to draw the user's attention to an important message in the window.

 $\hat{\mathbf{z}}$ 

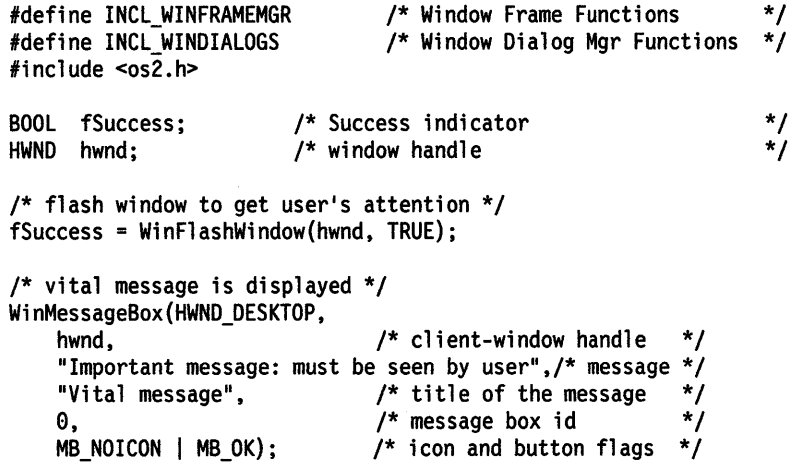

## **WinFocusChange Change Focus Window**

#define INCL\_WININPUT /\* Or use INCL\_WIN or INCL\_PM. Also in COMMON section \*/

**BOOL WlnFocusChange (HWND hwndDeskTop, HWND hwndNewFocus, ULONG flFocusChange)** 

This function changes the focus window.

### **Parameters**

**hwndDeskTop (HWND) - input** 

Desktop-window handle:

**HWND\_DESKTOP** The desktop-window handle

**Other Specified desktop-window handle.** 

#### **hwndNewFocus (HWND)** - input

Window handle to receive the focus.

## **flFocusChange (ULONG) - input**

Focus changing indicators.

These indicators are passed on in the WM\_FOCUSCHANGE message:

#### **FC \_NOSETFOCUS**

Do not send the WM\_SETFOCUS message to the window receiving the focus.

#### **FC\_NOLOSEFOCUS**

Do not send the WM\_SETFOCUS message to the window losing the focus.

#### **FC\_NOSETACTIVE**

Do not send the WM\_ACTIVATE message to the window being activated.

#### **FC \_NOLOSEACTIVE**

Do not send the WM\_ACTIVATE message to the window being deactivated.

#### **FC\_NOSETSELECTION**

Do not send the WM\_SETSELECTION message to the window being selected.

#### **FC\_NOLOSESELECTION**

Do not send the WM\_SETSELECTION message to the window being deselected.

#### **FC\_NOBRINGTOTOP**

Do not bring any window to the top.

#### **FC\_NOBRINGTOTOPFIRSTWINDOW**

Do not bring the first frame window to the top.

#### **FC\_SETACTIVEFOCUS**

Set the focus to the child window that previously had the focus of the first window in the parentage of hwndNewFocus, which has the CS\_FRAME style.

#### **Returns**

Success indicator:

**TRUE** Successful completion

**FALSE** Error occurred.

Possible returns from WinGetlastError

**PMERR\_INVALID\_HWND** An invalid window handle was specified.

# **WinFocusChange Change Focus Window**

### **Remarks**

This function sends a WM\_FOCUSCHANGE message to the window that is losing the focus and a WM\_FOCUSCHANGE message to the window that is receiving the focus.

This function fails if another process or thread is currently using this function.

Other messages may be sent as a consequence of the frame control processing of the WM\_FOCUSCHANGE (in Frame Controls) message, depending on the value of the flFocusChange parameter. These messages, if sent, are sent in this order:

- 1. WM\_SETFOCUS to the window losing the focus.
- 2. WM\_SETSELECTION to the windows losing their selection.
- 3. WM\_ACTIVATE to the windows being deactivated.
- 4. WM\_ACTIVATE to the windows being activated.
- 5. WM\_SETSELECTION to the windows being selected.
- 6. WM\_SETFOCUS to the window receiving the focus.

**Note:** If the WinQueryFocus function is used during processing of this function:

- The window handle of the window losing the focus is returned while the WM\_FOCUSCHANGE message with the usSetFocus parameter set to FALSE is being processed.
- The window handle of the window receiving the focus is returned while the WM\_FOCUSCHANGE (in Frame Controls) message with the usSetFocus parameter set to TRUE is being processed.

If the WinQueryActiveWindow function is used during processing of this function:

- The window handle of the window being deactivated is returned while the WM\_ACTIVATE message with the usactive parameter set to FALSE is being processed.
- The window handle of the window being activated is returned while the WM\_ACTIVATE message with the usactive parameter set to TRUE is being processed.

Also, there is a short period during the time after the old active window has acted on the deactivation message and before the new active window has acted on the activation message when the WinQueryActiveWindow function returns NULLHANDLE.

This function should not be made unless it is directly or indirectly the result of operator input.

Even if FC\_NOSETSELECTION is not specified, the WM\_SETSELECTION is not sent to a frame window that is already selected. This can occur if the focus is being transferred from a parent to a child window and FC\_NOLOSESELECTION was specified.

## **Related Functions**

- WinEnablePhyslnput
- WinGetKeyState
- WinGetPhysKeyState
- WinQueryFocus
- WinSetFocus
- WinSetKeyboardStateTable

## **Related Messages**

- WM\_ACTIVATE
- WM\_FOCUSCHANGE
- WM\_SETFOCUS
- WM\_SETSELECTION
### WinFocusChange -**Change Focus Window**

### **Example Code**

This example uses WinFocusChange to change the focus to the selected window, using the handle returned by WinQueryFocus.

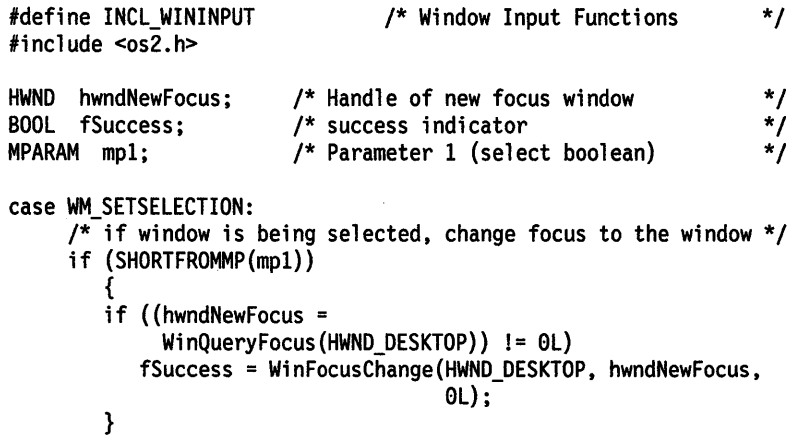

#define INCL\_WINSTDFONT

**HWND WlnFontDlg (HWND hwndParent, HWND hwndOwner, PFONTDLG pfntdFontdlg)** 

This dialog allows the user to select a font.

#### **Parameters**

**hwndParent (HWND) - input** 

Parent-window handle.

Parent-window handle of the created dialog window.

**HWND\_DESKTOP** The desktop window.

**Other Specified window.** 

**hwndOwner (HWND)** - input

Requested owner-window handle.

Requested owner-window handle of the created dialog window.

The actual owner window is calculated using the algorithm specified in the description of the WinloadDlg function.

**pfntdFontdlg (PFONTDLG) - input** Pointer.

Pointer to an initialized FONTDLG structure.

#### **Returns**

Font dialog window handle.

If the FNTS MODELESS flag is set by the application, the return value is the window handle of the font dialog, or NULLHANDLE if the dialog cannot be created. If the FNTS\_MODELESS flag is not set, the return value is TRUE if dialog creation is successful, or NULLHANDLE if it is unsuccessful.

#### **Remarks**

The pfntdFontdlg parameter is required and the FONTDLG structure must be properly initialized.

Upon return, the FONTDLG structure is updated with any user alterations and the /Return field contains the value returned by the font dialog's WinDismissDlg function. By default this is the ID of the pushbutton pressed to dismiss the dialog, DID\_OK or DID\_CANCEL, unless the application supplied additional pushbuttons in its template.

The pointer to the FONTDLG structure is placed in the QWL\_USER field of the dialog's frame window. If in a custom font dialog procedure the pointer to the FONTDLG structure is desired, it should be queried from the frame window with WinQueryWindowULong.

To subclass the default font dialog with a new template, the application must give the module and ID of the new font dialog template and the address of a dialog procedure for message handling. Window IDs in the range X'OOOO' through X'OFFF' are reserved for the font dialog controls. IDs from outside this range must be chosen for any controls added to a custom font dialog.

When a modeless dialog is dismissed, the owner of the font dialog will receive a WM\_COMMAND message with the ussource parameter equal to CMDSRC\_FONTDLG and the uscmd parameter equal to the ID of the font dialog.

### **WinFontDlg Standard Font Dialog**

#### **Example Code**

This example displays a font selection dialog by using WinFontDlg, which allows the user to select a font.

#define INCL\_WINSTDFONT /\* Window Standard Font Functions \*/ #include <os2.h> #include <string.h>

```
HPS hpsScreen; 
FONTDLG pfdFontdlg; 
HWND hwndMain; 
HWND hwndFontDlg; 
                        /* Screen presentation space */ 
                          /* Font dialog info structure */ 
                           /* Window that owns the font dialog */ 
                          \frac{1}{2} Font dialog window \frac{1}{2}char szFamilyname[FACESIZE]; 
/***************************************************************/ 
/* Initially set all fields to 0 */
/***************************************************************/ 
memset(&pfdFontdlg, 0, sizeof(FONTDLG));
/***************************************************************/ 
/* Initialize those fields in the FONTDLG structure that are */ 
/* used by the application */
/***************************************************************/ 
pfdFontdlg.cbSize = sizeof(FONTDLG); /* Size of structure */
pfdFontdlg.hpsScreen = hpsScreen; \overline{\smash{\big)}\begin{array}{ccc} \star & \text{Screen} & \text{presentation} & \star \end{array}}<br>/* space */
                                        \overline{ }/* space<br>fault font       */
szFami 1yname[0] = 0; /* Use default font
pfdFontdlg.pszFamilyname = szFamilyname;
pfdFontdlg.usFamilyBuflen strlen(szFamilyname); pfdFontdlg.fxPointSize = MAKEFIXED(l0,0); /* Font point size */ 
pfdFontdl g. fl = FNTS_HELPBUTTON I FNTS_CENTER; /* FNTS_ * flags * / 
pfdFontdlg.clrFore = CLR_BLACK; /* Foreground color */ 
pfdFontdlg.clrBack = CLR_WHITE; /* Background color */ 
pfdFontdlg.clrBack = CLR_WHITE; /* Background color */<br>pfdFontdlg.fAttrs.usCodePage = 437; /* Code page to select */
                                        \frac{1}{2} from \frac{1}{2}/***************************************************************/ 
/* Display the font dialog and get the font
/***************************************************************/ 
hwndFontDlg = WinFontDlg(HWND_DESKTOP, hwndMain, &pfdFontdlg);
if (hwndFontDlg && (pfdFontdlg. lReturn == DID_OK))
```
{

/\*\*\*\*\*\*\*\*\*\*\*\*\*\*\*\*\*\*\*\*\*\*\*\*\*\*\*\*\*\*\*\*\*\*\*\*\*\*\*\*\*\*\*\*\*\*\*\*\*\*\*\*\*\*\*\*\*\*\*\*/ /\* Upon successful return of a font, the application can \*/ /\* use font information selected by the user to create a  $*/$  $/*$  font, load a font, and so forth /\*\*\*\*\*\*\*\*\*\*\*\*\*\*\*\*\*\*\*\*\*\*\*\*\*\*\*\*\*\*\*\*\*\*\*\*\*\*\*\*\*\*\*\*\*\*\*\*\*\*\*\*\*\*\*\*\*\*\*\*/

}

#define INCL WINERRORS /\*Or use INCL\_WIN or INCL\_PM \*/

#### **BOOL WinFreeErrorlnfo (PERRINFO perrlErrorlnfo)**

This function releases memory allocated for an error-information block.

#### **Parameters**

**perriErrorInfo (PERRINFO) - input** 

Error-information block whose memory is to be released.

#### **Returns**

Success indicator:

**TRUE** Successful completion

FALSE perriErrorlnfo is not an error-information block for the current thread.

#### **Related Functions**

- WinGetErrorlnfo
- WinGetLastError

#### **Example Code**

This example frees memory allocated (by WinGetErrorlnfo) for an error-information block using WinFreeErrorlnfo.

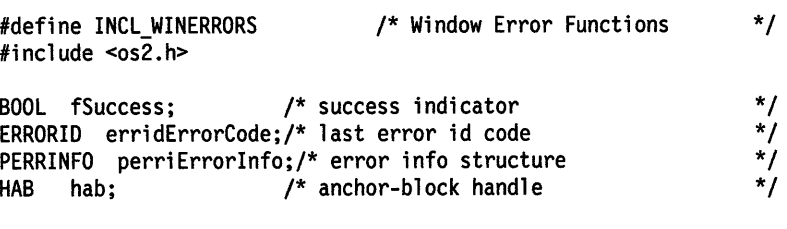

/\* obtain error block and assign error code \*/ perriErrorlnfo = WinGetErrorinfo(hab); erridErrorCode = perriErrorInfo->idError;

/\* free error block \*/ fSuccess = WinFreeErrorlnfo(perriErrorlnfo);

### **WinFreeFileDlgList** - **Free Standard File Dialog File List**

#define INCL WINSTDFILE

**BOOL WlnFreeFlleDlgLlsl (PAPSZ papszFQFllename)** 

This function frees the storage allocated by the file dialog when the FDS MULTIPLESEL dialog flag is set.

#### **Parameters**

**papszFQFilename** (PAPSZ) - input

Pointer.

Pointer to a table of pointers of fully-qualified file names returned by the dialog.

#### **Returns**

Success indicator.

- **TRUE** Successful completion.
- **FALSE** Error occurred.

#### **Remarks**

When the FDS\_MULTIPLESEL style flag is set and the user selects one or more files from the file name list box, the fully-qualified file names of the selected files are returned in the papszFQFilename field of the FILEDLG structure. After the application retrieves all of the information it needs from the papszFQFilename array, it should call WinFreeFileDlglist to free the storage.

#### **Example Code**

This example uses the WinFreeFileDlglist function to deallocate the table of file name pointers returned by the WinFileDlg function when the FDS\_MULTIPLESEL flag is set in the fl field of the FILEDLG structure.

```
#include <os2.h> 
BOOL fSuccess; 
FILEDLG pfdFiledlg; 
HWND hwndMain;<br>HWND hwndDlg;
       hwndDlg;
                       /* Success indicator 
                       /* File dialog info structure 
                       /* Window that owns the file dialog 
                       /* File dialog window 
                                                               */ 
                                                               */ 
                                                               */ 
                                                               */ 
/*****************************************************************/ 
/* initialize FILEDLG structure
/*****************************************************************/ 
pfdFiledlg.cbSize = sizeof(FILEDLG); /* Size of structure */
pfdfiledlg.fi = FDS_MULTIPLESEL | FDS_HELPBUTTON | FDS CENTER |FDS_OPEN_DIALOG; /* FDS_* flags */
/*****************************************************************/ 
/* Set remaining fields here */ 
/*****************************************************************/ 
/*****************************************************************/ 
\prime^* Display the dialog and get the files \prime/*****************************************************************/
```
#define INCL\_WINSTDFILE /\*Window Standard File Functions \*/

### **WinFreeFileDlgList Free Standard File Dialog File List**

```
hwndDlg = WinFileDlg(HWND_DESKTOP, hwndMain, &pfdFiledlg); 
if (hwndDlg && (pfdFiledlg.lReturn == DID_OK)) 
{ 
} 
   /**************************************************************/ 
   /* Upon successful return of the files, open them for further */<br>/* processing using the table of file name pointers */
   /* processing using the table of file name pointers
   /**************************************************************/ 
   /**************************************************************/ 
   /* Find out whether the pointer array was allocated
   /**************************************************************/ 
   if (pfdFiledlg.papszFQFilename) 
       /***********************************************************/ 
       /* If so, free the table of file name pointers
      /***********************************************************/ 
      fSuccess = WinFreeFileDlgList(pfdFiledlg.papszFQFilename);
```
### WinFreeFilelcon -Free File Icon

#define INCL\_WINWORKPLACE

#### BOOL Wlnfreefilelcon (HPOINTER hptr)

The WinFreeFilelcon function will free the pointer to an icon allocated by WinloadFilelcon.

#### Parameters

hptr (HPOINTER)  $-$  input

A pointer to an icon loaded by WinloadFilelcon.

#### Returns

Success indicator:

TRUE Successful completion

FALSE Error occurred.

#### Related Functions

- WinSetFilelcon
- WinloadFilelcon

#define INCL\_WINWINDOWMGR /\*Or use INCL\_WIN or INCL\_PM. Also in COMMON section\*/

HPS WlnGetCllpPS (HWND hwnd, HWND hwndCllpWindow, ULONG ulClipflags)

This function obtains a clipped cache presentation space.

#### **Parameters**

hwnd (HWND)  $-$  input

Handle of window for which the presentation space is required.

hwndClipWindow (HWND) - input

Handle of window for clipping.

Values to be specified can be one of the following:

- HWND\_BOTTOM Clip the last window in the sibling chain and continue clipping until the next window is hwnd or NULLHANDLE.
- HWND\_TOP Clip the first window in the sibling chain and continue clipping until the next window is hwnd or NULLHANDLE.
- NULLHANDLE Clip all siblings to the window hwnd.

 $ulClipflags (ULONG) - input$ Clipping control flags.

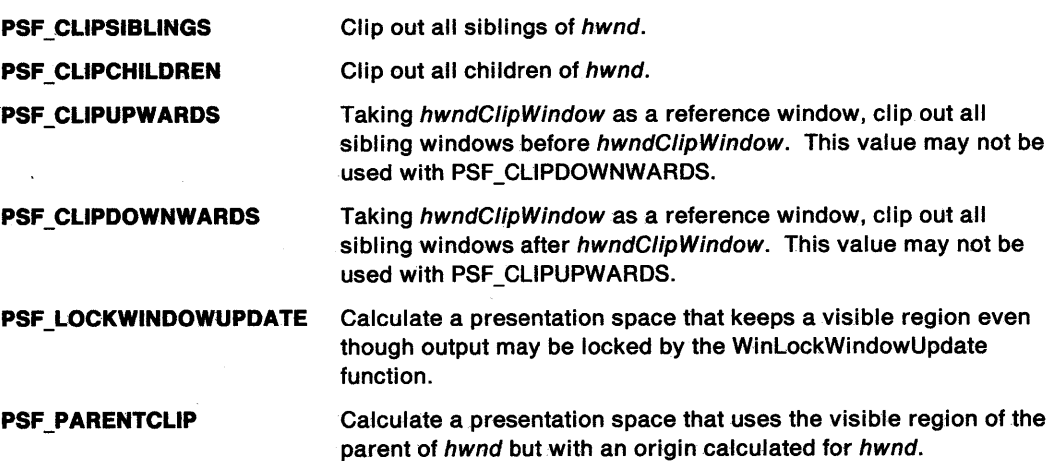

#### Returns

Presentation-space handle that can be used for drawing.

Possible returns from WinGetLastError

PMERR\_INVALID\_HWND An invalid window handle was specified.

#### Remarks

The presentation space obtained by this function is a cache "micro-presentation space" present in the system. This can be used for simple drawing operations that do not depend on long-term data being stored in the presentation space.

### **WinGetClipPS** - **Get Clipped Presentation Space**

#### **Related Functions**

- WinBeginPaint
- WinEnableWindowUpdate
- WinEndPaint
- WinExcludeUpdateRegion
- WinGetPS
- WinGetScreenPS
- WinlnvalidateRect
- WinlnvalidateRegion
- WinlsWindowShowing
- WinlsWindowVisible
- WinlockVisRegions
- WinOpenWindowDC
- WinQueryUpdateRect
- WinQueryUpdateRegion
- WinRealizePalette
- WinReleasePS
- WinShowWindow
- WinUpdateWindow
- WinValidateRect
- WinValidateRegion

#### **Example Code**

This example responds to an application defined message (IDM\_FILL) and uses WinGetClipPS to obtain and associate a cached presentation space with a window, where the PS is clipped to the children of the window.

```
#define INCL_WINWINDOWMGR 
#include <os2.h> 
                                  /* Window Manager Functions */ 
HWND 
HWND 
RECTL 
rel; 
HPS 
        hwnd; 
        hwndClip; 
       hps; 
case IDM FILL: 
                          /* PS window 
                          /* clipping window 
                          /* update region 
                          /* presentation-space handle 
     hps<sup>=</sup> WinGetClipPS(hwnd, /* handle of the PS window */
         hwndClip, 
         PSF CLIPCHILDREN);
     WinFillRect(hps, &rel, 
CLR_WHITE); 
     WinReleasePS(hps); 
                                   /* handle of clipping window*/ 
                                   /* clipping flags */ 
                                                                     */ 
                                                                     */ 
                                                                     */ 
                                                                     */
```
### WinGetCurrentTime -**Get Current Time**

#define INCL\_WINTIMER /\*Or use INCL\_WIN or INCL\_PM \*/

ULONG WinGetCurrentTime (HAB hab)

This function returns the current time.

#### **Parameters**

 $hab$  (HAB)  $-$  input Anchor-block handle.

#### **Returns**

System-timer count.

The time is in milliseconds, from the system Initial Program Load (IPL). This is the same value as stored in the information segment.

#### **Related Functions**

- WinQueryMsgTime
- WinStartTimer
- WinStopTimer

#### **Example Code**

This example uses WinGetCurrentTime to return the current time.

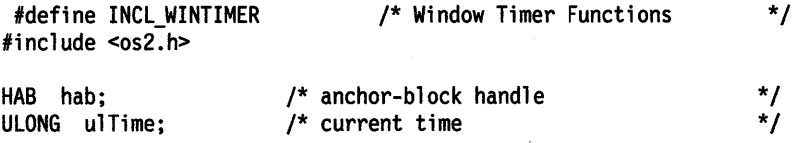

ulTime = WinGetCurrentTime(hab);

### **WinGetDlgMsg Get Dialog Message**

#define INCL\_WINDIALOGS /\* Or use INCL\_WIN or INCL\_PM. Also in COMMON section \*/

**BOOL WlnGetDlgMsg (HWND hwndDlg, PQMSG pqmsgmsg)** 

This function obtains a message from the application's queue associated with the specified dialog.

#### **Parameters**

**hwndDlg** (HWND) - input Dialog-window handle.

**pqmsgmsg** (PQMSG) - output Message structure.

#### **Returns**

Continue message indicator:

**TRUE** Message returned is not a WM\_ QUIT message and the dialog has not been dismissed.

**FALSE** Message returned is a WM\_QUIT message or the dialog has been dismissed.

Possible returns from WinGetlastError

**PMERR\_INVALID\_HWND An invalid window handle was specified.** 

#### **Remarks**

This function enables a language that cannot support window procedures to provide the function of a modal dialog. The application creates a modeless dialog by the use of the WinCreateDlg or the WinloadDlg functions and then issues this call to process messages only associated with the dialog.

The first time that this function is issued, the owner of the window specified by hwndDlg is disabled, thereby preventing input into windows other than the dialog. The owner of the window specified by hwndDlg is enabled when the WinDismissDlg function is issued either by the application or by the default dialog procedure.

If a WM\_QUIT is encountered, WinGetDlgMsg itself issues a WinDismissDlg function, and posts the WM\_QUIT message back to the queue so that the application main loop terminates in the normal way.

I

### **WinGetDlgMsg Get Dialog Message**

#### **Related Functions**

- WinCreateDlg
- WinDefDlgProc
- WinDismissDlg
- WinDlgBox
- WinloadDlg
- WinProcessDlg
- WinBroadcastMsg
- WinCreateMsgQueue
- WinDestroyMsgQueue
- WinDispatchMsg
- WinGetMsg
- WinlnSendMsg
- WinPeekMsg
- WinPostMsg
- WinPostQueueMsg
- WinQueryMsgPos
- WinQueryMsgTime
- WinQueryQueuelnfo
- WinQueryQueueStatus
- WinRegisterUserDatatype
- WinRegisterUserMsg
- WinSendDlgltemMsg
- WinSendMsg
- WinSetClassMsglnterest
- WinSetMsglnterest
- WinSetMsgMode
- WinSetSynchroMode
- WinWaitMsg

#### **Related Messages**

• WM\_QUIT

### **WinGetDlgMsg** - **Get Dialog Message**

#### **Example Code**

This example uses WinGetDlgMsg to provide a modal dialog. When the user causes an open message (application defined IDM\_OPEN), the dialog is loaded and displayed; WinGetDlgMsg then loops, grabbing messages from the queue and calling MyDlgRoutine -the dialog procedure which processes the messages- with the appropriate parameters. When the dialog issues a WM\_QUIT, WinGetDigMsg returns FALSE and the loop ends, returning control to owner window.

```
#define INCL_WINDIALOGS 
#include <os2.h> 
                                   /* Window Dialog Mgr Functions */
HWND hwnd; 
HWND hwndDlg; 
QMSG qmsg; 
case IDM_OPEN: 
                           /* owner window 
                           /* dialog window 
                           /* message 
                                                                        */ 
                                                                        */ 
                                                                        */ 
      hwndDlg = WinLoadDlg(HWND_DESKTOP, 
/* parent is desk top */ 
                             hwnd, 
                             NULL, 
                             0L, 
                             DLG ID, 
                             NULL); 
                                             /* owner window handle */ 
                                              /* modeless dialog */ 
                                              /* load from .EXE */ 
                                              /* dialog resource id */ 
                                            /* no dialog parameters */ 
     /* loop and process dialog messages until WM_QUIT, calling dialog procedure for each message */ 
     while (WinGetDlgMsg(hwndDlg, &qmsg)) 
         MyDlgRoutine(hwndDlg, qmsg.msg, qmsg.mpl, qmsg.mp2); 
     break; 
MRESULT MyDlgRoutine(HWND hwndDlg, ULONG usMsgid, MPARAM mpl, 
                       MPARAM mp2) 
{ 
switch(usMsgid) 
   \mathbf{f}/* 
   • process messages 
   */ 
   default: 
      return (WinDefDlgProc(hwndDlg, usMsgid, mpl, mp2)); 
   } 
}
```
#define INCL\_WINERRORS /\*Or use INCL\_WIN or INCL\_PM "/

PERRINFO WinGetErrorInfo (HAB hab)

This function returns detailed error information.

#### **Parameters**

 $hab$  (HAB)  $-$  input Anchor-block handle.

#### **Returns**

Error information.

This structure contains information about the previous error code for the current thread:

**NULL** No error information available

**Other** Error information.

#### **Remarks**

This function allocates a single private segment to contain the ERRINFO structure. All the pointers to string fields within the ERRINFO structure are offsets to memory within that segment.

 $\bar{a}$ 

The memory allocated by this function is not released until the returned pointer is passed to the WinFreeErrorlnfo function.

#### **Related Functions**

- WinFreeErrorlnfo
- WinGetlastError

#### **Example Code**

This example uses WinGetErrorlnfo to obtain detailed error information, assigns the error code, and frees the error block with WinFreeErrorlnfo.

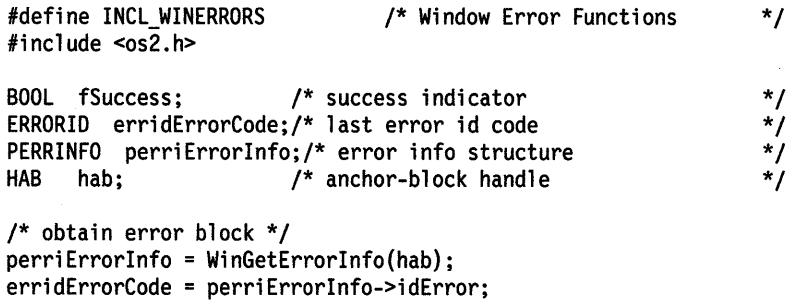

/\* free error block \*/ fSuccess = WinFreeErrorlnfo(perriErrorinfo);

### WinGetKeyState -Get Key State

#define INCL WININPUT /\*Or use INCL\_WIN or INCL\_PM \*/

#### LONG WlnGetKeyState (HWND hwndDeskTop, LONG IVk)

This function returns the state of the key at the time that the last message obtained from the queue was posted.

#### **Parameters**

```
hwndDeskTop (HWND) - input
```

```
Desktop-window handle:
```
HWND\_DESKTOP The desktop-window handle

Other Specified desktop-window handle.

IVk (LONG)  $-$  input

Virtual key value.

Contains the virtual key value in the low-order byte, and zero in the high-order byte.

#### Returns

Key state.

This value is the OR combination of the following bits:

X '0001 ' The key has been pressed an odd number of times since the system has been started.

X'8000' The key is down.

Possible returns from WinGetlastError

PMERR\_INVALID\_HWND An invalid window handle was specified.

#### Remarks

See also the WinGetPhysKeyState function. This function is used to determine whether a virtual key is up, down, or toggled.

This function can be used to obtain the state of the pointing device buttons with the VK\_BUTTON1, VK\_BUTTON2, and VK\_BUTTON3 virtual key codes.

# **Related Functions**<br>• WinEnablePhyslnput

- 
- WinFocusChange
- WinGetPhysKeyState
- WinQueryFocus
- WinSetFocus
- WinSetKeyboardStateTable

#### **Example Code**

This example uses WinGetKeyState to check if mouse button 1 was depressed when a WM\_TIMER message was received. A high pitched beep is emitted if it was depressed, and a low pitched beep if it was not.

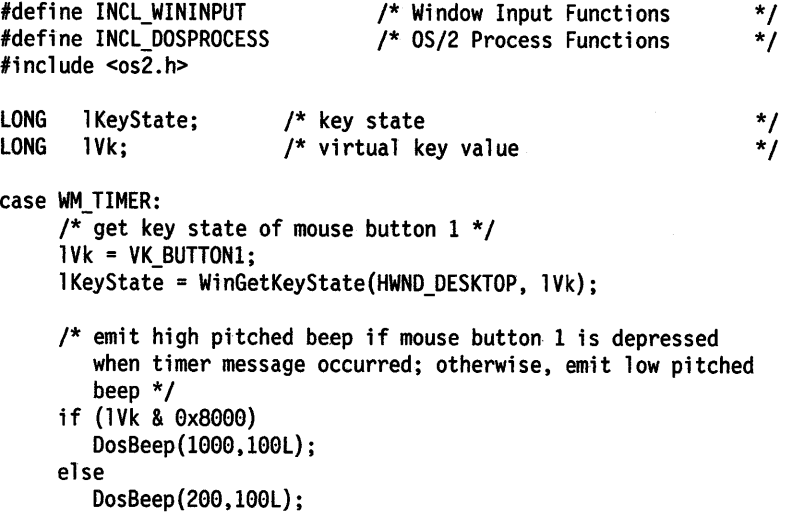

### **WinGetLastError Get Last Error**

#define INCL WINERRORS /\*Or use INCL\_WIN or INCL\_PM \*/

#### ERRORID WinGetLastError (HAB hab)

This function returns the error state set by the failure of a Presentation Manager function.

#### **Parameters**

**hab** (HAB} - input Anchor-block handle.

#### **Returns**

Last-error state.

#### **Remarks**

Returns the last nonzero error code, and sets the error code to zero.

The current error state is reset to zero.

In multiple thread applications where there are multiple anchor blocks, errors are stored in the anchor block created by the Winlnitialize function of the thread invoking a call. The last error for the process and thread on which this function call is made will be returned.

#### **Related Functions**

- WinFreeErrorlnfo
- WinGetErrorlnfo

#### **Example Code**

This example uses WinGetLastError to obtain the error code corresponding to the last nonzero error for the specified anchor block. If only the error code is required, this function is preferable to the WinGetErrorlnfo/WinFreeErrorlnfo call sequence.

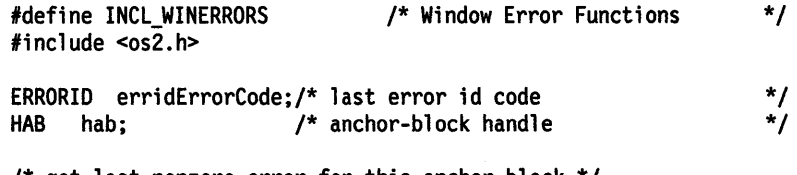

/\* get last nonzero error for this anchor block \*/ erridErrorCode = WinGetlastError(hab);

#define INCL\_WINFRAMEMGR /\* Or use INCL\_WIN or INCL\_PM \*/

#### **BOOL WlnGetMaxPosltlon (HWND hwnd, PSWP pSwp)**

The WinGetMaxPosition function fills an SWP structure with the maximized-window size and position.

#### **Parameters**

**hwnd (HWND)** - input Frame-window handle.

Identifies the window whose maximum size will be retrieved.

**pSwp (PSWP)** - output

Set window position structure.

Points to the SWP structure that retrieves the size and position of a maximized window.

The SWP \_SIZE and SWP \_MOVE indicators are set in this parameter on return from this call, implying that the *x,* y, *ex,* and cy parameters have been initialized.

#### **Returns**

Success indicator:

**TRUE** Successful completion.

**FALSE** Error occurred.

### WinGetMaxPosition -**Get Maximum Position**

#### **Example Code**

This example uses WinGetMaxPosition to determine the maximized position for the window in response to a maximize message (WM\_MINMAXFRAME}, and then calls WinSetWindowPos to maximize the window to that position.

 $\mathcal{R}^{\pm}$ 

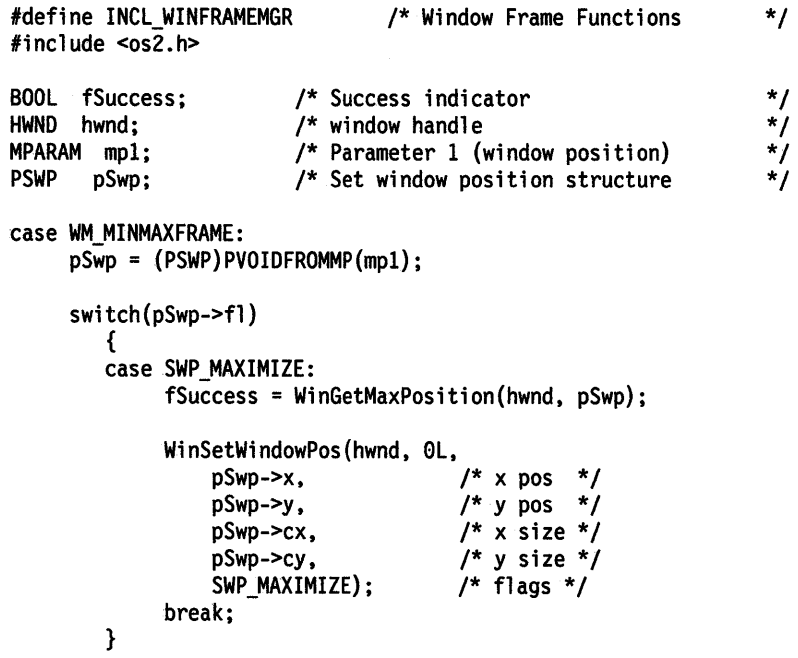

#define INCL\_WINFRAMEMGR /\*Or use INCL\_WIN or INCL\_PM \*/

**BOOL WlnGetMlnPosltlon (HWND hwnd, PSWP pSwp, PPOINTL pptlPolnt)** 

This function returns the position to which a window is minimized.

#### **Parameters**

**hwnd (HWND)** - input Frame-window handle.

**pSwp (PSWP) - output** 

Set window position structure.

The SWP \_SIZE and SWP \_MOVE indicators are set in this parameter on return from this function, implying that the x, y, ex, and cy parameters have been initialized.

**pptlPoint (PPOINTL) - input** Preferred position:

- **NULL** System is to choose the position
- **Other** System is to choose the position nearest to the specified point.

#### **Returns**

Success indicator:

**TRUE** Successful completion.

The WS\_MINIMIZE style is set for hwnd. This enables the system to determine which other frame windows are minimized, during the enumeration process performed by this function.

Also, the window words QWS\_XMINIMIZE and QWS\_YMINIMIZE for hwnd are initialized. This enables the system to ensure that no windows that have been, or are being, minimized use the same position.

**FALSE** Error occurred.

#### **Remarks**

This function chooses the position for a minimized window. It enumerates all the siblings of the specified window to determine the first available position.

#### **Related Functions**

- WinOueryActiveWindow
- WinQueryWindowPos
- WinSaveWindowPos
- WinSetActiveWindow
- WinSetMultWindowPos
- WinSetWindowPos

### WinGetMinPosition -**Get Minimum Position**

#### **Example Code**

This example uses WinGetMinPosition to determine the minimized position for the window in response to a minimize message (WM\_MINMAXFRAME), and then calls WinSetWindowPos to minimize the window to that position.

```
#define INCL_WINFRAMEMGR 
#include <os\overline{2}.h>
                                   /* Window Frame Functions 
BOOL fSuccess; 
HWND hwnd; 
MPARAM mpl; 
PSWP pSwp; 
                          /* Success indicator 
                         /* window handle 
                         /* Parameter 1 (window position) 
                          /* Set window position structure 
case WM MINMAXFRAME: 
     pSwp = (PSWP)PVOIDFROMMP(mpl); 
     switch(pSwp->fl)
         { 
        case SWP MINIMIZE: 
              fSuccess = WinGetMinPosition(hwnd, pSwp, NULL); 
        } 
              WinSetWindowPos(hwnd, 
0L, 
                  pSwp->x, 
                  pSwp->y, 
                  pSwp->cx, 
                  pSwp->cy, 
                  SWP_MINIMIZE); 
              break; 
                                          \frac{1}{x} \times \cos \frac{x}{x}/* y pos *//* x size *//* y size *//* flags */ 
                                                                      */ 
                                                                       */ 
                                                                       */ 
                                                                       */ 
                                                                       */
```
#define INCL\_WINMESSAGEMGR *I\** Or use INCL\_WIN or INCL\_PM. Also in COMMON section\*/

BOOL WlnGetMsg (HAB hab, PQMSG pqmsgmsg, HWND hwndFllter, ULONG ulFlrst, ULONG ulLast)

This function gets, waiting if necessary, a message from the thread's message queue and returns when a message conforming to the filtering criteria is available.

#### Parameters

 $hab$  (HAB)  $-$  input Anchor-block handle.

 $pqmsgmsg$  (PQMSG)  $-$  output Message structure.

hwndFilter (HWND)  $-$  input Window filter.

 $ulFirst (ULONG) - input$ First message identity.

 $ulLast (ULONG) - input$ Last message identity.

#### Returns

Continue message indicator:

TRUE Message returned is not a WM\_QUIT message

FALSE Message returned is a WM\_QUIT message.

Possible returns from WinGetlastError

PMERR\_INVALID\_HWND An invalid window handle was specified.

#### Remarks

If system or queue hooks are installed, they are called before this function returns.

fResult is generally used to determine when to terminate the application's main loop and exit the program.

hwndFilter constrains the returned message to be for a specific window or its children. When hwndFilter is null, the returned message can be for any window. The message identity is restricted to the range of message identities specified by ulFirst and ulLast inclusive. When ulFirst and ulLast are both zero, any message satisfies the range constraint. When ulFirst is greater than ullast, messages except those whose identities lie between ulFirst and ulLast are eligible to be returned. Messages that do not conform to the filtering criteria remain in the queue.

When hwndFilter is null, and ulFirst and ulLast are both zero, all messages are returned in the order that they were posted to the queue.

By using filtering, messages can be processed in an order that is different from the one in the queue. Filtering is used in situations where applications receive messages of a particular type, rather than having to deal with other types of message at an inconvenient point in the logic of the application. For example, when a "mouse down" message is received, filtering can be used to wait for the "mouse up" message without having to be concerned with receiving other messages.

### **WinGetMsg Get Message**

These constants can also be used when filtering messages:

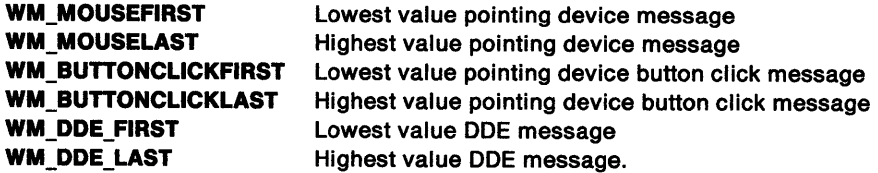

Great care must be taken if filtering is used, to ensure that a message that satisfies the specification of the filtering parameters can occur, otherwise this function cannot complete. For example, calling this function with ulFirst and ulLast equal to WM\_CHAR and with hwndFilter set to a window handle that does not have the input focus, prevents this function from returning.

Keystrokes are passed to the WinTranslateAccel call, which implies that accelerator keys are translated into WM\_COMMAND or WM\_SYSCOMMAND messages, and so are not seen as WM\_CHAR messages by the application.

**Note:** An application must be prepared to receive messages other than those documented in this publication. All messages that an application does not want to handle should be dispatched to the appropriate window procedure using the WinDispatchMsg function.

#### **Related Functions**

- WinCancelShutdown
- WinBroadcastMsg
- WinCreateMsgQueue
- WinDestroyMsgQueue
- WinDispatchMsg
- WinGetDlgMsg
- WinlnSendMsg
- WinPeekMsg
- WinPostMsg
- WinPostQueueMsg
- WinQueryMsgPos
- WinQueryMsgTime
- WinQueryQueuelnfo
- WinQueryQueueStatus
- WinRegisterUserDatatype
- WinRegisterUserMsg
- WinSendDlgItemMsg<br>• WinSendMsg
- WinSendMsg
- WinSetClassMsglnterest
- WinSetMsglnterest
- WinSetMsgMode
- WinSetSynchroMode
- WinWaitMsg

#### **Related Messages**

- WM\_CHAR
- WM\_CHAR
- WM\_QUIT
- WM\_SYSCOMMAND

#### **Example Code**

This example uses WinGetMsg to continually loop and retrieve messages from the message queue until a WM\_QUIT message occurs.

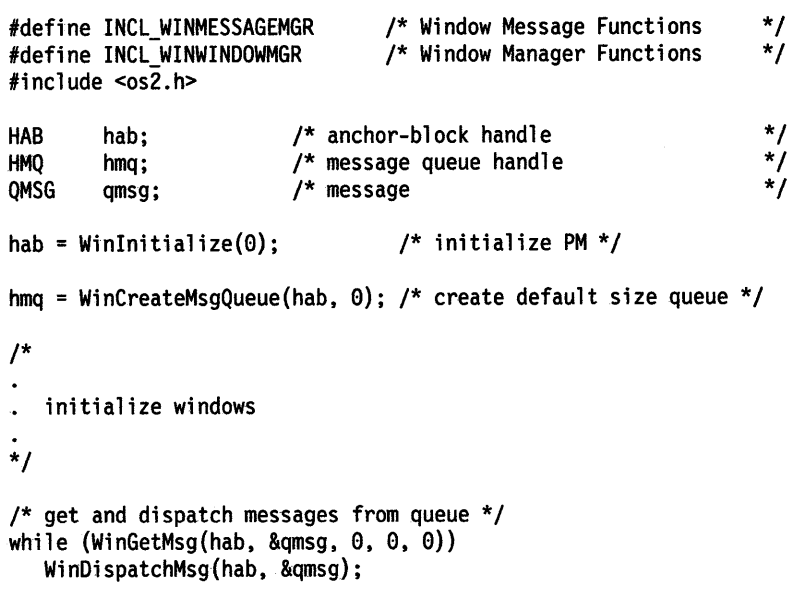

### **WinGetNextWindow Get Next Window**

#define INCL WINWINDOWMGR I\* Or use INCL\_WIN or INCL\_PM \*/

#### HWND WinGetNextWindow (HENUM henum)

This function gets the window handle of the next window in a specified enumeration list.

#### **Parameters**

**henum (HENUM)** - input Enumeration handle.

Returned by previous call to the WinBeginEnumWindows call.

#### **Returns**

Next window handle in enumeration list:

**NULLHANDLE** Error occurred, henum was invalid, or all the windows have been enumerated.

**Other Next window handle.** 

Possible returns from WinGetlastError

**PMERR\_INVALID\_HENUM** An invalid enumeration handle was specified.

#### **Remarks**

Enumeration starts with the topmost child window and then proceeds downward through the enumeration list, in z-order at the time the WinBeginEnumWindows was issued, until all the windows have been enumerated. At this point, the call returns NULLHANDLE. The enumeration then wraps and the handle of the topmost child window is returned on the next call. This function does not lock windows. Window locking is not required in OS/2 release 1.2 and above.

#### **Related Functions**

- WinBeginEnumWindows
- WinEndEnumWindows
- WinEnumDlgltem
- WinlsChild
- WinMultWindowFromlDs
- WinQueryWindow
- WinSetOwner
- WinSetParent

### **WinGetNextWindow** - **Get Next Window**

#### **Example Code**

This example moves through all the child windows in a enumeration list, using an enumeration handle provided by WinBeginEnumWindows; for each child window, the class name is queried and placed in a buffer.

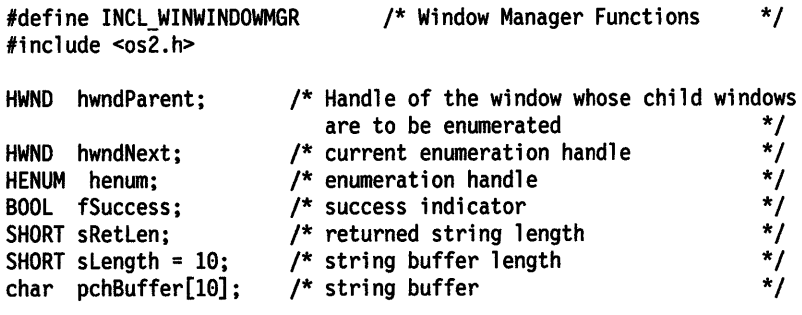

hwndParent = HWND\_DESKTOP;

henum = WinBeginEnumWindows(hwndParent);

while ((hwndNext = WinGetNextWindow(henum)) != NULLHANDLE) sRetlen = WinQueryClassName(hwndNext, slength, pchBuffer);

fSuccess = WinEndEnumWindows (henum);

### WinGetPhysKeyState -Get Physical Key State

#define INCL\_WININPUT /\* Or use INCL\_WIN or INCL\_PM \*/

LONG WlnGetPhysKeyState (HWND hwndDeskTop, LONG IScancode)

This function returns the physical key state.

#### Parameters

hwndDeskTop (HWND) - input

Desktop-window handle:

HWND\_DESKTOP The desktop-window handle

Other Specified desktop-window handle.

**IScancode (LONG) - input** Hardware scan code.

Contains the scan code value in the low-order byte, and zero in the high-order byte.

#### Returns

Key state:

This value is the OR combination of the following bits:

- X '0001 ' The key has been pressed an odd number of times since the system has been started.
- X'0002' The key has been pressed since the last time this function was issued, or since the system has been started if this is the first time the call has been issued.
- X' 8000' The key is down.

Possible returns from WinGetlastError

PMERR\_INVALID\_HWND An invalid window handle was specified.

#### Remarks

This function returns information about the asynchronous (interrupt level) state of the virtual key indicated by the /Scancode parameter.

This function returns the physical state of the key; it is not synchronized to the processing of input (see the WinGetKeyState function).

#### Related Functions

- WinEnablePhyslnput
- WinFocusChange
- WinGetKeyState
- WinQueryFocus
- WinSetFocus
- WinSetKeyboardState Table

### WinGetPhysKeyState -**Get Physical Key State**

#### **Example Code**

This example uses WinGetPhysKeyState to check the current state of the caps lock key; if it is depressed, a high pitch beep is emitted, while a low pitch beep is emitted if it is not depressed.

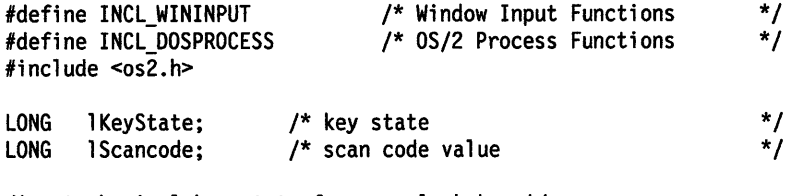

/\* get physical key state for caps lock key \*/ lScancode = VK CAPSLOCK; lKeyState = WinGetPhysKeyState(HWND\_DESKTOP, lScancode);

/\* emit high pitched beep if caps lock is currently depressed; otherwise, emit low pitched beep \*/

if (lScancode & 0x8000) DosBeep(1000,100L);

else

DosBeep(200,100L);

### WinGetPS -Get Presentation Space

#define INCL\_WINWINDOWMGR /\* Or use INCL\_WIN or INCL\_PM. Also in COMMON section \*/

HPS WinGetPS (HWND hwnd)

This function gets a cache presentation space.

#### Parameters

hwnd (HWND)  $-$  input

Handle of window for which the presentation space is required:

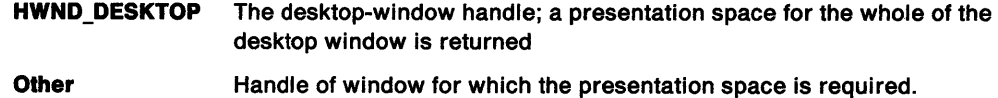

#### Returns

Presentation-space handle that can be used for drawing in the window.

Possible returns from WinGetlastError

PMERR\_INVALID\_HWND An invalid window handle was specified.

#### Remarks

The presentation space created by this function is a cache "micro presentation space" present in the system. This can be used for simple drawing operations that do not depend on long-term data being stored in the presentation space.

The initial state of the presentation space is the same as that of a presentation space created using the GpiCreatePS function. The color table is in default color index mode. The visible region associated with hps depends upon the window and class styles of hwnd:

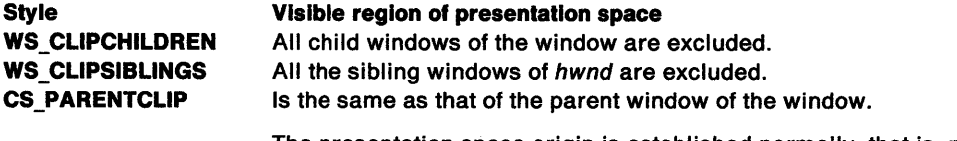

The presentation space origin is established normally, that is, relative to the lower left of the window itself, not its parent.

This style optimizes the use of the presentation space cache by minimizing the calculation of the visible region for child windows.

Any presentation space created by WinGetPS must be released by calling WinReleasePS. This should be done before the application terminates.

### **WinGetPS Get Presentation Space**

#### **Related Functions**

- WinBeginPaint
- WinEnableWindowUpdate
- WinEndPaint
- WinExcludeUpdateRegion
- WinGetClipPS
- WinGetScreenPS
- WinlnvalidateRect
- WinlnvalidateRegion
- WinlsWindowShowing
- WinlsWindowVisible
- WinlockVisRegions
- WinOpenWindowDC
- WinQueryUpdateRect
- WinQueryUpdateRegion
- WinRealizePalette
- WinReleasePS
- WinShowWindow
- WinUpdateWindow
- WinValidateRect
- WinValidateRegion

#### **Example Code**

This example processes an application-defined message (IDM\_FILL). It calls WinGetPS to get <sup>a</sup> presentation space to the entire window. It gets the dimensions of the current window, fills the window, and calls WinReleasePS to release the presentation space.

```
#define INCL_WINWINDOWMGR 
#include <os2.h> 
                                   /* Window Manager Functions */ 
HWND 
RECTL 
HPS 
        hwnd; 
       rel; 
       hps; 
                           /* parent window 
                           /* update region 
                                                                        */ 
                                                                       \frac{\cdot}{\cdot}/* presentation-space handle
case IDM FILL: 
    hps = WinGetPS(hwnd); \frac{1}{2} /* get presentation space for \frac{1}{2}/* the entire window */ 
    WinQueryWindowRect(hwnd, &rel); /* get window dimensions */ 
    WinFillRect(hps, &rcl, CLR_WHITE); /* clear entire window */
    WinReleasePS(hps); \frac{1}{2} /* release the presentation */<br>/* space \frac{1}{2}/* space
    return 0L:
```
### **WinGetScreenPS Get Screen Presentation Space**

#define INCL\_WINWINDOWMGR /\*Or use INCL\_WIN or INCL\_PM \*/

#### **HPS WlnGetScreenPS (HWND hwndDeskTop)**

This function returns a presentation space that can be used for drawing anywhere on the screen.

#### **Parameters**

**hwndDeskTop (HWND) - input** Desktop-window handle:

**HWND\_DESKTOP** The desktop-window handle

**Other Specified desktop-window handle.** 

#### **Returns**

Presentation-space handle

A micro presentation space that can be used for drawing over the entire desktop window (the whole screen):

**NULLHANDLE** hwndDeskTop is not HWND\_DESKTOP or a desktop window handle obtained from the WinQueryDesktopWindow function.

**Other Presentation space handle.** 

Possible returns from WinGetLastError

**PMERR\_INVALID\_HWND** An invalid window handle was specified.

#### **Remarks**

Take great care when using this function. The returned presentation space is not clipped to any of the other windows present on the screen. Thus it is possible to draw in regions belonging to windows of other threads and processes.

The WinlockWindowUpdate function should be used to avoid simultaneous updates to the same part of the screen. This does not cause the presentation space returned by this function to become clipped in any way. Care of the appearance of windows of other threads is still the responsibility of the user of the screen presentation space.

When the application finishes using the screen presentation space, it should be destroyed using the WinReleasePS call.

### **WinGetScreenPS Get Screen Presentation Space**

#### **Related Functions**

- WinBeginPaint
- WinEnableWindowUpdate
- WinEndPaint
- WinExcludeUpdateRegion
- WinGetClipPS
- WinGetPS
- WinlnvalidateRect
- WinlnvalidateRegion
- WinlsWindowShowing
- WinlsWindowVisible
- WinlockVisRegions
- WinOpenWindowDC
- WinQueryUpdateRect
- WinQueryUpdateRegion
- WinRealizePalette
- WinReleasePS
- WinShowWindow
- WinUpdateWindow
- WinValidateRect
- WinValidateRegion

#### **Example Code**

return 0L;

This example processes an application-defined message (IDM\_FILL). It calls WinGetScreenPS to get a presentation space for the entire desktop window, gets the dimensions of the current window, fills the window, and calls WinReleasePS to release the presentation space.

#define INCL\_WINWINDOWMGR #include <os2.h> /\* Window Manager Functions HWND RECTL rel; HPS hwnd; hps; case IDM\_FILL: /\* parent window /\* update region /\* presentation-space handle /\* get presentation space for the entire desktop \*/ hps = WinGetScreenPS(HWND\_DESKTOP); \*/ \*/ \*/ \*/ WinQueryWindowRect(hwnd, &rcl); /\* get window dimensions \*/ WinFillRect(hps, &rcl, CLR WHITE); /\* clear entire window \*/ WinReleasePS(hps); /\* release the presentation space \*

## WinGetSysBitmap -Get System Bit Map

#define INCL WINPOINTERS *I\** Or use INCL\_WIN or INCL\_PM \*/

#### HBITMAP WlnGetSysBltmap (HWND hwndDeskTop, ULONG ullndex)

This function returns a handle to one of the standard bit maps provided by the system.

#### **Parameters**

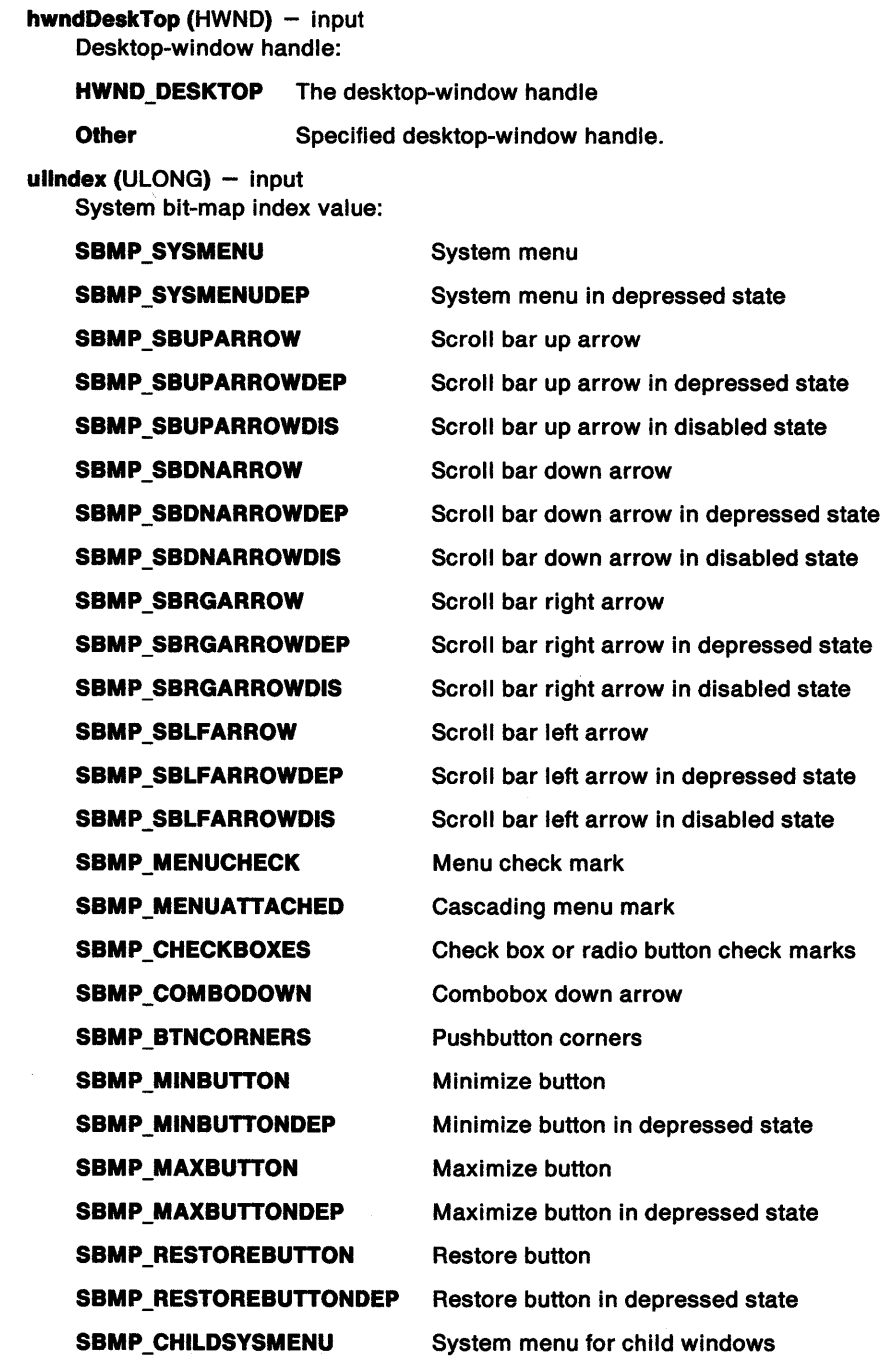

### WinGetSysBitmap -Get System Bit Map

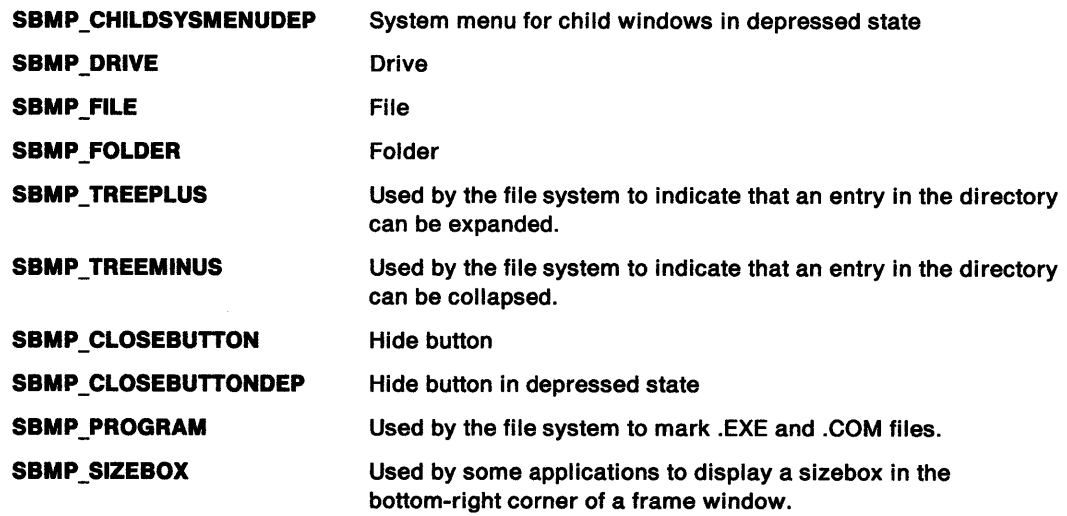

#### Returns

System bit-map handle.

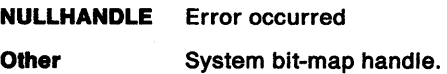

Possible returns from WinGetlastError

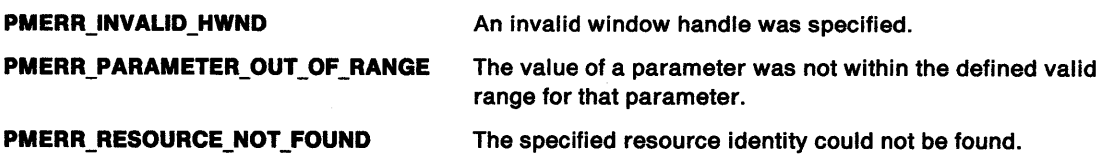

#### Remarks

The bit map returned can be used for any of the normal bit-map operations. This function provides a new copy of the system bit map each time it is called. The application should release any bit maps it gets with this function by using the GpiDeleteBitmap function.

#### Related Functions

- WinDrawBitmap
- WinDrawBorder
- WinDrawPointer
- WinDrawText
- WinFillRect
- WinlnvertRect
- WinQueryPresParam
- WinRemovePresParam
- WinScrollWindow
- WinSetPresParam

### WinGetSysBitmap -**Get System Bit Map**

#### **Example Code**

This example uses WinGetSysBitmap to retrieve the system defined handle for the menu check mark bit map during the window creation phase. The bit-map handle is then later used to draw the check mark in response to user selection of a menu item.

```
#define INCL_WINWINDOWMGR 
#define INCL_WINPOINTERS 
#define INCL_WINMESSAGEMGR 
#define INCL_WINMENUS 
#include <os2.h> 
                                   /* Window Manager Functions 
                                   /* Window Pointer Functions 
                                   /* Window Message Functions 
                                   /* Window Menu Functions 
HPS hps; 
HBITMAP hbmCheck; 
        hwndMenu;
USHORT usltemld; 
MPARAM mpl; 
MPARAM mp2; 
RECTL rclltem; 
                          /* presentation-space handle 
                           /* check mark bit-map handle 
                           /* menu handle 
case WM_CREATE: 
                           /* menu item id 
                         /* Parameter 1 (menu item id) 
                          /* Parameter 2 (menu handle) 
                          /* item border rectangle 
     /* obtain check mark bit-map handle */ 
     hbmCheck = WinGetSysBitmap(HWND_DESKTOP, SBMP_MENUCHECK); 
case WM MENUSELECT: 
     usltemld = SHORTlFROMMP(mpl); 
     hwndMenu = HWNDFROMMP(mp2); 
     /* get rectangle of selected item */ 
     WinSendMsg(hwndMenu, 
                 MM QUERYITEMRECT, 
                 MPFROM2SHORT(usltemld, TRUE), 
                 MPFROMP(&rclltem)); 
     /* draw the check mark in the lower left corner of item's 
         rectangle */ 
     if (hbmCheck != NULL)
         { 
        WinDrawBitmap(hps, 
                                                                       */ 
                                                                       */ 
                                                                       */ 
                                                                       */ 
                                                                        */ 
                                                                        */ 
                                                                        */ 
                                                                        */ 
                                                                        */ 
                                                                        */ 
                                                                       */ 
                       hbmCheck, \frac{1}{2} /* check mark */<br>NULL, \frac{1}{2} /* draw whole bit map */
                                          \gamma^* draw whole bit map
                       (PPOINTL)&rclltem,/* bit-map destination */ 
                       0L, /* ignored since color */ 
                       OL, \frac{1}{2} \frac{1}{2} \frac{1}{2} bit map */<br>DBM_NORMAL); \frac{1}{2} draw normal
                                           /* draw normal size */}
```
#define INCL WINRECTANGLES /\*Or use INCL\_WIN or INCL\_PM \*/

BOOL WinlnflateRect (HAB hab, PRECTL prclrect, LONG lex, LONG Icy)

This function expands a rectangle.

#### Parameters

hab  $(HAB)$  - input Anchor-block handle.

- prcirect (PRECTL) input/output Rectangle to be expanded.
	- Note: The value of each field in this structure must be in the range -32 768 through 32 767. The data type WRECT can also be used, if supported by the language.

 $lex$  (LONG)  $-$  input Horizontal expansion.

 $key$  (LONG)  $-$  input Vertical expansion.

#### Returns

Success indicator:

- TRUE Successful completion
- FALSE Error occurred.

#### Remarks

This function adjusts the size of the rectangle by applying the lcx parameter horizontally at both vertical edges and the Icy parameter vertically at both horizontal edges.

The lcx parameter is subtracted from the left and added to the right of the rectangle, and the lcy parameter is subtracted from the bottom and added to the top of the rectangle.

If the values of the lex and Icy parameters are both positive, the rectangle is enlarged and surrounds the original rectangle. Conversely, if both these values are negative, the rectangle is reduced in size and is inset with respect to the original rectangle.

# **Related Functions**<br>• WinCopyRect

- 
- WinEqualRect
- WinFillRect
- WinlntersectRect
- WinlsRectEmpty
- WinOffsetRect
- WinPtlnRect
- WinSetRect
- WinSetRectEmpty
- WinSubtractRect • WinUnionRect

Chapter 8. Window Functions 8-197
# WinInflateRect -**Inflate Rectangle**

## **Example Code**

This example doubles the size of a rectangle if the mouse is double clicked (WM\_BUTTON1 DBLCLK) within the rectangle (WinPtlnRect).

```
#define INCL_WINRECTANGLES 
#include <os2.h>
                                       /* Window Rectangle Functions */ 
BOOL fSuccess; \frac{1}{2} /* success indicator \frac{1}{2} /
HAB hab; /* anchor-block handle */ 
HAB hab; /* anchor-block handle */<br>
RECTL prclRect1 = {0,0,100,100}; /* rectangle */<br>
LONG lcx = 100; /* Horizontal expansion */<br>
LONG lcy = 100; /* Vertical expansion */<br>
POINTL ptl; /* current mouse position */<br>
MPARAM m
LONG lcx = 100; /* Horizontal expansion */
LONG lcy = 100; /* Vertical expansion */ 
POINTL ptl; \frac{1}{2} /* current mouse position \frac{1}{2}LONG \text{log } = 100; /* Vertical expansion<br>
POINTL ptl; /* current mouse position<br>
MPARAM mpl; /* Parameter 1 (x,y) point value
case WM BUTTONlDBLCLK: 
      ptl.x = (LONG) SHORTlFROMMP(mpl); ptl.y =(LONG) SHORT2FROMMP(mpl); 
      if (WinPtlnRect(hab, &prclRectl, &ptl)) 
          fSuccess = WinlnflateRect(hab, &prclRectl, lex, lcy);
```
#define INCL\_WINWINDOWMGR /\* Or use INCL\_WIN or INCL\_PM. Also in COMMON section \*/

HAB WinInitialize (ULONG flOptions)

This function initializes the PM facilities for use by an application.

#### **Parameters**

**flOptions (ULONG) - input** Initialization options:

> **0** The initial state for newly created windows is that all messages for the window are available for processing by the application.

This is the only option available in PM.

#### **Returns**

Anchor-block handle:

**NULLHANDLE** An error occurred.

**Other Manchor-block handle.** 

#### **Remarks**

This must be the first PM call issued by any application thread using Presentation Manager facilities.

It returns hab, which is NULL if the initialization is not successful.

The operating system does not generally use the information supplied by the hab parameter to its calls; instead, it deduces it from the identity of the thread that is making the call. Thus an OS/2 application is not required to supply any particular value as the hab parameter. However, in order to be portable to other environments, an application must provide the hab, that is returned by the Winlnitialize function of the thread, to any OS/2 function that requires it.

f/Options determines the initial state of message processing with respect to a created window.

- WinCancelShutdown
- WinCreateMsgQueue
- WinTerminate

# **WinInitialize – lnitialize**

# **Example Code**

This example uses Winlnitialize to obtain an anchor block and initialize Presentation Manager.

```
#define INCL_WINMESSAGEMGR 
#define INCL_WINWINDOWMGR 
#include <os2.h> 
                                  /* Window Message Functions 
                                  /* Window Manager Functions 
HAB 
HMQ 
QMSG 
        hab; 
        hmq; 
        qmsg; 
hab = Winlnitialize(0); 
                          /* anchor-block handle 
                          /* message queue handle 
                         /* message 
                                  /* initialize PM*/ 
                                                                    */ 
                                                                    */ 
                                                                     */ 
                                                                     */ 
                                                                     */ 
hmq = WinCreateMsgQueue(hab, 0); /* create default size queue */
/* 
• initialize windows 
*/ 
/* get and dispatch messages from queue */ 
while (WinGetMsg(hab, &qmsg, 0, 0, 0)) 
   WinDispatchMsg(hab, &qmsg);
```
#define INCL\_WINMESSAGEMGR I\* Or use INCL\_WIN or INCL\_PM \*/

#### I BOOL WlnlnSendMsg (HAB hab)

This function determines whether the current thread is processing a message sent by another thread.

#### **Parameters**

 $hab$  (HAB)  $-$  input Anchor-block handle.

#### **Returns**

Message-processing indicator:

- **TRUE** Current thread is processing a message sent by another thread
- FALSE Current thread is not processing a message, or an error occurred.

#### **Remarks**

If the message is from another thread this function determines whether or not the message was initiated by the active thread. The 'active thread' is the thread associated with the current active window. (See also the WinlsThreadActive function.)

TypicaUy this function is used by applications to determine how to proceed with errors when the window processing the message is not the active window. For example, if the active window uses the WinSendMsg function to send a request for information to another window, the other window cannot become active until it returns control from the WinSendMsg function. The only methods an inactive window has to inform the user of an error are to create a message box (see WinMessageBox), or to flash a window (see WinFlashWindow).

This function can be used to tell if a function is being called recursively.

# **WinlnSendMsg In Send Message**

# **Related Functions**

- WinBroadcastMsg
- WinCreateMsgQueue
- WinDestroyMsgQueue
- WinDispatchMsg
- WinGetDlgMsg
- WinGetMsg
- WinPeekMsg
- WinPostMsg
- WinPostQueueMsg
- WinQueryMsgPos
- WinQueryMsgTime
- WinQueryQueuelnfo
- WinQueryQueueStatus
- WinRegisterUserDatatype
- WinRegisterUserMsg
- WinSendDlgltemMsg
- WinSendMsg
- WinSetClassMsglnterest
- WinSetMsglnterest
- WinSetMsgMode
- WinSetSynchroMode
- WinWaitMsg

# **Example Code**

This example determines, during a WM\_ERROR message, if the current thread is processing a message sent by another thread using WinlnSendMsg; if so, a message box is generated with the error information to alert the active window that originally sent the message.

```
#define INCL_WINMESSAGEMGR 
#define INCL_WINDIALOGS 
#include <os2.h> 
                                 /* Window Message Functions */ 
                                 /* Window Dialog Mgr Functions */ 
HAB hab; /* anchor-block handle 
                        /* Success indicator 
                        /* Parameter 1 
                        /* error code 
                        /* message text 
BOOL fSuccess; 
MPARAM mpl; 
USHORT errorcode; 
CHAR szMsg[100];<br>HWND hwnd;
                        /* handle of window with error msg
case WM_ERROR: 
     /* get error code */ 
     errorcode = SHORTlFROMMP(mpl); 
     if (WinlnSendMsg(hab)) 
        { 
        /* parse and display error message */ 
        sprintf(szMsg, "Error code %d occurred", 
errorcode); 
        WinMessageBox(HWND_DESKTOP, 
                                                                  */ 
                                                                   */ 
                                                                   */ 
                                                                   */ 
                                                                  */ 
                                                                   */ 
            hwnd, 
            szMsg, 
            "Error notification", 
            \theta.
            MB_NOICON | MB_OK);
                                        /* client-window handle */ 
                                        /* body of the message *//* title of the message */ 
                                        /* message box id
                                        /* icon and button flags */ 
        }
```
#define INCL\_WINWINDOWMGR /\* Or use INCL\_WIN or INCL\_PM \*/

**SHORT WlnlnserlLboxllem (HWND hwndLbox, SHORT slndex, PSZ pszTexl)** 

This macro inserts text into a list box at index, index may be a LIT\_ constant. This macro returns the actual index where it was inserted.

#### **Parameters**

**hwndLbox (HWND)** - input List box handle.

 $shdeg$  (SHORT)  $-$  input Index of the list box item.

**pszText (PSZ) - input** Text to be inserted.

#### **Returns**

Actual index where it was inserted.

### **Remarks**

This macro expands to:

#define Winlnsertlboxltem(hwndlbox, slndex, pszText) ((SHORT)WinSendMsg(hwndlbox, LM INSERTITEM, MPFROMSHORT(slndex), MPFROMP(pszText)))

This function requires the existence of a message queue.

#### **Related Functions**

• WinSendMsg

#### **Related Messages**

• LM\_INSERTITEM

# **Winlnsertlboxltem Insert Listbox Item**

## **Example Code**

 $\ddot{\phantom{a}}$ 

This example calls Winlnsertlboxltem to insert items in a list box as part of initializing a dialog (WM\_INITDLG message).

```
#define INCL_WINWINDOWMGR 
                                        /* Window Manager Functions */ 
#define INCL_WINLISTBOXES 
                                        /* Window List Box definitions */ 
#include <os2.h> 
SHORT sIndex; /* inserted item index<br>
HWND hwndLbox; /* list box window hand<br>
MPARAM mn1: /* Parameter 1 (window
                                                                                 */ 
HWND hwndLbox; /* list box window handle<br>MPARAM mp1; /* Parameter 1 (window har
                                                                                  */ 
                            \frac{1}{4} Parameter 1 (window handle)
                                                                                  */ /* Array of list box item names */<br>PSZ   pszItems[3] = {"Item1", "Item
        pszItems[3] = {"Item1", "Item2", "Item3"};
case WM_INITDLG: 
         \ddot{\phantom{a}}/*******************************/ 
      /* Initialize List Box Control */ 
      /*******************************/ 
      /* get handle of list box */ 
      hwndLbox = HWNDFROMMP(mpl); 
      /* insert 3 items into list box*/ 
      slndex = WinlnsertLboxltem(hwndLbox, LIT_END, pszltems[0]); 
      slndex = WinlnsertLboxltem(hwndLbox, LIT_END, pszltems[l]); 
      slndex = WinlnsertLboxltem(hwndLbox, LIT_END, pszltems[2J); 
         \ddot{\phantom{a}}
```
#define INCL\_WINRECTANGLES I\* Or use INCL\_WIN or INCL\_PM \*/

**BOOL WinlntersectRect (HAB hab, PRECTL prclDest, PRECTL prc1Recl1, PRECTL prc1Recl2)** 

This function calculates the intersection of the two source rectangles and returns the result in the destination rectangle.

#### **Parameters**

 $hab$  (HAB)  $-$  input Anchor-block handle.

**prclDest (PRECTL) - output** Intersection rectangle.

Is the intersection of prc/Rect1 and prc/Rect2.

**Note:** The value of each field in this structure must be in the range -32 768 through 32 767. The data type WRECT can also be used, if supported by the language.

## **prcIRect1 (PRECTL)** - input

First rectangle.

**Note:** The value of each field in this structure must be in the range -32 768 through 32 767. The data type WRECT can also be used, if supported by the language.

**prcIRect2 (PRECTL) - input** Second rectangle.

> **Note:** The value of each field in this structure must be in the range -32 768 through 32 767. The data type WRECT can also be used, if supported by the language.

#### **Returns**

Success indicator:

**TRUE** Source rectangles intersect

**FALSE** Source rectangles do not intersect, or an error occurred.

#### **Remarks**

If there is no intersection, an empty rectangle is returned in pre/Dest.

- WinCopyRect
- WinEqualRect
- WinFillRect
- WinlnflateRect
- WinlsRectEmpty
- WinOffsetRect
- WinPtlnRect
- WinSetRect
- WinSetRectEmpty
- WinSubtractRect
- WinUnionRect

# WinIntersectRect -**Intersect Rectangle**

## **Example Code**

This example determines the intersection of two rectangles and places the result in a third rectangle structure.

#define INCL\_WINRECTANGLES #include <os2.h> /\* Window Rectangle Functions \*/ BOOL fSuccess; /\* success indicator<br>
HAB hab; /\* anchor-block hand hab; /\* anchor-block handle RECTL prclRect1 =  ${0.0, 100, 100}$ ; /\* rectangle 1 RECTL prc1Rect2 =  $\{0, 0, 200, 200\}$ ; /\* rectangle 2<br>RECTL prc1Dest; /\* destination rectangle /\* destination rectangle \*/ \*/ \*/ \*/ \*/

fSuccess = WinintersectRect(hab, &prclDest, &prclRectl, &prc1Rect2);

#define INCL\_WINWINDOWMGR I\* Or use INCL\_WIN or INCL\_PM \*/

**BOOL WlnlnvalldateRect (HWND hwnd, PRECTL prclPrc, BOOL flncludeClippedChildren)** 

This function adds a rectangle to a window's update region.

#### **Parameters**

**hwnd** (HWND) - input

Handle of window whose update region is to be changed:

**HWND\_DESKTOP** This function applies to the whole screen (or desktop)

**Other Handle of window whose update region is to be changed.** 

**prclPrc (PRECTL) - input** 

Update rectangle.

- Note: The value of each field in this structure must be in the range -32 768 through 32 767. The data type WRECT can also be used, if supported by the language.
- **NULL** The whole window is to be added into the window's update region.

**Other** Rectangle to be added to the window's update region.

**flncludeClippedChildren** (BOOL) - input Invalidation-scope indicator:

- **TRUE** Include the descendants of hwnd in the invalid rectangle.
- **FALSE** Include the descendants of hwnd in the invalid rectangle, but only if the parent does not have a WS\_CLIPCHILDREN style.

#### **Returns**

Success indicator:

- **TRUE** Successful completion
- **FALSE** Error occurred.

Possible returns from WinGetLastError

PMERR\_INVALID\_HWND

**PMERR\_INVALID\_FLAG** 

An invalid window handle was specified.

An invalid bit was set for a parameter. Use constants defined by PM for options, and do not set any reserved bits.

#### **Remarks**

The update region is a subregion of a window that is deemed "invalid" or incorrect in visual terms and in need of redrawing.

If the window has a CS\_SYNCPAINT style, it is redrawn during the processing of this function and the update region should be NULL on return from this function.

If the window has a WS\_CLIPCHILDREN style with part of its update region overlapping child windows with a CS\_SYNCPAINT style, those children are updated before this function returns.

This function should not be called in response to a WM\_PAINT request for windows of style CS\_SYNCPAINT. CS\_SYNCPAINT means that windows are updated synchronously when invalidated,

# WinlnvalidateRect -**Invalidate Rectangle**

which generates a WM\_PAINT message. Thus, invalidating the window in response to a WM\_PAINT message would cause another invalidate, and another WM\_PAINT, and so on.

# **Related Functions**

- WinBeginPaint
- WinEnableWindowUpdate
- WinEndPaint
- WinExcludeUpdateRegion
- WinGetClipPS
- WinGetPS
- WinGetScreenPS
- WinlnvalidateRegion
- WinlsWindowShowing
- WinlsWindowVisible
- WinlockVisRegions
- WinOpenWindowDC
- WinQueryUpdateRect
- WinQueryUpdateRegion
- WinRealizePalette
- WinReleasePS
- WinShowWindow
- WinUpdateWindow
- WinValidateRect
- WinValidateRegion

## **Related Messages**

- WM\_ERASEWINDOW
- WM\_PAINT

# **Example Code**

This example gets the dimensions of the window and calls WinlnvalidateRect to invalidate the window. The application will be sent a WM\_PAINT message with the entire window as the update rectangle.

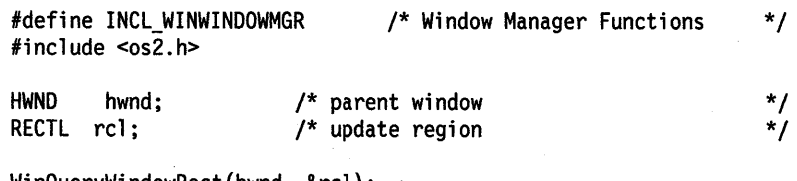

WinQueryWindowRect(hwnd, &rel);

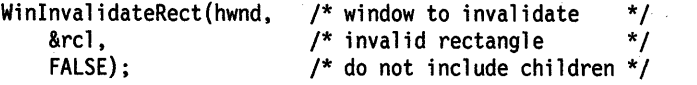

# **Win Invalidate Region Invalidate Region**

#define INCL WINWINDOWMGR /\*Or use INCL\_WIN or INCL\_PM \*/

**BOOL WlnlnvalldateRegion (HWND hwnd, HRGN hrgn, BOOL flncludeCllppedChlldren)** 

This function adds a region to a window's update region.

#### **Parameters**

**hwnd (HWND)** - input

Handle of window whose update region is to be changed.

**HWND\_DESKTOP** This function applies to the whole screen (or desktop).

**Other Handle of window whose update region is to be changed.** 

**hrgn** (HRGN) - input

Handle of the region to be added to the update region of the window.

**NULLHANDLE** The whole window is to be added into the window's update region.

**Other** Handle of the region to be added to the window's update region.

**flncludeClippedChildren** (BOOL) - input Invalidation-scope indicator:

**TRUE** Include the descendants of hwnd in the invalid rectangle.

**FALSE** Include the descendants of hwnd in the invalid rectangle, but only if the parent does not have a WS\_CLIPCHILDREN style.

#### **Returns**

Success indicator:

**TRUE** Successful completion

**FALSE** Error occurred.

Possible returns from WinGetLastError

PMERR\_INVALID\_HWND

**PMERR\_HRGN\_BUSY** 

**PMERR\_INVALID \_FLAG** 

An invalid window handle was specified.

was locked by one thread during an attempt to access it from another thread.

An invalid bit was set for a parameter. Use constants defined by PM for options, and do not set any reserved bits.

An internal region busy error was detected. The region

#### **Remarks**

The update region is a subregion of a window that is deemed "invatid" or incorrect in visual terms and is in need of redrawing.

If the window has a CS\_SYNCPAINT style, it is redrawn during the processing of this function and the update region should be NULL on return from this function.

If the window has a WS\_CUPCHILDREN style with part of its update region overlapping child windows with a CS\_SYNCPAINT style, those children are updated before this function returns.

This function should not be called in response to a WM\_PAINT request for windows of style CS\_SYNCPAINT. CS\_SYNCPAINT means that windows are updated synchronously when invalidated,

# **WinlnvalidateRegion Invalidate Region**

which generates a WM\_PAINT message. Thus, invalidating the window in response to a WM\_PAINT message would cause another invalidate, another WM\_PAINT, and so on.

# **Related Functions**

- WinBeginPaint
- WinEnableWindowUpdate
- WinEndPaint
- WinExcludeUpdateRegion
- WinGetClipPS
- WinGetPS
- WinGetScreenPS
- WinlnvalidateRect
- WinlsWindowShowing
- WinlsWindowVisible
- WinLockVisRegions
- WinOpenWindowDC
- WinQueryUpdateRect
- WinQueryUpdateRegion
- WinRealizePalette
- WinReleasePS
- WinShowWindow
- WinUpdateWindow
- WinValidateRect
- WinValidateRegion

## **Related Messages**

- WM\_ERASEWINDOW
- WM\_PAINT

# **Example Code**

This example invalidates the entire window by adding the whole window to the window's update region using WinlnvalidateRegion. This single call accomplishes the same as paired calls to WinQueryWindowRect and WinlnvalidateRect. If less than the entire window is desired, the NULL value in the second parameter can be replaced with a region handle that corresponds to a subregion of the window.

#define INCL\_WINWINDOWMGR #include <os2.h> /\* Window Manager Functions \*/

HWND hwnd; /\* window handle

\*/

WinlnvalidateRegion(hwnd, NULLHANDLE, 0);

#define INCL\_WINWINDOWMGR /\*Or use INCL\_WIN or INCL\_PM \*/

#### **BOOL WlnlnvertRect {HPS hps, PRECTL prclRect)**

This function inverts a rectangular area.

#### **Parameters**

```
hps (HPS) - input
```
Presentation-space handle.

The presentation space contains the rectangle to be inverted.

**prclRect (PRECTL) - input** Rectangle to be inverted.

> Note: The value of each field in this structure must be in the range -32 768 through 32 767. The data type WRECT can also be used, if supported by the language.

#### **Returns**

Success indicator:

**TRUE** Successful completion

**FALSE** Error occurred.

### **Remarks**

Inversion is a logical-NOT operation and has the effect of flipping the bits of each pel.

- WinDrawBitmap
- WinDrawBorder
- WinDrawPointer
- WinDrawText
- WinFillRect
- WinGetSysBitmap
- WinQueryPresParam
- WinRemovePresParam
- WinScrollWindow
- WinSetPresParam

# WinlnvertRect **lnvert Rectangle**

## **Example Code**

Thjs example inverts a rectangle if the mouse button is released {WM\_BUTTON1UP) within the rectangle (WinPtlnRect); the presentation space handle is obtained via WinBeginPaint.

```
#define INCL_WINWINDOWMGR 
#include <os2.h> 
                                                 /* Window Manager Functions */ 
BOOL fSuccess; /* success indicator */<br>
HAB hab; /* anchor-block handle */<br>
RECTL prclRect1 = {0,0,100,100}; /* rectangle */<br>
HWND hwnd; /* client window handle */<br>
HPS hps; /* presentation-space handle */<br>
POINTL ptl; /* 
HAB hab; /* anchor-block handle
RECTL prclRect1 = {0,0,100,100}; /* rectangle<br>HWND hwnd; /* client window hand
                                   \frac{1}{2} client window handle
HPS hps; /* presentation-space handle<br>POINTL ptl; /* current mouse position
POINTL ptl; \begin{array}{ccc} \gamma^* & \text{current mouse position} \\ \text{MPARAM mp1}; & \gamma^* & \text{Parameter 1} & (x, y) \text{ point} \end{array}/* Parameter 1 (x,y) point value
case WM BUTTONlUP: 
       pt1.x = (Long) SHORTIFROMMP(mp1);ptl.y = (LONG) SHORT2FROMMP(mpl); 
        if (WinPtlnRect(hab, &prclRectl, &ptl)) 
            { 
            hps = WinBeginPaint(hwnd, NULLHANDLE, &prclRectl); 
            fSuccess = WinlnvertRect(hps, &prclRectl); 
            WinEndPaint(hps); 
            }
```
#define INCL\_WINWINDOWMGR /\*Or use INCL\_WIN or INCL\_PM \*/

**BOOL WlnlsChild (HWND hwndChlld, HWND hwndParent)** 

This function tests if one window is a descendant of another window.

#### **Parameters**

ţ

**hwndChild (HWND)** - input Child-window handle.

**hwndParent (HWND)** - input Parent-window handle.

#### **Returns**

Related indicator:

- **TRUE** Child window is a descendant of the parent window, or is equal to it
- **FALSE** Child window is not a descendant of the parent, or is an Object Window (even if hwndParent is specified as the desktop or HWND\_DESKTOP), or an error occurred.

Possible returns from WinGetlastError

**PMERR\_INVALID\_HWND** An invalid window handle was specified.

### **Related Functions**

- WinBeginEnumWindows
- WinEndEnumWindows
- WinEnumDlgltem
- WinGetNextWindow
- WinMultWindowFromlDs
- WinQueryWindow
- WinSetOwner
- WinSetParent

### **Example Code**

This example uses WinlsChild to determine if one window is a descendant of another window.

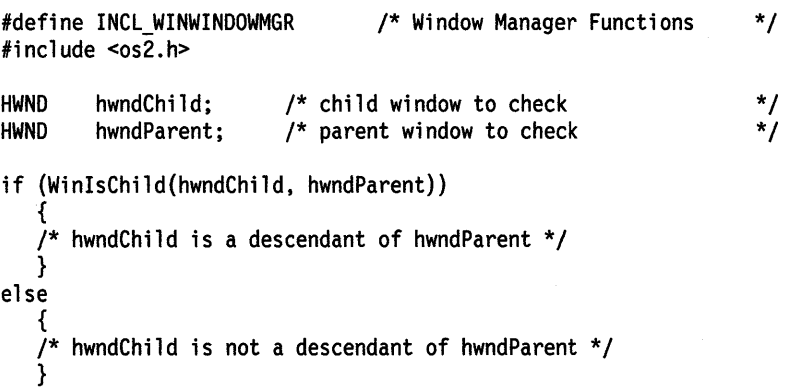

# **WinlsControlEnabled Is Control Enabled**

#define INCL\_WINWINDOWMGR I\* Or use INCL\_WIN or INCL\_PM \*/

#### **BOOL WinlsControlEnabled (HWND hwndDlg, USHORT usld)**

This macro returns the state (enable/disable) of the specified item in the dialog template within a dialog box.

## **Parameters**

**hwndDlg (HWND)** - input Dialog window handle.

usid (USHORT) - input Identity of the specified item.

## **Returns**

Success indicator:

**TRUE** Successful completion

**FALSE** Error occurred.

## **Remarks**

This macro expands to:

```
#define WinlsControlEnabled(hwndDlg, usld) 
   ((BOOL)WinlsWindowEnabled(WinWindowFromID(hwndDlg, usld)))
```
This function requires the existence of a message queue.

- WinlsWindowEnabled
- WinWindowFromlD

# WinlsControlEnabled -Is **Control Enabled**

# **Example Code**

This example uses WinlsControlEnabled to determine if a selected control is valid; if it is not, an error message box is displayed.

```
#define INCL_WINWINDOWMGR 
#define INCL_WINDIALOGS 
#include <os2.h> 
                                   /* Window Manager Functions */ 
                                   /* Window Dialog Mgr Functions
HWND hwndDlg; 
MPARAM mpl; 
USHORT usId;
                          /* dialog window 
                          /* Parameter 1 
                                                                      */ 
                                                                      \frac{\cdot}{\cdot}/
                          /* dialog control id
case WM CONTROL: 
     usId = SHORT1FROMMP(mp1);
if (!WinlsControlEnabled(hwndDlg, usld)) 
         { 
        WinMessageBox(HWND_DESKTOP, 
             hwndDlg, 
        } 
             "Control is not valid", 
             "Error notification", 
             0, 
             MB_NOICON I MB_OK); 
                                          /* client-window handle */
                                          /* body of the message */* title of the message */<br>/* message box id *//* message box id
                                          /* icon and button flags */
```
# **WinlsMenultemChecked Is Menu Item Checked**

#define INCL WINWINDOWMGR I\* Or use INCL\_WIN or INCL\_PM \*/

#### **BOOL WinlsMenultemChecked (HWND hwndMenu, USHORT usld)**

This macro returns the state (checked/not checked) of the identified menu item.

### **Parameters**

**hwndMenu (HWND)** - input Menu window handle.

usld (USHORT) - input Identity of the menu item.

## **Returns**

Success indicator:

**TRUE** Successful completion

**FALSE** Error occurred.

## **Remarks**

This macro expands to:

#define WinlsMenultemChecked(hwndMenu, usld)

((BOOL)WinSendMsg(hwndMenu,

MM QUERYITEMATTR, MPFROM2SHORT(usld, TRUE), MPFROM2SHORT(MIA\_CHECKED)))

This function requires the existence of a message queue.

# **Related Functions**

• WinSendMsg

### **Related Messages**

• MM\_QUERYITEMATTR

# **WinlsMenultemChecked Is Menu Item Checked**

## **Example Code**

This example uses WinlsMenultemChecked to query the check attribute of a selected menu item before setting the check state of that menu item.

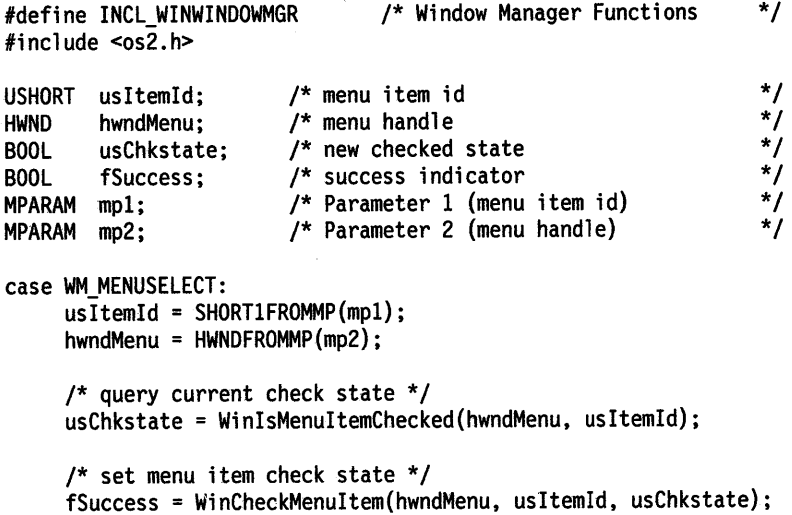

# WinlsMenuItemEnabled -Is Menu Item Enabled

#define INCL WINWINDOWMGR *I\** Or use INCL\_WIN or INCL\_PM \*/

BOOL WlnlsMenultemEnabled (HWND hwndMenu, USHORT usld)

This macro returns the state (enable/disable) of the menu item specified.

### Parameters

hwndMenu (HWND) - input Menu window handle.

usid (USHORT)  $-$  input Identity of the menu item.

## Returns

Success indicator:

TRUE Successful completion

FALSE Error occurred.

### Remarks

This macro expands to:

```
#define WinlsMenultemEnabled(hwndMenu, usld) (l(BOOL)WinSendMsg(hwndMenu, 
                           MM_QUERYITEMATTR,
                           MPFROM2SHORT(usld, TRUE), 
                           MPFROMSHORT(MIA_DISABLED)))
```
This function requires the existence of a message queue.

## Related Functions

• WinSendMsg

# Related Messages

• MM\_QUERYITEMATIR

# **WinlsMenultemEnabled Is Menu Item Enabled**

## **Example Code**

This example uses WinlsMenultemEnabled to determine if a selected menu item is available for use. If the item is not valid (WinlsMenultemValid) or not enabled, a beep is emitted.

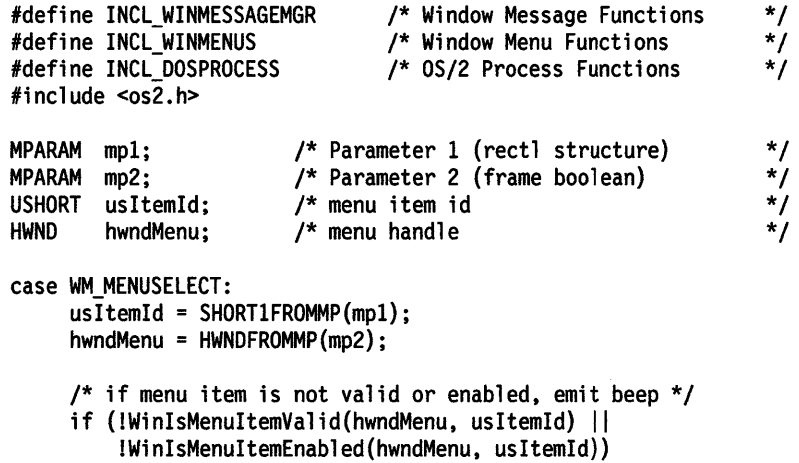

DosBeep(800,100L);

# **WinlsMenultemValid Is Menu Item Valid**

#define INCL WINWINDOWMGR *I\** Or use INCL\_WIN or INCL\_PM \*/

**BOOL WlnlsMenultemValid (HWND hwndMenu, USHORT usld)** 

This macro returns TRUE if the specified item is a valid choice.

### **Parameters**

**hwndMenu (HWND)** - input Menu window handle.

usld (USHORT) - input Identity of the menu item.

## **Returns**

Success indicator:

**TRUE** Successful completion

**FALSE** Error occurred.

### **Remarks**

This macro expands to:

#define WinlsMenultemValid{hwndMenu, usld) {{BOOL)WinSendMsg(hwndMenu, MM ISITEMVALID, MPFROM2SHORT{usld, TRUE), MPFROMSHORT(FALSE)))

This function requires the existence of a message queue.

# **Related Functions**

• WinSendMsg

### **Related Messages**

• MM\_ISITEMVALID

# **WinlsMenultemValid Is Menu Item Valid**

# **Example Code**

This example uses WinlsMenultemValid to determine if a selected menu item is available for use. If the item is not enabled (WinlsMenultemEnabled) or not valid, a beep is emitted.

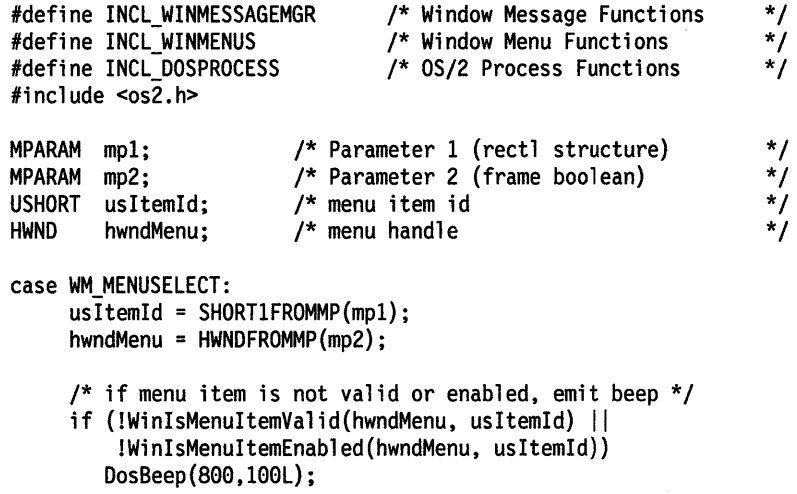

# WinlsPhysInputEnabled -**Is Physical Input Enabled**

#define INCL\_WININPUT I\* Or use INCL\_WIN or INCL\_PM \*/

#### **BOOL WlnlsPhyslnputEnabled (HWND hwndDeskTop)**

This function returns the status of hardware input (on/off).

### **Parameters**

**hwndDeskTop (HWND) - input** Desktop-window handle:

**HWND\_DESKTOP** The desktop-window handle

### **Returns**

Return value.

**TRUE** If input is enabled.

**FALSE** If input is disabled.

## **Related Functions**

• WinEnablePhyslnput

## **Example Code**

This example uses WinlsPhyslnputEnabled to determine if physical input is enabled; if it is not, then WinEnablePhyslnput is called to enable it.

#define INCL\_WININPUT #include <os2.h> /\* Window Input Functions \*/

if (!WinlsPhyslnputEnabled(HWND\_DESKTOP)) /\* enable queuing of physical input \*/ WinEnablePhyslnput(HWND\_DESKTOP, TRUE); #define INCL\_WINRECTANGLES /\* Or use INCL\_WIN or INCL\_PM \*/

**BOOL WlnlsRectEmpty (HAB hab, PRECTL prclprc)** 

This function checks whether a rectangle is empty.

### **Parameters**

hab (HAB) - input Anchor-block handle.

**prclprc (PRECTL) - input** 

Rectangle to be checked.

Note: The value of each field in this structure must be in the range -32 768 through 32 767. The data type WRECT can also be used, if supported by the language.

#### **Returns**

Empty indicator:

**TRUE** Rectangle is empty

**FALSE** Rectangle is not empty.

#### **Remarks**

A rectangle has area if its left edge coordinate is less than its right edge coordinate, and its bottom edge coordinate is less than its top edge coordinate. An empty rectangle is one with no area.

#### **Related Functions**

- WinCopyRect
- WinEqualRect
- WinFillRect
- WinlnflateRect
- WinlntersectRect
- WinOffsetRect
- WinPtlnRect
- WinSetRect
- WinSetRectEmpty
- WinSubtractRect
- WinUnionRect

## **Example Code**

This example checks if a rectangle is empty (i.e. it has no area).

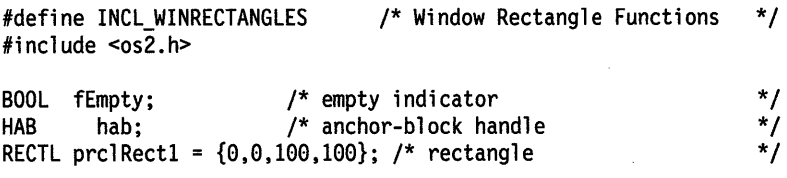

fEmpty = WinlsRectEmpty(hab, &prclRectl);

# **WinlsThreadActive Is Thread Active**

#define INCL\_WINWINDOWMGR I\* Or use INCL\_WIN or INCL\_PM \*/

#### BOOL WinlsThreadActive (HAB hab)

This function determines whether the active window belongs to the calling execution thread.

### **Parameters**

hab (HAB) - input

Anchor-block handle of calling thread.

## **Returns**

Active-window indicator:

**TRUE** Active window belongs to calling thread

**FALSE** Active window does not belong to calling thread.

- WinEnableWindow
- WinlsWindow
- WinlsWindowEnabled
- WinQueryDesktopWindow
- WinQueryObjectWindow
- WinQueryWindowDC
- WinQueryWindowProcess
- WinQueryWindowRect
- WinWindowFromDC
- WinWindowFromlD
- WinWindowFromPoint

# **WinlsThreadActive Is Thread Active**

## **Example Code**

This example uses WinlsThreadActive to verify that the active window belongs to the current thread before querying and enabling the system menu window via WinlsWindowEnabled and WinEnableWindow.

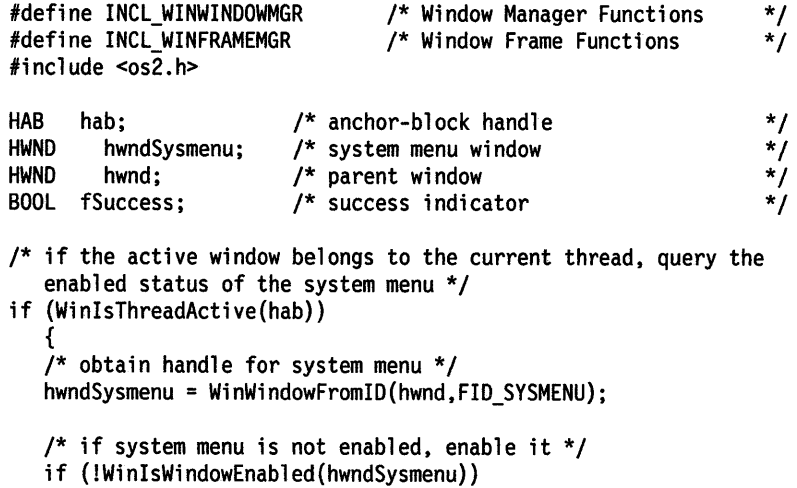

fSuccess = WinEnableWindow(hwndSysmenu, TRUE); }

# **WinlsWindow Is Window**

#define INCL\_WINWINDOWMGR *I\** Or use INCL\_WIN or INCL\_PM \*/

#### I BOOL WlnlsWlndow (HAB hab, HWND hwnd)

This function determines if a window handle is valid.

#### **Parameters**

 $hab$  (HAB)  $-$  input Anchor-block handle.

**hwnd (HWND)** - input Window handle.

### **Returns**

Validity indicator:

**TRUE** Window handle is valid

**FALSE** Window handle is not valid.

Possible returns from WinGetlastError

**PMERR\_INVALID \_HWND** 

An invalid window handle was specified.

- WinEnableWindow
- WinlsThreadActive
- WinlsWindowEnabled
- WinQueryDesktopWindow
- WinQueryObjectWindow
- WinQueryWindowDC
- WinQueryWindowProcess
- WinQueryWindowRect
- WinWindowFromDC
- WinWindowFromlD
- WinWindowFromPoint

## **Example Code**

 $\mathfrak{t}$ 

{

This example uses WinlsWindow to verify that the parent window is valid before querying and enabling the system menu window via WinlsWindowEnabled and WinEnableWindow.

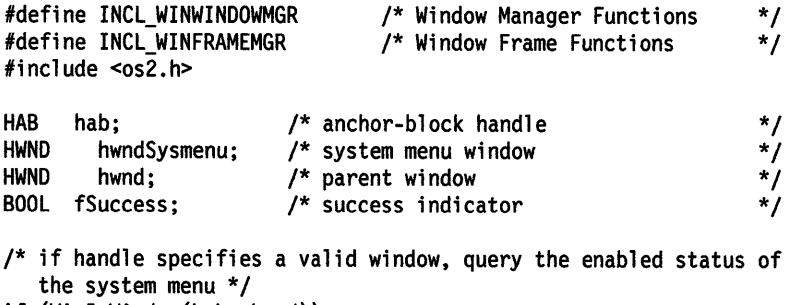

if (WinisWindow(hab, hwnd))

/\* obtain handle for system menu \*/ hwndSysmenu = WinWindowFromID(hwnd,FID\_SYSMENU);

/\* if system menu is not enabled, enable it \*/ if (!WinisWindowEnabled(hwndSysmenu)) fSuccess = WinEnableWindow(hwndSysmenu, TRUE); }

# WinlsWindowEnabled -**Query Window Enabled State**

#define INCL WINWINDOWMGR I\* Or use INCL\_WIN or INCL\_PM \*/

#### BOOL WinlsWindowEnabled (HWND hwnd)

This function returns the enabled/disabled state of a window.

#### **Parameters**

**hwnd (HWND)** - input Window handle.

#### **Returns**

Enabled-state indicator:

**TRUE** Window is enabled

**FALSE** Window is not enabled.

Possible returns from WinGetlastError

**PMERR\_INVALID \_HWND** 

An invalid window handle was specified.

- WinEnableWindow
- WinlsThreadActive
- WinlsWindow
- WinQueryDesktopWindow
- WinQueryObjectWindow
- WinQueryWindowDC
- WinQueryWindowProcess
- WinQueryWindowRect
- WinWindowFromDC
- WinWindowFromlD
- WinWindowFromPoint

# **WinlsWindowEnabled Query Window Enabled State**

### **Example Code**

This example uses WinlsWindowEnabled to check that the parent window is currently disabled before calling WinEnableWindow to enable the system menu window.

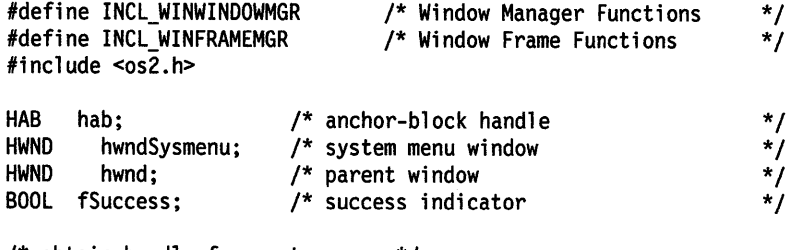

/\* obtain handle for system menu \*/ hwndSysmenu = WinWindowFromID{hwnd,FID\_SYSMENU);

/\* if system menu is not enabled, enable it \*/

if {!WinlsWindowEnabled{hwndSysmenu))

fSuccess = WinEnableWindow{hwndSysmenu, TRUE);

# **WinlsWindowShowing Query Window Showing**

#define INCL\_WINWINDOWMGR /\* Or use INCL\_WIN or INCL\_PM. Also in COMMON section \*/

#### BOOL WinlsWindowShowing (HWND hwnd)

This function determines whether any part of the window hwnd is physically visible.

#### **Parameters**

**hwnd (HWND)** - input Window handle.

#### **Returns**

Showing state indicator:

**TRUE** Some part of the window is displayed on the screen

**FALSE** No part of the window is displayed on the screen.

Possible returns from WinGetLastError

**PMERR\_INVALID\_HWND** An invalid window handle was specified.

#### **Remarks**

This function is useful for applications that constantly output new information. If value FALSE is returned (that is, no part of the window is physically visible), the application can choose not to redraw, since redrawing is not necessary.

If an application is using WinlsWindowShowing, it must issue the call every time it has new information that needs to be updated. If this is not done, invalid screen content could result. The alternative to this approach for a constantly-updating application that has new information is for it to invalidate its window and redraw within a WinBeginPaint - WinEndPaint sequence.

FALSE is returned if the PM session is not currently visible.

- WinBeginPaint
- WinEnableWindowUpdate
- WinEndPaint
- WinExcludeUpdateRegion
- WinGetClipPS
- WinGetPS
- WinGetScreenPS
- WinlnvalidateRect
- WinlnvalidateRegion
- WinlsWindowVisible
- WinLockVisRegions
- WinOpenWindowDC
- WinQueryUpdateRect
- WinQueryUpdateRegion
- WinRealizePalette
- WinReleasePS
- WinShowWindow
- WinUpdateWindow
- WinValidateRect
- WinValidateRegion

# WinlsWindowShowing -**Query Window Showing**

# **Example Code**

This example uses WinlsWindowShowing to check if any part of the window is physically visible before causing a redraw of the window via WinlnvalidateRect.

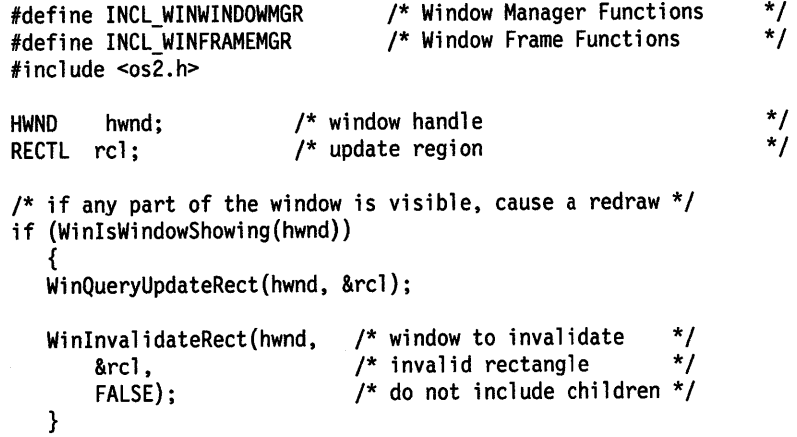

# **WinlsWindowVisible** - **Query Window Visibility**

#define INCL\_WINWINDOWMGR I\* Or use INCL\_WIN or INCL\_PM \*/

#### I BOOL WlnlsWlndowVlslble (HWND hwnd)

This function returns the visibility state of a window.

### **Parameters**

**hwnd (HWND)** - input

Window handle.

## **Returns**

Visibility-state indicator:

**TRUE** Window and all its parents have the WS\_VISIBLE style bit set on

**FALSE** Window or one of its parents have the WS\_ VISIBLE style bit set off.

Possible returns from WinGetlastError

**PMERR\_INVALID\_HWND** An invalid window handle was specified.

## **Remarks**

Because fVisible reflects only the values of WS\_ VISIBLE style bits, fVisible may be set to TRUE even if hwnd is totally obscured by other windows.

- WinBeginPaint
- WinEnableWindowUpdate
- WinEndPaint
- WinExcludeUpdateRegion
- WinGetClipPS
- WinGetPS
- WinGetScreenPS
- WinlnvalidateRect
- WinlnvalidateRegion
- WinlsWindowShowing<br>• Winl.ockVisBegions
- WinlockVisRegions
- WinOpenWindowDC
- WinQueryUpdateRect
- WinQueryUpdateRegion<br>• WinRealizePalette
- WinRealizePalette
- WinReleasePS
- WinShowWindow
- WinUpdateWindow
- WinValidateRect
- WinValidateRegion

# WinlsWindowVisible -**Query Window Visibility**

# **Example Code**

This example uses WinlsWindowVisible to query the visibility state of a window (i.e. the value of the WS\_VISIBLE style bits) when the window is created, so that the window can be designated as visible, if necessary, by calling WinEnableWindowUpdate.

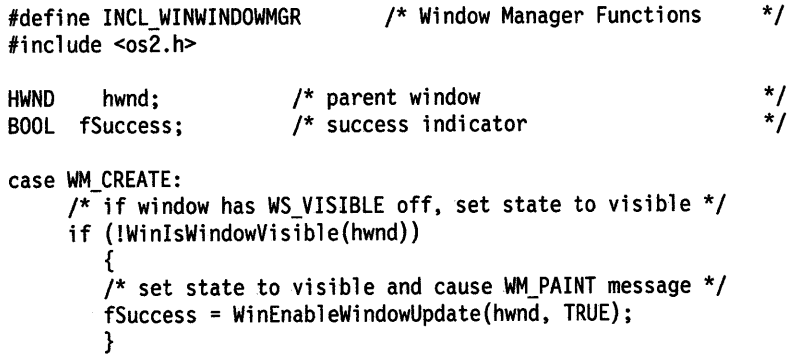
# WinLoadAccelTable  $-$ **Load Accelerator Table**

#define INCL\_WINACCELERATORS /\* Or use INCL\_WIN or INCL\_PM \*/

**HACCEL WlnloadAccelTable (HAB hab, HMODULE Resource, ULONG ldAccelTable)** 

This function loads an accelerator table.

## **Parameters**

 $hab$  (HAB)  $-$  input Anchor-block handle.

**Resource (HMODULE) - input** 

Resource identity containing the accelerator table.

Module handle returned by the DosloadModule or DosGetModHandle functions referencing a dynamic link library containing the resource or NULLHANDLE for the application's module.

#### **idAccelTable (ULONG) - input**

Accelerator-table identifier, within the resource file.

### **Returns**

Accelerator-table handle.

Possible returns from WinGetlastError

**PMERR\_RESOURCE\_NOT\_FOUND** The specified resource identity could not be found.

## **Remarks**

This function returns a different value when called twice in succession with the same parameter values.

The accelerator table is owned by the process from which this function is issued. It cannot be accessed directly from any other process. If it still exists when the process terminates, it is automatically deleted by the system.

## **Related Functions**

- WinCopyAccelTable
- WinCreateAccelTable
- WinDestroyAccelTable
- WinQueryAccelTable
- WinSetAccelTable
- WinTranslateAccel

# WinLoadAccelTable  $-$ **Load Accelerator Table**

## **Example Code**

This example loads an accelerator-table, using the application defined accelerator id, from a resource using the resource handle returned by DosloadModule or DosQueryModuleHandle. The returned table handle is then used by WinCopyAccelTable to copy the table into an in-memory accelerator table structure.

```
#define INCL_WINACCELERATORS 
#define INCL_DOSMODULEMGR 
#include <os2.h> 
                                     /* Window Accelerator Functions */ 
                                     /* Module Manager Functions */ 
#define ACCEL_ID 1 
ULONG ulCopied; /* bytes copied */ 
HACCEL hAccel; /* Accelerator-table handle */<br>ACCELTABLE pacctAccelTable;/* Accelerator-table data area */
ACCELTABLE pacctAccelTable;/* Accelerator-table data area */<br>ULONG ulCopyMax; /* Maximum data area size */<br>ULONG idAccelTable=ACCEL_ID;/* Accelerator-table identifier */<br>HAB hab; /* anchor-block handle */<br>HMODULE hmodDLL; 
ULONG ulCopyMax; /* Maximum data area size
ULONG idAccelTable=ACCEL_ID;/* Accelerator-table identifier */ 
HAB hab; /* anchor-block handle
HMODULE hmodDLL; /* resource module
CHAR LoadError[100]; /* object name buffer for DosLoad
ULONG rc; /* return code
/* obtain resource handle */ 
rc = DosLoadModule(LoadError, sizeof(LoadError), "RES.DLL",
                      &hmodDLL); 
if (nc == 0)hAccel = WinloadAccelTable{hab, hmodDLL, idAccelTable);
```

```
ulCopyMax = sizeof(pacctAccelTable); 
if {hAccel) 
   ulCopied = WinCopyAccelTable(hAccel, &pacctAccelTable,
```
ulCopyMax);

#define INCL\_WINDIALOGS /\* Or use INCL\_WIN or INCL\_PM. Also in COMMON section \*/

HWND WlnLoadDlg (HWND hwndParent, HWND hwndOwner, PFNWP pDlgProc, HMODULE Resource, ULONG idDlgld, PVOID pCreateParams)

This function creates a dialog window from the dialog template idD/gid in Resource and returns the dialog window handle.

or DosGetModHandle

The specified atom name is not in the atom table. The specified resource identity could not be found.

### Parameters hwndParent (HWND) - input

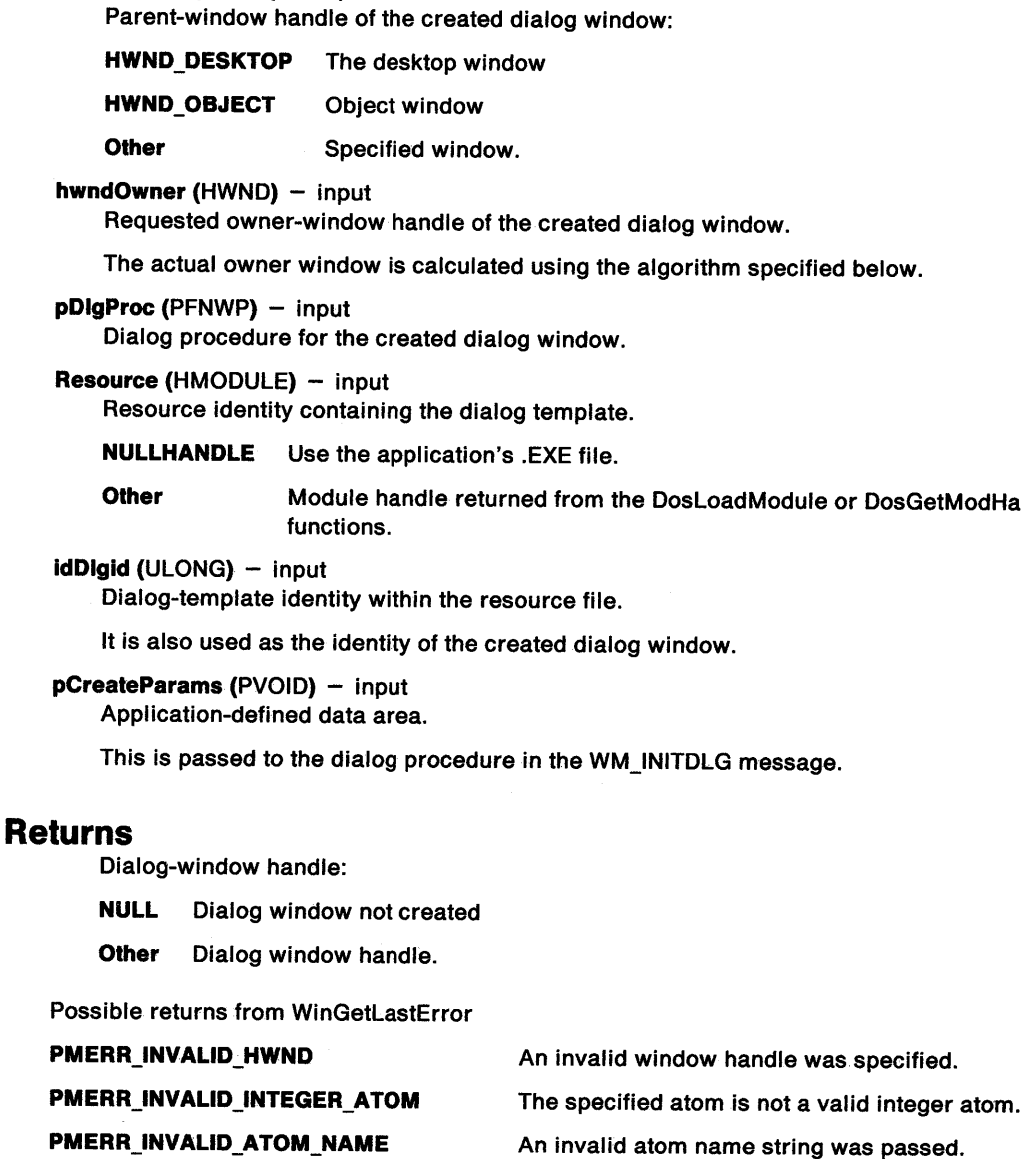

PMERR\_ATOM\_NAME\_NOT\_FOUND PMERR\_RESOURCE\_NOT \_FOUND

8-236 PM Programming Reference

### **Remarks**

Unless window style WS\_ VISIBLE is specified for the dialog window in the DIALOG statement within the dialog template, the dialog window is created as an invisible window.

The dialog window owner may be modified, in order to ensure acceptable results if it is later processed as a modal dialog using the WinProcessDlg or WinGetDlgMsg functions. A search is made up the parent hierarchy, starting at the window specified by the hwndOwner parameter, until a child of the window specified by the hwndParent is found. If such a window exists, it is made the actual owner of the dialog. If no such window exists the actual owner of the dialog is set to NULLHANDLE.

This function returns immediately after creating the dialog window. A WM\_INITDLG (Default Dialogs) message is sent to the dialog procedure before this function returns.

This function should not be used while pointing device capture is set (see WinSetCapture).

As each of the controls defined within the template of this dialog window is created during the processing of this function, the dialog procedure may receive various control notifications before this function returns.

A dialog window can be destroyed with the WinDestroyWindow function.

Because windows are created from the template, strings in the template are processed with WinSubstituteStrings. Any resultant WM\_SUBSTITUTESTRING messages are sent to the dialog procedure before this function returns.

When the child windows of the dialog are created, the WinSubstituteStrings function is used to allow the child windows to perform text substitutions in their window text. If any of the child window text strings contain the percent(%) substitution character, there is an upper limit of 256 on the length of the text string, after it is returned from the substitution.

If a dialog template (typically compiled using the resource compiler) references another resource (for example an icon resource for an icon static control), this function always searches for that resource in the .EXE file. If an application wishes to keep resources referenced by a dialog template in a .DLL library, these resources must be loaded by an explicit function call during the processing of the WM\_INITDLG message.

**Note:** In general, it is better to create the dialog window invisible as this allows for optimization. In particular, an experienced user can type ahead, anticipating the processing in the dialog window.

In this instance, there may be no need to display the dialog window at all, as the user might have finished the interaction before the window can be displayed.

This is in fact how the WinProcessDlg function works; it does not display the dialog window while there are still WM\_CHAR messages in the input queue, but allows these to be processed first.

### **Related Functions**

- WinCreateDlg
- WinDefDlgProc
- WinDismissDlg
- WinDlgBox
- WinGetDlgMsg
- WinProcessDlg

# **WinLoadDlg -Load Dialog**

## **Related Messages**

- WM\_INITDLG (Default Dialogs)
- WM\_SUBSTITUTESTRING
- WM\_CHAR

# **Example Code**

This example uses WinloadDlg to load a dialog template from the application's .EXE file.

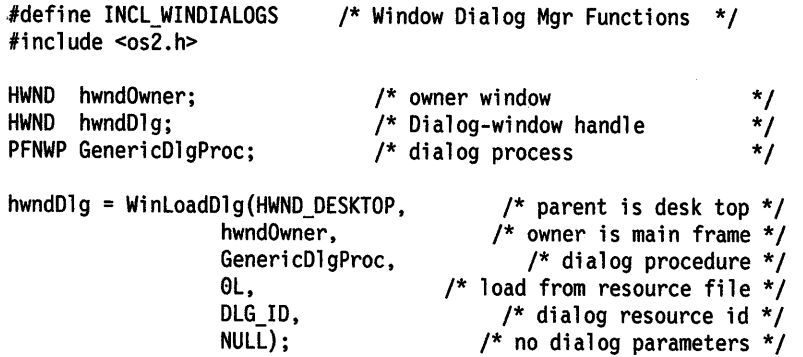

#define INCL\_WINWORKPLACE

#### **HPOINTER WinLoadFileIcon (PSZ pszFileName, BOOL fPrivate)**

The WinloadFilelcon function will return a pointer to an icon which is associated with the file specified by pszFileName.

### **Parameters**

**pszFileName (PSZ) - input** 

A pointer to a zero-terminated string which contains the name of the file whose icon will be loaded.

**fPrivate (BOOL)** - input Icon usage flag:

- **TRUE A** private copy of this icon is requested. This flag should be used if the application needs to modify the icon.
- **FALSE A** shared pointer to this icon is requested. This flag should be used if application needs to display the icon without modifying it. This should be used whenever possible to optimize system resource use.

### **Returns**

Success indicator:

**NULL** Error occurred.

**OTHER** Handle to an icon.

### **Remarks**

The icon will be retrieved in the following order until an icon has been found:

- .ICON extended attribute
- .ICO file in same directory with same prefix
- Application specific icon (if PM executable or MS Windows executable\*)
- PM application icon (if PM executable)
- MS Windows application icon (if MS Windows application executable)\*
- OS/2 application icon (if OS/2 full-screen only executable )
- OS/2 window icon (if OS/2 window compatible executable)
- DOS windowed application icon (if DOS windowed executable)
- Program application (if unknown type executable)
- Data icon specified by associated application
- Data icon of associated application
- Data file icon (if not program or directory)
- Directory icon (if directory)

The HPOINTER returned in fPrivate should be freed by the caller via WinFreeFilelcon when it is no longer being used.

# WinLoadFilelcon -Load File Icon

 $\sim$   $\sim$ 

 $\bar{z}$ 

# Related Functions

 $\sim$ 

- WinSetFilelcon
- WinFreeFilelcon

#define INCL\_WINHELP I\* Or use INCL\_WIN or INCL\_PM \*/

**BOOL WlnLoadHelpTable (HWND hwndHelplnstance, ULONG ldHelpTable, HMODULE Module)** 

This function identifies the module handle and identity of the help table to the instance of the help manager.

### **Parameters**

```
hwndHelpInstance (HWND) - input
```
Handle of an instance of the help manager.

This is the handle returned by the WinCreateHelplnstance call.

**IdHelpTable (ULONG) - input** Identity of the help table.

**Module (HMODULE)** - input Handle of the module which contains the help table and help subtable resources.

#### **Returns**

Success indicator:

**TRUE** Successful completion

**FALSE** Error occurred.

### **Remarks**

An application specifies or changes the handle of the module which contains the help table or the identity of the help table.

This function corresponds to the HM\_LOAD\_HELP\_TABLE message that identifies the identifier of a help table and the handle of the module which contains the help table and its associated help subtables.

### **Related Functions**

- WinAssociateHelplnstance
- WinCreateHelplnstance
- WinCreateHelpTable
- WinDestroyHelplnstance
- WinQueryHelplnstance

### **Related Messages**

• HM\_LOAO~HELP\_TABLE

### **WinLoadHelpTable**   $\overline{\phantom{0}}$ **Load Help Table**

## **Example Code**

```
BOOL LoadHelpTable( HWND hWnd, USHORT usResource, PSZ pszModuleName ) 
{ 
    BOOL bSuccess = FALSE; 
    HMODULE hmodule; 
    HWND hwndHelp; 
    PSZ pszObjNameBuf[ 80 ]; 
    /* get the DLL loaded */ 
    if( !DosloadModule( pszObjNameBuf, sizeof( pszObjNameBuf ), 
                   pszModuleName, &hmodule ) ) 
    { 
    } 
        /* get the associated help instance */ 
        hwndHelp = WinQueryHelpinstance( hWnd ); 
        if( hwndHelp ) 
        { 
        } 
            /* pass address of help table to the help manager */ 
            bSuccess = WinloadHelpTable( hwndHelp, usResource, hmodule ); 
    /* return success indicator */ 
    return bSuccess;
```
}

# WinLoadLibrary -**Load Library**

#define INCL WINLOAD /\*Or use INCL\_WIN or INCL\_PM \*/

#### **HLIB WlnLoadLlbrary (HAB hab, PSZ pszLlbname)**

This function makes the library available to the application.

### **Parameters**

hab (HAB) - input Anchor-block handle.

**pszLibname (PSZ) - input** Library name.

### **Returns**

Library handle:

**NULLHANDLE** Library not successfully loaded

**Other** Library handle.

### **Remarks**

This function makes the library pszLibname {containing procedures, or resources, or both) available to the application. All of the dynamic link libraries have the .DLL filename extension by default.

## **Related Functions**

- WinDeletelibrary
- WinDeleteProcedure
- WinLoadProcedure

### **Example Code**

This example loads the RES.DLL resource/procedure library, returning a library handle that is then used by WinloadProcedure to load procedures from that library.

```
#define INCL_WINLOAD 
#include <os2.h>
                               /* Window Load Functions 
PFNWP 
HAB 
HLIB 
char 
char 
       pWndproc; /* procedure pointer 
       hab; /* anchor-block handle 
       hlib; /* library handle 
       pszLibname[10]="RES.DLL"; /* library name string
       pszProcname[10]="WndProc"; /* procedure name string
/* load RES.DLL */ 
hlib = Winloadlibrary(hab, pszlibname); 
                                                               */ 
                                                               */ 
                                                                */ 
                                                                */ 
                                                               */ 
                                                               */
```

```
/* load WndProc */ 
pWndproc = WinloadProcedure(hab, hlib, pszProcname);
```
# **WinloadMenu Load Menu**

#define INCL\_WINMENUS I\* Or use INCL\_WIN or INCL\_PM \*/

**HWND WlnloadMenu (HWND hwndOwner, HMODULE Resource, ULONG ldMenuld)** 

This function creates a menu window from the menu template idMenuid from Resource, and returns in hwndMenu the window handle for the created window.

## **Parameters**

**hwndOwner (HWND)** - input

Owner- and parent-window handle:

**HWND\_DESKTOP** The desktop window

**HWND\_OBJECT** Object window

**Other Specified window.** 

**Resource (HMODULE) - input** Resource identifier.

**NULLHANDLE** The resource is in the &periodEXE file of the application.

**Other** The module handle returned by the DosLoadModule or DosGetModHandle call.

**idMenuid (ULONG)** - input

Menu identifier within the resource file.

## **Returns**

Menu-window handle.

## **Remarks**

The menu window is created with its parent and owner set to hwndOwner, and with identity FID\_MENU. If hwndOwner is HWND\_OBJECT or a window handle returned from WinQueryObjectWindow, the menu window is created as an object window.

Action bar menus are created as child windows of the frame window and are initially visible. Submenus are initially created as object windows that are owned by the window frame.

## **Related Functions**

- WinCreateMenu
- WinPopupMenu

# **Example Code**

This example creates a menu window from the menu template (idMenuld) located in 'RES.DLL' and returns a menu handle which is used by WinPopupMenu.

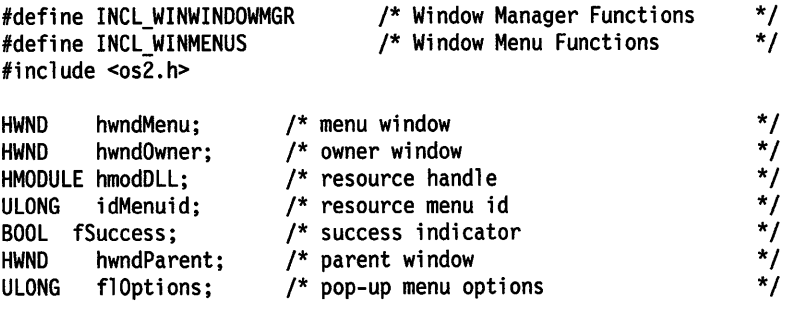

if (DosQueryModuleHandle("RES.DLL",&hmodDLL)) hwndMenu = WinLoadMenu(hwndOwner, hmodDLL, idMenuid);

flOptions = PU\_MOUSEBUTTON1DOWN | PU\_KEYBOARD | PU\_MOUSEBUTTON1; fSuccess = WinPopupMenu(hwndParent, hwndOwner, hwndMenu, 0, 50, 0, fl0ptions);

# **WinLoadMessage Load Message**

#define INCL\_WINWINDOWMGR /\* Or use INCL\_WIN or INCL\_PM \*/

**LONG WinLoadMessage (HAB hab, HMODULE hmodMod, ULONG ulld, LONG lcchMax, PSZ pszBuffer)** 

This function loads a message from a resource, copies the message to the specified buffer, and appends a terminating null character.

### **Parameters**

hab (HAB) - input Anchor-block handle.

**hmodMod (HMODULE)** - input Module handle.

ulld (ULONG) - input Message identifier.

**lcchMax (LONG)** - input Specifies the size of buffer.

**pszBuffer (PSZ) – input** Points to the buffer that receives the message

## **Returns**

The length of the string returned.

This excludes the terminating null, and has the following values:

**0** Error

**Other** A maximum value of (*lcchMax-1*).

## **Remarks**

Message resources contain up to 16 messages each. The resource ID is calculated from the id parameter value passed to this function as follows:

resource ID =  $(id / 16) + 1$ 

To save storage on disk and in memory, applications should number their message resources sequentially, starting at some multiple of 16.

# **Related Functions**

• WinloadString

# **Example Code**

This example loads an error message from ERR.DLL using the resource handle from DosloadModule and uses the message in a message box.

```
#define INCL_WINWINDOWMGR 
#define INCL_DOSMODULEMGR 
#define INCL_WINDIALOGS 
#include <os2.h> 
#define ERRMSG_ID 1 
                                        /* Window Manager Functions */ 
                                         .<br>* Module Manager Functions */<br>* Window Dialog Mgr Functions */
                                        /* Window Dialog Mgr Functions
LONG l Length; /* length of string */<br>
HAB hab; /* anchor-block handle */<br>
HMODULE hmodDLL; /* Handle of resource module */<br>
LONG lBufferMax = 100;/* Size of buffer */<br>
char pszErrMsg[100]; /* error message */<br>
CHAR LoadEr
HAB hab; /* anchor-block handle
HMODULE hmodDLL; /* Handle of resource module
LONG 1BufferMax = 100;/* Size of buffer
char pszErrMsg[100]; /* error message
CHAR LoadError[100]; /* object name buffer for DosLoad
ULONG rc: /* return code
HWND hwnd; /* window handle
/* obtain resource handle */ 
re= DosLoadModule(LoadError, sizeof(LoadError), "ERR.DLL", 
                        &hmodDLL); 
/* load message from resource */ 
if (rc == 0)
    { 
    /* load error message string */ 
    lLength = WinLoadMessage(hab, hmodDLL, ERRMSG_ID, lBufferMax, 
                                   pszErrMsg); 
    /* display error message box */ 
    WinMessageBox(HWND_DESKTOP, 
         hwnd, \begin{array}{ccc}\n & - & \rightarrow & \text{client-width} \\
 \text{nszErrMsa.} & & \end{array}\frac{1}{x} message \frac{x}{x} title of the message \frac{x}{x}/* title of the message */<br>/* message box id */
                                           /* message box id \frac{*}{4}<br>/* icon and button flags \frac{*}{4}/* icon and button flags
         pszErrMsg, 
         "Error message", 
         0, 
         MB_NOICON | MB_OK);
    }
```
# WinLoadPointer -Load Pointer

#define INCL\_WINPOINTERS /\* Or use INCL\_WIN or INCL\_PM \*/

HPOINTER WlnloadPolnter (HWND hwndDeskTop, HMODULE Resource, ULONG idPolnter)

This function loads a pointer from a resource file into the system.

### Parameters

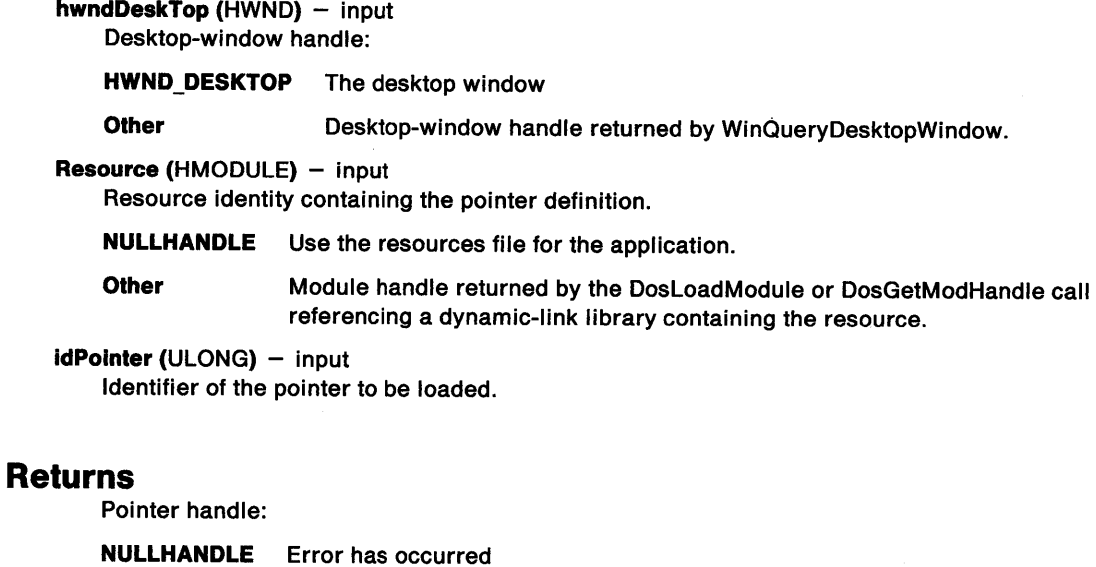

Possible returns from WinGetlastError

Other Handle of loaded pointer.

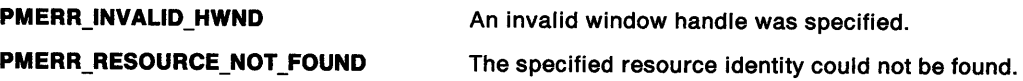

### Remarks

A new copy of the pointer is created each time this function is called. The pointer created by this function can be destroyed using the WinDestroyPointer function. To get one of the standard system pointers, use the WinQuerySysPointer function.

The pointer is owned by the process from which this function is issued. It cannot be accessed directly from any other process. If it still exists when the process terminates, it is automatically deleted by the system.

 $\bar{z}$ 

## **Related Functions**

- WinCreatePointer
- WinCreatePointerlndirect
- WinDestroyPointer
- WinDrawPointer
- WinQueryPointer
- WinQueryPointerlnfo
- WinQueryPointerPos
- WinQuerySysPointer
- WinSetPointer
- WinSetPointerPos
- WinShowPointer

### **Example Code**

This example calls WinloadPointer to load an application defined pointer. When processing the WM\_MOUSEMOVE message, the loaded pointer is displayed by calling WinSetPointer.

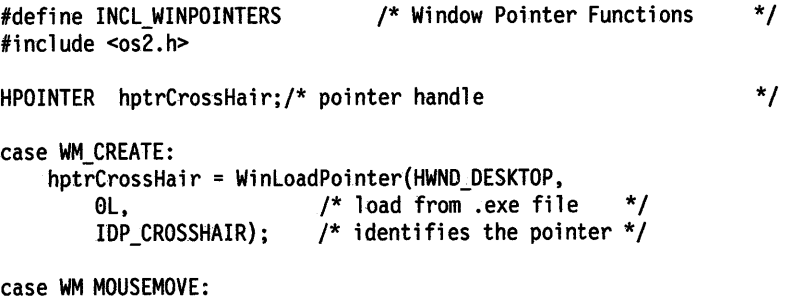

WinSetPointer(HWND\_DESKTOP, hptrCrossHair);

# **WinLoadProcedure Load Procedure**

#define INCL\_WINLOAD /\*Or use INCL\_WIN or INCL\_PM \*/

**PFNWP WlnLoadProcedure (HAB hab, HLIB hllbLlbhandle, PSZ pszProcname)** 

This function loads the window or dialog procedure from a specified dynamic link library.

### **Parameters**

```
hab (HAB) - input
    Anchor-block handle.
```
**hlibLibhandle (HLIB)** - input Library handle.

**pszProcname** (PSZ) - input Procedure name.

### **Returns**

Window-procedure identifier:

- **NULL** Procedure not successfully loaded
- **Other** Window-procedure identifier.

### **Remarks**

This function loads the window or dialog procedure pszProcname from the library hlibLibhandle.

## **Related Functions**

- WinDeletelibrary
- WinDeleteProcedure
- Winloadlibrary

## **Example Code**

This example loads the WndProc procedure, returning a pointer to the procedure, from the RES.DLL library, based on the library handle returned by Winloadlibrary.

```
#define INCL_WINLOAD 
#include <os2.h>
                                  /* Window Load Functions 
PFNWP 
HAB 
HUB 
char 
char 
        pWndproc; /* procedure pointer hab; /* anchor-block handle 
        hlib; /* library handle 
         pszlibname[10]="RES.DLL"; /*library name string pszProcname[10]="WndProc"; /* procedure name string
/* load RES.DLL */ 
hlib = Winloadlibrary(hab, pszlibname); 
/* load WndProc */ 
pWndproc = WinloadProcedure(hab, hlib, pszProcname); 
                                                                     */ 
                                                                      */ 
                                                                      */ 
                                                                     */ 
                                                                     */ 
                                                                      */
```
#define INCL\_WINWINDOWMGR /\* Or use INCL\_WIN or INCL\_PM \*/

LONG WinLoadString (HAB hab, HMODULE Resource, ULONG idString, LONG IBufferMax, PSZ pszBuffer)

This function loads a string from a resource.

### Parameters

hab  $(HAB)$  - input Anchor-block handle.

**Resource (HMODULE)**  $-$  input Resource identity containing the string.

NULLHANDLE Use the application's own resources file.

Other Module handle returned by the DosloadModule or DosGetModHandle call referencing a dynamic-link library containing the resource.

idString (ULONG) - input String identifier.

IBufferMax (LONG) - input Size of buffer.

 $pszButfer (PSZ) - output$ Buffer that is to receive the string.

### Returns

The length of the string returned.

This excludes the terminating null, and has the following values:

0 Error

Other A maximum value of (IBufferMax-1).

Possible returns from WinGetlastError

PMERR\_RESOURCE\_NOT\_FOUND The specified resource identity could not be found.

#### Remarks

This function loads a string resource identified by the idString and the Resource parameters into the pszBuffer parameter, and appends a terminating null character.

RT\_STRING resources (string resources) contain up to 16 strings each (see "Resource (.RES) File Specification" on page 32-27). The resource ID is calculated from the idString passed to this function as follows:

resource ID =  $(idString / 16) + 1$ 

To save storage on disk and in memory, applications should number their string resources sequentially, starting at some multiple of 16.

# **WinLoadString Load String**

## **Related Functions**

- WinCompareStrings
- WinNextChar
- WinPrevChar
- WinSubstituteStrings
- WinUpper
- WinUpperChar

# **Example Code**

This example loads a string from RES.DLL using the resource handle from DosLoadModule.

```
#define INCL_WINWINDOWMGR 
#define INCL_DOSMODULEMGR 
#include <os2.h> 
#define STRING_ID 1 
                                                 /* Window Manager Functions 
                                                 /* Module Manager Functions 
                                                                                                   */ 
                                                                                                   */ 
LONG l Length; /* length of string */<br>
HAB hab; /* anchor-block handle */<br>
HMODULE hmodDLL; /* Handle of resource module */<br>
ULONG idString = STRING_ID; /* String identifier */<br>
LONG lBufferMax = 10;/* Size of buffer */<br>
c
HAB hab; /* anchor-block handle<br>HMODULE hmodDLL; /* Handle of resource m
                                     \frac{1}{4} Handle of resource module
ULONG idString = STRING_ID; /* String identifier<br>LONG 1BufferMax = 10:/* Size of buffer
LONG lBufferMax = 10;/* Size of buffer<br>char pszString1[10]; /* first string
char pszString1[10]; \frac{1}{5} first string<br>CHAR LoadError[100]; \frac{1}{5} object name to
CHAR LoadError[100]; /* object name buffer for DosLoad<br>ULONG rc; /* return code
                                    \frac{1}{2} return code
/* obtain resource handle */ 
rc = DosLoadModule(LoadError, sizeof(LoadError), "RES.DLL",
                             &hmodDLL); 
/* load string from resource */ 
if (rc == 0)
    lLength = WinLoadString(hab, hmodDLL, idString, lBufferMax, 
                                           pszStringl);
```
# **WinLockVisRegions Lock Visible Regions**

#define INCL WINWINDOWMGR /\*Or use INCL\_WIN or INCL\_PM \*/

**BOOL WlnLockVisReglons (HWND hwndDeskTop, BOOL flock)** 

This function locks or unlocks the visible regions of all the windows on the screen, preventing any of the visible regions from changing.

### **Parameters**

```
hwndDeskTop (HWND) - input
   Desktop-window handle or HWND_DESKTOP.
```
**fLock (BOOL)** - input

Indicates whether the visible regions are being locked or unlocked:

**TRUE** Lock the visible regions **FALSE** Unlock the visible regions.

### **Returns**

Success indicator.

**TRUE** Successful. **FALSE** Error occurred.

Possible returns from WinGetLastError

**PMERR\_INVALID \_HWND** 

An invalid window handle was specified.

### **Remarks**

This function is useful to threads that need to prevent window visible regions from changing while some screen operation, such as copying screen pels into a memory bit map, is being performed.

Any other thread that tries to alter the visible regions is blocked while the visible regions are locked. While the visible regions are locked, no messages must be sent and no functions called that can send messages.

Only one thread can lock the visible regions at any one time. The same thread can call WinLockVisRegions multiple times. A lock count is maintained by the system and is incremented each time a locking call is made, and decremented each time an unlocking call is made. The visible regions are unlocked when the count is zero.

**Nole:** Locking the visible regions does not prevent painting of a window by another process.

# **WinLockVisRegions** - **Lock Visible Regions**

## **Related Functions**

- WinBeginPaint
- WinEnableWindowUpdate
- WinEndPaint
- WinExcludeUpdateRegion
- WinGetClipPS
- WinGetPS
- WinGetScreenPS
- WinlnvalidateRect
- WinlnvalidateRegion
- WinlsWindowShowing
- WinlsWindowVisible
- WinOpenWindowDC
- WinQueryUpdateRect
- WinQueryUpdateRegion
- WinRealizePalette
- WinReleasePS
- WinShowWindow
- WinUpdateWindow
- WinValidateRect
- WinValidateRegion

# **Example Code**

This example uses WinlockVisRegions to prevent any window's visible region from changing while a screen operation is executing. WinLockVisRegions is called before the screen operation to lock the visible regions and again after the operation to unlock the regions.

```
#define INCL_WINWINDOWMGR 
#include <os2.h> 
                                 /* Window Manager Functions 
BOOL fSuccess; /* success indicator 
/* lock visible regions */ 
fSuccess = WinlockVisRegions(HWND_DESKTOP, TRUE); 
/* 
 . executing screen operation 
 */ 
/* unlock visible regions */ 
fSuccess = WinlockVisRegions(HWND_DESKTOP, FALSE); 
                                                                  */ 
                                                                  */
```
#define INCL\_WINWINDOWMGR I\* Or use INCL\_WIN or INCL\_PM \*/

**BOOL WlnLockWindowUpdate (HWND hwndDeskTop, HWND hwndLockUpdate)** 

This function disables or enables output to a window and its descendants.

### **Parameters**

**hwndDeskTop (HWND) - input** 

Desktop handle of the screen containing the window to be locked:

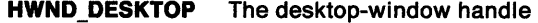

**Other Specified desktop-window handle.** 

**hwndLockUpdate (HWND)** - input

Handle of window in which output is to be prevented:

**NULLHANDLE** Enable output in the locked window and its descendants.

**Other** Handle of the window in which output is to be prevented. Output is also prevented in the descendants of the window.

### **Returns**

Success indicator:

**TRUE** Successful operation.

**FALSE** Error occurred.

#### **Remarks**

This function is used by threads that need to draw on an area of the screen over which they have no control. For example, the user interface sizing and moving calls use this call when drawing the shadow box, as a window is sized or moved.

All threads continue to run while the window is disabled; only output is prevented.

If one thread disables the window, other threads using this function are blocked until the first enables the window, although they can still receive messages.

This function does not prevent screen group switches, because these may be necessary to handle "hard errors" in other screen groups.

### **WinLockWindowUpdate**   $\overline{\phantom{0}}$ **Lock Window Update**

# **Example Code**

This example disables output to a window and its children during a move operation {WM\_MOVE) and then re-enables output once the move is finished.

```
#define INCL_WINWINDOWMGR 
#include <os2.h> 
                                 /* Window Manager Functions 
HWND hwndlock; 
BOOL fSuccess; 
                        /* handle of window to be (un)locked 
                        /* success indicator 
case WM_MOVE: 
     /* lock output */ 
     fSuccess = WinlockWindowUpdate(HWND_DESKTOP, hwndlock); 
     /* 
      • execute window move 
     */ 
     /* unlock output */ 
     fSuccess = WinlockWindowUpdate(HWND_DESKTOP, NULLHANDLE); 
                                                                  */ 
                                                                   */ 
                                                                   */
```
 $\frac{1}{2}$ 

#define INCL\_WINRECTANGLES /\* Or use INCL\_WIN or INCL\_PM \*/

**BOOL WlnMakePoints (HAB hab, PWPOINT pwptppt, ULONG ccount)** 

This function converts points to graphics points.

### **Parameters**

hab (HAB) - input Anchor-block handle.

**pwptppt (PWPOINT) - input/output** Points to be converted.

The data type of these points after conversion is POINTL.

**ccount (ULONG) - input** Number of points to be converted.

Must be positive.

#### **Returns**

Success indicator:

**TRUE** Successful completion

**FALSE** Error occurred.

### **Remarks**

This function converts the array of points from a WPOINT data structure into a POINTL data structure.

### **Example Code**

This example calls WinMakePoints to convert a 3-element array of points from window points {WPOINT structure) to graphics points {POINTL structure).

#define INCL\_WINRECTANGLES #include <os2.h> /\* Window Rectangle Functions \*/

```
HAB hab; /* anchor-block handle 
BOOL fSuccess; /* success indicator
/* array of window points */ 
WPOINT pwptppt[3] = {0,0,0,0,20,0,50,0,100,0,60,0};
```

```
/* convert points */ 
fSuccess = WinMakePoints(hab, pwptppt, 3);
```
\*/ \*/

# WinMakeRect -**Make Rectangle**

#define INCL\_WINRECTANGLES /\* Or use INCL\_WIN or INCL\_PM \*/

#### **BOOL WlnMakeRect (HAB hab, PWRECT pwrcprc)**

This function converts a rectangle to a graphics rectangle.

### **Parameters**

hab (HAB) - input Anchor-block handle.

**pwrcprc (WRECT)** - input/output Rectangle to be converted.

The data type of the rectangle after conversion is RECTL.

### **Returns**

Success indicator:

**TRUE** Successful completion

**FALSE** Error occurred.

### **Remarks**

This function converts a rectangle from a WRECT data structure into a RECTL data structure.

### **Related Functions**

- WinCopyRect
- WinEqualRect
- WinFillRect
- WinlnflateRect
- WinlntersectRect
- WinlsRectEmpty
- WinOffsetRect
- WinPtlnRect
- WinSetRect
- WinSetRectEmpty
- WinSubtractRect
- WinUnionRect

## **Example Code**

This example calls WinMakeRect to convert a window rectangle (WRECT structure) to a graphics rectangle (RECTL structure).

```
#define INCL_WINRECTANGLES 
#include <os2.h> 
                                /* Window Rectangle Functions */ 
HAB hab; 
BOOL fSuccess; 
/* window rectangle */ 
                        /* anchor-block handle 
                        /* success indicator 
WRECT pwrcprc = {0,0,0,0,50,0,50,0};
/* convert rectangle */ 
                                                                 */ 
                                                                 */
```
fSuccess = WinMakeRect(hab, &pwrcprc);

#define INCL\_WINDIALOGS /\* Or use INCL\_WIN or INCL\_PM \*/

BOOL WlnMapDlgPolnts (HWND hwndDlg, PPOINTL aptlPolnts, ULONG ulCount, **BOOL fOptions)** 

This function maps points from dialog coordinates to window coordinates, or from window coordinates to dialog coordinates.

#### **Parameters**

hwndDlg (HWND) - input Dialog-window handle.

aptiPoints (PPOINTL) - input/output Coordinate points to be mapped.

The mapped points are substituted.

 $ulCount (ULONG) - input$ Number of coordinate points.

fOptions (BOOL)  $-$  input Calculation control:

- TRUE The points are in dialog coordinates and are to be mapped into window coordinates relative to the window specified by the hwndD/g parameter.
- FALSE The points are in window coordinates relative to the window specified by the hwndD/g parameter and are to be mapped into dialog coordinates.

### Returns

Coordinates-mapped indicator:

- TRUE Coordinates successfully mapped
- FALSE Coordinates not successfully mapped.

Possible returns from WinGetlastError

PMERR\_INVALID\_HWND An invalid window handle was specified.

# Related Functions<br>• WinMapWindowPoints

### Example Code

This example calls WinMapDlgPoints to map a point from dialog coordinates to window coordinates relative to the dialog window.

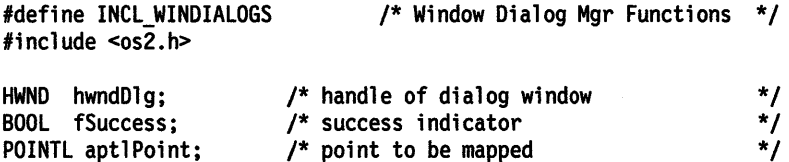

/\* map point to relative window coordinates \*/ fSuccess = WinMapDlgPoints(hwndDlg, &aptlPoint, 1, TRUE);

# WinMapWindowPoints Map Window Points

#define INCL\_WINWINDOWMGR I\* Or use INCL\_WIN or INCL\_PM \*/

BOOL WlnMapWlndowPolnts (HWND hwndFrom, HWND hwndTo, PPOINTL aptlPolnts, LONG ICount)

This function maps a set of points from a coordinate space relative to one window into a coordinate space relative to another window.

### Parameters

hwndFrom (HWND) - input

Handle of the window from whose coordinates points are to be mapped:

HWND\_DESKTOP Points are mapped from screen coordinates

Other **Points are mapped from window coordinates.** 

hwndTo (HWND) - input

Handle of the window to whose coordinates points are to be mapped:

HWND\_DESKTOP .Points are mapped into screen coordinates

Other **Points are mapped into window coordinates.** 

aptiPoints (PPOINTL) - input/output

Points to be mapped to the new coordinate system.

**ICount (LONG)** - input

Number of points to be mapped.

apt/Points can be a RECTL structure, in which case this parameter should have the value 2.

Note: This is not supported in all languages.

### Returns

Success indicator:

TRUE Successful completion

FALSE Error occurred.

Possible returns from WinGetlastError

PMERR\_INVALID\_HWND

An invalid window handle was specified.

# Related. Functions

• WinMapDlgPoints

# WinMapWindowPoints -**Map Window Points**

\*/ \*/ \*/ \*/ \*/

### **Example Code**

}

This example calls WinMapWindowPoints to map a mouse point on the desktop window to a mouse point in the client window and then checks whether the mouse pointer is inside the client area or not.

```
#define INCL_WINWINDOWMGR 
#define INCL_WINRECTANGLES 
#define INCL_WINPOINTERS 
#include <os2.h> 
                                /* Window Manager Functions */ 
                                /* Window Rectangle Functions */ 
                                /* Window Pointer Functions
HAB hab; 
HWND hwndClient; 
BOOL fSuccess; 
POINTL ptlMouse; 
RECTL rclWork; 
                        /* anchor-block handle 
                        /* handle of client window 
                        /* success indicator 
                       /* mouse pointer position 
                        /* client area 
/* get current mouse pointer position */ 
WinQueryPointerPos(HWND_DESKTOP, &ptlMouse); 
/* map from desktop to client window */ 
fSuccess = WinMapWindowPoints(HWND_DESKTOP, hwndClient, 
                              &ptlMouse, 1); 
/* check if new mouse position is inside the client area */ 
WinQueryWindowRect(hwndClient, &rclWork); 
if (WinPtlnRect(hab, &rclWork, &ptlMouse)) 
   { 
   /* pointer is in client area */
```
# WinMessageBox Message Box

#define INCL\_WINDIALOGS /\* Or use INCL\_WIN or INCL\_PM. Also in COMMON section \*/

USHORT WlnMessageBox (HWND hwndParent, HWND hwndOwner, PSZ pszText, PSZ pszTitle, USHORT usWlndow, ULONG flStyle)

This function creates, displays, and operates a message box window.

### **Parameters**

hwndParent (HWND) - input

Parent-window handle of the created message-box window:

HWND\_DESKTOP The message box is to be main window

Other **Parent-window handle.** 

#### hwndOwner (HWND) - input

Requested owner-window handle of the created message-box window.

The actual owner window is calculated using the algorithm specified in the description of the WinLoadDlg function.

#### pszText (PSZ) - input

Message-box window message.

The text of the message to be displayed within the message-box window. If multiple lines are required, carriage-return characters must be inserted into the text at appropriate points.

#### pszTitle (PSZ) - input

Message-box window title:

The text for the title should not be longer than 40 characters. If text longer than this is supplied, text centering is still performed, even though the beginning and end of the string are not visible.

NULL The text Error is to be displayed as the title of the message-box window.

Other The text to be displayed as the title of the message-box window.

#### usWindow (USHORT) - input

Message-box window identity.

This value is passed to the HK\_HELP hook if the WM\_HELP message is received by the message-box window.

#### $f$ **iStyle (ULONG)** - input

Message-box window style.

These values may be combined using the logical-OR operation but only one value can be taken from each of the following groups:

#### Button or Button Group

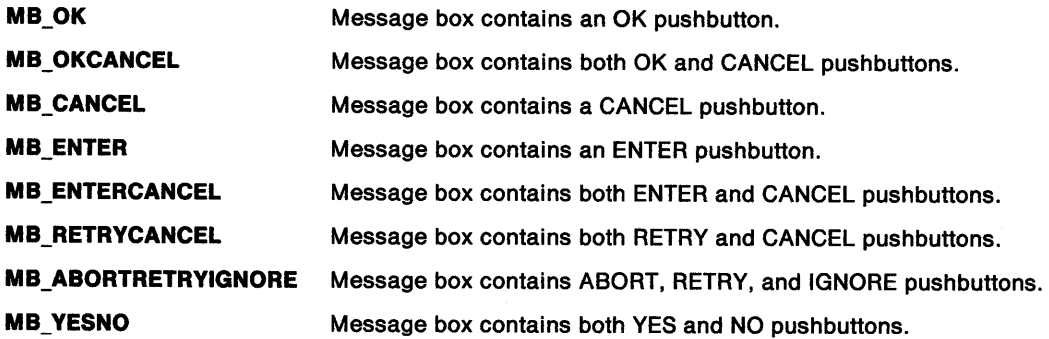

# **WinMessageBox -Message Box**

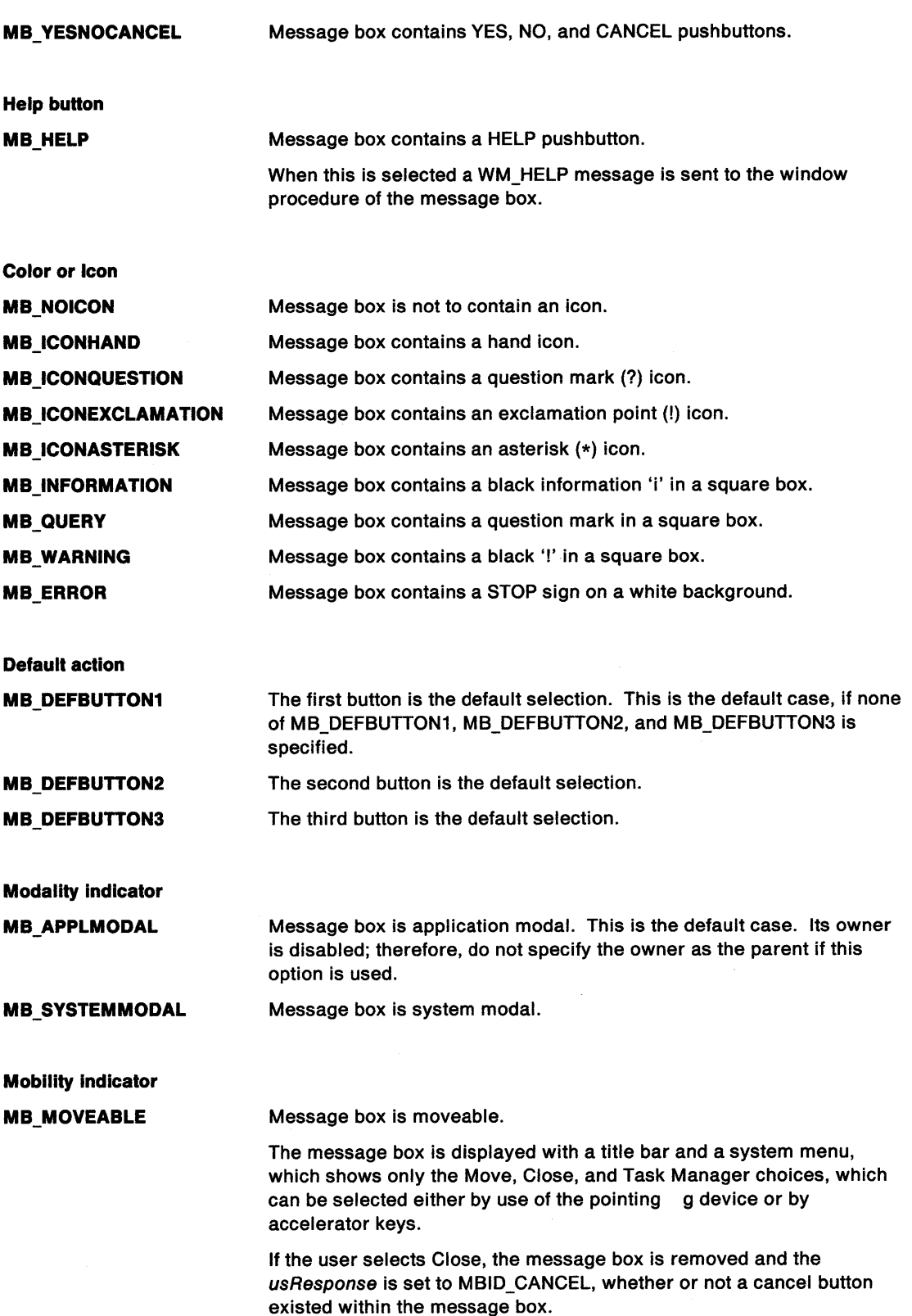

 $\bar{\Gamma}$ 

 $\omega$ 

# **Win Message Box Message Box**

### **Returns**

User-response value:

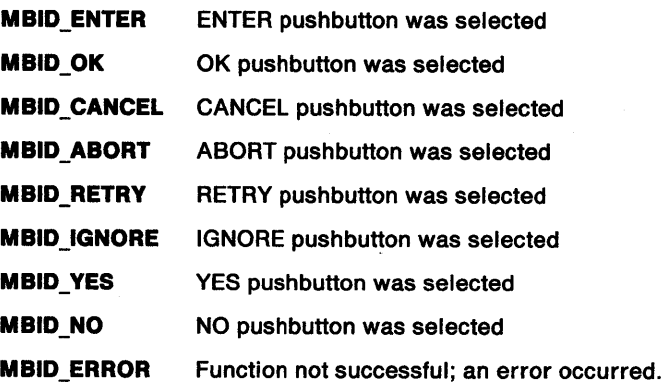

Possible returns from WinGetlastError

#### **PMERR\_INVALID\_HWND**

**PMERR\_INVALID\_FLAG** 

An invalid window handle was specified.

An invalid bit was set for a parameter. Use constants defined by PM for options, and do not set any reserved bits.

### **Remarks**

The message box consists of a message and a simple dialog with the user.

This function behaves in a similar way to WinDlgBox, and the remarks concerning modality which are documented under that call, and also under the WinloadDlg and WinProcessDlg functions, also apply here.

This function should not be used while pointing device capture is set (see WinSetCapture).

If the keyboard is used to cycle from one window to the next, the message box and its parent window are considered to be next to each other in the sequence.

If a message box is created as part of the processing of a dialog window, where the dialog window has not been dismissed, the dialog window should be made the owner of the message box window.

If a system modal message box is created to indicate to the user that the system is running out of memory, the strings passed into this call must not be taken from a resource file, as an attempt to load the resource file could fail because of the lack of memory. However, such a message box can safely use the hand icon because this icon is always memory-resident.

The size of the message box is determined as follows:

- The minimum width of a message box is enough to display 40 characters of average width.
- The minimum height of a message box is enough to display 2 lines.
- The text of a message box is word-wrapped by default. If more than two lines are required to display the text, the height of the message box is increased up to a maximum of two thirds of the screen height. The height of a message box can never exceed this value.
- If necessary, the width of a message box is increased to allow room to display the title.

Text is wrapped at word boundaries (spaces). If a word is too big to fit on one line, the start of the word is not wrapped to the next line, but stays adjacent to the text it follows, and the word is split at the box boundary.

The message box is centered on the screen.

If a message box window has a CANCEL button, the MBID\_CANCEL value is returned if either the Escape or Cancel keys are pressed. If the message box window has no CANCEL button, pressing the Escape key has no effect.

### **Example Code**

This example shows a typical use of the WinMessageBox function when debugging an application. The C run-time function sprintf is used to format the body of the message. In this case, it converts the coordinates of the mouse pointer (retrieved with the WinQueryPointerPos function) into a string. The string is then displayed by calling WinMessageBox.

 $\sim 100$ 

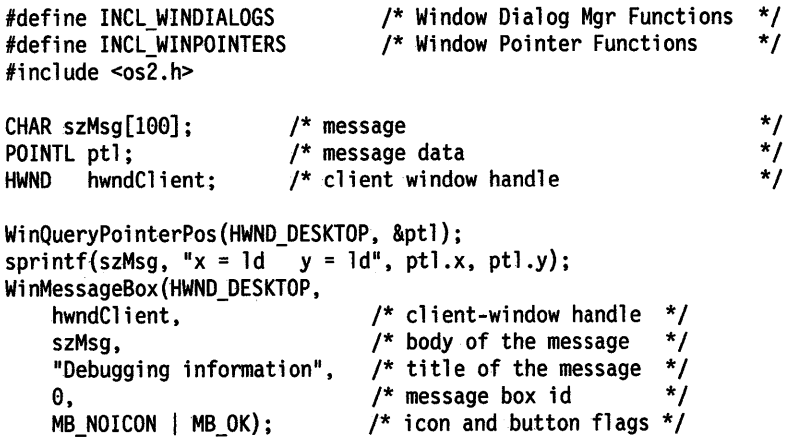

# WinMultWindowFromIDs  $-$ Get Multiple Windows From Identities

#define INCL\_WINWINDOWMGR /\* Or use INCL\_WIN or INCL\_PM \*/

LONG WlnMultWlndowFromlDs (HWND hwndParent, PHWND ahwnd, ULONG ulFlrst, ULONG ulLast)

This function finds the handles of child windows that belong to a specified window and have window identities within a specified range.

### Parameters

hwndParent (HWND) - input Parent-window handle.

#### ahwnd ( $PHWND$ ) - output

Window handles.

This array must contain (ulLast  $-$  ulFirst  $+$  1) elements. The handle of a window, whose identity is WID (in the range ulFirst to ulLast), has a zero-based index in the array of (WID  $-$  ulFirst). If there is no window for a window identity within the range, the corresponding element in the array is NULLHANDLE.

#### ulFirst (ULONG) - input

First window identity value in the range (inclusive).

 $ulLast (ULONG) - input$ 

Last window identity value in the range (inclusive).

### Returns

Number of window handles returned:

- 0 No window handles returned
- **Other** Number of window handles returned.

Possible returns from WinGetlastError

PMERR\_INVALID\_HWND An invalid window handle was specified.

### Remarks

This function can be used to enumerate all the items in a dialog group, or to enumerate all the frame controls of a standard window. This function is faster than individual calls to the WinWindowFromlD function.

## Related Functions

- WinBeginEnumWindows
- WinEndEnumWindows
- WinEnumDlgltem
- WinGetNextWindow
- WinlsChild
- WinQueryWindow
- WinSetOwner
- WinSetParent

# WinMultWindowFromIDs  $-$ **Get Multiple Windows From Identities**

### **Example Code**

This example finds the handles of all frame controls of a specified window via the WinMultWindowFromlDs call. The handles are returned in an array of window handles, and after the call completes, the handle for the minmax control window is assigned to a variable if a handle for it was found (i.e. handle not equal to NULLHANDLE).

```
#define INCL_WINWINDOWMGR 
#define INCL_WINFRAMEMGR 
#include <os2.h> 
                                    /* Window Manager Functions 
                                    /* Window Frame Functions 
                                                                          */ 
                                                                         */ 
HWND hwndParent; /* parent window \frac{*}{I}<br>HWND ahwndFFID CLIENT-FID SYSMENU]; /* window handle array */
HWND ahwnd[FID_CLIENT-FID_SYSMENU]; /* window handle array */<br>HWND hwndMinMax; /* minmax control window handle */
                          \frac{1}{2} minmax control window handle
LONG lHandles; /* number of handles returned */ 
/* get all control handles between and including system menu and 
   client windows */ 
lHandles = WinMultWindowFromIDs(hwndParent, ahwnd, FID_SYSMENU, 
                                     FID_CLIENT); 
/* if any handles returned and the handle for the minmax control is 
   not null, assign a variable to the minmax handle*/ 
if (lHandles > 0 && ahwnd[FID MINMAX -
   FID SYSMENU] != NULLHANDLE)
```
hwndMinMax = ahwnd[FID\_MINMAX - FID\_SYSMENU];

# WinNextChar  $-$ **Move to Next Character**

#define INCL\_WINCOUNTRY /\* Or use INCL\_WIN or INCL\_PM \*/

PSZ WlnNextChar (HAB hab, ULONG ulCodepage, ULONG ulCountry, PSZ. pszCurrentChar)

This function moves to the next character in a string.

## Parameters

```
hab (HAB) - input
    Anchor-block handle.
```
- ulCodepage (ULONG) input Code page.
- $ulCountry (ULONG) input$ Country code.

 $pszCurrentChar (PSZ) - input$ Current character in a null-terminated string.

## Returns

Next character in the null-terminated string:

NULL End of string reached

Other Next character.

Possible returns from WinGetlastError

PMERR\_INVALID\_STRING\_PARM The specified string parameter is invalid.

## Remarks

This function handles DBCS strings.

## Related Functions

- WinCompareStrings
- WinloadString
- WinPrevChar
- WinSubstituteStrings
- WinUpper
- WinUpperChar

# WinNextChar  $-$ **Move to Next Character**

### **Example Code**

This example uses WinNextChar to traverse a string until a specified character is found, while maintaining an index to point to the character's position.

```
#define INCL_WINCOUNTRY 
#include <os2.h> 
                                      /* Window Country Functions */ 
HAB hab; /* anchor-block handle */<br>ULONG idCodepage=437; /* Code page identity of both strings */<br>ULONG idCountryCode=1;/* Country code */<br>char pszString1[10]; /* first string */<br>char *pszNextChar; /* next character */<br>cha
ULONG idCodepage=437; \frac{1}{2} Code page identity of both strings
ULONG idCountryCode=l;/* Country code */ 
char pszString1[10]; /* first string
char *pszNextChar; /* next character */ */
char *pszCurrentChar; /* current character */ 
ULONG ullndex; /* array index
/* set string */ 
strcpy(pszString1,"Compare");
pszCurrentChar = pszStringl; 
do 
   { 
   pszNextChar = WinNextChar(hab, idCodepage, idCountryCode, 
                                   (psz)pszCurrentChar); 
    if (pszCurrentChar[e] == 1
p1 ) 
       break; 
   ullndex++; 
   } 
while (pszNextChar != NULL);
```
## WinOffsetRect  $-$ Offset Rectangle

#define INCL\_WINRECTANGLES I\* Or use INCL\_WIN or INCL\_PM \*/

#### BOOL WinOffsetRect (HAB hab, PRECTL prclrect, LONG lcx, LONG lcy)

This function offsets a rectangle.

## Parameters

hab  $(HAB)$  - input Anchor-block handle.

 $\text{perfect}$  (PRECTL) - input/output Rectangle to be offset.

> Note: The value of each field in this structure must be in the range -32 768 through 32 767. The data type WRECT may also be used, if supported by the language.

 $lcx$  (LONG)  $-$  input x-value of offset.

 $Icy$  (LONG)  $-$  input y-value of offset.

## Returns

Success indicator:

TRUE Successful completion

FALSE Error occurred.

## Remarks

This function offsets the coordinates of prcIrect by adding the value of the Icx parameter to both the left and right coordinates, and the value of the Icy to both the top and bottom coordinates.

## Related Functions

- WinCopyRect<br>• WinEqualRect
- WinEqualRect
- WinFillRect
- WinlnflateRect
- WinlntersectRect
- WinlsRectEmpty
- WinPtlnRect
- WinSetRect
- WinSetRectEmpty
- WinSubtractRect
- WinUnionRect

## **Example Code**

This example moves a rectangle in response to the movement of the mouse (WM\_MOUSEMOVE); the rectangle is moved (offset) based on the distance moved by the mouse since its previous position.

#define INCL\_WINRECTANGLES #include <os2.h> /\* Window Rectangle Functions \*/ int main(void) { BOOL fSuccess;  $\frac{1}{2}$  /\* success indicator  $\frac{1}{2}$  / HAB hab; /\* anchor-block handle \*/ RECTL prcleess; /\* success indicator \*/<br>
HAB hab; /\* anchor-block handle \*/<br>
RECTL prclRectl = {0,0,100,100}; /\* rectangle \*/<br>
LONG lcx; /\* Horizontal expansion \*/<br>
LONG lcy; /\* Vertical expansion \*/<br>
POINTL ptlPrev; /\* pr LONG lex; /\* Horizontal expansion \*/ LONG lcy; /\* Vertical expansion \*/ POINTL ptlPrev; /\* previous mouse position \*/ POINTL ptlCurr; /\* current mouse position \*/ MPARAM mpl;  $/$ \* Parameter 1  $(x,y)$  point value case WM MOUSEMOVE: ptlCurr.x = (LONG) SHORTlFROMMP(mpl); ptlCurr.y = (LONG) SHORT2FROMMP(mpl); /\* calculate distance from previous mouse position \*/  $lcx = (LONG)(pt1Prev.x - pt1Curr.x);$ <br> $lcy = (LONG)(pt1Prev.y - pt1Curr.y);$  $(LONG)$ (ptlPrev.y - ptlCurr.y);

fSuccess = WinOffsetRect(hab, &prclRectl, lex, lcy);

## **WinOpenClipbrd Open Clipboard**

#define INCL\_WINCLIPBOARD /\*Or use INCL\_WIN or INCL\_PM \*/

#### I BOOL WlnOpenCllpbrd (HAB hab)

This function opens the clipboard.

### **Parameters**

hab (HAB) - input Anchor-block handle.

### **Returns**

Success indicator:

**TRUE** Clipboard successfully opened

**FALSE** Error occurred.

### **Remarks**

The process reading the clipboard does not become the owner of the object in it; it must not update or free the object.

This function prevents other threads and processes from examining or changing the clipboard contents.

If another thread or process already has the clipboard open, this function does not return until the clipboard is closed.

Messages can be received from other threads and processes during the processing of this function.

## **Related Functions**

- WinCloseClipbrd
- WinEmptyClipbrd
- WinEnumClipbrdFmts
- WinQueryClipbrdData
- WinQueryClipbrdFmtlnfo
- WinQueryClipbrdOwner
- WinQueryClipbrdViewer
- WinSetClipbrdData
- WinSetClipbrdOwner
- WinSetClipbrdViewer

## **Example Code**

This example opens the clipboard for use by the current process.

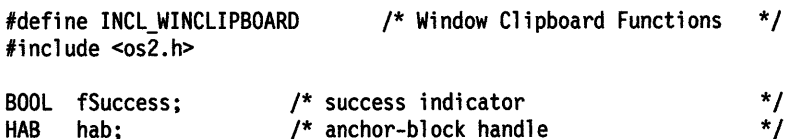

fSuccess = WinOpenClipbrd(hab);

#define INCL\_WINWINDOWMGR /\* Or use INCL\_WIN or INCL\_PM. Also in COMMON section \*/

I HDC WlnOpenWlndowDC (HWND hwnd)

This function opens a device context for a window.

## **Parameters**

**hwnd (HWND)** - input Window handle.

#### **Returns**

Device-context handle.

Possible returns from WinGetlastError

**PMERR\_INVALID\_HWND** An invalid window handle was specified.

### **Remarks**

hdc is used to associate a presentation space with the window.

**Note:** The window device context is automatically closed when its associated window is destroyed. It must not be closed with the DevCloseDC call.

The visible region of the device context is updated automatically as windows are rearranged.

### **Related Functions**

- WinBeginPaint
- WinEnableWindowUpdate
- WinEndPaint
- WinExcludeUpdateRegion
- WinGetClipPS
- WinGetPS
- WinGetScreenPS
- WinlnvalidateRect
- WinlnvalidateRegion
- WinlsWindowShowing
- WinlsWindowVisible
- WinlockVisRegions
- WinQueryUpdateRect
- WinQueryUpdateRegion
- WinRealizePalette
- WinReleasePS
- WinShowWindow
- WinUpdateWindow
- WinValidateRect
- WinValidateRegion

## WinOpenWindowDC -**Open Window Device Context**

## **Example Code**

This example calls WinOpenWindowDC to open a device context for a window, the handle to which is then used to associate a presentation space with the window.

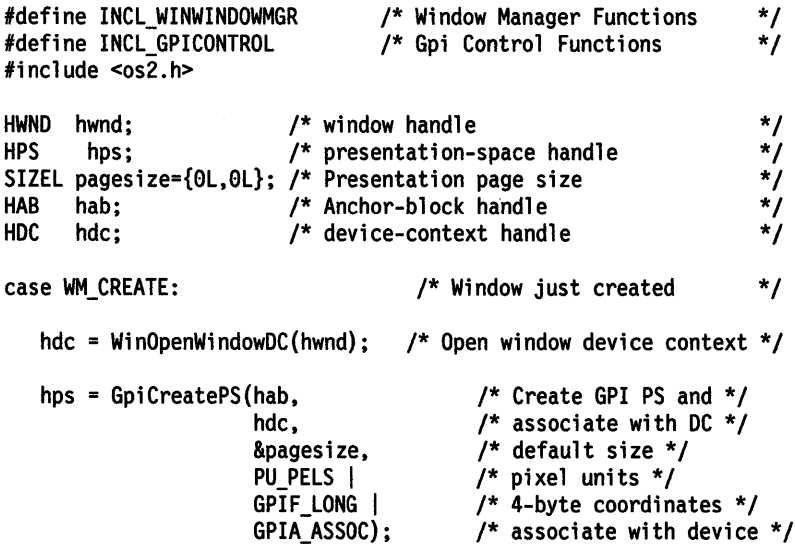

#define INCL WINMESSAGEMGR /\*Or use INCL\_WIN or INCL\_PM. Also in COMMON section\*/

BOOL WlnPeekMsg (HAB hab, PQMSG pqmsgmsg, HWND hwndFllter, ULONG ulFlrst, ULONG ulLast, ULONG flOptlons)

This function inspects the thread's message queue and returns to the application with or without a message.

#### Parameters

hab  $(HAB)$  - input Anchor-block handle.

pqmsgmsg (PQMSG) - output Message structure.

hwndFilter (HWND) - input Window filter.

ulFirst (ULONG) - input First message identity.

ulLast (ULONG) - input Last message identity.

 $f$ lOptions (ULONG) - input Options.

> If neither of the following flags is specified, the message is not removed. If both of the following flags are specified, the message is removed:

PM\_REMOVE Remove message from queue

PM\_NOREMOVE Do not remove message from queue.

#### Returns

Message-available indicator:

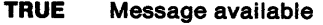

FALSE No message available.

Possible returns from WinGetlastError

PMERR\_INVALID \_HWND

PMERR\_INVALID \_FLAG

An invalid window handle was specified.

An invalid bit was set for a parameter. Use constants defined by PM for options, and do not set any reserved bits.

#### Remarks

This function is identical to the WinGetMsg function, except that it does not wait for the arrival of <sup>a</sup> message. The message can be left on the queue, by using f/Options.

For details of hwndFilter, u/First, and u/Last, see the WinGetMsg function.

The window handle within pamsgmsg is null if the message is posted to the queue with a hwnd that is null.

## **WinPeekMsg Peek Message**

## **Related Functions**

- WinCancelShutdown
- WinBroadcastMsg
- WinCreateMsgQueue
- WinDestroyMsgQueue
- WinDispatchMsg
- WinGetDlgMsg
- WinGetMsg
- WinlnSendMsg
- WinPostMsg
- WinPostQueueMsg
- WinQueryMsgPos
- WinQueryMsgTime
- WinQueryQueuelnfo
- WinQueryQueueStatus
- WinRegisterUserDatatype
- WinRegisterUserMsg
- WinSendDlgltemMsg
- WinSendMsg
- WinSetClassMsglnterest
- WinSetMsglnterest
- WinSetMsgMode
- WinSetSynchroMode
- WinWaitMsg

## **Example Code**

This example uses WinPeekMsg to count the total number of pending messages for the window corresponding to hwndFilter.

```
#define INCL_WINMESSAGEMGR 
#define INCL_WINWINDOWMGR 
#include <os2.h> 
                                   /* Window Message Functions 
                                   /* Window Manager Functions 
HAB 
QMSG 
HWND 
ULONG 
ULONG 
        hab; 
        qmsg; 
        hwndFilter; 
        flOptions;
         ulMsgCount=O; 
/* message count 
                          /* anchor-block handle 
                          /* message 
                          /*message queue filter 
                          /* peek options 
                                                                      */ 
                                                                      */ 
                                                                      */ 
                                                                      */ 
                                                                      */ 
                                                                      */ 
                                                                       */
```
/\* don <sup>1</sup> t remove messages \*/ flOptions = PM\_NOREMOVE;

/\* count number of messages for filter window \*/ while (WinPeekMsg (hab, &qmsg, hwndFilter, 0, 0, flOptions)) ulMsgCount++;

#### #define INCL\_WINWINDOWMGR I\* Or use INCL\_WIN or INCL\_PM \*/

BOOL WlnPopupMenu (HWND hwndParent, HWND hwndOwner, HWND hwndMenu, LONG Ix, LONG ly, ULONG idltem, USHORT fsOptions)

This function causes a pop-up menu to be presented.

#### Parameters

 $h$ wndParent (HWND)  $-$  input Parent-window handle.

- hwndOwner (HWND) input
	- Owner-window handle.

The owner window receives all the notification messages generated by the pop-up menu.

#### hwndMenu (HWND) - input

Pop-up menu-window handle.

The pop-up menu must have been created, by use of either the WinCreateMenu or WinLoadMenu functions.

#### $ix$  (LONG)  $-$  input

x-coordinate of the pop-up menu position.

The value is in window coordinates relative to the origin of the parent window.

The x-coordinate of the origin of the pop-up menu can be affected, if either of the PU\_POSITIONONITEM or PU\_HCONSTRAIN values of the fsOptions parameter is also set.

#### $Iy$  (LONG)  $-$  input

y-coordinate of the pop-up menu position.

The value is in window coordinates relative to the origin of the parent window.

The y-coordinate of the origin of the pop-up menu can be affected, if either of the PU\_POSITIONONITEM or PU\_VCONSTRAIN values of the fsOptions parameter is also set.

#### $id$ ltem (ULONG)  $-$  input

Item identity.

This is used if either the PU\_POSITIONONITEM or PU\_SELECTITEM of the fsOptions parameter is also set.

#### fsOptions (USHORT) - input

Options.

#### Position

Pop-up menu position.

**PU POSITIONONITEM** 

Position the pop-up menu so that the item identified by the *idltem* parameter of the top-level menu specified by the hwndMenu parameter lies directly under the pointer.

The position of the pop-up menu can be affected, if either the PU\_HCONSTRAIN or or PU\_VCONSTRAIN values of the fsOptions parameter is also set.

This value also causes the pop-up menu item identified by the idltem to be selected.

## **WinPopupMenu Pop-up Menu**

#### **Restrain**

Pop-up menu position constraints.

These options allow the application to ensure that the pop-up menu is visible on the desktop.

**PU\_HCONSTRAIN** Constrain the pop-up menu so that its width is wholly visible on the desktop.

> If necessary the position of the pop-up menu will be adjusted so that its left edge is coincident with the left edge of the desktop or that its right edge is coincident with the right edge of the desktop.

**PU VCONSTRAIN** Constrain the pop-up menu so that its height is wholly visible on the desktop.

> If necessary the position of the pop-up menu will be adjusted so that its top edge is coincident with the top edge of the desktop or that its bottom edge is coincident with the bottom edge of the desktop.

#### **lnltlalState**

Initial input state of the pop-up menu.

This allows the user interaction which caused the application to summon the pop-up menu to be carried through as the initial user interaction with the pop-up menu.

For example, this permits the application to support the user interface in which mouse button 1 can be depressed to cause the pop-up menu to be presented and held down while moving the mouse over the menu in order to select another menu item and then released to dismiss the menu.

Only one of the following values can be selected:

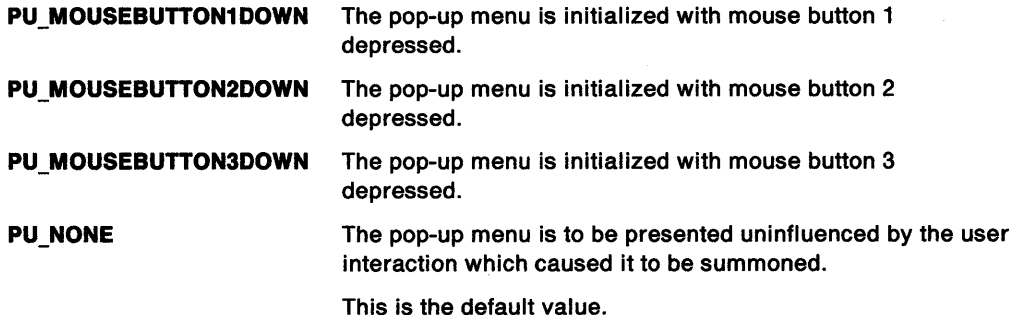

#### **Select**

Item selection.

**PU SELECTITEM** The item identified by *idltem* is to be selected. This is only valid if PU\_NONE is set in the lnitialState parameter.

> If the identified item is in a submenu of the pop-up menu, then all the previous submenus in the menu hierarchy are presented with the correct path to the identified item.

#### **Usage**

Input device usage.

The window procedure controlling the pop-up menu must be informed of which input devices are available for interaction with the pop-up menu.

These options are independent to those of the lnitia/State parameter. Therefore, if an application indicates in the lnitialState parameter that the pop-up menu is to be initialized with a particular user interaction, then the mechanism which permits that user interaction would usually be specified in this parameter. In this way the user's expectation, that once a device has been employed for the manipulation of the pop-up menu then that device can continue to be used for that purpose, is fulfilled.

## **WinPopupMenu Pop-up Menu**

It is valid to specify a user interaction as an initialization of the pop-up menu by an input mechanism which is not identified as available for interaction with the pop-up menu. This implies that the user cannot necessarily complete the interaction with the pop-up menu with that input mechanism.

For example, if a pop-up menu is initialized with a mouse button depressed but that mouse button is not identified as available for manipulating the pop-up menu, then that mouse button can manipulate the pop-up menu until it is released. Assuming that the pop-up menu is not dismissed when that mouse button is released, then the mouse button cannot be used for further interaction with the pop-up menu, since it is not identified as available for that use.

The following list shows the input device valid for interaction with the pop-up menu with each option:

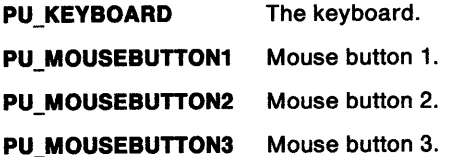

#### **Returns**

 $\begin{array}{c} \hline \end{array}$ 

Pop-up menu invoked indicator:

This function returns as soon as the pop-up menu has been invoked, which might be before the user has completed interacting with the pop-up menu.

**TRUE** Pop-up menu successfully invoked.

**FALSE** Pop-up menu not successfully invoked.

#### **Remarks**

A pop-up menu is the unanchored equivalent of a pull-down menu, that is it can be positioned anywhere rather than being associated with an action bar. Typically, pop-up menus are related to specific objects, such as an icon, or with a particular area of the application's presentation space.

Once invoked, a pop-up menu behaves in exactly the same way as a pull-down menu.

### **Related Functions**

- WinCreateMenu
- WinloadMenu

## **WinPopupMenu Pop-up Menu**

## **Example Code**

This example presents a pop-up menu (loaded from RES.DLL by WinloadMenu) with the following characteristics: located at (0,50); initialized with mouse button 1 depressed; allowing keyboard and mouse button 1 interaction.

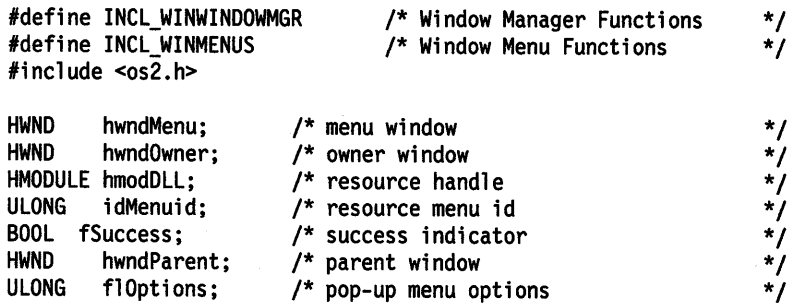

if (DosQueryModuleHandle("RES.DLL",&hmodDLL))<br>hwndMenu = WinLoadMenu(hwndOwner, hmodDLL, idMenuid);

flOptions = PU\_MOUSEBUTTON1DOWN | PU\_KEYBOARD | PU\_MOUSEBUTTON1;<br>fSuccess = WinPopupMenu(hwndParent, hwndOwner, hwndMenu, 0, 50, 0, flOptions);

#define INCL\_WINMESSAGEMGR /\*Or use INCL\_WIN or INCL\_PM. Also in COMMON section\*/

BOOL WlnPostMsg (HWND hwnd, ULONG ulMsgld, MPARAM mpParam1, MPARAM mpParam2)

This function posts a message to the message queue associated with the window defined by hwnd.

#### **Parameters**

hwnd (HWND) - input

Window handle:

NULL The message is posted into the queue associated with the current thread. When the message is received by using the WinGetMsg or WinPeekMsg functions, the hwnd parameter of the QMSG structure is NULL.

Other Window handle.

ulMsgid (ULONG) - input Message identity.

mpParam1 (MPARAM) - input Parameter 1.

 $mpParam2$  (MPARAM) - input Parameter 2.

#### Returns

Message-posted indicator:

TRUE Message successfully posted

FALSE Message could not be posted; for example, because the message queue was full.

Possible returns from WinGetlastError

PMERR\_INVALID\_HWND An invalid window handle was specified.

#### Remarks

The message contains hwnd, ulMsgid, mpParam1, mpParam2, and the time and pointer position when this function is called.

WinPostMsg returns immediately, while WinSendMsg waits for the receiver to return.

A thread which does not have a message queue can still call WinPostMsg but cannot call WinSendMsg.

## **WinPostMsg** - **Post Message**

## **Related Functions**

- WinBroadcastMsg
- WinCreateMsgQueue
- WinDestroyMsgQueue<br>• WinDispatchMsg
- WinDispatchMsg
- WinGetDlgMsg
- WinGetMsg
- WinlnSendMsg
- WinPeekMsg
- WinPostQueueMsg
- WinQueryMsgPos<br>• WinQueryMsgTime
- WinQueryMsgTime
- WinQueryQueuelnfo
- WinQueryQueueStatus
- WinRegisterUserDatatype<br>• WinRegisterLlserMsg
- WinRegisterUserMsg
- WinSendDlgltemMsg
- WinSendMsg
- WinSetClassMsglnterest
- WinSetMsglnterest
- WinSetMsgMode
- WinSetSynchroMode
- WinWaitMsg

## **Example Code**

This example posts a Set menu item checked attribute message (MM\_SETITEMATTR) to the message queue associated with the window handle in response to a menu select message (WM\_MENUSELECT).

```
#define INCL_WINMESSAGEMGR 
#define INCL_WINMENUS 
#include <os2.h> 
                                    /* Window Message Functions 
                                    /* Window Menu Functions 
BOOL 
ULONG 
ulMsgid; 
MPARAM 
mpl; 
MPARAM 
mp2; 
US HORT 
usltemld; 
HWND 
         fResult; 
         hwndMenu; 
case WM MENUSELECT: 
                           /* message-posted indicator 
                           /* message id 
                           /* Parameter 1 (rectl structure) 
                           /* Parameter 2 (frame boolean) 
                           /* menu item id 
                           /* menu handle 
     usltemld = SHORTlFROMMP(mpl); hwndMenu = HWNDFROMMP(mp2); 
     /* initialize message id, parameters */ 
     ulMsgid = MM_SETITEMATTR; 
     mpl = MPFROM2SHORT(usltemld, TRUE); 
     mp2 = MPFROM2SHORT(MIA_CHECKED, TRUE); 
     fResult = WinPostMsg(hwndMenu, ulMsgid, mpl, mp2); 
                                                                        */ 
                                                                        */ 
                                                                        */ 
                                                                        */ 
                                                                         */ 
                                                                         */ 
                                                                         */ 
                                                                         */
```
#define INCL\_WINMESSAGEMGR I\* Or use INCL\_WIN or INCL\_PM \*/

**BOOL WlnPostQueueMsg (HMQ hmq, ULONG ulMsgld, MPARAM mpParam1, MPARAM mpParam2)** 

This function posts a message to a message queue.

### **Parameters**

**hmq** (HMQ) - input Message-queue handle.

ulMsgld (ULONG) - input Message identifier.

**mpParam1** (MPARAM) - input Parameter 1.

**mpParam2** (MPARAM) - input Parameter 2.

### **Returns**

Success indicator:

**TRUE** Successful completion

**FALSE** Error occurred, or the queue was full.

Possible returns from WinGetLastError

**PMERR\_INVALID\_HMQ An invalid message-queue handle was specified.** 

### **Remarks**

This function can be used to post messages to any queue in the system.

It constructs a QMSG structure by setting its hwnd parameter to NULL, setting its msg, mp1, and mp2 parameters from the corresponding parameters of this function, and by deriving its time and *pt/*  parameters from the system time and pointer position when this function was called. The QMSG structure is then placed on the specified queue.

## **WinPostQueueMsg** - **Post Queue Message**

## **Related Functions**

- WinBroadcastMsg
- WinCreateMsgQueue
- WinDestroyMsgQueue
- WinDispatchMsg
- WinGetDlgMsg
- WinGetMsg
- WinlnSendMsg
- WinPeekMsg
- WinPostMsg
- WinQueryMsgPos
- WinQueryMsgTime
- WinQueryQueuelnfo
- WinQueryQueueStatus
- WinRegisterUserDatatype
- WinRegisterUserMsg
- WinSendDlgltemMsg
- WinSendMsg
- WinSetClassMsglnterest
- WinSetMsglnterest
- WinSetMsgMode
- WinSetSynchroMode
- WinWaitMsg

## **Example Code**

This example posts a Set menu item checked attribute message (MM\_SETITEMATTR) to the specified message queue in response to a menu select message (WM\_MENUSELECT).

```
#define INCL_WINMESSAGEMGR 
#define INCL_WINMENUS 
#include <os2.h> 
                                  /* Window Message Functions 
                                  /* Window Menu Functions 
BOOL 
ULONG 
HMQ 
MPARAM 
MPARAM 
mp2.; 
USHORT usItemId;
        fResult; 
        ulMsgid; 
        hmq; 
        mpl; 
case WM MENUSELECT: 
                          /* message-posted indicator 
                          /* message id 
                          /* message queue handle 
                          /* Parameter 1 (rectl structure) 
                         /* Parameter 2 (frame boolean) 
                         /* menu item id 
     usItemId = SHORT1FROMMP(mp1);/* initialize message id, parameters */ 
     ulMsgid = MM~SETITEMATTR; 
                                                                     */ 
                                                                     */ 
                                                                     */ 
                                                                     */ 
                                                                     */ 
                                                                     */ 
                                                                     */ 
                                                                     */
```
fResult = WinPostQueueMsg.(hmq, ulMsgid, mpl, mp2);

mpl = MPFROM2SHORT(usitemid., TRUE); mp2 = MPFROM2SHORT(MIA\_CHECKED, TRUE); #define INCL\_WINCOUNTRY /\* Or use INCL\_WIN or INCL\_PM \*/

PSZ WlnPrevChar (HAB hab, ULONG ulCodepage, ULONG ulCountry, PSZ pszStart, PSZ pszCurrentChar)

This function moves to the previous character in a string.

#### **Parameters**

hab  $(HAB)$  - input Anchor-block handle.

ulCodepage (ULONG) - input Code page.

ulCountry (ULONG) - input Country code.

 $pszStart (PSZ) - input$ Character string that contains pszCurrentChar.

pszCurrentChar (PSZ) - input Current character.

### Returns

Previous character.

The previous character, or the first character if pszCurrentChar is the first character of pszStart.

Possible returns from WinGetlastError

PMERR\_INVALID\_STRING\_PARM The specified string parameter is invalid.

### Remarks

This function handles DBCS strings.

#### Related Functions

- WinCompareStrings
- WinloadString
- WinNextChar
- WinSubstituteStrings
- WinUpper
- WinUpperChar

## WinPrevChar  $-$ **Move to Previous Character**

## **Example Code**

This example uses WinPrevChar to return a pointer to the previous character in a string.

```
#define INCL_DOSNLS 
#define INCL_WINCOUNTRY 
#include <OS2.H> 
#include <stdio.h> 
#define CURRENT COUNTRY 0
main() 
{ 
HAB hab; /* anchor-block handle. */ 
char string[] = "ABCDEFGHIJ"; 
char *ptoE = &string[4];
char *ptoD; 
ULONG CodePage; 
ULONG DataLength; 
COUNTRYCODE Country; 
COUNTRYINFO CtryBuffer; 
                        /* List (returned) */ 
                        /*Length of list (returned) */ 
Country.country = CURRENT_COUNTRY; 
DosQueryCp((ULONG)2, 
           &CodePage, /* get code page identifier of calling */ 
                         /* process.
          &DataLength); 
          /* first WORD contains the codepage. *Country.codepage= (ULONG)HIUSHORT(CodePage); 
         /* get corresponding country code */ 
DosQueryCtrylnfo(sizeof(CtryBuffer), /*Length of data area*/ 
                 &Country, 
                 &CtryBuffer, 
             &DataLength); 
                                            /* provided */ 
                                      /* Input data structure */ 
                                      /* Data area to be filled */ 
                                      /* by function */ 
                                      /* Length of data */ 
/* should return a pointer to character "D" in the string */ 
ptoD = WinPrevChar(hab,printf(ptoE); 
                    (ULONG)CodePage, 
                    (ULONG)CtryBuffer.country, 
                   (PSZ)string, 
                    ptoE); /* pointer to character "E" in the */
                           /* string. 
                                                               */
```
}

#define INCL WINDIALOGS /\* Or use INCL WIN or INCL\_PM \*/

ULONG WinProcessDig (HWND hwndDig)

This function dispatches messages while a modal dialog window is displayed.

#### **Parameters**

**hwndDlg (HWND)** - input Dialog-window handle.

### **Returns**

Reply value.

Value established by the WinDismissDlg function.

Possible returns from WinGetlastError

**PMERR\_INVALID\_HWND** An invalid window handle was specified.

### **Remarks**

If the dialog has an owner window, that window is disabled. This means that all user input to the owner, and its descendants, is prevented.

This function then dispatches messages from the queue to the appropriate window or dialog procedure until the dialog is dismissed by the WinDismissDlg function. This is usually done by the dialog procedure on receipt of an appropriate message, but also occurs if the dialog procedure passes a WM\_COMMAND message to WinDefDlgProc or if a WM\_QUIT message is encountered before the dialog window is dismissed. In this latter case, WinProcessDlg itself issues a WinDismissDlg function, and posts the WM\_QUIT message back to the queue so that the application main loop terminates in the normal way.

This function shows the window, if it is hidden, when the queue is empty. It is therefore possible for the experienced user to type ahead and cause the dialog to be dismissed before it becomes visible.

The WinDismissDlg function hides the dialog window without destroying it, and also re-enables any window that was disabled by this function.

This function does not return until a WinDismissDlg call is issued in one of the ways listed above. This is true even if the application main window has not been disabled, for example because the dialog window has no owner. In this case, the dialog will appear to the user to be modeless; the user will continue to be able to interact with the application, and possibly create multiple instances of the dialog. In such circumstances the operating system calls the application main window procedure recursively before WinProcessDlg returns.

It is not possible to temporarily disable more than one window using this function; a dialog window can have at most one owner. If an application has more than one main window which should be disabled while the modal dialog is displayed, it can be done by setting appropriate hooks using the WinSetHook function.

If the dialog window is a descendant of its owner, this function disables input to the dialog itself. However, this situation can only occur by explicitly changing the window hierarchy. Dialog windows are created using the WinLoadDlg or WinCreateDlg functions, which modify the owner window specified on their parameter lists.

## **WinProcessDlg** - **Process Modal Dialog**

## **Related Functions**

- WinCreateDlg
- WinDefDlgProc
- WinDismissDlg
- WinDlgBox
- WinGetOlgMsg
- WinloadDlg

## **Related Messages**

- WM\_COMMAND
- WM\_QUIT

## **Example Code**

This function is used to process messages while a dialog is active.

```
#define INCL_WIN 
#define INCL_WINDIALOGS 
\#include <0S2.H>
#define IDD_OPEN WM_USER+200 
#define IDM_OPEN WM_USER+201 
HWND hwndDlg; 
HWND hwndFrame; 
PFNWP OpenDlg; 
/* Inside client procedure. */ 
switch(msg) 
{ 
case WM_COMMAND: 
/* The user has chosen a menu item. Process the selection */\prime^* accordingly. \astswitch ( SHORTlFROMMP( mpl ) ) 
  { 
  case IDM OPEN: 
     if (WinDlgBox(HWND_DESKTOP, hwndFrame, /* handle of the owner */
          OpenDlg, \frac{1}{2} /* dialog procedure address \frac{1}{2}<br>(ULONG)0, \frac{1}{2} location of dialog resource *.
              (MG)0, /* location of dialog resource */<br>IDD OPEN, /* resource identifier */
                            \frac{1}{2} resource identifier
              NULL)) { /* application-specific data */ 
   WinProcessDlg(hwndDlg); 
                      } 
    break; 
   }
```

```
break;
```
#define INCL\_WINRECTANGLES /\*Or use INCL\_WIN or INCL\_PM \*/

#### BOOL WlnPtlnRect (HAB hab, PRECTL prclrect, PPOINTL pptlpolnt)

This function queries whether a point lies within a rectangle.

#### Parameters

hab  $(HAB)$  - input Anchor-block handle.

prclrect (PRECTL) - input

Rectangle to be queried.

Note: The value of each field in this structure must be in the range -32 768 through 32 767. The data type WRECT may also be used, if supported by the language.

pptlpoint (PPOINTL) - input Point to be queried.

#### Returns

Success indicator:

TRUE pptlpoint lies within prclrect

FALSE pptlpoint does not lie within prclrect, or an error occurred.

# **Related Functions**<br>• WinCopyRect

- 
- WinEqualRect
- WinFillRect
- WinlnflateRect
- WinlntersectRect
- WinlsRectEmpty
- WinOffsetRect
- WinSetRect
- WinSetRectEmpty
- WinSubtractRect
- WinUnionRect

## WinPtlnRect -**Point In Rectangle**

## **Example Code**

This example processes a WM\_BUTTON1UP message, converts the mouse pointer coordinates into a POINTL structure, and calls WinPtlnRect to determine if the mouse was clicked in the predefined global rectangle.

```
#define INCL_WIN 
#define INCL_WINRECTANGLES 
#include <052.H> 
HAB hab; /* anchor-block handle */ 
/* • */ 
/* • */ 
RECTL rclGlobal; 
POINTL ptl; 
HPS hps; 
USHORT msg; 
MPARAM mpl; 
/* inside client window function. */ 
switch(msg} 
{ 
} 
 case WM_COMMAND: 
 /* The user has chosen a menu item. Process the selection *//* accordingly. */
  switch ( SHORT1FROMMP( mp1 ) )
  { 
   case WM_BUTTON1UP:
     ptl.x = (LONG) SHORT1FROMMP(mp1);
     ptl.y =(LONG} SHORT2FROMMP(mpl}; 
        WinPtInRect(hab, /* anchor-block handle */<br>
&rclGlobal, /* address of the rectangle */
         &rclGlobal, ' /* address of the rectangle */<br>&ptl); /* address of the point */
                             /* address of the point
   break; 
   } 
 break;
```
#define INCL\_WINACCELERATORS /\*Or use INCL\_WIN or INCL\_PM \*/

#### HACCEL WlnQueryAccelTable (HAB hab, HWND hwndFrame)

This function queries the window or queue accelerator table.

#### Parameters

hab ( $HAB$ ) - input Anchor-block handle.

hwndFrame (HWND) - input

Frame-window handle:

NULLHANDLE Return queue accelerator.

Other Return the window accelerator table, by sending the WM\_QUERYACCELTABLE message to hwndFrame.

#### Returns

Accelerator-table handle:

NULLHANDLE Error occurred Other **Accelerator-table handle.** 

Possible returns from WinGetLastError

PMERR\_INVALID\_HWND An invalid window handle was specified.

## Related Functions

- WinCopyAccelTable
- WinCreateAccelTable
- WinDestroy Accel Table
- WinLoadAccelTable
- WinSetAccelTable
- WinTranslateAccel

#### Related Messages

• WM\_QUERYACCELTABLE

## WinQueryAccelTable -**Query Accelerator Table**

## **Example Code**

This example shows how to get the accelerator table for the frame window.

#define INCL\_WINWINDOWMGR #define INCL\_WINACCELERATORS #include <052.H>

HACCEL haccel; HWND hwndFrame, hwndClient; /\* window handles. \*/<br>HAB hab; /\* anchor block. \*/ /\* anchor block.  $*/$ 

hwndFrame = WinQueryWindow(hwndClient, QW\_PARENT); /\*get handle of parent, \*/  $/*$  which is frame window. \*/

 $\frac{1}{x}$  Now get the accel table for the frame window  $\frac{x}{x}$ haccel = WinQueryAccelTable(hab, hwndFrame);

#define INCL\_WINWINDOWMGR /\* Or use INCL\_WIN or INCL\_PM \*/

#### **HWND WlnQueryAcllveWindow (HWND hwndParent)**

This function returns the active window for HWND\_DESKTOP, or other parent window.

#### **Parameters**

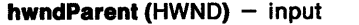

Parent-window handle for which the active window is required:

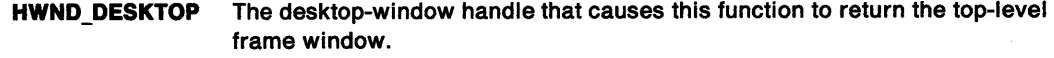

**Other Specified parent-window handle.** 

#### **Returns**

Active-window handle:

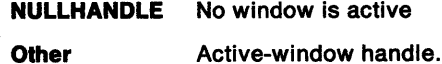

Possible returns from WinGetlastError

**PMERR\_INVALID\_HWND** An invalid window handle was specified.

## **Related Functions**

- WinGetMinPosition
- WinQueryWindowPos
- WinSaveWindowPos
- WinSetActiveWindow
- WinSetMultWindowPos
- WinSetWindowPos

## **Example Code**

This example shows how the WinQueryActiveWindow can be used to find the active window.

#define INCL\_WINWINDOWMGR #include <OS2.H>

HWND hwndActive;

 $\bar{\zeta}$  on  $\bar{\ell}$ 

hwndActive = WinQueryActiveWindow(HWND\_DESKTOP)

## **WinQueryAnchorBlock Query Anchor Block**

#define INCL\_WINWINDOWMGR /\* Or use INCL\_WIN or INCL\_PM. Also in COMMON section \*/

#### HAB WinQueryAnchorBlock (HWND hwnd)

This function returns the anchor block handle of the caller.

## **Parameters**

**hwnd (HWND)** - input Window handle.

#### **Returns**

Anchor block handle.

**NULLHANDLE** Invalid hwnd parameter

**Other Anchor block handle.** 

Possible returns from WinGetlastError

**PMERR\_INVALID\_HWND** An invalid window handle was specified.

## **Example Code**

This function obtains the anchor block handle of the caller.

#define INCL\_WINWINDOWMGR #include <OS2.H>

HAB hab; HWND hwnd;

hab = WinQueryAnchorBlock(hwnd);

## **WinQuery Atom Length Query Atom Length**

#define INCL\_WINATOM /\*Or use INCL\_WIN or INCL\_PM \*/

**ULONG WlnQueryAtomLength (HATOMTBL hatomtblAtomTbl, ATOM atom)** 

This function queries the length of an atom represented by the specified atom.

#### **Parameters**

```
hatomtblAtomTbl (HATOMTBL) - input
```
Atom-table handle.

The handle returned from a previous WinCreateAtomTable or WinQuerySystemAtomTable function.

```
atom (ATOM) - input
```
Atom whose associated character-string length is to be returned.

## **Returns**

String length:

- **0** The specified atom or the atom table is invalid.
- **Other** The length of the character string associated with the atom **excluding** the null terminating byte. Integer atoms always return a length of six.

Possible returns from WinGetlastError

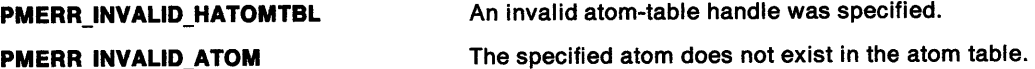

#### **Remarks**

The purpose of this function is to allow an application to determine the size of buffer to use in the WinQueryAtomName call.

### **Related Functions**

- WinAddAtom
- WinCreateAtomTable
- WinDeleteAtom
- WinDestroyAtomTable
- WinFindAtom
- WinQueryAtomName
- WinQueryAtomUsage
- WinQuerySystemAtomTable

## **WinQueryAtomLength**   $\overline{\phantom{a}}$ **Query Atom Length**

## **Example Code**

This function queries the length of an atom.

#define INCL\_WINATOM #include <052.H>

HATOMTBL atomtbl; ATOM atom = 25;

> WinQueryAtomlength(atomtbl, /\* atom handle. \*/ atom);

#define INCL\_WINATOM /\*Or use INCL\_WIN or INCL\_PM \*/

ULONG WinQueryAtomName (HATOMTBL hatomtblAtomTbl, ATOM atom, PSZ pszBuffer, ULONG · ulBufferMax)

This function returns an atom name associated with an atom.

#### Parameters

```
hatomtblAtomTbl (HATOMTBL) - input
    Atom-table handle.
```
The handle returned from a previous WinCreateAtomTable or WinQuerySystemAtomTable function.

 $atom (ATOM) - input$ ldentifies the character string to be retrieved.

 $pszButfer (PSZ) - output$ Buffer to receive the character string.

ulBufferMax (ULONG) - input Buffer size in bytes.

#### Returns

Length of retrieved character string:

- O The specified atom or the atom table is invalid.
- Other The number of bytes copied to the buffer excluding the terminating zero.

Possible returns from WinGetlastError

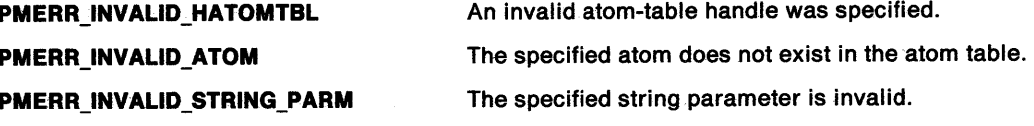

### Remarks

For integer atoms, the format of the string is "#ddddd" where ''ddddd" are decimal digits in the system code page (an ASCII code page). No leading zeros are generated, and the length can be from 3 through 7 characters.

### :Related Functions

- WinAddAtom
- WinCreateAtomTable
- WinDeleteAtom
- WinOestroyAtomTable
- WinFindAtom
- WinQueryAtomlength
- WinQueryAtomUsage
- WinQuerySystemAtomTable

## **WinQueryAtomName Query Atom Name**

## **Example Code**

This function obtains the name of an atom given the atom id.

#define INCL\_WINATOM #include <0S2.H> HATOMTBL atomtbl; char atomname[256]; ATOM atom =  $25$ ;

> WinQueryAtomName(atomtbl, atom, atomname, sizeof(atomname));

## WinQueryAtomUsage Query Atom Usage

#define INCL\_WINATOM /\*Or use INCL\_WIN or INCL\_PM \*/

ULONG WlnQueryAtomUsage (HATOMTBL hatomtblAtomTbl, ATOM atom)

This function returns the number of times an atom has been used.

#### Parameters

```
hatomtblAtomTbl (HATOMTBL) - input
    Atom-table handle.
```
The handle returned from a previous WinCreateAtomTable or WinQuerySystemAtomTable function.

atom  $(ATOM)$  - input Atom whose use count is to be returned.

#### Returns

Use count of the atom:

65535 Integer atom

0 The specified atom or the atom table is invalid

Other Use count.

Possible returns from WinGetlastError

PMERR\_INVALID \_HATOMTBL

An invalid atom-table handle was specified.

PMERR\_INVALID \_ATOM

The specified atom does not exist in the atom table.

# **Related Functions**<br>• WinAddAtom

- 
- WinCreateAtomTable
- WinDeleteAtom
- WinDestroyAtomTable
- WinFindAtom
- WinQueryAtomlength
- WinQueryAtomName
- WinQuerySystemAtomTable

## Example Code

This function returns the number of times an atom has been used.

#define INCL\_WINATOM #include <OS2.H>

HATOMTBL atomtbl; ATOM atom = 25;

> WinQueryAtomlength(atomtbl, atom);

## WinQueryButtonCheckstate Query Checkstate of Button

#define INCL\_WINWINDOWMGR I\* Or use INCL\_WIN or INCL\_PM \*/

USHORT WinQueryButtonCheckstate (HWND hwndDlg, USHORT usld)

This macro returns the checked state of the button control specified.

### **Parameters**

hwndDlg (HWND)  $-$  input Dialog window handle.

usld (USHORT)  $-$  input Button control identity.

## Returns

Returns the checkstate of the specified button control.

## Remarks

This macro expands to:

```
#define WinQueryButtonCheckstate(hwndDlg, usId)
  ((USHORT)WinSendDlgitemMsg(hwndDlg, 
                               us Id, 
                               BM QUERYCHECK, 
                               (MPARAM)NULL, 
                               (MPARAM)NULL))
```
This function requires the existence of a message queue.

# Related Functions<br>• WinSendDigItemMsg

# **Related Messages**<br>**• BM\_QUERYCHECK**

## WinQueryButtonCheckstate -**Query Checkstate of Button**

## **Example Code**

This function returns the checked state of the button control specified.

```
#define INCL_WINWINDOWMGR 
#include <OS2.H> 
#define IDM_BUTTONA 900
```

```
HWND hwndDlg; 
USHORT ChkState;
```

```
ChkState = WinQueryButtonCheckState(hwndDlg. 
                                    IDM_BUTTONA);
```
switch (ChkState) {

```
case 0:
```
}

```
/* Unchecked */ 
break; 
case 1: 
  /* Checked */ 
  break; 
case 2:
```

```
/* Indeterminate. */ 
break;
```
## **WinQueryCapture Query Capture**

#define INCL\_WININPUT I\* Or use INCL\_WIN or INCL\_PM \*/

#### **HWND WinQueryCapture (HWND hwndDesktop)**

This function returns the handle of the window that has the pointer captured.

## **Parameters**

**hwndDesktop (HWND)** - input Desktop-window handle:

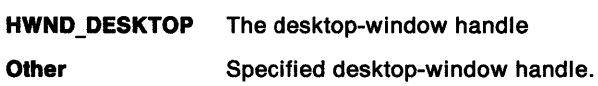

### **Returns**

Handle of the window with the pointer captured:

**NULLHANDLE** No window has the pointer captured, or an error occurred

**Handle** Handle of the window with the pointer captured.

Possible returns from WinGetlastError

**PMERR\_INVALID\_HWND** An invalid window handle was specified.

## **Related Functions**

• WinSetCapture

### **Example Code**

This function returns the handle of the window that has the pointer captured.

#define INCL\_WININPUT #define INCL\_WINWINDOWMGR #include <OS2.H> HWND hwnd; /\* handle of window that has pointer captured \*/

hwnd = WinQueryCapture(HWND\_DESKTOP); /\* window that has \*/

/\* pointer captured \*/

#define INCL\_WINWINDOWMGR /\*Or use INCL\_WIN or INCL\_PM \*/

**BOOL WlnQueryClasslnfo (HAB hab, PSZ pszClassName, PCLASSINFO pclsiClasslnfo)** 

This function returns window class information.

#### **Parameters**

hab (HAB) - input Anchor-block handle.

**pszClassName (PSZ) - input** Class name.

**pclsiClasslnfo** (PCLASSINFO) - output Class information structure.

#### **Returns**

Class-exists indicator:

**TRUE** Class does exist

**FALSE** Class does not exist.

Possible returns from WinGetlastError

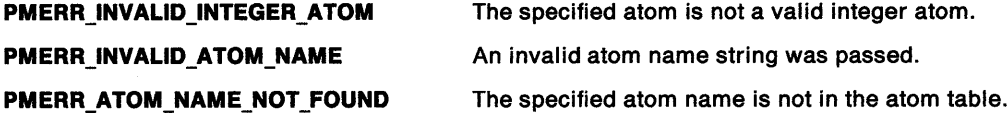

### **Remarks**

pszClassName is either an application-specified name (as defined by the WinRegisterClass call) or the name of a preregistered WC\_\* class; see page 11-2. Preregistered class names are of the form #nnnnn, where nnnnn is up to five digits corresponding to the value of the WC\_\* class name constant.

This function provides information that is needed to create a subclass of a given class (see WinSubclassWindow).

### **Related Functions**

- WinCalcFrameRect
- WinCreateFrameControls
- WinCreateStdWindow
- WinCreateWindow
- WinDefWindowProc
- WinDestroyWindow
- WinQueryClassName
- WinRegisterClass
- WinSubclassWindow

## WinQueryClassInfo -**Query Class Information**

## **Example Code**

This example obtains a pointer to the window procedure of the window class WC\_COMBOBOX.

#define INCL\_WINWINDOWMGR #define INCL WINENTRYFIELDS #include <OS2.H> HAB hab;  $/$ \*  $\cdot$  \*/ CLASSINFO classinfo; PFNWP pWindowProc;

WinQueryClasslnfo(hab, WC COMBOBOX, &classinfo);

pWindowProc = classinfo.pfnWindowProc;

#define INCL\_WINWINDOWMGR /\*Or use INCL\_WIN or INCL\_PM \*/

LONG WlnQueryClassName (HWND hwnd, LONG !Length, PCH pchBuffer)

This function copies the window class name, as a null-terminated string, into a buffer.

#### Parameters

hwnd  $(HWND) - input$ 

Window handle.

If this window is of any of the preregistered WC\_\* classes (see page 11-2), the class name returned in the pchBuffer parameter is in the form "#nnnnn," where "nnnnn" is a group of up to five digits that corresponds to the value of the WC\_\* class name constant.

 $lLength (LONG) - input$ Length of pchBuffer.

pchBuffer (PCH) - output Class name.

> If the class name is longer than (ILength--1) only the first (ILength--1) characters of class name are copied.

#### Returns

Returned class name length.

This is the length, excluding the null-termination character.

Possible returns from WinGetLastError

PMERR\_INVALID \_HWND

PMERR\_INVALID \_STRING\_PARM

Related Functions<br>• WinCalcFrameRect

- 
- WinCreateFrameControls
- WinCreateStdWindow
- WinCreateWindow
- WinDefWindowProc
- WinDestroyWindow
- WinQueryClasslnfo
- WinRegisterClass
- WinSubclassWindow

An invalid window handle was specified. The specified string parameter is invalid.
### **WinQueryClassName**   $\overline{\phantom{0}}$ **Query Class Name**

## **Example Code**

This example obtains a pointer to the window procedure of the window class, given that we know the window handle.

#define INCL\_WINWINDOWMGR #include <OS2.H> HAB hab;  $/$ \*  $\cdot$  \*/ HWND hwnd; CLASSINFO classinfo; PFNWP pWindowProc; char \*classname;

WinQueryClassName(hwnd, sizeof(classname), classname);

WinQueryClassinfo(hwnd,

classname, &classinfo);

pWindowProc = classinfo.pfnWindowProc;

# WinQueryClassThunkProc -Query Class Pointer-Conversion Procedure

#define INCL WINTHUNKAPI /\*Or use INCL\_WIN or INCL\_PM \*/

#### PFN WlnQueryClassThunkProc (PSZ pszClassName)

This call queries the pointer-conversion procedure associated with a class.

#### Parameters

**pszClassName (PSZ) – input** Window-class name.

#### Returns

Pointer-conversion procedure identifier:

- NULL No pointer-conversion procedure is associated with this class.
- Other Identifier of the pointer-conversion procedure associated with this class.

#### Related Functions

- WinQueryWindowModel
- WinQueryWindowThunkProc
- WinSetClassThunkProc
- WinSetWindowThunkProc

#### Example Code

This example obtains the pointer conversion procedure of the window class, given that we have an anchor-block handle.

#define INCL\_WINWINDOWMGR #define INCL\_WINTHUNKAPI #include <0S2.H> HWND hwnd;  $/$ \*  $\cdot$  \*/ PFN pfn; char \*classname;

w;nQueryClassName(hwnd, sizeof(classname), classname);

pfn = WinQueryClassThunkProc(classname);

# **WinQueryClipbrdData Query Clipboard Data**

#define INCL\_WINCLIPBOARD *I\** Or use INCL\_WIN or INCL\_PM \*/

#### **ULONG WlnQueryCllpbrdData (HAB hab, ULONG ullmt)**

This function obtains a handle to the current clipboard data with a specified format.

### **Parameters**

hab (HAB) - input Anchor-block handle.

ulfmt (ULONG) - input

Format of the data to be accessed.

### **R-eturns**

Handle to the clipboard data:

- **0** Format does not exist, or an error occurred
- **Other** Handle to the clipboard data.

## **Remarks**

The returned data handle must not be used after the WinCloseClipbrd function is called. For this reason, the application must either copy the data (if required for long-term use) or process the data before the WinCloseClipbrd function is called. The application must neither free the data handle itself, nor leave it locked in any way.

Information about the format of the data in the clipboard can be obtained from WinQueryClipbrdFmtlnfo.

- WinCloseClipbrd
- WinEmptyClipbrd
- WinEnumClipbrdFmts
- WinOpenClipbrd
- WinQueryClipbrdFmtlnfo
- WinQueryClipbrdOwner
- WinQueryClipbrdViewer
- WinSetClipbrdData
- WinSetClipbrdOwner
- WinSetClipbrdViewer

# WinQueryClipbrdData -**Query Clipboard Data**

## **Example Code**

This example obtains a handle to the current clipboard data of text format.

#define INCL\_WINCLIPBOARD #include <0S2.H> HAB hab;  $/$ \*  $,$  \*/ ULONG hclipbrdData;

hclipbrdData = WinQueryClipbrdData(hab, CF\_TEXT);

# **WinQueryClipbrdFmtlnfo** - **Query Clipboard Format Information**

#define INCL\_WINCLIPBOARD /\* Or use INCL\_WIN or INCL\_PM \*/

**BOOL WlnQueryCHpbrdFmtlnfo (HAB hab, ULONG ulfmt, PULONG pulFmtlnfo)** 

This function determines whether a particular format of data is present in the clipboard, and if so, provides information about that format.

## **Parameters**

hab (HAB) - input Anchor-block handle.

ulfmt (ULONG) - input Format of the data to be queried.

**pulFmtlnfo** (PULONG) - output Memory model and usage flags.

> These are the usage flags set by the setting application; that is, the CFI  $*$  flags of the flFmtlnfo parameter of the WinSetClipbrdData function.

If the format is CF\_BITMAP, CF\_DSPBITMAP, CF\_METAFILE or CF\_DSPMETAFILE, *pulFmtInfo* is set to CFI\_HANDLE. If the format is CF\_TEXT or CF\_DSPTEXT, pulFmtInfo is set to CFI\_POINTER. If the format is user-defined, pu/Fmtlnfo is set to the value used in the WinSetClipbrdData function.

### **Returns**

Format-exists indicator:

**TRUE** ulfmt exists in the clipboard and pu/Fmtlnfo is set

**FALSE** ulfmt does not exist in the clipboard and pu/Fmtlnfo is not set.

Possible returns from WinGetlastError

**PMERR\_INVALID \_FLAG** 

An invalid bit was set for a parameter. Use constants defined by PM for options, and do not set any reserved bits.

## **Remarks**

This function does not cause the data to be rendered.

- WinCloseClipbrd
- WinEmptyClipbrd
- WinEnumClipbrdFmts
- WinOpenClipbrd
- WinQueryClipbrdData
- WinQueryClipbrdOwner
- WinQueryClipbrdViewer
- WinSetClipbrdData
- WinSetClipbrdOwner
- WinSetClipbrdViewer

# WinQueryClipbrdFmtInfo -**Query Clipboard Format Information**

Chapter 8. Window Functions 8-311

## **Example Code**

}

This example obtains a handle to the current clipboard data of text format if that format is present in the clipboard.

#define INCL\_WINCLIPBOARD #include <052.H> HAB hab; /\* . \*/ ULONG fonnat; ULONG hclipbrdData;

if (WinQueryClipbrdData(hab,CF\_TEXT)) { hclipbrdData = WinQueryClipbrdFmfInfo(hab,<br>CF\_TEXT &format);

# **WinQueryClipbrdOwner Query Clipboard Owner**

#define INCL WINCLIPBOARD *I\** Or use INCL\_WIN or INCL\_PM \*/

### I HWND WlnQueryCllpbrdOwner (HAB hab)

This function obtains any current clipboard owner window.

### **Parameters**

hab (HAB) - input Anchor-block handle.

### **Returns**

Window handle of the current clipboard owner:

**NULLHANDLE** If the clipboard is not owned by any window, or if an error occurred.

**Other** Window handle of the current clipboard owner.

## **Related Functions**

- WinCloseClipbrd
- WinEmptyClipbrd
- WinEnumClipbrdFmts
- WinOpenClipbrd
- WinQueryClipbrdData
- WinQueryClipbrdFmtlnfo
- WinQueryClipbrdViewer
- WinSetClipbrdData
- WinSetClipbrdOwner
- WinSetClipbrdViewer

## **Example Code**

This example finds out which window currently owns the clipboard.

#define INCL WINCLIPBOARD  $#$ include < $0$ S2.H> HAB hab;  $/$ \* . \*/ HWND hwndClipbrdOwner;

hwndClipbrdOwner = WinQueryClipbrdOwner(hab);

# **WinQueryClipbrdViewer** - **Query Clipboard Viewer**

#define INCL\_WINCLIPBOARD /\* Or use INCL\_WIN or INCL\_PM \*/

I HWND WlnQueryClipbrdVlewer (HAS hab)

This function obtains any current clipboard viewer window.

### **Parameters**

hab (HAB) - input Anchor-block handle.

#### **Returns**

Current clipboard viewer window handle:

**NULLHANDLE** Clipboard does not have a current viewer window, or an error occurred

**Other Current clipboard viewer window handle.** 

### **Related Functions**

- WinCloseClipbrd
- WinEmptyClipbrd
- WinEnumClipbrdFmts
- WinOpenClipbrd
- WinQueryClipbrdData
- WinQueryClipbrdFmtlnfo
- WinQueryClipbrdOwner
- WinSetClipbrdData
- WinSetClipbrdOwner
- WinSetClipbrdViewer

## **Example Code**

This example finds out which window currently owns the clipboard.

#define INCL\_WINCLIPBOARD #include <OS2.H> HAB hab; /\* . \*/ HWND hwndCli pbrdVi ewer;

hwndClipbrdViewer = WinQueryClipbrdViewer(hab);

# WinQueryCp -**Query Code Page**

#define INCL\_WINCOUNTRY /\* Or use INCL\_WIN or INCL\_PM \*/

ULONG WinQueryCp (HMQ hmq)

This function returns the queue code page for the specified message queue.

## **Parameters**

**hmq** (HMQ) - input Message queue.

### **Returns**

Code page:

**0** Error occurred

**Other** Queue code page for the specified message queue.

Possible returns from WinGetlastError

**PMERR\_INVALID\_HMQ** An invalid message-queue handle was specified.

## **Related Functions**

- WinCpTranslateChar
- WinCpTranslateString
- WinQueryCplist
- WinSetCp

## **Example Code**

This example returns the queue code page for the specified queue.

#define INCL\_WINCOUNTRY #include <OS2.H>

HMQ hmq;  $/^*$   $\cdot$   $*/$ ULONG cp;

 $cp = WinQueryCp(hmq);$ 

#define INCL\_WINCOUNTRY /\* Or use INCL\_WIN or INCL\_PM \*/

**ULONG WlnQueryCpList (HAB hab, ULONG ulcount, PULONG aulCodepage)** 

This function queries available code pages.

### **Parameters**

hab (HAB) - input Anchor-block handle.

ulcount (ULONG) - input Maximum number of code pages returned.

**aulCodepage (PULONG) - output** 

Code page list.

An array of ulcount elements, that contains a list of code pages available to the program.

For more information about code pages, see Chapter 34, "Code Pages" on page 34-1.

### **Returns**

Total number of code pages available:

**0** An error occurred

**Other** Total number of code pages available.

Possible returns from WinGetLastError

**PMERR\_PARAMETER\_OUT\_OF\_RANGE** The value of a parameter was not within the defined valid range for that parameter.

### **Related Functions**

- WinCpTranslateChar
- WinCpTranslateString
- WinQueryCp
- WinSetCp

### **Example Code**

This example queries available code pages.

#define INCL\_WINCOUNTRY #include <052.H> #define maxcount 8 HAB hab; /\* . \*/ ULONG aulCodepage[maxcount];

WinQueryCplist(hab, (ULONG)maxcount, (PULONG) aulCodepage);

# **WinQueryCursorInfo -Query Cursor Information**

#define INCL\_WINCURSORS /\* Or use INCL\_WIN or INCL\_PM \*/

**BOOL WinQueryCursorlnfo (HWND hwndDeskTop, PCURSORINFO pcsrlCursorlnfo)** 

This function obtains information about any current cursor.

### **Parameters**

**hwndDeskTop (HWND) - input** Desktop-window handle:

**HWND\_DESKTOP** The desktop-window handle

**Other Specified desktop-window handle.** 

**pcsrlCursorlnfo** (PCURSORINFO) - output

Cursor information.

The values are equivalent to the parameters of the WinCreateCursor function except that ulrgf never includes the CURSOR\_SETPOS option.

The size and position of the cursor are returned in window coordinates relative to the window identified by the hwnd parameter of the structure.

## **Returns**

Current-cursor indicator:

**TRUE** Cursor exists

FALSE Cursor does not exist, pcsriCursorInfo is not updated by this call.

Possible returns from WinGetlastError

**PMERR\_INVALID\_HWND An invalid window handle was specified.** 

## **Related Functions**

- WinCreateCursor
- WinDestroyCursor
- WinShowCursor

## **Example Code**

This example obtains information about any current cursor.

#define INCL\_WINCURSORS #define INCL\_WINWINDOWMGR #include <OS2.H> HWND hwnd;  $\frac{1}{2}$  /\* handle of window that has pointer captured \*/ CURSORINFO cursorinfo;

WinQueryCursorlnfo(hwnd DESKTOP; &cursori nfo) ; /\* get cursor info \*/ #define INCL\_WINWINDOWMGR I\* Or use INCL\_WIN or INCL\_PM \*/

**BOOL WlnQueryDesktopBkgnd (HWND hwndDeskTop, PDESKTOP pDeskTopState)** 

This function returns the desktop structure, which contains the information about the current state of the desktop background.

#### **Parameters**

**hwndDeskTop (HWND) - input** Desktop-window handle.

**HWND\_DESKTOP** The desktop window

**Other Specified desktop window.** 

**pDeskTopState** (PDESKTOP) - output Desktop-state structure.

### **Returns**

Success indicator:

**TRUE** Desktop-window status provided

**FALSE** Desktop-window status not provided.

Possible returns from WinGetlastError

**PMERR\_INVALID\_HWND An invalid window handle was specified.** 

### **Remarks**

This function allows an application to query the background information of the desktop window. This application must be acting as the OS/2 PM shell in place of the IBM supplied shell. If the IBM supplied shell is executing it maintains control of the background of the desktop window, and WinQueryDesktopBkgnd will have no effect on the desktop window background, but will indicate a successful return code.

### **Related Functions**

• WinSetDesktopBkgnd

# WinQueryDesktopBkgnd -**Query Desktop Background**

## **Example Code**

This example uses WinQueryDesktopBkgnd to query the current desktop background bit map before setting it to a new bit map with WinSetDesktopBkgnd.

#define INCL\_WINDESKTOP #define INCL\_WINWINDOWMGR #include <052.H> HAB hab;<br>HWND | hwndDeskTop; DESKTOP DeskTopState; HBITMAP hbm; HBITMAP hbm\_user;

```
WinQueryDesktopBkgnd(HWND_DESKTOP, 
                         &DeskTopState); 
if (hbm_user != DeskTopState.hbm) 
{ 
 DeskTopState.fl = SDT_LOADFILE; 
                 /* the szFile is used to load the bit map because */<br>/* the fl parameter is set to SDT LOADFILE. */
                  /* the fl parameter is set to SDT_LOADFILE.
 strcpy(DeskTopState.szFile,"fruit.bmp");
 DeskTopState.hbm = hbm_user; 
 WinSetDesktopBkgnd(hwndDeskTop, 
                       &DeskTopState);
```
}

# **WinQueryDesktopWindow** - **Query Desktop Window**

#define INCL\_WINWINDOWMGR I\* Or use INCL\_WIN or INCL\_PM \*/

**HWND WlnQueryDesktopWlndow (HAB hab, HDC hdc)** 

This function returns the desktop-window handle.

### **Parameters**

 $hab$  (HAB)  $-$  input Anchor-block handle.

**hdc** (HOC) - input Device-context handle:

**NULLHANDLE** Default device (the screen).

### **Returns**

Desktop-window handle:

**NULLHANDLE** Error occurred

**Other Desktop-window handle.** 

Possible returns from WinGetlastError

**PMERR\_INV\_HDC An invalid device-context handle or (micro presentation** space) presentation-space handle was specified.

### **Remarks**

Only the screen device supports windowing.

Many of the calls that require a desktop-window handle accept HWND\_DESKTOP instead. For example, WinCreateWindow accepts HWND\_DESKTOP for the parent-window handle to create a main window that is a child of the desktop window.

- WinEnableWindow
- WinlsThreadActive
- WinlsWindow
- WinlsWindowEnabled
- WinQueryObjectWindow
- WinQueryWindowDC
- WinQueryWindowProcess
- WinQueryWindowRect
- WinWindowFromDC
- WinWindowFromlD
- WinWindowFromPoint

# **WinQueryDesktopWindow Query Desktop Window**

### **Example Code**

This function is used to find the desktop window handle. For most calls however, the parameter HWND\_DESKTOP can be used.

#define INCL\_WINDESKTOP #include <OS2.H> HAB hab; HWND hwndDeskTop;

hwndOeskTop = WinQueryDesktopWindow(hab,

NULLHANDLE);

#define INCL\_WINDIALOGS /\* Or use INCL\_WIN or INCL\_PM. Also in COMMON section \*/

BOOL WlnQueryDlgltemShort (HWND hwndDlg, ULONG ldltem, PSHORT psResult, BOOL fSlgned)

This function converts the text of a dialog item into an integer value.

### **Parameters**

hwndDlg (HWND)  $-$  input Parent-window handle.

 $id$ ltem (ULONG)  $-$  input Identity of the child window whose text is to be converted.

psResult (PSHORT) - output Integer value resulting from the conversion.

 $fSigned (BOOL) - input$ Sign indicator:

**TRUE** Signed text. It is inspected for a minus sign  $(-)$ .

FALSE Unsigned text.

#### Returns

Success indicator:

TRUE Successful conversion

FALSE Error occurred.

Possible returns from WinGetLastError

PMERR\_INVALID\_HWND

An invalid window handle was specified.

#### Remarks

This function is useful for converting a numerical input field into a binary number for further processing. The text of a dialog item is assumed to be an ASCII string.

This function is valid for any window with children. However, it is typically used for dialog items in a dialog window.

- WinQueryDlgltemText
- WinQueryDlgltemTextLength
- WinQueryWindowText
- WinQueryWindowTextlength
- WinSetDlgltemShort
- WinSetDlgltemText
- WinSetWindowText

# WinQueryDlgItemShort -**Query Dialog Item Short**

# **Example Code**

}

This example gets the text from a Dialog Box entry field as an integer value.

```
#define INCL_WINDIALOGS 
#include <052.H> 
#define ID_ENTRYFLD 900 
HAB hab; 
HWND hwnd; 
ULONG msg; 
MPARAM mpl; 
SHORT iconverted; 
/* . */
 switch(msg) 
  { 
   case WM_INITDLG: 
   case WM COMMAND: 
   switch(SHORTIFROMMP(mpl)) 
     { 
      } 
      case DID OK: 
       WinQueryDlgltemShort(hwnd, 
                                 ID_ENTRYFLD, 
                                 &iconverted, \frac{1}{2} integer result */<br>TRUE); \frac{1}{2} fet the short */
                                 TRUE); /* Get the short
```
#define INCL\_WINDIALOGS /\*Or use INCL\_WIN or INCL\_PM. Also in COMMON section\*/

ULONG WlnQueryDlgltemText (HWND hwndDlg, ULONG ldltem, LONG IMaxText, PSZ pszText)

This function queries a text string in a dialog item.

#### Parameters

hwndDig (HWND)  $-$  input Parent-window handle.

iditem (ULONG) - input

Identity of the child window whose text is to be queried.

**IMaxText (LONG)**  $-$  input Length of pszText.

pszText (PSZ) - output Output string.

This is the text string that is obtained from the dialog item.

### Returns

Actual number of characters returned:

- O Error occurred
- Other Actual number of characters returned, not including the null-terminating character. The maximum value is (IMaxText--1).

Possible returns from WinGetLastError

PMERR\_INVALID\_HWND An invalid window handle was specified.

#### Remarks

This function is valid for any window with children. However, it is typically used for dialog items in a dialog window.

- WinQueryOlgltemShort
- WinQueryDlgltemTextlength <sup>4</sup>
- WinQueryWindowText
- WinQueryWindowTextLength
- WinSetDlgltemShort
- WinSetDlgltemText
- WinSetWindowText

# WinQueryDigItemText -**Query Dialog Item Text**

## **Example Code**

This example is the beginning of a function which processes the text which is displayed in the message text line.

```
#define INCL_WINDIALOGS 
#include <052.H> 
#define DID MSGEDIT 900 
void SelectMessageFromText(hwndDlg)<br>HWND hwndDlg;
        hwndDlg;
{ 
} 
    char szTemp[80]; 
    /* First get the edit text from the string */ 
    WinQueryDlgitemText(hwndDlg, DlD_MSGEDIT, sizeof(szTemp), 
            (PSZ)szTemp); 
       /* . */ 
       /* . */
```
# WinQueryDlgltemTextLength - Query Dialog Item Text Length

#define INCL\_WINDIALOGS *I\** Or use INCL\_WIN or INCL\_PM. Also in COMMON section\*/

#### LONG WlnQueryDlgltemTextLength (HWND hwndDlg, ULONG ldltem)

This function queries the length of the text string in a dialog item, not including any null termination character.

#### **Parameters**

hwndDig (HWND)  $-$  input Parent-window handle.

idltem (ULONG) - input Identity of the child window whose text is to be queried.

### Returns

Length of text:

0 Error occurred

Other Length of text.

### Remarks

This function is valid for any window with children. However, it is typically used for dialog items in a dialog window.

# Related Functions<br>• WinQueryDlgItemShort

- 
- WinQueryDlgltemText
- WinQueryWindowText
- WinQueryWindowTextLength
- WinSetDlgltemShort
- WinSetDlgltemText
- WinSetWindowText

# WinQueryDlgItemTextLength -**Query Dialog Item Text Length**

## **Example Code**

This example is the beginning of a function which processes the text which is displayed in the message text line.

```
#define INCL_WINDIALOGS 
#define INCL_DOSMEMMGR 
#include <0S2.H>
#define DID MSGEDIT 900 
void SelectMessageFromText(hwndDlg)<br>HWND hwndDlg;
        hwndDlg;
{ 
char *szTemp; 
LONG length; 
    /* First get the edit text from the string */ 
length = WinQueryDlgitemTextLength(hwndDlg, 
                                        DID_MSGEDIT); 
   /* now we know the buffer size needed. */DosAllocMem((PPVOID)szTemp, 
             (ULONG)length, 
              PAG_READ |
              PAG_WRITE |
              PAG_COMMIT); 
WinQueryDlgltemText(hwndDlg, 
       I* . */ 
      /* . */ 
                      DID MSGEDIT, 
                      sizeof(szTemp), 
                       (PSZ)szTemp);
```

```
}
```
# **WinQueryFocus** - **Query Focus**

#define INCL\_WININPUT *I\** Or use INCL\_WIN or INCL\_PM \*/

#### **HWND WinQueryFocus {HWND hwndDeskTop}**

This function returns the focus window. It is NULLHANDLE if there is no focus window.

### **Parameters**

**hwndDeskTop (HWND)** - input

Desktop-window handle:

**HWND\_DESKTOP** The desktop-window handle

**Other Specified desktop-window handle.** 

#### **Returns**

Focus-handle.

**NULL** Error occurred or no focus window.

Possible returns from WinGetlastError

**PMERR\_INVALID\_HWND An invalid window handle was specified.** 

### **Related Functions**

- WinEnablePhyslnput
- WinFocusChange
- WinGetKeyState
- WinGetPhysKeyState
- WinSetFocus
- WinSetKeyboardStateTable

### **Example Code**

This example checks to see if the menu has the focus.

#define INCL\_WININPUT #include <052.H> #define SYS\_MENU 900 HWND hwndFrame;

if (WinQueryFocus(HWND\_DESKTOP) WinWindowFromID(hwndFrame, SYS\_MENU))

{ /\* • \*/ }

# **WinQueryHelplnstance Query Help Instance**

#define INCL\_WINHELP I\* Or use INCL\_WIN or INCL\_PM \*/

### **HWND WlnQueryHelplnstance (HWND hwndApp)**

This function enables the application to query the instance of the help manager associated with the application-supplied window handle.

## **Parameters**

**hwndApp (HWND) - input** 

Handle of the application window.

### **Returns**

Help manager window handle:

**NULLHANDLE** No help manager instance is associated with the application window.

**Other** Help manager window handle.

## **Remarks**

The help manager first traces the parent window chain until it is NULLHANDLE or HWND\_DESKTOP. Then help manager traces the owner chain. If a parent of the owner window exists, the trace begins again with the parent chain.

The window chain will be traced until the help manager finds an instance of the help manager or until both the parent and owner windows are NULLHANDLE or HWND\_DESKTOP.

- WinAssociateHelplnstance
- WinCreateHelplnstance
- WinCreateHelpTable
- WinDestroyHelplnstance
- WinloadHelpTable

# WinQueryHelpInstance -**Query Help Instance**

## **Example Code**

This example shows the use of the WinQueryHelplnstance call during the processing of a WM\_INITMENU message in order to obtain the handle for sending an HM\_SET\_ACTIVE\_WINDOW message.

#define INCL\_WIN #include <os2.h>

MRESULT wm\_initmenu( HWND hWnd, ULONG ulMsg, MPARAM mpl, MPARAM mp2 ) { /\* Send message to establish the current window's parent  $*$ /<br>/\* as the active help window.  $*$ /  $/*$  as the active help window. WinSendMsg( WinQueryHelpinstance( hWnd ). HM SET ACTIVE WINDOW, (MPARAM)WinQueryWindow( hWnd, QW\_PARENT ). (MPARAM)WinQueryWindow( hWnd, QW\_PARENT) ); /\* Pass message on for default processing \*/ return WinDefWindowProc( hWnd, ulMsg, mpl, mp2 );

}

# WinQueryLboxCount -**Counts Number of Items in Listbox**

#define INCL\_WINWINDOWMGR *I\** Or use INCL\_WIN or INCL\_PM \*/

#### **SHORT WlnQueryLboxCount (HWND hwndLbox)**

This macro returns the number of items in the List Box.

### **Parameters**

**hwndLbox (HWND)** - input Listbox handle.

### **Returns**

Number of items in the list box.

### **Remarks**

This macro expands to:

#define WinQuerylboxCount(hwndlbox) ((SHORT)WinSendMsg(hwndlbox, LM QUERYITEMCOUNT, (MPARAM)NULL, (MPARAM)NULL))

This function requires the existence of a message queue.

## **Related Functions**

• WinSendMsg

## **Related Messages**

• LM\_QUERYITEMCOUNT

## **Example Code**

This example uses WinQuerylboxCount to find the number of list box items and selects them all.

```
#define INCL_WINLISTBOXES 
#define INCL WINWINDOWMGR 
#include <0S2.H>
SHORT cWindows; 
HWND hwndWindowLB; 
cWindows = WinQuerylboxCount(hwndWindowLB); while (cWindows) 
{ 
  /* Loop through all windows, selecting all */
```

```
WinSendMsg(hwndWindowLB, 
            LM SELECTITEM, 
            (MPARAM)--cWindows, 
            (MPARAM)TRUE) ;
```

```
}
```
#define INCL\_WINWINDOWMGR I\* Or use INCL\_WIN or INCL\_PM \*/

SHORT WlnQuerylboxltemText (HWND hwndlbox, SHORT slndex, PSZ pszText, SHORT scchMax)

This macro fills the buffer with the text of the indexed item. It returns the length of the text.

### Parameters

hwndLbox (HWND) - input List box handle.

sindex (SHORT)  $-$  input Index of the listbox item.

pszText (PSZ) - input Pointer to a null terminated string.

scchMax (SHORT) - input Maximum number of characters allocated to the string.

### Returns

Actual text length copied.

### Remarks

This macro expands to:

```
#define WinQuerylboxltemText(hwndlbox, slndex, pszText, scchMax) 
  ((SHORT)WinSendMsg(hwndlbox, 
                      LM QUERYITEMTEXT, 
                      MPFROM2SHORT((slndex), (scchMax)), 
                     MPFROMP(pszText)))
```
This function requires the existence of a message queue.

### Related Functions

• WinSendMsg

### Related Messages

• LM\_INSERTITEM

# **WinQueryLboxltemText Query Listbox Item Text**

## **Example Code**

This example uses WinQuerylboxltemText to copy all of the list box items into a buffer.

```
#define INCL_WINLISTBOXES 
#define INCL_WINWINDOWMGR 
#include <0S2.H>
SHORT cWindows;
char *szTemp; 
HWND hwndLB; 
SHORT maxchar, index = 0; 
cWindows = WinQuerylboxCount(hwndLB); 
/* allocate a buffer for cWindows items. */ 
DosAllocMem((PPVOID)&szTemp, 
            (ULONG)cWindows*256*sizeof(char), 
             PAG_READ |
             PAG_WRITE |
             PAG_COMMIT);
/* loop through all of the items; copying each */ 
\frac{1}{2} one the buffer. \frac{1}{2}while (index \le cWindows)
{ 
 maxchar = WinQuerylboxltemTextlength(hwndLB,index); 
 WinQuerylboxltemText(hwndLB, 
                     index++, 
                     szTemp, 
                     maxchar); 
 (*szTemp)+=maxchar*sizeof(char); /*increment pointer by number*/ 
                                   /* of bytes copied. */
```
}

# WinQueryLboxItemTextLength -Query Listbox Item Text Length

#define INCL\_WINWINDOWMGR I\* Or use INCL\_WIN or INCL\_PM \*/

SHORT WinQueryLboxltemTextLength (HWND hwndLbox, SHORT slndex)

This macro returns the length of the text of the indexed item in the List Box.

### **Parameters**

hwndLbox (HWND) - input Listbox handle.

sindex (SHORT)  $-$  input Index of the item in the List Box.

### Returns

Text length of the indexed item.

### Remarks

This macro expands to:

#define WinQuerylboxitemTextlength(hwndlbox, sindex) ((SHORT)WinSendMsg(hwndlbox, LM QUERYITEMTEXTLENGTH, MPFROMSHORT(slndex), (MPARAM)NULL))

This function requires the existence of a message queue.

## Related Functions

• WinSendMsg

#### Related Messages

• LM\_ QUERYITEMTEXTLENGTH

# WinQueryLboxItemTextLength -**Query Listbox Item Text Length**

## **Example Code**

This example uses WinQuerylboxltemText to copy all of the list box items into a buffer.

```
#define INCL_WINLISTBOXES 
#define INCL_WINWINDOWMGR 
#include <OS2.H> 
SHORT cWindows; 
char *szTemp; 
HWND hwndLB; 
SHORT maxchar, index = 0;
cWindows = WinQuerylboxCount(hwndLB); 
/* allocate a buffer for cWindows items. */ 
DosAllocMem((PPVOID)&szTemp, 
             (ULONG)cWindows*256*sizeof(char), 
              PAG_READ |
              PAG WRITE |
              PAG COMMIT);
/* loop through all of the items; copying each */<br>/* one the buffer. */
/* one the buffer.
while (index \le cWindows)
{ 
 maxchar = WinQueryLboxltemTextLength(hwndLB,index); 
 WinQuerylboxltemText(hwndLB, 
                      index++, 
                      szTemp, 
                      maxchar); 
 (*szTemp)+=maxchar*sizeof(char); /* increment pointer by number*/ 
                                     /* of bytes copied. */
```
}

#define INCL\_WINWINDOWMGR /\*Or use INCL\_WIN or INCL\_PM \*/

**SHORT WlnQueryLboxSelectedltem (HWND hwndLbox)** 

This macro returns the index of the selected item in the List Box (for single selection only).

#### **Parameters**

**hwndLbox (HWND)** - input List box handle.

#### **Returns**

Index of the selected item.

### **Remarks**

This macro expands to:

```
#define WinQueryLBoxSelecteditem (hwndlbox) 
  ((SHORT)WinSendMsg(hwndlbox, 
                      LM QUERYSELECTION, 
                      MPFROMSHORT(LIT_FIRST),
                      (MPARAM) NULL))
```
This function requires the existence of a message queue.

### **Related Functions**

• WinSendMsg

### **Related Messages**

• LM\_ QUERYSELECTION

### **Example Code**

This example copies the text from the selected item in a list box to a buffer.

#define INCL\_WINLISTBOXES #define INCL\_WINWINDOWMGR #include <OS2.H> HWND hwndLB; SHORT index; char szTemp[256];

index = WinQueryLboxSelectedItem(hwndLB);

WinQuerylboxitemText(hwndLB,

index, szTemp, WinQuerylboxitemTextlength(hwndLB,index));

# WinQueryMsgPos -**Query Message Position**

#define INCL\_WINMESSAGEMGR I\* Or use INCL\_WIN or INCL\_PM \*/

#### **BOOL WlnQueryMsgPos (HAB hab, PPOINTL pptlptrpos)**

This function returns the pointer position, in screen coordinates, when the last message obtained from the current message queue is posted.

### **Parameters**

hab (HAB) - input Anchor-block handle.

**pptlptrpos (PPOINTL)** - output Pointer position in screen coordinates.

### **Returns**

Success indicator:

**TRUE** Successful completion

**FALSE** Error occurred.

### **Remarks**

The pointer position is the same as that in the *pt/* parameter of a QMSG structure.

To obtain the current position of the pointer, use the WinQueryPointerPos function.

- WinBroadcastMsg
- WinCreateMsgQueue
- WinDestroyMsgQueue
- WinDispatchMsg
- WinGetDlgMsg
- WinGetMsg
- WinlnSendMsg
- WinPeekMsg
- WinPostMsg
- WinPostQueueMsg
- WinQueryMsgTime
- WinQueryQueuelnfo
- WinQueryQueueStatus
- WinRegisterUserDatatype
- WinRegisterUserMsg
- WinSendDlgltemMsg
- WinSendMsg
- WinSetClassMsglnterest
- WinSetMsglnterest
- WinSetMsgMode
- WinSetSynchroMode
- WinWaitMsg

# WinQueryMsgPos -**Query Message Position**

### **Example Code**

This example returns position and time of the the last message obtained from the current message queue.

#define INCL\_WINMESSAGEMGR #define INCL\_WINDIALOGS #include <OS2.H> #include <stdio.h> HAB hab; POINTL ptl; CHAR szMsg[100]; HWND hwnd; ULONG ulTime;

WinQueryMsgPos(hab, &ptl);

ulTime = WinQueryMsgTime(hab);

```
sprintf(szMsg, "x = %ld y = %ld\n\ntime = %ld",
        ptl.x, ptl.y, ulTime); 
WinMessageBox(HWND_DESKTOP, 
    hwnd, 
    szMsg, 
    "Debugging infonnation", 
    \theta,
    MB_NOICON I MB_OK); 
                                 /* client-window handle */ 
                                /* body of the message */\frac{1}{x} title of the message \frac{x}{x}/* message box id *//* icon and button flags */
```
# **WinQueryMsgTime Query Message Time**

#define INCL\_WINMESSAGEMGR /\*Or use INCL\_WIN or INCL\_PM \*/

#### ULONG WinQueryMsgTime (HAB hab)

This function returns the message time for the last message retrieved by the WinGetMsg or WinPeekMsg functions from the current message queue.

### **Parameters**

 $hab$  (HAB)  $-$  input Anchor-block handle.

### **Returns**

Time in milliseconds.

## **Remarks**

The message time is the time the message is posted, measured in milliseconds, from the time the system is started. Its value is the same as that in the time parameter of the QMSG structure.

To calculate time delays between messages, the time of the first message is subtracted from the time of the second message.

Time values do not always increase because the value is the number of milliseconds since the system was started, and the system accumulator for this count can wrap through zero.

- WinBroadcastMsg
- WinCreateMsgQueue
- WinDestroyMsgQueue
- WinDispatchMsg
- WinGetDlgMsg
- WinGetMsg
- WinlnSendMsg
- WinPeekMsg
- WinPostMsg
- WinPostQueueMsg
- WinQueryMsgPos
- WinQueryQueuelnfo
- WinQueryQueueStatus
- WinRegisterUserDatatype
- WinRegisterUserMsg
- WinSendDlgltemMsg
- WinSendMsg
- WinSetClassMsglnterest
- WinSetMsglnterest
- WinSetMsgMode
- WinSetSynchroMode
- WinWaitMsg

# WinQueryMsgTime -**Query Message Time**

## **Example Code**

This example returns position and time of the the last message obtained from the current message queue.

#define INCL\_WINMESSAGEMGR #define INCL\_WINDIALOGS #include <052.H> #include <stdio.h> HAB hab; POINTL ptl; CHAR szMsg[100]; HWND hwnd; ULONG ulTime;

WinQueryMsgPos(hab, &ptl);

ulTime = WinQueryMsgTime(hab);

```
sprintf(szMsg, "x = %ld y = %ld\n\ntime = %ld",
         ptl.x, ptl.y, ulTime); 
WinMessageBox(HWND_DESKTOP, 
    hwnd, 
    szMsg, 
    "Debugging information",
    \pmb{\theta} ,
    MB_NOICON I MB_OK); 
                                   /* client-window handle */ 
                                   /* body of the message */ 
                                 /* title of the message */<br>/* message box id *//* message box id
                                  /* icon and button flags */
```
# WinQueryObjectWindow Query Object Window

#define INCL\_WINWINDOWMGR I\* Or use INCL\_WIN or INCL\_PM \*/

#### HWND WlnQueryObJectWlndow (HWND hwndDeskTop)

This function returns the desktop object window handle.

### Parameters

hwndDeskTop (HWND) - input Desktop-window handle:

HWND\_DESKTOP The desktop-window handle

Other Specified desktop-window handle.

### Returns

Object-window handle.

NULLHANDLE Error occurred.

Possible returns from WinGetlastError

PMERR\_INVALID\_HWND An invalid window handle was specified.

## Remarks

Any window created as a descendant of hwndObject is an object window.

- WinEnableWindow
- WinlsThreadActive
- WinlsWindow
- WinlsWindowEnabled
- WinQueryDesktopWindow
- WinQueryWindowDC
- WinQueryWindowProcess
- WinQueryWindowRect
- WinWindowFromDC
- WinWindowFromlD
- WinWindowFromPoint

# WinQueryObjectWindow -**Query Object Window**

## **Example Code**

This example calls WinQueryObjectWindow to return the desktop object window handle. All windows created as descendants of this object window - as in the example - will be object windows.

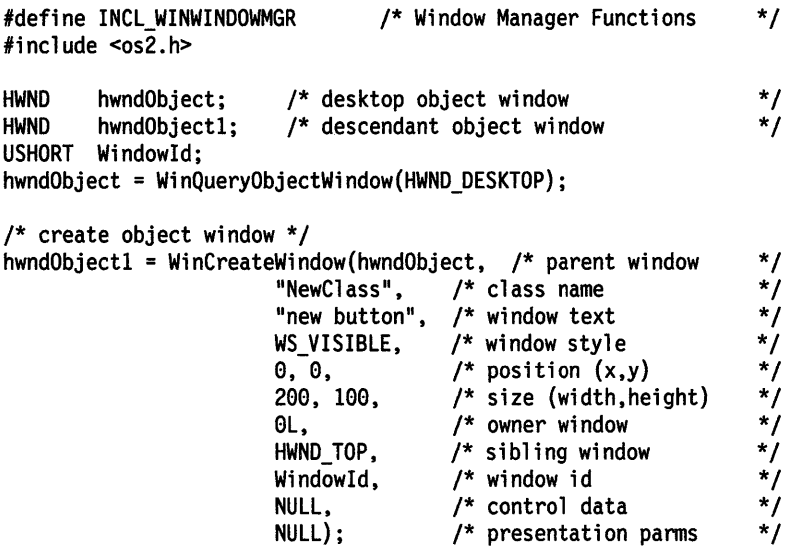
# **WinQueryPointer Query Pointer**

#define INCL\_WINPOINTERS I\* Or use INCL\_WIN or INCL\_PM \*/

#### **HPOINTER WlnQueryPolnter (HWND hwndDeskTop)**

This function returns the pointer handle for hwndDeskTop.

### **Parameters**

**hwndDeskTop (HWND)** - input Desktop-window handle:

**HWND\_DESKTOP** The desktop-window handle

**Other Specified desktop-window handle.** 

### **Returns**

Pointer handle.

**NULLHANDLE** Error occurred.

Possible returns from WinGetlastError

**PMERR\_INVALID\_HWND** An invalid window handle was specified.

## **Related Functions**

- WinCreatePointer
- WinCreatePointerlndirect
- WinDestroyPointer
- WinDrawPointer
- WinLoadPointer
- WinQueryPointerlnfo
- WinQueryPointerPos
- WinQuerySysPointer
- WinSetPointer
- WinSetPointerPos
- WinShowPointer

## **Example Code**

This example obtains the pointer handle from the desktop window handle.

#define INCL\_WINPOINTERS #define INCL\_WINDESKTOP #include <OS2.H> HAB hab; HPOINTER hpointer;

hpointer = WinQueryPointer(HWND\_DESKTOP);

# **WinQueryPointerlnfo Query Pointer Information**

#define INCL\_WINPOINTERS /\*Or use INCL\_WIN or INCL\_PM \*/

**BOOL WinQueryPolnterlnfo (HPOINTER hptr, PPOINTERINFO pptriPolnterlnfo)** 

This function returns pointer information.

#### **Parameters**

**hptr** (HPOINTER) - input Pointer handle.

**pptriPolnterlnfo** (POINTERINFO) - output Pointer-information structure.

#### **Returns**

Success indicator:

**TRUE** Successful completion

**FALSE** Error occurred.

Possible returns from WinGetLastError

**PMERR\_INVALID \_HPTR** 

An invalid pointer handle was specified.

#### **Remarks**

The pointer information structure contains information such as the bit-map handle of the pointer and action point coordinates. The values returned for the xHotspot and the yHotspot parameters are in units relative to the size of the system icon or system pointer.

For example, if the application creates a pointer out of a bit map xWide units wide and positions the x-coordinate of the pointer's action point at xHot, then this function will return the value of the xHotspot as:

xHotspot = (xHot \* SystemPointerWidth) / xWide

where SystemPointerWidth can be obtained by using the WinQuerySysValue function.

- WinCreatePointer
- WinCreatePointerlndirect
- WinDestroyPointer
- WinDrawPointer
- WinloadPointer
- WinQueryPointer
- WinQueryPointerPos
- WinQuerySysPointer
- WinSetPointer
- WinSetPointerPos
- **WinShowPointer**

# WinQueryPointerInfo -**Query Pointer Information**

## **Example Code**

This example uses the WinQueryPointerlnfo call to obtain the bit-map handle of the color bit map.

#define INCL\_WINPOINTERS #define INCL\_WINDESKTOP  $#$ include < $0$ S2.H> HAB hab; HPOINTER hpointer; POINTERINFO pointerinfo;<br>HBITMAP hbm; /\* Bit-map handle of color bit map  $*/$ 

hpointer = WinQueryPointer(HWND\_DESKTOP);

WinQueryPointerlnfo(hpointer, &pointerinfo);

hbm = pointerinfo.hbmColor;

 $\omega_{\rm in}$ 

 $\overline{a}$ 

# WinQueryPointerPos -**Query Pointer Position**

#define INCL\_WINPOINTERS /\*Or use INCL\_WIN or INCL\_PM \*/

**BOOL WlnQueryPolnterPos (HWND hwndDeskTop, PPOINTL pptlPolnt)** 

This function returns the pointer position.

#### **Parameters**

**hwndDeskTop (HWND)** - input Desktop-window handle:

**HWND\_DESKTOP** The desktop-window handle

**Other Specified desktop-window handle.** 

**pptlPolnt** (PPOINTL) - output Pointer position in screen coordinates.

### **Returns**

Pointer position returned indicator:

**TRUE** Successful completion

**FALSE** Error occurred.

Possible returns from WinGetlastError

**PMERR\_INVALID\_HWND** An invalid window handle was specified.

#### **Remarks**

The WinQueryMsgPos is used to get the pointer position of the last message obtained by means of the WinGetMsg or WinPeekMsg functions.

- WinCreatePointer
- WinCreatePointerlndirect
- WinDestroyPointer
- WinDrawPointer
- WinloadPointer
- WinQueryPointer
- WinQueryPointerlnfo
- WinQuerySysPointer
- WinSetPointer
- WinSetPointerPos
- WinShowPointer

# **WinQueryPointerPos --Query Pointer Position**

## **Example Code**

This example displays the pointer position.

```
#define INCL_WINWINDOWMGR 
#define INCL_WINPOINTERS 
#include <052.H> 
HWND hwndClient;
CHAR szMsg[100]; 
POINTL ptl;
 WinQueryPointerPos(HWND_DESKTOP, &ptl);<br>sprintf(szMsg, "x = ld y = ld", ptl.x, ptl.y);<br>WinMessageBox(HWND_DESKTOP,
     hwndClient, 
     szMsg, 
      "Debugging information",
     0, 
     MB_NOICON | MB_OK);
                                      /* client-window handle */
                                      /* body of the message */ 
                                     \frac{1}{2} title of the message */
                                     /* message box id *//* icon and button flags */
```
#define INCL WINSYS /\*Or use INCL\_WIN or INCL\_PM \*/

**ULONG WlnQueryPresParam (HWND hwnd, ULONG ldAHrType1, ULONG idAHrType2, PULONG pldAHrTypeFound, ULONG cbAHrValueLen, PVOID pAHrValue, ULONG flOptlons)** 

This function queries the values of presentation parameters for a window

#### **Parameters**

**hwnd (HWND)** - input Window handle.

```
idAttrType1 (ULONG) - input
    First attribute type identity.
```
This identifies the first presentation parameter attribute to be queried It can be zero to reference no presentation parameter attribute.

#### **idAttrType2 (ULONG) - input**

Second attribute type identity.

This identifies the second presentation parameter attribute to be queried. It can be zero to reference no presentation parameter attribute.

#### pidAttrTypeFound (PULONG) - input/output

Attribute type identity found.

This identifies which of the presentation parameter attributes idAttrType1 and idAttrType2 has been found. This parameter can be passed as NULL (if, for example, only one attribute is being queried).

```
cbAttrValueLen (ULONG) - input
    Byte count of the size of the pAttrValue parameter.
```
**pAttrValue (PVOID) - output** 

Attribute value.

The value of the presentation parameter attribute found.

#### **flOptions (ULONG)** - input

Options.

Options controlling the query. Any of these can be ORed together.

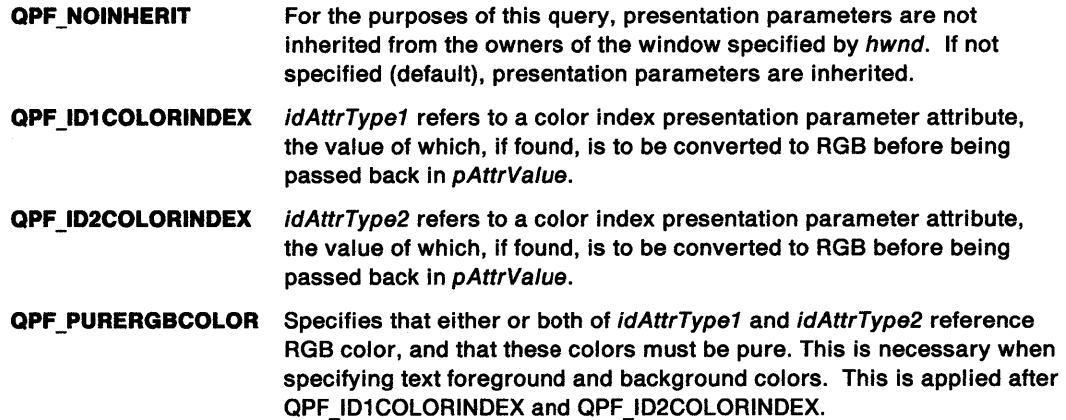

# **WinQueryPresParam Query Presentation Parameter**

### **Returns**

Length of presentation parameter value passed back.

**Zero** Presentation parameter not found or error occurred

**Other** Length of presentation parameter value passed back in pAttrValue.

Possible returns from WinGetLastError

**PMERR\_INVALID HWND An invalid window handle was specified.** 

## **Remarks**

Two presentation parameter attribute identities can be passed, and both will be searched for, along the chain of owners of the window hwnd (subject to QPF\_NOINHERIT). The first one found satisfies the query. If both *idAttrType1* and *idAttrType2* are present for the same window, *idAttrType1* takes precedence.

If the presentation parameter attribute value is too long to fit in the pAttrValue buffer provided, it is truncated, and the number of bytes copied is returned in cbRetlen. (See also WinSetPresParam and WinRemovePresParam).

- WinDrawBitmap
- WinDrawBorder
- WinDrawPointer
- WinDrawText
- WinFillRect
- WinGetSysBitmap
- WinlnvertRect
- WinRemovePresParam
- WinScrollWindow
- WinSetPresParam

# WinQueryPresParam -**Query Presentation Parameter**

## **Example Code**

This example queries the disable-foreground attribute; if it is a valid attribute of the window, it is removed via WinRemovePresParam.

#define INCL\_WINSYS #include <OS2.H> HWND hwnd; ULONG AttrFound; ULONG AttrValue[32]; ULONG cbRetlen;

cbRetlen = WinQueryPresParam(hwnd, PP\_DISABLEDFOREGROUNDCOLORINDEX,  $\theta$ , &AttrFound, sizeof(AttrValue), &AttrValue, QPF\_IDlCOLORINDEX I QPF\_NOINHERIT);

if(PP\_DISABLEDFOREGROUNDCOLORINDEX == AttrFound);

WinRemovePresParam(hwnd, PP\_DISABLEDFOREGROUNDCOLORINDEX);

# WinQueryQueueInfo -**Query Queue Information**

#define INCL\_WINMESSAGEMGR /\* Or use INCL\_WIN or INCL\_PM. Also in COMMON section \*/

**BOOL WlnQueryQueuelnfo (HMQ hmq, PMQINFO pmqlMqlnfo, ULONG cbCopled)** 

This function returns the information for the specified queue.

#### **Parameters**

- $hmq$  (HMQ)  $-$  input
	- Queue handle.

It must be created by a previous call to WinCreateMsgQueue or HMQ\_CURRENT.

**pmqiMqinfo** (PMQINFO) - output

Message queue information structure to contain the queue information.

**cbCopled** (ULONG) - input

Size of message queue information structure that is provided (in bytes).

Specifies the maximum number of bytes to be copied into the pmqiMqinfo parameter. This should be the size of an MQINFO structure.

### **Returns**

Success indicator:

**TRUE** Successful completion

**FALSE** Error occurred.

- WinBroadcastMsg
- WinCreateMsgQueue
- WinDestroyMsgQueue
- WinDispatchMsg
- WinGetDlgMsg
- WinGetMsg
- WinlnSendMsg
- WinPeekMsg
- WinPostMsg
- WinPostQueueMsg
- WinQueryMsgPos
- WinQueryMsgTime
- WinQueryQueueStatus
- WinRegisterUserDatatype
- WinRegisterUserMsg
- WinSendDlgltemMsg
- WinSendMsg
- WinSetClassMsglnterest
- WinSetMsglnterest
- WinSetMsgMode
- WinSetSynchroMode
- WinWaitMsg

# WinQueryQueueInfo -**Query Queue Information**

## **Example Code**

This example retrieves the process identity from a queue by passing the queue handle to WinQueryQueuelnfo

#define INCL\_WINMESSAGEMGR #include <052.H> HMQ hmq; MQINFO mqinfo; PIO pid;

WinQueryQueuelnfo(hmq, &mqinfo,

sizeof(MQINFO));

pid = mqinfo.pid;

# WinQueryQueueStatus -Query Queue Status

#define INCL WINMESSAGEMGR /\*Or use INCL\_WIN or INCL\_PM \*/

#### ULONG WlnQueryQueueStatus (HWND hwndDeskTop)

This function returns a code indicating the status of the message queue associated with the caller.

### Parameters

hwndDeskTop (HWND) - input Desktop-window handle:

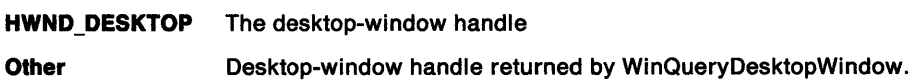

#### Returns

Status information.

#### Summary

Summary of message types existing on the queue.

This field contains a combination of the following values:

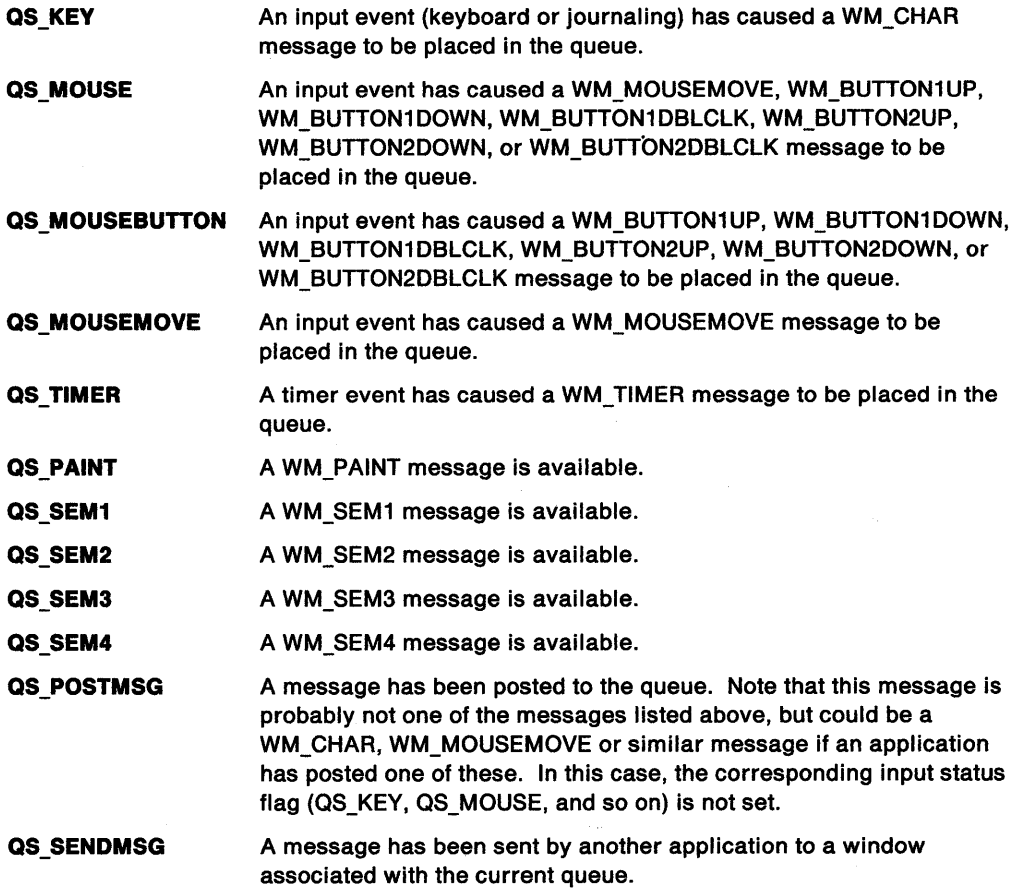

# **WinQueryQueueStatus** - **Query Queue Status**

#### **Added**

Message type additions.

Message types added to the queue since the last use of this function. The value of this field is a subset of the Summary field.

#### **Remarks**

This function is an efficient method for determining whether input is available for processing by the WinGetMsg or WinPeekMsg functions.

### **Related Functions**

- WinBroadcastMsg<br>• WinCreateMsqQue
- WinCreateMsgQueue
- WinDestroyMsgQueue<br>• WinDispatchMsg
- WinDispatchMsg
- WinGetDlgMsg<br>• WinGetMsg
- WinGetMsg
- WinlnSendMsg
- WinPeekMsg
- WinPostMsg
- WinPostQueueMsg
- WinQueryMsgPos
- WinQueryMsgTime
- WinQueryQueuelnfo
- WinRegisterUserDatatype
- WinRegisterUserMsg
- WinSendDlgltemMsg
- WinSendMsg
- WinSetClassMsglnterest
- WinSetMsglnterest
- WinSetMsgMode
- WinSetSynchroMode
- WinWaitMsg

## **Related Messages**

- WM\_BUTTON1UP
- WM\_BUTTON1DOWN
- WM\_BUTTON1DBLCLK
- WM\_ BUTTON2UP
- WM\_BUTTON2DOWN
- WM\_BUTTON2DBLCLK
- WM\_CHAR
- WM\_MOUSEMOVE
- WM\_PAINT
- WM\_SEM1
- WM\_SEM2
- WM\_SEM3
- WM\_SEM4
- WM\_TIMER

# **WinQueryQueueStatus Query Queue Status**

## **Example Code**

This example uses the WinQueryQueueStatus to see if a WM\_MOUSEMOVE message has been placed in the queue.

#define INCL\_WINMESSAGEMGR #include <052.H> HAB hab;

if(WinQueryQueueStatus(HWND\_DESKTOP) == QS\_MOUSEMOVE)

{ } /\* . \*/ /\* . \*/

#define INCL\_WINSWITCHLIST /\*Or use INCL\_WIN or INCL\_PM \*/

ULONG WlnQuerySesslonTllle (HAB hab, ULONG ulSesslon, PSZ pszTllle, ULONG ulTlllelen)

This function obtains the title under which a specified application is started, or is added to the Window List.

#### Parameters

hab (HAB)  $-$  input Anchor-block handle.

ulSession (ULONG) - input

IBM Operating System/2 session identity of application whose title is requested:

O Use the session identity of the caller

**Other** Use the specified session identity.

#### pszTitle (PSZ) - output

Window List title.

This is the title of the application with a process identity, if the application is present in the Window List.

#### ulTitlelen (ULONG) - input

Maximum length of data returnable, in bytes.

If the pszTitle parameter is longer than this value, the title is truncated. However, the terminating null character is left at the end of the string. The maximum number of title characters copied is (ulTitlelen--1).

#### Returns

Return code:

O Successful completion

Other Error occurred.

#### Remarks

This function is useful when an application uses the same name in its window title (and in its entry in the Window List) as the end user invokes to start the application. This provides a visual link for the end user.

If this function is used after a Window List entry is created for the application, the title in the Window List entry is obtained. (See also WinQueryTaskTitle.)

# **Related Functions**<br>• WinAddSwitchEntry

- 
- WinChangeSwitchEntry
- WinCreateSwitchEntry
- WinQuerySwitchEntry
- WinQuerySwitchHandle
- WinQuerySwitchlist
- WinQueryTaskSizePos
- WinQueryTaskTitle
- WinRemoveSwitchEntry
- WinSwitchToProgram

# **WinQuerySessionTitle Query Session Title**

### **Example Code**

This example calls WinQuerySessionTitle to retrieve the application's title, and then sets the title bar of the frame window to that title.

#define INCL\_WINMESSAGEMGR #define INCL\_WINWINDOWMGR #include <OS2.H> HAB hab; HWND hwndFrame, hwndClient; CHAR szTitle[MAXNAMEL + 1];

WinQuerySessionTitle(hab, 0, szTitle, sizeof(szTitle));

hwndFrame = WinQueryWindow(hwndClient. QW\_PARENT); /\*get handle of parent, \*/  $/*$  which is frame window.  $*/$ WinSetWindowText(hwndFrame, szTitle);

#define INCL\_WINSWITCHLIST /\* Or use INCL\_WIN or INCL\_PM \*/

**ULONG WlnQuerySwltchEntry (HSWITCH hswitchSwltch, PSWCNTRL pswctlSwltchData)** 

This function obtains a copy of the Window List data for a specific application.

#### **Parameters**

**hswitchSwitch (HSWITCH) - input** 

Handle to the Window List entry.

This can be obtained using the WinQuerySwitchHandle function.

**pswctlSwitchData (PSWCNTRL) - output** 

Switch control data.

Contains information about the specified Window List entry. The hprog field contains the program handle used to start the program.

#### **Returns**

Return code.

**0** Successful completion

**Other** Error occurred.

#### **Remarks**

This function is available to PM and non PM applications.

### **Related Functions**

- WinAddSwitchEntry
- WinChangeSwitchEntry
- WinCreateSwitchEntry
- WinQuerySessionTitle
- WinQuerySwitchHandle
- WinQuerySwitchList
- WinQueryTaskSizePos
- WinQueryTaskTitle
- WinRemoveSwitchEntry
- WinSwitchToProgram

## **Example Code**

This example calls WinQuerySwitchHandle to get the Task List handle of a frame window, and then calls WinQuerySwitchEntry to retrieve information about that application.

#define INCL\_WINSWITCHLIST #include <OS2.H> HAB hab; HWND hwndFrame; HSWITCH hswitch; SWCNTRL swctl;

hswitch = WinQuerySwitchHandle(hwndFrame, 0); WinQuerySwitchEntry(hswitch, &swctl);

# WinQuerySwitchHandle Query Switch Handle

#define INCL\_WINSWITCHLIST /\* Or use INCL\_WIN or INCL\_PM \*/

#### HSWITCH WlnQuerySwltchHandle (HWND hwnd, PID ldProcess)

This function obtains the Window List handle belonging to a window.

#### Parameters

hwnd (HWND) - input

Window handle of an application.

Window handle of an application running in the OS/2 session for which the Window List handle is required.

NULLHANDLE Application is not an OS/2 application

**Other Window handle of an application.** 

 $idProcess (PID) - input$ 

Process identity of the application.

### Returns

Switch list handle for the specified application:

NULLHANDLE Application is not in the switch list, or an error occurred

Other Switch list handle.

## Remarks

If both a window handle and a process identity are supplied, they must be consistent.

If the window handle is NULLHANDLE and the process identity supplied cannot be found in the switch list then the switch handle returned is the handle for the most proximal ancestor process. Once the switch list handle is obtained, it may be used in various other calls to manipulate the switch list entry or the program which it references.

- WinAddSwitchEntry
- WinChangeSwitchEntry
- WinCreateSwitchEntry
- WinQuerySessionTitle
- WinQuerySwitchEntry
- WinQuerySwitchlist
- WinQueryTaskSizePos
- WinQueryTaskTitle
- WinRemoveSwitchEntry
- WinSwitchToProgram

# WinQuerySwitchHandle -**Query Switch Handle**

### **Example Code**

This example calls WinQuerySwitchHandle to get the Task list handle of a frame window, and then calls WinQuerySwitchEntry to retrieve information about that application.

#define INCL\_WINSWITCHLIST #include <052.H> HAB hab; HWND hwndFrame; HSWITCH hswitch; SWCNTRL swctl;

hswitch = WinQuerySwitchHandle(hwndFrame, 0); WinQuerySwitchEntry(hswitch, &swctl);

# **WinQuerySwitchList Query Switch List**

#define INCL\_WINSWITCHLIST /\* Or use INCL\_WIN or INCL\_PM \*/

#### **ULONG WlnQuerySwltchLlst (HAB hab, PSWBLOCK pswblkBlock, ULONG ulLength)**

This function obtains information about the entries in the Window List.

### **Parameters**

 $hab$  (HAB)  $-$  input Anchor-block handle.

**pswblkBlock (PSWBLOCK) - input/output** 

Switch entries block.

Contains a description of all the entries in the current switch list. This is held in a SWBLOCK structure, which has a count of the number of switch list entries, plus a record for each entry containing data such as the process and session identities, the icon handle, and the window handle for the running program.

- **NULL** No information returned; the return parameter however contains the total number of switch list entries.
- **Other** Switch entries block.
- ulLength (ULONG) input

Maximum length of data returnable in bytes.

This is the maximum length in bytes of the data that can be returned in the pswblkB/ock parameter.

- **0** No information returned, however the return parameter contains the total number of switch list entries.
- **Other** Maximum length of data returnable.

#### **Returns**

Total number of switch list entries present in the system.

**O** Error occurred

**Other** Total number of switch list entries present in the system.

### **Remarks**

It is possible to obtain information about all the programs currently executing in a single operation, with one array entry for each program.

- WinAddSwitchEntry<br>• WinChangeSwitchEn
- WinChangeSwitchEntry
- WinCreateSwitchEntry
- WinQuerySessionTitle
- WinQuerySwitchEntry
- WinQuerySwitchHandle
- WinQueryTaskSizePos
- WinQueryTaskTitle
- WinRemoveSwitchEntry
- WinSwitchToProgram

# WinQuerySwitchList -**Query Switch List**

### **Example Code**

 $\mathfrak j$ 

This example calls WinQuerySwitchlist to determine the number of items in the Task List, allocates memory for the required buffer, and calls WinQuerySwitchlist again to fill the buffer with the information about each program in the Task List.

#define INCL\_DOSMEMMGR #define INCL\_WINSWITCHLIST #include <OS2.H> HAB hab; HWND hwndFrame; ULONG cbltems, cbBuf; ULONG pBase; PSWBLOCK pswblk; SEL sel;

DosAllocMem((PPVOID)pBase, (ULONG)40000, PAG READ I PAG\_WRITE);

 $/$ \* . \*/

```
cbltems = WinQuerySwitchList(hab, NULL, 0); /*gets num. of items */ 
cbBuf = (cbltems * sizeof(SWENTRY)) + sizeof(HSWITCH); 
DosSubAllocMem((PVOID)pBase, 
               (PPVOID)pswblk, 
               (ULONG)cbBuf); 
WinQuerySwitchList(hab, pswblk, cbBuf); /* gets struct. array */
```
# WinQuerySysColor -Query System Color

#define INCL\_WINSYS *I\** Or use INCL\_WIN or INCL\_PM \*/

LONG WlnQuerySysColor (HWND hwndDeskTop, LONG IColor, LONG IReserved)

This function returns the system color.

#### Parameters

hwndDeskTop (HWND) - input Desktop-window handle:

HWND DESKTOP The desktop-window handle

Other Specified desktop-window handle.

IColor (LONG) - input

System color-index value.

Must be one of the SYSCLR\_\* index values defined under the WinSetSysColors function.

**iReserved (LONG)**  $-$  input Reserved.

O Reserved value; must be 0.

### Returns

RGB value.

RGB value corresponding to the /Color parameter.

Possible returns from WinGetlastError

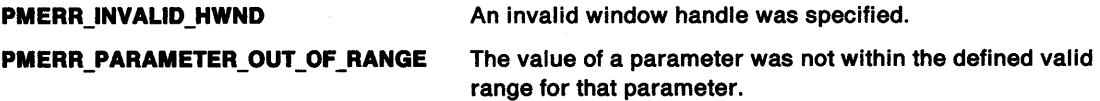

### Remarks

This function returns the color value that corresponds to the specified color index of the specified color palette.

## Related Functions

• WinSetSysColors

# WinQuerySysColor -**Query System Color**

### **Example Code**

This example uses the WinQuerySysColor to find the RGB index of the system pushbutton, SYSCLR\_BUTTONDEFAULT

#define INCL\_WINSYS #define INCL\_WINDESKTOP #include <OS2.H> HAB hab; LONG lRgbColor;

 $\mathcal{A}$ 

 $\bar{z}$ 

lRgbColor = WinQuerySysColor(HWND\_DESKTOP, SYSCLR\_BUTTONDEFAULT,  $0L$ ;

# **WinQuerySysModalWindow** - **Query System Modal Window**

#define INCL\_WINWINDOWMGR /\*Or use INCL\_WIN or INCL\_PM \*/

#### **HWND WlnQuerySysModalWlndow (HWND hwndDeskTop)**

This function returns the current system modal window.

#### **Parameters**

**hwndDeskTop (HWND)** - input Desktop-window handle:

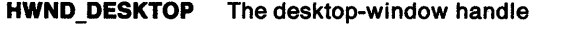

**Other Specified desktop-window handle.** 

### **Returns**

Handle of system modal window:

**NULLHANDLE** No system modal window

**Other Handle of system modal window.** 

Possible returns from WinGetlastError

**PMERR\_INVALID\_HWND** An invalid window handle was specified.

### **Remarks**

For a full description of the operation of the system modal window, see the WinSetSysModalWindow function.

## **Related Functions**

• WinSetSysModalWindow

## **Example Code**

This example uses the WinQuerySysModalWindow to find the handle of the system modal window.

```
#define INCL_WINWINDOWMGR 
#include <0S2.H>
HAB hab; 
HWND hwndDeskTop, hwndSysModal; 
LONG lRgbColor;
```

```
/* Input processing can enter a "system modal" state. In*/ 
/* this state, all pointing device and keyboard input */ 
/* is directed to a special window, known as the */ 
/* system-modal window. Typically, this will be a dialog */ 
/* window requiring input. */
```

```
hwndSysModal = WinQuerySysModalWindow(hwndDeskTop);
```
#define INCL\_WINPOINTERS /\*Or use INCL\_WIN or INCL\_PM \*/

HPOINTER WlnQuerySysPolnler (HWND hwndDeskTop, LONG lldenllfier, BOOL fCopy)

This function returns the system-pointer handle.

#### Parameters

hwndDeskTop (HWND) - input Desktop-window handle.

lidentifier (LONG) - input System-pointer identifier:

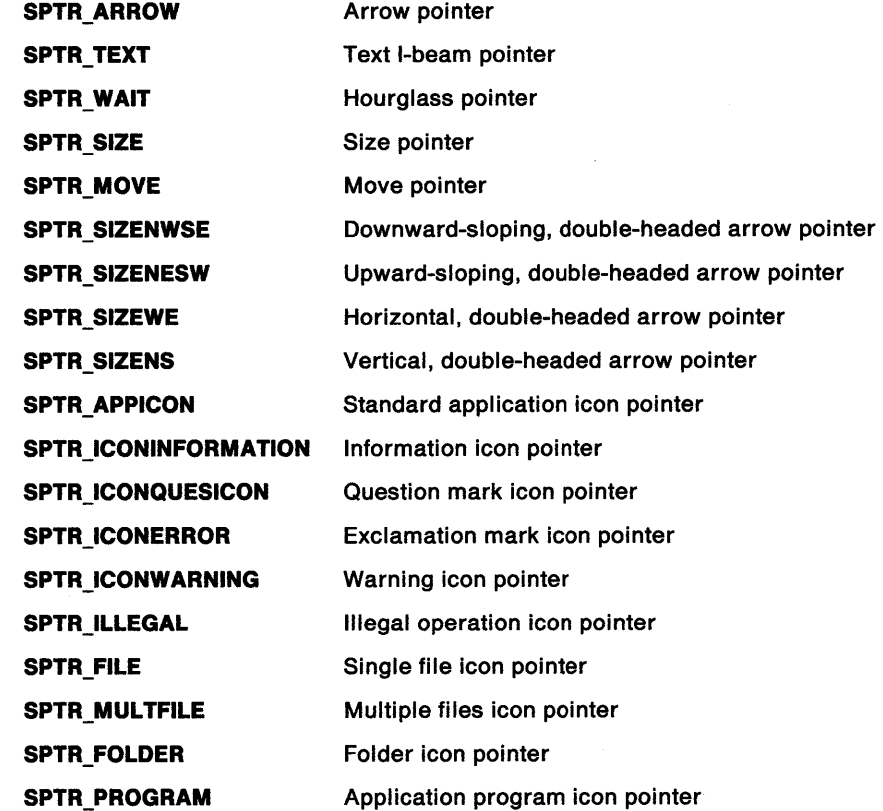

 $fCopy (BOOL) - input$ Copy indicator:

> TRUE Create a copy of the system pointer and return its handle. Specify this value if the system pointer is to be modified.

FALSE Return the handle of the system pointer.

# WinQuerySysPointer -**Query System Pointer**

### **Returns**

Pointer handle.

Possible returns from WinGetlastError

**PMERR\_INVALID\_HWND** An invalid window handle was specified.

**PMERR\_PARAMETER\_OUT\_OF \_RANGE** The value of a parameter was not within the defined valid range for that parameter.

## **Remarks**

Take care when using the pointer bit-map handles returned by the WinQueryPointerlnfo function in the POINTERINFO structure. If the handle is a system-pointer handle, or is returned by the WinQueryPointerlnfo function, it is possible that another application is also accessing the bit-map handle. If this is so, selecting the bit map into a presentation space may fail. Only the active thread may use the bit-map handle returned by either the WinQuerySysPointer function, when fCopy is FALSE, or by the WinQueryPointerlnfo function.

**Note:** This rule is not enforced by the system; therefore, ensure that the program handles selection failures correctly.

- WinCreatePointer
- WinCreatePointerlndirect
- WinDestroyPointer
- WinDrawPointer
- WinloadPointer
- WinQueryPointer
- WinQueryPointerlnfo
- WinQueryPointerPos<br>• WinSetPointer
- **WinSetPointer**
- WinSetPointerPos
- WinShowPointer

# WinQuerySysPointer -**Query System Pointer**

### **Example Code**

This example calls WinQuerySysPointer to get a handle to the system pointer, and then loads an application-defined pointer. After it has finished using the application-defined pointer, it restores the system pointer.

#define INCL\_WINPOINTERS #include <OS2.H> #define IDP\_CROSSHAIR 900 HWND hptrDefault, hptrCrossHair;

/\* get the system pointer \*/

hptrDefault = WinQuerySysPointer(HWND\_DESKTOP, SPTR\_ARROW, FALSE);

/\* load an application-defined pointer\*/

hptrCrossHair = WinloadPointer(HWND\_DESKTOP, (ULONG)O, IDP\_CROSSHAIR);

/\* change the pointer to the application pointer  $*/$ 

WinSetPointer(HWND\_DESKTOP, hptrCrossHair);

/\* restore the system pointer \*/

WinSetPointer(HWND\_DESKTOP, hptrDefault);

# WinQuerySysValue -Query System Value

#define INCL WINSYS I\* Or use INCL\_WIN or INCL\_PM \*/

#### LONG WlnQuerySysValue (HWND hwndDeskTop, LONG IValueld)

This function returns a system value.

### Parameters

hwndDeskTop (HWND) - input

Desktop-window handle:

HWND\_DESKTOP Return the system values for the desktop-window handle

Other Return the system values for the specified desktop-window handle.

**IValueld (LONG)** - input System-value identity.

This must be one of the following  $SV$   $\star$  constants.

Note: Not all system values can be set with the WinSetSysValue function; those that can be set are marked with an asterisk(\*).

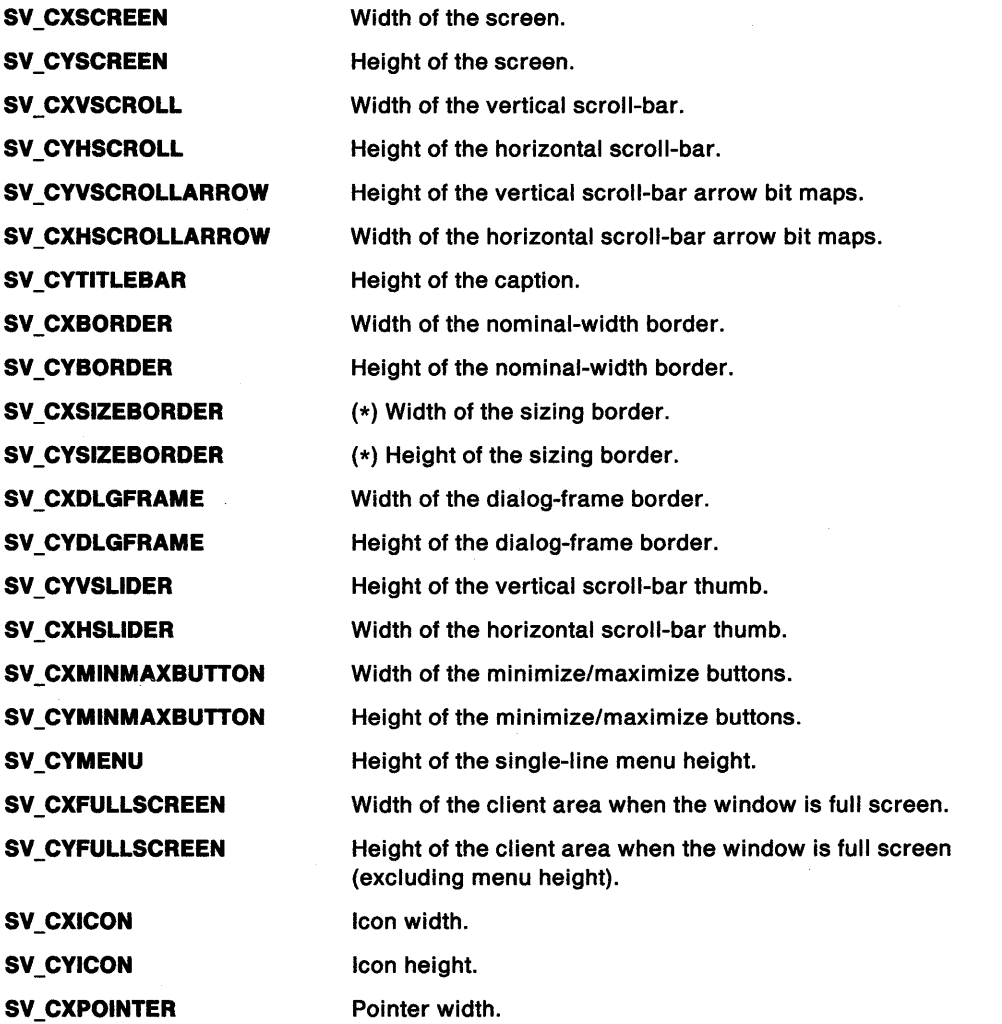

# **WinQuerySysValue Query System Value**

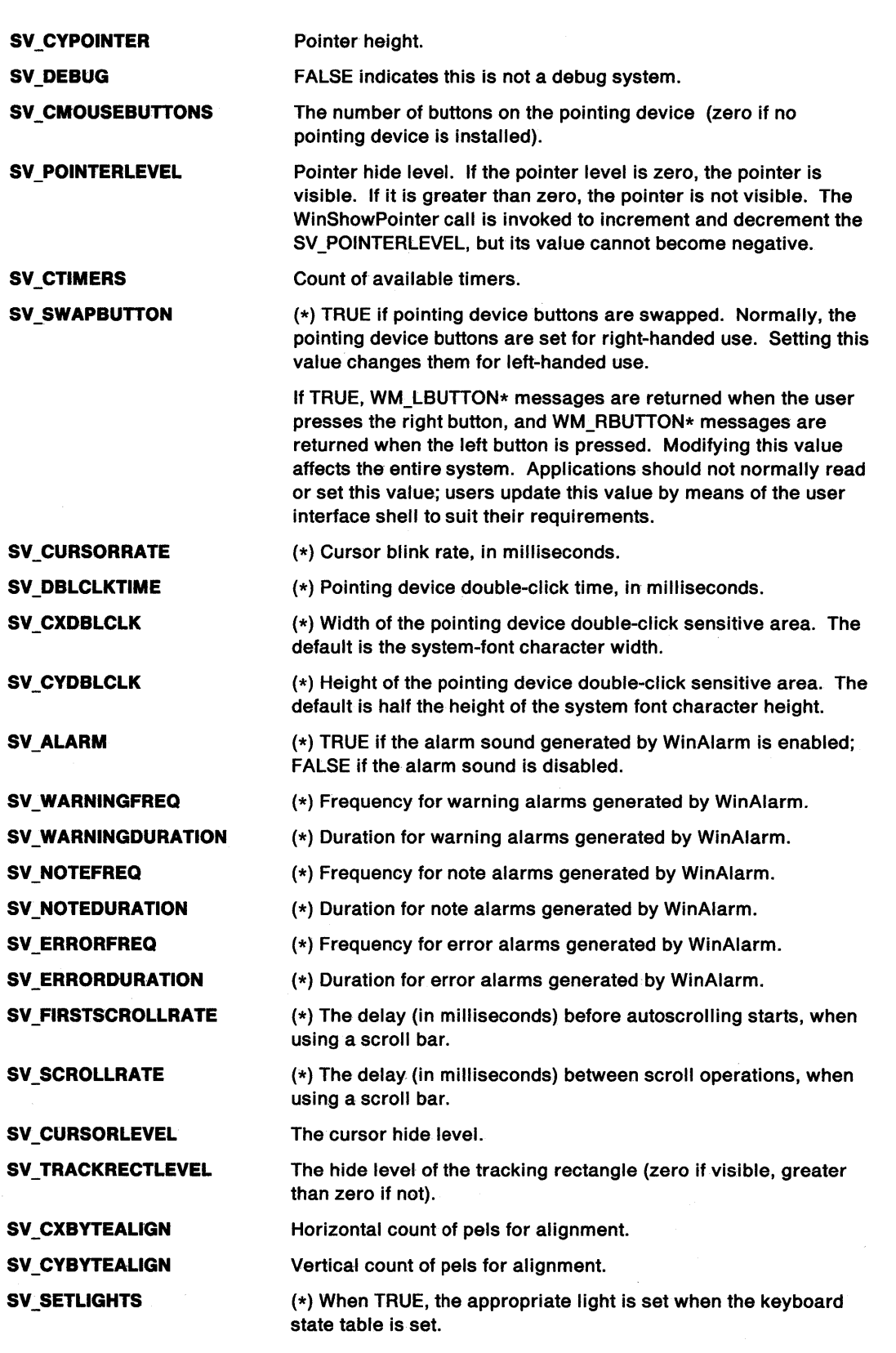

# WinQuerySysValue -**Query System Value**

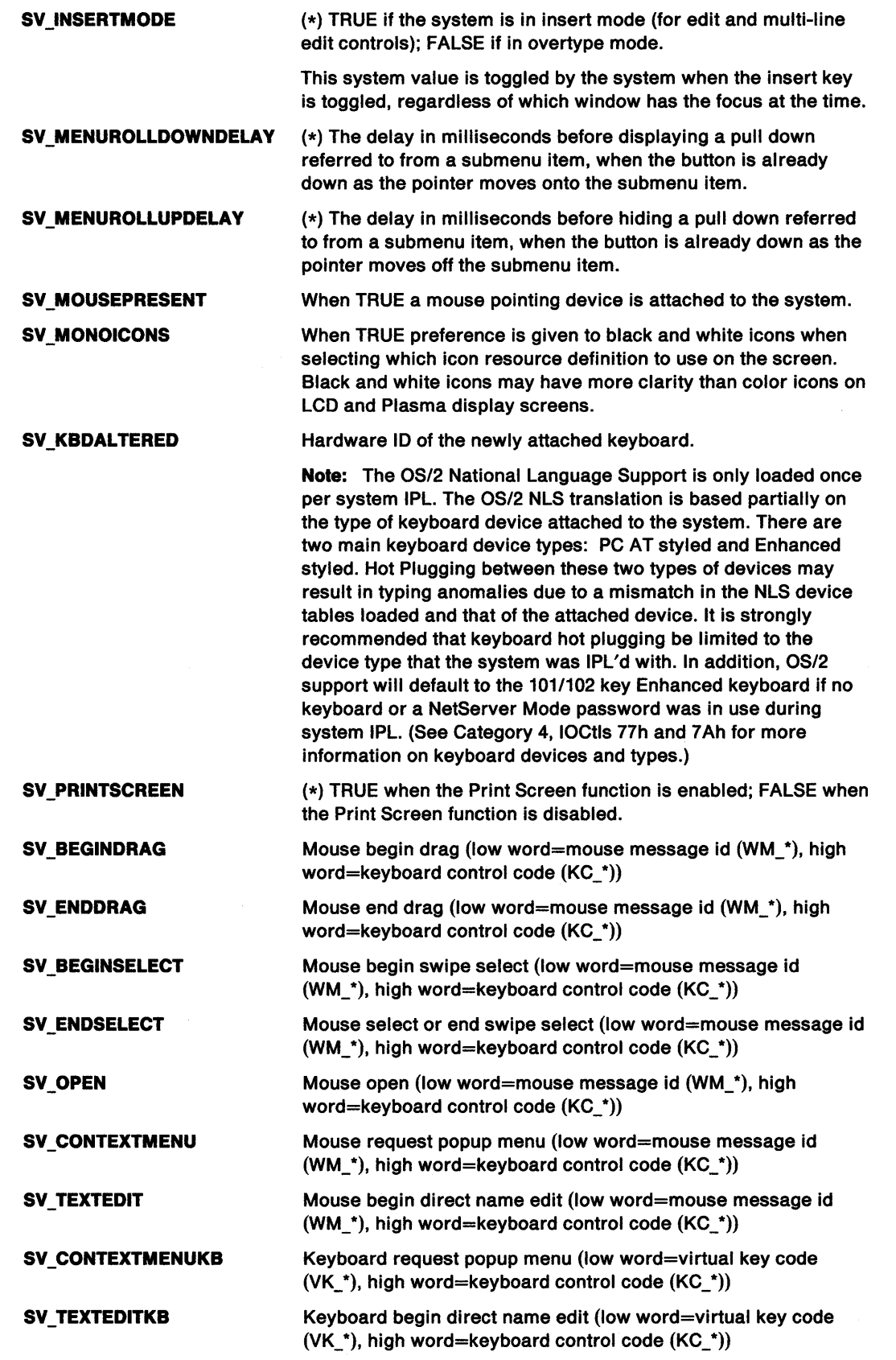

# WinQuerySysValue -**Query System Value**

#### **Returns**

System value:

**O** Error occurred

**Other** System value. Dimensions are in pels and times are in milliseconds.

Possible returns from WinGetlastError

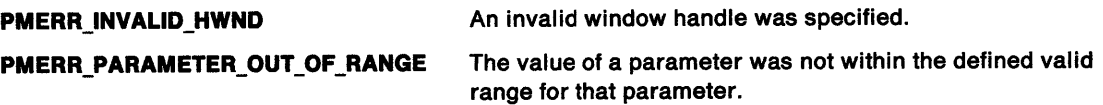

## **Related Functions**

• WinSetSysValue

### **Example Code**

This example uses the WinQuerySysValue function to query the sizing border dimensions.

#define INCL\_WINSYS #include <OS2.H> LONG vlXBorder, vlYBorder;

vlXBorder = WinQuerySysValue(HWND\_DESKTOP, SV\_CXSIZEBORDER}; vlYBorder = WinQuerySysValue(HWND DESKTOP, SV\_CYSIZEBORDER);

 $\diagdown$ 

# **WinQuerySystemAtomTable Query System Atom Table**

#define INCL\_WINATOM /\*Or use INCL\_WIN or INCL\_PM \*/

#### HATOMTBL WinQuerySystemAtomTable ()

This function returns the handle of the system atom table.

## **Parameters**

#### **:Returns**

System atom-table handle.

### **Remarks**

The system atom table can be accessed by any process in the system. It is created at boot time and cannot be destroyed.

## **Related Functions**

- WinAddAtom
- WinCreateAtomTable
- WinDeleteAtom
- WinDestroyAtomTable
- WinFindAtom
- WinQueryAtomLength
- WinQueryAtomName
- WinQueryAtomUsage

## **Example Code**

This function queries the length of an atom.

#define INCL\_WINATOM  $#$ include < $0$ S2.H>

HATOMTBL hatomtbl; ATOM atom; unsigned char szAtomName;

hatomtbl = WinQuerySystemAtomTable();

atom= WinFindAtom(hatomtbl, &szAtomName);

```
#define INCL_WINSWITCHLIST /*Or use INCL_WIN or INCL_PM */
```
#### **ULONG WlnQueryTaskSlzePos (HAB hab, ULONG ullD, PSWP pswp)**

This function obtains the recommended size, position and status for the first window of a newly started application (typically the main window).

#### **Parameters**

 $hab$  (HAB)  $-$  input

Anchor-block handle.

ullD (ULONG) - input Session.

If zero is specified, the session number of the caller is used.

**pswp (PSWP) - output** Window position and size data.

> Contains the recommended size and position for the first (main) window of the application. The window flags are set to indicate whether this window should be activated, minimized, or maximized.

#### **Returns**

Return code:

**O** Successful completion

**Other** Error occurred.

#### **Remarks**

The recommended size, position, and status for the program which is starting up, may be contained in the initialization file. However, if no data is available in the initialization file, the system generates values.

The coordinates returned are screen coordinates.

**Note:** For a standard window, the values returned apply to the frame window, not the client window. Where generated values are supplied, they are such as to guarantee a non null client window area within a FS\_STANDARD frame window.

- WinAddSwitchEntry
- WinChangeSwitchEntry
- WinCreateSwitchEntry
- WinQuerySessionTitle
- WinQuerySwitchEntry
- WinQuerySwitchHandle
- WinQuerySwitchlist
- WinQueryTaskTitle
- WinRemoveSwitchEntry
- WinSwitchToProgram

# WinQueryTaskSizePos -**Query Task Window Size and Position**

## **Example Code**

This example uses the recommended size, position and status from the WinQueryTaskSize function to position the first window of a newly-started application (typically the main window).

#define INCL\_WINSWITCHLIST #define INCL\_WINFRAMEMGR  $#inc$ lude < $0$ S2.H> HAB hab; SWP winpos; HWND hwndFrame;

WinQueryTaskSizePos(hab,

 $\pmb{\theta}$  , &winpos);

WinSetWindowPos(hwndFrame, HWND\_TOP,

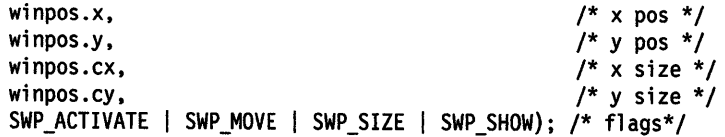

# **WinQueryTaskTitle Query Task Title**

#define INCL\_WINSWITCHLIST /\*Or use INCL\_WIN or INCL\_PM \*/

**ULONG WinQueryTaskTltle (ULONG ulSession, PSZ pszTille, ULONG ulTltlelen)** 

This function obtains the title under which a specified application is started, or is added to the Window List. (See also WinQuerySessionTitle, which you should use for preference.)

### **Parameters**

**ulSession (ULONG)** - input

Session identity of application whose title is requested:

**0** Use the session identity of the caller

**Other** Use the specified session identity.

**pszTitle (PSZ) – output** 

Window List title.

This is the title of the application with a process identity, if the application is present in the Window List.

#### ulTitlelen (ULONG) - input

Maximum length of data returnable, in bytes.

If the pszTitle parameter is longer than this, the title is truncated. However, the terminating null character is left at the end of the string. The maximum number of title characters copied is  $(ulTitlelen-1).$ 

#### **Returns**

Return code:

**0** Successful completion

**Other** Error occurred.

#### **Remarks**

This function is useful when an application uses the same name in its window title (and in its entry in the Window List) as the end user invokes to start the application. This provides a visual link for the end user.

If this function is used after a Window List entry is created for the application, the title in the Window List entry is obtained.

- WinAddSwitchEntry
- WinChangeSwitchEntry
- WinCreateSwitchEntry
- WinQuerySessionTitle
- WinQuerySwitchEntry
- WinQuerySwitchHandle
- WinQuerySwitchlist
- WinQueryTaskSizePos
- WinRemoveSwitchEntry
- WinSwitchToProgram

# **WinQueryTaskTitle Query Task Title**

## **Example Code**

This example calls WinQueryTaskTitle to retrieve the application's title, and then sets the title bar of the frame window to that title. (The WinQuerySessionTitle could be used instead).

#define INCL\_WINSWITCHLIST #include <OS2.H> HAB hab; HWND hwndFrame, hwndClient; CHAR szTitle[MAXNAMEL + 1]; HSWITCH hswitch; SWCNTRL swctl;

hswitch = WinQuerySwitchHandle(hwndFrame, 0); WinQuerySwitchEntry(hswitch, &swctl);

WinQueryTaskTitle(0,

szTitle, sizeof(szTitle));

hwndFrame = WinQueryWindow(hwndClient, QW\_PARENT); /\*get handle of parent, \*/ /\* which is frame window. \*/

WinSetWindowText(hwndFrame, szTitle);

#define INCL\_WINWINDOWMGR /\* Or use INCL\_WIN or INCL\_PM \*/

#### **BOOL WinQueryUpdateRect (HWND hwnd, PRECTL prclPrc)**

This function returns the rectangle that bounds the update region of a specified window.

#### **Parameters**

```
hwnd (HWND) - input
```
Handle of window whose update rectangle is to be queried.

```
prclPrc (PRECTL) - output
```
Update region that bounds the rectangle (in window coordinates).

Note: The value of each field in this structure must be in the range -32 768 through 32 767. The data type WRECT may also be used, if supported by the language.

#### **Returns**

Success indicator:

- **TRUE** Successful completion
- **FALSE** Window has no update region; it is wholly valid, therefore pre/Pre is NULL.

Possible returns from WinGetlastError

**PMERR\_INVALID\_HWND** An invalid window handle was specified.

### **Remarks**

This function is useful for implementing an incremental update scheme as an alternative to the WinBeginPaint and WinEndPaint functions.

- WinBeginPaint
- WinEnableWindowUpdate
- WinEndPaint
- WinExcludeUpdateRegion
- WinGetClipPS
- WinGetPS
- WinGetScreenPS
- WinlnvalidateRect
- WinlnvaJidateRegion
- WinlsWindowShowing
- WinlsWindowVisible
- WinlockVisRegions
- WinOpenWindowDC
- WinQueryUpdateRegion
- WinRealizePalette
- WinReleasePS
- WinShowWindow
- WinUpdateWindow
- WinValidateRect
- WinValidateRegion
## WinQueryUpdateRect -**Query Update Rectangle**

### **Example Code**

This example gets the dimensions of the window and calls WinlnvalidateRect to invalidate the window. The application will be sent a WM\_PAINT message with the entire window as the update rectangle.

#define INCL\_WINWINDOWMGR #include <052.H> HAB hab; HWND hwnd; RECTL rel;

WinQueryWindowRect(hwnd, &rel); WinlnvalidateRect(hwnd, /\*window to invalidate \*/ &rel, /\*invalid rectangle \*/ FALSE);  $/*$  do not include children \*/

## **WinQueryUpdateRegion Query Update Region**

#define INCL\_WINWINDOWMGR /\*Or use INCL\_WIN or INCL\_PM \*/

#### **LONG WinQueryUpdateRegion (HWND hwnd, HRGN hrgn}**

This call obtains an update region of a window.

#### **Parameters**

**hwnd (HWND)** - input

Handle of window whose update region is to be queried.

**hrgn** (HRGN} - input

Handle of the window's update region.

The window's update region, in window coordinates, is copied into hrgn.

#### **Returns**

Complexity of resulting region/error indicator:

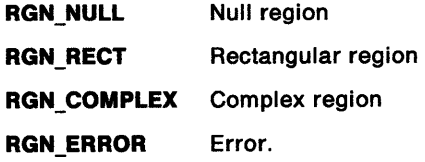

Possible returns from WinGetlastError

**PMERR\_INVALID\_HWND** 

**PMERR\_HRGN\_BUSY** 

An invalid window handle was specified.

An internal region busy error was detected. The region was locked by one thread during an attempt to access it from another thread.

#### **Remarks**

This call is useful for implementing an alternate update scheme to those used by the WinBeginPaint, and WinEndPaint functions, together with the WinValidateRegion function.

The application can use the returned update region as the clip region for a presentation space, so that drawing output can be clipped to the window's update region.

## **WinQueryUpdateRegion Query Update Region**

### **Related Functions**

- WinBeginPaint
- WinEnableWindowUpdate
- WinEndPaint
- WinExcludeUpdateRegion
- WinGetClipPS
- WinGetPS
- WinGetScreenPS
- WinlnvalidateRect
- WinlnvalidateRegion
- WinlsWindowShowing
- WinlsWindowVisible
- WinlockVisRegions
- WinOpenWindowDC
- WinQueryUpdateRect
- WinRealizePalette
- WinReleasePS
- WinShowWindow
- WinUpdateWindow
- WinValidateRect
- WinValidateRegion

## **Example Code**

This example gets the region that needs to be updated and then repaints the invalid region, if necessary.

```
#define INCL_WINWINDOWMGR 
#define INCL_GPIREGIONS 
#include <OS2.H> 
HWND hwnd; 
HRGN hrgn; /* region handle. */
```
 $\bullet$  $\ddot{\phantom{0}}$ 

```
if (RGN_NULL != WinQueryUpdateRegion(hwnd. hrgn)) { 
           /* repaint the invalid region */
```
}

## **WinQueryVersion Query Version**

#define INCL\_WINWINDOWMGR /\* Or use INCL\_WIN or INCL\_PM. Also in COMMON section \*/

ULONG WinQueryVersion (HAB hab)

This function returns the version, the revision level and the environment of PM.

#### **Parameters**

hab (HAB) - input

Anchor-block handle.

#### **Returns**

System information within which the application is operating:

**SYSINF\_ENV** 

Environment:

**QV \_ OS2** OS/2.

#### **SYSINF MAJVER**

Major version number of PM.

**10** OS/2 Presentation Manager Version 1.

#### **SYSINF MINVER**

Minor version (revision) number of PM.

- **10** Revision 1
- **20** Revision 2.

#### **Example Code**

This example gets the version of PM that is running.

#define INCL\_GPIREGIONS #include <OS2.H> #include <stdio.h> HAB hab; ULONG lVer; lVer = WinQueryVersion(hab); printf("PM revision is %d ",lVer);

## WinQueryWindow Query Window

#define INCL\_WINWINDOWMGR /\* Or use INCL\_WIN or INCL\_PM \*/

HWND WlnQueryWlndow (HWND hwnd, LONG ICode)

This function returns the handle of a window that has a specified relationship to a specified window.

### Parameters

hwnd (HWND) - input Handle of window to query. ICode (LONG) - input Type of window information. Determines what window information is returned: QW\_NEXT QW\_PREV QW\_TOP QW\_BOTTOM QW\_OWNER QW\_PARENT QW\_NEXTTOP Next window in z-order (window below). Previous window in z-order (window above). Topmost child window. Bottommost child window. Owner of window. Parent of window. Returns the next window of the owner window hierarchy subject to their z-ordering. The enumeration is evaluated in this order: 1. The hierarchy of windows owned by this window in their z-order. 2. The hierarchy of windows of the next z-ordered window having the same owner as this window. 3. The hierarchy of windows in their z-order having the same owner as the owner of this window. This step is repeated until the top of the owner tree for this window is reached. 4. The hierarchy of windows in their z-order of unowned windows. QW\_PREVTOP Returns the previous main window, in the enumeration order defined by QW\_NEXTTOP. QW\_FRAMEOWNER Returns the owner of hwnd normalized so that if shares the same parent as hwnd.

#### Returns

Window handle.

Handle of window related to hwnd.

Possible returns from WinGetlastError

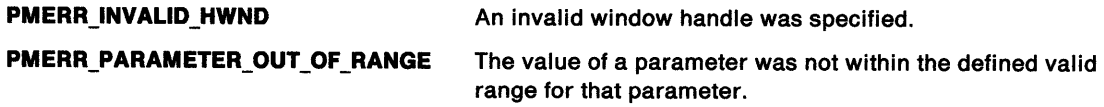

## **WinQueryWindow** - **Query Window**

### **Remarks**

If this function is used to enumerate windows of other threads, it cannot be ensured that all the windows are enumerated, because the z-ordering of the windows can change during the enumeration. WinGetNextWindow must be used for this purpose.

If this function is called with QW\_OWNER or QW\_PARENT, the return value is WinQueryDesktopWindow(hab, NULLHANDLE), and not HWND\_DESKTOP, when the desktop window is reached.

If this function is called with QW\_PARENT for an object window, the return value is the handle of the object window associated with the desktop window as returned by the WinQueryObjectWindow function.

### **Related Functions**

- WinBeginEnumWindows
- WinEndEnumWindows
- WinEnumDlgltem
- WinGetNextWindow
- WinlsChild
- WinMultWindowFromlDs
- WinSetOwner
- WinSetParent

## **Example Code**

This example shows how to get the frame window handle from the client window handle.

#define INCL\_WINWINDOWMGR #define INCL\_WINACCELERATORS #include <OS2.H>

```
HACCEL haccel; 
HWND hwndFrame, hwndClient; /* window handles. */<br>HAB hab; /* anchor block. */
                                         \frac{1}{2} anchor block. */
```
hwndFrame = WinQueryWindow(hwndClient,

QW\_PARENT); /\*get handle of parent, \*/ /\* which is frame window. \*/

## WinQueryWindowDC -**Query Window Device Context**

#define INCL\_WINWINDOWMGR /\*Or use INCL\_WIN or INCL\_PM \*/

#### HDC WinQueryWindowDC (HWND hwnd)

This function returns the device context for a given window.

#### **Parameters**

**hwnd (HWND)** - input Window handle.

#### **Returns**

Device-context handle:

**NULLHANDLE** Either WinOpenWindowDC has not been called for this window, or an error has occurred.

**Other Device context handle.** 

Possible returns from WinGetlastError

**PMERR\_INVALID\_HWND** An invalid window handle was specified.

### **Remarks**

A handle is returned only if a device context has been opened for the window with WinOpenWindowDC.

### **Related Functions**

- WinEnableWindow
- WinlsThreadActive
- WinlsWindow
- WinlsWindowEnabled
- WinQueryDesktopWindow
- WinQueryObjectWindow
- WinQueryWindowProcess
- WinQueryWindowRect
- WinWindowFromDC
- WinWindowFromlD
- WinWindowFromPoint

## **Example Code**

This example shows how to check if WinOpenWindowDC has been called for this window.

#define INCL\_WINWINDOWMGR #include <052.H>

```
HWND hwndClient; /* window handle. */
```

```
if(WinQueryWindowDC(hwndClient))
```

```
{ 
    /* ... */
}
```
#define INCL\_WINTHUNKAPI /\*Or use INCL\_WIN or INCL\_PM \*/

ULONG WinQueryWindowModel (HWND hwnd)

This function queries the memory model associated with a window.

#### **Parameters**

**hwnd** (HWND) - input Window handle.

#### **Returns**

Memory model associated with the window:

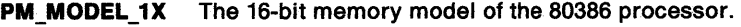

**PM\_MODEL\_2X** The 32-bit memory model of the 80386 processor.

#### **Remarks**

This function enables an application to query the memory model associate with a particular window to find out whether or not conversion of application-defined data is required. This may be necessary, for example, when sending DOE data. An existing OS/2 Version 1.1 or 1.2 application does not know about pointer conversion, so its data has to be converted for use in a 32-bit application.

The memory model is determined by how the window procedure was registered. If an application calls WinRegisterClass from 32-bit code, any windows created with that class are called 32-bit windows. If the application calls WinSubclassWindow from 16-bit code on a 32-bit window, that window becomes a 16-bit window.

#### **Related Functions**

- WinQueryClassThunkProc
- WinQueryWindowThunkProc
- WinSetClassThunkProc
- WinSetWindowThunkProc

#### **Example Code**

This example shows how to check if WinOpenWindowDC has been called for this window.

```
#define INCL_WINHOOKS 
#define INCL_WINTHUNKAPI 
#include <OS2.H> 
HWND hwndClient; /* window handle. */ 
if{WinQueryWindowModel{hwndClient) == PM_MODEL_2X) 
{ 
     /* The 32-bit memory model of the 80386 processor. */ 
}
```
## WinQueryWindowPos -**Query Window Position**

#define INCL WINWINDOWMGR /\*Or use INCL\_WIN or INCL\_PM \*/

### **BOOL WlnQueryWlndowPos (HWND hwnd, PSWP pswp)**

This function queries the window size and position of a visible window.

### **Parameters**

**hwnd (HWND)** - input Window handle.

#### **pswp (PSWP) - output**

SWP structure.

The fields are set such that a call to WinSetWindowPos with those values sets the window to its current size and position, with the exception of the f/Options bits which are set as follows:

- SWP\_MOVE and SWP\_SIZE are set to TRUE.
- SWP\_ACTIVATE and SWP\_DEACTIVATE, are set to the current state of the window.
- If the window is minimized, SWP\_MINIMIZE, is set and SWP MAXIMIZE, is zero.
- If the window is maximized, SWP\_MAXIMIZE, is set and SWP\_MINIMIZE, is zero. • If the window is neither minimized nor maximized, both SWP \_MINIMIZE, and
- SWP \_MAXIMIZE, are zero.
- All other bits are set to zero.

#### **Returns**

Success indicator:

- **TRUE** Successful completion
- **FALSE** Error occurred.

Possible returns from WinGetlastError

**PMERR\_INVALID\_HWND** 

**PMERR\_INVALID\_FLAG** 

An invalid window handle was specified.

An invalid bit was set for a parameter. Use constants defined by PM for options, and do not set any reserved bits.

## **Related Functions**

- WinGetMinPosition
- WinQueryActiveWindow
- WinSaveWindowPos
- WinSetActiveWindow
- WinSetMultWindowPos
- WinSetWindowPos

## **WinQueryWindowPos** - **Query Window Position**

### **Example Code**

This example shows how to center a dialog box within the Screen using WinQueryWindowPos.

#define INCL\_WINWINDOWMGR #define INCL\_WINSYS  $#$ include < $0$ S2.H> HWND hwnd; /\* window handle. \*/ SHORT ix, iy; SHORT iwidth, idepth; SWP swp; /\* Query width and height of Screen device \*/ iwidth = WinQuerySysValue( HWND\_DESKTOP, SV\_CXSCREEN ); idepth = WinQuerySysValue( HWND\_DESKTOP, SV\_CYSCREEN ); /\* Query width and height of dialog box \*/ WinQueryWindowPos( hwnd, (PSWP)&swp ); /\* Center dialog box within the Screen  $*$ /  $ix = (SHORT)(( iwidth - swp.cx) / 2);$ iy = (SHORT)(( idepth - swp.cy ) / 2); WinSetWindowPos( hwnd, HWND\_TOP, ix, iy, e, 0, SWP\_MOVE );

## **WinQueryWindowProcess Query Window Process**

#define INCL\_WINWINDOWMGR I\* Or use INCL\_WIN or INCL\_PM \*/

## **BOOL WlnQueryWlndowProcess (HWND hwnd, PPID pldpld, PTID pldtld)**

This function obtains the process identity and thread identity of the thread that created a window.

#### **Parameters**

**hwnd (HWND)** - input Window handle.

**pidpid (PPID)** - output Process identity of the thread that created the window.

**pidtld** (PTID) - output Thread identity of the thread that created the window.

### **Returns**

Success indicator:

**TRUE** Successful completion

**FALSE** Error occurred.

Possible returns from WinGetlastError

**PMERR\_INVALID\_HWND** An invalid window handle was specified.

## **Related Functions**

- WinEnableWindow
- WinlsThreadActive
- WinlsWindow
- WinlsWindowEnabled
- WinQueryDesktopWindow
- WinQueryObjectWindow
- WinQueryWindowDC
- WinQueryWindowRect
- WinWindowFromDC
- WinWindowfromlD
- WinWindowFromPoint

## WinQueryWindowProcess -**Query Window Process**

### **Example Code**

This example shows how to query a window's process and use that information to add a switch entry. window.

#define INCL\_WINWINDOWMGR #define INCL\_WINSYS #include <OS2.H> HWND hwndFrame; /\* window handle. \*/ SWCNTRL swctl; PIO pid; TIO tid; HSWITCH hsw; char szTitle $[] = "app.exe";$ WinQueryWindowProcess( hwndFrame, &pid, &tid); swctl.hwnd = hwndFrame; swctl.idProcess = pid; strcpy( swctl.szSwtitle, szTitle); hsw = WinAddSwitchEntry( &swctl);

## WinQueryWindowPtr -**Query Window Pointer**

#define INCL\_WINWINDOWMGR /\* Or use INCL\_WIN or INCL\_PM \*/

#### **PVOID WlnQueryWlndowPlr (HWND hwnd, LONG lb)**

This function retrieves a pointer value from the memory of the reserved window word.

#### **Parameters**

```
hwnd (HWND) - input
```
Window handle which has the pointer to retrieve.

**lb (LONG)** - input

Index.

Zero-based index of the pointer value to retrieve. The units of **b** are bytes. Valid values are zero through (usExtra --4), where usExtra is the parameter in WinRegisterClass that specifies the number of bytes available for application-defined storage.

The value QWP \_PFNWP can be used for the address of the window's window procedure.

### **Returns**

Pointer value.

**NULL** Error occurred.

**Other** Pointer value.

Possible returns from WinGetlastError

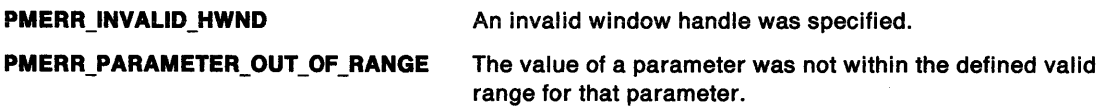

### **Remarks**

The *Ib* parameter is valid only if all of the bytes referenced are within the reserved memory.

#### **Related Functions**

- WinQueryWindowULong
- WinQueryWindowUShort
- WinSetWindowBits
- WinSetWindowPtr
- WinSetWindowULong
- WinSetWindowUShort

## WinQueryWindowPtr -**Query Window Pointer**

### **Example Code**

This function retrieves a pointer value from the memory of the reserved window word.

```
MyWindowProc(HWND hwnd, ULONG msg, MPARAM mpl, MPARAM mp2) 
{ 
MYINSTANCEDATA *InstanceData; /* application defined structure */ 
     switch (msg) { 
     case WM CREATE: 
        DosAllocMem(&lnstanceData, sizeof(MYINSTANCEDATA), fALLOC); 
        /* WindowProcedure initializes instance data for this window*/ 
        /* set pointer to instance in window words */ 
        WinSetWindowPtr(hwnd, G, InstanceData); 
        break; 
     case WM_USER + 1: /* application defined message */<br>/* Window procedure retrieves instance data to */
        /* Window procedure retrieves instance data to */<br>/* process this message *//* process this message
        InstanceData = WinQueryWindowPtr(hwnd, G); 
         \bullet\bulletbreak;
```
## WinQueryWindowRect -**Query Window Rectangle**

#define INCL\_WINWINDOWMGR /\* Or use INCL\_WIN or INCL\_PM. Also in COMMON section \*/

**BOOL WlnQueryWlndowRect (HWND hwnd, PRECTL prclRect)** 

This function returns a window rectangle.

### **Parameters**

```
hwnd (HWND) - input
```
Window handle whose rectangle is retrieved.

**prclRect (PRECTL) - output** 

Window rectangle.

Window rectangle of hwnd, in window coordinates.

Note: The value of each field in this structure must be in the range -32 768 through 32 767. The data type WRECT may also be used, if supported by the language.

#### **Returns**

Rectangle-returned indicator:

**TRUE** Rectangle successfully returned

**FALSE** Rectangle not successfully returned.

Possible returns from WinGetLastError

**PMERR\_INVALID\_HWND** An invalid window handle was specified.

 $\alpha$ 

#### **Remarks**

The rectangle is in window coordinates relative to itself, so that the bottom left corner is at the position (0,0).

If the size of a frame window has been changed to zero by WinSetWindowPos or WinSetMultWindowPos, the original size is returned because the window is hidden, not sized, in this instance.

### **Related Functions**

- WinEnableWindow
- WinlsThreadActive
- WinlsWindow
- WinlsWindowEnabled
- WinQueryDesktopWindow
- WinQueryObjectWindow
- WinQueryWindowDC
- WinQueryWindowProcess
- WinWindowFromDC
- WinWindowFromlD
- WinWindowFromPoint

## WinQueryWindowRect -**Query Window Rectangle**

### **Example Code**

This example gets the dimensions of the window and calls WinlnvalidateRect to invalidate the window. The application will be sent a WM\_PAINT message with the entire window as the update rectangle.

#define INCL\_WINWINDOWMGR #include <OS2.H> HAB hab; HWND hwnd; RECTL rel;

WinQueryWindowRect(hwnd, &rel); WinInvalidateRect(hwnd, /\* window to invalidate  $*$ /<br>8rcl,  $*$  invalid rectangle  $*$ /  $\text{&cl},$  /\* invalid rectangle<br>FALSE); /\* do not include chi  $f*$  do not include children  $*/$ 

## WinQueryWindowText -Query Window Text

#define INCL\_WINWINDOWMGR I\* Or use INCL\_WIN or INCL\_PM \*/

LONG WlnQueryWlndowText (HWND hwnd, LONG ILength, PCH pchBuffer)

This function copies window text into a buffer.

#### Parameters

hwnd (HWND) - input

Window handle.

If hwnd is a frame-window handle, the title-bar window text is copied.

**ILength (LONG)**  $-$  input Length.

Length of pchBuffer.

pchBuffer (PCH) - output Window text.

### Returns

Length of returned text.

Possible returns from WinGetLastError

PMERR\_INVALID \_HWND

An invalid window handle was specified.

#### Remarks

If the window text is longer than (ILength-1) only the first (ILength-1) characters of window text are copied.

If the window is the frame window, the title bar window text is copied.

This function sends a WM\_QUERYWINDOWPARAMS message to hwnd.

If this function references the window of another process, pchBuffer must be in memory that is shared by both processes, otherwise a memory fault can occur.

### Related Functions

- WinQueryDlgltemShort
- WinQueryDlgltemText
- WinQueryDlgltemTextLength
- WinQueryWindowTextLength
- WinSetDlgltemShort
- WinSetDlgltemText
- WinSetWindowText

### Related Messages

• WM\_QUERYWINDOWPARAMS

## WinQueryWindowText -**Query Window Text**

### **Example Code**

This example shows how to query window text.

#define INCL\_WINWINDOWMGR #include <OS2.H> #define FID\_CLIENT 255 HWND hwndFrame; HWND hwndClient; char szTitle[32]; /\* This function creates a new window of class Generic and returns hwnd. \*/ hwndClient = WinCreateWindow(hwndFrame, "Generic", (PSZ)"My Window",  $\frac{1}{2}$  no window text. \*/<br>OUL,  $\frac{1}{2}$  no window style. \*/  $/$ \* no window style. \*/  $0,0,0,0,$  /\* position and size. \*/ (HWND)NULL, /\* no owner. \*/ HWND\_TOP, /\* on top of siblings \*/ FID\_CLIENT, /\*client window id. \*/ NULL, /\* control data. \*/ NULL); /\* pres. params. \*/

WinQueryWindowText(hwndFrame, sizeof(szTitle), szTitle);

## **WinQueryWindowTextLength Query Window Text Length**

#define INCL\_WINWINDOWMGR /\* Or use INCL\_WIN or INCL\_PM \*/

#### **LONG WlnQueryWlndowTextLength (HWND hwnd)**

This call returns the length of the window text, excluding any null termination character.

#### **Parameters**

**hwnd (HWND)** - input Window handle.

#### **Returns**

Length of the window text.

Possible returns from WinGetLastError

**PMERR\_INVALID \_HWND** 

An invalid window handle was specified.

#### **Remarks**

This function sends a WM\_QUERYWINDOWPARAMS message to hwnd.

### **Related Functions**

- WinQueryDlgltemShort
- WinQueryDlgltemText
- WinQueryDlgltemTextLength
- WinQueryWindowText
- WinSetDlgltemShort
- WinSetDlgltemText
- WinSetWindowText

### **Related Messages**

• WM\_QUERYWINDOWPARAMS

### **Example Code**

This example shows how to get the tile-bar window text.

#define INCL\_WINWINOOWMGR #define INCL\_DOSMEMMGR #include <OS2.H> HWND hwndFrame; PSZ szTitle; ULONG cbBytes;

```
cbBytes = WinQueryWindowTextlength(hwndFrame); OosAllocMem((PPVOID)szTitle, 
                (ULONG)cbBytes, 
                PAG_READ |
               PAG_WRITE |
               PAG COMMIT) ;
WinQueryWindowText(hwndFrame, sizeof(szTitle}, szTitle);
```
## **WinQueryWindowThunkProc** - **Query Window Pointer-Conversion Procedure**

#define INCL\_WINTHUNKAPI /\* Or use INCL\_WIN or INCL\_PM \*/

#### **PFN WlnQueryWlndowThunkProc (HWND hwnd)**

This function queries the pointer-conversion procedure associated with a window.

#### **Parameters**

**hwnd (HWND)** - input Window handle.

#### **Returns**

Pointer-conversion procedure identifier:

- **NULL** No pointer-conversion procedure is associated with this window.
- **Other** Identifier of the pointer-conversion procedure associated with this window.

#### **Related Functions**

- WinQueryClassThunkProc
- WinQueryWindowModel
- WinSetClassThunkProc
- WinSetWindowThunkProc

#### **Example Code**

This example shows how to get pointer conversion procedure associated with the frame window.

#define INCL\_WINTHUNKAPI #include <OS2.H> HWND hwndFrame; PFN pthnkproc;

pthnkproc = WinQueryWindowThunkProc(hwndFrame);

## **WinQueryWindowULong Query Window Long**

#define INCL\_WINWINDOWMGR I\* Or use INCL\_WIN or INCL\_PM \*/

#### **ULONG WlnQueryWlndowULong (HWND hwnd, LONG lb)**

This function obtains the unsigned long integer value, at a specified offset, from the memory of a reserved window word, of a given window.

#### **Parameters**

**hwnd (HWND)** - input

Handle of window to be queried.

 $\mathbf{lb}$  (LONG)  $-$  input

Index.

Zero-based index into the window words of the value to be queried. The units of **b** are bytes. Valid values are zero through (usExtra -4), where usExtra is the parameter in WinRegisterClass that specifies the number of bytes available for application-defined storage. Any of the QWL \* values, are also valid.

**Note:** QWS\_\* values cannot be used.

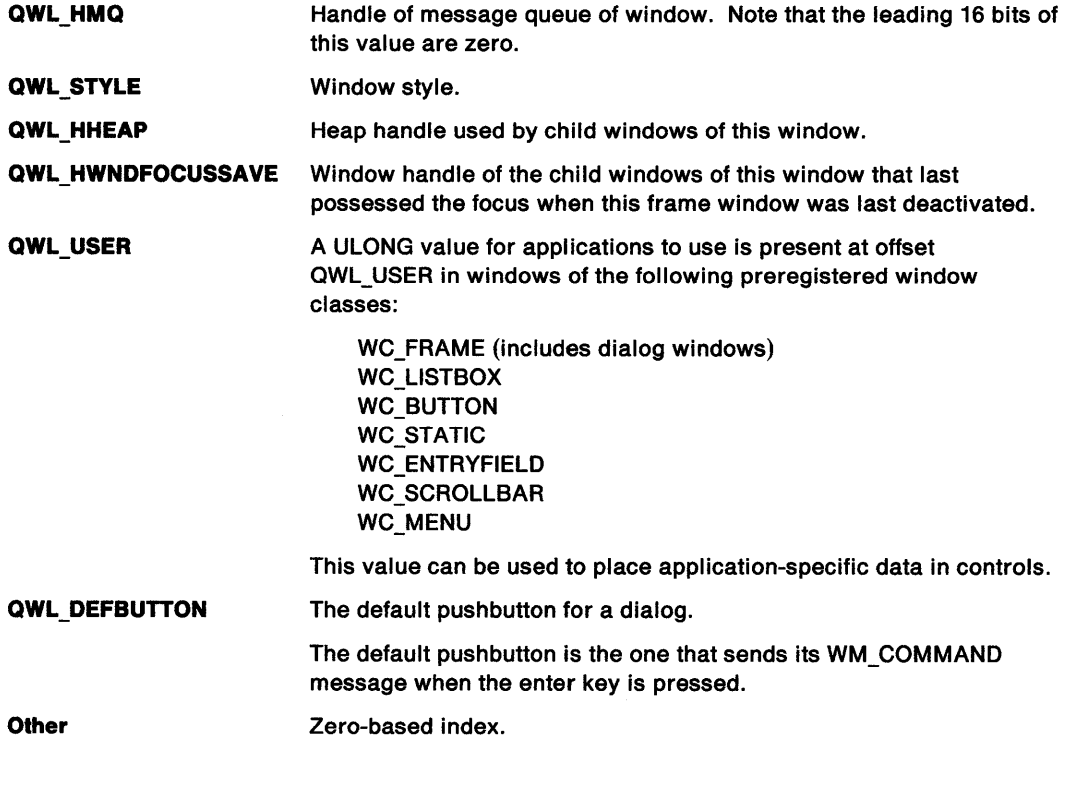

#### **Returns**

Value contained in the window word.

Possible returns from WinGetlastError

**PMERR\_INVALID\_HWND** An invalid window handle was specified.

**PMERR\_PARAMETER\_OUT\_OF\_RANGE** The value of a parameter was not within the defined valid range for that parameter.

## **WinQueryWindowULong** - **Query Window Long**

#### **Remarks**

The window handle that is passed to this function can be the handle of a window with the same, or different, message queue as the caller, thereby allowing the caller to obtain data from windows belonging to other threads.

The specified *lb* is valid only if all of the bytes referenced are within the reserved memory.

## **Related Functions**

- WinQueryWindowPtr
- WinQueryWindowUShort
- WinSetWindowBits
- WinSetWindowPtr
- WinSetWindowULong
- WinSetWindowUShort

### **Example Code**

This example shows how to get the handle of the message queue of a window.

#define INCL\_WINWINDOWMGR #include <OS2.H> HWND hwnd; HMQ hmq;

hmq = (HMQ)WinQueryWindowULong(hwnd, QWL\_HMQ);

## WinQueryWindowUShort Query Window Short

#define INCL\_WINWINDOWMGR I\* Or use INCL\_WIN or INCL\_PM \*/

#### ULONG WlnQueryWlndowUShort (HWND hwnd, LONG lb)

This function obtains the unsigned short integer value at a specified offset from the reserved window word's memory of a given window.

### Parameters

hwnd (HWND)  $-$  input

Handle of window to be queried.

 $\mathbf{lb}$  (LONG) - input

Index.

Zero-based index into the window words of the value to be queried. The units of **b** are bytes. Valid values are zero through (usExtra -2), where usExtra is the parameter in WinRegisterClass that specifies the number of bytes available for application-defined storage. Any of the QWS\_\* values, are valid.

Note: QWL \* values cannot be used.

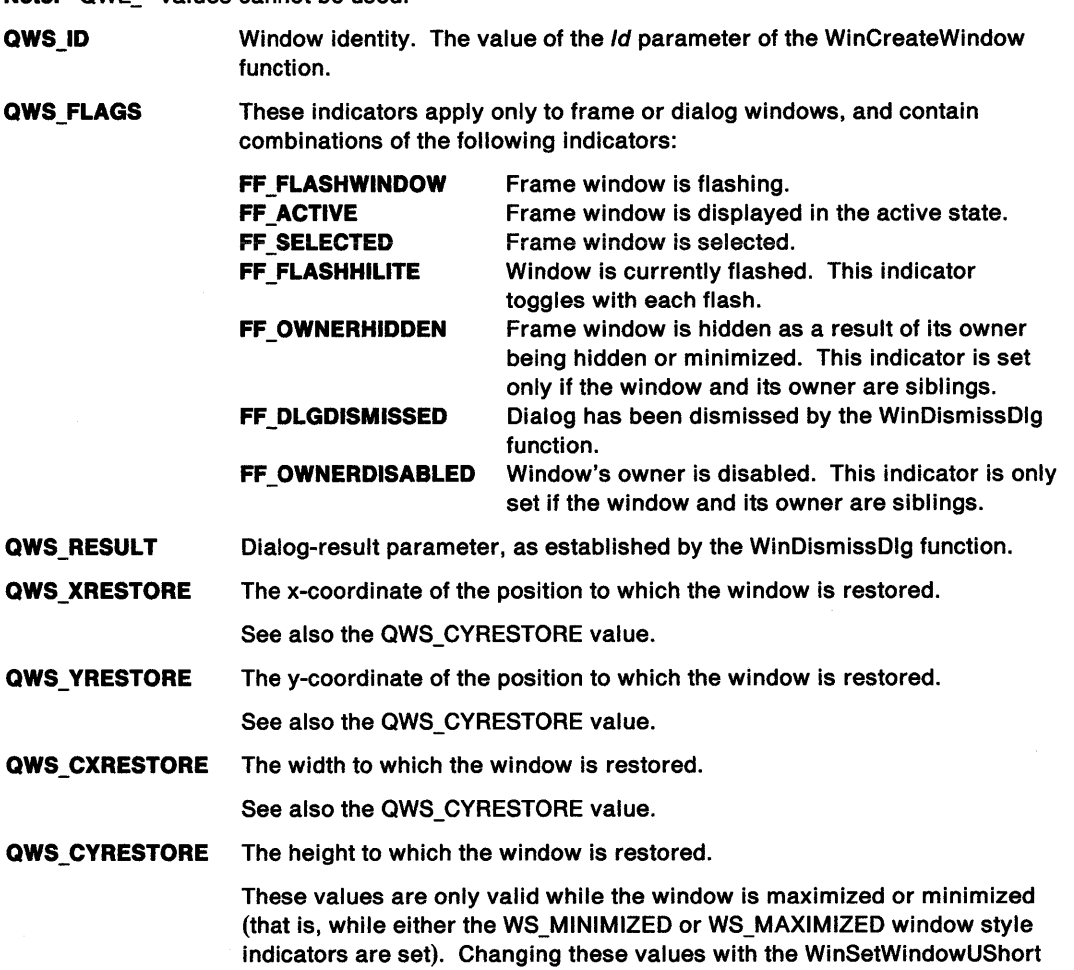

call alters the restore size and position.

## WinQueryWindowUShort -**Query Window Short**

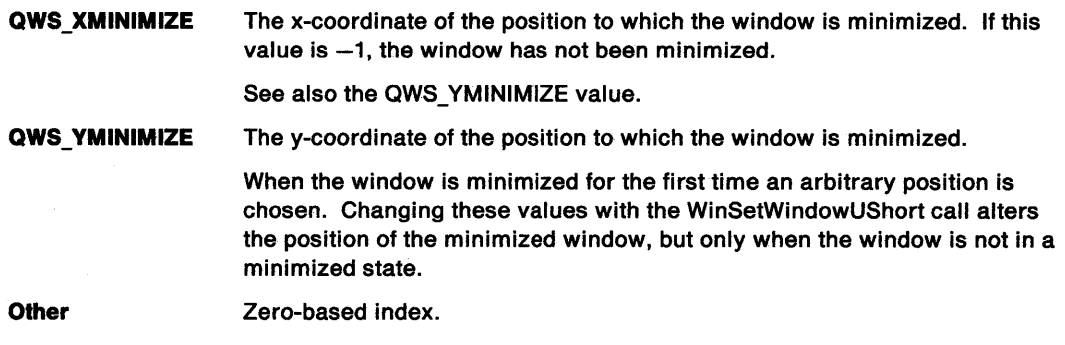

#### **Returns**

Value contained in the indicated window word.

Possible returns from WinGetLastError

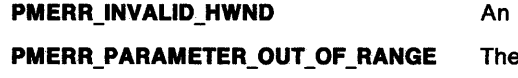

invalid window handle was specified.

value of a parameter was not within the defined valid range for that parameter.

### **Remarks**

The window handle that is passed to this function can be the handle of a window with the same, or different, message queue as the caller, thereby allowing the caller to obtain data from windows belonging to other threads.

## **Related Functions**

- WinQueryWindowPtr
- WinQueryWindowULong
- WinSetWindowBits
- WinSetWindowPtr
- WinSetWindowULong
- WinSetWindowUShort

## **Related Messages**

• WM\_COMMAND

## **Example Code**

In this example, the WinQueryWindowUShort call is used to query the window words to see if a window has been minimized.  $\bullet$ 

```
#define INCL_WINWINDOWMGR 
#include <0S2.H>
HWND hwnd; 
USHORT usResult; 
usResult = WinQueryWindowUShort(hwnd, QWS_XMINIMIZE); 
if (-1 == (LONG)usResult)
{ 
/* window has not been minimized. */ 
}
```
## **WinQueryObject** - **Query Workplace Object Handle**

#define INCL\_WINWORKPLACE

#### **HOBJECT WlnQueryOb)ect (PSZ pszOb)ectlD)**

The WinQueryObject function returns a handle to the given object

#### **Parameters**

**pszObjectID** (PSZ) - input

The ObjectlD of an existing object, for example <WP \_DESKTOP>, or alternatively the fully qualified filename of any file or directory.

#### **Returns**

MRESULT

Persistent object handle, or NULLHANDLE if the object does not exist or could not be awakened.

### **Remarks**

This function allows you to obtain the persistant object handle for any file object, by passing the fully qualified filename. Similarly any objects' handle can be retrieved if its ObjectlD string is passed. Once a program has an object handle, it is able to change the objects state by using the WinSetObjectData function or delete the object using the WinDestroyObject function. Note that valid ObjectID strings must always start with the  $\prime$  <  $\prime$  character and be terminated by the  $\prime$  >  $\prime$  character, and are thus invalid file system names.

### **Related Functions**

- WinCreateObject
- WinDestroyObject
- WinSetObjectData

## WinRealizePalette -Realize Palette

#define INCL\_WIN /\* Or use INCL\_PM \*/

LONG WlnReallzePalette (HWND hwnd, HPS hps, PULONG pcclr)

This function indicates that drawing is about to take place after a palette has been selected.

#### **Parameters**

hwnd (HWND)  $-$  input

Window handle where drawing is taking place.

hps (HPS)  $-$  input

Presentation-space handle.

pccir (PULONG) - output

Number of physical palette entries changed

A value of zero indicates that the palette was successfully realized without changing any entries in the display hardware physical table. A non-zero value gives the number of hardware table entries that were changed and indicates that a WM\_REALIZEPALETIE message has been posted to all other applications.

#### Returns

Number of colors remapped.

PAL\_ERROR Error occurred Otherwise Number of colors that are remapped. This includes both animating and non-animating indexes that have matches in the physical palette. This information can be used to determine whether the window needs repainting. Note that this information may already be out of date if there are other

palette-using applications running.

Possible returns from WinGetlastError

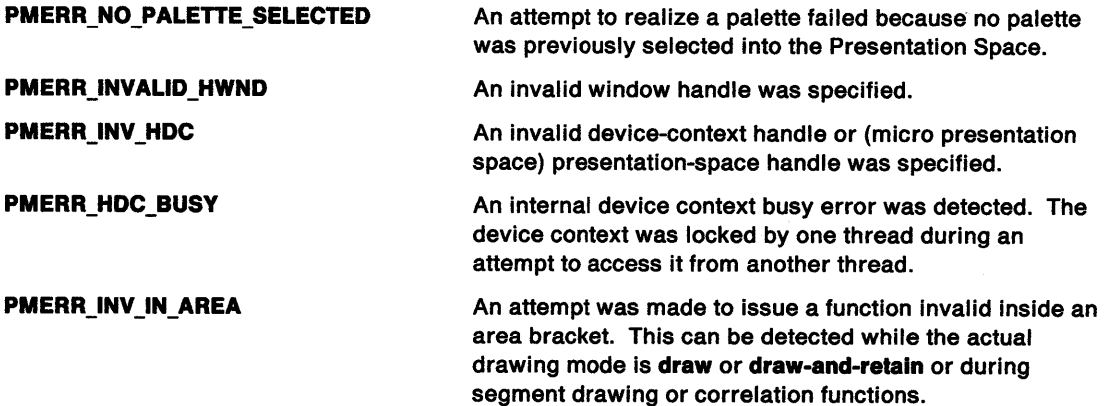

#### Remarks

This function is typically used after a GpiSelectPalette function or in response to a WM\_REALIZEPALETTE message. It causes the system to ensure that the palette is appropriately realized for all drawing operations.

## **WinRealizePalette Realize Palette**

When the window has the input focus, the palette will be realized absolutely. Otherwise, the realization is on a best-can-do basis. If the palette is larger than the currently associated device can support, as many entries as possible are realized, starting from the lowest index.

If the presentation space is currently associated with a device context of type OD\_MEMORY (see DevOpenDC), then this function performs no function other than returning without error.

This function must not be called while processing a WM\_SETFOCUS message, because a window's activation state is not known until processing of this message is complete.

Note that the palette cannot be physically changed on all devices. The effect of this call is therefore device dependent.

### **Related Functions**

- WinBeginPaint
- WinEnableWindowUpdate
- WinEndPaint
- WinExctudeUpdateRegion
- WinGetClipPS
- WinGetPS
- WinGetScreenPS
- WinlnvalidateRect
- WinlnvalidateRegion
- WinlsWindowShowing
- WinlsWindowVisible
- WinLockVisRegions
- WinOpenWindowDC
- WinQueryUpdateRect
- WinQueryUpdateRegion
- WinReleasePS
- WinShowWindow
- WinUpdateWindow
- WinValidateRect
- WinValidateRegion

### **Related Messages**

- WM\_SETFOCUS
- WM\_REALIZEPALETTE

## **Example Code**

In this example, the WinRealizePalette call is issued in response to a WM\_REALIZEPALETTE. This ensures that the palette is appropriately realized for all drawing operations.

#define INCL\_WIN  $#inc$ lude < $0$ S2.H> HWND hwnd; ULONG cclr; USHORT msg; HPS hps;

switch(msg) { case WM\_REALIZEPALETTE:

WinRealizePalette(hwnd,hps,&cclr); }

#define INCL\_WINWINDOWMGR /\* Or use INCL\_WIN or INCL\_PM. Also in COMMON section \*/

BOOL WlnReglsterClass (HAB hab, PSZ pszClassName, PFNWP pWndProc, ULONG flClassStyle, USHORT usExtra)

This function registers a window class.

#### Parameters

hab  $(HAB)$  - input Anchor-block handle.

pszClassName (PSZ) - input Window-class name.

An application-specified class name.

pWndProc (PFNWP) - input Window-procedure identifier.

Can be NULL if the application does not provide its own window procedure.

#### flClassStyle (ULONG) - input

Default-window style.

This can be any of the standard class styles  $(CS<sub>-</sub>)$  (see page 12-1) in addition to any class-specific styles that are defined. These styles can be augmented when a window of this class is created.

A public window class is created if the CS\_PUBLIC style is specified, otherwise a private class is created. The CS\_PUBLIC style must only be specified for the shell process.

Public classes are available for creating windows from any process. Private classes are only available to the registering process.

#### $usExtra$  (USHORT) - input

Reserved storage.

This is the number of bytes of storage reserved per window created of this class for application use.

#### Returns

Window-class-registration indicator:

TRUE Window class successfully registered

FALSE Window class not successfully registered.

Possible returns from WinGetLastError

PMERR\_INVALID\_FLAG

PMERR\_INVALID\_INTEGER\_ATOM PMERR\_INVALID\_HATOMTBL PMERR\_INVALID \_ATOM\_NAME PMERR\_ATOM\_NAME\_NOT\_FOUND An invalid bit was set for a parameter. Use constants defined by PM for options, and do not set any reserved bits.

The specified atom is not a valid integer atom.

An invalid atom-table handle was specified.

An invalid atom name string was passed.

The specified atom name is not in the atom table.

## WinRegisterClass -**Register Window Class**

### **Remarks**

When an application registers a private class with the window procedure in a dynamic link library, it is the application's responsibility to resolve the window-procedure address before issuing this function.

A private class must not be registered with the same name as a public class in the same process.

However, if a private class is registered with the same name as one that already exists, the parameters replace the old class parameters, and the return value is TRUE. The window procedure of an existing window can be changed using WinSubclassWindow or WinSetWindowPtr. The style of an existing window can be changed with the WinSetWindowULong or WinSetWindowUShort functions. The number of bytes of storage allocated for application use cannot be changed once the window is created.

Private classes are deleted when the process that registers them terminates.

### **Related Functions**

- WinCalcFrameRect
- WinCreateFrameControls
- WinCreateStdWindow
- WinCreateWindow
- WinDefWindowProc
- WinDestroyWindow
- WinQueryClasslnfo
- WinQueryClassName
- WinSubclassWindow

## **Example Code**

This example calls WinRegisterClass to register a class or returns FALSE if an error occurs.

#define INCL\_WINWINDOWMGR #include <OS2.H> HAB hab; CHAR szClassName $[] = "Generator; /* window class name *$ PFNWP pGenericWndProc;

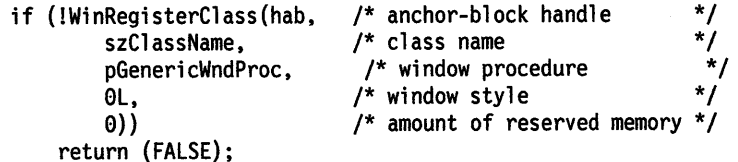

## **WinRegisterObjectClass Register Workplace Object Class**

#define INCL\_WINWORKPLACE

**BOOL WlnReglsterObjectClass (PSZ pszClassName, PSZ pszModname)** 

The WinRegisterObjectClass function registers a workplace object class.

#### **Parameters**

**pszClassName (PSZ) - input** 

A pointer to a zero-terminated string which contains the name of the object class being registered in the workplace.

**pszModname (PSZ) - input** 

A pointer to a zero-terminated string which contains the name of the DLL which holds the object definition.

#### **Returns**

Success indicator:

**TRUE** Successful completion

**FALSE** Error occurred.

### **Remarks**

The DLL must be one created using the IBM System Object Model. Object classes will automatically be added to the system when installing a DLL which contains an object definition. Generally, it is not required for the object DLL to be present at the time **WinReglsterObJectClass** is called. However, if the object class overrides wpclsQuerylnstanceType or wpclsQuerylnstanceFilter, the DLL must be present at the time of the class registration.

#### **Related Functions**

- WinCreateObject
- WinDeregisterObjectClass
- WinReplaceObjectClass

#define INCL\_WINMESSAGEMGR /\*Or use INCL\_WIN or INCL\_PM. Also in COMMON section\*/

BOOL WlnReglsterUserDatatype (HAB hab, LONG IDatatype, LONG ICount, PSHORT asTypes)

This function registers a data type and defines its structure.

### Parameters

hab  $(HAB)$  - input Anchor-block handle.

**IDatatype (LONG)**  $-$  input

Data type code to be defined.

This must not be less than DTYP \_USER, and must not have been defined previously.

**ICount (LONG)** - input Number of elements.

Must not be less than one.

#### $asTypes$  (PSHORT) - input

Data type codes of structure components.

Valid data types are the system-defined data types and their pointer equivalents, application-defined data types and their pointer equivalents, and control data types. Note that not all of the data types that occur in the CPI can be specified on this function.

A control data type is followed by one or more entries in the asTypes array that are interpreted in a special way. Control data types allow arrays, offsets, and lengths to be defined.

Simple Data Types:

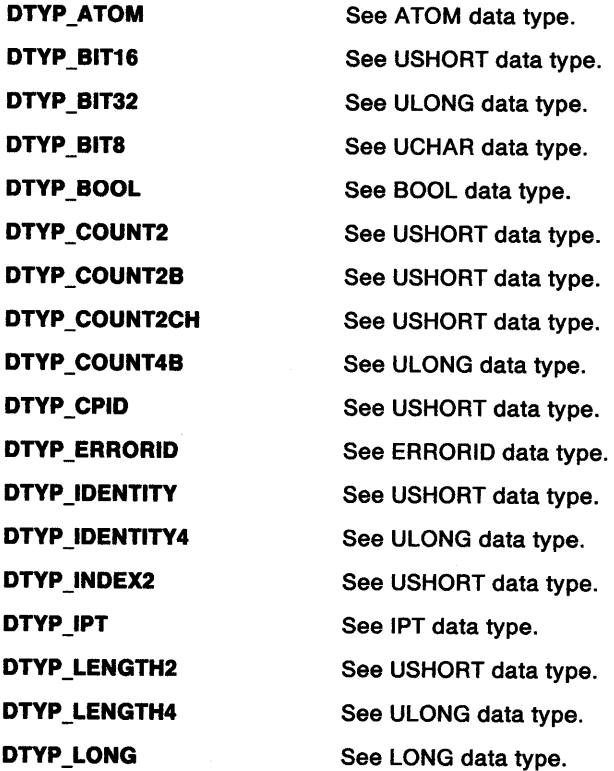

DTYP\_OFFSET2B DTYP\_PID DTYP\_PIX DTYP PROGCATEGORY DTYP PROPERTY2 DTYP PROPERTY4 DTYP\_RESID DTYP \_SEGOFF DTYP\_SHORT DTYP\_TID DTYP\_TIME DTYP\_UCHAR DTYP\_ULONG DTYP USHORT DTYP \_ WIDTH4 DTYP \_WNDPROC Handle Data Types: DTYP\_HAB DTYP HACCEL DTYP\_HAPP DTYP HATOMTBL DTYP HBITMAP DTYP\_HDC DTYP HENUM DTYP\_HINI DTYP\_HLIB DTYP\_HMF DTYP\_HMQ DTYP HPOINTER DTYP \_HPROGRAM DTYP\_HPS DTYP\_HRGN DTYP\_HSEM DTYP\_HSPL DTYP \_HSWITCH ·oTYP\_HWND See USHORT data type. See PIO data type. See PIX data type. See PROGCATEGORY data type. See USHORT data type. See LONG data type. See HMOOULE data type. See NPBYTE data type. See SHORT data type. See TIO data type. See LONG data type. See UCHAR data type. See ULONG data type. See USHORT data type. See LONG data type. See PFNWP data type. See HAB data type. See HACCEL data type. See HAPP data type. See HATOMTBL data type. See HBITMAP data type. See HOC data type. See HENUM data type. See HINI data type. See HUB data type. See HMF data type. See HMQ data type. See HPOINTER data type. See HPROGRAM data type. See HPS data type. See HRGN data type. See HSEM data type. See HSPL data type. See HSWITCH data type. See HWNO data type. Character/String/Buffer Data Types:

DTYP BYTE DTYP\_CHAR See BYTE data type. See CHAR data type.

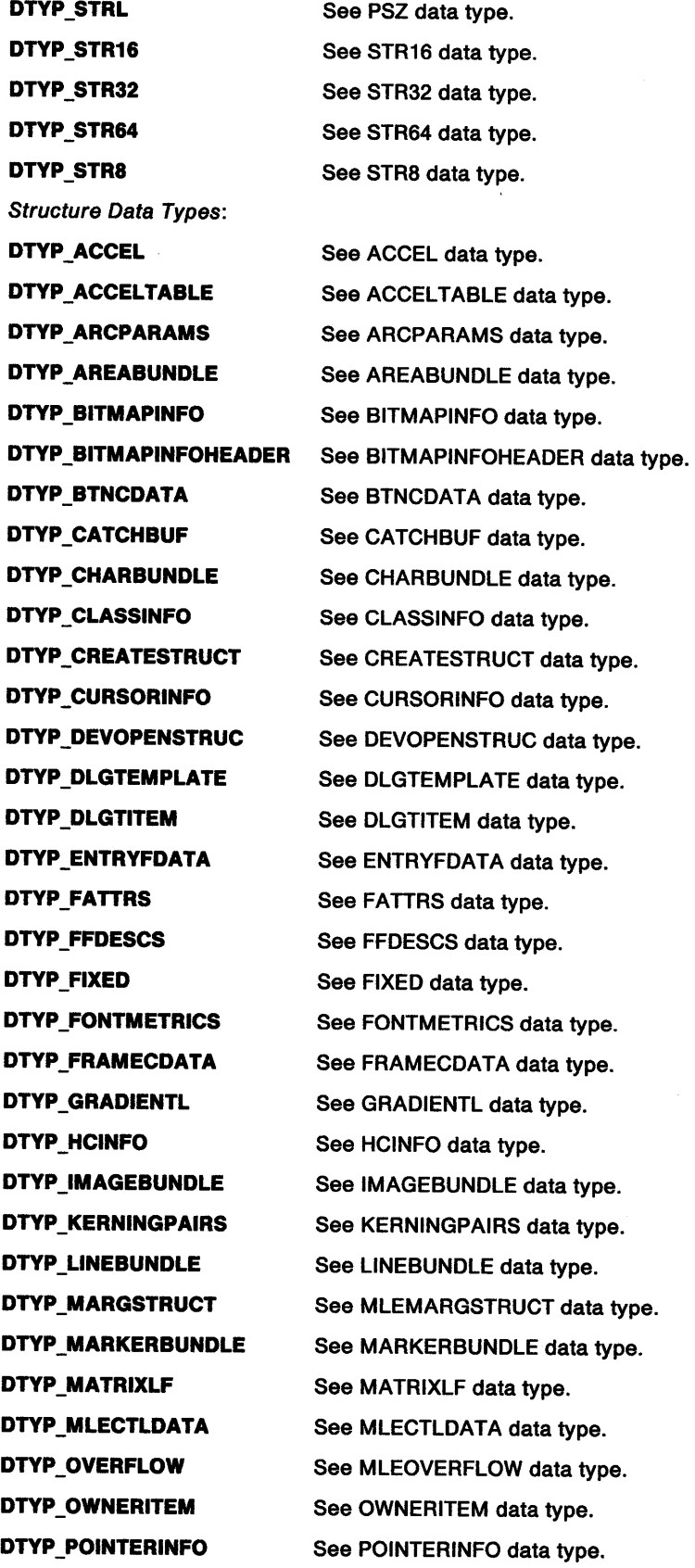

 $\mathcal{A}^{\mathcal{A}}$ 

 $\bar{\tau}$ 

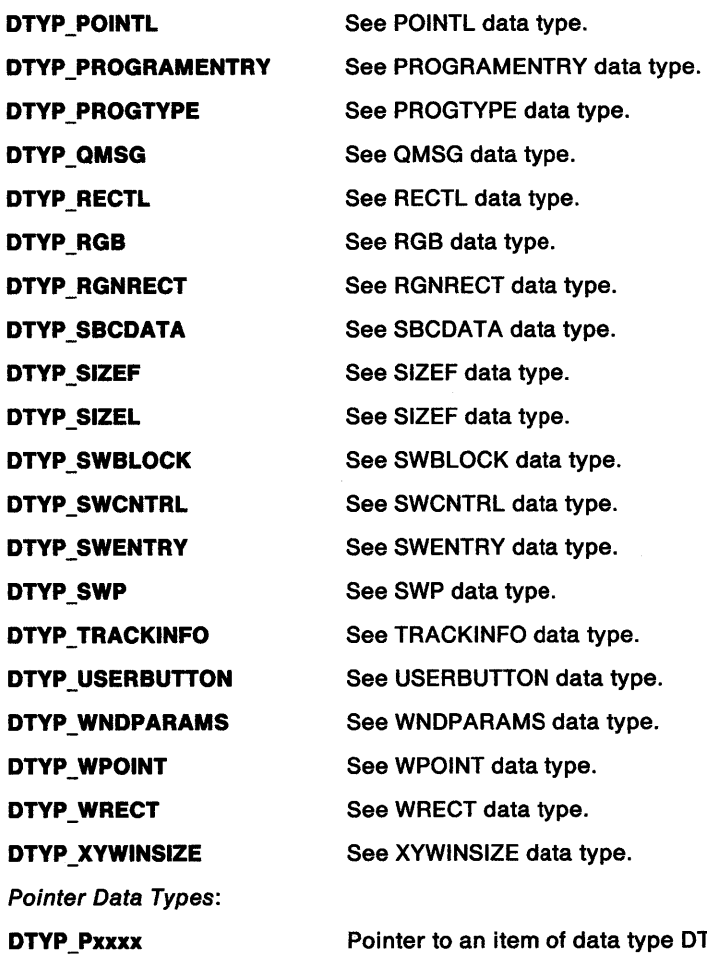

Pointer to an item of data type DTYP\_xxxx, where DTYP\_xxxx is one of the data types in the preceding lists. The value of a pointer data type is the value of the corresponding non-pointer data type prefixed with minus to make it negative.

Minimum Application Data Type:

DTYP\_USER Control Data Types:

DTYP\_CTL\_ARRAY

Minimum value for application-defined non-pointer data type.

This starts a sequence of three array elements that define an array; the array resides in the structure being defined, and may have a fixed number of elements, or a variable number of elements.

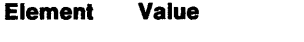

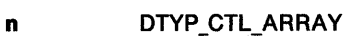

n+1 data type of array data.

n+2 minus the number of elements in the array (for an array of fixed size), or the index of the element in as Types corresponding to the structure component which contains the number of elements in the array being defined; this component must have a suitable numeric data type; the array-size element must precede element 'n' in asTypes. The index is zero-based.

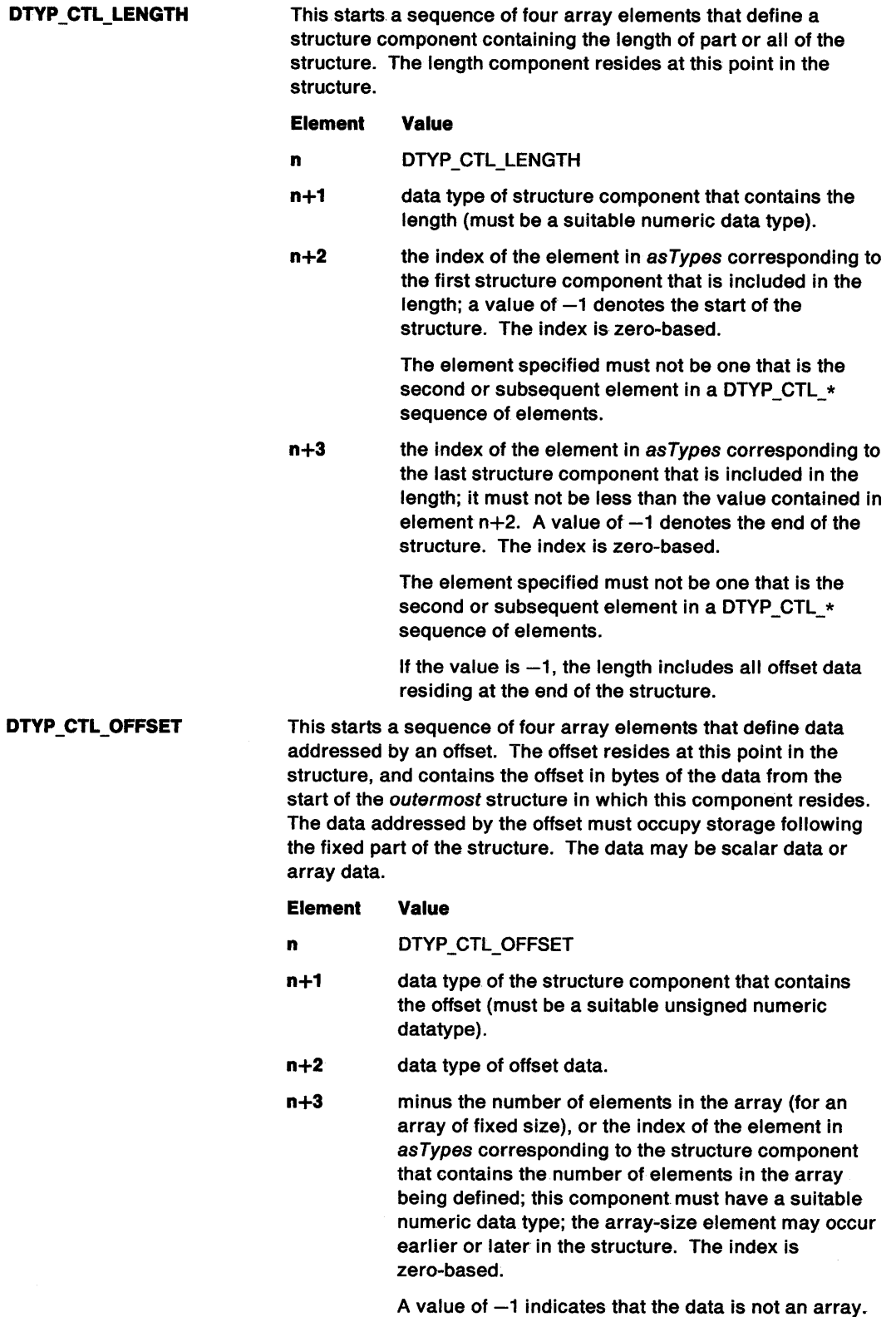

 $\sim$ 

#### **DTYP \_CTL\_PARRAY**  This starts a sequence of three array elements that define a pointer to an array; the pointer resides at this point in the structure, the array resides elsewhere. The array may have a fixed or variable number of elements.

#### **Element Value**

- **n**  DTYP CTL PARRAY
- **n+1**  data type of array data.
- n+2 minus the number of elements in the array (for an array of fixed size), or the index of the element in asTypes corresponding to the structure component that contains the number of elements in the array being defined; this component must have a suitable numeric data type. The array-size element may occur earlier or later in the structure. The index is zero-based.

#### **Returns**

Success indicator:

**TRUE** Successful completion

**FALSE** Error occurred.

Possible returns from WinGetlastError

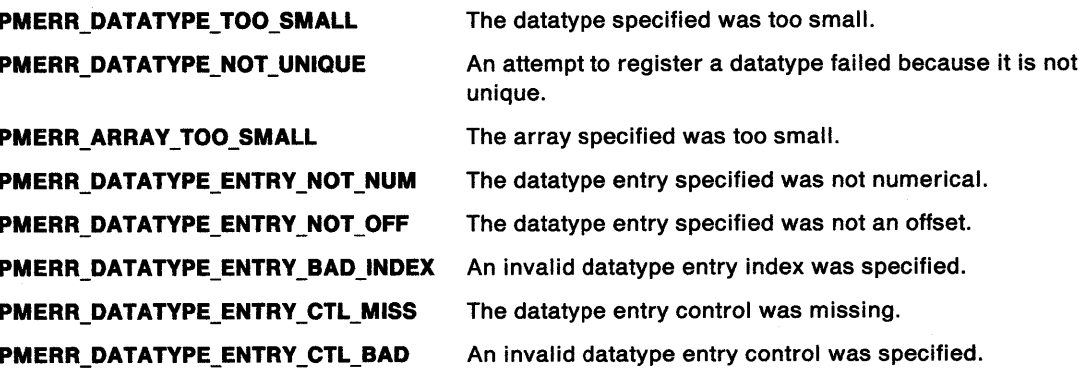

#### **Remarks**

This function has no effect unless the RegisterUserMsg hook, which is invoked by this function, has been set.

The value to be used should be obtained by calling WinAddAtom with the handle of the system atom manager, and subtracting DTYP \_ATOM\_OFFSET from the result.

WinAddAtom is guaranteed to return values in the range OxCOOO to OxFFFF.

When a data type is defined using this function, a definition for the corresponding pointer data type is automatically established.
# **WinRegisterUserDatatype Register User Data Type**

## **Related Functions**

- WinBroadcastMsg
- WinCreateMsgQueue
- WinDestroyMsgQueue
- WinDispatchMsg
- WinGetDlgMsg
- WinGetMsg
- WinlnSendMsg
- WinPeekMsg
- WinPostMsg
- WinPostQueueMsg
- WinQueryMsgPos
- WinQueryMsgTime
- WinQueryQueuelnfo
- WinQueryQueueStatus
- WinRegisterUserMsg
- WinSendDlgltemMsg
- WinSendMsg
- WinSetClassMsglnterest
- WinSetMsglnterest
- WinSetMsgMode
- WinSetSynchroMode
- WinWaitMsg

## **Example Code**

This example calls WinRegisterClass to register a class or returns FALSE if an error occurs.

#define INCL\_WINMESSAGEMGR #define INCL\_WINTYPES  $#$ include < $0$ S2.H> #define DTYP\_MINE DTYP\_USER + 1

HAB hab;

LONG asTypes[3] = {DTYP\_CHAR, DTYP STRL, DTYP\_STR32};

WinRegisterUserDataType(hab, DTYP\_MINE, 3, asTypes);

#define INCL\_WINMESSAGEMGR I\* Or use INCL\_WIN or INCL\_PM. Also in COMMON section\*/

BOOL WlnReglsterUserMsg (HAB hab, ULONG ulMsgld, LONG 1Type1, LONG 1Dlr1, LONG 1Type2, LONG 1Dir2, LONG ITyper)

This function registers a user message and defines its parameters.

#### Parameters

- hab  $(HAB)$  input Anchor-block handle.
- $ulMsgid (ULONG) input$ Message identifier.

This must not be less than WM\_USER, and must not have been defined previously.

#### $1$ Type1 (LONG) - input

Data type of message parameter 1.

Valid data types are listed below. For data types that are shorter than 4 bytes, the data must be placed in the least-significant bytes, with the most significant bytes nullified (unsigned data types) or signed-extended (signed data types).

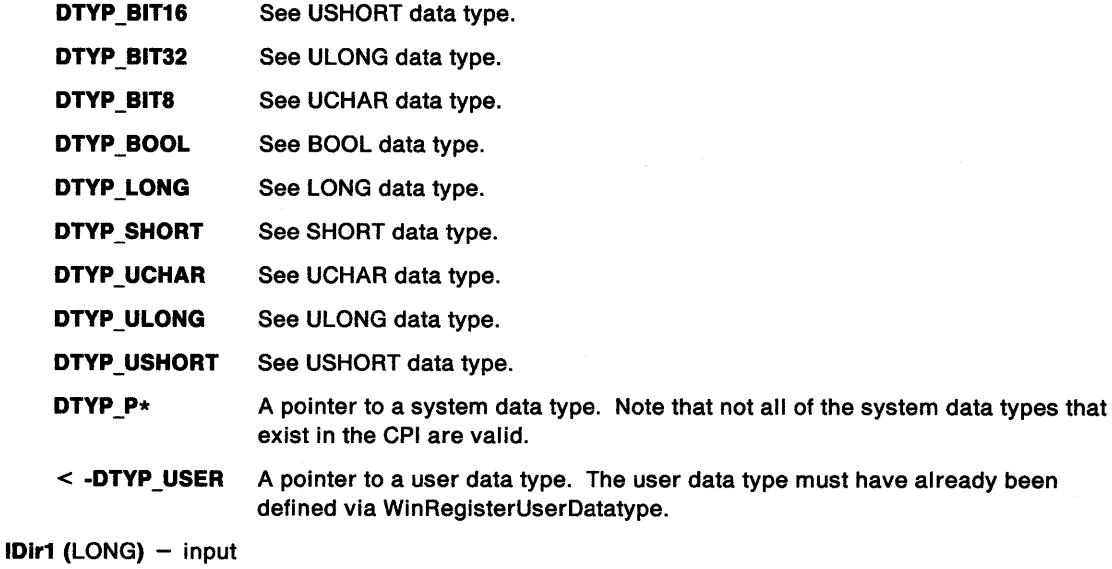

Direction of message parameter 1.

If the message parameter is a pointer, the direction values listed below apply to the *contents* of the storage location pointed at, as well as to the message parameter itself.

- RUM\_IN Input parameter (inspected by the recipient of the message, but not altered)
- RUM\_OUT Output parameter (altered by the recipient of the message, without inspecting its value first)
- RUM\_INOUT Input/output parameter (inspected by the recipient of the message, and then altered).

#### $1$ Type2 (LONG)  $-$  input

Data type of message parameter 2.

See the description of /Type1.

# **WinRegisterUserMsg Register User Message**

```
1Dir2 (LONG) - input
```
Direction of message parameter 2.

See the description of IDir1.

#### **ITyper (LONG)** - input

Data type of message reply.

See the description of *IType1*. The message reply is always an output parameter.

### **Returns**

Success indicator:

**TRUE** Successful completion

**FALSE** Error occurred.

Possible returns from WinGetLastError

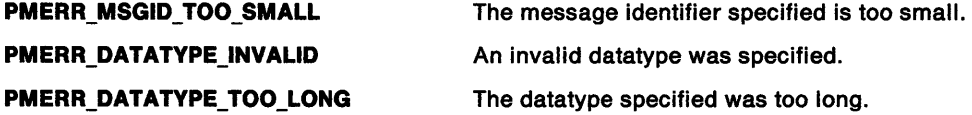

## **Remarks**

This function has no effect unless the RegisterUserMsg hook, which is invoked by this function, has been set.

It is an error to attempt to register the same message identifier more than once within a single OS/2 process.

- WinBroadcastMsg
- WinCreateMsgQueue
- WinDestroyMsgQueue
- WinDispatchMsg
- WinGetDlgMsg
- WinGetMsg
- WinlnSendMsg
- WinPeekMsg
- WinPostMsg
- WinPostQueueMsg
- WinQueryMsgPos
- WinQueryMsgTime
- WinQueryQueuelnfo
- WinQueryQueueStatus
- WinRegisterUserDatatype
- WinSendDlgltemMsg
- WinSendMsg
- WinSetClassMsglnterest
- WinSetMsglnterest
- WinSetMsgMode
- WinSetSynchroMode
- WinWaitMsg

## **WinRegisterUserMsg** - **Register User Message**

### **Example Code**

This example uses the WinRegisterUserMsg call to register a user-defined message and define its parameters.

#define INCL\_WINMESSAGEMGR #define INCL\_WINTYPES #include <052.H> #define WM\_MY\_MESSAGE WM\_USER + 11

HAB hab;

WinRegisterUserMessage(hab,

WM MY MESSAGE, DTYP\_BIT16, /\* paraml is a USHORT \*/ RUM\_INOUT, /\* paraml is input/output \*/ DTYP\_BIT16, /\* param2 is a USHORT \*/ RUM\_INOUT, /\* param2 is input/output \*/ DTYP\_BIT16); /\* reply is a USHORT \*/

# WinReleaseHook -Release Hook

#define INCL\_WINHOOKS /\*Or use INCL\_WIN or INCL\_PM \*/

BOOL WlnReleaseHook (HAB hab, HMQ hmq, LONG IHook, PFN pAddress, HMODULE Module)

This function releases an application hook from a hook chain.

#### Parameters

hab  $(HAB)$  - input

Anchor-block handle.  $hmq$  (HMQ)  $-$  input Handle of message queue from which the hook is to be released: HMQ\_CURRENT The hook is released from the message queue associated with the current thread (calling thread). NULLHANDLE The hook is released from the system hook chain. IHook (LONG) - input Type of hook chain. This must be one of the HK\_\* values; see WinSetHook. pAddress (PFN) - input Address of the hook routine. Module (HMODULE) - input Module handle:

NULLHANDLE The hook procedure is in the application's .EXE file. Module This is the module that contains the application procedure, as returned by the DosLoadModule or DosGetModHandle call.

#### Returns

Success indicator:

TRUE Successful completion

FALSE Error occurred.

Possible returns from WinGetlastError

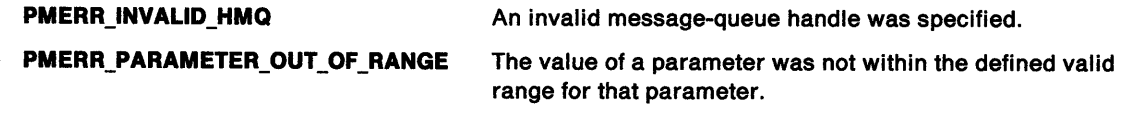

- WinCallMsgFilter
- WinSetHook

# WinReleaseHook -**Release Hook**

### **Example Code**

}

This example uses the WinReleaseHook call to release a hook that records user-input messages from the application queue.

```
#define INCL_WINHOOKS 
#include <0S2.H>
void RecordHook(HAB hab, PQMSG pqmsg); 
samp() 
{ 
HAB hab; 
WinSetHook(hab, 
          HMQ_CURRENT, 
          HK JOURNALRECORD, 
          (PFN)RecordHook, 
          (MMODULE)0); /* hook is into application queue. */
WinReleaseHook(hab, 
              HMQ_CURRENT, 
              HK JOURNALRECORD, 
               (PFN)RecordHook, 
               (HMODULE)0); /*hook is into application queue, */
```

```
} 
/* This hook records user-input messages. */ 
void RecordHook(HAB hab, PQMSG pqmsg) 
{ 
   /* ... */
```
## **WinReleasePS Release Presentation Space**

#define INCL\_WINWINDOWMGR /\* Or use INCL\_WIN or INCL\_PM. Also in COMMON section \*/

#### I BOOL WlnReleasePS (HPS hps)

This function releases a cache presentation space obtained using the WinGetPS or the WinGetScreenPS call.

#### **Parameters**

```
hps (HPS) - input
```
Handle of the cache presentation space to release.

#### **Returns**

Success indicator:

**TRUE** Successful completion

**FALSE** Error occurred.

### **Remarks**

Only cache presentation spaces can be released using this function, after which the presentation space is returned to the cache to be used again. The presentation-space handle should not be used following this call.

- WinBeginPaint
- WinEnableWindowUpdate
- WinEndPaint
- WinExcludeUpdateRegion
- WinGetClipPS
- WinGetPS
- WinGetScreenPS
- WinlnvalidateRect
- WinlnvalidateRegion
- WinlsWindowShowing
- WinlsWindowVisible
- WinLockVisRegions<br>• WinOpenWindowDC
- WinOpenWindowDC
- WinQueryUpdateRect<br>• WinQueryUpdateReci
- WinQueryUpdateRegion
- WinRealizePalette
- WinShowWindow
- WinUpdateWindow
- WinValidateRect
- WinValidateRegion

# WinReleasePS  $-$ **Release Presentation Space**

\*/ \*/

## **Example Code**

 $\bullet$  $\bullet$  $\ddot{\phantom{a}}$ 

This example shows how a thread can access a presentation space, draw to it, and release it.

#define INCL\_DOSSEMAPHORES #define INCL\_GPIPRIMITIVES #define INCL\_WINWINDOWMGR #include <052.H> HPS hps;

hps = WinGetPS( hwndClient ); /\* Draw client area \*/

/\* Release the presentation space \*/

WinReleasePS( hps );

# **WinRemovePresParam Remove Presentation Parameter**

#define INCL\_WINSYS *I\** Or use INCL\_WIN or INCL\_PM \*/

#### **BOOL WinRemovePresParam (HWND hwnd, ULONG ldAttrType)**

This function removes a presentation parameter associated with the window hwnd.

#### **Parameters**

**hwnd (HWND)** - input Window handle.

**idAttrType (ULONG) - input** Attribute type identity.

The type of the presentation parameter attribute that is to be removed.

### **Returns**

Success indicator:

**TRUE** Successful completion

**FALSE** Error occurred.

Possible returns from WinGetLastError

**PMERR\_INVALID\_HWND** An invalid window handle was specified.

### **Remarks**

See also WinSetPresParam and WinQueryPresParam.

- WinDrawBitmap
- WinDrawBorder
- WinDrawPointer
- WinDrawText
- WinFillRect
- WinGetSysBitmap
- WinlnvertRect
- WinQueryPresParam
- WinScrollWindow
- WinSetPresParam

# WinRemovePresParam -**Remove Presentation Parameter**

## **Example Code**

This example removes the disable-foreground attribute after querying to ensure that the referenced window has this attribute defined.

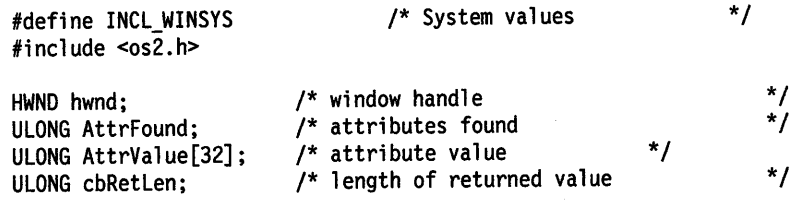

WinRemovePresParam(hwnd, PP\_DISABLEDFOREGROUNDCOLORINDEX);

# **WinRemoveSwitchEntry Remove Switch Entry**

#define INCL\_WINSWITCHLIST /\* Or use INCL\_WIN or INCL\_PM. Also in COMMON section \*/

### **USHORT WlnRemoveSwltchEntry (HSWITCH hswllchSwltch)**

This function removes a specified entry from the Window List.

#### **Parameters**

```
hswitchSwitch (HSWITCH) - input
```
Switch-list (Window List) entry handle.

#### **Returns**

Success indicator:

- **0** Successful completion
- **Other** Error occurred.

Possible returns from WinGetlastError

**PMERR\_INVALID \_SWITCH\_ HANDLE PMERR\_INVALID \_WINDOW**  An invalid Window List entry handle was specified. The window specified with a Window List function is not a valid frame window.

### **Remarks**

An application that uses the operating system effectively should, at least, add its main window to the Window List when it starts, and remove it from the Window List when it stops.

Window List entries for non-OS/2 applications cannot be removed using this function. These entries are removed automatically by the system when the session they occupy terminates.

**Note:** This function and the WinCreateSwitchEntry and WinAddSwitchEntry functions are not required if the main window is created with the frame style FCF\_TASKLIST or FCF\_STANDARD, as these styles automatically update the Window List when the main window is created, destroyed, or its title changes.

- WinAddSwitchEntry
- WinChangeSwitchEntry
- WinCreateSwitchEntry
- WinQuerySessionTitle
- WinQuerySwitchEntry
- WinQuerySwitchHandle
- WinQuerySwitchlist
- WinQueryTaskSizePos
- WinQueryTaskTitle
- WinSwitchToProgram

# WinRemoveSwitchEntry -**Remove Switch Entry**

## **Example Code**

This example calls WinQuerySwitchHandle to get the Task List handle of a frame window, and then calls WinRemoveSwitchEntry to remove it.

#define INCL\_WINSWITCHLIST #include <OS2.H> HAB hab; HWND hwndFrame; HSWITCH hswitch; SWCNTRL swctl;

hswitch = WinQuerySwitchHandle(hwndFrame, O); WinRemoveSwitchEntry(hswitch);

# **WinReplaceObjectClass** - **Replace Workplace Object Class**

#define INCL\_WINWORKPLACE

**BOOL WlnReplaceObJectClass (PSZ pszOldClassName, PSZ pszNewClassName, BOOL fReplace)** 

The WinReplaceObjectClass function replaces a registered class with another registered class. If fReplace is FALSE, pszO/dClassName will revert back to its original definition.

### **Parameters**

**pszOidClassName (PSZ) - input** 

A pointer to a zero-terminated string which contains the name of the object class being replaced by pszNewC/assName in the workplace.

#### **pszNewClassName (PSZ) - input**

A pointer to a zero-terminated string which contains the name of the object class replacing the pszOldClassName class.

**fReplace (BOOL)** - input

- **TRUE** Replace the function of class pszO/dC/assName with the function of the class pszNewC/assName.
- **FALSE** Undo the replacement of the pszO/dClassName with pszNewC/assName by restoring the pszO/dC/assName back to its original functionality.

#### **Returns**

Success indicator:

- **TRUE** Successful completion
- **FALSE** Error occurred.

### **Remarks**

The class specified by pszNewC/assName must be a descendant of the class specified by pszO/dC/assName, otherwise an error will be returned. Replacing an object is useful if it is desired to modify the behavior of objects which are instances of the class pszOldClassName and which are not aware of the class pszNewC/assName.

- WinCreateObject
- WinDeregisterObjectClass
- WinRegisterObjectClass

#define INCL\_WINMESSAGEMGR

#### **ULONG WinRequestMutexSem (HMTX hmtx, ULONG ulTlmeout)**

WinRequestMutexSem requests ownership of a mutex semaphore or waits for a Presentation Manager message.

#### **Parameters**

**hmtx (HMTX)** - input

The handle of the mutex semaphore to request.

**ulTimeout (ULONG)** - input

The time-out in milliseconds. This is the maximum amount of time the user wants to allow the thread to be blocked.

This parameter can also have the following values:

Value Definition

- **<sup>0</sup>**(SEM\_IMMEDIATE\_RETURN) WinRequestMutexSem returns immediately without blocking the calling thread.
- **-1** (SEM\_INDEFINITE\_WAIT) WinRequestMutexSem blocks the calling thread indefinitely.

#### **Returns**

Return Code.

WinRequestMutexSem returns the following values:

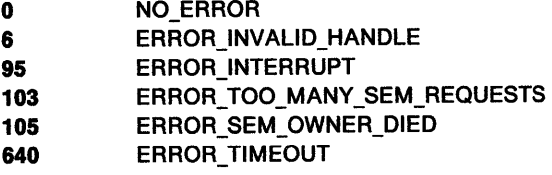

#### **Remarks**

WinRequestMutexSem is similar to DosRequestMutexSem and requests ownership of a mutex semaphore or waits for a window message sent by the WinSendMsg function from another thread to be received.

This function can be called by any thread in the process that created the semaphore. Threads in other processes can also call this function, but they must first gain access to the semaphore by issuing DosOpenMutexSem.

Since the processing of a window message may take longer than the value specified by the ulTimeout parameter, this function may not return within the time specified by that value.

# **WinRequestMutexSem** - **Request Mutex Semaphore**

## **Related Functions**

- WinSendMsg
- WinPostMsg

## **Example Code**

This example requests ownership of a mutex semaphore. Assume that the handle of the semaphore has been placed into hmtx already.

ulTimeout is the number of milliseconds that the calling thread will wait for ownership of the mutex semaphore. If the specified mutex semaphore is not released during this time interval, the calling thread does not receive ownership of it.

```
#define INCL_DOSSEMAPHORES /* Semaphore values */ 
#define INCL_WINMESSAGEMGR 
#include <os2.h> 
#include <stdio.h> 
#ifndef ERROR_TIMEOUT 
    #define ERROR_TIMEOUT 640
    #define ERROR_INTERRUPT 95
#endif 
HMTX hmtx; 
ULONG ulTimeout; 
ULONG re; 
                     /* Mutex semaphore handle */ 
                    /* Number of milliseconds to wait */ 
                     /* Return code */ 
  ulTimeout = 60000; /* Wait for a maximum of 1 minute */
  re= WinRequestMutexSem(hmtx, ulTimeout); 
  if (rc == ERROR_TIMEOUT)
    } 
      printf("WinRequestMutexSem call timed out"); 
      return; 
  if (rc == ERROR_INTERRUPT)<br>{
    } 
      printf("WinRequestMutexSem call was interrupted"); 
      return; 
  if (re != 0) 
    { 
    } 
      printf("WinRequestMutexSem error: return code = %ld", rc);
      return;
```
## **WinRestoreWindowPos Restore Window Position**

#define INCL\_WINWORKPLACE

**BOOL WinRestoreWindowPos (PSZ pszAppName, PSZ pszKeyName, HWND hwnd)** 

The WinRestoreWindowPos function will restore the size and position of the window specified by hwnd to the state it was in when WinStoreWindowPos was last called with the same pszAppName and pszKeyName.

#### **Parameters**

**pszAppName (PSZ) - input** 

A pointer to a zero-terminated string which contains the application name.

**pszKeyName (PSZ) – input** 

A pointer to a zero-terminated string which contains the key name.

**hwnd (HWND)** - input

Window handle of the window to restore.

#### **Returns**

Success indicator:

**TRUE** Successful completion

**FALSE** Error occurred.

#### **Remarks**

This function will also restore presentation parameters which were saved by a previous call to WinStoreWindowPos.

### **Related Functions**

• WinStoreWindowPos

# WinSaveWindowPos -Save Window Position

#define INCL\_WINFRAMEMGR /\*Or use INCL\_WIN or INCL\_PM \*/

BOOL WlnSaveWlndowPos (HSVWP hsvwp, PSWP aswpaswp, ULONG ccswp)

This function associates an array of SWP structures with the process of repositioning a frame window.

#### Parameters

```
hsvwp (HSVWP) - input
```
Identifier of the frame window repositioning process.

This handle is provided in the second parameter of the WM\_ADJUSTFRAMEPOS message.

 $aswpswp$  (PSWP) - input Array of SWP structures.

 $ccswp$  (ULONG)  $-$  input Count of SWP structures.

### Returns

Success indicator:

TRUE Successful completion

FALSE Error occurred.

### Remarks

This function is used only during the processing of the WM\_ADJUSTFRAMEPOS message.

### Related Functions

- WinGetMinPosition
- WinQueryActiveWindow
- WinQueryWindowPos
- WinSetActiveWindow
- WinSetMultWindowPos
- WinSetWindowPos

### Related Messages

• WM\_ADJUSTFRAMEPOS

# WinSaveWindowPos -**Save Window Position**

## **Example Code**

This example shows how the repositioning of a window is recorded in SWP structures with the WinSaveWindowPos call.

#define INCL\_WINFRAMEMGR  $#$ include < $0$ S2.H> #define COUNT 10 HSAVEWP hsvwp; SWP aswp[COUNT]; ULONG msg;

switch (msg){

case WM ADJUSTFRAMEPOS: WinSaveWindowPos(hsvwp,aswp,COUNT); }

# WinScrollWindow Scroll Window

#define INCL\_WINWINDOWMGR /\* Or use INCL\_WIN or INCL\_PM. Also in COMMON section \*/

LONG WlnScrollWlndow (HWND hwnd, LONG IDx, LONG IDy, PRECTL prclScroll, PRECTL prclClip, HRGN hrgnUpdateRgn, PRECTL prclUpdate, ULONG flOptlons)

This function scrolls the contents of a window rectangle.

#### Parameters

hwnd ( $HWND$ ) - input Window handle.

IDx (LONG)  $-$  input

Amount of horizontal scroll to the right (in device units).

#### IDy  $(LONG) - input$

Amount of vertical scroll upward (in device units).

prclScroll (PRECTL) - input Scroll rectangle.

If this is NULL, the entire window is scrolled.

Note: The value of each field in this structure must be in the range -32 768 through 32 767. The data type WRECT may also be used, if supported by the language.

### prclClip (PRECTL) - input

Clip rectangle.

If not NULL, this defines a clip rectangle that clips the destination of the scroll.

#### hrgnUpdateRgn (HRGN) - input

Update region.

If not NULLHANDLE, this contains the region uncovered by the scroll when returned.

#### prclUpdate (PRECTL) - input/output

Update rectangle.

If not NULL, this contains the bounding rectangle of the invalid bits uncovered by the scroll when returned.

#### flOptions (ULONG) - input

Scroll options.

#### SW \_SCROLLCHILDREN

Unless this is set, child windows are not scrolled. If this is set, and pre/Scroll is NULL, all the child windows are scrolled by IDx and IDy units. If prcIScroll is not NULL, only those child windows that intersect pre/Scroll are scrolled.

#### SW INVALIDATERGN

The invalid region created as a result of the scroll is added to the update regions of those windows affected. This may result in sending WM\_PAINT messages to CS\_SYNCPAINT windows before the call returns.

# **WinScrollWindow Scroll Window**

#### **Returns**

Complexity of resulting region/error indicator:

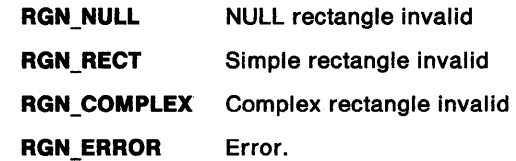

Possible returns from WinGetLastError

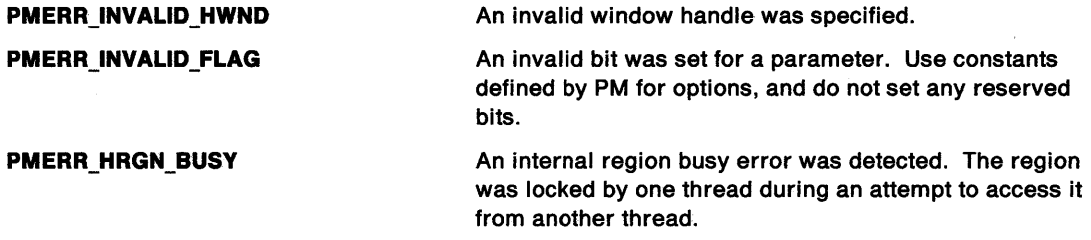

#### **Remarks**

This function scrolls the contents of a rectangle defined by prc/Scroll in the window hwnd, by IDx units horizontally and */Dy* units vertically. All coordinates must be in device units.

Clipping takes place on the final image of the scrolling. Even if the scroll rectangle lies outside the clip rectangle, these bits are scrolled, if their destination lies within the intersection of the clip rectangle and the destination rectangle.

This function returns an RGN  $*$  value, indicating the type of invalid region created by the scroll as returned by GpiCombineRegion. RGN\_ERROR is returned if hwnd is invalid.

**Note:** If hwnd has style WS\_CLIPCHILDREN, portions of any child window within the scroll area are scrolled. In this instance, this function must be called with flOptions SW\_SCROLLCHILDREN.

This is the only function that can be used by a thread to move bits within its own window, because of the critical section nature of window update regions.

Scrolling is fastest without SW\_SCROLLCHILDREN and SW\_INVALIDATERGN. When scrolling needs to be repeated quickly, do not include the SW\_INVALIDATERGN flag and repaint the invalid area if the invalid region is rectangular, otherwise invalidate and update.

If the scrolling is infrequent, include the SW\_INVALIDATERGN flag. This function invalidates and updates synchronous-paint windows· automatically before returning.

The cursor and the track rectangle are scrolled when they intersect with the scrolled region. Any part of the window's initial update region that intersects the scrolled region is also offset.

- WinDrawBitmap
- WinDrawBorder
- WinDrawPointer
- WinDrawText
- WinFillRect
- WinGetSysBitmap
- WinlnvertRect
- WinQueryPresParam
- WinRemovePresParam
- WinSetPresParam

### **Related Messages**

- WM\_ERASEWINDOW
- WM\_PAINT

### **Example Code**

This example shows a very small part of the processing that must be done for a WM\_VSCROLL message, which will be sent when a vertical scroll bar has a significant event to notify its owner.

#define INCL\_WINSCROLLBARS #define INCL\_WINWINDOWMGR #include <052.H> #define COUNT 10 HWND hwndClient; MPARAM mp2; ULONG msg;

switch(msg) {

case WM\_VSCROLL:

```
switch (SHORT2FROMMP(mp2))
```

```
case SB_LINEUP: /* Sent if the operator */ 
                                            /* clicks on the up arrow */<br>/* of the scroll bar, or */of the scroll bar, or */<br>presses the VK_UP *///* presses the VK_UP \frac{1}{2} */<br>/* key. \frac{1}{2} */
                                                  key.
```
WinScrollWindow(hwndClient,

```
0, 
break; 
          (LONG)20, /* vertical scroll */ 
         (PRECTL)NULL, 
         (PRECTL)NULL, 
         (HRGN) NULLHANDLE,
         (PRECTL)NULL, 
         0);
```
break;

}

#define INCL\_WINDIALOGS /\*Or use INCL\_WIN or INCL\_PM \*/

MRESULT WlnSendDlgllemMsg (HWND hwndDlg, ULONG ldltem, ULONG ulMsgld, MPARAM mpParam1, MPARAM mpParam2)

This function sends a message to the dialog item defined by *iditem* in the dialog window specified by hwndD/g.

#### Parameters

hwndDig (HWND)  $-$  input Parent-window handle.

 $ld$ ltem (ULONG)  $-$  input Identity of the child window.

 $u$ IMsgid (ULONG)  $-$  input Message identity.

 $mpParam1$  (MPARAM) - input Message parameter 1.

 $mpParam2$  (MPARAM) - input Message parameter 2.

#### Returns

Message-return data.

Possible returns from WinGetlastError

PMERR\_INVALID \_HWND

An invalid window handle was specified.

#### Remarks

This function is equivalent to the WinSendMsg function, in which the receiving window procedure is specified by means of the item identity of the child window and parent-window handle.

It does not return until the message has been processed by the dialog item, whose return value is returned in mresReply.

The call is equivalent to:

WinSendMsg (WinWindowFromID(hwndDlg, idltem), msgid, paraml, param2, reply);

This function is valid for any window with children; however, it is typically used for dialog items in a dialog window.

- WinBroadcastMsg
- WinCreateMsgQueue
- WinDestroyMsgQueue
- WinDispatchMsg
- WinGetDlgMsg
- WinGetMsg
- WinlnSendMsg
- WinPeekMsg
- WinPostMsg

# **WinSendDlgllemMsg** - **Send Message to Dialog Item**

- WinPostQueueMsg
- WinQueryMsgPos
- WinQueryMsgTime
- WinQueryQueuelnfo
- WinQueryQueueStatus
- WinRegisterUserDatatype
- WinRegisterUserMsg<br>• WinSendMsg
- WinSendMsg
- WinSetClassMsglnterest
- WinSetMsglnterest
- WinSetMsgMode
- WinSetSynchroMode
- WinWaitMsg

## **Example Code**

This example processes an application-defined message (IOM\_SHOW) and sets a check mark next to the selected item.

#define INCL\_WIN #define INCL\_WINDIALOGS #include <OS2.H> #define IDM\_SHOW 902

HWND hwndframe; ULONG msg; MPARAM mpl;

/\* Inside client procedure. \*/

switch(msg)

```
\mathbf{f}case WM_COMMAND: 
 /* The user has chosen amenu item. 
Process the selection */ 
 /* accordingly. 
  switch ( SHORTlFROMMP( mpl ) ) 
                                                                   */
```
{

case IDM SHOW:

```
WinSendDlgItemMsg(hwndFrame, (ULONG) FID MENU,
         (ULONG) MM SETITEMATTR, 
        MPFROM2SHORT(IDM SHOW, TRUE), 
        MPFROM2SHORT(MIA_CHECKED,MIA_CHECKED));
```
break;

```
} 
    } 
 break;
```
#define INCL\_WINMESSAGEMGR *I\** Or use INCL\_WIN or INCL\_PM. Also in COMMON section\*/

**MRESULT WlnSendMsg (HWND hwnd, ULONG ulMsgld, MPARAM mpParam1, MPARAM mpParam2)** 

This function sends a message with identity ulMsgid to hwnd, passing mpParam1 and mpParam2 as the parameters to the window.

#### **Parameters**

**hwnd (HWND)** - input Window handle.

ulMsgid (ULONG) - input Message identity.

**mpParam1** (MPARAM) - input Parameter 1.

**mpParam2** (MPARAM) - input Parameter 2.

#### **Returns**

Message-return data.

Possible returns from WinGetLastError

**PMERR\_INVALID \_HWND** 

**PMERR\_WINDOW \_NOT \_LOCKED** 

An invalid window handle was specified.

The window specified in WinSendMsg was not locked.

#### **Remarks**

mresReply is the value returned by the window procedure that is invoked. For standard window classes, the values of mresReply are documented with the message definitions.

This function does not complete until the message has been processed by the window procedure whose return value is returned in mresReply.

If the window receiving the message belongs to the same thread, the window function is called immediately as a subroutine. If the window is of another thread or process, the operating system switches to the appropriate thread that enters the necessary window procedure recursively. The message is not placed in the queue of the destination thread.

# **WinSendMsg** - **Send Message**

## **Related Functions**

- WinBroadcastMsg<br>• WinCreateMsqQue
- WinCreateMsgQueue
- WinDestroyMsgQueue
- WinDispatchMsg
- WinGetDlgMsg
- WinGetMsg
- WinlnSendMsg
- WinPeekMsg
- WinPostMsg
- WinPostQueueMsg
- WinQueryMsgPos
- WinQueryMsgTime
- WinQueryQueuelnfo
- WinQueryQueueStatus
- WinRegisterUserDatatype
- WinRegisterUserMsg<br>• WinSendDlaltemMsg
- WinSendDlgltemMsg
- WinSetClassMsgInterest<br>• WinSetMsgInterest
- WinSetMsglnterest
- WinSetMsgMode
- WinSetSynchroMode
- WinWaitMsg

## **Example Code**

This example gets the window handle of the system menu and calls WinSendMsg to send a message to disable the Close menu item.

#define INCL\_WINMENUS #define INCL\_WINMESSAGEMGR #define INCL\_WINFRAMEMGR #include <052.H> HWND hwndDlg; HWND hwndSysMenu;

hwndSysMenu = WinWindowFromID(hwndDlg, FID\_SYSMENU); WinSendMsg(hwndSysMenu, MM\_SETITEMATTR, MPFROM2SHORT(MIA\_DISABLED, MIA\_DISABLED));

#define INCL\_WINACCELERATORS *I\** Or use INCL\_WIN or INCL\_PM \*/

BOOL WlnSelAccelTable {HAS hab, HACCEL haccelAccel, HWND hwndframe)

This function sets the window-accelerator, or queue-accelerator table.

#### Parameters

- hab  $(HAB)$  input Anchor-block handle.
- haccelAccel (HACCEL) input Accelerator-table handle:

NULLHANDLE Remove any accelerator table in effect for the window or the queue

Other Accelerator-table handle.

hwndFrame  $(HWND) - input$ Frame-window handle:

NULLHANDLE Set the queue-accelerator table

Other Set the window-accelerator table.

#### Returns

Success indicator:

- TRUE Successful completion
- FALSE Error occurred.

Possible returns from WinGetlastError

PMERR\_INVALID\_HWND

PMERR\_INVALID \_HACCEL

An invalid window handle was specified.

An invalid accelerator-table handle was specified.

- WinCopyAccelTable
- WinCreateAccelTable
- WinDestroyAccelTable
- WinloadAccelTable
- WinQueryAccelTable
- WinTranslateAccel

# WinSetAccelTable -**Set Accelerator Table**

## **Example Code**

This example uses the WinSetAccelTable call to remove any accelerator table in effect for the window.

#define INCL\_WIN #include <OS2.H> HWND hwndFrame, hwndClient; HAB hab; HACCEL haccel;

hwndFrame = WinQueryWindow(hwndClient, WinSetAccelTable(hab, QW\_PARENT); /\*get handle of parent, \*/ /\* which is frame window. \*/ (HACCEL)0,  $\frac{1}{x}$  remove any accelerator table in  $\frac{x}{x}$  /\* effect.  $/*$  effect. hwndFrame);

#define INCL\_WINWINDOWMGR I\* Or use INCL\_WIN or INCL\_PM. Also in COMMON section \*/

**BOOL WlnSetAcllveWlndow {HWND hwndDeskTop, HWND hwnd)** 

This function makes the frame window the active window.

#### **Parameters**

**hwndDeskTop (HWND)** - input Desktop-window handle:

**HWND\_DESKTOP** The desktop-window handle

**Other Specified desktop-window handle.** 

**hwnd (HWND)** - input

Window handle.

hwnd is either the frame window or its child. If it is a child, the parent frame window will become the active window.

#### **Returns**

Active-window-set indicator:

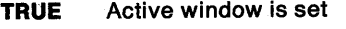

**FALSE** Active window is not set.

Possible returns from WinGetlastError

**PMERR\_INVALID\_HWND** An invalid window handle was specified.

#### **Remarks**

This function is equivalent to the WinFocusChange function in which the f/FocusChange parameter is set to FC\_SETACTIVEFOCUS.

### **Related Functions**

- WinGetMinPosition
- WinQueryActiveWindow
- WinQueryWindowPos
- WinSaveWindowPos
- WinSetMultWindowPos
- WinSetWindowPos

#### **Example Code**

This example uses the WinSetActiveWindow call to make the main window the active window.

#define INCL\_WINWINDOWMGR #include <OS2.H> HWND hwnd; WinSetActiveWindow(HWND\_DESKTOP,hwnd);

# **WinSetCapture Set Capture**

#define INCL\_WININPUT /\* Or use INCL\_WIN or INCL\_PM \*/

**BOOL WlnSetCapture (HWND hwndDesktop, HWND hwnd)** 

This function captures all pointing device messages.

### **Parameters**

```
hwndDesktop (HWND) - input
```
Desktop-window handle, or HWND\_DESKTOP.

**hwnd (HWND) - input** 

Handle of the window that is to receive all pointing device messages.

hwnd can take the special value HWND\_THREADCAPTURE to capture the pointing device to the current thread rather than to a particular window. HWND\_THREADCAPTURE is unique among window handles.

If hwnd is NULLHANDLE, pointing device capture is released.

#### **Returns**

Success indicator:

**TRUE** Successful completion.

**FALSE** Error occurred. If the pointing device has already been captured by another thread or window, the call fails. This is to prevent applications from removing the capture from other windows or threads.

Possible returns from WinGetlastError

**PMERR\_INVALID\_HWND** An invalid window handle was specified.

### **Remarks**

This function assigns the pointing device capture to hwnd.

With the pointing device capture set to a window, all pointing device input is directed to that window, regardless of whether the pointing device pointer is over that window.

When this function (hwndDesktop, NULLHANDLE) is called to release the pointing device capture, a WM\_MOUSEMOVE message is posted regardless of whether the pointing device pointer has actually moved. This ensures that the window below the pointing device, at that time, is able to change features, such as the shape of the pointing device pointer.

If this function (hwndDesktop, HWND\_THREADCAPTURE) is called, the pointing device is captured to the current thread. Pointing device QMSGs processed in this manner have NULLHANDLE window handles, and the pointing device coordinates are relative to the screen.

This function returns an unlocked window handle.

It must only be called while processing pointing device or keyboard input. A message box or dialog box must not be created while the pointing device is captured.

### **Related Functions**

• WinQueryCapture

### **Related Messages**

• WM\_MOUSEMOVE

## **Example Code**

This example uses the WinSetCapture call to capture the mouse until the button is released. The user has selected a specific object with mouse button 2.

```
#define INCL~WININPUT 
#include <OS2.H> 
HWND hwnd; 
USHORT msg; 
WinSetCapture(hwnd,HWND_DESKTOP); 
  switch (msg) { 
   case WM_BUTTON2DOWN: 
    /*******************************************************************/ 
   } 
    /* An object has been picked. Set the mouse capture until
    \frac{1}{4} a 'button up' message is detected. \frac{1}{4}/*******************************************************************/ 
      if (hwnd != WinQueryFocus(HWND_DESKTOP)){ 
          WinSetFocus(HWND_DESKTOP, hwnd); 
      } 
      WinSetCapture(HWND_DESKTOP, hwnd); 
      break;
```
# WinSetClassMsgInterest -Set Class Message Interest

#define INCL\_WINMESSAGEMGR /\*Or use INCL\_WIN or INCL\_PM \*/

BOOL WlnSetClassMsglnterest (HAB hab, PSZ pszClassName, ULONG ulMsgClass, LONG IControl)

This function sets the message interest of a window class.

#### **Parameters**

hab  $(HAB)$  - input Anchor-block handle.

pszClassName (PSZ) - input Window-class name.

ulMsgClass (ULONG) - input Message class to have interest level set:

msgld A single message identity (for example, WM\_SHOW)

SMIM\_ALL All messages (except for WM\_QUIT if /Control is SMl\_AUTODISPATCH or SMl\_NOINTEREST).

IControl (LONG) - input

Interest identifier for the message class:

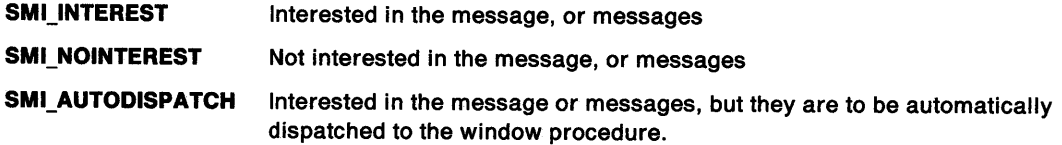

# WinSetClassMsgInterest -**Set Class Message Interest**

#### **Returns**

Interest-changed indicator:

- **TRUE** Interest successfully changed
- **FALSE** Interest not successfully changed.

Possible returns from WinGetlastError

**PMERR\_INVALID\_HWND** An invalid window handle was specified.

#### **Remarks**

This function has no effect unless the MsgCtlHook hook, which is invoked by this function, has been set. The interest for WM\_QUIT cannot be set to SMl\_AUTODISPATCH using SMIM\_ALL, because WM\_QUIT is the normal means of terminating an application. It can be set specifically, if required.

- WinBroadcastMsg
- WinCreateMsgQueue
- WinDestroyMsgQueue
- WinDispatchMsg
- WinGetDlgMsg
- WinGetMsg
- WinlnSendMsg
- WinPeekMsg
- WinPostMsg
- WinPostQueueMsg
- WinQueryMsgPos
- WinQueryMsgTime
- WinQueryQueuelnfo
- WinQueryQueueStatus
- WinRegisterUserDatatype
- WinRegisterUserMsg
- WinSendDlgltemMsg
- WinSendMsg
- WinSetMsglnterest
- WinSetMsgMode
- WinSetSynchroMode
- WinWaitMsg

# WinSetClassMsgInterest -**Set Class Message Interest**

### **Example Code**

This example uses the WinSetClassMsglnterest call to set the message interest of window class WC\_MENU. It allows one to process the messages of this window class in the MsgControlHook procedure.

```
#define INCL_WINMESSAGEMGR 
#define INCL_WINHOOKS<br>#define INCL_WINMENUS
                            /* for WC_MENU parameter definition. */#include <052.H> 
main() 
{ 
    /* Hook Procedure Prototype */ 
BOOL MsgControlHook(HAB hab,LONG idContext, /* this hook can */ 
HWND hwnd; 
HAB hab; 
                 HWND hwnd, PSZ pszClassname, /* be given any */ 
                 ULONG ulMsgclass,
                 LONG idControl, PBOOL fSuccess); 
BOOL fSuccess; 
/* This function passes the hook procedure address to the system. */ 
WinSetHook(hab, 
           (MMQ)0,/* 
           MCHK CLASSMSGINTEREST, 
           (PFN)MsgControlHook, 
           (HMODULE)0); /*hook is into application queue. */ 
 This function sets the message interest of a window class. 
 */ 
WinSetClassMsglnterest(hab, 
} 
/* 
                         WC_MENU, /* menu window class.
                         SMIM_ALL, /* set interest level for all */ 
                                    \frac{1}{2} messages. \frac{1}{2}SMI_AUTODISPATCH); /* interested in the */
                                    \prime^* messages, but they are to \prime/* be automatically dispatched */ 
                                    /* to the window procedure. */ 
 This hook allows the call which determine the flow of messages to be 
intercepted. It must be present for the WinSetClassMsglnterest call to have an effect. 
*/ 
BOOL MsgControlHook(HAB hab,LONG idContext, 
                HWND hwnd, PSZ pszClassname, ULONG ulMsgclass, 
                LONG idControl, PBOOL fSuccess) 
{ 
/* ... */ 
} 
                                                     /* this hook can */ 
                                                    /* be given any */<br>/* name. */
                                                     /* name.
```
# WinSetClassThunkProc  $-$ **Set Class Pointer-Conversion Procedure**

#define INCL\_WINTHUNKAPI I\* Or use INCL\_WIN or INCL\_PM \*/

**BOOL WinSetClassThunkProc (PSZ pszClassName, PFN pthunkpr)** 

This function associates a pointer-conversion procedure with a window class.

#### **Parameters**

**pszClassName (PSZ) - input** Window-class name.

#### **pthunkpr (PFN)** - input

Pointer-conversion procedure identifier:

**NULL** Any existing pointer-conversion procedure is dissociated from this class.

By default, a class has no pointer-conversion procedure associated with it.

**Other** The pointer-conversion procedure to be associated with this class.

#### **Returns**

Success indicator:

**TRUE** Successful completion

**FALSE** An error occurred.

#### **Remarks**

This function does not alter the pointer-conversion procedure associated with any existing window. It changes the pointer-conversion procedure that will be associated with a window created with a subsequent WinCreateWindow or WinCreateStdWindow function.

- WinQueryClassThunkProc
- WinQueryWindowModel
- WinQueryWindowThunkProc
- WinSetWindowThunkProc

# WinSetClassThunkProc -**Set Class Pointer-Conversion Procedure**

## **Example Code**

This example sets the pointer conversion procedure of the window class, given that we have an anchor-block handle.

#define INCL\_WINWINDOWMGR #define INCL\_WINTHUNKAPI #include <OS2.H>

LONG thunkpr(LONG \*p); /\* prototype definition. \*/ main()  $\left\{ \right.$ HAB hab; PFN pfn; char \*classname;

WinQueryClassName(hab, sizeof(classname), classname);

WinSetClassThunkProc(classname, (PFN)thunkpr);

```
}
```

```
LONG thunkpr(LONG *p)
```
 $\mathbf{t}$ /\* 16-bit to 32-bit pointer conversion procedure. \*/  $\mathbf{\hat{z}}$ 

#define INCL\_WINCLIPBOARD /\* Or use INCL\_WIN or INCL\_PM \*/

**BOOL WlnSetClipbrdData (HAB hab, ULONG ulh, ULONG ulfmt, ULONG flFmtlnfo)** 

This call puts data into the clipboard.

#### **Parameters**

 $hab$  (HAB)  $-$  input Anchor-block handle.

ulh (ULONG) - input

Handle.

General handle to the data object being set into the clipboard. If NULLHANDLE, a WM\_RENDERFMT message is sent to the clipboard-owner window to render the format when WinQueryClipbrdData is called with the specified format.

Once the data has been set into the clipboard, this handle can no longer be used by the application.

If CFI POINTER is specified, this parameter contains a pointer to memory. The memory must have been allocated as unnamed and shareable, by DosAllocSharedMem with the OBJ\_GIVEABLE attribute.

#### ulfmt (ULONG) - input

Format.

Clipboard format of the data object referenced by ulh.

The standard clipboard formats are shown in the following list. In addition to these predefined formats, any format value registered through the standard system atom manager displays this format in preference to privately-formatted data.

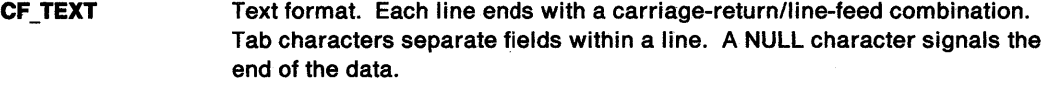

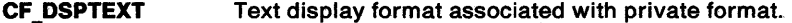

**CF\_BITMAP** Bit map.

**CF \_DSPBITMAP** Bit-map display format associated with private format.

**CF \_METAFILE** Metafile.

**CF \_DSPMETAFILE** Metafile display format associated with private format.

**CF \_PALETTE** Palette.

#### **flFmtlnfo** (ULONG) - input

Information.

Information about the type of data referenced by the ulh parameter.

#### **Memory Model**

One and only one of CFI\_POINTER and CFI\_HANDLE must be specified, unless CFl\_OWNERDISPLAY is also specified.

**CFl\_POINTER** The ulh parameter is a flat pointer to the object.

When this memory model is specified, the system:
# **WinSetClipbrdData Set Clipboard Data**

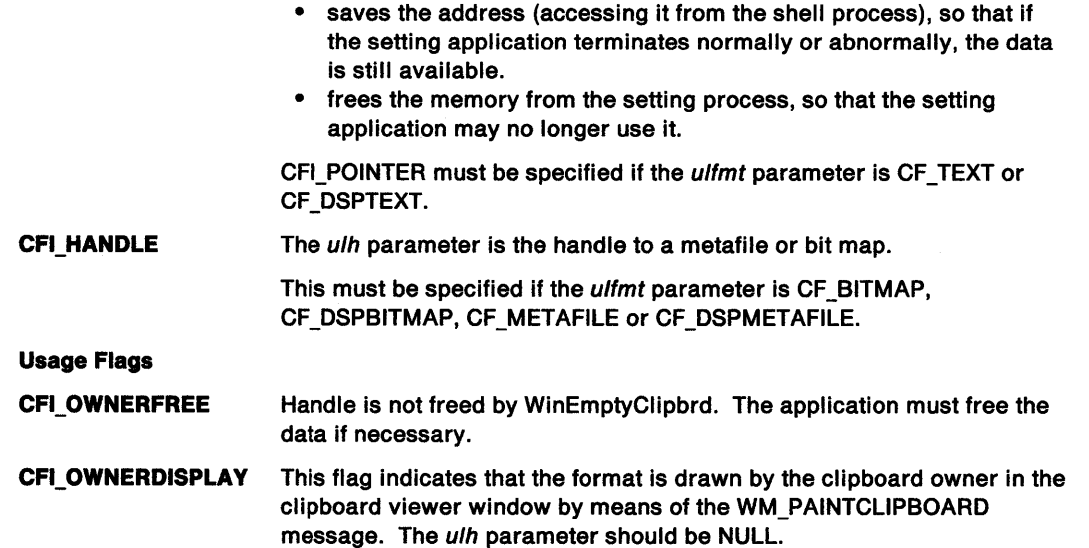

# **Returns**

Data-placed indicator.

Indicates whether data is placed into clipboard by this call:

**TRUE** Data placed into clipboard.

**FALSE** Data is not placed into clipboard, either an error occurred, or ulh is NULL.

Possible returns from WinGetLastError

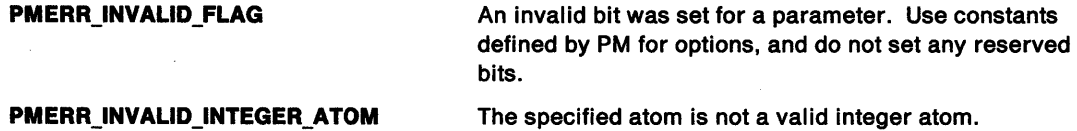

### **Remarks**

Data of the specified format, already in the clipboard, is freed by this call.

An object passed to the clipboard becomes the property of the system, and is not deleted when the process that created it terminates.

- WinCloseClipbrd
- WinEmptyClipbrd
- WinEnumClipbrdFmts
- WinOpenClipbrd
- WinQueryClipbrdData
- WinQueryClipbrdFmtlnfo
- WinQueryClipbrdOwner
- WinQueryClipbrdViewer
- WinSetClipbrdOwner
- WinSetClipbrdViewer

### **Related Messages**

- WM\_RENDERFMT
- WM\_PAINTCLIPBOARD

# **Example Code**

This example puts a bit map into the clipboard.

#define INCL\_WINCLIPBOARD #include <052.H>

HAB hab;  $\qquad$  /\* anchor-block handle. \*/<br>
HBITMAP bmap;  $\qquad$  /\* bit-map handle. \*/  $/$ \* bit-map handle.

WinOpenClipbrd(hab); WinSetClipbrdData(hab,

(ULONG)bmap, CF BITMAP, CFI\_HANDLE); /\* tells the system that the \*/ /\* bmap parameter is a handle \*/<br>/\* to a bit map.  $*$ /  $/*$  to a bit map.

WinCloseClipbrd(hab);

# **WinSetClipbrdOwner Set Clipboard Owner**

#define INCL\_WINCLIPBOARD /\* Or use INCL\_WIN or INCL\_PM \*/

**BOOL WlnSetCllpbrdOwner (HAB hab, HWND hwnd)** 

This function sets the current clipboard-owner window.

### **Parameters**

hab (HAB) - input Anchor-block handle.

**hwnd (HWND)** - input

Window handle of the new clipboard owner:

- **NULLHANDLE** Clipboard-owner window is released and no new clipboard-owner window is established.
- **Other** Window handle of the new clipboard owner.

### **Returns**

Success indicator:

- **TRUE** Successful completion
- **FALSE** Error occurred.

Possible returns from WinGetlastError

**PMERR\_INVALID\_HWND** An invalid window handle was specified.

# **Remarks**

The clipboard owner window receives the following clipboard-related messages at appropriate times:

WM\_DESTROYCLIPBOARD WM\_HSCROLLCLIPBOARD WM\_PAINTCLIPBOARD WM\_RENDERFMT WM\_RENDERALLFMTS WM\_SIZECLIPBOARD WM\_VSCROLLCLIPBOARD.

- WinCloseClipbrd
- WinEmptyClipbrd
- WinEnumClipbrdFmts
- WinOpenClipbrd
- WinQueryClipbrdData
- WinQueryClipbrdFmtlnfo
- WinQueryClipbrdOwner
- WinQueryClipbrdViewer
- WinSetClipbrdData
- WinSetClipbrdViewer

# WinSetClipbrdOwner -**Set Clipboard Owner**

# **Related Messages**

 $\overline{\phantom{a}}$ 

- WM\_DESTROYCLIPBOARD
- WM\_HSCROLLCLIPBOARD
- WM\_PAINTCLIPBOARD
- WM\_RENDERALLFMTS
- WM\_RENDERFMT
- WM\_SIZECLIPBOARD
- WM\_VSCROLLCLIPBOARD

# **Example Code**

This example places a bit map into the clipboard.

```
#define INCL_WINCLIPBOARD 
#include <OS2.H> 
HAB hab; \qquad /* anchor-block handle. */<br>
HBITMAP bmap; \qquad /* bit-map handle. */
                             /* bit-map handle. */
HWND hwnd; 
WinOpenClipbrd(hab); 
WinSetClipbrdOwner(hab, 
                      hwnd); /* window handle of the clipboard */<br>/* owner. */* owner.
WinSetClipbrdData(hab, 
                    (ULONG)bmap, 
                    CF BITMAP, 
                   CFI_HANDLE); /* tells the system that the */
                                    /* bmap parameter is a handle */ 
                                    \prime^* to a bit map. \prime /
WinCloseClipbrd(hab);
```
# **WinSetClipbrdViewer Set Clipboard Viewer**

#define INCL\_WINCLIPBOARD /\* Or use INCL\_WIN or INCL\_PM \*/

#### **BOOL WlnSetCllpbrdVlewer (HAB hab, HWND hwndNewCllpVlewer)**

This function sets the current clipboard-viewer window to a specified window.

#### **Parameters**

 $hab$  (HAB)  $-$  input

Anchor-block handle.

**hwndNewClipViewer (HWND) - input** 

Window handle of the new clipboard viewer:

**NULLHANDLE** The clipboard-viewer window is released and no new clipboard-viewer window is established.

**Other** Window handle of the new clipboard viewer.

### **Returns**

Success indicator:

**TRUE** Valid, new clipboard-viewer window established

**FALSE** There is no new clipboard-viewer window established.

Possible returns from WinGetlastError

**PMERR\_INVALID\_HWND** An invalid window handle was specified.

### **Remarks**

The clipboard-viewer window receives the WM\_DRAWCLIPBOARD message when the contents of the clipboard change. This allows the viewer window to display an up-to-date version of the clipboard contents.

The clipboard must be open before this function is invoked.

### **Related Functions**

- WinCloseClipbrd
- WinEmptyClipbrd
- WinEnumClipbrdFmts
- WinOpenClipbrd
- WinQueryClipbrdData
- WinQueryClipbrdFmtlnfo
- WinQueryClipbrdOwner
- WinQueryClipbrdViewer
- WinSetClipbrdData
- WinSetClipbrdOwner

# **Related Messages**

• WM\_DRAWCLIPBOARD

# WinSetClipbrdViewer -**Set Clipboard Viewer**

# **Example Code**

This example shows how a window views the clipboard contents.

#define INCL\_WINCLIPBOARD  $#$ include < $0$ S2.H> ULONG hclipbrdData;<br>HAB hab; /\* anchor-block handle. \*/ HBITMAP bmap;  ${\gamma^*}$  bit-map handle.  ${\gamma}$ HWND hwnd; WinOpenClipbrd{hab); WinSetClipbrdViewer{hab, hwnd); /\* window handle of the clipboard \*/<br>/\* viewer.  $*$  $/*$  viewer. hclipbrdData = WinQueryClipbrdData{hab, CF \_TEXT); WinCloseClipbrd{hab);

# WinSetCp  $-$ **Set Code Page**

#define INCL WINCOUNTRY *I\** Or use INCL\_WIN or INCL\_PM \*/

#### **BOOL WlnSetCp (HMQ hmq, ULONG ulCodePage)**

This function sets the code page for a queue.

### **Parameters**

 $hmq$  (HMQ)  $-$  input Message-queue handle.

ulCodePage (ULONG) - input

Code page.

Either of the two ASCII code pages specified in CONFIG.SYS can be selected.

## **Returns**

Success indicator:

**TRUE** Successful completion

**FALSE** Error occurred.

Possible returns from WinGetlastError

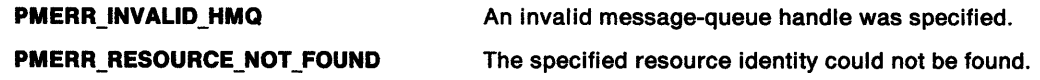

# **Related Functions**

- WinCpTranslateChar
- WinCpTranslateString
- WinQueryCp
- WinQueryCplist

# **Example Code**

This example sets the code page for a message queue to 850 if it is not already set.

```
#define INCL_WINCOUNTRY 
#include <0S2.H>
HMQ hmq;
```

```
if(WinQueryCp(hmq) != 850) 
{ 
WinSetCp(hmq, 850); 
}
```
#define INCL\_WINWINDOWMGR /\* Or use INCL\_WIN or INCL\_PM \*/

**HBITMAP WinSetDesktopBkgnd (HWND hwndDeskTop,·PDESKTOP pDeskTopState)** 

This function sets the desktop window state.

#### **Parameters**

**hwndDeskTop (HWND)** - input Desktop-window handle:

**pDeskTopState** (PDESKTOP) - input

Desktop-state structure.

If the fl parameter has the SDT LOADFILE flag set then the szFile[MAX\_FILENAME] is used to load the bit map. If the SDT\_NOBKGND flag is set, then the background is unaffected although the bit-map file may still be loaded and tiled, or scaled as requested.

#### **Returns**

Desktop background bit-map handle loaded or set:

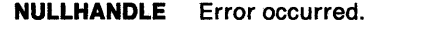

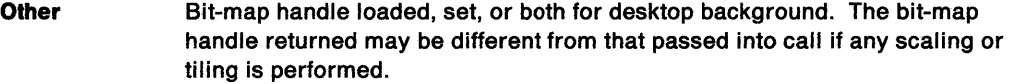

Possible returns from WinGetlastError

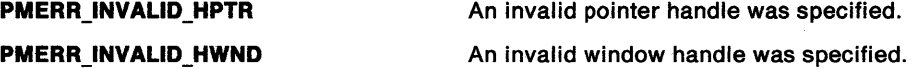

## **Remarks**

This function allows an application to present an image in the background of the desktop window. This application must be acting as the OS/2 PM shell in place of the IBM supplied shell. If the IBM supplied shell is executing it maintains control of the background of the desktop window, and WinSetDesktopBkgnd will have no effect on the desktop window background, but will indicate a successful return code. The background of the desktop window is that portion of the desktop on which no other windows have been painted.

The system assumes ownership of the bit map which forms the desktop background. This implies that once the bit map is set to form the desktop background, it is no longer available to an application and therefore must not be associated with any application presentation space or any symbol set LCID. The system repaints the desktop background automatically to show any changes.

The most recent invocation of this function sets the state of the desktop background. Consequently, any application which sets the desktop background must be aware that changing the desktop background every time the application is activated, which implies the repainting of the whole desktop, could be distracting, if not disorienting, to the user. Therefore, such an application should determine if the correct desktop background is already showing by processing the WM\_ACTIVATE message and if its usactive parameter is set to TRUE, determining the desktop background state by using the WinQueryDesktopBkgnd function and checking the bit-map handle of the current desktop background with the desired bit-map handle.

When setting a new desktop background, it is important to ensure that any previous desktop background bit map is destroyed, in order to prevent the system becoming cluttered with unused bit maps.

# **WinSetDesktopBkgnd** - **Set Desktop Background**

# **Related Functions**

• WinQueryDesktopBkgnd

# **Example Code**

This example sets the desktop background with a bit map if it is not already set.

#define INCL\_WINDESKTOP #define INCL\_WINWINDOWMGR  $#$ include < $0$ S2.H> HWND hwndDeskTop; HAB hab; DESKTOP DeskTopState; HBITMAP hbm; HBITMAP hbm\_user;

```
WinQueryDesktopBkgnd{HWND_DESKTOP. 
                        &DeskTopState); 
if {hbm_user != DeskTopState.hbm) 
{ 
 DeskTopState.fl = SDT_LOADFILE; 
                 /* the szFile is used to load the bit map because*/<br>/* the fl parameter is set to SDT_LOADFILE. *//* the fl parameter is set to SDT_LOADFILE.
 strcpy(DeskTopState.szFile,"fruit.bmp");
 DeskTopState.hbm = hbm_user; 
 WinSetDesktopBkgnd{hwndDeskTop, 
                       &DeskTopState);
```

```
}
```
#define INCL\_WINDIALOGS /\*Or use INCL\_WIN or INCL\_PM. Also in COMMON section\*/

BOOL WlnSetDlgltemShort (HWND hwndDlg, ULONG idltem, USHORT usValue, BOOL fSigned)

This function converts an integer value into the text of a dialog item.

### Parameters

- hwndDlg (HWND)  $-$  input Parent-window handle.
- idltem (ULONG) input Identity of the child window whose text is to be changed.
- $usValue (USHORT) input$ Integer value used to generate the dialog item text.

 $fSigned (BOOL) - input$ Sign indicator:

TRUE Signed integer value

FALSE Unsigned integer value.

#### Returns

Success indicator:

TRUE Successful completion

FALSE Error occurred.

Possible returns from WinGetLastError

PMERR\_INVALID\_HWND An invalid window handle was specified.

### Remarks

The text produced is an ASCII string.

This function is valid for any window with children; however, it is typically used for dialog items in a dialog window.

# **Related Functions**<br>• WinQueryDlgItemShort

- 
- WinQueryDlgltemText
- WinQueryDlgltemTextLength
- WinQueryWindowText
- WinQueryWindowTextLength
- WinSetDlgltemText
- WinSetWindowText

# WinSetDlgItemShort -**Set Dialog Item Short**

# **Example Code**

This example gets the text from a Dialog Box entry field as an integer value.

```
#define INCL_WINDIALOGS 
#define INCL_WINBUTTONS 
#include <052.H> 
#define ID_ENTRYFLD 900 
#define EM_SETTEXTLIMIT 2 
HAB hab; 
HWND hwnd; 
ULONG msg; 
switch(msg) 
 { 
  case WM_INITDLG: 
/* set entry field text limit. */ 
   WinSendDlgitemMsg(hwnd. 
          /* identifier of the entry field window, which is */<br>/* a child of the the window defined by hwnd. */
          /* a child of the the window defined by hwnd.
                         (ULONG)ID ENTRYFLD. 
                         (ULONG) EM_SETTEXTLIMIT, /* Limit length */
          /* MPFROM2SHORT macro is of the form (low 2 bytes. */ 
          /* high 2 bytes), the the number passed is simply 2. */MPFROM2SHORT(2.0), 
                        (MPARAM)0); 
/* set entry field to 12. */
```
WinSetDlgitemShort(hwnd. ID\_ENTRYFLD, (SHORT)l2,TRUE);

```
}
```
# WinSetDigItemText -**Set Dialog Item Text**

#define INCL WINDIALOGS *I\** Or use INCL\_WIN or INCL\_PM. Also in COMMON section\*/

**BOOL WlnSetDlgltemText (HWND hwndDlg, ULONG idltem, PSZ pszText)** 

This function sets a text string in a dialog item.

### **Parameters**

**hwndDlg (HWND)** - input Parent-window handle.

**iditem (ULONG)** - input Identity of the child window whose text is to be set.

**pszText (PSZ) - input** Source string.

This is the text string that is to be set into the dialog item.

#### **Returns**

Success indicator:

**TRUE** Successful completion

**FALSE** Error occurred.

Possible returns from WinGetlastError

**PMERR\_INVALID\_HWND** An invalid window handle was specified.

#### **Remarks**

This function is valid for any window with children. However, it is typically used for dialog items in a dialog window.

This function is equivalent to:

WinSetWindowText(WinWindowFromID(hwndDlg. idltem. pszText);

- WinQueryDlgltemShort
- WinQueryDlgltemText
- WinQueryDlgltemTextlength
- WinQueryWindowText
- WinQueryWindowTextlength
- winSetDigitemShort
- WinSetWindowText

# WinSetDlgItemText -**Set Dialog Item Text**

# **Example Code**

This example sets the text "CALENDAR" in a dialog box.

#define INCL\_WINDIALOGS #include <OS2.H> #define ID\_DLG\_CALENDAR 900 HWND hwndDlg;

> WinQuerySetDlgltemText{hwndDlg, ID DLG CALENDAR, "CALENDAR");

#define INCL WINWORKPLACE

BOOL WlnSetFilelcon (PSZ pszFileName, PICONINFO picon)

The WinSetFilelcon function will set the icon on the file specified by pszFileName to be that specified by picon.

#### Parameters

pszFileName (PSZ) - input

A pointer to a zero-terminated string which contains the name of the file whose icon will be set.

picon (PICONINFO) - input

A pointer to an ICONINFO structure containing an icon specification.

#### Returns

Success indicator:

TRUE Successful completion

FALSE Error occurred.

### Remarks

The specified icon is written to the file's .ICON extended attribute.

# **Related Functions**<br>• WinLoadFilelcon

- 
- WinFreeFilelcon

# **WinSetFocus Set Focus**

#define INCL\_WININPUT /\* Or use INCL\_WIN or INCL\_PM. Also in COMMON section \*/

**BOOL WlnSetfocus (HWND hwndDeskTop, HWND hwndNewFocus)** 

This function sets the focus window.

#### **Parameters**

**hwndDeskTop (HWND) - input** Desktop-window handle:

**HWND\_DESKTOP** The desktop-window handle

**Other Specified desktop-window handle.** 

**hwndNewFocus (HWND) - input** 

Window handle to receive the focus.

If hwndNewFocus identifies a desktop window, no window on the device associated with the hwndDeskTop receives the focus.

### **Returns**

Success indicator:

**TRUE** Successful completion

**FALSE** Error occurred.

Possible returns from WinGetlastError

**PMERR\_INVALID\_HWND** An invalid window handle was specified.

#### **Remarks**

This function is equivalent to the WinFocusChange call in which the f/FocusChange parameter is set to 0.

If no window has the input focus, WM\_ CHAR messages are posted to the queue of the active window and are not thrown away.

When this function is called a WM\_MOUSEMOVE message is posted regardless of whether the pointing device pointer has actually moved. This ensures that the window below the pointing device, at that time, is able to change features, such as the shape of the pointing device pointer.

This function requires the existence of a message queue.

- WinEnablePhyslnput
- WinFocusChange
- WinGetKeyState
- WinGetPhysKeyState
- WinQueryFocus
- WinSetKeyboardStateTable

# **Related Messages**

- WM\_CHAR
- WM\_MOUSEMOVE

# **Example Code**

This example gives the client the focus if it does not already have it.

```
#define INCL_WININPUT 
#include <OS2.H> 
#define SYS_MENU 900 
HWND hwndFrame; 
if (WinQueryFocus(HWND_DESKTOP) != /* returns handle of */ 
                                                 /* window with focus. */ 
    Wi nWi ndowFromlD(hwndFrame, FID_CLIENT)) 
{ 
    WinSetFocus(HWND DESKTOP, 
    WinWindowFromID(\overline{\text{h}}wndFrame, FID_CLIENT)); /* handle of client */<br>/* window. */
                                                  \frac{1}{x} window.
}
```
# WinSetHook Set Hook

#define INCL\_WINHOOKS /\*Or use INCL\_WIN or INCL\_PM \*/

BOOL WlnSetHook (HAB hab, HMQ hmq, LONG IHookType, PFN pHookProc, HMODULE Module)

This function installs an application procedure into a specified hook chain.

#### Parameters

 $hab$  (HAB)  $-$  input Anchor-block handle.

 $hmq$  (HMQ)  $-$  input Queue identity.

> This parameter identifies the queue to which the hook chain belongs. If hmq is set to NULLHANDLE, the hook is installed in the system hook chain. If hmq is set to HMQ\_CURRENT, the hook is installed in the message queue associated with the current thread (calling thread).

**IHookType (LONG)** - input Hook-chain type.

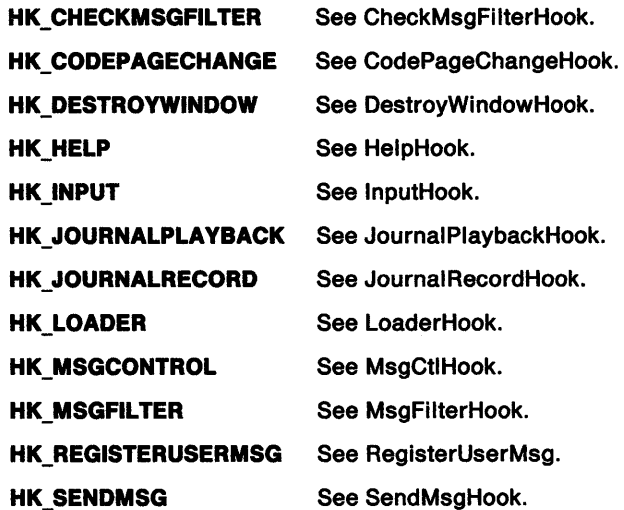

pHookProc (PFN) - input

Address of the application hook procedure.

#### Module (HMODULE) - input Resource identity.

Handle of the module that contains the application hook procedure, as returned by the DosloadModule or DosGetModHandle call. This parameter can be NULLHANDLE when a queue hook is being installed by an application into its own message queue.

When hooking a system hook this parameter must be a valid module handle.

#### **Returns**

Success indicator:

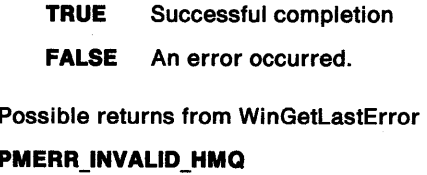

**PMERR\_INVALID\_HMQ** An invalid message-queue handle was specified.

**PMERR\_PARAMETER\_OUT\_OF\_RANGE** The value of a parameter was not within the defined valid range for that parameter.

#### **Remarks**

Queue hooks are called before system hooks.

This function installs the hook at the **head** of either the system or queue chain. The most recently installed hook is called first.

Use the WinQueryWindowULong function to obtain the queue handle associated with a window handle.

# **Related Functions**

- WinCallMsgFilter
- WinReleaseHook

#### **Example Code**

This example uses the WinSetHook call to intercept user-input messages from the application queue.

```
#define INCL_WINHOOKS 
#include <OS2.H> 
void RecordHook(HAB hab, PQMSG pqmsg); /*prototype of hook*/ 
                                        /* procedure.
```
samp()

{

}

}

```
HAB hab; 
WinSetHook(hab, 
          HMQ_CURRENT, 
          HK JOURNALRECORD, 
          (PFN)RecordHook, 
          (HMODULE)0); /* hook is into application queue. */
```
WinReleaseHook(hab,

 $\cdots$   $\frac{*}{'}$ 

```
HMQ_CURRENT, 
HK JOURNALRECORD, 
(PFN)RecordHook, 
(HMODULE)0); /* hook is into application queue, */
```
/\* This hook records user-input messages. \*/ void RecordHook(HAB hab, PQMSG pqmsg) {

# **WinSetKeyboardStateTable Set Keyboard State Table**

#define INCL\_WININPUT /\* Or use INCL\_WIN or INCL\_PM \*/

**BOOL WlnSetKeyboardStateTable (HWND hwndDeskTop, PBYTE abKeyStateTable, BOOL fSet)** 

This function gets or sets the keyboard state.

#### **Parameters**

**hwndDeskTop (HWND)** - input

Desktop-window handle:

**HWND\_DESKTOP** The desktop-window handle

**Other Specified desktop-window handle.** 

**abKeyStateTable** (PBYTE) - input/output

Key state table.

This is a 256-byte table indexed by virtual key value.

For any virtual key, the Ox80 bit is set if the key is down, and zero if it is up. The Ox01 bit is set if the key is toggled, (pressed an odd number of times), otherwise it is zero.

#### **fSet (BOOL)** - input

Set indicator:

**TRUE** The keyboard state is set from abKeyStateTable

**FALSE** The keyboard state is copied to abKeyStateTable.

### **Returns**

Success indicator:

**TRUE** Successful completion

**FALSE** Error occurred.

Possible returns from WinGetlastError

**PMERR\_INVALID\_HWND** An invalid window handle was specified.

# **Remarks**

This function does not change the physical state of the keyboard, but changes the value returned by WinGetKeyState, not WinGetPhysKeyState.

To set the state of a single key, first get the entire table, modify the individual key, and then set the table from the modified value.

- WinEnablePhyslnput
- WinFocusChange
- WinGetKeyState
- WinGetPhysKeyState
- WinQueryFocus
- WinSetFocus

# **WinSetKeyboardStateTable** - **Set Keyboard State Table**

# **Example Code**

This example changes the value returned by the WinGetKeyState for the NEWLINE key.

#define INCL\_WININPUT  $#$ include < $0$ S2.H> HWND hwndDeskTop; BYTE KeyState[257]; /\* This is a 256 byte table \*/<br> $\frac{1}{2}$  indexed by virtual key \*/ /\* indexed by virtual key  $\frac{*}{4}$ <br>/\* value.  $\frac{1}{4}$  $\frac{1}{2}$  value.  $\frac{1}{2}$  For any virtual key, the \*/ /\* 0x80 bit is set if the key \*/  $\frac{1}{x}$  is down, and zero if it is \*/ /\* up. The 0x01 bit is set  $*/$ <br>/\* if the key is toggled. \*/ /\* if the key is toggled,  $\frac{*}{'}$ <br>/\* (pressed an odd number  $\frac{*}{'}$  $\prime^*$  (pressed an odd number /\* of times), otherwise it is \*/<br>/\* zero.  $*$ /  $/*$  zero. WinSetKeyboardStateTable(HWND\_DESKTOP, /\* the address of the second element is passed so that the \*/<br>/\* key number corresponds to the array index \*/  $/*$  key number corresponds to the array index &KeyState [1] , FALSE); /\*get <sup>a</sup>copy of the keyboard\*/ /\* state. \*/ KeyState[VK\_CAPSLOCK]  $|= 0x01;$  /\* set the CAPSLOCK key to \*/<br>/\* on state \*/  $/*$  on state WinSetKeyboardStateTable(HWND\_DESKTOP, &KeyState[l], TRUE); /\* get a copy of the keyboard \*/<br>/\* state. \*/  $/*$  state.

# WinSetLboxItemText -Set Listbox Item Text

#define INCL\_WINWINDOWMGR I\* Or use INCL\_WIN or INCL\_PM \*/

BOOL WlnSetLboxltemText (HWND hwndLbox, SHORT sLboxlndx, PSZ pszText)

This macro sets the text of the list box indexed item to buffer.

#### Parameters

hwndLbox (HWND) - input List box handle.

sLboxIndx (SHORT)  $-$  input Index of the list box item.

pszText (PSZ) - input Pointer to a null terminated string.

# Returns

Success indicator:

TRUE Successful completion

FALSE Error occurred.

# Remarks

This macro expands to:

#define WinSetlboxltemText(hwndlbox, slboxlndx, pszText) ((BOOL)WinSendMsg(hwndlbox, LM SETITEMTEXT, MPFROMSHORT(slboxlndx), MPFROMP(pszText)))

This function requires the existence of a message queue.

# Related Functions

• WinSendMsg

### Related Messages

• LM\_SETITEMTEXT

# WinSetLboxItemText -**Set Listbox Item Text**

# **Example Code**

This example uses the WinSetlboxltemText call to set the months in a calendar list box.

```
#define INCL_WINOIALOGS 
#include <0S2.H>
HWNO hwndlbox; 
SHORT i; 
typedef char MONTH[12]; 
MONTH months [12] = {"January", "February", "March", 
for (i=0;i<12;i++) 
{ 
                      "April", "May", "June", "July",
                      "August", "September", "October",
                      "November", "December" }; 
    WinQuerySetOlgltemText(hwndlbox, 
                            i,<br>months[i]);
```
 $}$  /\* endfor \*/

# **WinSetMenultemText Set Menu Item Text**

#define INCL\_WINWINDOWMGR I\* Or use INCL\_WIN or INCL\_PM \*/

**BOOL WlnSetMenultemText (HWND hwndMenu, USHORT usld, PSZ pszText)** 

This macro sets the text for Menu indexed item to buffer.

#### **Parameters**

**hwndMenu (HWND)** - input Menu window handle.

usld (USHORT) - input Identity of the menu item.

**pszText (PSZ) - input** Text for the menu item.

# **Returns**

Success indicator:

**TRUE** Successful completion

**FALSE** Error occurred.

# **Remarks**

This macro expands to:

```
#define WinSetMenultemText (hwndMenu. usld, pszText) ((BOOL)WinSendMsg(hwndMenu, 
                          MM SETITEMTEXT, 
                          MPFROMSHORT(id), 
                          MPFROMP(pszText)))
```
This function requires the existence of a message queue.

# **Related Functions**

• WinSendMsg

### **Related Messages**

• MM\_SETITEMTEXT

# **Example Code**

This example sets the options text in a menu.

#define INCL\_WINWINDOWMGR  $#$ include < $0$ S2.H> #define IDM\_OPTIONS 900 HWND hwndMenu;

> WinQuerySetMenultemText(hwndMenu, IDM OPTIONS, "Options");

#define INCL\_WINMESSAGEMGR I\* Or use INCL\_WIN or INCL\_PM \*/

BOOL WlnSetMsglnterest (HWND hwnd, ULONG ulMsgClass, LONG IControl)

This function sets a window's message interest.

#### Parameters

hwnd (HWND)  $-$  input Window handle.

ulMsgClass (ULONG) - input

Message class to have interest level set:

msgld A single message identity (for example, WM\_SHOW)

SMIM\_ALL All messages (except for WM\_QUIT if /Control is SMl\_AUTODISPATCH or SMI\_NOINTEREST).

#### $I$ Control (LONG)  $-$  input

Interest-identifier for the message class:

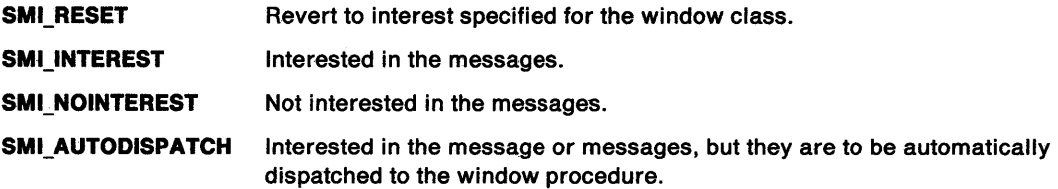

#### Returns

Interest-changed indicator:

TRUE Interest successfully changed

FALSE Interest not successfully changed.

Possible returns from WinGetLastError

PMERR\_INVALID\_HWND An invalid window handle was specified.

#### Remarks

This function has no effect unless the MsgCtlHook hook, which is invoked by this function, has been set. The interest for WM\_QUIT cannot be set to SMI\_AUTODISPATCH using SMIM\_ALL, because WM\_QUIT is the normal means of terminating an application. It can be set specifically, if required.

# **WinSetMsglnterest** - **Set Message Interest**

# **Related Functions**

- WinBroadcastMsg
- WinCreateMsgQueue
- WinDestroyMsgQueue
- WinDispatchMsg
- WinGetDlgMsg
- WinGetMsg
- WinlnSendMsg
- WinPeekMsg
- WinPostMsg
- WinPostQueueMsg
- WinQueryMsgPos
- WinQueryMsgTime
- WinQueryQueuelnfo
- WinQueryQueueStatus
- WinRegisterUserDatatype
- WinRegisterUserMsg<br>• WinSendDlaltemMsg
- WinSendDlgltemMsg
- WinSendMsg
- WinSetClassMsglnterest
- WinSetMsgMode
- WinSetSynchroMode
- WinWaitMsg

# **Example Code**

This example uses the WinSetMsglnterest call to set the message interest of a window to only WM\_SHOW messages.

```
#define INCL_WINMESSAGEMGR 
#define INCL_WINHOOKS 
#include <OS2.H> 
HWND hwnd; 
HAB hab; 
BOOL fSuccess; 
   /* Hook Procedure Prototype */ 
BOOL MsgCtlHook(HAB hab,LONG idContext, /* this hook can */<br>HWND hwnd, PSZ pszClassname, /* be given any */
main() 
{ 
                 HWND hwnd, PSZ pszClassname, /* be given any */ 
                 ULONG ulMsgclass,
                 LONG idControl, PBOOL fSuccess); 
/* This function passes the hook procedure address to the system. */ 
WinSetHook(hab, 
           (HMQ)0, 
 /* 
           MCHK CLASSMSGINTEREST, 
           (PFN)MsgCtlHook, 
           (HMODULE)0); /* hook is into application queue. */
 This function sets the message interest of a window class. 
 */ 
     WinSetMsginterest(hab, 
                         WM SHOW, 
                          SMI AUTODISPATCH); /* interested in the */ 
                                     \prime^* messages, but they are to \prime/* be automatically dispatched */
```
# WinSetMsgInterest -**Set Message Interest**

}  $/*$  to the window procedure. \*/ BOOL MsgCtlHook(HAB hab,LONG idContext, /\* this hook can \*/ { /\* ••. \*/ } HWND hwnd, PSZ pszClassname, /\* be given any \*/ ULONG ulMsgclass, /\* name. \*/ LONG idControl, PBOOL fSuccess)

# WinSetMsgMode -Set Message Mode

#define INCL\_WINMESSAGEMGR /\* Or use INCL\_WIN or INCL\_PM. Also in COMMON section \*/

BOOL WinSetMsgMode (HAB hab, PSZ pszClassName, LONG IControl)

This function indicates the mode for the generation and processing of messages for the private window class of an application.

#### **Parameters**

hab  $(HAB)$  - input Anchor block handle.

pszClassName (PSZ) - input Window class name.

IControl (LONG) - input Message mode identifier.

SMD\_DELAYED The generation of messages may be delayed

SMD\_IMMEDIATE The generation of messages will not be delayed.

# Returns

Message delay indicator:

TRUE Message mode successfully set

FALSE Message mode not successfully set.

Possible returns from WinGetlastError

PMERR\_INVALID\_HWND An invalid window handle was specified.

# Remarks

This function has no effect unless the MsgCtlHook hook, which is invoked by this function, has been set.

# **Related Functions**

- WinBroadcastMsg
- WinCreateMsgQueue
- WinDestroyMsgQueue
- WinDispatchMsg
- WinGetDlgMsg
- WinGetMsg
- WinlnSendMsg
- WinPeekMsg
- WinPostMsg
- WinPostQueueMsg
- WinQueryMsgPos
- WinQueryMsgTime
- WinQueryQueuelnfo
- WinQueryQueueStatus
- WinRegisterUserDatatype
- WinRegisterUserMsg
- WinSendDlgltemMsg
- WinSendMsg
- WinSetClassMsglnterest
- WinSetMsglnterest
- WinSetSynchroMode
- WinWaitMsg

# **Example Code**

This example uses the WinSetMsgMode call to set the a delayed message processing mode for private window class "Generic".

```
#define INCL_WINWINDOWMGR 
#define INCL_WINMESSAGEMGR 
#include <OS2.H> 
HWND hwnd; 
HAB hab; 
PFNWP GenericWndProc; 
CHAR szClassName[] = "Generator; /* window class name *if (!WinRegisterClass(hab, 
                szClassName, 
                GenericWndProc, 
                0L, 
                0)); 
         return (FALSE); 
                                                       \frac{1}{x} anchor-block handle \frac{x}{x}<br>\frac{1}{x} class name \frac{x}{x}\frac{1}{2} class name \frac{1}{2} \frac{1}{2} \frac{1}{2} \frac{1}{2} \frac{1}{2} \frac{1}{2} \frac{1}{2} \frac{1}{2} \frac{1}{2} \frac{1}{2} \frac{1}{2} \frac{1}{2} \frac{1}{2} \frac{1}{2} \frac{1}{2} \frac{1}{2} \frac{1}{2} \frac{1}{2} \frac{1}{2} \frac{1}{2} 
                                                      \frac{7}{7} window procedure \frac{7}{7}<br>\frac{7}{7} window style \frac{7}{7}/* window style
                                                       /* amount of reserved memory */
```
WinSetMsgMode(hab,<br>, "Generic" י

SMD\_DELAYED);

# **WinSetMultWindowPos** - **Set Multiple Window Positions**

#define INCL\_WINWINDOWMGR *I\** Or use INCL\_WIN or INCL\_PM \*/

**BOOL WlnSelMullWlndowPos (HAB hab, PSWP aSwp, ULONG cCounl)** 

This function performs the WinSetWindowPos function for cCount windows, using aSwp, an array of structures whose elements correspond to the input parameters of WinSetWindowPos.

### **Parameters**

 $hab$  (HAB)  $-$  input

Anchor-block handle.

```
aSwp (PSWP) - input
```
Array.

An array of set window position (SWP) structures. The elements of each correspond to the input parameters of WinSetWindowPos.

**cCount (ULONG)** - input Window count.

## **Returns**

Positioning success indicator:

**TRUE** Positioning succeeded

**FALSE** Positioning failed.

Possible returns from WinGetlastError

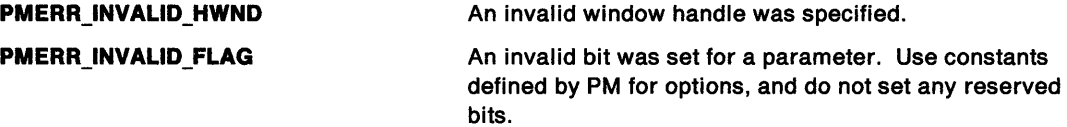

# **Remarks**

All windows being positioned must have the same parent.

It is more efficient to use this function than to issue multiple WinSetWindowPos functions, as it causes less screen updating. If hwnd specifies a frame window, this function recalculates the sizes and positions of the frame controls. If the new window rectangle for any frame control is to be empty, instead of resizing or repositioning that control, it is hidden by (SWP HIDE) instead. This eliminates needless processing of windows that are not visible. The window rectangle of the control in question is left in its original state. For example, if WinSetWindowPos is issued to change the size of a standard frame window to an empty rectangle, and WinQueryWindowRect is issued against the client window, the rectangle returned is not an empty rectangle, but the original client rectangle before WinSetWindowPos was issued.

- WinGetMinPosition
- WinQueryActiveWindow
- WinQueryWindowPos
- WinSaveWindowPos
- WinSetActiveWindow
- WinSetWindowPos

# **WinSetMultWindowPos** - **Set Multiple Window Positions**

# **Related Messages**

- WM\_ACTIVATE
- WM\_ADJUSTWINDOWPOS
- WM\_CALCVAUDRECTS
- WM\_MOVE
- WM\_SHOW
- WM\_SIZE

# **Example Code**

This example uses the WinSetMultWindowPos to cascade up to 16 main windows.

```
#define INCL_WINWINDOWMGR 
#include <OS2.H> 
HWND ahwnd[16]; /* array of window handles. */
SWP aSwp[16]; /* array of SWP structures. */
HAB hab; 
SWP swp; 
LONG xcoord,ycoord; 
LONG i=1;
 /* get reconmended window position */ 
WinQueryTaskSizePos(hab, 
                   \theta,
                   &swp); 
xcoord = swp.x; ycoord = swp.y;/* initialize array of SWP structures where each is displaced */ 
 /* by (10,10). */
for (i=0;i<16 ;i++ ) { 
     aSwp[i]=swp; 
     aSwp[i].x=xcoord; 
     aSwp[i].y=ycoord; 
     xcoord += 10;ycoord += 10; 
} /* endfor */ 
 /* get a list of all the main windows into the ahwnd array. */i=0 
henum=WinBeginEnumWindows 
      (HWND_DESKTOP); 
do 
{ 
 ahwnd[i] = WinGetNextWindow 
                     (henum); 
} 
while((ahwnd[i++]!=NULL) && i < 16);
WinEndEnumWindows(henum); 
WinSetMultWindowPos(hab,aSwp,i-1);
```
# **WinSetObjectData Set Object Data**

#define INCL WINWORKPLACE

**BOOL WlnSetObjectData (HOBJECT object, PSZ pszSetupStrlng)** 

The WinSetObjectData function is called to set data on a workplace object.

## **Parameters**

**object (HOBJECT)** - input

Handle to a workplace object.

#### **pszSetupString (PSZ) - input**

A pointer to a zero-terminated string which contains the object-specific parameters to the new object.

The pszSetupString string is extracted when the wpSetup method is called.

# **Returns**

Success indicator.

**TRUE** Successful completion.

**FALSE** Error occurred.

## **Remarks**

The WinSetObjectData function will change settings on an object that was created with the WinCreateObject function.

- WinCreateObject
- WinDestroyObject

#define INCL\_WINWINDOWMGR *I\** Or use INCL\_WIN or INCL\_PM \*/

**BOOL WinSetOwner (HWND hwnd, HWND hwndNewOwner)** 

This function changes the owner window of a specified window.

### **Parameters**

1

```
hwnd (HWND) - input
    Window handle whose owner window is to be changed.
```

```
hwndNewOwner (HWND) - input
```
Handle of the new owner:

**NULLHANDLE** The window becomes "disowned"

**Other** Handle of the new owner window.

### **Returns**

Success indicator:

**TRUE** Successful completion

**FALSE** Error occurred.

Possible returns from WinGetlastError

**PMERR\_INVALID\_HWND** An invalid window handle was specified.

### **Remarks**

The old owner window is not locked by this function.

The WinQueryWindow function can be used to get the handle of the owner window.

### **Related Functions**

- WinBeginEnumWindows
- WinEndEnumWindows
- WinEnumDlgltem
- WinGetNextWindow
- WinlsChild
- WinMultWindowFromlDs
- WinQueryWindow
- WinSetParent

### **Example Code**

This example uses the WinSetOwner call to "disown" a window.

#define INCL\_WINWINDOWMGR #include <OS2.H> HWND hwnd; /\* window handles. \*/ WinSetOwner(hwnd,(HWND)0);

 $\bar{z}$ 

# **WinSetParent Set Parent**

#define INCL\_WINWINDOWMGR /\* Or use INCL\_WIN or INCL\_PM \*/

#### **BOOL WlnSetParent (HWND hwnd, HWND hwndNewParent, BOOL fRedraw)**

This function sets the parent for hwnd to hwndNewParent.

#### **Parameters**

**hwnd (HWND)** - input Window handle.

**hwndNewParent (HWND) - input** 

New parent window handle.

This cannot be a descendant of hwnd.

If this parameter is a desktop window handle or HWND\_DESKTOP, hwnd becomes a main window.

If this parameter is not equal to HWND\_OBJECT, it must be a descendant of the same desktop window as hwnd.

If this parameter is HWND\_OBJECT or a window handle returned by the WinQueryObjectWindow function, hwnd becomes an object window.

**fRedraw (BOOL)** - input

Redraw indicator:

- **TRUE** If hwnd is visible, any necessary redrawing of both the old parent and the new parent windows is performed.
- **FALSE** No redrawing of the old and new parent windows is performed. This avoids an extra device update when subsequent calls cause the windows to be redrawn.

### **Returns**

Parent-changed indicator:

- **TRUE** Parent successfully changed
- **FALSE** Parent not successfully changed.

Possible returns from WinGetLastError

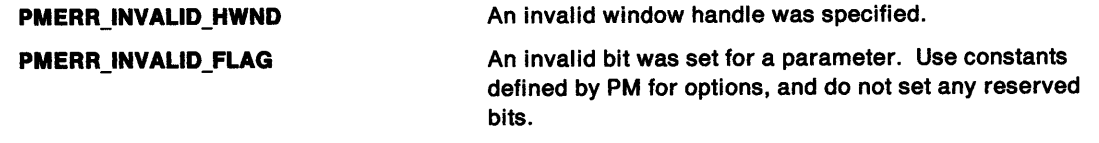

- WinBeginEnumWindows
- WinEndEnumWindows
- WinEnumDlgltem
- WinGetNextWindow
- WinlsChild
- WinMultWindowFromlDs
- WinQueryWindow
- WinSetOwner

# **Related Messages**

- WM\_ERASEWINDOW
- WM\_PAINT

# **Example Code**

This example uses the WinSetParent call to change a window to a main window.

#define INCL\_WINWINDOWMGR  $#include$  < $OS<sub>2</sub>$ . H><br>HWND hwnd; /\* window handles. \*/ WinSetParent(hwnd, HWND\_DESKTOP, TRUE); /\* do any necessary redrawing \*/

# **WinSetPointer Set Pointer**

#define INCL\_WINPOINTERS *I\** Or use INCL\_WIN or INCL\_PM \*/

#### **BOOL WlnSetPolnter (HWND hwndDeskTop, ff POINTER hptrNewPolnter)**

This call sets the desktop-pointer handle.

#### **Parameters**

**hwndDeskTop (HWND) - input** Desktop-window handle:

**HWND\_DESKTOP** The desktop-window handle

**Other Specified desktop-window handle.** 

**hptrNewPointer (HPOINTER) - input** 

New pointer handle:

- **NULL** Remove pointer from the screen.
- **Other** Pointer handle associated with hwndDeskTop. Handles for application-defined pointers are returned by the WinloadPointer and WinCreatePointer calls.

#### **Returns**

Pointer-updated indicator:

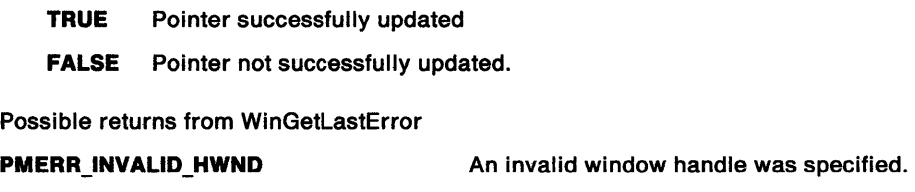

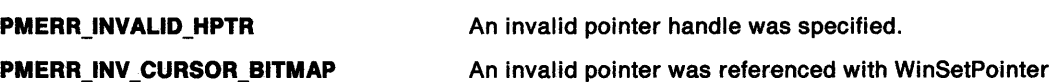

### **Remarks**

This call is very efficient if hptrNewPointer is the same as the current pointer handle.

- WinCreatePointer
- WinCreatePointerIndirect
- WinDestroyPointer
- WinDrawPointer
- WinloadPointer
- WinQueryPointer
- WinQueryPointerlnfo
- WinQueryPointerPos
- WinQuerySysPointer
- WinSetPointerPos
- WinShowPointer

# WinSetPointer -**Set Pointer**

# **Example Code**

}

This example calls WinloadPointer to load an application-defined pointer. When processing the WM\_MOUSEMOVE message, the loaded pointer is displayed by calling WinSetPointer.

```
#define INCL_WININPUT 
#define INCL_WINPOINTERS 
#include <OS2.H> 
#define IDP_CROSSHAIR 900 
HPOINTER hptrCrossHair; 
USHORT msg; 
switch(msg) 
{ 
 case WM CREATE: 
      hptrCrossHair = WinLoadPointer(HWND_DESKTOP,<br>(ULONG)0, /* load from .exe file
           /WG)0, /* load from .exe file */<br>IDP_CROSSHAIR); /* identifies the pointer */
                                   \frac{1}{2} identifies the pointer */
 case WM MOUSEMOVE: 
      WinSetPointer(HWND_DESKTOP, hptrCrossHair);
```
## **WinSetPointerPos** - **Set Pointer Position**

#define INCL\_WINPOINTERS *I\** Or use INCL\_WIN or INCL\_PM \*/

**BOOL WlnSetPolnterPos (HWND hwndDeskTop, LONG** Ix, **LONG** ly)

This function sets the pointer position.

## **Parameters**

**hwndDeskTop (HWND) - input** Desktop-window handle:

**HWND\_DESKTOP** The desktop-window handle

**Other Specified desktop-window handle.** 

 $Ix$  (LONG)  $-$  input x-position of pointer in screen coordinates.

 $ly$  (LONG)  $-$  input y-position of pointer in screen coordinates.

## **Returns**

Pointer position updated indicator:

**TRUE** Pointer position successfully updated

**FALSE** Pointer position not successfully updated.

Possible returns from WinGetLastError

**PMERR\_INVALID\_HWND** An invalid window handle was specified.

## **Related Functions**

- WinCreatePointer
- WinCreatePointerlndirect
- WinDestroyPointer
- WinDrawPointer
- WinLoadPointer
- WinQueryPointer
- WinQueryPointerlnfo
- WinQueryPointerPos
- WinQuerySysPointer
- WinSetPointer
- WinShowPointer

## **Example Code**

This example calls WinSetPointer to set the pointer at 50, 50 in Screen coordinates.

#define INCL\_WINPOINTERS #include <OS2.H>

> WinSetPointerPos(HWND DESKTOP, (LONG)50, (LONG)50);

#define INCL\_WINSYS /\* Or use INCL\_WIN or INCL\_PM \*/

**BOOL WlnSetPresParam (HWND hwnd, ULONG idAttrType, ULONG cbAttrValueLen, PVOID pAttrValue)** 

This function sets a presentation parameter for a window.

#### **Parameters**

**hwnd (HWND)** - input Window handle.

**idAttrType (ULONG)** - input

Attribute type identity.

This is either one of the system-defined presentation parameter attribute types (see the id parameter of the PARAM data type), or an application-defined type.

```
cbAttrValueLen (ULONG) - input
```
Byte count of the data passed in the pAttrValue parameter.

**pAttrValue (PVOID)** - input

Attribute value.

See the abab[1] parameter of the PARAM data type for the values of system-defined attributes.

### **Returns**

Success indicator:

**TRUE** Successful completion

**FALSE** Error occurred.

Possible returns from WinGetlastError

**PMERR\_INVALID\_HWND** An invalid window handle was specified.

### **Remarks**

This function associates the presentation parameter attribute identified by idAttrType with the window hwnd. If the attribute already exists for the window, its value is changed to the new value specified by pAttrValue. If the attribute does not exist, it is added to the window's presentation parameters, with the specified value. (See also WinQueryPresParam and WinRemovePresParam).

When a presentation parameter is set, a WM\_PRESPARAMCHANGED message is sent to all windows owned by the window calling the WinSetPresParam function.

- WinDrawBitmap
- WinDrawBorder
- WinDrawPointer
- WinDrawText
- WinFillRect
- WinGetSysBitmap
- WinlnvertRect
- WinQueryPresParam
- WinRemovePresParam
- WinScrollWindow

## WinSetPresParam -**Set Presentation Parameter**

## **Example Code**

This example changes the border color to blue.

#define INCL\_WINSYS #define INCL\_GPIBITMAPS /\* for RGB structure definition. \*/  $#$ include < $0$ S2.H> HWND hwnd; RGB rgb; /\* red, green, and blue color index. \*/ rgb.bBlue =  $200$ ; rgb.bGreen = 10; rgb.b $Red = 5$ ;

WinSetPresParam(hwnd, PP\_BORDERCOLOR, (ULONG)sizeof(RGB), (PVOID)&rgb);

#define INCL\_WINRECTANGLES *I\** Or use lNCL\_WIN or INCL\_PM \*/

BOOL WinSetRect (HAB hab, PRECTL prcirect, LONG ILeft, LONG IBottom, LONG IRight, LONG ITop)

This function sets rectangle coordinates.

### **Parameters**

hab  $(HAB)$  - input Anchor-block handle.

prcirect (PRECTL) - input/output Rectangle to be updated.

> Note: The value of each field in this structure must be in the range -32 768 through 32 767. The data type WRECT may also be used, if supported by the language.

ILeft (LONG) - input Left edge of rectangle.

IBottom (LONG) - input Bottom edge of rectangle.

IRight (LONG)  $-$  input Right edge of rectangle.

 $ITop$  (LONG)  $-$  input Top edge of rectangle.

### Returns

Success indicator:

TRUE Successful completion

FALSE Error occurred.

## Remarks

This function is equivalent to assigning the left, top, right, and bottom arguments to the appropriate fields of RECTL.

- WinCopyRect
- WinEqualRect
- WinFillRect
- WinlnflateRect
- WinlntersectRect
- WinlsRectEmpty
- WinOffsetRect
- WinPtlnRect
- WinSetRectEmpty
- WinSubtractRect
- WinUnionRect

## WinSetRect -**Set Rectangle**

## **Example Code**

This example calls WinQueryWindowRect to get the dimensions of the window, and then calls WinSetRect to downsize it.

#define INCL\_WINRECTANGLES #include <OS2.H> HAB hab; RECTL rel; HWND hwnd;

WinQueryWindowRect(hwnd, &rel); WinSetRect(hab,&rcl, rcl.xleft - 10,

/\* get window dimensions \*/

rcl.yBottom -10, rcl.xRight - 10, rcl.yTop - 10);

#define INCL\_WINRECTANGLES /\*Or use INCL\_WIN or INCL\_PM \*/

#### BOOL WlnSetRectEmpty (HAB hab, PRECTL prclrect)

This function sets a rectangle empty.

#### **Parameters**

 $hab$  (HAB)  $-$  input Anchor-block handle.

prclrect (PRECTL) - input/output Rectangle to be set empty.

> Note: The value of each field in this structure must be in the range -32 768 through 32 767. The data type WRECT may also be used, if supported by the language.

#### Returns

Success indicator:

TRUE Successful completion

FALSE Error occurred.

### Remarks

This function is equivalent to a WinSetRect (hab, prclrect, 0, 0, 0, 0) call.

## Related Functions

- WinCopyRect
- WinEqualRect
- WinFillRect
- WinlnflateRect
- WinlntersectRect
- WinlsRectEmpty
- WinOffsetRect
- WinPtlnRect
- WinSetRect
- WinSubtractRect
- WinUnionRect

### Example Code

This example calls WinSetRectEmpty to empty the rectangle structure.

```
#define INCL_WINRECTANGLES 
#include <OS2.H> 
HAB hab; 
RECTL rel;
```
WinSetRectEmpty{hab,&rcl);

## WinSetSynchroMode -Set Synchronization Mode

#define INCL WINMESSAGEMGR /\*Or use INCL\_WIN or INCL\_PM. Also in COMMON section\*/

BOOL WlnSetSynchroMode (HAB hab, LONG IMode)

This function is intended for use in a distributed application.

### Parameters

hab  $(HAB)$  - input Anchor-block handle.

IMode (LONG) - input Synchronization mode:

SSM\_SYNCHRONOUS Synchronous mode

SSM\_ASYNCHRONOUS Asynchronous mode

SSM\_MIXED Mixed mode.

## Returns

Success indicator:

TRUE Successful completion

FALSE Error occurred.

## Remarks

This function allows an application whose message queue is distributed, to synchronize the processing of those messages. This is achieved by the use of the MsgCtlHook hook which is invoked by this function.

# **Related Functions**<br>WinBroadcastMsg

- 
- WinCreateMsgQueue
- WinDestroyMsgQueue
- WinDispatchMsg
- WinGetDlgMsg
- WinGetMsg
- WinlnSendMsg
- WinPeekMsg
- WinPostMsg
- WinPostQueueMsg
- WinQueryMsgPos
- WinQueryMsgTime
- WinQueryQueuelnfo
- WinQueryQueueStatus
- WinRegisterUserDatatype
- WinRegisterUserMsg
- WinSendDlgltemMsg
- WinSendMsg
- WinSetClassMsglnterest
- WinSetMsglnterest
- WinSetMsgMode
- WinWaitMsg

## WinSetSynchroMode -**Set Synchronization Mode**

## **Example Code**

This function is intended for use in an application with a distributed queue.

#define INCL\_WINMESSAGEMGR #include <0S2.H> HAB hab; WinSetSynchroMode(hab, SSM\_SYNCHRONOUS); /\* synchronous mode. \*/

## WinSetSysColors  $-$ **Set System Colors**

#define INCL\_WINSYS I\* Or use INCL\_WIN or INCL\_PM \*/

BOOL WlnSetSysColors (HWND hwndDeskTop, ULONG flOptlons, ULONG ulFormat, LONG IStart, ULONG ulTablen, PLONG alTable)

This function sets system color values.

### **Parameters**

hwndDeskTop (HWND) - input

Desktop-window handle:

HWND\_DESKTOP The desktop-window handle

Other Specified desktop-window handle.

flOptions (ULONG)  $-$  input

Options:

#### LCOL\_RESET

The system colors are all to be reset to default before processing the remainder of the data in this function.

#### LCOL PURECOLOR

Color-dithering should not be used to create colors not available in the physical palette. If this option is set, only pure colors are used and no dithering is done.

### ulFormat (ULONG) - input

Format of entries in the table, as follows:

#### LCOLF \_INDRGB

Array of (index,RGB) values. Each pair of entries is 8-bytes long, comprising 4 bytes for the index, and 4 bytes for the color value. For system color indexes, see /Start.

#### **LCOLF CONSECRGB**

Array of (RGB) values, corresponding to color indexes /Start upwards. Each entry is 4-bytes long.

#### $IStart (LONG) - input$

Starting system color index.

This parameter is applicable only if the *ulFormat* parameter is set to LCOLF\_CONSECRGB.

The number of system colors (as defined below) is given by SYSCLR\_CSYSCOLORS.

The following system color indexes are defined (each successive index is one larger than its predecessor):

#### SYSCLR\_ENTRYFIELD

Entry field and list box background color.

### SYSCLR\_MENUDISABLEDTEXT

Entry field background color.

SYSCLR MENUHILITE Selected menu item text.

#### SYSCLR\_MENUHILITEBGND

Selected menu item background.

### SYSCLR PAGEBACKGROUND

Notebook page background.

SYSCLR\_FIELDBACKGROUND

Inactive scroll bar and default control background color.

SYSCLR\_BUTTONLIGHT Light pushbutton (3D effect).

SYSCLR\_BUTTONMIDDLE Middle pushbutton (3D effect).

SYSCLR\_BUTTONDARK Dark pushbutton (3D effect).

SYSCLR\_BUTTONDEFAULT Pushbutton.

SYSCLR TITLEBOTTOM Line drawn under title bar.

SYSCLR\_SHADOW Drop shadow for menus and dialogs.

SYSCLR\_ICONTEXT Text written under icons on the desktop.

SYSCLR\_DIALOGBACKGROUND Pop up dialog box background.

SYSCLR\_HILITEFOREGROUND Selection foreground.

SYSCLR\_HILITEBACKGROUND Selection background.

SYSCLR\_INACTIVETITLETEXTBKGD Background of inactive title text.

SYSCLR ACTIVETITLETEXTBKGD Background of active title text.

SYSCLR\_INACTIVETITLETEXT Inactive title text.

SYSCLR\_ACTIVETITLETEXT Active title text.

SYSCLR\_OUTPUTTEXT Output text.

SYSCLR\_ WINDOWSTATICTEXT Static (nonselectable) text.

SYSCLR\_SCROLLBAR Active scroll bar background area.

SYSCLR\_BACKGROUND Desktop background.

SYSCLR\_ACTIVETITLE Active window title.

SYSCLR\_INACTIVETITLE Inactive window title.

SYSCLR\_MENU Menu background.

SYSCLR\_ WINDOW Window background.

## **WinSetSysColors** - **Set System Colors**

SYSCLR WINDOWFRAME Window frame {border line).

#### SYSCLR\_MENUTEXT Normal menu item text.

SYSCLR\_WINDOWTEXT Window text.

SYSCLR\_ TITLETEXT Text in title bar, size box, scroll bar arrow box.

SYSCLR\_ACTIVEBORDER Border fill of active window.

SYSCLR\_INACTIVEBORDER Border fill of inactive window.

#### SYSCLR APPWORKSPACE Background of specific main windows.

SYSCLR HELPBACKGROUND Background of help panels.

SYSCLR\_HELPTEXT Help text.

SYSCLR\_HELPHILITE Highlighted help text.

SYSCLR SHADOWHILITEBGND Shadows of workplace object background highlight color.

SYSCLR SHADOWHILITEFGND Shadows of workplace object foreground highlight color.

#### SYSCLR\_SHADOWTEXT

Shadows of workplace object text color.

 $ulTablen (ULONG) - input$ 

Number of elements.

Number of elements supplied in alTable. This may be 0 if, for example, the color table is merely to be reset to the default. For LCOLF \_INDRGB it must be an even number.

#### alTable (PLONG) - input

Table.

Start address of the application data area, containing the color-table definition data. The format depends on the value of ulFormat.

Each color value is a 4-byte integer, with a value of

 $(R * 65536) + (G * 256) + B$ 

where:

R is red intensity value G is green intensity value **B** is blue intensity value.

There are 8 bits for each primary; the maximum intensity for each primary is 255.

## **WinSetSysColors --Set System Colors**

## **Returns**

Success indicator:

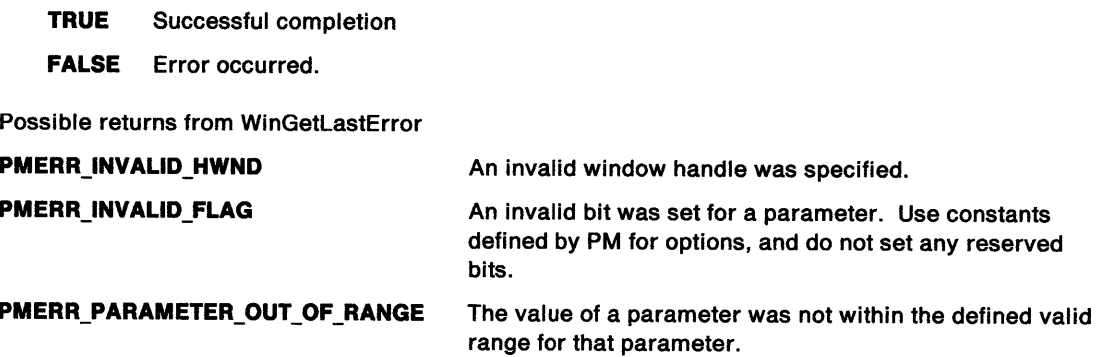

## **Remarks**

This function sends all main windows in the system a WM\_SYSCOLORCHANGE message to indicate that the colors have changed. When this message is received, applications that depend on the system colors can query the new color values with the WinQuerySysColor function.

After the WM\_SYSCOLORCHANGE messages are sent, all windows in the system are invalidated so that they are redrawn with the new system colors.

This function does **not** write any system color changes to the initialization file. See Appendix G.

The following table gives the default RGB values for each color index:

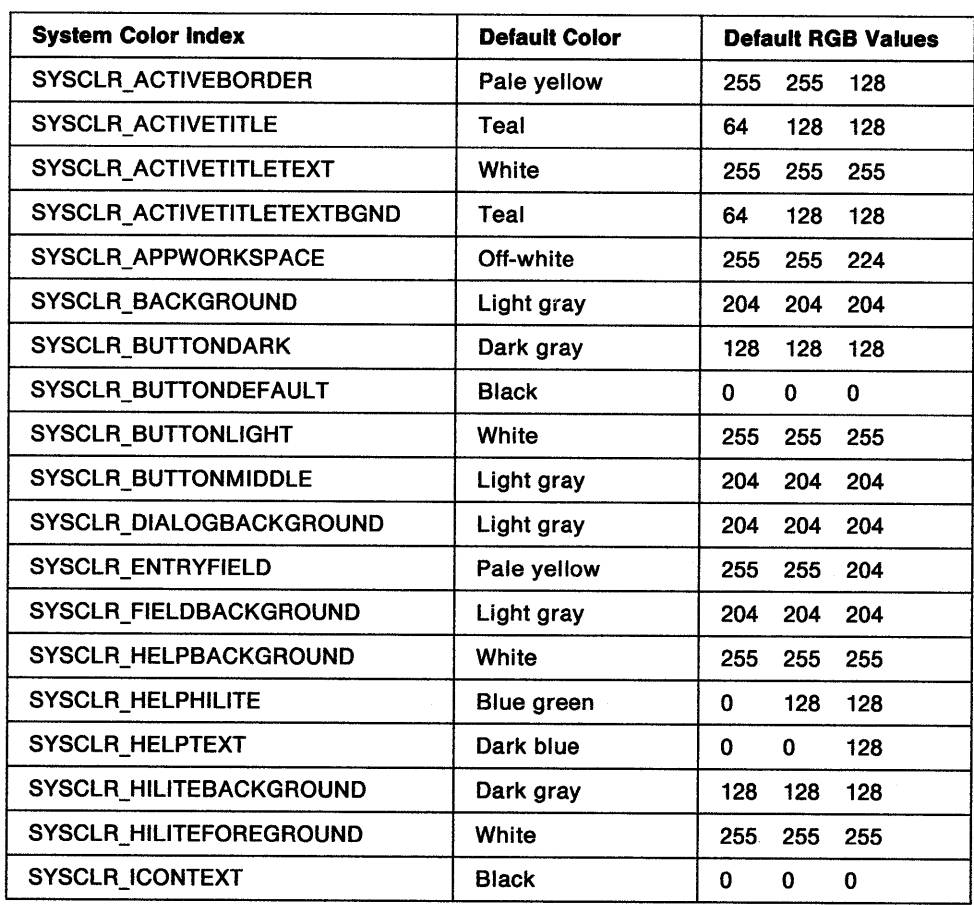

## WinSetSysColors -Set System Colors

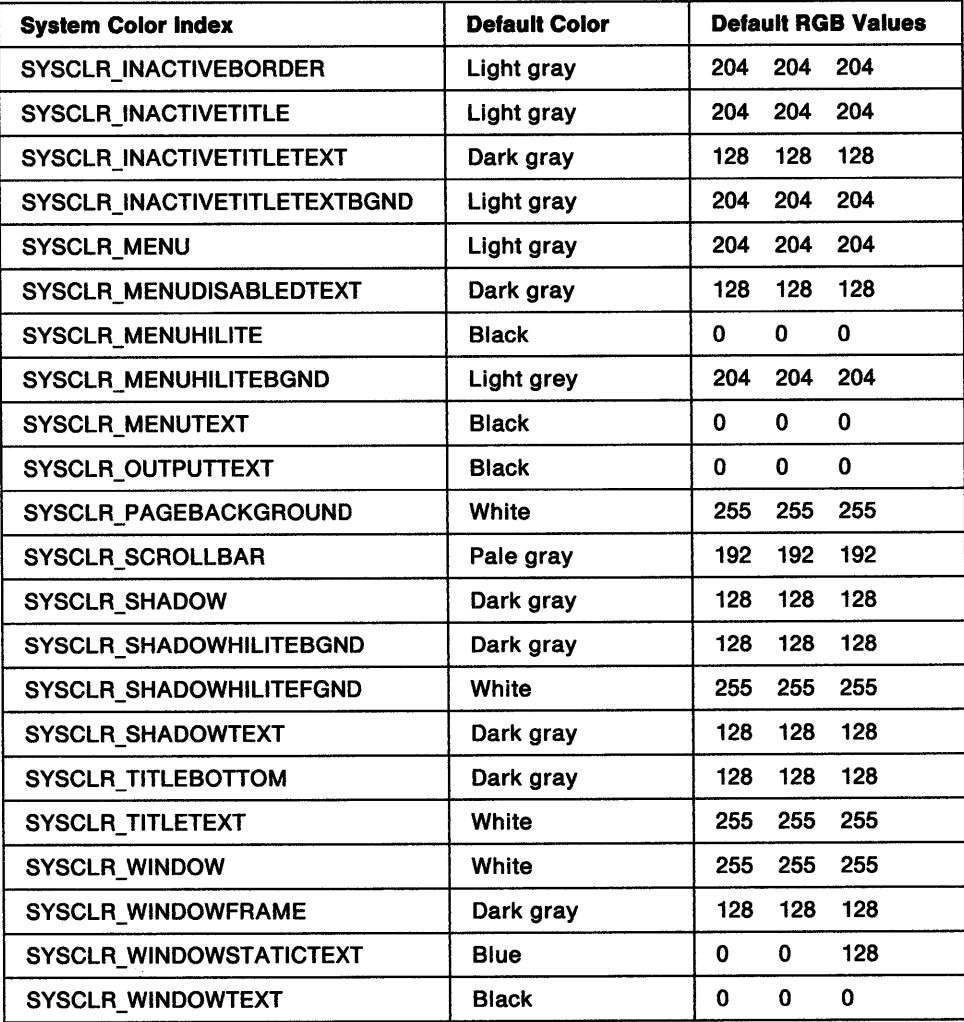

## Related Functions

• WinQuerySysColor

## Related Messages

• WM\_SYSCOLORCHANGE

## **Example Code**

This example changes the desktop background to blue and the output text to green.

```
#define INCL_WINSYS 
#define INCL_GPILOGCOLORTABLE 
#include <0S2.H>
typedef struct { 
LONG index; 
LONG color; 
                } ENTRY; 
LONG R, G ,B; 
ENTRY a1Table[2]; /* array of two color/index entries. */ 
R = 5L; G = 5L; B = 200L;
a1Table[0].index = (R * 65536L) + (G * 256L) + B;
R = 5; G = 200; B = 5;
alTable[1].index = (R * 65536L) + (G * 256L) + B;alTable[0].color = SYSCLR_OUTPUTTEXT; /* output text. */
alTable[l].color = SYSCLR_BACKGROUND; /*desktop background. */ 
WinSetSysColors (HWND_DESKTOP, 
                LCOL_RESET, 
                LCOLF_INDRGB, 
                                 /* reset system colors before */ 
                                 /* processing remainder of this */ 
                                 \frac{1}{x} call. \frac{1}{x}/* Array of (index,RGB) */ 
                0L,/* values. Each pair of */ 
                                 /* entries is 8 bytes */ 
                                 /* long, comprising 4 */ 
                                 /* bytes for the index, */ 
                                 /* and 4 bytes for the */<br>/* color value. For *//* color value. For
                                 /* system color indexes,*/ 
                                 /* see lStart.
                                 /* not applicable. (ULONG)4, 
                (PLONG)&a1Table[0].index); 
                                                                    */
```
## **WinSetSysModalWindow Set System Modal Window**

#define INCL WINWINDOWMGR I\* Or use INCL\_WIN or INCL\_PM \*/

#### **BOOL WlnSetSysModalWlndow (HWND hwndDesktop, HWND hwnd)**

This function makes a window become the system-modal window, or ends the system-modal state.

### **Parameters**

**hwndDesktop (HWND) - input** 

Desktop-window handle, or HWND\_DESKTOP.

#### **hwnd (HWND)** - input

Handle of window to become system-modal window.

If NULLHANDLE, system-modal state is ended, and input processing returns to its normal state.

### **Returns**

Success indicator:

**TRUE** Successful completion

**FALSE** Error occurred.

Possible returns from WinGetlastError

**PMERR\_INVALID\_HWND An invalid window handle was specified.** 

### **Remarks**

Input processing can enter a "system modal" state. In this state, all pointing device and keyboard input is directed to a special window, known as the system-modal window, or to one of its child windows (or a window owned by one of them). An "owned" window is a window that refers to its owner window set by using either the hwndOwner parameter of the WinCreateWindow function or the hwndNewOwner parameter of the WinSetOwner function. All other main windows behave as though they are disabled and no interaction is possible with them.

**Note:** The disabled windows are not actually disabled, but made noninteractive. No messages are sent to these windows when the system-modal state is entered or left, and their WS\_DISABLE style bits are not changed.

Where a system-modal window exists and another window is explicitly made the active window, the newly activated window becomes the system-modal window. This replaces the old one, which becomes a noninteractive window. When the system-modal window is destroyed, the system-modal state is ended, and input processing returns to its normal state.

This function should only be called while processing pointing device or keyboard input.

The new system-modal window is **not** locked during the processing of this function.

## **A.elated Functions**

• WinQuerySysModalWindow

## WinSetSysModalWindow -**Set System Modal Window**

## **Example Code**

This example uses the WinSetModalWindow to set a system modal window.

#define INCL\_WINWINDOWMGR #include <OS2.H> HWND hwndSysModal;

/\* Input processing can enter a "system modal" state. In \*/ /\* this state, all pointing device and keyboard input \*/<br>/\* is directed to a special window, known as the \*/  $/*$  is directed to a special window, known as the /\* system-modal window. Typically, this will be a dialog \*/<br>/\* window requiring input. \*/  $/*$  window requiring input.

WinSetSysModalWindow(HWND\_DESKTOP,hwndSysModal);

## WinSetSysValue -Set System Value

#define INCL\_WINSYS *I\** Or use INCL\_WIN or INCL\_PM \*/

#### BOOL WlnSetSysValue (HWND hwndDeskTop, LONG IValueld, LONG IValue)

This function sets a system value.

#### Parameters

hwndDeskTop (HWND) - input Desktop-window handle:

HWND\_DESKTOP Set the system values for the desktop-window handle

Other Set the system values for the specified desktop-window handle.

**IValueld (LONG)**  $-$  input System-value identity.

This must be a valid SV \_\*value (see WinQuerySysValue). The following values can be set:

SV\_CXSIZEBORDER Width of the sizing border

SV\_CYSIZEBORDER Height of the sizing border

SV SWAPBUTTON TRUE when the mouse buttons are set for left-handed use

SV CURSORRATE Cursor blink rate, in milliseconds

#### SV DBLCLKTIME

Mouse double-click time, in milliseconds

SV CXDBLCLK

Width of the mouse double-click sensitive area

SV CYDBLCLK

Height of the mouse double-click sensitive area

SV\_ALARM TRUE enables the alarm sound generated by WinAlarm; FALSE disables the alarm sound

SV WARNINGFREQ

Frequency for warning alarms generated by WinAlarm

SV WARNINGDURATION Duration of warning alarms generated by WinAlarm

SV\_NOTEFREQ Frequency for note alarms generated by WinAlarm

SV NOTEDURATION Duration for note alarms generated by WinAlarm

SV ERRORFREQ Frequency for error alarms generated by WinAlarm

SV ERRORDURATION Duration for error alarms generated by WinAlarm

#### SV FIRSTSCROLLRATE

Delay (in milliseconds) before autoscrolling starts, when using a scroll bar

#### SV SCROLLRATE

Delay (in milliseconds) between scroll operations, when using a scroll bar

#### SV SETLIGHTS

When TRUE, the appropriate light is set when the keyboard state table is set.

#### SV INSERTMODE

When TRUE, the system is in insert mode.

#### SV MENUROLLDOWNDELAY

Delay in milliseconds before displaying a pulldown referred to from a submenu item, when the button is already down as the pointer moves onto the submenu item.

#### SV\_MENUROLLUPDELAY

Delay in milliseconds before hiding a pulldown referred to from a submenu item, when the button is already down as the pointer moves off the submenu item.

#### SV PRINTSCREEN

TRUE when the Print Screen function is enabled; FALSE when the Print Screen function is disabled.

**IValue (LONG)**  $-$  input The system value.

Dimensions are in pels and times are in milliseconds.

#### Returns

Value-set indicator:

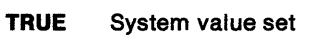

FALSE An error occurred.

Possible returns from WinGetLastError

PMERR INVALID HWND **An invalid window handle was specified.** 

PMERR\_PARAMETER\_OUT\_OF\_RANGE The value of a parameter was not within the defined valid range for that parameter.

# Related Functions<br>WinQuerySysValue

#### Example Code

This example uses the WinSetSysValue call change the sizing border dimensions.

#define INCL\_WINSYS  $#inc$ ]ude < $0$ S2.H> LONG vlXBorder, vlYBorder;

vlXBorder = WinSetSysValue(HWND\_DESKTOP, SV CXSIZEBORDER, 20l:); vlYBorder = WinSetSysValue(HWND\_DESKTOP, SV CYSIZEBORDER, 20l:);

## WinSetWindowBits  $-$ **Set Window Word Bits**

#define INCL WINWINOOWMGR I\* Or use INCL\_WIN or INCL\_PM \*/

**BOOL WlnSetWlndowBlts (HWND hwnd, LONG lb, ULONG flData, ULONG flMask)** 

This function sets a number of bits into the memory of the reserved window words.

## **Parameters**

**hwnd (HWND)** - input Window handle.

**lb (LONG)** - input

Zero-based index of the value to be set.

The units of **b** are bytes. Valid values are zero through (usExtra  $-4$ ), where usExtra is the parameter in WinRegisterClass that specifies the number of bytes available for application-defined storage. Any of the QWL\_ \* values specified for the WinQueryWindowULong function can also be used.

#### flData (ULONG) - input

Bit data to store in the window words.

This is done under the control of the f/Mask parameter.

## **flMask (ULONG) - input**

Bits to be written indicator.

A "1" bit indicates that the corresponding bit of the f/Data parameter is to be stored into the window word. A "0" bit indicates that the corresponding bit of the flData parameter is to be ignored in the storing operation; the value of that bit position in the window word is unaltered.

## **Returns**

Success indicator:

**TRUE** Successful completion

**FALSE** Error occurred.

## **Remarks**

The bits are set in a single operation.

- WinQueryWindowPtr
- WinQueryWindowULong
- WinQueryWindowUShort
- WinSetWindowPtr
- WinSetWindowULong
- WinSetWindowUShort

## WinSetWindowBits -**Set Window Word Bits**

## **Example Code**

This example uses the WinSetWindowBits call to change the attributes of a list box so that only one item can be be selected. This is done by turning off the multiple-select bit.

#define INCL\_WINSYS #include <OS2.H> HWND hwndMessageLB; WinSetWindowBits(hwndMessageLB, QWL\_STYLE, /\* change style bit. \*/  $\begin{array}{ccc} \n\text{OL} & \text{# set to 0.} \\
\end{array}$ LS\_MULTIPLESEL); /\* multiple select bit. \*/

## WinSetWindowPos -Set Window Position

#define INCL\_WINWINDOWMGR *I\** Or use INCL\_WIN or INCL\_PM \*/

BOOL WlnSetWlndowPos (HWND hwnd, HWND hwndBehlnd, LONG Ix, LONG ly, LONG lex, LONG Icy, ULONG flOptions)

This function allows the general positioning of a window.

#### Parameters

hwnd  $(HWND) - input$ Window handle.

## hwndBehind (HWND) - input

Relative window-placement order.

Ignored if SWP \_ZORDER is not selected. Values that can be specified are:

HWND TOP Place hwnd on top of all siblings

HWND\_BOTTOM Place hwnd behind all siblings

Other Identifies the sibling window behind which hwnd is to be placed.

 $Ix$  (LONG)  $-$  input

Window position, x-coordinate.

This is the x-coordinate of hwnd. It is in window coordinates relative to the bottom left corner of its parent, but is ignored if SWP \_MOVE is not selected.

#### $ly$  (LONG)  $-$  input

Window position, y-coordinate.

This is the y-coordinate of hwnd. It is in window coordinates relative to the bottom left corner of its parent, but is ignored if SWP\_MOVE is not selected.

#### $lcx$  (LONG)  $-$  input

Window size.

This specifies the width of hwnd in device units, but is ignored if SWP SIZE is not selected.

```
ley (LONG) - input
```
Window size.

This specifies the depth of hwnd in device units, but is ignored if SWP \_SIZE is not selected.

#### $f$ lOptions (ULONG) - input

Window-positioning options.

One or more of these options can be specified:

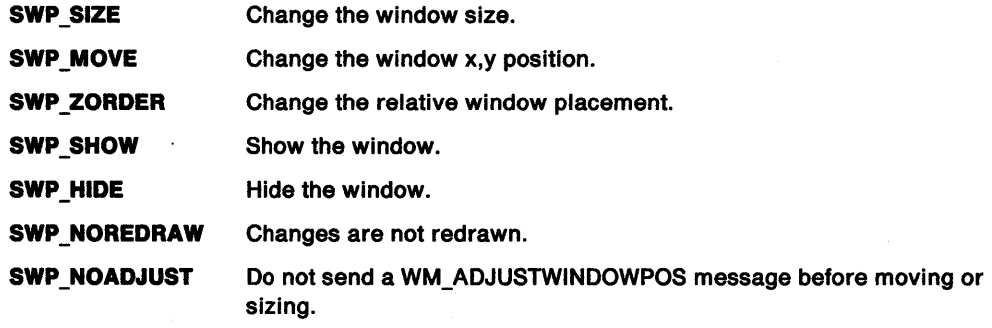

## **WinSetWindowPos Set Window Position**

**SWP\_ACTIVATE**  Activate the hwnd window if it is a frame window. This indicator has no effect on other windows.

> The frame window is made the topmost window, unless SWP\_ZORDER is specified also in which instance the hwndBehind window is used.

**SWP\_DEACTIVATE** Deactivate the hwnd window if it is a frame window. This indicator has no effect on other windows.

> The frame window is made the bottommost window, unless SWP\_ZORDER is specified, in which instance the hwndBehind window is used.

- **SWP MINIMIZE** Minimize the window. This indicator has no effect if the window is in a minimized state, and is also mutually exclusive with SWP \_MAXIMIZE and SWP \_RESTORE.
- **SWP \_MAXIMIZE**  Maximize the window. This indicator has no effect if the window is in a maximized state, and is also mutually exclusive with SWP \_MINIMIZE and SWP RESTORE.

#### **SWP RESTORE** Restore the window. This indicator has no effect if the window is in its normal state, and is also mutually exclusive with SWP\_MINIMIZE and SWP \_MAXIMIZE.

The position and size of the window in its normal state is remembered in its window words when it is first maximized or minimized, although these values can be altered by use of the WinSetWindowUShort function.

The window is restored to the position and size remembered in its window words, unless the SWP \_MOVE or SWP \_SIZE indicators are set. These indicators cause the position and size values specified in this function to be used.

## **Returns**

Repositioning indicator:

- **TRUE** Window successfully repositioned
- **FALSE** Window not successfully repositioned.

Possible returns from WinGetLastError

**PMERR\_INVALID \_HWND** 

**PMERR\_INVALID \_FLAG** 

An invalid window handle was specified.

An invalid bit was set for a parameter. Use constants defined by PM for options, and do not set any reserved bits.

### **Remarks**

**Note:** Messages may be received from other processes or threads during the processing of this function.

If a window created with the CS\_SAVEBITS style is reduced, the screen image saved is used to redraw the area uncovered when the window size changes, if those bits are still valid.

If the CS SIZEREDRAW style is present, the entire window area is assumed invalid if sized. Otherwise, WM\_CALCVALIDRECTS is sent to the window to inform the window manager which bits it may be possible to preserve.

Messages sent from WinSetWindowPos and WinSetMultWindowPos have specific orderings within the window-positioning process. The process begins with redundancy checks and precalculations on every window for each requested operation. For example, if SWP\_SHOW is present but the window is already visible, SWP SHOW is turned off. If SWP SIZE is present, and the new size is equal to the old size, SWP \_SIZE is turned off.

## WinSetWindowPos -**Set Window Position**

If the operations create new results, the information is calculated and stored (for instance, when sizing or moving, the new window rectangle is stored for later use). It is at this point that the WM\_ADJUSTWINDOWPOS message is sent to any window that is sizing or moving. It is also at this point that the WM\_CALCVALIDRECTS message is sent to any window that is sizing and does not have the CS\_SIZEREDRAW window style.

When all the new window states are calculated, the window-management process begins. Window areas that can be preserved are moved from the old to the new positions, window areas that are invalidated by these operations are calculated and distributed as update regions. When this is finished, and before any synchronous-paint windows are repainted, the WM\_ SIZE message is sent to any windows that have changed size. Next, all the synchronous-paint windows that can be are repainted, and the process is complete.

If a synchronous-paint parent window has a size-sensitive area displayed that includes synchronous-paint child windows, the parent needs to reposition those windows when it receives the WM\_SIZE message. Their invalid regions are added to the parent's invalid region, resulting in one update after the parent's WM\_SIZE message, rather than many independent (and later, duplicated) updates.

**Note:** Some windows will not be positioned precisely to the parameters of this function, but according to the behavior of their window procedure. For example, frame windows without a style creation flag of FCF \_NOBYTEALIGN will not position to any specific screen coordinate. Similarly, frame windows with zero size and position are created by the WinCreateStdWindow function and therefore these values are treated as a special case by the frame window procedure.

Messages sent by this function are:

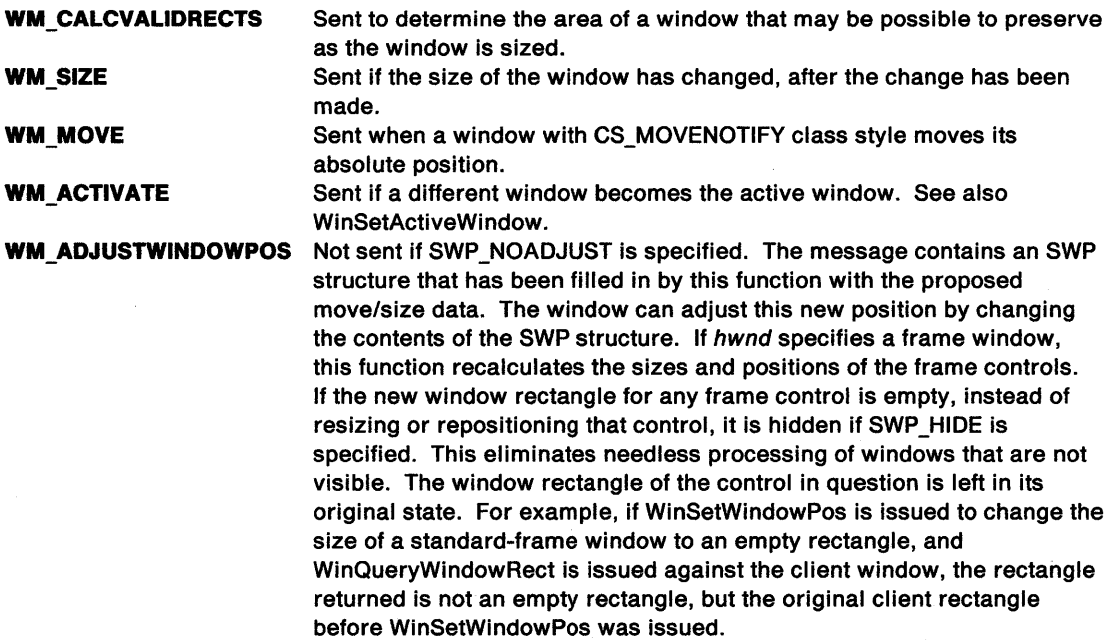

- WinGetMinPosition
- WinQueryActiveWindow
- WinQueryWindowPos
- WinSaveWindowPos
- WinSetActiveWindow
- WinSetMultWindowPos

## **Related Messages**

- WM\_ACTIVATE
- WM\_ADJUSTWINDOWPOS
- WM\_CALCVALIDRECTS
- WM\_ERASEBACKGROUND
- WM\_MOVE
- WM\_SIZE

## **Example Code**

This example uses the recommended size, position and status from the WinQueryTaskSize call to position the first window of a newly-started application (typically the main window).

```
#define INCL_WINSWITCHLIST 
#define INCL_WINFRAMEMGR 
#include <OS2.H> 
HAB hab; 
SWP winpos; 
HWND hwndFrame;
```
WinQueryTaskSizePos(hab,  $\theta$ , &winpos);

WinSetWindowPos(hwndFrame, HWND\_TOP,

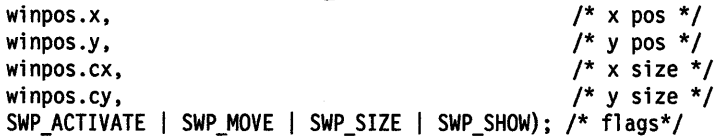

## **WinSetWindowPtr** - **Set Window Words Pointer**

#define INCL WINWINOOWMGR /\*Or use INCL\_WIN or INCL\_PM \*/

**BOOL WlnSetWlndowPtr (HWND hwnd, LONG lb, PVOID pp)** 

This function sets a pointer value into the memory of the reserved window words.

## **Parameters**

**hwnd (HWND)** - input

Window handle.

**lb (LONG)** - input

Zero-based index into the window words.

The units of b are bytes. Valid values are zero through (usExtra -4), where usExtra is the parameter in WinRegisterClass that specifies the number of bytes available for application-defined storage.

The value QWP PFNWP can be used as the index for the address of the window procedure for the window.

**pp** (PVOIO) - input

Pointer value to store in the window words.

### **Returns**

Success indicator:

**TRUE** Successful completion

**FALSE** Error occurred.

Possible returns from WinGetLastError

**PMERR\_INVALID\_HWND** An invalid window handle was specified.

**PMERR\_PARAMETER\_OUT\_OF\_RANGE** The value of a parameter was not within the defined valid range for that parameter.

- WinQueryWindowPtr
- WinQueryWindowULong
- WinQueryWindowUShort
- WinSetWindowBits
- WinSetWindowULong
- WinSetWindowUShort

## WinSetWindowPtr -**Set Window Words Pointer**

## **Example Code**

This function retrieves a pointer value from the memory of the reserved window word.

```
MyWindowProc(HWND hwnd, ULONG msg, MPARAM mp1, MPARAM mp2)
{ 
MYINSTANCEDATA *InstanceData; /* application defined structure */
    switch (msg) { 
    case WM CREATE: 
       DosAllocMem(&InstanceData, sizeof(MYINSTANCEDATA), fALLOC);
       /* WindowProcedure initializes instance data for this window*/ 
       /* set pointer to instance in window words */ 
       WinSetWindowPtr(hwnd, 0, InstanceData);
       break; 
    case WM_USER + 1: /* application defined message */<br>/* Window procedure retrieves instance data to */
       /* Window procedure retrieves instance data to
       /* process this message *InstanceData = WinQueryWindowPtr(hwnd, 0);\ddot{\phantom{0}}break;
```
## **WinSetWindowText Set Window Text**

#define INCL\_WINWINDOWMGR *I\** Or use INCL\_WIN or INCL\_PM \*/

**BOOL WlnSetWlndowText (HWND hwnd, PSZ pszStrlng)** 

This function sets the window text for a specified window.

## **Parameters**

**hwnd (HWND)** - input Window handle.

**pszString (PSZ) - input** Window text.

## **Returns**

Success indicator:

**TRUE** Text updated

**FALSE** Error occurred.

Possible returns from WinGetlastError

**PMERR\_INVALID\_HWND** 

An invalid window handle was specified.

## **Remarks**

This function sends a WM\_SETWINDOWPARAMS message to the window identified by hwnd.

If this function references the window of another process, pszString must be in memory that is shared by both processes; otherwise, a memory error may occur.

If hwnd has a style of WS\_FRAME, the title-bar window text is set.

Some window classes interpret the *pszString* in a special way. The tilde character  $(\sim)$  indicates that the following character is a mnemonic; for details, see Chapter 13, "Button Control Window Processing" on page 13-1 and Chapter 17, "Menu Control Window Processing" on page 17-1.

## **Related Functions**

- WinQueryDlgltemShort
- WinQueryDlgltemText
- WinQueryDlgltemTextlength
- WinQueryWindowText
- WinQueryWindowTextlength
- WinSetDlgltemShort
- WinSetDlgltemText

## **Related Messages**

• WM\_SETWINDOWPARAMS

## WinSetWindowText -**Set Window Text**

## **Example Code**

This example calls WinQuerySessionTitle to retrieve the application's title, and then sets the title bar of the frame window to that title with WinSetWindowText.

#define INCL\_WINMESSAGEMGR #define INCL\_WINWINDOWMGR #include <0S2.H> HAB hab; HWND hwndFrame, hwndClient; CHAR szTitle[MAXNAMEL + 1];

WinQuerySessionTitle(hab, e. szTitle. sizeof(szTitle));

hwndFrame = WinQueryWindow(hwndClient,<br>QW\_PARENT); /\* get handle of parent, \*/ /\* which is frame window. \*/ WinSetWindowText(hwndFrame, szTitle);

## WinSetWindowThunkProc -**Set Window Pointer-Conversion Procedure**

#define INCL WINTHUNKAPI /\*Or use INCL\_WIN or INCL\_PM \*/

**BOOL WlnSelWlndowThunkProc (HWND hwnd, PFN plhunkpr)** 

This function associates a pointer-conversion procedure with a window.

## **Parameters**

**hwnd (HWND)** - input Window handle.

**pthunkpr (PFN)** - input

Pointer-conversion procedure identifier:

**NULL** Any existing pointer-conversion procedure is dissociated from this window.

**Other** The pointer-conversion procedure to be associated with this window.

### **Returns**

Success indicator:

**TRUE** Successful completion

**FALSE** An error occurred.

## **Related Functions**

- WinQueryClassThunkProc
- WinQueryWindowModel
- WinQueryWindowThunkProc
- WinSetClassThunkProc

## **Example Code**

In this example, any thunking procedure is dissociated from the window.

#define INCL\_WINTHUNKAPI #include <052.H> HWND hwnd;

WinSetWindowThunkProc(hwnd, NULL);

#define INCL\_WINWINDOWMGR I\* Or use INCL\_WIN or INCL\_PM \*/

**BOOL WlnSetWindowULong (HWND hwnd, LONG lb, ULONG ulData)** 

This function sets an unsigned, long integer value into the memory of the reserved window words.

### **Parameters**

**hwnd (HWND)** - input Window handle.

**lb (LONG)** - input

Zero-based index of the value to be set.

The units of *lb* are bytes. Valid values are zero through (usExtra -4), where usExtra is the parameter in WinRegisterClass that specifies the number of bytes available for application-defined storage. So too are any of the QWL\_\* values, as specified for the WinQueryWindowULong function.

QWS\_\* values cannot be used.

#### ulData (ULONG) - input

Unsigned, long integer value to store in the window words.

#### **Returns**

Success indicator:

- **TRUE** Successful completion
- **FALSE** Error occurred.

Possible returns from WinGetlastError

**PMERR\_INVALID\_HWND** An invalid window handle was specified.

**PMERR\_PARAMETER\_OUT\_OF\_RANGE** The value of a parameter was not within the defined valid range for that parameter.

#### **Remarks**

The specified *lb* is valid only if all of the bytes referenced are within the reserved memory.

- WinQueryWindowPtr
- WinQueryWindowULong
- WinQueryWindowUShort
- WinSetWindowBits
- WinSetWindowPtr
- WinSetWindowUShort

## **WinSetWindowULong** - **Set Window Word Long**

## **Example Code**

This example transfers a pointer from the application-defined data area of a dialog window to the application-defined data area (window word) of a main window. The pointer is then retrieved.

```
#define INCL~WINWINDOWMGR 
#include <052.H> 
HWND hwndClient; 
ULONG msg; 
MPARAM pParm, mp1, mp2;
/* inside dialog procedure. */
switch( msg ) 
{ 
   case WM_INITDLG: 
        pParm = (MPARAM)mp2; /* This points to the data */<br>/* area and is passed by */
                                       /* area and is passed by */<br>/* the WinLoadDlg, */
                                      /* the WinLoadDlg, \begin{array}{ccc} * & * \end{array}<br>/* WinCreateDlg, and \begin{array}{cc} * & * \end{array}/* WinCreateDlg, and */<br>/* WinDlgBox calls in their */
                                      /* WinDlgBox calls in their */ 
                                      /* pCreateParams */<br>/* parameter. */<br>//
                                      /* parameter.
WinSetWindowULong(hwndClient, \frac{1}{2} place pointer in window */<br>QWL_USER, \frac{1}{2} word area.
} 
                                              \prime^* word area.
                         (ULONG) pPann); 
   case WM COMMAND: 
            switch ( SHORTlFROMMP( mpl ) ) 
            { 
            } 
              case DlD_OK: 
                                                /* retrieve pointer from */ 
                                                /* window word area. *pParm = (MPARAM)WinQueryWindowULong(hwndClient,
                                                                QWL_USER);
```
Chapter 8. Window Functions 8-517

#define INCL\_WINWINDOWMGR /\* Or use INCL\_WIN or INCL\_PM \*/

#### **BOOL WlnSetWindowUShort {HWND hwnd, LONG lb, USHORT usData)**

This function sets an unsigned, short integer value into the memory of the reserved window words.

### **Parameters**

**hwnd (HWND)** - input Window handle.

**lb (LONG)** - input

Zero-based index of the value to be set.

The units of *lb* are bytes. Valid values are zero through ( $usExtra -2$ ), where  $usExtra$  is the parameter in WinRegisterClass that specifies the number of bytes available for application-defined storage. So too are any of the QWS\_ $*$  values, as specified for the WinQueryWindowUShort function.

QWL\_\* values cannot be used.

usData (USHORT) - input

Unsigned, short integer value to store in the window words.

#### **Returns**

Success indicator:

**TRUE** Successful completion

**FALSE** Error occurred.

### **Related Functions**

- WinQueryWindowPtr
- WinQueryWindowULong
- WinQueryWindowUShort
- WinSetWindowBits
- WinSetWindowPtr
- WinSetWindowULong

## **Example Code**

This example changes the height to which a window is restored to 100 by changing the value of a system defined window word.

```
#define INCL_WINWINDOWMGR 
#include <052.H> 
HWND hwnd; 
WinSetWindowUShort(hwnd, 
                  QWS_CYRESTORE, /* The height to which */ 
                                 /* the window is *//* restored. *(USHORT)100);
```
## **WinShowCursor Show Cursor**

#define INCL\_WINCURSORS /\* Or use INCL\_WIN or INCL\_PM. Also in COMMON section \*/

#### **BOOL WlnShowCursor (HWND hwnd, BOOL fShow)**

This function shows or hides the cursor that is associated with a specified window.

### **Parameters**

**hwnd (HWND)** - input

Handle of window to which the cursor belongs.

 $fShow (BOOL) - input$ Show indicator:

**TRUE** Make cursor visible

**FALSE** Make cursor invisible.

## **Returns**

Success indicator:

**TRUE** Successful completion

**FALSE** Error occurred, or an attempt was made to show the cursor when it was already visible.

Possible returns from WinGetlastError

**PMERR\_INVALID\_HWND An invalid window handle was specified.** 

### **Remarks**

This function must be called by the same thread that created the cursor that is affected.

A cursor show-level count is maintained. It is incremented by a hide operation and decremented by a show operation. The cursor is actually visible if the cursor show-level count is zero, otherwise it is invisible. When decrementing, the cursor show-level count is fixed at zero so as not to show the cursor too many times, but it is possible to hide the cursor a number of times in succession.

- WinCreateCursor
- WinDestroyCursor
- WinQueryCursorlnfo

## **Example Code**

This example shows the cursor if it is successfully created.

#define INCL\_WINCURSORS  $#$ include < $0$ S2.H> HWND hwnd; /\* handle of window that has pointer captured \*/ RECTL rel;

WinQueryWindowRect(hwnd, &rel);

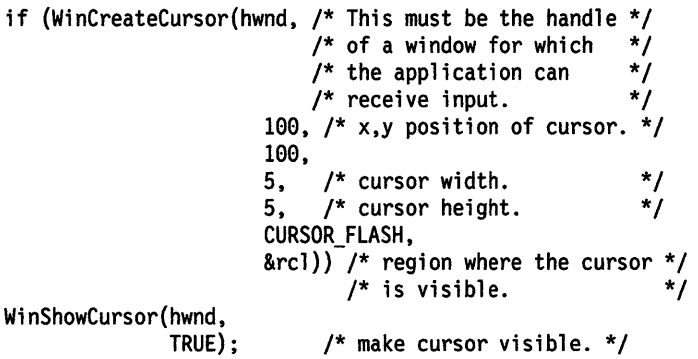

Chapter 8. Window Functions 8-519

## **WinShowPointer Show Pointer**

#define INCL\_WINPOINTERS /\*Or use INCL\_WIN or INCL\_PM \*/

#### **BOOL WlnShowPolnter (HWND hwndDeskTop, BOOL fShow)**

This function adjusts the pointer display level to show or hide a pointer.

### **Parameters**

**hwndDeskTop (HWND) - input** Desktop-window handle:

**HWND\_DESKTOP** The desktop-window handle

**Other** The specified desktop-window handle.

**fShow**  $(BOOL)$  **- input** 

Level-update indicator:

- **TRUE** Decrement pointer display level by one. (The pointer level is not decremented to a negative value.)
- **FALSE** Increment pointer display level by one.

### **Returns**

Display-level-updated indicator:

- **TRUE** Pointer display level not successfully updated.
- **FALSE** Pointer display level successfully updated

Possible returns from WinGetlastError

**PMERR\_INVALID\_HWND** An invalid window handle was specified.

## **Remarks**

The pointer display level determines whether the pointer is shown. If it is zero, the pointer is visible, but if it is greater than zero, the pointer is not visible. The initial setting of the pointer display level is dependent on the capabilities of the device. If a pointing device exists, the initial setting of the pointer display level is zero, otherwise it is one. The existing pointer display level can be obtained by using the WinQuerySysValue function with *IValueid* set to SV\_POINTERLEVEL.

- WinCreatePointer
- WinCreatePointerlndirect
- WinDestroyPointer
- WinDrawPointer
- WinloadPointer
- WinQueryPointer
- WinQueryPointerlnfo
- WinQueryPointerPos
- WinQuerySysPointer
- WinSetPointer
- WinSetPointerPos

## **Example Code**

This example obtains the pointer handle from the desktop window handle and hides the pointer.

#define INCL\_WINPOINTERS #define INCL\_WINDESKTOP  $#$ include < $0$ S2.H> HPOINTER hpointer; HWND hwnd;

hpointer = WinQueryPointer(HWND\_DESKTOP);

WinShowPointer(hwnd,FALSE);
## WinShowTrackRect -**Show Tracking Rectangle**

#define INCL\_WINTRACKRECT /\* Or use INCL\_WIN or INCL\_PM \*/

#### **BOOL WlnShowTrackRect (HWND hwnd, BOOL fShow)**

This function hides or shows the tracking rectangle.

#### **Parameters**

**hwnd (HWND)** - input

Window handle.

Passed to the WinTrackRect function.

**fShow (BOOL)** - input Show indicator:

**TRUE** Show the tracking rectangle

**FALSE** Hide the tracking rectangle.

### **Returns**

Success indicator:

**TRUE** Successful completion

**FALSE** Error occurred.

Possible returns from WinGetlastError

**PMERR\_INVALID \_HWND** 

An invalid window handle was specified.

### **Remarks**

This function maintains a show count. When a hide request is made, this count is decremented; when a show request is made, the count is incremented., When the count makes a transition from 0 to  $-1$ , the rectangle is hidden; when the count makes a transition from  $-1$  to 0, the rectangle is shown.

When a rectangle is tracking, the application must call this function to hide the rectangle if there is a possibility of corrupting the tracking rectangle while drawing. The rectangle is shown afterwards. Because the rc/Track structure is updated continuously, the application can examine the coordinates of the current tracking rectangle to determine whether temporary hiding is necessary.

The only case where an application needs to use this function is during asynchronous drawing. If an application is drawing on one thread, and issuing WinTrackRect on another, unwanted areas of tracking rectangle may be left behind. The drawing thread is therefore responsible for calling this function whenever tracking is in progress. The application must provide for communication between the two threads to ensure that if one thread is tracking, the drawing thread issues this 1unction. This can be done with a semaphore.

## **Related Functions**

• WinTrackRect

#define INCL\_WINWINDOWMGR /\* Or use INCL\_WIN or INCL\_PM. Also in COMMON section \*/

#### BOOL WinShowWindow (HWND hwnd, BOOL fNewVisibility)

This function sets the visibility state of a window.

#### Parameters

hwnd  $(HWND) - input$ Window handle.

fNewVisibility  $(BOOL)$  - input New visibility state:

- TRUE Set window state visible
- FALSE Set window state invisible.

#### Returns

Visibility changed indicator:

- TRUE Window visibility successfully changed
- FALSE Window visibility not successfully changed.

Possible returns from WinGetlastError

PMERR\_INVALID\_HWND An invalid window handle was specified.

#### Remarks

A window possesses a visibility state indicated by the WS\_VISIBLE style bit. When the WS\_VISIBLE style bit is set, the window is shown and subsequent drawing into the window is presented, unless that window is obscured by some other window, or at least one of the windows upward in the parent chain from hwnd does not have the WS\_VISIBLE style.

When the WS\_VISIBLE style bit is not set, the window is not shown ("hidden") and subsequent drawing into the window is not presented, even if that window is not obscured by another window.

If the value of the WS\_VISIBLE style bit has been changed, the WM\_SHOW message is sent to the window of hwnd before the function returns.

#### Related Functions

- WinBeginPaint
- WinEnableWindowUpdate
- WinEndPaint
- WinExcludeUpdateRegion
- WinGetClipPS
- WinGetPS
- WinGetScreenPS
- WinlnvalidateRect
- WinlnvalidateRegion
- WinlsWindowShowing
- WinlsWindowVisible
- WinlockVisRegions
- WinOpenWindowDC
- WinQueryUpdateRect
- WinQueryUpdateRegion

## **WinShowWindow Show Window**

- WinRealizePalette
- WinReleasePS
- WinUpdateWindow
- WinValidateRect
- WinValidateRegion

### **Related Messages**

• WM\_SHOW

## **Example Code**

This example uses the WinShowWindow call to make a modeless dialog window visible.

```
#define INCL_WINWINDOWMGR 
#define INCL_WINDIALOGS 
#include <OS2.H> 
#define DLG_MODELESS 900 
           \sqrt{*} dialog procedure declaration. */
MRESULT EXPENTRY DlgProc( HWND hwndDlg, ULONG msg, MPARAM mpl, MPARAM mp2 ); 
HWND hwnd; 
/* 
  hwnd = WinloadDlg( HWND_DESKTOP, 
                      HWND OBJECT, 
                      (PFNWP)DlgProc, 
                      (HMODULE)NULL, 
                      DLG MODELESS, 
                      NULL); 
DlgProc( HWND hwndDlg, ULONG msg, MPARAM mpl, 
                                     MPARAM mp2 ) 
{ 
CASE USER_DEFINED: 
*/ 
      WinShowWindow( hwnd,<br>TRUE );
```
 $/*$  show window. \*/

WinSetFocus( HWND\_DESKTOP, hwnd );

}

## WinShutdownSystem -**Shutdown System**

#define INCL\_WINWORKPLACE

**BOOL WlnShutdownSystem (HAB hab, HMQ hmq)** 

The WinShutdownSystem function will close down the system.

### **Parameters**

 $hab$  (HAB)  $-$  input

Anchor-block handle.

**hmq** (HMO) - input

Message-queue handle.

#### **Returns**

Success indicator:

**TRUE** Successful completion

**FALSE** Error occurred.

### **Remarks**

The WinShutdownSystem function will close all running applications and will then call DosShutdown.

Presentation Manager applications will receive a WM\_SAVEAPPLICATION message prior to a WM\_QUIT message.

When the system is restarted, all applications that were running when WinShutdownSystem was last called will be restarted.

## **WinStartApp** - **Window Start Application**

#define INCL\_WINWINDOWMGR I\* Or use INCL\_WIN or INCL\_PM \*/

**HAPP WlnStartApp (HWND hwndNotlfy, PPROGDETAILS pDetalls, PSZ pszParams, PVOID pReserved, ULONG ulOptions)** 

This function starts an application.

#### **Parameters**

**hwndNotify (HWND)** - input Notification-window handle.

> A WM\_APPTERMINATENOTIFY message is posted to this window, when the started application terminates.

**NULLHANDLE** Do not post the notification message

**Other** Post the notification message to this window.

**pDetalls** (PPROGDETAILS) - input Program list structure.

#### **pszParams (PSZ) - input**

Input parameters for the application to be started.

This specifies the command line parameters to be passed to this application when it starts.

**NULL** There are no parameters to be passed to the application

**Other** The parameters to be passed to the application.

#### **pReserved (PVOID)** - input

Start data.

Reserved, must be NULL.

#### ulOptions (ULONG) - input

Option indicators.

If more than one option is selected, the values can be ORed together.

**O No** options selected.

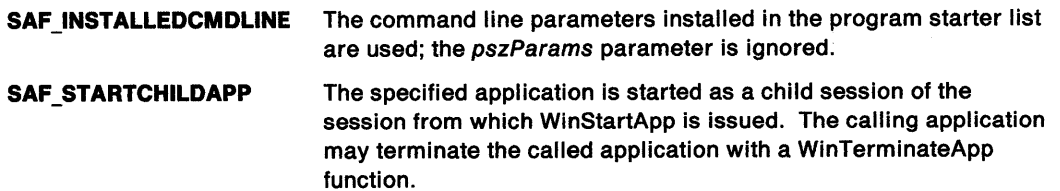

## WinStartApp  $-$ **Window Start Application**

#### **Returns**

Application handle.

- **NULL** Application not started
- **Other** Application handle.

Possible returns from WinGetlastError

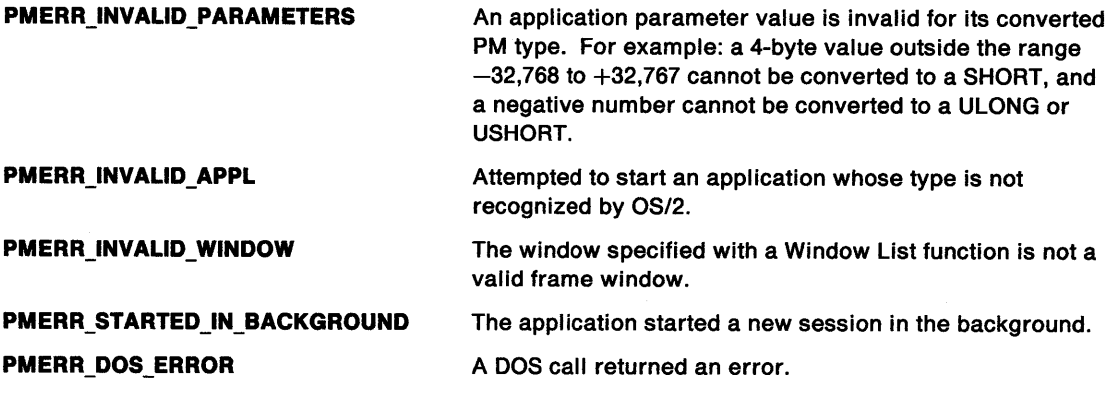

### **Remarks**

Starts the application identified in PROGDETAILS.

If the application is successfully started, the return value is a handle to the application. If SAF\_STARTCHILDAPP is specified, this can be used to stop the application (see the WinTerminateApp function).

When the program specified by the application handle terminates, the window specified by the hwndNotify parameter (if the window still exists and is valid) has a WM\_APPTERMINATENOTIFY message posted to it to notify it of the application termination.

This function requires the existence of a message queue.

### **Related Functions**

• WinTerminateApp

#### **Related Messages**

• WM\_APPTERMINATENOTIFY

## **WinStartApp** - **Window Start Application**

### **Example Code**

This example calls WinStartApp in a typical termination sequence.

```
#define INCl_DOSSESMGR 
#include <os2.h> 
                hwndNotify;
PPROGDETAILS pDetails;<br>HAPP happ;
                happ;
 pDetails->Length = sizeof(PROGDETAILS);
 .<br>pDetails->progt.progc = PROG_WINDOWABLEVIO;
 pDetails->progt.fbVisible = SHE_VISIBLE;<br>pDetails->pszTitle = "TEXT";
 pDetails->pszTitle
 pDetails->pszExecutable = "TEXT.EXE"; 
  pDetails->pszParameters = NULL;
 pDetails->pszStartupDir = " " ;<br>pDetails->pszICON = "T.ICO";
 pDetails->pszICON
 pDetails->pszEnvironment = "WORKPLACE\0\0"; 
 pDetails->swpInitial.fl = SWP ACTIVATE; /* window positioning */
 pDetails->swpInitial.cy = 0; /* width of window */<br>pDetails->swpInitial.cx = 0; /* height of window */
 pDetails->swpInitial.cx = 0; /* height of window */<br>pDetails->swpInitial.y = 0; /* lower edge of window */
  pDetails->swpInitial.y = 0; /* lower edge of window */
  pDetails->swpInitial.x = 0; /* left edge of window */
 pDetails->swpInitial.hwndInsertBehind = HWND_TOP;<br>pDetails->swpInitial.hwnd = hwndNotify;
 pDetails->swpInitial.hwnd = hw<br>pDetails->swpInitial.ulReserved1 = 0;
 pDetails->swpInitial.ulReserved1 = 0;<br>pDetails->swpInitial.ulReserved2 = 0;
 pDetails->swpInitial.ulReserved2
```
happ = WinStartApp( hwndNotify,pDetails,NULL,NULL,SAF\_STARTCHILDAPP);

WinTerminateApp(happ);

#define INCL\_WINTIMER /\* Or use INCL\_WIN or INCL\_PM \*/

**ULONG WinStartTlmer (HAB hab, HWND hwnd, ULONG ldTimer, ULONG ulTlmeout)** 

This function starts a timer.

#### **Parameters**

hab (HAB) - input Anchor-block handle.

```
hwnd (HWND) - input
```
Window handle that is part of the timer identification.

**NULLHANDLE** The idTimer parameter is ignored, and this function returns a unique, nonzero, identity which represents that timer. The timer message is posted in the queue associated with the current thread, with the hwnd parameter of the QMSG structure set to NULLHANDLE.

**Other** Window handle.

**idTimer (ULONG) - input** Timer identifier.

> The value of an application-timer identifier must be below TID\_USERMAX to avoid clashes with timers used by the system.

> A timer identification, TID\_SCROLL, is created by a scroll bar control. An application does not normally see the associated WM\_ TIMER, but passes it to the scroll-bar control.

A timer identification, TID\_CURSOR, is created when the cursor is flashing. An application must ensure that the associated WM\_TIMER is passed on to the default window procedure.

**ulTimeout (ULONG) - input** Delay time in milliseconds.

#### **Returns**

Return code.

When hwnd is set to NULLHANDLE:

- **0** Error occurred
- **Other** Timer identity.

Possible returns from WinGetLastError

**PMERR\_INVALID \_HWND** 

An invalid window handle was specified.

#### **Remarks**

This function creates a timer identified by hwnd and idTimer, set to time out every ulTimeout milliseconds. When a timer times out, a WM\_ TIMER message is posted.

Au/Timeout value of zero causes the timer to timeout as fast as possible; generally, this is about 1/18 second.

A second call to this function, for a timer that already exists, resets that timer.

## **WinStartTimer Start Timer**

## **Related Functions**

- WinGetCurrentTime
- WinQueryMsgTime
- WinStopTimer

## **Related Messages**

• WM\_TIMER

## **Example Code**

}

break;

This example uses the WinStartTimer call to add up elapsed seconds.

```
#define INCL_WINTIMER 
#include <052.H> 
                          /* anchor-block handle. */
ULONG seconds; 
ULONG msg; 
WinStartTimer(hab, 
                (HWND)0, 
switch(msg) 
{ 
  case WM_TIMER: 
    seconds += 1;0, /* ignored because previous parameter */<br>/* is null. */
                           \frac{1}{2} is null.
                       1000UL);
```
## WinStopTimer  $-$ Stop Timer

#define INCL\_WINTIMER /\* Or use INCL\_WIN or INCL\_PM \*/

BOOL WinStopTlmer (HAB hab, HWND hwnd, ULONG ulTimer)

This function stops a timer.

#### Parameters

N Ź

> hab  $(HAB)$  - input Anchor-block handle.

hwnd (HWND)  $-$  input Window handle.

ulTimer (ULONG) - input Timer identifier.

#### Returns

Success indicator:

TRUE Successful completion

FALSE Error occurred, or timer did not exist.

Possible returns from WinGetlastError

PMERR\_INVALID\_HWND An invalid window handle was specified.

#### Remarks

When this function is called, no further messages are received from the stopped timer, even if it has timed out since the last call to WinGetMsg.

#### Related Functions

- WinGetCurrentTime
- WinQueryMsgTime
- WinStartTimer

### **WinStopTimer**   $\overline{\phantom{a}}$ **Stop Timer**

## **Example Code**

This example uses the WinStopTimer call to stop a clock after one minute.

```
#define INCL_WINTIMER 
#include <0S2.H>
HAB hab; /* anchor-block handle. */ 
ULONG ulTimerld; 
HWND hwnd; 
ulTimerld = WinStartTimer(hab, 
              (HWND)0, 
                     0, /* ignored because previous parameter */ 
                        /* is null. */
                    1000UL); 
BOOL WndProc(...){
                                                  \bar{z}static ULONG seconds; 
  switch(msg) 
  { 
   case WM TIMER: 
     if (seconds) { 
       seconds ++ ; 
       if (seconds == 60) WinStopTimer(hab, hwnd, ulTimerld); 
     } 
     break; 
   case WM_CREATE: 
     seconds = 0;
        \bullet\bullet\ddot{\phantom{a}}
```
}

#define INCL\_WINWORKPLACE

BOOL WlnStoreWlndowPos (PSZ pszAppName, PSZ pszKeyName, HWND hwnd)

The WinStoreWindowPos function will save the current size and position of the window specified by hwnd.

#### **Parameters**

pszAppName (PSZ) - input

A pointer to a zero-terminated string which contains the application name.

pszKeyName (PSZ) - input

A pointer to a zero-terminated string which contains the key name.

hwnd (HWND)  $-$  input

Window handle for the window to be stored.

#### Returns

Success indicator:

TRUE Successful completion

FALSE Error occurred.

### Remarks

This function will also save the presentation parameters.

# Related Functions • WinRestoreWindowPos

## **WinSubclassWindow Subclass Window**

#define INCL\_WINWINDOWMGR /\* Or use INCL\_WIN or INCL\_PM \*/

**PFNWP WlnSubclassWlndow (HWND hwnd, PFNWP pNewWlndowProc)** 

This function subclasses the indicated window by replacing its window procedure with another window procedure, specified by pNewWindowProc.

### **Parameters**

**hwnd (HWND)** - input

Handle of window that is being subclassed.

**pNewWindowProc (PFNWP) - input** 

New window procedure.

Window procedure used to subclass hwnd.

### **Returns**

Old window procedure.

Previous window procedure belonging to hwnd.

If this function fails, **OL** is returned.

Possible returns from WinGetlastError

**PMERR\_INVALID\_HWND** An invalid window handle was specified.

#### **Remarks**

To subclass a window effectively, the new window procedure calls the old window procedure rather than WinDefWindowProc, for those messages it does not process itself.

To reverse the effect of subclassing, call this function again using the old window procedure address.

**Note:** It is not possible to subclass a window created by another process.

## **Related Functions**

- WinCalcFrameRect
- WinCreateFrameControls
- WinCreateStdWindow
- WinCreateWindow
- WinDefWindowProc
- WinDestroyWindow
- WinQueryClasslnfo
- WinQueryClassName
- WinRegisterClass

## WinSubclassWindow -**Subclass Window**

## **Example Code**

This example uses the WinSubclassWindow call to subclass the frame window procedure, so that frame-sizing restrictions can be implemented.

#define INCL\_WINWINDOWMGR  $#$ include < $0$ S2.H> HAB hab; PFNWP FrameWndProc, OldpFrame; HWND hwndFrame;

```
OldpFrame = WinSubclassWindow(hwndFrame, 
                                    (PFNWP)FrameWndProc);
```
MRESULT EXPENTRY FrameWndProc(hwnd, msg, mpl, mp2) {

 $\ddot{\phantom{0}}$ switch(msg) {

 $\ddot{\phantom{a}}$ 

case . . .  $\bullet$  $\ddot{\phantom{a}}$  $\ddot{\phantom{0}}$ default: OldpFrame(hwnd, msg, mpl, mp2); }

```
}
```
## WinSubstituteStrings Substitute Strings

#define INCL WINDIALOGS I\* Or use INCL\_WIN or INCL\_PM \*/

LONG WlnSubstltuteStrlngs (HWND hwnd, PSZ pszSrc, LONG IDestMax, PSZ pszDest)

This function performs a substitution process on a text string, replacing specific marker characters with text supplied by the application.

#### **Parameters**

hwnd (HWND)  $-$  input

Handle of window that processes the call.

 $pszSrc$  (PSZ)  $-$  input Source string.

This is the text string that is to have substitution performed.

#### IDestMax (LONG) - input

Maximum number of characters returnable.

This is the maximum number of characters that can be returned in pszDest.

pszDest (PSZ) - output

Resultant string.

This is the text string produced by the substitution process.

The string is truncated if it would otherwise contain more than IDestMax characters. When truncation occurs, the last character of the truncated string is always the null-termination character.

#### Returns

Actual number of characters returned.

This is the actual number returned in pszDest, excluding the null-termination character. The maximum value is (IDestMax-1). It is zero if an error occurred.

Possible returns from WinGetLastError

PMERR\_INVALID HWND An invalid window handle was specified.

#### Remarks

When a string of the form "%n" (where n is in the range 0 through 9) occurs in the source string, a WM\_SUBSTITUTESTRING message is sent to the specified window. This message returns a text string to use as a substitution for "%n" in the destination string, which is otherwise an exact copy of the source string.

If "% % " occurs in the source, "%" is copied to the destination, but no other substitution occurs. If " $%x$ " occurs in the source, where x is not a digit or " $%$ ," the source is copied unchanged to the destination. The source and destination strings must not overlap in memory.

This function is particularly useful for displaying variable information in dialogs, menus, and other user-interface calls. Variable information can include such things as file names, which cannot be statically declared within resource files.

This function is called by the system while creating child windows in a dialog box. It allows the child windows to perform textual substitutions in their window text.

## WinSubstituteStrings  $-$ **Substitute Strings**

### **Related Functions**

- WinCompareStrings
- WinloadString
- WinNextChar
- WinPrevChar
- WinUpper
- WinUpperChar

### **Related Messages**

• WM\_SUBSTITUTESTRING

## **Example Code**

This example shows how the substitution process works when the WinSubstituteStrings call is made. #define INCL\_WINDIALOGS #include <OS2.H> static MRESULT ClientWindowProc( HWND hwnd, ULONG msg, MPARAM mp1, MPARAM mp2);<br>test() { HWND hwnd; char source $[] = "$  this is the source string:  $% 1 "$ ; char result[22]; MPARAM mpl; ULONG msg; /\* This function performs a substitution process on a text string, replacing specific marker characters with text supplied by the application. \*/ WinSubstituteStrings(hwnd, source,

sizeof(source), result);

/\* WM\_SUBSTITUTESTRING message is sent to the window defined by \*/ /\* hwnd. \*/

}

static MRESULT ClientWindowProc( HWND hwnd, ULONG msg, MPARAM mpl, MPARAM mp2 ) {

switch(msg) {

case WM\_SUBSTITUTESTRING:

```
switch( (ULONG)mpl) 
{ 
} 
  case 1: 
    return(MRFROMP("A") ;
  break;
```
break; }

}

## WinSubtractRect -Subtract Rectangle

#define INCL WINRECTANGLES /\*Or use INCL\_WIN or INCL\_PM \*/

BOOL WlnSubtractRect (HAB hab, PRECTL prclDest, PRECTL prc1Src1, PRECTL prc1Src2)

This function subtracts one rectangle from another.

#### Parameters

 $hab$  (HAB)  $-$  input Anchor-block handle.

#### prclDest (PRECTL) - output

Result.

The result of the subtraction of prc/Src2 from prc/Src1.

Note: The value of each field in this structure must be in the range -32 768 through 32 767. The data type WRECT may also be used, if supported by the language.

prcISrc1 (PRECTL) - input

First source rectangle.

Note: The value of each field in this structure must be in the range -32 768 through 32 767. The data type WRECT may also be used, if supported by the language.

prc1Src2 (PRECTL) - input

Second source rectangle.

Note: The value of each field in this structure must be in the range -32 768 through 32 767. The data type WRECT may also be used, if supported by the language.

#### Returns

Not-empty indicator:

TRUE Rectangle is not empty

FALSE Rectangle is empty or an error occurred.

### Remarks

Subtracts prc/Src2 from prc/Src1. prc/Src1, prc/Sre2, and pre/Dest must be distinct RECTL structures.

Subtracting one rectangle from another does not always result in a rectangular area. When this occurs, this function returns prc/Sre1 in pre/Dest. For this reason, this function provides only an approximation of subtraction. However, the area described by pre/Dest is always greater than, or equal to, the true result of the subtraction.

The GpiCombineRegion function can be used to calculate the true result of the subtraction of two rectangular areas. The WinSubtractRect function is much faster.

### **Related Functions**

- WinCopyRect
- WinEqualRect
- WinFillRect
- WinlnflateRect
- WinlntersectRect
- WinlsRectEmpty
- WinOffsetRect
- WinPtlnRect
- WinSetRect
- WinSetRectEmpty
- WinUnionRect

### **Example Code**

This example uses the WinSubstractRect call to subtract two rectangles.

```
#define INCL_WINRECTANGLES 
#include <OS2.H> 
HAB hab; 
RECTL resultrcl; /* result. */
RECTL rclminuend={25, /* x coordinate of left-hand edge of */ 
                      /* rectangle. */ 
                   25. \prime* y coordinate of bottom edge of */
                      /* rectangle. */ 
                   425,/* x coordinate of right-hand edge of */ 
                       /* rectangle. */ 
                   425};/* y coordinate of top edge of rectangle. */ 
RECTL rclsubtrahend=\{15, /* \times coordinate of left-hand edge of *//* rectangle. */ 
                   15, \frac{1}{x} y coordinate of bottom edge of \frac{x}{x}/* rectangle. */ 
                   125,/* x coordinate of right-hand edge of */ 
                       \sqrt{2} rectangle. */
                   125};/* y coordinate of top edge of rectangle.*/
```
WinSubtractRect(hab.

&resultrcl, &rclminuend, &rclsubtrahend);

## **WinSwitchToProgram Switch To Program**

#define INCL\_WINSWITCHLIST /\* Or use INCL\_WIN or INCL\_PM \*/

#### **ULONG WlnSwltchToProgram (HSWITCH hswltchSwHandle)**

This function makes a specific program the active program.

#### **Parameters**

```
hswitchSwHandle (HSWITCH) - input
```
Window List entry handle of program to be activated.

#### **Returns**

Return code.

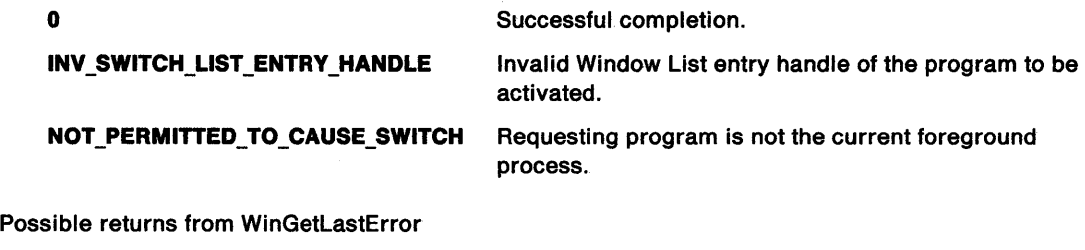

**PMERR\_INVALID\_SWITCH\_HANDLE** An invalid Window List entry handle was specified.

#### **Remarks**

Use of this function causes another window (and its related windows) of a PM session to appear on the front of the screen, or a switch to another session in the case of a non-PM program. In either case, the keyboard (and mouse for the non-PM case) input is directed to the new program.

A program can only be made the foreground process by the application which is the current foreground process. This function is ignored if the issuer is not the current foreground process.

A foreground process is defined as being any process within the active non-PM session, or the window with the input focus for a PM session.

### **Related Functions**

- WinAddSwitchEntry
- WinChangeSwitchEntry
- WinCreateSwitchEntry
- WinQuerySessionTitle
- WinQuerySwitchEntry
- WinQuerySwitchHandle
- WinQuerySwitchlist
- WinQueryTaskSizePos
- WinQueryTaskTitle
- WinRemoveSwitchEntry

## WinSwitchToProgram -**Switch To Program**

### **Example Code**

This example calls WinSwitchToProgram to make a window the foreground process.

#define INCL\_WINSWITCHLIST #include <OS2.H> HAB hab; HWND hwndFrame; HSWITCH hswitch;

hswitch = WinQuerySwitchHandle(hwndFrame, 0);

WinSwitchToProgram(hswitch); /\* will switch to window defined \*/  $\prime$ \* by hwndFrame. \*/

## **Win Terminate Terminate**

#define INCL\_WINWINDOWMGR /\* Or use INCL\_WIN or INCL\_PM. Also in COMMON section \*/

#### I BOOL WlnTermlnate (HAB hab)

This function terminates an application thread's use of the Presentation Manager and releases all of its associated resources.

#### **Parameters**

hab (HAB) - input Anchor-block handle.

### **Returns**

Termination indicator:

- **TRUE** Application usage of Presentation Manager successfully terminated
- **FALSE** Application usage of Presentation Manager not successfully terminated, or Winlnitialize has not been issued on this thread.

#### **Remarks**

It is good practice to issue this function before terminating an application thread. Before issuing this function, the application must destroy all windows and message queues that have been created by the thread, and return any cached presentation spaces to the cache. If it does not do so, the results, and the return value from this and subsequent calls are indeterminate.

### **Related Functions**

- WinCancelShutdown
- WinCreateMsgQueue
- Winlnitialize

## **Example Code**

This example calls WinTerminate in a typical termination sequence.

```
#define INCL_WINWINDOWMGR 
#include <0S2.H>
HAB hab; 
HWND hwndFrame; 
QMSG qmsg; 
HMQ hmq;
```
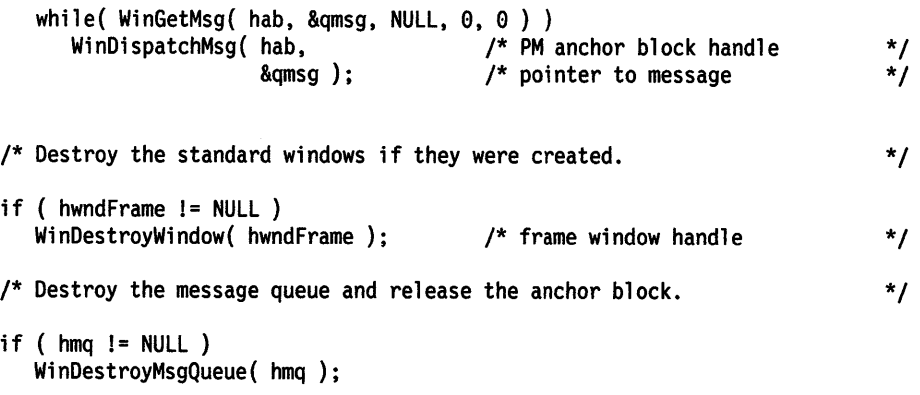

if ( hab != NULL ) WinTerminate( hab );

## WinTerminateApp -**Terminate Application**

#define INCL\_WINWINDOWMGR *I\** Or use INCL\_WIN or INCL\_PM \*/

#### I BOOL WlnTermlnateApp (HAPP happ)

This function terminates an application previously started with the WinStartApp function.

#### **Parameters**

**happ** (HAPP) - input

Anchor-block handle.

Identifies the application to terminate.

#### **Returns**

Termination indicator:

**TRUE** Application successfully terminated

**NULL** Error occurred.

Possible returns from WinGetLastError

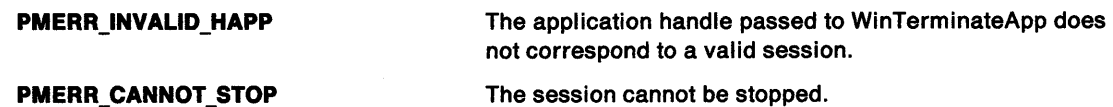

#### **Remarks**

The application to terminate must have been started using the WinStartApp function with the SAF\_STARTCHILDAPP option specified.

If the specified application does not stop, this function returns TRUE. To ensure that the application has terminated, the application calling WinTerminateApp must wait for the appropriate message to be posted to the window specified in the WinStartApp function.

The WinTerminateApp function must be called from the same process as the WinStartApp function.

This function requires the existence of a message queue.

## **Related Functions**

• WinStartApp

## WinTerminateApp -**Terminate Application**

### **Example Code**

This example calls WinTerminate in a typical termination sequence.

#define INCl\_DOSSESMGR #include <os2.h> HWND hwndNotify; PPROGDETAILS pDetails;<br>HAPP happ: happ;

```
pDetails->Length = sizeof(PROGDETAILS); 
pDetails->progt.progc = PROG_WINDOWABLEVIO; 
pDetails->progt.fbVisible = SHE_VISIBLE; 
pDetails->pszTitle = "TEXT";
pDetails->pszExecutable = "TEXT.EXE"; 
pDetails->pszParameters = NULL; 
pDetails->pszStartupDir = "";<br>pDetails->pszICON = "T.ICO";
pDetails->pszICON
pDetails->pszEnvironment = "WORKPLACE\0\0";<br>pDetails->swpInitial.fl = SWP_ACTIVATE; /* window positioning */
pDetails->swpInitial.fl = SWP_ACTIVATE; /* window positioning */<br>pDetails->swpInitial.cy = 0;   /* width of window */
pDetails->swpInitial.cx = 0; /* height of window */
pDetails->swpinitial.y = 0; /*lower edge of window*/ 
pDetails->swpinitial .x = 0; /* left edge of window */ 
pDetails->swpInitial.hwndInsertBehind = HWND_TOP;<br>pDetails->swpInitial.hwnd = hwndNotify;
pDetails->swpInitial.hwnd = hwn<br>pDetails->swpInitial.ulReserved1 = 0;
pDetails->swpInitial.ulReserved1
pDetails->swpInitial.ulReserved2 = 0;
```
happ = WinStartApp( hwndNotify,pDetails,NULL,NULL,SAF\_STARTCHILDAPP);

WinTerminateApp(happ);

## WinTrackRect -Draw Tracking Rectangle

#define INCL\_WINTRACKRECT /\*Or use INCL\_WIN or INCL\_PM \*/

BOOL WlnTrackRect (HWND hwnd, HPS hps, PTRACKINFO ptlTracklnfo)

This function draws a tracking rectangle.

#### Parameters

hwnd  $(HWND) - input$ 

Window handle where tracking is to take place.

It is assumed that the style of this window is not WS\_CLIPCHILDREN.

HWND DESKTOP Track over the entire screen

Other Track over specified window only.

hps  $(HPS) - input$ 

Presentation-space handle.

Used for drawing the clipping rectangle:

NULLHANDLE The hwnd parameter is used to calculate a presentation space for tracking. It is assumed that tracking takes place within hwnd and that the style of this window is not WS CLIPCHILDREN. Thus, when the drag rectangle appears, it is not clipped by any children within the window. If the window style is WS CLIPCHILDREN and the application causes the drag rectangle to be clipped, it must explicitly pass an appropriate presentation space.

**Other Specified presentation-space handle.** 

ptiTrackinfo (PTRACKINFO) - input/output Track information.

## Returns

Success indicator:

TRUE Tracking successful.

FALSE Tracking canceled, or the pointing device was already captured when this function was called.

Only one tracking rectangle can be in use at one time.

Possible returns from WinGetlastError

PMERR\_INVALID\_HWND An invalid window handle was specified.

#### Remarks

The WinTrackRect call provides general-purpose pointing-device tracking. It draws a rectangle and enables the user to position the entire rectangle, or size a specific side or corner, as required. The resulting rectangle is then returned to the application, which can use this new information for size and position data. The window manager interface for moving and sizing windows by means of the wide sizing borders uses this function, for example.

This function enables the caller to control such limiting values as:

- A maximum and minimum tracking size
- Absolute tracking-position limits
- The tracking rectangle side widths
- A restriction of tracking rectangle movements to a predefined positional grid.

## **WinTrackRect Draw Tracking Rectangle**

It automatically calls WinLockWindowUpdate to prevent output in the window hwnd and its descendants while tracking. When tracking has been completed, output is enabled before this function returns. It also determines which button of the pointing device is depressed at the start of the operation, and only completes the tracking operation when the same button is released.

If the fs parameter of the TRACKINFO structure specified by the TF SETPOINTERPOS value is included, the pointing device pointer is positioned at the center of the tracking rectangle. Otherwise, the pointing device pointer is not moved from its current position and *delta* is established between the pointing device position and the part of the tracking rectangle that it moves (the delta is kept constant).

While moving or sizing with the keyboard interface, the pointing device pointer is repositioned with the tracking rectangle's new size or position.

While tracking, these keys are active:

**Enter**  Accepts the new position or size.

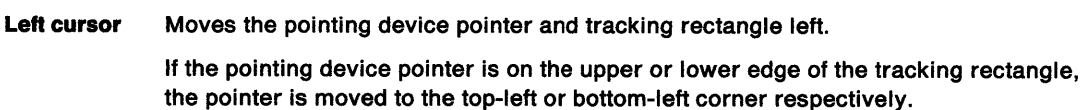

**Up cursor**  Moves the pointing device pointer and tracking rectangle up.

> If the pointing device pointer is on the left or right edge of the tracking rectangle, the pointer is moved to the top-left or top-right corner respectively.

**Right cursor** Moves the pointing device pointer and tracking rectangle right.

If the pointing device pointer is on the upper or lower edge of the tracking rectangle, the pointer is moved to the top-right or bottom-right corner respectively.

**Down cursor** Moves the pointing device pointer and tracking rectangle down.

If the pointing device pointer is on the left or right edge of the tracking rectangle, the pointer is moved to the bottom-left or bottom-right corner respectively.

**Esc**  Cancels the current tracking operation. The value of the tracking rectangle is undefined on exit.

The pointing device and the keyboard interface can be intermixed. The caller need not include the TF \_SETPOINTERPOS value to use the keyboard interface, as this value simply initializes the position of the pointing device pointer.

If TF\_GRID is specified in the TRACKINFO structure, the interior of the tracking rectangle is restricted to multiples of the values of the cxGrid and cyGrid parameters. The default values for these are the system font character width and half the system font character height, respectively.

Tracking movements using the keyboard arrow keys depend on whether or not TF\_GRID is specified in the TRACKINFO structure, If not specified, the increments are the values of cxKeyboard and cyKeyboard. If specified the increments are the largest multiples of cxGrid and cyGrid that do not exceed cxKeyboard and cyKeyboard, respectively. If cxGrid exceeds cxKeyboard, or cyGrid exceeds cyKeyboard, the keyboard arrow keys do not cause tracking.

The tracking rectangle is usually logically "on top" of objects it tracks, so that the user can see the old size and position while tracking the new. Thus, it is possible for a window "below" the tracking rectangle to be updated while part of the tracking rectangle is "above" it.

Because the tracking rectangle is drawn in exclusive-OR mode, no window can draw below the tracking rectangle (and thereby obliterate it) without first notifying the tracking code, because unwanted areas of the tracking rectangle can be left behind. If the window doing the drawing is clipped out from the window in which the tracking is occurring, this problem does not arise.

## **WinTrackRect Draw Tracking Rectangle**

To prevent a window that is currently processing a WM\_PAINT message drawing over the tracking rectangle, the tracking rectangle is considered as a system-wide resource, only one of which can be in use at any time. If there is a risk of the currently-updating window drawing on the tracking rectangle, the tracking rectangle is removed while that window and its child windows update, and it is then replaced. This is done during the WinBeginPaint and WinEndPaint functions. If the tracking rectangle overlaps, it is removed in the WinBeginPaint function. In the WinEndPaint function, all the child windows are updated by means of the WinUpdateWindow function before the tracking rectangle is redrawn.

WinTrackRect has a modal loop within it. The loop has a HK\_MSGFILTER hook and a MSGF\_TRACK hook code.

**Note:** The rectangle tracked by this function stays within the specified tracking bounds and dimensions. If the rectangle passed is out of these bounds, or it is too large or too small, it is modified to a rectangle that meets these limits.

### **Related Functions**

• WinShowTrackRect

### **Related Messages**

• WM\_PAINT

## **WinTrackRect -Draw Tracking Rectangle**

### **Example Code**

This example shows how WinTrackRect can be used to allow a user size a rectangle on the screen. #define INCL\_WINTRACKRECT

#include <os2.h>

BOOL MyTrackRoutine(HAB hab, HPS hps, PRECTL rel) {

TRACKINFO track;

```
track.cxBorder = 4; 
track.cyBorder = 4; /* 4 pel wide lines used for rectangle */track.cxGrid = 1; 
track.cyGrid = 1; \quad /* smooth tracking with mouse */
track.cxKeyboard = 8; 
track.cyKeyboard = 8; /* faster tracking using cursor keys */ 
WinCopyRect(hab, &track.rclTrack, rcl); /* starting point */
```
WinSetRect(hab, &track.rclBoundary, 0, 0, 640, 480); /\* bounding rectangle \*/

```
track.ptlMinTrackSize.x = 10; 
track.ptlMinTrackSize.y = 10; /* set smallest allowed size of rectangle */
track.ptlMaxTrackSize.x = 200; 
track.ptlMaxTrackSize.y = 200; /* set largest allowed size of rectangle */
```

```
track.fs = TF MOVE;
```

```
} 
  if (WinTrackRect(HWND_DESKTOP, hps, &track) ) 
  { 
  } 
    /* if successful copy final position back */ 
    WinCopyRect(hab, rel, &track.rclTrack); 
    return(TRUE); 
  else 
  { 
    return(FALSE); 
  }
```
## **WinTranslateAccel Translate Accelerator**

#define INCL WINACCELERATORS I\* Or use INCL\_WIN or INCL\_PM \*/

**BOOL WlnTranslaleAccel (HAB hab, HWND hwnd, HACCEL haccelAccel, PQMSG pQmsg)** 

This function translates a WM\_CHAR message.

#### **Parameters**

 $hab$  (HAB)  $-$  input Anchor-block handle.

**hwnd (HWND)** - input Destination window.

**haccelAccel (HACCEL)** - input Accelerator-table handle.

**pQmsg (PQMSG)** - input/output Message to be translated.

### **Returns**

Success indicator:

**TRUE** Successful completion

**FALSE** Error occurred.

Possible returns from WinGetLastError

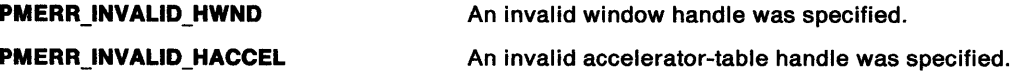

#### **Remarks**

This function translates pQmsg if it is a WM\_CHAR message in the accelerator table haccelAccel. The message is translated into a WM\_COMMAND, WM\_SYSCOMMAND, or WM\_HELP message, with hwnd identifying the destination window. Normally, this parameter is a frame-window handle. This function does not highlight menu items.

If hacce/Accel equals NULL, the current accelerator table is assumed.

WinTranslateAccel returns TRUE if the message matches an accelerator in the table.  $pQmsg$  is modified by WinTranslateAccel if a match is found.

If a menu item exists that matches the accelerator-command value, and that item is disabled,  $pQmsg$ is translated to a WM\_NULL message, rather than a WM\_COMMAND, WM\_SYSCOMMAND, or WM\_HELP message. If the command is WM\_SYSCOMMAND or WM\_HELP (and if <sup>a</sup> WM\_SYSCOMMAND or FID\_SYSMENU child window is searched) the menu child window of hwnd that has the FID MENU identifier is searched.

It is possible to have accelerators that do not correspond to items in a menu. If the command value does not match any items in the menu, the message is still translated.

Generally, applications do not have to call this function; it is usually called automatically by WinGetMsg and WinPeekMsg, when a WM\_CHAR message is received with the window handle of the active window as the first parameter. The standard frame window procedure always passes WM\_COMMAND messages to the FID\_CLIENT window. Because the message is physically changed

## **WinTranslateAccel Translate Accelerator**

by WinTranslateAccel, applications do not see the WM\_CHAR messages that result in WM\_COMMAND, WM\_SYSCOMMAND, or WM\_HELP messages.

### **Related Functions**

- WinCopyAccelTable
- WinCreateAccelTable
- WinDestroyAccelTable
- WinLoadAccelTable
- WinQueryAccelTable
- WinSetAccelTable

## **Related Messages**

- WM\_CHAR
- WM\_COMMAND
- WM\_HELP
- WM\_NULL
- WM\_SYSCOMMAND

## **Example Code**

This example uses the WinTranslateAccel API to translate WM\_CHAR messages destined for the frame window.

```
#define INCL_WINWINDOWMGR 
#define INCL_WINACCELERATORS 
#include <052.H> 
HACCEL haccel; 
HWND hwndFrame, hwndClient; /* window handles. */
HAB hab; /* anchor block. */ 
QMSG qmsg; 
hwndFrame = WinQueryWindow(hwndClient, 
                           QW_PARENT); /*get handle of parent, */ 
                                       /* which is frame window. */ 
    /* Now get the accel table for the frame window */ 
haccel = WinQueryAccelTable(hab, 
WinTranslateAccel(hab. 
                  hwndFrame, 
                  haccel, 
                  &qmsg); 
switch(qmsg.msg) 
{ 
} 
   case WM_COMMAND: 
   case WM_SYSCOMMAND: 
   case WM_HELP: 
   break; 
                            hwndFrame);
```
## WinUnionRect -**Union Rectangle**

#define INCL\_WINRECTANGLES /\*Or use INCL\_WIN or INCL\_PM \*/

BOOL WlnUnlonRect (HAB hab, PRECTL prclDest, PRECTL prc1Src1, PRECTL prc1Src2)

This function calculates a rectangle that bounds the two source rectangles.

#### Parameters

hab  $(HAB)$  - input Anchor-block handle.

#### prciDest (PRECTL) - output

Bounding rectangle.

Note: The value of each field in this structure must be in the range -32 768 through 32 767. The data type WRECT may also be used, if supported by the language.

#### prcISrc1 (PRECTL) - input

First source rectangle.

Note: The value of each field in this structure must be in the range -32 768 through 32 767. The data type WRECT may also be used, if supported by the language.

prc1Src2 (PRECTL) - input

Second source rectangle.

Note: The value of each field in this structure must be in the range -32 768 through 32 767. The data type WRECT may also be used, if supported by the language.

#### Returns

Nonempty indicator:

- TRUE prcIDest is a nonempty rectangle
- FALSE Error, or prcIDest is an empty rectangle.

#### Remarks

pre/Sre1 and pre1Sre2 must not be NULL pointers, although the rectangles they point to can be empty (see the WinlsRectEmpty function).

If one of the source rectangles is empty, the other is returned.

#### Related Functions

- WinCopyRect
- WinEqualRect
- WinFillRect
- WinlnflateRect
- WinlntersectRect
- WinlsRectEmpty
- WinOffsetRect
- WinPtlnRect
- WinSetRect
- WinSetRectEmpty
- WinSubtractRect

## WinUnionRect -**Union Rectangle**

### **Example Code**

This example uses the WinUnionRect call to find a rectangle that bounds two source rectangles.

#define INCL\_WINRECTANGLES #include <052.H> HAB hab; RECTL resultrcl; /\* result. \*/ RECTL rcla={25, /\* x coordinate of left-hand edge of \*/ 25, /\* rectangle. \*/ /\* y coordinate of bottom edge of /\* rectangle. \*/ \*/ 125, /\* x coordinate of right-hand edge of \*/ /\* rectangle. \*/ 125}; /\* y coordinate of top edge of rectangle. \*/ RECTL rclb =  $\{15, /* \times$  coordinate of left-hand edge of  $*/$  $/*$  rectangle. \*/ 15, /\* y coordinate of bottom edge of \*/ /\* rectangle. \*/ 125, /\* x coordinate of right-hand edge of \*/ /\* rectangle. \*/ 125};

WinUnionRect(hab,

&resultrcl, &rcla, &rclb);

## **WinUpdateWindow Update Window**

#define INCL WINWINDOWMGR /\*Or use INCL\_WIN or INCL\_PM \*/

#### BOOL WinUpdateWindow (HWND hwnd)

This function forces the update of a window and its associated child windows.

#### **Parameters**

**hwnd (HWND)** - input Window handle.

#### **Returns**

Window-updated indicator:

**TRUE** Window successfully updated

**FALSE** Window not successfully updated.

Possible returns from WinGetlastError

**PMERR\_INVALID\_HWND** An invalid window handle was specified.

#### **Remarks**

If hwnd is an asynchronous window, only it and its asynchronous children are updated. They are sent WM\_PAINT messages from this function.

If hwnd is a synchronous window, only it and its synchronous children are updated. They are sent WM\_PAINT messages from this function. If the window is owned by a different thread from the thread issuing the call, the message is sent asynchronously and not synchronously.

If hwnd is a child of a nonclip-children parent, the update region of hwnd is subtracted from the update region of the parent, if the parent has one. This is so that any parent-window drawing after hwnd does not draw over whatever is drawn by hwnd.

### **Related Functions**

- WinBeginPaint
- WinEnableWindowUpdate
- WinEndPaint
- WinExcludeUpdateRegion
- WinGetClipPS
- WinGetPS
- WinGetScreenPS
- WinlnvalidateRect
- WinlnvalidateRegion
- WinlsWindowShowing
- WinlsWindowVisible
- WinLockVisRegions
- WinOpenWindowDC
- WinQueryUpdateRect
- WinQueryUpdateRegion
- WinRealizePalette
- WinReleasePS
- WinShowWindow
- WinValidateRect
- WinValidateRegion

### **Related Messages**

• WM\_PAINT

## **Example Code**

This example uses the WinUpdateWindow call to send a WM\_PAINT message to a window procedure.

```
#define INCL_WINWINDOWMGR 
#include <0S2.H>
#define WM USERDEF WM USER + 1 
main(){ 
} 
static MRESULT ClientWindowProc( HWND hwnd, USHORT msg, MPARAM mpl, MPARAM mp2 ) 
{ 
} 
 switch(msg) 
 { 
  case WM_PAINT: 
  break; 
  case WM USERDEF: 
   WinUpdateWindow(hwnd); 
 }
```
## **WinUpper** Uppercase String

#define INCL\_WINCOUNTRY /\*Or use INCL\_WIN or INCL\_PM \*/

ULONG WinUpper (HAB hab, ULONG ulCodepage, ULONG ulCountry, PSZ pszString)

This function converts a string to uppercase.

#### **Parameters**

hab  $(HAB) - input$ Anchor-block handle.

ulCodepage (ULONG) - input

Code page:

- O Use the current-process code page
- Other Use the specified code page.

ulCountry (ULONG) - input Country code:

- O Use the default country code specified in CONFIG.SYS
- Other Use the specified country code.

pszString (PSZ) - input/output String to be converted to uppercase.

#### Returns

Length of converted string.

Possible returns from WinGetLastError

PMERR\_INVALID\_STRING\_PARM The specified string parameter is invalid.

# Related Functions<br>• WinCompareStrings

- 
- WinloadString
- WinNextChar
- WinPrevChar
- WinSubstituteStrings
- WinUpperChar

## WinUpper -**Uppercase String**

### **Example Code**

This example shows how the WinUpper call can be used to convert a strings in NLS languages to uppercase.

```
#define INCL_WINCOUNTRY 
#include <0S2.H>
#include <stdio.h> 
main() 
{ 
HAB hab; 
char szString[] = "ihablas español?";
hab = WinInitialize(\theta);
WinUpper(hab, 
         850, 
         34, 
         szString); 
WinTerminate(hab); 
   }
```
# WinUpperChar Uppercase Character

#define INCL WINCOUNTRY I\* Or use INCL\_WIN or INCL\_PM \*/

ULONG WlnUpperChar (HAB hab, ULONG ulCodepage, ULONG ulCountry, ULONG ullnchar)

This function translates a character to uppercase.

# Parameters

```
hab (HAB) - input
    Anchor-block handle.
```
ulCodepage (ULONG) - input

```
Code page:
```
0 Use the current-process code page

Other Use the specified code page.

ulCountry (ULONG) - input Country code:

O Use the default country code specified in CONFIG.SYS

Other Use the specified country code.

```
ullnchar (ULONG) - input
    Character to be translated to uppercase.
```
# Returns

Translated character:

- 0 Error occurred
- Other The translated character.

Possible returns from WinGetlastError

PMERR\_INVALID\_STRING\_PARM The specified string parameter is invalid.

# Remarks

The case-mapping used is the same as provided by the OS/2 DosCaseMap call.

# Related Functions<br>• WinCompareStrings

- 
- WinloadString
- WinNextChar
- WinPrevChar
- WinSubstituteStrings
- WinUpper

# WinUpperChar -**Uppercase Character**

# **Example Code**

This example shows how the WinUpperChar call can be used to convert a characters in NLS languages to uppercase.

```
#define INCL_WINCOUNTRY 
#include <0S2.H>
#include <stdio.h> 
main() 
{ 
HAB hab; 
char szString[] = "E";
hab = WinInitialize(0);WinUpper(hab, 
         850, 
         49, 
         szString); 
WinTerminate(hab); 
   }
```
# **WinValidateRect** - **Validate Rectangle**

#define INCL WINWINDOWMGR *I\** Or use INCL\_WIN or INCL\_PM \*/

**BOOL WlnValldateRect (HWND hwnd, PRECTL prclRect, BOOL flncludeCllppedChlldren)** 

This function subtracts a rectangle from the update region of an asynchronous paint window, marking that part of the window as visually valid.

### **Parameters**

```
hwnd (HWND) - input
```
Handle of window whose update region is changed.

If this parameter is HWND\_DESKTOP or a desktop-window handle, the function applies to the whole screen (or desktop).

**prclRect (PRECTL) - input** 

Rectangle to be subtracted from the window's update region.

**Note:** The value of each field in this structure must be in the range -32 768 through 32 767. The data type WRECT may also be used, if supported by the language.

#### **flncludeCllppedChildren** (BOOL) - input

Validation-scope indicator:

- **TRUE** Include descendants of hwnd in the valid rectangle
- **FALSE** Include descendants of hwnd in the valid rectangle, only if parent is not WS\_CLIPCHILDREN.

# **Returns**

Success indicator:

- **TRUE** Successful completion
- **FALSE** Error occurred.

Possible returns from WinGetlastError

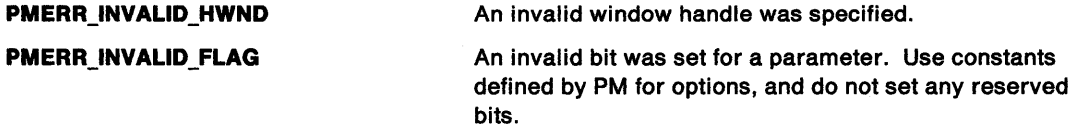

# **Remarks**

The call is not used for CS\_SYNCPAINT windows.

This function has no effect on the window if any part of the window has been made invalid since the last call to WinBeginPaint, WinQueryUpdateRect, or WinQueryUpdateRegion.

# **Related Functions**

- WinBeginPaint
- WinEnableWindowUpdate
- WinEndPaint
- WinExcludeUpdateRegion
- WinGetClipPS
- WinGetPS
- WinGetScreenPS
- WinlnvalidateRect

# **WinValidateRect** - **Validate Rectangle**

- WinlnvalidateRegion
- WinlsWindowShowing
- WinlsWindowVisible
- WinlockVisRegions
- WinOpenWindowDC
- WinQueryUpdateRect
- WinQueryUpdateRegion
- WinRealizePalette
- WinReleasePS
- WinShowWindow
- WinUpdateWindow
- WinValidateRegion

### **Example Code**

The window needs painting. This is done asynchronously on the drawing thread. The window update region is copied into a local region and passed to the drawing thread. The window must be validated now (to prevent further unnecessary paint messages).

```
#define INCL_WINWINOOWMGR 
#include <052.H> 
HRGN hrgnUpdate; 
HPS hps; 
HWNO hwnd; 
/* Window needs paint */ 
         case WM_PAINT: 
/* assume we stop any asynchronous drawing. */<br>/* by posting a message to the asynchronous */
/* by posting a message to the asynchronous */<br>/* drawing thread.
\prime^* drawing thread.
hrgnUpdate=(HRGN)GpiCreateRegion(hps. /* Create empty region */ 
                                   0L, 
                                   (PRECTL)NULL); 
WinQueryUpdateRegion(hwnd, 
                         hrgnUpdate); 
WinValidateRect(hwnd. 
                  (PRECTL)NULL, 
                    TRUE); 
                                               /* Save the window update */<br>/* region. */
                                               /* region.
                                               /* Validate window now to */ 
                                               /* stop more paint msgs */ 
/* assume amessage is posted to the drawing thread, passing */ 
/* the update region: (MPARAM) hgrnUpdate.
   mr = (MRESULT) 0L; 
   break; 
                                         /* Message processed \frac{1}{4} \frac{1}{4} End window painting \frac{1}{4}End window painting
```
# **WinValidateRegion Validate Region**

#define INCL\_WINWINDOWMGR *I\** Or use INCL\_WIN or INCL\_PM \*/

**BOOL WlnValldateReglon (HWND hwnd, HRGN hrgn, BOOL flncludeCllppedChlldren)** 

This function subtracts a region from the update region of an asynchronous paint window, marking that part of the window as visually valid.

### **Parameters**

#### **hwnd (HWND)** - input

Handle of window whose update region is changed.

If this parameter is HWND\_DESKTOP or a desktop window handle, the function applies to the whole screen (or desktop).

#### **hrgn (HRGN) - input**

Handle of subtracted region.

This is the region that is subtracted from the window's update region.

#### **flncludeCllppedChlldren** (BOOL) - input

Validation-scope indicator:

- **TRUE** Include descendants of hwnd in the valid region
- **FALSE** Include descendants of hwnd in the valid region, only if parent is not WS\_CLIPCHILDREN.

#### **Returns**

Success indicator:

- **TRUE** Successful completion
- **FALSE** Error occurred.

Possible returns from WinGetLastError

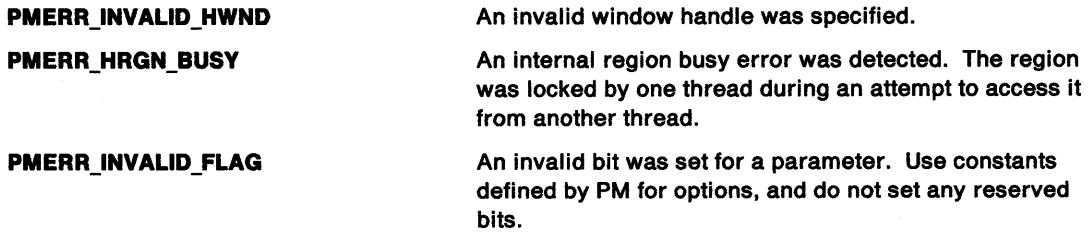

#### **Remarks**

The call is not used for CS\_SYNCPAINT windows.

The call has no effect on the window if any part of the window has been made invalid since the last call to WinBeginPaint, WinQueryUpdateRect, or WinQueryUpdateRegion.

# **WinValidateRegion Validate Region**

# **Related Functions**

- WinBeginPaint
- WinEnableWindowUpdate
- WinEndPaint
- WinExcludeUpdateRegion
- WinGetClipPS
- WinGetPS
- WinGetScreenPS
- WinlnvalidateRect
- WinlnvalidateRegion
- WinlsWindowShowing
- WinlsWindowVisible
- WinLockVisRegions
- WinOpenWindowDC
- WinQueryUpdateRect
- WinQueryUpdateRegion
- WinRealizePalette
- WinReleasePS
- WinShowWindow
- WinUpdateWindow
- WinValidateRect

 $\ddot{\phantom{0}}$ 

# **WinValidateRegion Validate Region**

# **Example Code**

This example shows how an application can incrementally repaint an asynchronous-paint window one area at a time. While a window is invalid (has a non-null update region), WM\_PAINT messages are returned by WinGetMsg. The application uses WinQueryUpdateRegion to obtain a region that requires repainting, and WinValidateRegion to validate the region (reset the update region to null).

#define INCL\_WINWINDOWMGR #define INCL\_GPIREGIONS #include <052.H> HRGN hrgnUpdt, sRgnType; HPS hpsPaint; HWND hwnd; /\* Window needs paint \*/ case WM\_PAINT: /\* assume we stop any asynchronous drawing. \*/ /\* by posting a message to the asynchronous  $*/$ <br>/\* drawing thread.  $/*$  drawing thread. hrgnUpdt = (HRGN)GpiCreateRegion(hpsPaint, (ULONG)0, (PRECTL)NULL); sRgnType = (HRGN)WinQueryUpdateRegion(hwnd, hrgnUpdt); /\* if the region is not null and the call is not in error, \*/<br>/\* validate the region.  $*$ /  $\prime^*$  validate the region. if ((sRgnType != NULL) && (sRgnType I= RGN\_ERROR)) { WinValidateRegion(hwnd, hrgnUpdt, FALSE); /\* here we would send the update region handle to an

asynchronous drawing thread. We have already validated the region, so no more WM\_PAINT messages will be sent due to this region. \*/

} else { GpiDestroyRegion(hpsPaint, hrgnUpdt);}

#define INCL\_ WINMESSAGEMGR

#### **ULONG WlnWaltEventSem (HEY hev, ULONG ulTlmeout)**

WinWaitEventSem waits for an event semaphore to be posted or for a Presentation Manager message.

#### **Parameters**

 $hev$  (HEV)  $-$  input

The handle of the event semaphore to wait for.

**ulTimeout (ULONG) - input** 

The time-out in milliseconds. This is the maximum amount of time the user wants to allow the thread to be blocked.

This parameter can also have the following values:

Value Definition

- **0** (SEM\_IMMEDIATE\_RETURN) WinWaitEventSem returns without blocking the calling thread.
- -1 (SEM\_INDEFINITE\_WAIT) WinWaitEventSem blocks the calling thread indefinitely.

#### **Returns**

Return Code.

WinWaitEventSem returns the following values:

- **0** NO\_ERROR
- **6** ERROR\_INVALID\_HANDLE
- 8 **ERROR NOT ENOUGH MEMORY**
- **95** ERROR\_INTERRUPT
- **640** ERROR\_ TIMEOUT

#### **Remarks**

WinWaitEventSem is similar to DosWaitEventSem and enables a thread to wait for an event semaphore to be posted or for a window message sent by the WinSendMsg function from another thread to be received.

This function can be called by any thread in the process that created the semaphore. Threads in other processes can also call this function, but they must first gain access to the semaphore by calling DosOpenEventSem.

Since the processing of a window message may take longer than the value specified by the Timeout parameter, this function may not return within the time specified by that value.

#### **Related Functions**

- WinSendMsg
- WinPostMsg

# WinWaitEventSem -**Wait Event Semaphore**

# **Example Code**

This example causes the calling thread to wait until the specified event semaphore is posted. Assume that the handle of the semaphore has been placed into hev already.

ulTimeout is the number of milliseconds that the calling thread will wait for the event semaphore to be posted. If the specified event semaphore is not posted during this time interval, the request times out.

```
#define INCL_DOSSEMAPHORES /* Semaphore values */ 
#define INCL_WINMESSAGEMGR 
#include <os2.h> 
#include <stdio.h> 
#ifndef ERROR_TIMEOUT 
    #define ERROR_TIMEOUT 640 
    #define ERROR_INTERRUPT 95 
#endif 
HEV 
ULONG 
ULONG
        hev; 
        ulTimeout; 
/* Number of milliseconds to wait */ 
        re; 
                     /* Event semaphore handle */ 
                    /* Return code */ 
   ulTimeout = 60000; /* Wait for a maximum of 1 minute */
   re= WinWaitEventSem(hev, ulTimeout); 
   if (rc == ERROR_TIMEOUT)
     } 
       printf("WinWaitEventSem call timed out"); 
       return; 
   if (rc == ERROR_INTERRUPT)<br>{
     } 
       printf("WinWaitEventSem call was interrupted");
       return; 
   if (rc != 0)
     \mathbf{f}} 
       printf("WinWaitEventSem error: return code = %ld", rc);
       return;
```
#define INCL WINMESSAGEMGR I\* Or use INCL\_WIN or INCL\_PM \*/

**BOOL WlnWaitMsg (HAB hab, ULONG ulFirst, ULONG ullast)** 

This function waits for a filtered message.

#### **Parameters**

 $hab$  (HAB)  $-$  input Anchor-block handle.

ulFirst (ULONG) - input First message identity.

ulLast (ULONG) - input Last message identity.

#### **Returns**

Success indicator:

**TRUE** Successful completion

**FALSE** Error occurred.

#### **Remarks**

This function causes the current thread to wait for a message to arrive on the message queue associated with hab. This must be the next message since the queue was last inspected by a fSuccess return from WinGetMsg or WinPeekMsg. It must also conform to the filtering criteria specified by ulFirst and ulLast.

For details of the filtering performed by u/First and u/Last, see the WinGetMsg function.

### **Related Functions**

- WinBroadcastMsg
- WinCreateMsgQueue
- WinDestroyMsgQueue
- WinDispatchMsg
- WinGetDlgMsg
- WinGetMsg
- WinlnSendMsg
- WinPeekMsg
- WinPostMsg
- WinPostQueueMsg
- WinQueryMsgPos
- WinQueryMsgTime
- WinQueryQueuelnfo
- WinQueryQueueStatus
- WinRegisterUserDatatype
- WinRegisterUserMsg
- WinSendDlgltemMsg
- WinSendMsg
- WinSetClassMsglnterest
- WinSetMsglnterest
- WinSetMsgMode
- WinSetSynchroMode

# **WinWaitMsg** - **Wait Message**

# **Example Code**

In this example the pointer is kept hidden until mouse activity is detected. The WinWaitMsg call is used to wait for any mouse message.

```
#define INCL_WINWINDOWMGR 
#define INCL_WINPOINTERS 
#define INCL_WINDESKTOP 
#define INCL_WININPUT 
#include <052.H> 
HWND hwnd; 
HPOINTER hpointer; 
HAB hab; 
hpointer = WinQueryPointer(HWND_DESKTOP); /*get the pointer*/ 
                                            \frac{1}{2} handle.
WinShowPointer(hwnd,FALSE); /* hide the mouse. */
WinWaitMsg(hab,<br>WM_MOUSEFIRST,
                               /* all the mouse messages from */<br>/* WM MOUSEFIRST to */
          WM_BUTTON3DBLCLK); /* WM_MOUSEFIRST to
WinShowPointer(hwnd,TRUE); 
                               /* WM_BUTTON3DBLCLK inclusive. */ 
                               /* If there has been any mouse */ 
                               /* activity, show the mouse. */
```
# **WinWaitMuxWaitSem Wait MuxWait Semaphore or Message**

#define INCL\_ WINMESSAGEMGR

**ULONG WinWaltMuxWaltSem (HMUX hmux, ULONG ulTimeout, PULONG pUser)** 

WinWaitMuxWaitSem waits for a muxwait semaphore to clear or for a Presentation Manager message.

#### **Parameters**

**hmux (HMUX)** - input

The handle of the muxwait semaphore to wait for.

#### **ulTimeout (ULONG)** - input

The time-out in milliseconds. This is the maximum amount of time the user wants to allow the thread to be blocked.

This parameter can also have the following values:

#### Value Definition

- **0** (SEM\_IMMEDIATE\_RETURN) WinWaitMuxWaitSem returns without blocking the calling thread.
- **-1** (SEM\_INDEFINITE\_WAIT) WinWaitMuxWaitSem blocks the calling thread indefinitely.

#### **pUser** (PULONG) - output

A pointer to receive the user field (from the muxwait semaphore data structure) of the semaphore that was posted or released.

If DCMW\_WAIT\_ANY was specified in the flAttr parameter when the muxwait semaphore was created, this will be the user field of the semaphore that was posted or released. If the muxwait semaphore consists of mutex semaphores, any mutex semaphore that is released is owned by the caller.

If DCMW WAIT ALL was specified in the flAttr parameter when the muxwait semaphore was created, this will be the user field of the last semaphore that was posted or released. (If the thread did not block, the last semaphore that was posted or released will also be the last semaphore in the muxwait-semaphore list.) If the muxwait semaphore consists of mutex semaphores, all of the mutex semaphores that are released are owned by the caller.

#### **Returns**

Return Code.

WinWaitMuxWaitSem returns the following values:

- **0** NO\_ERROR
- **6 ERROR\_INVALID\_HANDLE**
- 8 **ERROR NOT ENOUGH MEMORY**
- 87 **ERROR INVALID PARAMETER**
- **95** ERROR\_INTERRUPT
- **103** ERROR\_TOO\_MANY\_SEM\_REQUESTS
- 105 **ERROR\_SEM\_OWNER\_DIED**
- **286** ERROR\_EMPTY\_MUXWAIT
- **287** ERROR\_MUTEX\_OWNED
- **292** ERROR\_WRONG\_TYPE
- **640** ERROR\_ TIMEOUT

# **WinWaitMuxWaitSem Wait MuxWait Semaphore or Message**

### **Remarks**

WinWaitMuxWaitSem is similar to DosWaitMuxWaitSem and enables a thread to wait for a muxwait semaphore to clear or for a window message sent by the WinSendMsg function from another thread to be received.

This function can be issued by any thread in the process that created the semaphore. Threads in other processes can also issue this function, but they must first gain access to the semaphore by issuing DosOpenMuxWaitSem.

Since the processing of a window message may take longer than the value specified by the u/Timeout parameter, this function may not return within the time specified by that value.

# **Related Functions**

- WinSendMsg
- WinPostMsg

# **Example Code**

This example waits for a muxwait semaphore to clear. Assume that the handle of the semaphore has been placed into hmux already.

uf Timeout is the number of milliseconds that the calling thread will wait for the muxwait semaphore to clear. If the specified muxwait semaphore is not cleared during this time interval, the request times out.

```
#define INCL_DOSSEMAPHORES /* Semaphore values */ 
#define INCL_WINMESSAGEMGR 
#include <os2.h> 
#include <stdio.h> 
#ifndef ERROR_TIMEOUT 
     #define ERROR_TIMEOUT 640 
     #define ERROR_INTERRUPT 95 
#endif 
HMUX 
ULONG 
ULONG 
ULONG 
           hmux; 
            ulTimeout; 
/* Number of milliseconds to wait */ 
           ulUser; 
           re; 
                         /* Muxwait semaphore handle */ 
                         /* User field for the semaphore that was 
                             posted or released (returned) */ 
                         /* Return code */ 
   ulTimeout = 60000; /* Wait for a maximum of 1 minute */
   re = WinWaitMuxWaitSem(hmux, ulTimeout, &ulUser); 
                             /* On successful return, the ulUser */ 
                             /* variable contains the user */* identifier of the semaphore \frac{x}{4}<br>/* that caused the wait to \frac{x}{4}that caused the wait to */
                             /* terminate. If the caller had */<br>/* to wait for all the semanhores */
                             /* to wait for all the semaphores */<br>/* within the muxwait semaphore to *//* within the muxwait semaphore to<br>/* clear, then the value correspond
                             /* clear, then the value corresponds */<br>/* to the last semaphore within the */
                             /* to the last semaphore within the */<br>/* muxwait semaphore to clear. If *//* muxwait semaphore to clear. If */ 
                             /* the caller had to wait for any<br>/* semaphore with the muxwait
                             /*    semaphore with the muxwait            */<br>/*    semaphore to clear, then the         */
                             /* semaphore to clear, then the */ 
                             /* value corresponds to that */ 
                                   semaphore.
```
if (re == ERROR\_TIMEOUT)

# WinWaitMuxWaitSem -**Wait MuxWait Semaphore or Message**

```
{ 
 } 
    printf("WinWaitMuxWaitSem call timed out");
    return; 
if (rc == ERROR_ INTERRUPT)<br>{
 } 
    printf("WinWaitMuxWaitSem call was interrupted");
    return; 
if (re != 0) 
  { 
  } 
   printf("WinWaitMuxWaitSem error: return code = %ld", rc);
    return;
```
# WinWindowFromDC  $-$ **Query Window Handle From Device Context**

#define INCL\_WINWINDOWMGR I\* Or use INCL\_WIN or INCL\_PM \*/

#### HWND WinWindowFromDC (HDC hdc)

This function returns the handle of the window corresponding to a particular device context.

#### **Parameters**

- **hdc (HDC)** input
	- Device-context handle.

The device context must first be opened by the WinOpenWindowDC function.

#### **Returns**

Window handle:

**NULLHANDLE** Error occurred. For example, the device context has not been opened by the WinOpenWindowDC function.

**Other** Window handle.

Possible returns from WinGetlastError

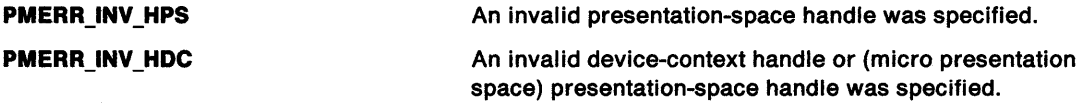

# **Related Functions**

- WinEnableWindow
- WinlsThreadActive
- WinlsWindow
- WinlsWindowEnabled
- WinQueryDesktopWindow
- WinQueryObjectWindow
- WinQueryWindowDC
- WinQueryWindowProcess
- WinQueryWindowRect
- WinWindowFromlD
- WinWindowFromPoint

# WinWindowFromDC -**Query Window Handle From Device Context**

### **Example Code**

If a device context handle is specified, this example determines which window is associated with that device context.

#define INCL\_WINWINDOWMGR #include <OS2.H> HWND hwnd; HDC hdc;

/\* Assume the device context for a window has been opened in  $*/$ <br>/\* some other window procedure. We would like to get<br>/\* a handle to that window. \*/\*  $/*$  some other window procedure. We would like to get  $/*$  a handle to that window. /\* This function is called in some other window:  $*$ /<br> $*$ /\*  $*$ /\*  $*$ /\*  $*$ /\*  $*$ /\*  $*$ /\*  $*$ /\*  $*$ /\*  $*$ /\*  $*$ /\*  $*$ /\*  $*$ /\*  $*$ /\*  $*$ /\*  $*$ /\*  $*$ /\*  $*$ /\*  $*$ /\*  $*$ /\*  $*$ /\*  $*$ /\*  $*$ /\*  $*$ /\*  $*$ /\*  $*$ /\*  $*$ /\*  $*$ /\*  $*$ /\*

 $y^*$  hdc = WinOpenWindowDC(hwnd);

hwnd = WinWindowFromDC(hdc);

# WinWindowFromID -**Query Window Handle From Identifier**

#define INCL WINWINDOWMGR *I\** Or use INCL\_WIN or INCL\_PM \*/

**HWND WinWlndowFromlD (HWND hwndParent, ULONG ulldentltler)** 

This function returns the handle of the child window with the specified identity.

#### **Parameters**

**hwndParent (HWND)** - input Parent-window handle.

ulidentifier (ULONG) - input Identity of the child window.

### **Returns**

Window handle:

**NULLHANDLE** No child window of the specified identity exists

**Other Child-window handle.** 

Possible returns from WinGetlastError

**PMERR\_INVALID\_HWND** An invalid window handle was specified.

### **Remarks**

To obtain the window handle for an item within a dialog box, set hwndParent to the dialog-box window's handle, and set ulidentifier to the identity of the item in the dialog template.

# **Related Functions**

- WinEnableWindow
- WinlsThreadActive
- WinlsWindow
- WinlsWindowEnabled
- WinQueryDesktopWindow
- WinQueryObjectWindow
- WinQueryWindowDC
- WinQueryWindowProcess
- WinQueryWindowRect
- WinWindowFromDC
- WinWindowFromPoint

# WinWindowFromID -**Query Window Handle From Identifier**

### **Example Code**

This example calls WinWindowFromlD to get the window handle of the system menu and calls WinSendMsg to send a message to disable the Close menu item.

#define INCL\_WINFRAMEMGR /\* for FID\_ definitions. \*/ /\* for MIA\_ definitions.  $*/$ #define INCL\_WINWINDOWMGR #include <OS2.H>

HWND hwndSysMenu, hwndDlg;

hwndSysMenu = WinWindowFromIO(hwndOlg, FID\_SYSMENU); WinSendMsg(hwndSysMenu, MM SETITEMATTR, MPFROM2SHORT(SC\_CLOSE, TRUE), MPFROM2SHORT(MIA\_DISABLED, MIA\_DISABLED));

# **WinWindowFromPoint Window From Point**

#define INCL WINWINDOWMGR *I\** Or use INCL\_WIN or INCL\_PM \*/

#### **HWND WlnWlndowFromPolnt (HWND hwndParent, PPOINTL pptlPolnt, BOOL IEnumChlldren)**

This function finds the window below a specified point, that is a descendant of a specified window.

### **Parameters**

**hwndParent (HWND)** - input

Window handle whose child windows are to be tested:

**HWND\_DESKTOP** The desktop-window handle, implying that all main windows are tested. In this instance, ppt/Point must be relative to the bottom left corner of the screen.

**Other**  Parent-window handle.

**pptlPoint (PPOINTL) - input** The point to be tested.

Specified in window coordinates relative to the window specified by the hwndParent parameter.

**fEnumChildren (BOOL)** - input

Test control:

**TRUE** Test all the descendant windows, including child windows of child windows

**FALSE** Test only the immediate child windows.

# **Returns**

Window handle beneath ppt/Point:

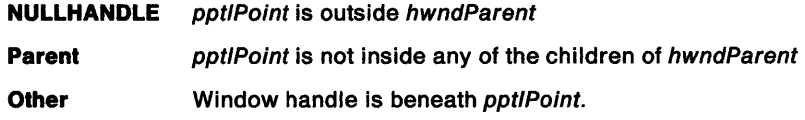

Possible returns from WinGetlastError

**PMERR\_INVALID HWND An invalid window handle was specified.** 

# **Remarks**

This function checks only the descendants of the specified window.

# **Related Functions**

- WinEnableWindow
- WinlsThreadActive
- WinlsWindow
- WinlsWindowEnabled
- WinQueryDesktopWindow
- WinQueryObjectWindow
- WinQueryWindowDC
- WinQueryWindowProcess
- WinQueryWindowRect
- WinWindowFromDC
- WinWindowFromlD

# WinWindowFromPoint -**Window From Point**

# **Example Code**

This example calls WinWindowFromPoint to find out if any main windows are beneath point 100, 100.

#define INCL\_WINWINDOWMGR #include <OS2.H> HWND hwndunderneath; POINTL point = { 100L, 100L}; hwndunderneath = WinWindowFromPoint(HWND\_DESKTOP, &point,

 $\sim$   $\alpha$ 

FALSE);  $/*$  do not test the  $*/$ /\* descendents of \*/ /\* the main  $*/$ /\* windows. \*/

8-578 PM Programming Reference

 $\sim 10^{-1}$ 

# **Chapter 9. Workplace Classes, Instance Methods, and Class Methods**

The following sections contain Workplace classes, instance methods, and class methods. Each section is in alphabetical order.

These sections contain technical reference information. See the workplace chapter in the Application Design Guide for workplace guide information. For information on the System Object Model (SOM), see System Object Model Guide and Reference.

The following is some terminology used in these sections:

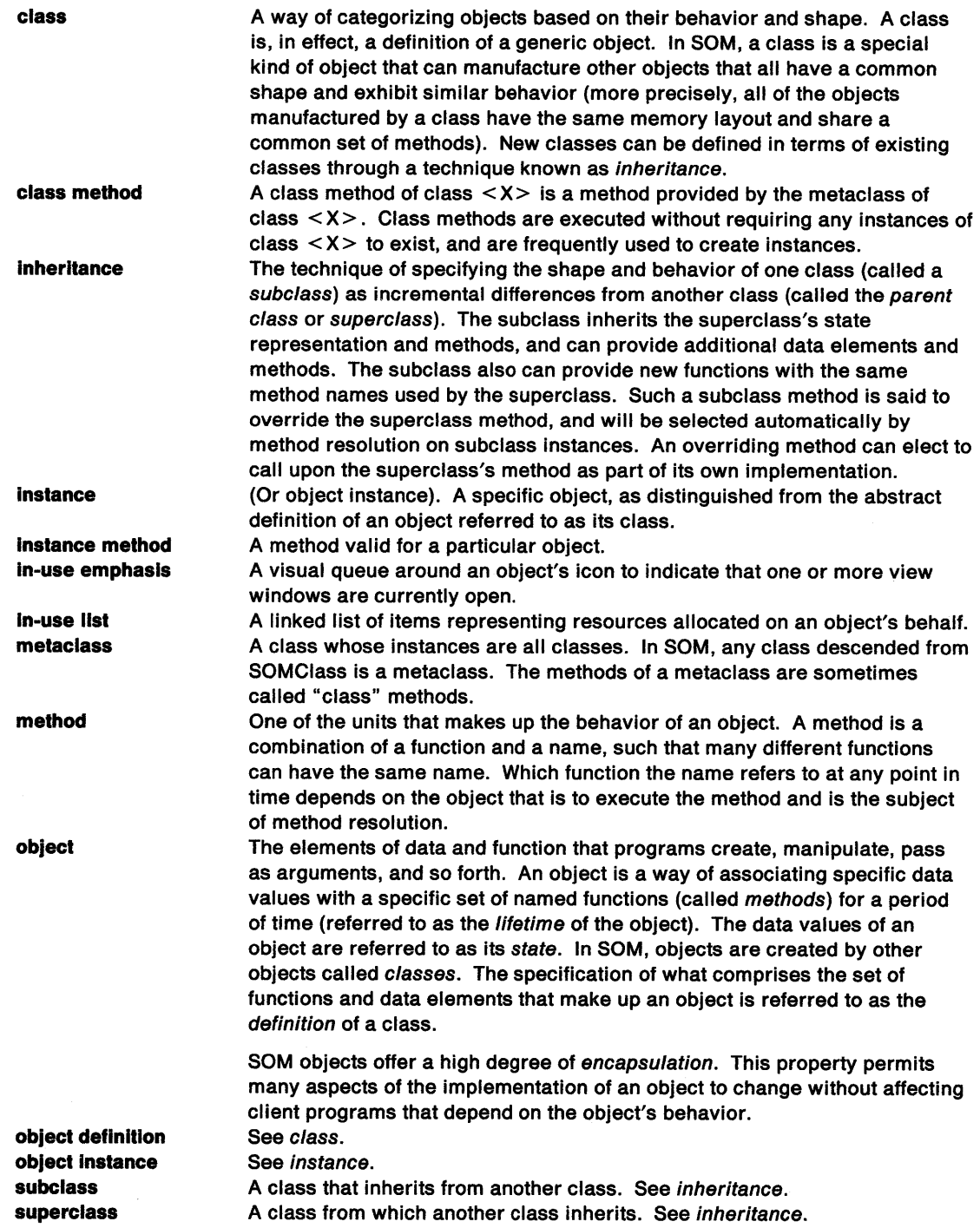

# **Workplace object classes**

Workplace objects are icons representative of physical objects which users deal with in the workplace. A Workplace object is implemented as an instance of a Workplace object class. Workplace object classes are System Object Model (SOM) object classes which are descendants of the predefined Workplace object class, WPObject. For more information about SOM object classes, see System Object Model Guide and Reference.

All Workplace objects are descendants of a Workplace object storage class. Workplace storage object classes are responsible primarily for storing and retrieving object class data for instances of objects which are descendants (subclasses) of that storage class.

The three predefined Workplace object storage classes are:

"WPAbstract" on page 9-4 Storage class for objects stored in the user profile ( OS2.INI) "WPFlleSystem" on page 9-14 Storage class for objects stored as files in the file system "WPTranslent" on page 9-50 Storage class for non-persistent objects.

### **Workplace Object Class Hierarchy**

The following diagram lists the predefined Workplace object classes in a hierarchical order. Each branch in the tree represents an immediate descendant (subclass) of a Workplace object class. The predefined SOM object class, SOMObject, is the root class for all SOM object classes, including all Workplace object classes.

CLASS NAME CLASS DEFINITION FILE

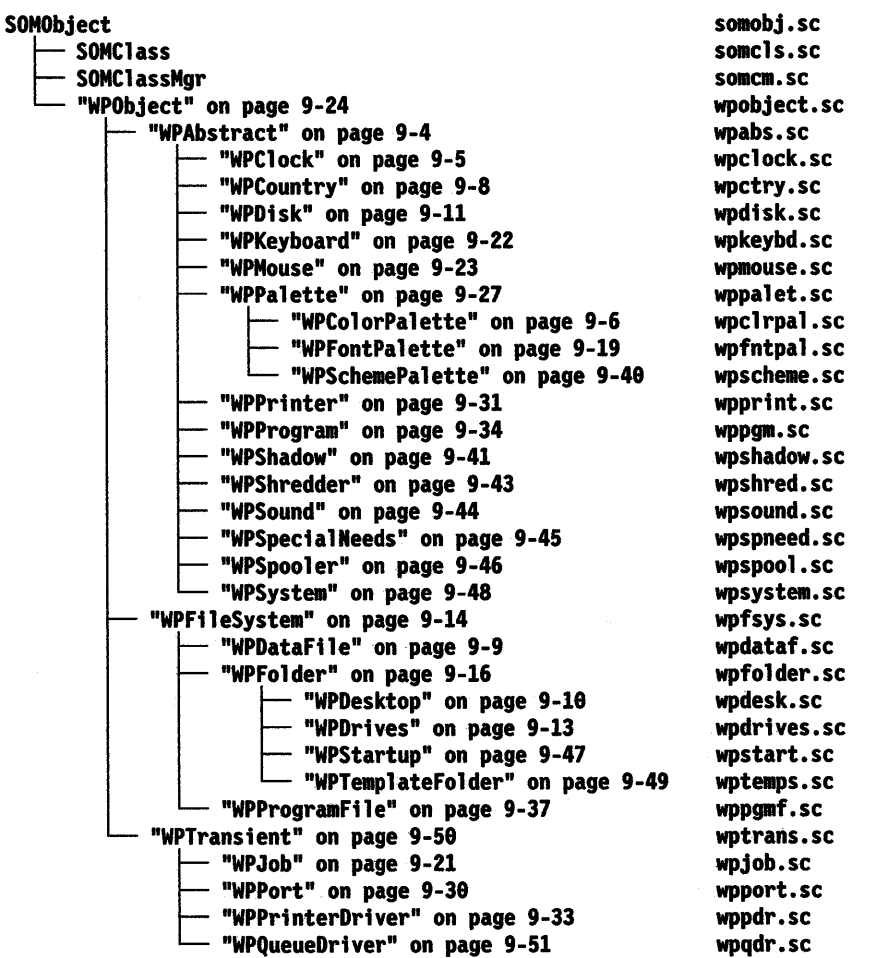

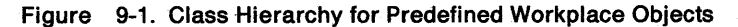

Instances of some Workplace object classes cannot be created as a Workplace object. These classes are provided as base classes which provide support for descendant classes that can have instances created. Other classes are SOM classes and are described in better detail in the System Object Model Guide and Reference.

k.

These classes include:

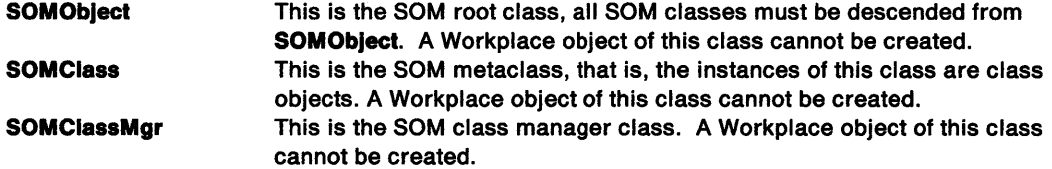

 $\bar{1}$ 

# **WPAbstract**

### **Class definition file:wpabs.sc**

### **Class hierarchy**

**SOMObject** WPObject **WPAbstract** 

### **Description**

This is the abstract object storage class. The storage medium for objects that are descendants of the **WPAbstract** class is the INI file. In other words, any object class derived from **WPAbstract** will have persistent storage for its instance variables in the INI file. Note that an abstract object does not have a file name, just a numeric handle that can be used to identify it. An instance of this class can be created as a Workplace object. There are no instances of this class initially created by the system.

#### **Instance methods**

There are currently no methods defined for the **WPAbstract** Workplace object class.

#### **WPObject instance methods**

The following list shows all the methods overridden by the **WPAbstract** class. These methods are overridden in order to modify the behavior defined by an ancestor class.

- "wpCopyObject WPObject instance method" on page 9-105
- "wpCreateFromTemplate WPObject instance method" on page 9-106
- "wpSavelmmediate  $-$  WPObject instance method" on page 9-198
- "wpSaveState WPObject instance method" on page 9-200
- "wpRestoreState  $-$  WPObject instance method" on page 9-194
- "wpMoveObject  $-$  WPObject instance method" on page 9-141
- "wpQuerylconData WPObiect instance method" on page 9-170
- "wpSetlconData  $-$  WPObject instance method" on page 9-218
- "wpSetTitle WPObject instance method" on page 9-227

# **Class methods**

The following shows the class methods overridden by the WPAbstract class. These methods are overridden to modify the behavior defined by an ancestor class.

#### **WPObject class methods**

• "wpclsQueryTitle - WPObject class method" on page 9-268

# **WPClock**

### **Class definition file:wpclock.sc**

### **Class hierarchy**

**SOMObject WPObject** WPAbstract **WPClock** 

#### **Description**

This is the system clock object class. An instance of this class can be created as a Workplace object. An instance of this class is created initially by the system. It has the title, "System Clock" and resides in the "System Setup" folder.

#### **Instance methods**

The following list shows all the WPClock instance methods.

- "wpAddClockAlarmPage WPClock instance method" on page 9-53
	- "wpAddClockDateTimePage WPClock instance method" on page 9-54
	- "wpAddClockView1Page WPClock instance method" on page 9-55
- "wpAddClockView2Page WPClock instance method" on page 9-56

#### **WPObject instance methods**

The following list shows all the methods overridden by the **WPClock** class. These methods are overridden in order to modify the behavior defined by an ancestor class.

- "wpAddSettingsPages WPObject instance method" on page 9-89
- "wpFilterPopupMenu WPObject instance method" on page 9-123
- "wpQueryDefaultView WPObject instance method" on page 9-160
- "wpOpen WPObject instance method" on page 9-142
- "wpModifyPopupMenu WPObject instance method" on page 9-140
- "wpMenultemHelpSelected WPObject instance method" on page 9-138
- "wpMenuItemSelected  $-$  WPObject instance method" on page 9-139
- "wpSaveState WPObject instance method" on page 9-200
- "wpRestoreState WPObject instance method" on page 9-194

#### **Class methods**

The following list shows all the class methods overridden by the WPClock class. These methods are overridden to modify the behavior defined by an ancestor class.

#### **WPObject class methods**

- "wpclsQueryDefaultView WPObject class method" on page 9-252
- "wpclsQuerylconData WPObject class method" on page 9-261
- "wpclsQueryStyle WPObject class method" on page 9-267
- "wpclsQueryTitle WPObject class method" on page 9-268

# **WPColorPalette**

# **Class definition file:wpclrpal.sc**

### **Class hierarchy**

**SOMObject** WPObject WPAbstract WPPalette **WPColorPalette** 

### **Description**

This is the color palette object class. An instance of this class can be created as a Workplace object. An instance of this class is created initially by the system. It has the title, "Color Palette" and resides in the "System Setup" folder.

### **Instance methods**

There are currently no methods defined for the **WPColorPalette** Workplace object class.

#### **WPObject instance methods**

The following list shows all the methods overridden by the WPColorPalette class. These methods are overridden in order to modify the behavior defined by an ancestor class.

- "wpMenuItemHelpSelected WPObject instance method" on page 9-138
- "wpSetup WPObject instance method" on page 9-229

These are the keyname  $-$  value pairs added by WPColorPalette class.

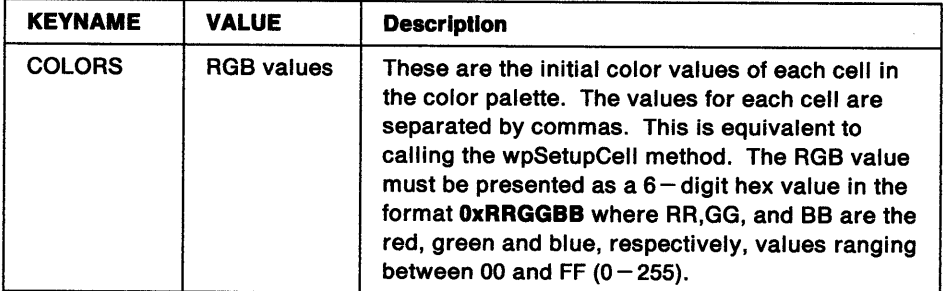

#### **Example**

pszSetupString="COLORS=0x000000.0xFFFFFF.0xFF23B4 0x505050,0x00FFFF,0xA0A0A0"

#### **WPPalette methods**

- "wpDragCell WPPalette instance method" on page 9-115
- "wpEditCell WPPalette instance method" on page 9-121
- "wpPaintCell WPPalette instance method" on page 9-143
- "wpQueryPaletteHelp WPPalette instance method" on page 9-173

# **Class methods**

The following list shows all the class methods overridden by the WPColorPalette class. These methods are overridden to modify the behavior defined by an ancestor class.

#### **WPObject class methods**

- "wpclsQueryDefaultHelp WPObject class method" on page 9-251
- "wpclsQueryStyle WPObject class method" on page 9-267
- "wpclsQueryTitle WPObject class method" on page 9-268

### **WPPalette class methods**

• "wpclsQueryEditString - WPPalette class method" on page 9-257

# **WPCountry**

# **Class definition file:wpctry .sc**

### **Class hierarchy**

**SOMObject** WPObject WPAbstract **WPCountry** 

### **Description**

This is the country object class. An instance of this class can be created as a Workplace object. An instance of this class is created initially by the system. It has the title, "Country" and resides in the "System Setup" folder.

### **Instance methods**

The following list shows all of the **WPCountry** instance methods.

- "wpAddCountryDatePage WPCountry instance method" on page 9-57
- "wpAddCountryNumbersPage WPCountry instance method" on page 9-58
- "wpAddCountryPage WPCountry instance method" on page 9-59
- "wpAddCountryTimePage WPCountry instance method" on page 9-60

#### **WPObJect instance methods**

The following list shows all of the methods overridden by the **WPCountry** class. These methods are overridden in order to modify the behavior defined by an ancestor class.

- "wpAddSettingsPages WPObject instance method" on page 9-89
- "wpFilterPopupMenu WPObject instance method" on page 9-123
- "wplnitData WPObject instance method" on page 9-133
- "wpQueryDefaultHelp WPObject instance method" on page 9-159
- "wpQueryDefaultView WPObject instance method" on page 9-160

# **Class methods**

The following list shows all the class methods overridden by the WPCountry class. These methods are overridden to modify the behavior defined by an ancestor class.

#### **WPObJect class methods**

- "wpclsQueryDefaultHelp WPObject class method" on page 9-251
- "wpclsQueryDefaultView WPObject class method" on page 9-252
- "wpclsQuerylconData WPObject class method" on page 9-261
- "wpclsQueryStyle WPObject class method" on page 9-267
- "wpclsQueryTitle WPObject class method" on page 9-268

# **WP Datafile**

### **Class definition file:wpdataf.sc**

#### **Class hierarchy**

**SOMObject** WPObject WPFileSystem **WP Data Fiie** 

#### **Description**

This is the data file object class. An instance of this class can be created as a Workplace object and is created initially by the system in its template form. It has the title, "Data file" and resides in the "Templates" folder.

#### **Instance methods**

The following shows all the **WPDataFlle** methods.

- "wpAddFileTypePage WPDataFile instance method" on page 9-66
- "wpPrintMetaFile WPDataFile instance method" on page 9-146
- "wpPrintPifFile  $-$  WPDataFile instance method" on page 9-148
- "wpPrintPlainTextFile WPFileSystem instance method" on page 9-149
- "wpPrintPrinterSpecificFile WPDataFile instance method" on page 9-150
- "wpPrintUnknownFile WPDataFile instance method" on page 9-151

#### **WPObject instance methods**

The following list shows all the methods overridden by the **WPDataFlle** class. These methods are overridden in order to modify the behavior defined by an ancestor class.

- "wpAddSettingsPages WPObject instance method" on page 9-89
- "wpFormatDragltem WPObject instance method" on page 9-126
- "wplnitData WPObject instance method" on page 9-133
- "wpMenultemHelpSelected WPObject instance method" on page 9-138
- "wpMenultemSelected WPObject instance method" on page 9-139
- "wpModifyPopupMenu WPObject instance method" on page 9-140
- "wpOpen WPObject instance method" on page 9-142
- "wpPrintObject WPObject instance method" on page 9-147
- "wpQueryDefaultHelp WPObject instance method" on page 9-159
- "wpRestoreState  $-$  WPObject instance method" on page 9-194
- "wpSaveState WPObject instance method" on page 9-200
- "wpUnlnitData WPObject instance method" on page 9-238

#### **Class methods**

The following list shows all the class methods overridden by the **WPDataFlle** class. These methods are overridden to modify the behavior defined by an ancestor class.

#### **WPObject class methods**

- "wpclsQueryDefaultHelp WPObject class method" on page 9-251
- "wpclsQueryDefaultView WPObject class method" on page 9-252
- "wpclsQuerylconData WPObject class method" on page 9-261
- "wpclsQueryStyle WPObject class method" on page 9-267
- "wpclsQueryTitle  $-$  WPObject class method" on page 9-268

# **WP Desktop**

# **Class definition file:wpdesk.sc**

### **Class hierarchy**

**SOMObject** WPObject WPFileSystem WPFolder **WP Desktop** 

# **Description**

This is the Workplace desktop object class. An instance of this class can be created as a Workplace object. An instance of this class is created initially by the system. It has the title, "OS/2 Desktop" and resides in the root directory of the drive containing the user profile.

#### **Instance methods**

The following table shows all the **WPDesklop** methods.

- "wpAddDesktopLockup1Page WPDesktop instance method" on page 9-61
- "wpAddDesktoplockup2Page WPDesktop instance method" on page 9-62
- "wpAddDesktoplockup3Page WPDesktop instance method" on page 9-63
- "wplsCurrentDesktop WPDesktop instance method" on page 9-137

#### **WPObject instance methods**

The following list shows all the methods overridden by the **WPDesklop** class. These methods are overridden in order to modify the behavior defined by an ancestor class.

- "wpAddSettingsPages WPObject instance method" on page 9-89
- "wpFilterPopupMenu WPObject instance method" on page 9-123
- "wpMenultemSelected WPObject instance method" on page 9-139
- "wpModifyPopupMenu WPObject instance method" on page 9-140

# **Class methods**

The following list shows all the class methods overridden by the **WPDesklop** class. These methods are overridden to modify the behavior defined by an ancestor class.

#### **WPObJect class methods**

- "wpclsQueryDefaultHelp  $-$  WPObject class method" on page 9-251
- "wpclsQuerylconData WPObject class method" on page 9-261
- "wpclsQueryStyle WPObject class method" on page 9-267
- "wpclsQueryTitle WPObject class method" on page 9-268

# **WP Disk**

### **Class definition file:wpdisk.sc**

### **Class hierarchy**

**SOMObject** WPObject WPAbstract **WP Disk** 

### **Description**

This is the file system device object class. It is used to represent all types of file system devices including:

- CD ROM drives
- Fixed disk drives
- Floppy diskette drives
- Magnetic tape drives
- Network drives
- Ram drives

An instance of this class can be created as a Workplace object. Shadow instances of this class are created initially by the system for each file system device available. Each instance has a title corresponding to a file system device and resides in the Drives folder. If a primary local removable media file system device such as a floppy drive exists, an instance of this class will also be created on the desktop, which will represent this drive. These instances actually appear as **WPShadow**  objects which are shadows of **WPDlsk** objects.

### **Instance methods**

The following shows the **WPDlsk** methods.

- "wpAddDiskDetailsPage WPDisk instance method" on page 9-64
- "wpQueryLogicalDrive WPDisk instance method" on page 9-171
- "wpQueryRootFolder WPDisk instance method" on page 9-179

#### **WPObject instance methods**

The following list shows all the methods overridden by the **WPDlsk** class. These methods are overridden in order to modify the behavior defined by an ancestor class.

- "wpAddSettingsPages WPObject instance method" on page 9-89
- "wpDragOver WPObject instance method" on page 9-118
- "wpDrop WPObject instance method" on page 9-119
- "wpFilterPopupMenu WPObject instance method" on page 9-123
- "wpMenuItemHelpSelected WPObject instance method" on page 9-138
- "wpMenultemSelected WPObject instance method" on page 9-139
- "wpModifyPopupMenu WPObject instance method" on page 9-140
- "wpOpen WPObject instance method" on page 9-142
- "wpRestoreState WPObject instance method" on page 9-194
- "wpSaveState WPObject instance method" on page 9-200
- "wpSetTitle WPObject instance method" on page 9-227

# Class methods

The following list shows all the class methods overridden by the WPDisk class. These methods are overridden to modify the behavior defined by an ancestor class.

- WPObject class methods<br>• wpclsQueryDefaultHelp WPObject class method" on page 9-251
	- "wpclsQueryDefaultView WPObject class method" on page 9-252
	- "wpclsQuerylconData WPObject class method" on page 9-261
	- "wpclsQueryStyle WPObject class method" on page 9-267

# **WP Drives**

# **Class definition file:wpdrives.sc**

#### **Class hierarchy**

**SOMObject WPObject** WPFileSystem WPFolder **WP Drives** 

#### **Description**

This is the file system device folder object class. An instance of this class can be created as a Workplace object. An instance of this class is created initially by the system. It has the title, "Drives" and resides in the "OS/2 System" folder.

### **Methods**

There are currently no methods defined for the **WPDrlves** Workplace object class.

### **WPObject methods**

The following list shows all the methods overridden by the **WPDrives** class. These methods are overridden in order to modify the behavior defined by an ancestor class.

- "wpFilterPopupMenu WPObject instance method" on page 9-123
- "wpMenultemHelpSelected WPObject instance method" on page 9-138
- "wpMenultemSelected WPObject instance method" on page 9-139
- "wpModifyPopupMenu WPObject instance method" on page 9-140
- "wpPopulate WPFolder instance method" on page 9-144

# **Class methods**

The following list shows all the class methods overridden by the **WPDrives** class. These methods are overridden to modify the behavior defined by an ancestor class.

### **WPObject class methods**

- "wpclsQueryDefaultHelp WPObject class method" on page 9-251
- "wpclsQuerylconData WPObject class method" on page 9-261
- "wpclsQueryStyle WPObject class method" on page 9-267
- "wpclsQueryTitle WPObject class method" on page 9-268

# **WPFileSystem**

### **Class definition file:wpfsys.sc**

#### **Class hierarchy**

**SOMObject WPObject WPFlleSystem** 

### **Description**

This is the file system object storage class. **WPFlleSystem** is the storage class that represents all file system objects including directory (folder), data file, executable file, and root directory (drive) objects. This class also provides persistent storage of instance variables for all classes derived from it. A Workplace object of this class cannot be created.

#### **Instance methods**

The following list shows all the **WPFlleSystem** class methods.

- "wpAddFileMenuPage WPFileSystem instance method" on page 9-65
- "wpAddFile1 Page WPFileSystem instance method" on page 9-67
- "wpAddFile2Page WPFileSystem instance method" on page 9-68
- "wpAddFile3Page WPFileSystem instance method" on page 9-69
- "wpQueryHandle WPObject instance method" on page 9-168
- "wpQueryRealName WPFileSystem instance method" on page 9-178
- "wpQueryType WPFileSystem instance method" on page 9-183
- "wpSetRealName WPFileSystem instance method" on page 9-224
- "wpSetType WPFileSystem instance method" on page 9-228

#### **WPObJect instance methods**

The following list shows all the methods overridden by the **WPFlleSystem** class. These methods are overridden in order to modify the behavior defined by an ancestor class.

- "wpAddSettingsPages WPObject instance method" on page 9-89
- "wpCopyObject WPObject instance method" on page 9-105
- "wpCreateFromTemplate WPObject instance method" on page 9-106
- "wpDoesObjectMatch WPObject instance method" on page 9-114
- "wpDraggedOverObject WPObject instance method" on page 9-116
- "wpDroppedOnObject WPObject instance method" on page 9-120
- "wpFilterPopupMenu WPObject instance method" on page 9-123
- "wpFormatDragitem  $-$  WPObject instance method" on page 9-126
- "wpMenultemSelected WPObject instance method" on page 9-139
- "wpModifyPopupMenu WPObject instance method" on page 9-140
- "wpMoveObject  $-$  WPObject instance method" on page 9-141
- "wpOpen WPObject instance method" on page 9-142
- "wpQueryDetailsData WPObject instance method" on page 9-161
- "wpQuerylconData WPObject instance method" on page 9-170
- "wpRestoreState WPObject instance method" on page 9-194
- "wpSavelmmediate WPObject instance method" on page 9-198
- "wpSaveState WPObject instance method" on page 9-200
- "wpSetIconData WPObject instance method" on page 9-218
- "wpSetTitle WPObject instance method" on page 9-227
- "wpUnlnitData WPObject instance method" on page 9-238

### **Class methods**

The following list shows the **wpFlleSystem** class methods.

- "wpclsQueryinstanceFilter WPFileSystem class method" on page 9-262
- "wpclsQueryInstanceType WPFileSystem class method" on page 9-263

#### **WPObJect class methods**

The following list shows all the class methods overridden by the **WPFlleSystem class.** These methods are overridden to modify the behavior defined by an ancestor class.

- "wpclslnitData WPObject class method" on page 9-246
- "wpclsQueryDetailsInfo WPObject class method" on page 9-254
- "wpclsQuerylconData WPObject class method" on page 9-261
- "wpclsQueryTitle WPObject class method" on page 9-268
# **WPFolder**

# **Class definition file:wpfolder .sc**

## **Class hierarchy**

**SOMObject WPObject** WPFileSystem **WPFolder** 

## **Description**

This is the folder object class. An instance of this class can be created as a Workplace object. An instance of this class is created initially by the system in its template form. It has the title "Folder" and resides in the "Templates" folder.

### **Instance methods**

The following list shows how all the **WPFolder** methods are related within functional areas.

# **Settings notebook methods**

- "wpAddFolderBackgroundPage WPFolder instance method" on page 9-70
- "wpAddFolderlncludePage WPFolder instance method" on page 9-71
- "wpAddFolderSortPage WPFolder instance method" on page 9-72<br>• "wnAddFolderView1Page WPFolder instance method" on page 9-7
- "wpAddFolderView1 Page WPFolder instance method" on page 9-73
- "wpAddFolderView2Page WPFolder instance method" on page 9-74
- "wpAddFolderView3Page WPFolder instance method" on page 9-75

## **Object position methods**

- "wpQueryNextlconPos WPFolder instance method" on page 9-172
- "wpSetNextlconPos WPFolder instance method" on page 9-219

# **Folder attributes methods**

- "wpQueryFldrAttr WPFolder instance method" on page 9-164
- "wpQueryFldrDetailsClass WPFolder instance method" on page 9-165
- "wpQueryFldrFlags WPFolder instance method" on page 9-166
- "wpQueryFldrFont WPFolder instance method" on page 9-167
- "wpSetFldrAttr WPFolder instance method" on page 9-213
- "wpSetFldrDetailsClass WPFolder instance method" on page 9-214<br>• "wpSetFldrElags WPFolder instance method" on page 0.015
- "wpSetFldrFlags WPFolder instance method" on page 9-215
- "wpSetFldrFont WPFolder instance method" on page 9-216

# **Folder state methods**

• "wpHideFldrRunObjs - WPFolder instance method" on page 9-130

# **Folder content methods**

- "wpDeleteContents WPFolder instance method" on page 9-110
- "wpPopulate WPFolder instance method" on page 9-144
- "wpQueryContent  $-$  WPFolder instance method" on page 9-158
- "wpRefresh WPFileSystem instance method" on page 9-185

#### **WPObject instance methods**

The following list shows all the methods overridden by the **WPFolder** class. These methods are overridden in order to modify the behavior defined by an ancestor class.

- "wpAddFile2Page WPFileSystem instance method" on page 9-68<br>• "wpAddFile3Page WPFileSystem instance method" on page 9-69
- "wpAddFile3Page WPFileSystem instance method" on page 9-69<br>• "wnAddSettingsPages WPObject instance method" on page 8.90
- "wpAddSettingsPages WPObject instance method" on page 9-89
- "wpConfirmDelete WPObject instance method" on page 9-103
- "wpDelete WPObject instance method" on page 9-108
- "wpDragOver WPObject instance method" on page 9-118
- "wpDrop  $-$  WPObject instance method" on page 9-119
- "wpFilterPopupMenu WPObject instance method" on page 9-123
- "wpFormatDragltem WPObject instance method" on page 9-126
- "wpFree WPObject instance method" on page 9-127
- "wplnitData WPObject instance method" on page 9-133
- "wpMenultemHelpSelected WPObject instance method" on page 9-138
- "wpMenultemSelected WPObject instance method" on page 9-139
- "wpModifyPopupMenu WPObject instance method" on page 9-140
- "wpMoveObject WPObject instance method" on page 9-141
- "wpOpen WPObject instance method" on page 9-142
- "wpRender WPObject instance method" on page 9-189
- "wpRestoreState WPObject instance method" on page 9-194
- "wpSaveState WPObject instance method" on page 9-200
- "wpSetup WPObject instance method" on page 9-229
- "wpUnlnitData WPObject instance method" on page 9-238

The following table shows the keyname-value pairs supported by the **WPObject** class.

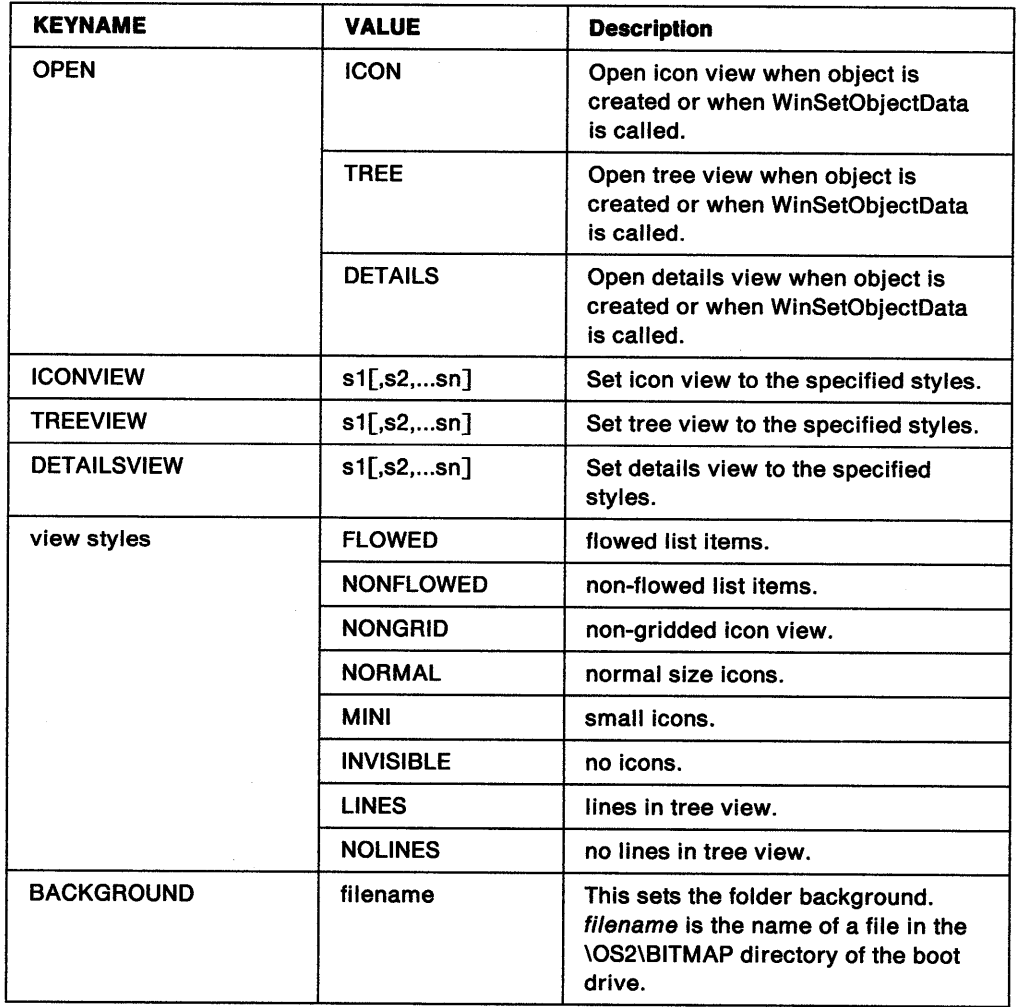

# Class methods

The following list shows all the WPFolder class methods.

• "wpclsQueryOpenFolders - WPFolder class method" on page 9-265

#### WPObject class methods

The following list shows all the class methods overridden by the WPFolder class. These methods are overridden to modify the behavior defined by an ancestor class.

- "wpclsQueryDefaultHelp WPObject class method" on page 9-251
- "wpclsQueryDefaultView WPObject class method" on page 9-252
- "wpclsQuerylconData WPObject class method" on page 9-261
- "wpclsQueryStyle WPObject class method" on page 9-267
- "wpclsQueryTitle WPObject class method" on page 9-268

# **WPFontPalette**

# **Class definition file:wpfntpal.sc**

## **Class hierarchy**

**SOMObject** WPObject WPAbstract **WPPalette WPFontPalette** 

### **Description**

This is the font palette object class. An instance of this class can be created as a Workplace object. An instance of this class is created initially by the system. It has the title, "Font Palette" and resides in the "System Setup" folder.

## **Instance methods**

There are currently no methods defined for the **WPFontPalette** Workplace object class.

#### **WPObject instance methods**

The following list shows all the methods overridden by the **WPFontPalette** class. These methods are overridden in order to modify the behavior defined by an ancestor class.

- "wpMenultemHelpSelected WPObject instance method" on page 9-138
- "wpSetup WPObject instance method" on page 9-229

The following are the keyname - value pairs added by the **WPFontPalette** class.

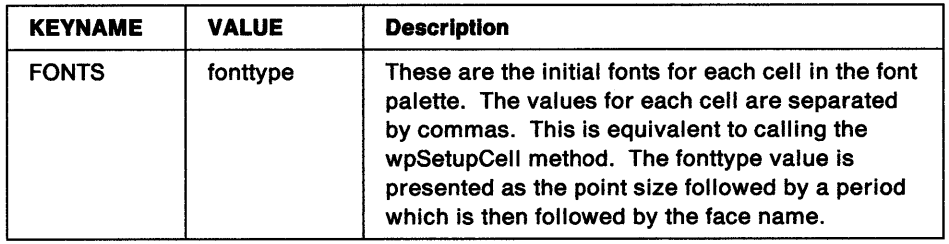

#### **Example**

pszSetupString="FONTS=10.Helvetica,8.Helvetica,10.Courier, 12.Courier,24.Courier,10.System"

#### **WPPalette instance methods**

- "wpDragCell WPPalette instance method" on page 9-115
- "wpEditCell WPPalette instance method" on page 9-121
- "wpPaintCell  $-$  WPPalette instance method" on page 9-143
- "wpQueryPaletteHelp WPPalette instance method" on page 9-173
- "wpSetupCell WPPalette instance method" on page 9-233

# **Class methods**

The following list shows all the class methods overridden by the **WPFontPalette** class. These methods are overridden to modify the behavior defined by an ancestor class.

### **WPObject class methods**

- "wpclsQueryDefaultHelp WPObject class method" on page 9-251
- "wpclsQueryDefaultView WPObject class method" on page 9-252
- "wpclsQuerylconData WPObject class method" on page 9-261
- "wpclsQueryStyle WPObject class method" on page 9-267
- "wpclsQueryTitle WPObject class method" on page 9-268

## **WPPalette class methods**

• "wpclsQueryEditString - WPPalette class method" on page 9-257

# **WP Job**

# **Class definition file:wpjob.sc**

# **Class hierarchy**

**SOMObject** WPObject **WPTransient WP Job** 

## **Description**

This is the job object class. An instance of this class is created by the print object in its icon or detail view.

## **Instance methods**

The following table shows all the **WPJob** methods.

- "wpDeleteJob WPJob instance method" on page 9-112
- "wpHoldJob  $-$  WPJob instance method" on page 9-131
- "wpPrintJobNext WPJob instance method" on page 9-145
- "wpReleaseJob WPJob instance method" on page 9-187
- "wpStartJobAgain WPJob instance method" on page 9-235

#### **WPObject instance methods**

The following list shows all the methods overridden by the **WPJob** class. These methods are overridden in order to modify the behavior defined by an ancestor class.

- "wpAddSettingsPages WPObject instance method" on page 9-89
- "wpCopyObject WPObject instance method" on page 9-105
- "wpDragOver WPObject instance method" on page 9-118
- "wpDrop  $-$  WPObject instance method" on page 9-119
- "wpFilterPopupMenu WPObject instance method" on page 9-123
- "wpFree WPObject instance method" on page 9-127
- "wplnitData WPObject instance method" on page 9-133
- "wpMenultemHelpSelected WPObject instance method" on page 9-138
- "wpMenultemSelected WPObject instance method" on page 9-139
- "wpModifyPopupMenu WPObject instance method" on page 9-140
- "wpOpen WPObject instance method" on page 9-142
- "wpSetTitle  $-$  WPObject instance method" on page 9-227
- "wpUnInitData WPObject instance method" on page 9-238

## **Class methods**

The following list shows all the class methods overridden by the **WPJob** class. These methods are overridden to modify the behavior defined by an ancestor class.

- "wpclsQueryDefaultHelp WPObject class method" on page 9-251
- "wpclsQueryDefaultView WPObject class method" on page 9-252
- "wpclsQueryDetails WPObject class method" on page 9-253
- "wpclsQueryDetailslnfo WPObject class method" on page 9-254
- "wpclsQuerylconData WPObject class method" on page 9-261
- "wpclsQueryStyle WPObject class method" on page 9-267
- "wpclsQueryTitle WPObject class method" on page 9-268

# **WPKeyboard**

# **Class definition file:wpkeybd.sc**

# **Class hierarchy**

**SOMObject** WPObject **WPAbstract WP Keyboard** 

# **Description**

This is the keyboard object class. An instance of this class can be created as a Workplace object. An instance of this class is created initially by the system. It has the title, "Keyboard" and resides in the "System Setup" folder.

## **Instance methods**

The following list shows all the **WPKeyboard** methods.

- "wpAddKeyboardMappingsPage WPKeyboard instance method" on page 9-76
- "wpAddKeyboardSpecialNeedsPage WPKeyboard instance method" on page 9-77
- "wpAddKeyboardTimingPage WPKeyboard instance method" on page 9-78

#### **WPObject instance methods**

The following list shows all the methods overridden by the **WPKeyboard** class. These methods are overridden in order to modify the behavior defined by an ancestor class.

- "wpAddSettingsPages WPObject instance method" on page 9-89
- "wpFilterPopupMenu WPObject instance method" on page 9-123

# **Class methods**

The following list shows all the class methods overridden by the WPKeyboard class. These methods are overridden to modify the behavior defined by an ancestor class.

- "wpclsQueryDefaultHelp WPObject class method" on page 9-251
- "wpclsQueryDefaultView WPObject class method" on page 9-252
- "wpclsQuerylconData  $-$  WPObject class method" on page 9-261
- "wpclsQueryStyle WPObject class method" on page 9-267
- "wpclsQueryTitle WPObject class method" on page 9-268

# **WP Mouse**

# **Class definition file:wpmouse.sc**

## **Class hierarchy**

**SOMObject** WPObject WPAbstract **WPMouse** 

#### **Description**

This is the mouse object class. An instance of this class can be created as a Workplace object. An instance of this class is created initially by the system. lt has the title, "Mouse" and resides in the "System Setup" folder.

#### **Instance methods**

The following table shows all the **WPMouse** methods.

- "wpAddMouseMappingsPage WPMouse instance method" on page 9-79
- "wpAddMouseTimingPage WPMouse instance method" on page 9-80
- "wpAddMouseTypePage WPMouse instance method" on page 9-81

#### **WPObject instance methods**

The following list shows all the methods overridden by the **WPMouse** class. These methods are overridden in order to modify the behavior defined by an ancestor class.

- "wpAddSettingsPages WPObject instance method" on page 9-89
- "wpFilterPopupMenu WPObject instance method" on page 9-123

### **Class methods**

The following list shows all the class methods overridden by the **WPMouse** class. These methods are overridden to modify the behavior defined by an ancestor class.

- "wpclsQueryDefaultHelp WPObject class method" on page 9-251
- "wpclsQueryDefaultView WPObject class method" on page 9-252
- "wpclsQuerylconData WPObject class method" on page 9-261
- "wpclsQueryStyle WPObject class method" on page 9-267
- "wpclsQueryTitle WPObject class method" on page 9-268

# **WPObject**

# **Class definition file:wpobject.sc**

## **Class hierarchy**

**SOMObject WPOb)ect** 

# **Description**

This is the root Workplace object class. This is the fundamental class from which all workplace objects are derived, irrespective of where they are actually stored. Immediate descendant classes of **WPObject** are called storage classes, since they take responsibility for storing the object information, typically in a persistent form. Predefined workplace object storage classes are:

- "WPAbstract" on page 9-4
- "WPFileSystem" on page 9-14
- "WPTransient" on page 9-50

A Workplace object of this class cannot be created.

# **Instance methods**

The following lists show how all the **WPObJect** instance methods are related within functional areas.

#### **Settings notebook methods**

- "wpAddObjectGeneralPage WPObject instance method" on page 9-82
- "wpAddSettingsPages WPObject instance method" on page 9-89
- "wplnsertSettingsPage WPObject instance method" on page 9-136

#### **Save/restore state methods**

- "wpRestoreData WPObject instance method" on page 9-192
- "wpRestorelong WPObject instance method" on page 9-193
- "wpRestoreState WPObject instance method" on page 9-194
- "wpRestoreString WPObject instance method" on page 9-195
- "wpSaveData WPObject instance method" on page 9-196
- "wpSavelmmediate WPObject instance method" on page 9-198
- "wpSaveLong WPObject instance method" on page 9-199
- "wpSaveState WPObject instance method" on page 9-200
- "wpSaveString WPObject instance method" on page 9-201

#### **Object usage methods**

- "wpAddToObjUseList WPObject instance method" on page 9-95
- "wpDeleteFromObjUseList WPObject instance method" on page 9-111
- "wpFindUseItem WPObject instance method" on page 9-125
- "wpUnlockObject WPObject instance method" on page 9-237

#### **Popup menu methods**

- "wpClose  $-$  WPObject instance method" on page 9-98
- "wpCopyObject WPObject instance method" on page 9-105
- "wpCreateFromTemplate WPObject instance method" on page 9-106
- "wpCreateShadowObject WPObject instance method" on page 9-107
- "wpDelete WPObject instance method" on page 9-108
- "wpDisplayHelp WPObject instance method" on page 9-113
- "wpFilterPopupMenu WPObject instance method" on page 9-123
- "wpHide WPObject instance method" on page 9-129
- "wpinsertPopupMenuItems  $-$  WPObject instance method" on page 9-134
- "wpMenultemHelpSelected WPObject instance method" on page 9-138
- "wpMenultemSelected WPObject instance method" on page 9-139
- "wpModifyPopupMenu WPObject instance method" on page 9-140
- "wpMoveObject WPObject instance method" on page 9-141
- "wpOpen WPObject instance method" on page 9-142
- "wpPrintObject WPObject instance method" on page 9-147
- "wpRestore WPObject instance method" on page 9-191

#### **Query and Set object information methods**

- "wpQueryConfirmations WPObject instance method" on page 9-157
- "wpQueryDefaultHelp WPObject instance method" on page 9-159
- "wpQueryDefaultView WPObject instance method" on page 9-160
- "wpQueryDetailsData WPObject instance method" on page 9-161
- "wpQuerylcon WPObject instance method" on page 9-169
- "wpQuerylconData WPObject instance method" on page 9-170
- "wpQueryStyle WPObject instance method" on page 9-181
- "wpQueryTitle WPObject instance method" on page 9-182
- "wpSetDefaultHelp WPObject instance method" on page 9-209
- "wpSetDefaultView WPObject instance method" on page 9-211
- "wpSetIcon  $-$  WPObject instance method" on page 9-217
- "wpSetlconData WPObject instance method" on page 9-218
- "wpSetStyle WPObject instance method" on page 9-226
- "wpSetTitle WPObject instance method" on page 9-227

#### **Error handling methods**

- "wpQueryError  $-$  WPObject instance method" on page 9-163
- "wpSetError WPObject instance method" on page 9-212

#### **Memory management methods**

- "wpAllocMem WPObject instance method" on page 9-97
- "wpFreeMem WPObject instance method" on page 9-128

#### **Setup/cleanup methods**

- "wpFree WPObject instance method" on page 9-127
- "wplnitData WPObject instance method" on page 9-133
- "wpScanSetupString WPObject instance method" on page 9-202
- "wpSetup WPObject instance method" on page 9-229
- "wpUnlnitData WPObject instance method" on page 9-238

#### **Direct manipulation methods**

- "wpDragOver WPObject instance method" on page 9-118
- "wpDraggedOverObject WPObject instance method" on page 9-116
- "wpDrop WPObject instance method" on page 9-119
- "wpDroppedOnObject WPObject instance method" on page 9-120
- "wpEndConversation WPObject instance method" on page 9-122
- "wpFormatDragltem WPObject instance method" on page 9-126
- "wpRender WPObject instance method" on page 9-189
- "wpRenderComplete WPObject instance method" on page 9-190

#### **Miscellaneous methods**

- "wpCnrlnsertObject WPObject instance method" on page 9-99
- "wpCnrRemoveObject WPObject instance method" on page 9-101
- "wpCnrSetEmphasis WPObject instance method" on page 9-102
- "wpConfirmDelete WPObject instance method" on page 9-103
- "wpCopiedFromTemplate WPObject instance method" on page 9-104
- "wpDoesObjectMatch WPObject instance method" on page 9-114
- "wpRegisterView WPObject instance method" on page 9-186
- "wpSwitchTo WPObject instance method" on page 9-236

# **SOMObject methods**

The following lists show all the instance methods overridden by the **WPOb)ect** class. These instance methods are overridden in order to modify the behavior defined by an ancestor class.

- somFree
- somlnit
- somUninit

# **Class Methods**

The following list shows all the WPObject class methods.

- "wpclsCreateDefaultTemplates WPObject class method" on page 9-240
- "wpclsFindObjectEnd WPObject class method" on page 9-241
- "wpclsFindObjectFirst WPObject class method" on page 9-242
- "wpclsFindObjectNext WPObject class method" on page 9-244
- "wpclslnitData WPObject class method" on page 9-246
- "wpclsMakeAwake WPObject class method" on page 9-247
- "wpclsNew WPObject class method" on page 9-249
- "wpclsQueryDefaultHelp WPObject class method" on page 9-251
- "wpclsQueryDefaultView WPObject class method" on page 9-252
- "wpclsQueryDetails WPObject class method" on page 9-253
- "wpclsQueryDetailslnfo WPObject class method" on page 9-254
- "wpclsQueryError WPObject class method" on page 9-258
- "wpclsQueryFolder  $-$  WPObject class method" on page 9-259
- "wpclsQuerylcon WPObject class method" on page 9-260
- "wpclsQuerylconData WPObject class method" on page 9-261
- "wpclsQueryObject WPObject class method" on page 9-264
- "wpclsSetError WPObject class method" on page 9-269
- "wpclsQuerySettingsPageSize WPObject class method" on page 9-266
- "wpclsQueryStyle WPObject class method" on page 9-267
- "wpclsQueryTitle WPObject class method" on page 9-268
- "wpclsUnlnitData WPObject class method" on page 9-270

# **SOMObject methods**

The following lists show all the class methods overridden by the **WPOb)ect** class. These methods are overridden in order to modify the behavior defined by ancestor class.

• somUnlnit

## **SOMClass methods**

- somlnitClass
- somNew
- somRenew

# **WP Palette**

# **Class definition file:wppalet.sc**

## **Class hierarchy**

**SOMObject WPObject WPAbstract WPPalette** 

### **Description**

This is the palette object class. There are no instances of this class initially created by the system.

### **Instance methods**

The following list shows all the **WPPalette** instance methods.

- "wpDragCell  $-$  WPPalette instance method" on page 9-115<br>• "wnEditCell  $-$  WPPalette instance method" on page 0.101
- "wpEditCell WPPalette instance method" on page 9-121
- "wpPaintCell  $-$  WPPalette instance method" on page 9-143
- "wpQueryPaletteHelp WPPalette instance method" on page 9-173
- "wpQueryPalettelnfo  $-$  WPPalette instance method" on page 9-174
- "wpRedrawCell  $-$  WPPalette instance method" on page 9-184
- "wpSetupCell WPPalette instance method" on page 9-233<br>• "wpSetPalettelnfo WPPalette instance method" on page 0
- "wpSetPalettelnfo WPPalette instance method" on page 9-220

#### **WPObject instance methods**

The following list shows all the methods overridden by the **WPPalette** class. These methods are overridden to modify the behavior defined by an ancestor class.

- "wpFilterPopupMenu WPObject instance method" on page 9-123<br>• "wpIpitData WPObject instance method" on page 8,199
- "wplnitData WPObject instance method" on page 9-133
- "wpMenuItemHelpSelected WPObject instance method" on page 9-138<br>• "wpMenuItemSelected WPObject instance mathed" or next 0.420
- "wpMenultemSelected WPObject instance method" on page 9-139
- "wpModifyPopupMenu WPObject instance method" on page 9-140
- "wpOpen WPObject instance method" on page 9-142
- "wpRestoreState WPObject instance method" on page 9-194
- "wpSaveState WPObject instance method" on page 9-200
- "wpSetup WPObject instance method" on page 9-229
- "wpUnlnitData WPObject instance method" on page 9-238

### **wpSetup override by WPPalette**

The following are the keyname - value pairs added by the **WPFontPalette** class.

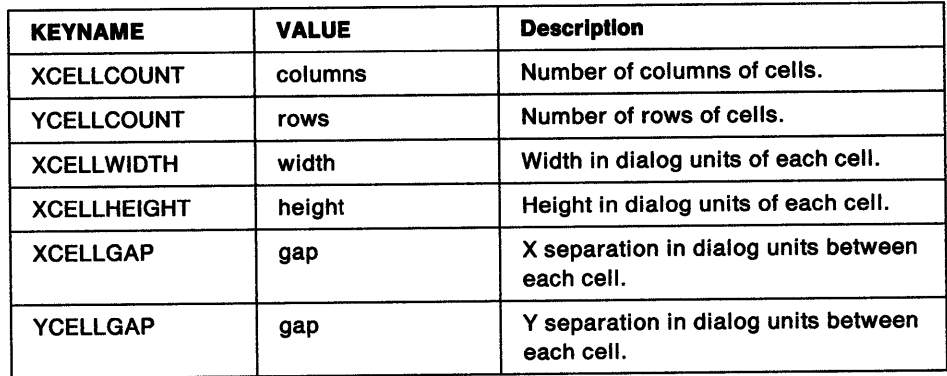

 $\epsilon$ 

#### **Example**

pszSetupString="XCELLCOUNT=3,YCELLCOUNT=4"

#### **Class methods**

The following list shows all the class methods overridden by the **WPPalette** class. These methods are overridden to modify the behavior defined by an ancestor class.

### **WPObject class methods**

- "wpclsQueryDefaultHelp WPObject class method" on page 9-251
- "wpclsQueryDefaultView WPObject class method" on page 9-252
- "wpclsQueryStyle WPObject class method" on page 9-267
- "wpclsQueryTitle WPObject class method" on page 9-268

#### **WPPalette class methods**

• "wpclsQueryEditString - WPPalette class method" on page 9-257

# **WPPort**

# **Class definition file:wpport.sc**

## **Class hierarchy**

**SOMObject WPObject WPTransient WPPort** 

# **Description**

This is the port object class. An instance of this class is created by the print object in its settings view.

## **Instance methods**

The following list shows all the methods overridden by the **WPPort** class. These methods are overridden in order to modify the behavior defined by an ancestor class.

#### **WPObject instance methods**

- "wpAddSettingsPages WPObject instance method" on page 9-89
- "wpDragOver WPObject instance method" on page 9-118
- "wpDrop WPObject instance method" on page 9-119
- "wpFilterPopupMenu WPObject instance method" on page 9-123
- "wplnitData WPObject instance method" on page 9-133
- "wpMenuItemHelpSelected  $-$  WPObject instance method" on page 9-138
- "wpMenuItemSelected WPObject instance method" on page 9-139
- "wpModifyPopupMenu WPObject instance method" on page 9-140
- "wpOpen WPObject instance method" on page 9-142
- "wpSetTitle  $-$  WPObject instance method" on page 9-227
- "wpUnInitData WPObject instance method" on page 9-238

# **Class methods**

The following list shows all the class methods overridden by the **WPPort** class. These methods are overridden to modify the behavior defined by an ancestor class.

- "wpclsQueryDefaultHelp WPObject class method" on page 9-251
- "wpclsQueryDefaultView WPObject class method" on page 9-252
- "wpclsQuerylconData WPObject class method" on page 9-261
- "wpclsQueryStyle WPObject class method" on page 9-267
- "wpclsQueryTitle WPObject class method" on page 9-268

# **WPPrinter**

# **Class definition file:wpprint.sc**

# **Class hierarchy**

**SOMObject** WPObject WPAbstract **WPPrlnter** 

#### **Description**

This is the print object class. An instance of this class can be created as a Workplace object. An instance of this class is created initially by the system in its template form. It has the title, "Create print destination" and resides in the "Templates" folder. Instances of this class are also created initially by the system for each print configured. Each instance will have a title corresponding to the description of the configured queue and printer and will reside on the desktop.

#### **Instance methods**

The following list shows all the **WPPrlnter** methods.

- "wpDeleteAllJobs WPPrinter instance method" on page 9-109
- "wpHoldPrinter  $-$  WPPrinter instance method" on page 9-132
- "wpQueryComputerName WPPrinter instance method" on page 9-156
- "wpQueryPrinterName WPPrinter instance method" on page 9-175
- "wpReleasePrinter WPPrinter instance method" on page 9-188
- "wpSetComputerName WPPrinter instance method" on page 9-208
- "wpSetDefaultPrinter WPPrinter instance method" on page 9-210
- "wpSetPrinterName WPPrinter instance method" on page 9-221

#### **WPObject instance methods**

The following list shows all the methods overridden by the **WPPrinter** class. These methods are overridden in order to modify the behavior defined by an ancestor class.

- "wpAddSettingsPages WPObject instance method" on page 9-89
- "wpCopiedFromTemplate WPObject instance method" on page 9-104
- "wpCopyObject WPObject instance method" on page 9-105
- "wpDragOver WPObject instance method" on page 9-118
- "wpDrop WPObject instance method" on page 9-119
- "wpFilterPopupMenu WPObject instance method" on page 9-123
- "wpFree WPObject instance method" on page 9-127
- "wplnitData WPObject instance method" on page 9-133
- "wpMenultemHelpSelected WPObject instance method" on page 9-138
- "wpMenultemSelected WPObject instance method" on page 9-139
- "wpModifyPopupMenu WPObject instance method" on page 9-140
- "wpOpen WPObject instance method" on page 9-142
- "wpQueryDefaultHelp WPObject instance method" on page 9-159
- "wpQueryDefaultView WPObject instance method" on page 9-160
- "wpQuerylcon  $-$  WPObject instance method" on page 9-169
- "wpQueryStyle WPObject instance method" on page 9-181
- "wpQueryTitle WPObject instance method" on page 9-182
- "wpRestoreState WPObject instance method" on page 9-194
- "wpSaveState WPObject instance method" on page 9-200
- "wpSetTitle WPObject instance method" on page 9-227
- "wpUnInitData WPObject instance method" on page 9-238

# **Class methods**

The following list shows all the class methods overridden by the **WPPrlnter** class. These methods are overridden to modify the behavior defined by an ancestor class.

- "wpclsQueryDefaultHelp WPObject class method" on page 9-251
- "wpclsQueryDefaultView WPObject class method" on page 9-252
- "wpclsQuerylconData WPObject class method" on page 9-261
- "wpclsQueryStyle WPObject class method" on page 9-267
- "wpclsQueryTitle WPObject class method" on page 9-268

# **WPPrinterDriver**

# **Class definition file:wppdr .sc**

## **Class hierarchy**

**SOMObject WPObject** WPTransient **WPPrlnterDrlver** 

#### **Description**

This is the printer driver object class. An instance of this class is created by the print object in its settings view.

### **Instance methods**

The following list shows all the methods overridden by the **WPPrlnterDriver** class. These methods are overridden in order to modify the behavior defined by an ancestor class.

#### **WPObJect instance methods**

- "wpDragOver WPObject instance method" on page 9-118
- "wpDrop WPObject instance method" on page 9-119<br>• "wpFilterPopupMenu WPObject instance method" on
- "wpFilterPopupMenu WPObject instance method" on page 9-123
- "wpinitData WPObject instance method" on page 9-133
- "wpMenuItemHelpSelected  $-$  WPObject instance method" on page 9-138<br>• "wnMenuItemSelected  $-$  WPObject instance method" on page 8-139
- "wpMenultemSelected WPObject instance method" on page 9-139
- "wpModifyPopupMenu WPObject instance method" on page 9-140
- "wpOpen  $-$  WPObject instance method" on page 9-142
- "wpSetTitle  $-$  WPObject instance method" on page 9-227<br>• "wpUpInitData  $-$  WPObject instance mothod" on page 0.2
- "wpUnlnitData WPObject instance method" on page 9-238

## **Class methods**

The following list shows all the class methods overridden by the **WPPrlnterDrlve** class. These methods are overridden to modify the behavior defined by an ancestor class.

- "wpclsQueryDefaultHelp WPObject class method" on page 9-251
- "wpclsQueryDefaultView WPObject class method" on page 9-252
- "wpclsQuerylconData WPObject class method" on page 9-261
- "wpclsQueryStyle WPObject class method" on page 9-267
- "wpclsQueryTitle WPObject class method" on page 9-268

# **WPProgram**

# **Class definition file:wppgm.sc**

## **Class hierarchy**

**SOMObject** WPObject WPAbstract **WPProgram** 

## **Description**

This is the program object class. This class provides an object that points at executable programs, and allows the user to run that program by simply double-clicking on the program object. The program can also contain a variety of useful additional parameters, such as the environment for the program and the parameters that are passed to it. An instance of this class can be created as a Workplace object and is created initially by the system in its template form. It has the title "Program" and resides in the "Templates" folder.

Other instances of this class initially created by the system include:

- "DOS Full Screen" in the "Command Prompts" folder
- "DOS Window" in the "Command Prompts" folder
- "OS/2 Full Screen" in the "Command Prompts" folder
- "OS/2 Window" in the "Command Prompts" folder
- Every object in the "Games" folder
- Some objects in the "Information" folder
- Every object in the "Productivity" folder

### **Instance methods**

The following list shows all the **WPProgram** methods.

- "wpAddProgramAssociationPage WPProgram instance method" on page 9-84
- "wpAddProgramPage WPProgram instance method" on page 9-85
- "wpAddProgramSessionPage WPProgram instance method" on page 9-87
- "wpQueryAssociationFilter WPProgram instance method" on page 9-152
- "wpQueryAssociationType WPProgram instance method" on page 9-154
- "wpQueryProgDetails WPProgram instance method" on page 9-176
- "wpSetAssociationFilter WPProgram instance method" on page 9-204
- "wpSetAssociationType WPProgram instance method" on page 9-206
- "wpSetProgDetails WPProgram instance method" on page 9-222

#### **WPObject instance methods**

The following list shows all the methods overridden by the **WPProgram** class. These methods are overridden in order to modify the behavior defined by an ancestor class.

- "wpAddSettingsPages WPObject instance method" on page 9-89
- "wpCopiedFromTemplate WPObject instance method" on page 9-104
- "wpCopyObject WPObject instance method" on page 9-105
- "wpDragOver WPObject instance method" on page 9-118
- "wpDrop  $-$  WPObject instance method" on page 9-119
- "wpMenultemHelpSelected  $-$  WPObject instance method" on page 9-138
- "wpMenultemSelected WPObject instance method" on page 9-139
- "wpModifyPopupMenu WPObject instance method" on page 9-140
- "wpMoveObject WPObject instance method" on page 9-141
- "wpOpen WPObject instance method" on page 9-142
- "wpQueryDefaultHelp WPObject instance method" on page 9-159
- "wpQuerylcon WPObject instance method" on page 9-169
- "wpQuerylconData WPObject instance method" on page 9-170
- "wpRestoreState WPObject instance method" on page 9-194
- "wpSetTitle WPObject instance method" on page 9-227
- "wpSetup WPObject instance method" on page 9-229
- "wpSaveState WPObject instance method" on page 9-200
- "wpUnInitData WPObject instance method" on page 9-238

#### **wpSetup override by WPProgram**

The following table shows the keyname  $-$  value pairs added by the **WPProgram** class.

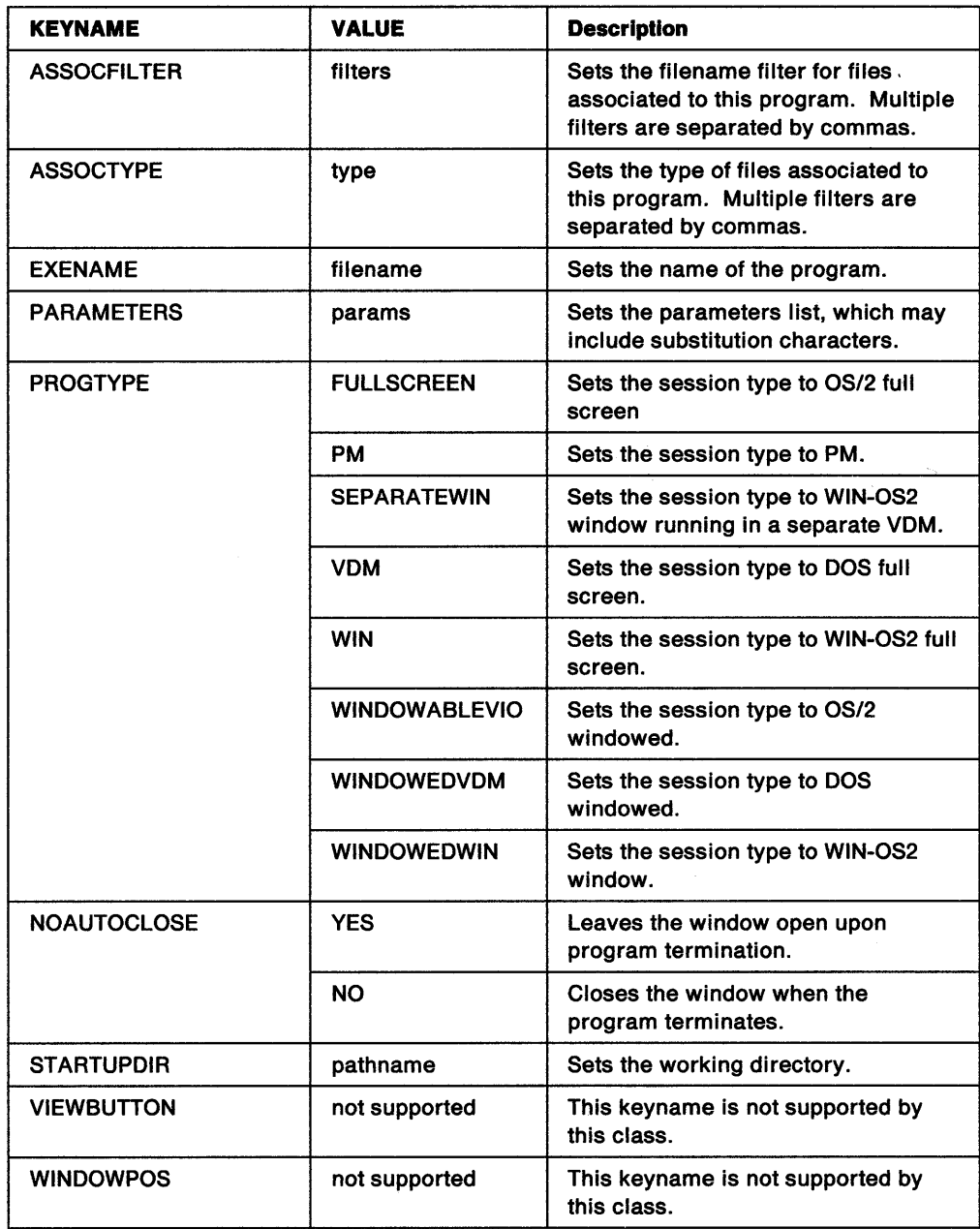

pszSetupString="PROGTYPE=VDM;EXENAME=C=\EDIT.EXE; ASSOCFILTER=\*.DOC,\*.TXT;ASSOCTYPE=Plain Text"

# **Class methods**

The following list shows all the class methods overridden by the **WPProgram** class. These methods are overridden to modify the behavior defined by an ancestor class.

- "wpclsQueryDefaultHelp WPObject class method" on page 9-251
- "wpclsQueryDefaultView WPObject class method" on page 9-252
- "wpclsQuerylconData WPObject class method" on page 9-261
- "wpclsQueryTitle WPObject class method" on page 9-268
- "wpclsQueryStyle WPObject class method" on page 9-267

# **WPProgramFile**

# **Class definition file:wppgmt.sc**

# **Class hierarchy**

**SOMObject** WPObject WPFileSystem **WPProgramfile** 

#### **Description**

This is the program file object class. All executable files are of this class. From the settings notebook pages for objects of this class, it is possible to set up associations to various data file types (files with .TYPE EAs or file extensions). It is also possible to set up a default working directory and specify parameters to the executable to be used when it is opened from the shell. An instance of this class can be created as a Workplace object. Instances of this class are created initially by the system for each program file in the system. Each instance has a title corresponding to the file name of the program file it represents and resides in a folder corresponding to the physical directory in which the program file resides.

#### **Instance methods**

The following list shows all the **WPProgramfile** methods.

- "wpAddProgramAssociationPage WPProgramFile instance method" on page 9-83
- "wpAddProgramPage WPProgramFile instance method" on page 9-86
- "wpAddProgramSessionPage WPProgramFile instance method" on page 9-88
- "wpQueryAssociationFilter WPProgramFile instance method" on page 9-153
- "wpQueryAssociationType WPProgramFile instance method" on page 9-155
- "wpQueryProgDetails WPProgramFile instance method" on page 9-177
- "wpSetAssociationFilter WPProgramFile instance method" on page 9-205
- "wpSetAssociationType WPProgramFile instance method" on page 9-207
- "wpSetProgDetails WPProgramFile instance method" on page 9-223

#### **WPObject instance methods**

The following list shows all the methods overridden by the **WPProgramfile** class. These methods are overridden in order to modify the behavior defined by an ancestor class.

- "wpAddSettingsPages WPObject instance method" on page 9-89
- "wpCopyObject WPObject instance method" on page 9-105
- "wpDragOver WPObject instance method" on page 9-118
- "wpDrop WPObject instance method" on page 9-119
- "wpMenultemHelpSelected WPObject instance method" on page 9-138
- "wpMenultemSelected WPObject instance method" on page 9-139
- "wpModifyPopupMenu WPObject instance method" on page 9-140
- "wpMoveObject WPObject instance method" on page 9-141
- "wpOpen WPObject instance method" on page 9-142
- "wpRestoreState WPObject instance method" on page 9-194
- "wpSaveState WPObject instance method" on page 9-200

#### wpSetup override by **WPProgramFlle**

The following table shows the keyname-value pairs added by the **WPProgramFlle** class.

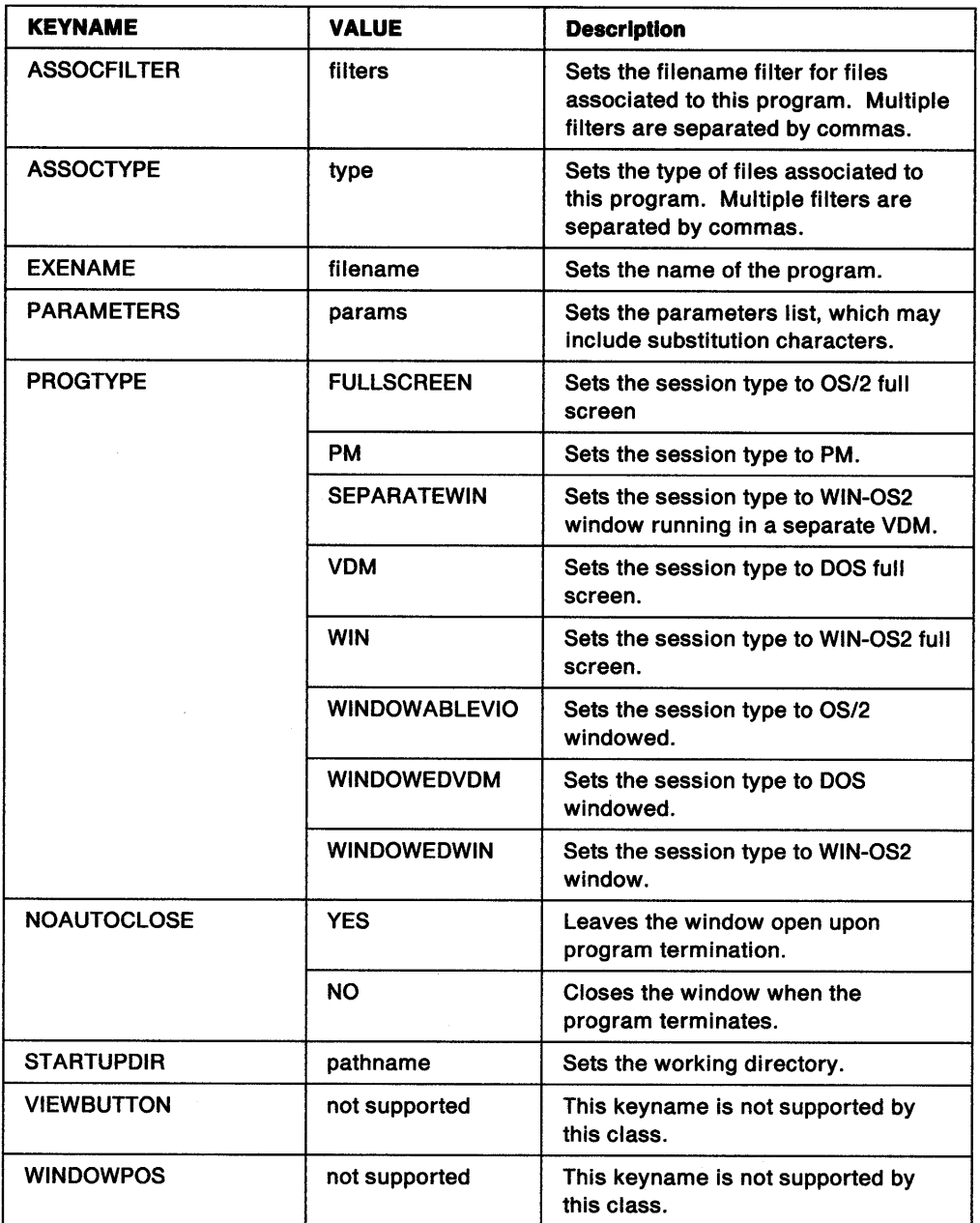

pszSetupString=<sup>11</sup> PROGTYPE=VDM;EXENAME=C=\EDIT.EXE; ASSOCFILTER=\*.DOC,\*.TXT;ASSOCTYPE=Plain Text"

# **Class methods**

The following list shows all the class methods overridden by the **WPProgramflle** class. These methods are overridden to modify the behavior defined by an ancestor class.

- "wpclsQueryDefaultView WPObject class method" on page 9-252
- "wpclsQuerylconData WPObject class method" on page 9-261
- "wpclsQueryStyle WPObject class method" on page 9-267
- "wpclsQueryTitle WPObject class method" on page 9-268

# **WPSchemePalette**

# **Class definition file:wpscheme.sc**

# **Class hierarchy**

**SOMObject WPObject WPAbstract WPPalette WPSchemePalette** 

# **Description**

This is the scheme palette object class. An instance of this class can be created as a Workplace object. An instance of this class is created initially by the system. It has the title, "Window Schemes" and resides in the "System Setup" folder. There are currently no methods defined for the WPSchemePalette workplace object class.

# **Instance methods**

The following list shows all the methods overridden by the **WPSchemePalette** class. These methods are overridden in order to modify the behavior defined by an ancestor class.

#### **WPObJect instance methods**

- "wpMenultemHelpSelected WPObject instance method" on page 9-138
- "wpSetup WPObject instance method" on page 9-229

#### **WPPalette methods**

- "wpDragCell WPPalette instance method" on page 9-115
- "wpEditCell WPPalette instance method" on page 9-121
- "wpPaintCell WPPalette instance method" on page 9-143
- "wpQueryPaletteHelp WPPalette instance method" on page 9-173
- "wpSetupCell WPPalette instance method" on page 9-233

# **Class methods**

The following list shows all the class methods overridden by the **WPSchemePalette** class. These methods are overridden to modify the behavior defined by an ancestor class.

#### **WPObJect class methods**

- $\frac{1}{2}$  "wpclsQueryDefaultHelp WPObject class method" on page 9-251
- "wpclsQueryTitle WPObject class method" on page 9-268

#### **WPPalette class methods**

- "wpclsQueryEditString WPPalette class method" on page 9-257
- "wpclsQuerylconData WPObject class method" on page 9-261
- "wpclsQueryStyle WPObject class method" on page 9-267

# **WPShadow**

# **Class definition file:wpshadow .sc**

# **Class hierarchy**

**SOMObject WPObject** WPAbstract **WPShadow** 

# **Description**

This is the shadow object class. This class provides a persistent link or reference to any other object class. This is achieved by storing away the location and identity of the object that it is linked to and then rerouting all requests for help, context menus, and open views on to the object that it is linked to. Delete, Copy, and Move are the only action requests that are handled by the **WPShadow** object and are not rerouted to the linked object. An instance of this class can be created as a Workplace object. There are no instances of this class initially created by the system.

# **Instance methods**

The following list shows all the **WPShadow** methods.

- "wpQueryShadowedObject WPShadow instance method" on page 9-180
- "wpSetShadowTitle WPShadow instance method" on page 9-225

#### **WPObject instance methods**

The following list shows all the methods overridden by the **WPShadow** class. These methods are overridden in order to modify the behavior defined by an ancestor class.

- "wpConfirmDelete WPObject instance method" on page 9-103<br>• "wpDragOver WPObject instance method" on page 0.119
- "wpDragOver WPObject instance method" on page 9-118<br>• "wpDragoedOverObject WPObject instance method" on pr
- "wpDraggedOverObject WPObject instance method" on page 9-116
- "wpDrop WPObject instance method" on page 9-119
- "wpDroppedOnObject WPObject instance method" on page 9-120
- "wpFilterPopupMenu WPObject instance method" on page 9-123
- "wpFormatDragltem WPObject instance method" on page 9-126
- "wplnitData WPObject instance method" on page 9-133
- "wplnsertPopupMenuItems WPObject instance method" on page 9-134
- "wpMenultemSelected WPObject instance method" on page 9-139
- "wpModifyPopupMenu WPObject instance method" on page 9-140
- "wpOpen WPObject instance method" on page 9-142
- "wpPrintObject WPObject instance method" on page 9-147
- "wpQueryDefaultHelp WPObject instance method" on page 9-159
- "wpQueryStyle WPObject instance method" on page 9-181
- "wpRestoreState WPObject instance method" on page 9-194
- "wpSaveState WPObject instance method" on page 9-200
- "wpSetTitle WPObject instance method" on page 9-227
- "wpUnlnitData WPObject instance method" on page 9-238

These are the keyname-value pairs supported by the **WPObJect** class.

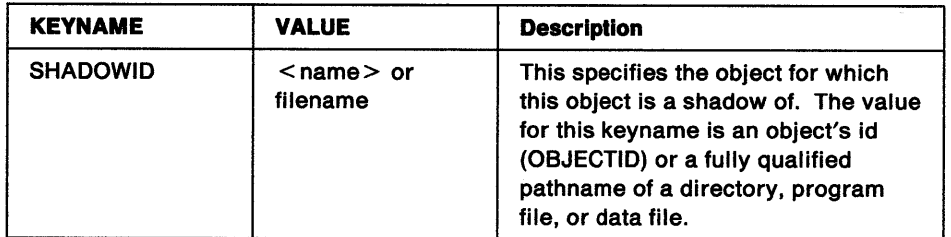

## **Class methods**

The following list shows all the class methods overridden by the **WPShadow** class. These methods are overridden to modify the behavior defined by an ancestor class.

- "wpclsQuerylconData WPObject class method" on page 9-261
- "wpcisQueryStyle -- WPObject class method" on page 9-267
- "wpcisQueryTitle WPObject class method" on page 9-268

# **WPShredder**

# **Class definition file:wpshred.sc**

## **Class hierarchy**

**SOMObject** WPObject WPAbstract **WPShredder** 

#### **Description**

This is the shredder device object class. An instance of this class can be created as a Workplace object. An instance of this class is created initially by the system. It has the title "shredder" and resides on the desktop. There are currently no methods defined for the **WPShredder** Workplace object class.

#### **Instance methods**

The following list shows all the methods overridden by the **WPShredder** class. These methods are overridden in order to modify the behavior defined by an ancestor class.

#### **WPObject instance methods**

- "wpDragOver WPObject instance method" on page 9-118
- "wpDrop WPObject instance method" on page 9-119
- "wpFilterPopupMenu WPObject instance method" on page 9-123
- "wpModifyPopupMenu WPObject instance method" on page 9-140
- "wpOpen WPObject instance method" on page 9-142

## **Class methods**

The following list shows all the class methods overridden by the **WPShredder** class. These methods are overridden to modify the behavior defined by an ancestor class.

- "wpclsQueryDefaultHelp WPObject class method" on page 9-251
- "wpclsQuerylconData WPObject class method" on page 9-261
- "wpclsQueryStyle WPObject class method" on page 9-267
- "wpclsQueryTitle WPObject class method" on page 9-268

# **WPSound**

# **Class definition file:wpsound.sc**

## **Class hierarchy**

**SOMObject** WPObject WPAbstract **WPSound** 

# **Description**

This is the sound object class. An instance of this class can be created as a Workplace object. An instance of this class is created initially by the system. It has the title "Sound" and resides in the "System Setup" folder.

### **Instance methods**

The following list shows all the **WPSound** methods.

• "wpAddSoundWarningBeepPage - WPSound instance method" on page 9-90

#### **WPObJect instance methods**

The following list shows all the methods overridden by the **WPSound** class. These methods are overridden in order to modify the behavior defined by an ancestor class.

- "wpAddSettingsPages WPObject instance method" on page 9-89
- "wpFilterPopupMenu WPObject instance method" on page 9-123

## **Class methods**

The following list shows all the class methods overridden by the **WPSound** class. These methods are overridden to modify the behavior defined by an ancestor class.

- "wpclsQueryDefaultHelp WPObject class method" on page 9-251
- "wpclsQueryDefaultView WPObject class method" on page 9-252
- "wpclsQuerylconData  $-$  WPObject class method" on page 9-261
- "wpclsQueryStyle WPObject class method" on page 9-267
- "wpclsQueryTitle WPObject class method" on page 9-268

# **WPSpecialNeeds**

# **Class definition file:wpspneed.sc**

## **Class hierarchy**

**SOMObject** WPObject WPAbstract **WPSpeclalNeeds** 

#### **Description**

This is the special needs object class. An instance of this class can be created as a Workplace object. An instance of this class is created initially by the system when the keyboard special needs mode is activated via the keyboard object settings. It has the title, "Special Needs" and resides on the desktop.

#### **Instance methods**

There are currently no methods defined for the **WPSpecialNeeds** Workplace object class.

#### **WPObject instance methods**

The following list shows all the methods overridden by the **WPSpeclalNeeds** class. These methods are overridden in order to modify the behavior defined by an ancestor class.

• "wpFilterPopupMenu - WPObject instance method" on page 9-123

#### **Class methods**

The following list shows all the class methods overridden by the **WPSpeclalNeeds** class. These methods are overridden to modify the behavior defined by an ancestor class.

- "wpclsQueryDefaultHelp WPObject class method" on page 9-251
- "wpclsQueryDefaultView WPObject class method" on page 9-252
- "wpclsQuerylconData WPObject class method" on page 9-261
- "wpclsQueryTitle WPObject class method" on page 9-268

# **WPSpooler**

# **Class definition file:wpspool.sc**

# **Class hierarchy**

**SOMObject** 

WPObject WPAbstract **WPSpooler** 

# **Description**

This is the spooler object class. An instance of this class is created initially by the system. It has the title, "Spooler" and resides in the "System Configuration" folder.

# **Instance methods**

The following list shows all the methods overridden by the **WPSpooler** class. These methods are overridden in order to modify the behavior defined by an ancestor class.

### **WPObject instance methods**

- "wpAddSettingsPages WPObject instance method" on page 9-89
- "wpDragOver WPObject instance method" on page 9-118
- "wpDrop WPObject instance method" on page 9-119
- "wpFilterPopupMenu WPObject instance method" on page 9-123
- "wplnitData WPObject instance method" on page 9-133
- "wpMenuItemHelpSelected WPObject instance method" on page 9-138
- "wpMenuItemSelected WPObject instance method" on page 9-139
- "wpModifyPopupMenu WPObject instance method" on page 9-140
- "wpOpen WPObject instance method" on page 9-142
- "wpRestoreState WPObject instance method" on page 9-194
- "wpSaveState WPObject instance method" on page 9-200
- "wpSetTitle WPObject instance method" on page 9-227
- "wpUnInitData WPObject instance method" on page 9-238

# **Class methods**

The following list shows all the class methods overridden by the WPSpooler class. These methods are overridden to modify the behavior defined by an ancestor class.

- "wpclsQueryDefaultHelp WPObject class method" on page 9-251
- "wpclsQueryDefaultView WPObject class method" on page 9-252
- "wpclsQuerylconData WPObject class method" on page 9-261
- "wpclsQueryStyle WPObject class method" on page 9-267
- "wpclsQueryTitle WPObject class method" on page 9-268

# **WPStartup**

# **Class definition file:wpstart.sc**

# **Class hierarchy**

**SOMObject** WPObject WPFileSystem WPFolder **WPStartup** 

### **Description**

This is the startup folder object class. Any object in the startup folder will be automatically opened every time the system is restarted. Any object in the system that is open at shutdown time will be automatically reopened when the system is restarted. The startup folder is used to automatically open {start) objects that are not necessarily open {running) when the system is shutdown. This usually includes things such as a batch file that initializes the network and then terminates. An instance of this class can be created as a Workplace object and is created initially by the system. It has the title "Startup" and resides in the "OS/2 System" folder.

#### **Instance methods**

There are currently no methods defined for the **WPStartup** Workplace object class.

#### **WPObJect instance methods**

The following list shows all the methods overridden by the **WPStartup** class. These methods are overridden in order to modify the behavior defined by an ancestor class.

- "wpFree WPObject instance method" on page 9-127<br>• "wnSetun WPObject instance method" on page 8.22
- "wpSetup WPObject instance method" on page 9-229

#### **Class methods**

The following list shows all the class methods overridden by the **WPStartup** class. These methods are overridden to modify the behavior defined by an ancestor class.

- "wpclsQueryDefaultHelp WPObject class method" on page 9-251<br>• "wpclsQuerylconData WPObject class method" on page 9.961
- "wpclsQuerylconData WPObject class method" on page 9-261
- "wpclsQueryStyle WPObject class method" on page 9-267
- "wpclsQueryTitle WPObject class method" on page 9-268

# **WPSystem**

# **Class definition file:wpsystem.sc**

## **Class hierarchy**

**SOMObject** WPObject WPAbstract **WPSystem** 

# **Description**

This is the system object class. An instance of this class can be created as a Workplace object and is created initially by the system. It has the title, "System" and resides in the "System Setup" folder.

## **Instance methods**

The following list shows all the **WPSystem** class methods.

- "wpAddSystemConfirmationPage WPSystem instance method" on page 9-91
- "wpAddSystemLogoPage WPSystem instance method" on page 9-92
- "wpAddSystemPrintScreenPage WPSystem instance method" on page 9-93
- "wpAddSystemWindowPage WPSystem instance method" on page 9-94

#### **WPOb)ect instance methods**

The following list shows all the methods overridden by the **WPSystem** class. These methods are overridden in order to modify the behavior defined by an ancestor class.

- "wpAddSettingsPages WPObject instance method" on page 9-89
- "wpFilterPopupMenu WPObject instance method" on page 9-123
- "wpRestoreState WPObject instance method" on page 9-194
- "wpSaveState WPObject instance method" on page 9-200

## **Class methods**

The following list shows all the class methods overridden by the **WPSystem** class. These methods are overridden to modify the behavior defined by an ancestor class.

- $\frac{1}{2}$  "wpclsQueryDefaultHelp  $-$  WPObject class method" on page 9-251
- "wpclsQueryDefaultView WPObject class method" on page 9-252
- "wpclsQuerylconData WPObject class method" on page 9-261
- "wpclsQueryStyle WPObject class method" on page 9-267
- "wpclsQueryTitle WPObject class method" on page 9-268

# **WPTemplateFolder**

# **Class definition file:wptplfdr .sc**

# **Class hierarchy**

**SOMObject** WPObject WPFileSystem WPFolder **WPTemplateFolder** 

### **Description**

This is the template folder object class. This class of folder is guaranteed to always contain a template instance of every class of object that the user can create that supports the "Create another" action.

**A WPTemplateFolder** object is a normal folder in all respects other than:

- It always contains a template for every class that supports them.<br>• The last template for each object class can not be deleted from the
- The last template for each object class can not be deleted from the folder.

An instance of this class can be created as a Workplace object and is created initially by the system. It has the title, "Templates" and resides on the desktop. A template instance is also created for each data type defined in an application's **ASSOCTABLE** resource.

### **Instance methods**

There are currently no methods defined for the **WPTemplateFolder** Workplace object class.

#### **WPObject instance methods**

The following list shows all the methods overridden by the **WPTemplateFolder** class. These methods are overridden in order to modify the behavior defined by an ancestor class.

• "wpPopulate - WPFolder instance method" on page 9-144

#### **Class methods**

The following shows the class methods overridden by the **WPTemplateFolder** class. These methods are overridden to modify the behavior defined by an ancestor class.

- "wpclsQuerylconData WPObject class method" on page 9-261
- "wpclsQueryStyle WPObject class method" on page 9-267
- "wpclsQueryTitle WPObject class method" on page 9-268

# **WPTransient**

# **Class definition file:wptrans.sc**

# **Class hierarchy**

**SOMObject** WPObject **WPTranslent** 

# **Description**

This is the non-persistent object storage class. The **WPTranslent** class is a storage class with no storage medium. That means that instances of object classes derived from **WPTranslent** do not persist across reboots. This class is available for applications which need to utilize a large amount of workplace functionality (such as context menus and settings notebooks) in their object class without having to be a file, directory or a record in the INI file. An instance of this class can be created as a Workplace object. There are no instances of this class initially created by the system.

## **Instance methods**

There are currently no methods defined for the **WPTranslent** Workplace object class.

#### **WPOb)ect instance methods**

The following list shows all the methods overridden by the **WPTranslent** class. These methods are overridden in order to modify the behavior defined by an ancestor class.

• "wpCopyObject - WPObject instance method" on page 9-105

# **Class methods**

The following list shows all the class methods overridden by the **WPTranslent** class. These methods are overridden to modify the behavior defined by an ancestor class.

- "wpclsQuerylconData WPObject class method" on page 9-261
- "wpclsQueryStyle WPObject class method" on page 9-267
- "wpclsQueryTitle WPObject class method" on page 9-268

# **WPQueueDriver**

# **Class definition file:wpqdr .sc**

## **Class hierarchy**

**SOMObject** WPObject WPTransient **WPQueueDrlver** 

### **Description**

This is the queue driver object class. An instance of this class is created by the print object in its settings view.

#### **Instance methods**

The following list shows all the methods overridden by the **WPQueueDrlver** class. These methods are overridden in order to modify the behavior defined by an ancestor class.

#### **WPObject instance methods**

- "wpDragOver WPObject instance method" on page 9-118
- "wpDrop WPObject instance method" on page 9-119
- "wpFilterPopupMenu WPObject instance method" on page 9-123
- "wplnitData WPObject instance method" on page 9-133
- "wpMenuItemHelpSelected WPObject instance method" on page 9-138
- "wpMenuItemSelected WPObject instance method" on page 9-139
- "wpModifyPopupMenu WPObject instance method" on page 9-140
- "wpOpen WPObject instance method" on page 9-142
- "wpSetTitle WPObject instance method" on page 9-227
- "wpUnInitData WPObject instance method" on page 9-238

#### **Class methods**

The following list shows all the class methods overridden by the **WPQueueDriver** class. These methods are overridden to modify the behavior defined by an ancestor class.

- "wpclsQueryDefaultHelp WPObject class method" on page 9-251
- "wpclsQueryDefaultView WPObject class method" on page 9-252
- "wpclsQuerylconData WPObject class method" on page 9-261
- "wpclsQueryStyle WPObject class method" on page 9-267
- "wpclsQueryTitle WPObject class method" on page 9-268
# **Workplace Instance Methods**

The following pages contain an alphabetical listing of the Workplace Instance methods.

# **wpAddClockAlarmPage WPClock instance method**

#define INCL\_WINWORKPLACE

**ULONG wpAddClockAlarmPage (WPClock \* self, HWND hwndNotebook)** 

The wpAddClockAlarmPage instance method is called to allow the object to add the Alarm page to its settings notebook.

#### **Parameters**

self (WPClock \*) - input

The pointer to this object.

**hwndNotebook (HWND) - input** 

The settings notebook handle.

#### **Returns**

Page identifier:

**0** Error occurred.

**Pageld** Identifier for the inserted page.

#### **Usage**

This method must only be called from within an override of the wpAddSettingsPages method.

#### **How to Override**

This method should always be overridden in order to replace or remove the Alarm page from the object's settings notebook.

To remove the page from the settings notebook, the override method should return SETTINGS\_PAGE\_REMOVED without calling the parent method. To replace the page with another page, the override method should call the wplnsertSettingsPage method without calling the parent method.

## **Related Methods**

- wpAddSettingsPages
- wplnsertSettingsPage

# wpAddClockDateTimePage WPClock instance method

#define INCL\_WINWORKPLACE

ULONG wpAddClockDateTlmePage (WPClock \* self, HWND hwndNotebook)

The wpAddClockDateTimePage instance method is called to allow the object to add the Date/Time page to its settings notebook.

## **Parameters**

self (WPClock  $*$ ) - input

The pointer to this object.

hwndNotebook (HWND) - input

The settings notebook handle.

## Returns

Page identifier:

O Error occurred.

Pageld Identifier for the inserted page.

## Usage

This method must only be called from within an override of the wpAddSettingsPages method.

## How to Override

This method should always be overridden in order to replace or remove the Date/Time page from the object's settings notebook. To remove the page from the settings notebook, the override method should return SETTINGS PAGE REMOVED without calling the parent method. To replace the page with another page, the override method should call the wplnsertSettingsPage method without calling the parent method.

# Related Methods

- wpAddSettingsPages
- wplnsertSettingsPage

# wpAddClockView1Page -WPClock instance method

#define INCL\_WINWORKPLACE

ULONG wpAddClockVlew1 Page (WPClock \* self, HWND hwndNotebook)

The wpAddClockView1Page instance method is called to allow the object to add the View 1 page to its settings notebook.

#### Parameters

self (WPClock  $*) -$  input

The pointer to this object.

hwndNotebook (HWND) - input

The settings notebook handle.

### Returns

Page identifier:

0 Error occurred.

Pageld Identifier for the inserted page.

#### Usage

This method must only be called from within an override of the wpAddSettingsPages method.

#### How to Override

This method should always be overridden in order to replace or remove the View 1 page from the object's settings notebook. To remove the page from the settings notebook, the override method should return SETTINGS\_PAGE\_REMOVED without calling the parent method. To replace the page with another page, the override method should call the wplnsertSettingsPage method without calling the parent method.

## Related Methods

- wpAddSettingsPages
- wplnsertSettingsPage

# wpAddClockView2Page WPClock instance method

#define INCL WINWORKPLACE

ULONG wpAddClockVlew2Page (WPClock \* self, HWND hwndNotebook)

The wpAddClockView2Page instance method is called to allow the object to add the View 2 page to its settings notebook.

#### Parameters

self (WPClock  $\dot{\phantom{1}}$ ) - input

The pointer to this object.

hwndNotebook (HWND) - input

The settings notebook handle.

## Returns

Page identifier:

0 Error occurred.

Pageld Identifier for the inserted page.

## Usage

This method must only be called from within an override of the wpAddSettingsPages method.

# How to Override

This method should always be overridden in order to replace or remove the View 2 page from the object's settings notebook. To remove the page from the settings notebook, the override method should return SETTINGS\_PAGE\_REMOVED without calling the parent method. To replace the page with another page, the override method should call the wplnsertSettingsPage method without calling the parent method.

# Related Methods

- wpAddSettingsPages
- wplnsertSettingsPage

# wpAddCountryDatePage WPCountry instance method

#define INCL\_WINWORKPLACE

ULONG wpAddCountryDatePage (WPCountry \* self, HWND hwndNotebook)

The wpAddCountryDatePage instance method is called to allow the object to add the Date page to its settings notebook.

#### Parameters

self (WPCountry \*) - input

The pointer to this object.

hwndNotebook (HWND) - input

The settings notebook handle.

#### Returns

Page identifier:

0 Error occurred.

Pageld Identifier for the inserted page.

#### Usage

This method must only be called from within an override of the wpAddSettingsPages method.

## How to Override

This method should always be overridden in order to replace or remove the Date page from the object's settings notebook. To remove the page from the settings notebook, the override method should return SETTINGS\_PAGE\_REMOVED without calling the parent method. To replace the page with another page, the override method should call the wplnsertSettingsPage method without calling the parent method.

## Related Methods

- wpAddSettingsPages
- wplnsertSettingsPage

# wpAddCountryNumbersPage WPCountry instance method

#define INCL\_WINWORKPLACE

ULONG wpAddCountryNumbersPage (WPCountry \* self, HWND hwndNotebook)

The wpAddCountryNumbersPage instance method is called to allow the object to add the Numbers page to its settings notebook.

#### **Parameters**

self (WPCountry  $\dot{\phantom{1}}$ ) - input

The pointer to this object.

hwndNotebook (HWND) - input

The settings notebook handle.

## Returns

Page identifier:

0 Error occurred.

Pageld Identifier for the inserted page.

#### Usage

This method must only be called from within an override of the wpAddSettingsPages method.

## How to Override

This method should always be overridden in order to replace or remove the Numbers page from the object's settings notebook. To remove the page from the settings notebook, the override method should return SETTINGS PAGE REMOVED without calling the parent method. To replace the page with another page, the override method should call the wplnsertSettingsPage method without calling the parent method.

# Related Methods

- wpAddSettingsPages
- wplnsertSettingsPage

# wpAddCountryPage WPCountry instance method

#define INCL\_WINWORKPLACE

ULONG wpAddCountryPage (WPCountry \* self, HWND hwndNotebook)

The wpAddCountryPage instance method is called to allow the object to add the Country page to its settings notebook.

#### Parameters

self (WPCountry  $*$ ) - input

The pointer to this object.

hwndNotebook (HWND) - input

The settings notebook handle.

#### Returns

Page identifier:

0 Error occurred.

Pageld Identifier for the inserted page.

#### Usage

This method must only be called from within an override of the wpAddSettingsPages method.

#### How to Override

This method should always be overridden in order to replace or remove the Country page from the object's settings notebook. To remove the page from the settings notebook, the override method should return SETTINGS\_PAGE\_REMOVED without calling the parent method. To replace the page with another page, the override method should call the wplnsertSettingsPage method without calling the parent method.

#### Related Methods

- wpAddSettingsPages
- wplnsertSettingsPage

# wpAddCountryTimePage -WPCountry instance method

#define INCL\_WINWORKPLACE

ULONG wpAddCountryTlmePage (WPCountry \* self, HWND hwndNotebook)

The wpAddCountryTimePage instance method is called to allow the object to add the Time page to its settings notebook.

#### Parameters

self (WPCountry  $\uparrow$ ) - input

The pointer to this object.

hwndNotebook (HWND) - input

Settings notebook handle.

## Returns

Page identifier:

0 Error occurred.

Pageld Identifier for the inserted page.

## Usage

This method must only be called from within an override of the wpAddSettingsPages method.

# How to Override

This method should always be overridden in order to replace or remove the Time page from the object's settings notebook.

To remove the page from the settings notebook, the override method should return SETTINGS\_PAGE\_REMOVED without calling the parent method. To replace the page with another page, the override method should call the wplnsertSettingsPage method without calling the parent method.

## Related Methods

- wpAddSettingsPages
- wplnsertSettingsPage

# wpAddDesktopLockup1Page WPDesktop instance method

#define INCL\_WINWORKPLACE

ULONG wpAddDesktopLockup1 Page {WPDesktop \* self, HWND hwndNotebook)

The wpAddDesktopLockup1Page instance method is called to allow the object to add the Lockup 1 page to its settings notebook.

#### **Parameters**

self (WPDesktop  $\dot{\phantom{1}}$ ) - input

The pointer to this object.

hwndNotebook (HWND) - input

Settings notebook handle.

#### Returns

Page identifier:

0 Error occurred.

Pageld Identifier for the inserted page.

#### Usage

This method must only be called from within an override of the wpAddSettingsPages method.

# How to Override

This method should always be overridden in order to replace or remove the Lockup 1 page from the object's settings notebook. To remove the page from the settings notebook, the override method should return SETTINGS PAGE REMOVED without calling the parent method. To replace the page with another page, the override method should call the wplnsertSettingsPage method without calling the parent method.

## Related Methods

- wpAddSettingsPages
- wplnsertSettingsPage

# wpAddDesktopLockup2Page WPDesktop instance method

#define INCL\_WINWORKPLACE

ULONG wpAddDesktopLockup2Page (WPDesktop \* self, HWND hwndNotebook)

The wpAddDesktoplockup2Page instance method is called to allow the object to add the Lockup 2 page to its settings notebook.

#### **Parameters**

self (WPDesktop  $\dot{\phantom{1}}$ ) - input

The pointer to this object.

hwndNotebook (HWND) - input

The settings notebook handle.

## Returns

Page identifier:

O Error occurred.

Pageld Identifier for the inserted page.

## Usage

This method must only be called from within an override of the wpAddSettingsPages method.

## How to Override

This method should always be overridden in order to replace or remove the Lockup 2 page from the object's settings notebook. To remove the page from the settings notebook, the override method should return SETTINGS\_PAGE\_REMOVED without calling the parent method. To replace the page with another page, the override method should call the wplnsertSettingsPage method without calling the parent method.

# Related Methods

- wpAddSettingsPages
- wplnsertSettingsPage

# wpAddDesktopLockup3Page WPDesktop instance method

#define INCL\_WINWORKPLACE

ULONG wpAddDesktopLockup3Page (WPDesktop \* self, HWND hwndNotebook)

The wpAddDesktopLockup3Page instance method is called to allow the object to add the Lockup 3 page to its settings notebook.

#### Parameters

self (WPDesktop  $\dot{\phantom{1}}$ ) - input

The pointer to this object.

hwndNotebook (HWND) - input

The settings notebook handle.

#### Returns

Page identifier:

0 Error occurred.

Pageld Identifier for the inserted page.

#### Usage

This method must only be called from within an override of the wpAddSettingsPages method.

#### How to Override

This method should always be overridden in order to replace or remove the Lockup 3 page from the object's settings notebook. To remove the page from the settings notebook, the override method should return SETTINGS\_PAGE\_REMOVED without calling the parent method. To replace the page with another page, the override method should call the wplnsertSettingsPage method without calling the parent method.

## Related Methods

- wpAddSettingsPages
- wplnsertSettingsPage

# wpAddDiskDetailsPage WPDisk instance method

#define INCL\_WINWORKPLACE

ULONG wpAddDiskDetailsPage (WPDisk \* self, HWND hwndNotebook)

The wpAddDiskDetailsPage instance method is called to allow the object to add the Details page to its settings notebook.

## **Parameters**

self (WPDisk  $*$ ) - input

The pointer to this object.

hwndNotebook (HWND) - input

The settings notebook handle.

## Returns

Page identifier:

0 Error occurred.

Pageld Identifier for the inserted page.

## Usage

This method must only be called from within an override of the wpAddSettingsPages method.

## How to Override

This method should always be overridden in order to replace or remove the Details page from the object's settings notebook. To remove the page from the settings notebook, the override method should return SETTINGS\_PAGE\_REMOVED without calling the parent method. To replace the page with another page, the override method should call the wplnsertSettingsPage method without calling the parent method.

# Related Methods

- wpAddSettingsPages
- wplnsertSettingsPage

# wpAddFileMenuPage -WPFileSystem instance method

#define INCL\_WINWORKPLACE

ULONG wpAddflleMenuPage (WPFlleSystem \* self, HWND hwndNotebook)

The wpAddFileMenuPage instance method is called to allow the object to add the Menu page to its settings notebook.

#### Parameters

self (WPFileSystem  $\ast$ ) - input

The pointer to this object.

hwndNotebook (HWND) - input

Settings notebook handle.

### Returns

Page identifier:

0 Error occurred.

Pageld Identifier for the inserted page.

#### Usage

This method must only be called from within an override of the wpAddSettingsPages method.

## How to Override

Method should always be overridden in order to replace or remove the Menu page from the object's settings notebook.

To remove the page from the settings notebook, the override method should return SETTINGS\_PAGE\_REMOVED without calling the parent method. To replace the page with another page, the override method should call the wplnsertSettingsPage method without calling the parent method.

## Related Methods

- wpAddSettingsPages
- wplnsertSettingsPage

# wpAddFileTypePage WPDataFile instance method

#define INCL\_WINWORKPLACE

ULONG wpAddFlleTypePage (WPDataFlle \* self, HWND hwndNotebook)

The wpAddFileTypePage instance method is called to allow the object to add the Type page to its settings notebook.

## **Parameters**

self (WPDataFile  $*$ ) - input

The pointer to this object.

hwndNotebook (HWND) - input

The settings notebook handle.

## Returns

Page identifier:

O Error occurred.

Pageld Identifier for the inserted page.

## Usage

This method must only be called from within an override of the wpAddSettingsPages method.

## How to Override

This method should always be overridden in order to replace or remove the Type page from the object's settings notebook. To remove the page from the settings notebook, the override method should return SETTINGS\_PAGE\_REMOVED without calling the parent method. To replace the page with another page, the override method should call the wplnsertSettingsPage method without calling the parent method.

# Related Methods

- wpAddSettingsPages
- wpQueryType
- wpSetTitle

# wpAddFile1Page  $-$ WPFileSystem instance method

#define INCL\_WINWORKPLACE

ULONG wpAddflle1 Page (WPFlleSystem \* self, HWND hwndNotebook)

The wpAddFile1Page instance method is called to allow the object to add the File 1 page to its settings notebook.

#### Parameters

self (WPFileSystem  $\dot{\phantom{1}}$ ) - input

The pointer to this object.

hwndNotebook (HWND) - input

The settings notebook handle.

# Returns

Page identifier:

0 Error occurred.

Pageld identifier for the inserted page.

#### **Usage**

This method must only be called from within an override of the wpAddSettingsPages method.

## How to Override

This method should always be overridden in order to replace or remove the File 1 page from the object's settings notebook. To remove the page from the settings notebook, the override method should return SETTINGS\_PAGE\_REMOVED without calling the parent method. To replace the page with another page, the override method should call the wplnsertSettingsPage method without calling the parent method.

## Related Methods

- wpAddSettingsPages
- wplnsertSettingsPage

# wpAddFile2Page WPFileSystem instance method

#define INCL\_WINWORKPLACE

ULONG wpAddFile2Page (WPFileSystem \* self, HWND hwndNotebook)

The wpAddFile2Page instance method is called to allow the object to add the File 2 page to its settings notebook.

## **Parameters**

```
self (WPFileSystem \uparrow) - input
```
The pointer to this object.

hwndNotebook (HWND) - input

The settings notebook handle.

# Returns

Page identifier:

0 Error occurred.

Pageld Identifier for the inserted page.

## Usage

This method must only be called from within an override of the wpAddSettingsPages method.

# How to Override

This method should always be overridden in order to replace or remove the File 2 page from the object's settings notebook. To remove the page from the settings notebook, the override method should return SETTINGS\_PAGE\_REMOVED without calling the parent method. To replace the page with another page, the override method should call the wplnsertSettingsPage method without calling the parent method.

# Related Methods

- wpAddSettingsPages
- wplnsertSettingsPage

#define INCL\_ WINWORKPLACE

ULONG wpAddFile3Page (WPFlleSystem \* self, HWND hwndNotebook)

The wpAddFile3Page instance method is called to allow the object to add the File 3 page to its settings notebook.

#### Parameters

self (WPFileSystem  $<sup>*</sup>$ ) - input</sup>

The pointer to this object.

hwndNotebook (HWND) - input

The settings notebook handle.

#### Returns

Page identifier:

0 Error occurred.

Pageld Identifier for the inserted page.

#### Usage

This method must only be called from within an override of the wpAddSettingsPages method.

#### How to Override

This method should always be overridden in order to replace or remove the File 3 page from the object's settings notebook. To remove the page from the settings notebook, the override method should return SETTINGS\_PAGE\_REMOVED without calling the parent method. To replace the page with another page, the override method should call the wplnsertSettingsPage method without calling the parent method.

#### Related Methods

- wpAddSettingsPages
- wplnsertSettingsPage

# wpAddFolderBackgroundPage WPFolder instance method

#define INCL WINWORKPLACE

ULONG wpAddFolderBackgroundPage (WPFolder \* self, HWND hwndNotebook)

The wpAddFolderBackgroundPage instance method is called to allow the object to add the Background page to its settings notebook.

# Parameters

self (WPFolder  $\dot{\phantom{1}}$ ) - input

The pointer to this object.

hwndNotebook (HWND) - input

The settings notebook handle.

# Returns

Page identifier:

0 Error occurred.

Pageld Identifier for the inserted page.

## Usage

This method must only be called from within an override of the wpAddSettingsPages method.

# How to Override

This method should always be overridden in order to replace or remove the Background page from the object's settings notebook. To remove the page from the settings notebook, the override method should return SETTINGS\_PAGE\_REMOVED without calling the parent method. To replace the page with another page, the override method should call the wplnsertSettingsPage method without calling the parent method.

# Related Methods

- wpAddSettingsPages
- wplnsertSettingsPage

# wpAddFolderlncludePage WPFolder instance method

#define INCL\_WINWORKPLACE

ULONG wpAddFolderlncludePage (WPFolder \* self, HWND hwndNotebook)

The wpAddFolderlncludePage instance method is called to allow the object to add the Include page to its settings notebook.

#### **Parameters**

self (WPFolder  $\dot{\phantom{1}}$ ) - input

The pointer to this object.

hwndNotebook (HWND) - input

The settings notebook handle.

#### Returns

Page identifier:

0 Error occurred.

Pageld Identifier for the inserted page.

#### Usage

This method must only be called from within an override of the wpAddSettingsPages method.

## How to Override

This method should always be overridden in order to replace or remove the Include page from the object's settings notebook. To remove the page from the settings notebook, the override method should return SETTINGS\_PAGE\_REMOVED without calling the parent method. To replace the page with another page, the override method should call the wplnsertSettingsPage method without calling the parent method.

## Related Methods

- wpAddSettingsPages
- · wplnsertSettingsPage

# wpAddFolderSortPage - WPFolder instance method

#define INCL WINWORKPLACE

ULONG wpAddFolderSortPage {WPFolder \* self, HWND hwndNotebook)

The wpAddFolderSortPage instance method is called to allow the object to add the Sort page to its settings notebook.

## **Parameters**

self (WPFolder  $*$ ) - input

The pointer to this object.

hwndNotebook (HWND) - input

The settings notebook handle.

# Returns

Page identifier:

0 Error occurred.

Pageld Identifier for the inserted page.

## Usage

This method must only be called from within an override of the wpAddSettingsPages method.

# How to Override

This method should always be overridden in order to replace or remove the Sort page from the object's settings notebook. To remove the page from the settings notebook, the override method should return SETTINGS\_PAGE\_REMOVED without calling the parent method. To replace the page with another page, the override method should call the wplnsertSettingsPage method without calling the parent method.

# Related Methods

- wpAddSettingsPages
- wplnsertSettingsPage

# wpAddFolderView1Page -**WPFolder instance method**

#define INCL\_WINWORKPLACE

ULONG wpAddFolderVlew1 Page (WPFolder \* self, HWND hwndNotebook)

The wpAddFolderView1 Page instance method is called to allow the object to add the View 1 page to its settings notebook.

#### **Parameters**

self (WPFolder  $*$ ) - input

The pointer to this object.

hwndNotebook (HWND) - input

The settings notebook handle.

#### **Returns**

Page identifier:

0 Error occurred.

Pageld identifier for the inserted page.

#### **Usage**

This method must only be called from within an override of the wpAddSettingsPages method.

#### **How to Override**

This method should always be overridden in order to replace or remove the View 1 page from the object's settings notebook. To remove the page from the settings notebook, the override method should return SETTINGS\_PAGE\_REMOVED without calling the parent method. To replace the page with another page, the override method should call the wplnsertSettingsPage method without calling the parent method.

#### **Related Methods**

- wpAddSettingsPages
- wplnsertSettingsPage

# wpAddFolderView2Page - WPFolder instance method

#define INCL WINWORKPLACE

ULONG wpAddFolderVlew2Page (WPFolder \* self, HWND hwndNotebook)

The wpAddFolderView2Page instance method is called to allow the object to add the View 2 page to its settings notebook.

## **Parameters**

self (WPFolder  $*$ ) - input

The pointer to this object.

hwndNotebook (HWND) - input

The settings notebook handle.

## Returns

Page identifier:

0 Error occurred.

Pageld Identifier for the inserted page.

## Usage

This method must only be called from within an override of the wpAddSettingsPages method.

## How to Override

This method should always be overridden in order to replace or remove the View 2 page from the object's settings notebook. To remove the page from the settings notebook, the override method should return SETTINGS\_PAGE\_REMOVED without calling the parent method. To replace the page with another page, the override method should call the wplnsertSettingsPage method without calling the parent method.

# Related Methods

- wpAddSettingsPages
- wplnsertSettingsPage

# **wpAddFolderView3Page WPFolder instance method**

#define INCL\_WINWORKPLACE

**ULONG wpAddFolderView3Page (WPFolder \* self, HWND hwndNotebook)** 

The wpAddFolderView3Page instance method is called to allow the object to add the View 3 page to its settings notebook.

#### **Parameters**

self (WPFolder \*) - input

The pointer to this object.

**hwndNotebook (HWND) - input** 

The settings notebook handle.

#### **Returns**

Page identifier:

**0** Error occurred.

**Pageld** Identifier for the inserted page.

#### **Usage**

This method must only be called from within an override of the wpAddSettingsPages method.

#### **How to Override**

This method should always be overridden in order to replace or remove the View 3 page from the object's settings notebook. To remove the page from the settings notebook, the override method should return SETTINGS PAGE REMOVED without calling the parent method. To replace the page with another page, the override method should call the wplnsertSettingsPage method without calling the parent method.

## **Related Methods**

- wpAddSettingsPages
- wplnsertSettingsPage

# wpAddKeyboardMappingsPage WPKeyboard instance method

#define INCL WINWORKPLACE

ULONG wpAddKeyboardMapplngsPage {WPKeyboard \* self, HWND hwndNotebook)

The wpAddKeyboardMappingsPage instance method is called to allow the object to add the Mappings page to its settings notebook.

### **Parameters**

self (WPKeyboard  $*$ ) - input

The pointer to this object.

hwndNotebook (HWND) - input

The settings notebook handle.

# Returns

Page identifier:

O Error occurred.

Pageld Identifier for the inserted page.

## Usage

This method must only be called from within an override of the wpAddSettingsPages method.

## How to Override

This method should always be overridden in order to replace or remove the Mappings page from the object's settings notebook. To remove the page from the settings notebook, the override method should return SETTINGS\_PAGE\_REMOVED without calling the parent method. To replace the page with another page, the override method should call the wplnsertSettingsPage method without calling the parent method.

# Related Methods

- wpAddSettingsPages
- wplnsertSettingsPage

# wpAddKeyboardSpecialNeedsPage WPKeyboard instance method

#define INCL\_WINWORKPLACE

ULONG wpAddKeyboardSpeclalNeedsPage (WPKeyboard \* self, HWND hwndNotebook)

The wpAddKeyboardSpecialNeedsPage instance method is called to allow the object to add the Special Needs page to its settings notebook.

#### **Parameters**

self (WPKeyboard  $*$ ) - input

The pointer to this object.

hwndNotebook (HWND) - input

The settings notebook handle.

#### Returns

Page identifier:

0 Error occurred.

Pageld Identifier for the inserted page.

#### Usage

This method must only be called from within an override of the wpAddSettingsPages method.

#### How to Override

This method should always be overridden in order to replace or remove the Special Needs page from the object's settings notebook. To remove the page from the settings notebook, the override method should return SETTINGS\_PAGE\_REMOVED without calling the parent method. To replace the page with another page, the override method should call the wplnsertSettingsPage method without calling the parent method.

#### Related Methods

- wpAddSettingsPages
- wplnsertSettingsPage

# wpAddKeyboardTimingPage WPKeyboard instance method

#define INCL WINWORKPLACE

ULONG wpAddKeyboardTlmlngPage (WPKeyboard \* self, HWND hwndNotebook)

The wpAddKeyboardTimingPage instance method is called to allow the object to add the Timing page to its settings notebook.

## Parameters

self (WPKeyboard  $*$ ) - input

The pointer to this object.

hwndNotebook (HWND) - input

The settings notebook handle.

## Returns

Page identifier:

0 Error occurred.

Pageld Identifier for the inserted page.

## Usage

This method must only be called from within an override of the wpAddSettingsPages method.

# How to Override

This method should always be overridden in order to replace or remove the Timing page from the object's settings notebook. To remove the page from the settings notebook, the override method should return SETTINGS PAGE REMOVED without calling the parent method. To replace the page with another page, the override method should call the wplnsertSettingsPage method without calling the parent method.

# Related Methods

- wpAddSettingsPages
- wplnsertSettingsPage

# wpAddMouseMappingsPage WPMouse instance method

#define INCL\_WINWORKPLACE

ULONG wpAddMouseMapplngsPage (WPMouse \* self, HWND hwndNotebook)

The wpAddMouseMappingsPage instance method is called to allow the object to add the Mappings page to its settings notebook.

## Parameters

self (WPMouse  $\rightarrow$  - input

The pointer to this object.

hwndNotebook (HWND) - input

The settings notebook handle.

## Returns

Page identifier:

0 Error occurred.

Pageld Identifier for the inserted page.

#### Usage

This method must only be called from within an override of the wpAddSettingsPages method.

#### How to Override

The method should always be overridden in order to replace or remove the Mappings page from the object's settings notebook. To remove the page from the settings notebook, the override method should return SETTINGS\_PAGE\_REMOVED without calling the parent method. To replace the page with another page, the override method should call the wplnsertSettingsPage method without calling the parent method.

#### Related Methods

- wpAddSettingsPages
- wplnsertSettingsPage

# wpAddMouseTimingPage - WPMouse instance method

#define INCL\_ WINWORKPLACE

ULONG wpAddMouseTlmlngPage (WPMouse \* self, HWND hwndNotebook)

The wpAddMouseTimingPage instance method is called to allow the object to add the Timing page to its settings notebook.

#### Parameters

self (WPMouse  $\dot{\phantom{1}}$ ) - input

The pointer to this object.

hwndNotebook (HWND) - input

The settings notebook handle.

## Returns

Page identifier:

0 Error occurred.

Pageld Identifier for the inserted page.

## Usage

This method must only be called from within an override of the wpAddSettingsPages method.

## How to Override

This method should always be overridden in order to replace or remove the Timing page from the object's settings notebook. To remove the page from the settings notebook, the override method should return SETTINGS\_PAGE\_REMOVED without calling the parent method. To replace the page with another page, the override method should call the wplnsertSettingsPage method without calling the parent method.

# Related Methods

- wpAddSettingsPages
- wplnsertSettingsPage

# **wpAddMouseTypePage** - **WPMouse instance method**

#define INCL\_WINWORKPLACE

**ULONG .wpAddMouseTypePage (WPMouse \* self, HWND hwndNolebook)** 

The wpAddMouseTypePage instance method is called to allow the object to add the Type page to its settings notebook.

### **Parameters**

 $self (WPMouse ' ) - input$ 

The pointer to this object.

**hwndNotebook (HWND) - input** 

The settings notebook handle.

#### **Returns**

Page identifier:

**0** Error occurred.

**Pageld** Identifier for the inserted page.

#### **Usage**

This method must only be called from within an override of the wpAddSettingsPages method.

#### **How to Override**

This method should always be overridden in order to replace or remove the Type page from the object's settings notebook. To remove the page from the settings notebook, the override method should return SETTINGS\_PAGE\_REMOVED without calling the parent method. To replace the page with another page, the override method should call the wplnsertSettingsPage method without calling the parent method.

#### **Related Methods**

- wpAddSettingsPages
- wplnsertSettingsPage

# wpAddObjectGeneralPage WPObject instance method

#define INCL\_WINWORKPLACE

ULONG wpAddObJectGeneralPage (WPObJect \* self, HWND hwndNotebook)

The wpAddObjectGeneralPage instance method is called to allow the object to add the General page to its settings notebook.

## **Parameters**

self (WPObject  $\rightarrow$  - input

The pointer to this object.

hwndNotebook (HWND) - input

The settings notebook handle.

## Returns

Page identifier:

0 Error occurred.

Pageld Identifier for the inserted page.

## Usage

This method must only be called from within an override of the wpAddSettingsPages method.

## How to Override

This method should always be overridden in order to replace or remove the General page from the object's settings notebook. To remove the page from the settings notebook, the override method should return SETTINGS\_PAGE\_REMOVED without calling the parent method. To replace the page with another page, the override method should call the wplnsertSettingsPage method without calling the parent method.

# Related Methods

- wpAddSettingsPages
- wplnsertSettingsPage

# **wpAddProgramAssociationPage** - **WPProgramFile instance method**

#define INCL\_WINWORKPLACE

**ULONG wpAddProgramAssociatlonPage (WPProgramflle \* self, HWND hwndNotebook)** 

The wpAddProgramAssociationPage instance method is called to allow the object to add the Association page to its settings notebook.

#### **Parameters**

self (WPProgramFile \*) - input

The pointer to this object.

**hwndNotebook (HWND) - input** 

The settings notebook handle.

#### **Returns**

Page identifier:

**0** Error occurred.

**Pageld** Identifier for the inserted page.

#### **Usage**

This method must only be called from within an override of the wpAddSettingsPages method.

## **How to Override**

This method should always be overridden in order to replace or remove the Association page from the object's settings notebook. To remove the page from the settings notebook, the override method should return SETTINGS\_PAGE\_REMOVED without calling the parent method. To replace the page with another page, the override method should call the wplnsertSettingsPage method without calling the parent method.

#### **Related Methods**

- wpAddSettingsPages
- wplnsertSettingsPage

# wpAddProgramAssociationPage WPProgram instance method

#define INCL\_WINWORKPLACE

ULONG wpAddProgramAssoclatlonPage (WPProgramFlle \* self, HWND hwndNotebook)

The wpAddProgramAssociationPage instance method is called to allow the object to add the Association page to its settings notebook.

## **Parameters**

self (WPProgramFile  $\rightarrow$  - input

The pointer to this object.

hwndNotebook (HWND) - input

The settings notebook handle.

## Returns

Page identifier:

O Error occurred.

Pageld Identifier for the inserted page.

## Usage

This method must only be called from within an override of the wpAddSettingsPages method.

## How to Override

This method should always be overridden in order to replace or remove the Association page from the object's settings notebook. To remove the page from the settings notebook, the override method should return SETTINGS\_PAGE\_REMOVED without calling the parent method. To replace the page with another page, the override method should call the wplnsertSettingsPage method without calling the parent method.

# Related Methods

- wpAddSettingsPages<br>• wolnsertSettingsPage
- wplnsertSettingsPage

# wpAddProgramPage WPProgram instance method

#define INCL\_ WINWORKPLACE

ULONG wpAddProgramPage (WPProgram \* self, HWND hwndNotebook)

The wpAddProgramPage instance method is called to allow the object to add the Program page to its settings notebook.

#### Parameters

self (WPProgram  $*$ ) - input

The pointer to this object.

hwndNotebook (HWND) - input

Settings notebook handle.

## Returns

Page identifier:

0 Error occurred.

Pageld Identifier for the inserted page.

#### Usage

This method must only be called from within an override of the wpAddSettingsPages method.

## How to Override

This method should always be overridden in order to replace or remove the Program page from the object's settings notebook. To remove the page from the settings notebook, the override method should return SETTINGS\_PAGE\_REMOVED without calling the parent method. To replace the page with another page, the override method should call the wplnsertSettingsPage method without calling the parent method.

## Related Methods

- wpAddSettingsPages
- wplnsertSettingsPage

# wpAddProgramPage WPProgramFile instance method

#define INCL\_WINWORKPLACE

ULONG wpAddProgramPage (WPProgramflle \* self, HWND hwndNotebook)

The wpAddProgramPage instance method is called to allow the object to add the Program page to its settings notebook.

## **Parameters**

self (WPProgramFile  $\gamma$ ) - input

The pointer to this object.

hwndNotebook (HWND) - input

Settings notebook handle.

# Returns

Page identifier:

0 Error occurred.

Pageld Identifier for the inserted page.

# Usage

This method must only be called from within an override of the wpAddSettingsPages method.

# How to Override

This method should always be overridden in order to replace or remove the Program page from the object's settings notebook. To remove the page from the settings notebook, the override method should return SETTINGS\_PAGE\_REMOVED without calling the parent method. To replace the page with another page, the override method should call the wplnsertSettingsPage method without calling the parent method.

# Related Methods

- wpAddSettingsPages
- wplnsertSettingsPage

# wpAddProgramSessionPage WPProgram instance method

#define INCL\_WINWORKPLACE

ULONG wpAddProgramSesslonPage (WPProgram \* self, HWND hwndNotebook}

The wpAddProgramSessionPage instance method is called to allow the object to add the Session page to its settings notebook.

#### Parameters

self (WPProgram  $\dot{\phantom{1}}$ ) - input

The pointer to this object.

hwndNotebook (HWND) - input

The settings notebook handle.

#### Returns

Page identifier:

0 Error occurred.

Pageld Identifier for the inserted page.

#### Usage

This method must only be called from within an override of the wpAddSettingsPages method.

#### How to Override

This method should always be overridden in order to replace or remove the Session page from the object's settings notebook. To remove the page from the settings notebook, the override method should return SETTINGS\_PAGE\_REMOVED without calling the parent method. To replace the page with another page, the override method should call the wplnsertSettingsPage method without calling the parent method.

#### Related Methods

- wpAddSettingsPages
- wplnsertSettingsPage
## wpAddProgramSessionPage -WPProgramFile instance method

#define INCL WINWORKPLACE

ULONG wpAddProgramSesslonPage (WPProgramFlle \* self, HWND hwndNotebook)

The wpAddProgramSessionPage instance method is called to allow the object to add the Session page to its settings notebook.

## **Parameters**

self (WPProgramFile  $*$ ) - input

The pointer to this object.

hwndNotebook (HWND) - input

The settings notebook handle.

## Returns

Page identifier:

0 Error occurred.

Pageld Identifier for the inserted page.

## Usage

This method must only be called from within an override of the wpAddSettingsPages method.

## How to Override

This method should always be overridden in order to replace or remove the Session page from the object's settings notebook. To remove the page from the settings notebook, the override method should return SETTINGS\_PAGE\_REMOVED without calling the parent method. To replace the page with another page, the override method should call the wplnsertSettingsPage method without calling the parent method.

## Related Methods

- wpAddSettingsPages
- wplnsertSettingsPage

#define INCL\_WINWORKPLACE

BOOL wpAddSettlngsPages (WPObJect \* self, HWND hwndNotebook)

The wpAddSettingsPages instance method is called to allow the object to add all of its settings pages to its settings notebook.

#### Parameters

self (WPObject  $\dot{\phantom{1}}$ ) - input

The pointer to this object.

hwndNotebook (HWND) - input

The settings notebook handle.

#### Returns

Success indicator:

TRUE Successful completion.

FALSE Error occurred.

#### Usage

This method is generally only called by the system.

### How to Override

This method should always be overridden in order to add pages to the settings notebook or to remove them. To add a page to the settings notebook, a call to the wplnsertSettingsPage method is required. To remove a page from the settings notebook, the method that adds the page to the settings notebook should be overridden and return SETTINGS\_PAGE\_REMOVED without calling its parent method.

In most cases, the parent method should be called first. Calling the parent method first will put pages added by this method at the top of the settings notebook, above the pages added by ancestor classes. Calling the parent last will put pages added by this class at the bottom of the settings notebook, below the pages added by ancestor classes.

### Related Methods

See Notebook Control Window Messages for related messages.

• wplnsertSettingsPage

## **wpAddSoundWarningBeepPage WPSound instance method**

#define INCL WINWORKPLACE

**ULONG wpAddSoundWarnlngBeepPage (WPSound \* self, HWND hwndNotebook)** 

The wpAddSoundWarningBeepPage instance method is called to allow the object to add the Warning Beep page to its settings notebook.

## **Parameters**

self (WPSound \*) - input

The pointer to this object.

**hwndNotebook (HWND)** - input

The settings notebook handle.

## **Returns**

Page identifier:

**0** Error occurred.

**Pageld** Identifier for the inserted page.

## **Usage**

This method must only be called from within an override of the wpAddSettingsPages method.

## **How to Override**

This method should always be overridden in order to replace or remove the Warning Beep page from the object's settings notebook. To remove the page from the settings notebook, the override method should return SETTINGS\_PAGE\_REMOVED without calling the parent method. To replace the page with another page, the override method should call the wplnsertSettingsPage method without calling the parent method.

## **Related Methods**

- wpAddSettingsPages
- wplnsertSettingsPage

## **wpAddSystemConfirmationPage** - **WPSystem instance method**

#define INCL\_WINWORKPLACE

**ULONG wpAddSystemConflrmatlonPage (WPSystem \* self, HWND hwndNotebook)** 

The wpAddSystemConfirmationPage instance method is called to allow the object to add the Confirmation page to its settings notebook.

## **Parameters**

 $self (WPSystem ' ) - input$ 

The pointer to this object.

**hwndNotebook (HWND)** - input

The settings notebook handle.

## **Returns**

Page identifier:

**0** Error occurred.

**Pageld** Identifier for the inserted page.

### **Usage**

This method must only be called from within an override of the wpAddSettingsPages method.

## **How to Override**

This method should always be overridden in order to replace or remove the Confirmation page from the object's settings notebook. To remove the page from the settings notebook, the override method should return SETTINGS\_PAGE\_REMOVED without calling the parent method. To replace the page with another page, the override method should call the wplnsertSettingsPage method without calling the parent method.

## **Related Methods**

- wpAddSettingsPages
- wplnsertSettingsPage

## wpAddSystemLogoPage -WPSystem instance method

#define INCL\_ WINWORKPLACE

ULONG wpAddSystemlogoPage (WPSystem \* self, HWND hwndNotebook)

The wpAddSystemlogoPage instance method is called to allow the object to add the Logo page to its settings notebook.

## **Parameters**

self (WPSystem  $\rightarrow$  - input

The pointer to this object.

hwndNotebook (HWND) - input

The settings notebook handle.

## Returns

Page identifier:

0 Error occurred.

Pageld Identifier for the inserted page.

## Usage

This method must only be called from within an override of the wpAddSettingsPages method.

## How to Override

This method should always be overridden in order to replace or remove the Logo page from the object's settings notebook. To remove the page from the settings notebook, the override method should return SETTINGS PAGE REMOVED without calling the parent method. To replace the page with another page, the override method should call the wplnsertSettingsPage method without calling the parent method.

## Related Methods

- wpAddSettingsPages
- wplnsertSettingsPage

## wpAddSystemPrintScreenPage WPSystem instance method

#define INCL\_WINWORKPLACE

ULONG wpAddSystemPrintScreenPage (WPSystem \* self, HWND hwndNotebook)

The wpAddSystemPrintScreenPage instance method is called to allow the object to add the Print Screen page to its settings notebook.

### **Parameters**

self (WPSystem  $\dot{\phantom{1}}$ ) - input

The pointer to the object.

hwndNotebook (HWND) - input

The settings notebook handle.

#### Returns

Page identifier.

0 Error occurred.

Pageld Identifier for the inserted page.

#### Usage

This method must only be called from within an override of the wpAddSettingsPages method.

### How to Override

This method should always be overridden in order to replace or remove the Print Screen page from the object's settings notebook. To remove the page from the settings notebook, the override method should return SETTINGS\_PAGE\_REMOVED without calling the parent method. To replace the page with another page, the override method should call the wplnsertSettingsPage method without calling the parent method.

- wpAddSettingsPages
- wplnsertSettingsPage

## wpAddSystemWindowPage WPSystem instance method

#define INCL\_WINWORKPLACE

ULONG wpAddSystemWlndowPage (WPSystem \* self, HWND hwndNotebook)

The wpAddSystemWindowPage instance method is called to allow the object to add the Window page to its settings notebook.

#### **Parameters**

self (WPSystem  $\boldsymbol{\cdot}$ ) - input

The pointer to this object.

hwndNotebook (HWND) - input

The settings notebook handle.

### Returns

Page identifier:

0 Error occurred.

Pageld Identifier for the inserted page.

## Usage

This method must only be called from within an override of the wpAddSettingsPages method.

## How to Override

This method should always be overridden in order to replace or remove the Window page from the object's settings notebook. To remove the page from the settings notebook, the override method should return SETTINGS\_PAGE\_REMOVED without calling the parent method. To replace the page with another page, the override method should call the wplnsertSettingsPage method without calling the parent method.

## Related Methods

- wpAddSettingsPages
- wplnsertSettingsPage

## **wpAddToObjUseList** - **WPObject instance method**

#define INCL\_WINWORKPLACE

**BOOL wpAddToObjUseLlst (WPObject \* self, PUSEITEM pUseltem)** 

The wpAddToObjUselist instance method is called to add a item type to an object's in-use list.

## **Parameters**

self (WPObject \*) - input

The pointer to this object.

**pUseltem (PUSEITEM)** - input

A pointer to a USEITEM structure.

#### **Returns**

Success indicator:

**TRUE** Successful completion.

**FALSE** Error occurred.

#### **Remarks**

This method will add a specified item type to an object's in-use (USEITEM) list. Every workplace object in the system has an in-use list. The in-use list is a linked list of USEITEM structures which provide the object with important information such as the number of container (WC\_CONTAINER) windows it has been inserted into. It also provides the number of open views (contents, help, and settings) of itself that already exist and how much memory it has allocated. The USEITEM structure consists of an item type, a pointer to the next USEITEM structure, and is immediately followed by an item type-specific structure.

### **Usage**

The following types of items can be added to the use list:

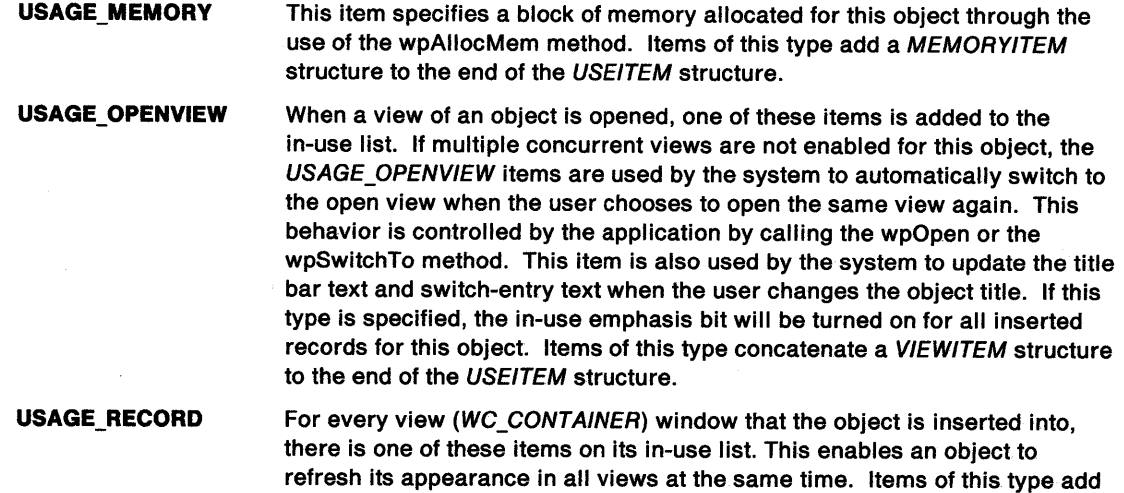

a RECORDITEM structure to the end of the USEITEM structure.

## wpAddToObjUseList -**WPObject instance method**

## **How to Override**

This method is generally not overridden.

- wpDeleteFromObjUselist
- wpFindUseltem
- wpAllocMem
- wpClose

## wpAllocMem WPObject instance method

#define INCL\_WINWORKPLACE

PBYTE wpAllocMem (WPObject \* self, ULONG cbBytes, BOOL fReportError)

The wpAllocMem instance method is called to allocate memory for use by an object.

### **Parameters**

self (WPObject  $\dot{\phantom{1}}$ ) - input

The pointer to this object.

 $cbBytes$  (ULONG) - input

Specifies the size of memory required.

fReportError (BOOL)  $-$  input Report error indicator:

- TRUE If an error occurs, the system will display an appropriate message.
- FALSE The system will not display an error message.

#### Returns

Success indicator:

- NULL Not enough memory available.
- Other A pointer to the newly allocated memory.

#### Remarks

Memory allocated by the wpAllocMem method should be deallocated when it is no longer needed by calling the wpFreeMem method. Allocated memory not cleaned up by an object is deallocated automatically when the object is no longer in use.

#### Usage

This method can be called at any time to allocate memory to be used for this object only.

## How to Override

This method should be overridden if a substitute memory allocation facility is to be used. Object classes overriding this method should also override the wpFreeMem method.

## Related Methods

• wpFreeMem

## wpClose -**WPObject ·instance method**

#define INCL\_WINWORKPLACE

BOOL wpClose (WPObject \* self)

The wpClose instance method is called to close all open views of an object.

## **Parameters**

**self (WPObject \*) - input** 

The pointer to this object.

### **Returns**

Success indicator:

**TRUE** Successful completion.

**FALSE** Error occurred.

## **Remarks**

This method will cycle through the object's in-use list that was created by calls to the wpAddToObjUselist method. All open windows specified by USAGE\_OPENVIEW items will be sent a WM\_CLOSE message. Running executables specified by USAGE\_OPENVIEW items will be terminated.

## **Usage**

This method should be called to close all open views of the object and to free all allocated resources.

## **How to Override**

If this function is overridden, it should call the parent last to ensure that allocated resources are properly deallocated.

- wpAddToObjUselist
- wpDeleteFromObjUselist
- wpFindUseltem
- wpOpen

#### #define INCL WINWORKPLACE

#### PMINIRECORDCORE wpCnrlnsertObject (WPObject \* self, HWND hwndCnr, PPOINTL plcon, PMINIRECORDCORE pParent, PRECORDINSERT pReclnsert)

The wpCnrlnsertObject instance method is called to insert a record into a container control window.

#### Parameters

self (WPObject  $\ast$ ) - input

The pointer to this object.

hwndCnr ( $HWND$ ) - input

The handle of container control window.

#### $p$ lcon (PPOINTL) - input

The initial icon position in the container control window.

#### pParent (PMINIRECORDCORE) - input

A pointer to the parent record. pParent specifies the record of the immediate parent of the record specified by plcon. This parameter should be set to NULL if the record has no parent or if tree view is not supported.

#### pRecinsert (PRECORDINSERT) - input

Record position:

- NULL Insert the record into the next available position.
- Other Insert the record into this position specified by pRecinsert.

#### Returns

Success indicator:

NULL Error occurred.

**Other** A pointer to the inserted record.

## Remarks

This method will put an object into a container control window (WC\_CONTAINER). These container windows can be application created or can be created by the system such as those in folders and settings notebooks.

The OBJECT\_FROM\_PREC (prec) macro can be used to determine the pointer to the object (WPObject \*) that is associated with a given MINIRECORDCORE, prec, that was inserted using the wpCnrInsertObject method.

The USER\_FROM\_PREC(prec) macro can be used to access the application definable 32-bit field within the MINIRECORDCORE structure that is created when an object is put into a list control using the wpCnrlnsertObject method.

A record inserted by this method will be added to the in-use list. See wpAddToObjUselist for more information on an object's in-use list. wpCnrRemoveObject should be called to remove each record before the container window is destroyed.

## **wpCnrlnsertObject** - **WPObject instance method**

## **Usage**

This method is used to give workplace object behavior (such as context menu support) to records inserted directly into a WC\_CONTAINER container control window. To remove the record from the container, a call to the wpCnrRemoveObject method should be made.

## **How to Override**

This method is generally not overridden.

- wpAddToObjUseList
- wpCnrRemoveObject

## wpCnrRemoveObject -WPObject instance method

#define INCL\_WINWORKPLACE

BOOL wpCnrRemoveObject (WPObject '\* self, HWND hwndCnr, PMINIRECORDCORE pRecord)

The wpCnrRemoveObject instance method is called to remove a record from a container control window.

#### **Parameters**

self (WPObject  $*) -$  input

The pointer to this object.

hwndCnr (HWND) - input

The handle of the container control (WC\_CONTAINER) window.

pRecord (PMINIRECORDCORE) - input

The pointer to the record to be removed.

#### Returns

Success indicator:

TRUE Successful completion.

FALSE Error occurred.

#### Remarks

This method causes the item to be removed from the in-use list.

### Usage

This method should be called to remove records inserted by a call to the wpCnrlnsertObject method.

### How to Override

This method is generally not overridden.

- wpCnrlnsertObject
- wpDeleteFromObjUselist

## wpCnrSetEmphasis - WPObject instance method

#define INCL WINWORKPLACE

BOOL wpCnrSetEmphasis (WPObject \* self, ULONG ulEmphasisAttr, BOOL fTurnOn)

The wpCnrSetEmphasis instance method is called to allow the object to change its visual emphasis.

## Parameters

self (WPObject  $\uparrow$ ) - input

The pointer to this object.

ulEmphasisAttr (ULONG) - input

The CAA\_\* flags. For a detailed list, see RECORDCORE on page A-110.

fTurnOn (BOOL) - input

TRUE Set the specified attribute.

FALSE Reset the specified attribute.

## Returns

Success indicator:

TRUE Successful completion

FALSE Error occurred.

## Remarks

This method changes all visual references to this object to show it with the specified emphasis attributes. This method is called automatically to set and reset CRA\_INUSE emphasis state during the processing of the wpAddToObjUselist and wpDeleteFromObjUselist methods, respectively. This method is only valid for objects inserted into a container control using the wpCnrlnsertObject method.

## Usage

This method can be called at any time in order to set the emphasis for an object in an open folder. Some restrictions apply as to which CRA\_\* can be used. See RECORDCORE on page A-110. for more information.

## How to Override

This method is generally not overridden.

- wpAddToObjUselist
- wpCnrlnsertObject
- wpOpen

#define INCL\_WINWORKPLACE

ULONG wpConflrmDelete (WPObject \* self, ULONG fConflrmalions)

The wpConfirmDelete instance method is called to allow the object to prompt the user to confirm the deletion of this object.

#### Parameters

self (WPObject  $<sup>*</sup>$ ) - input</sup>

The pointer to this object.

 $f$ Confirmations (ULONG) - input The confirmation flags.

> CONFIRM\_DELETE Confirm for delete of all objects. CONFIRM\_DELETEFOLDER Confirm for delete of folder objects only.

#### Returns

User-response value.

The default processing will return one of the following.

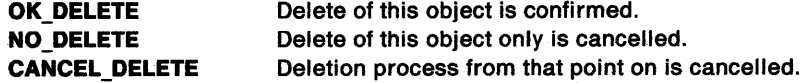

#### Remarks

This method is called during the processing of the wpDelete method only if the system confirm on delete flag is set.

#### Usage

This method is generally only called by the system.

#### How to Override

This method should be overridden in order to remove or replace the user prompt to confirm the delete operation.

- wpDelete
- wpFree

## **wpCopiedFromTemplate** - **WPObject instance method**

#define INCL\_WINWORKPLACE

VOID wpCopledFromTemplate (WPObJect \* sell)

The wpCopiedFromTemplate instance method is called to allow an object to perform class specific processing when a new object is created from a template.

## **Parameters**

self (WPObject  $\dot{\phantom{1}}$ ) - input

The pointer to this object.

### **Returns**

The return value is VOID.

## **Remarks**

This method is called immediately after a new object is created from a template. The system does not do any default processing for this method. This method is typically overridden to perform class specific initialization on a created object. For example, a customer order form class would prefill the date, time, and order number in an instance of itself that was created from a template.

#### **Usage**

This method is generally only called by the system.

## **How to Override**

This method should be overridden by object classes which need to initialize the new object after it is created from a template.

#define INCL\_WINWORKPLACE

```
WPObject * wpCopyObject (WPObjecl * self, WPFolder * Folder, BOOL flock)
```
The wpCopyObject instance method is called to create a new copy of the object.

#### **Parameters**

self (WPObject  $*) -$  input

The pointer to this object.

Folder (WPFolder  $*$ ) - input

A pointer to a Folder object in which to place this new object. This pointer can be determined by issuing a call to the wpclsQueryFolder method.

#### fLock  $(BOOL)$  - input

The lock object flag.

If this flag is false, the newly created object will be made dormant whenever the object and the folder containing the object are closed. If this flag is true, the new object will remain active until the caller issues the wpUnlockObject method on it.

#### Returns

Success indicator:

NULL Error occurred.

**Other** A pointer to the new object created.

#### Remarks

Copies of an object can always be deleted and moved by default, even if the original has the OBJSTYLE\_NODELETE or OBJSTYLE\_NOMOVE style set.

### Usage

This method can be called any time in order to create a copy of an existing object.

#### How to Override

This method can be overridden by classes which need to keep track of where instances are.

## **wpCreateFromTemplate** - **WPObject instance method**

#define INCL\_WINWORKPLACE

**WPObject \* wpCreateFromTemplate (WPObJect \* self, WPFolder \* Folder, BOOL flock)** 

The wpCreateFromTemplate instance method is called to create an object from a template.

#### **Parameters**

self (WPObject \*) - input

The pointer to this object.

Folder (WPFolder \*) - input

A pointer to a folder object in which to place the new object. This pointer can be determined by issuing a call to the wpclsQueryFolder method.

## **fLock (BOOL)** - input

The lock object flag.

If this flag is false, the newly created object will be made dormant whenever the object and the folder containing the object are closed. If this flag is true, the new flag will remain active until the caller issues the wpUnlockObject method on it.

## **Returns**

Success indicator:

- **NULL** Error occurred.
- **Other** Pointer to the new object.

### **Remarks**

The new object will be an identical copy of the template object with the exception that the OBJSTYLE\_TEMPLATE object style will be taken out. wpCopiedFromTemplate instance method will be called on the new object.

#### **Usage**

This method can be called at any time in order to create a new object from a template object.

## **How to Override**

This method is generally not overridden.

- wpCopyObject
- wpclsNew

## wpCreateShadowObject -WPObject instance method

#define INCL WINWORKPLACE

WPObject \* wpCreateShadowObject (WPObject \* self, WPFolder \* Folder, BOOL flock)

The wpCreateShadowObject instance method is called to create a shadow of an object.

#### Parameters

self (WPObject  $\check{\phantom{a}}$ ) - input

The pointer to this object.

Folder (WPFolder  $\uparrow$ ) - input

A pointer to a folder object in which to place the new shadow object. This pointer can be determined by issuing a call to the wpclsQueryFolder method.

fLock (BOOL)  $-$  input Lock object flag.

If this flag is false, the new shadow object will be made dormant whenever the object and the folder containing the object are closed.

If this flag is true, the new object will remain awake until the caller issues the wpUnlockObject method on it.

#### Returns

Success indicator:

NULL Error occurred.

**OTHER** Pointer to the new shadow object.

#### Remarks

The new object is created as an instance of class WPShadow.

#### Usage

This method can be called at any time in order to create a shadow object for this object.

#### How to Override

This method is generally not overridden.

## wpDelete WPObject instance method

#define INCL\_WINWORKPLACE

ULONG wpDelete (WPObject \* self, ULONG ulConflrmatlons)

The wpDelete instance method is called to delete an object and prompt for confirmation if necessary.

## **Parameters**

self (WPObject  $\dot{\phantom{1}}$ ) - input

The pointer to the object.

ulConfirmations (ULONG) - input

The confirmation flags:

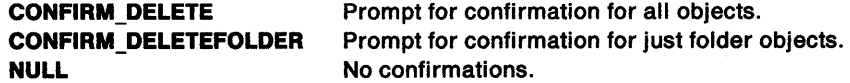

## Returns

Success indicator:

NO DELETE Error occurred. CANCEL\_DELETE User canceled operation. OK DELETE Object was deleted.

## Remarks

The confirmation flags are passed to the wpConfirmDelete method. If wpConfirmDelete returns OK\_DELETE, the wpFree method is called on the object.

## Usage

This method can be called at any time in order to delete an object.

## How to Override

This method is generally not overridden.

- wpFree
- wpConfirmDelete
- wpQueryConfirmations

#define INCL WINWORKPLACE

BOOL wpDeleteAllJobs (WPPrlnter \* self)

The wpDeleteAllJobs instance method is called to delete all jobs in a printer (print destination) object.

#### Parameters

self (WPPrinter  $\ast$ ) - input

The pointer to the object to delete all jobs.

#### Returns

Success indicator:

TRUE Successful completion

FALSE Error occurred.

#### How to Override

This method is generally not overridden.

## Related Methods

• wpDeleteJob

## wpDeleteContents -WPFolder instance method

#define INCL\_WINWORKPLACE

ULONG wpDeleteContents (WPFolder \* self, ULONG ulConfirmations)

The wpDeleteContents instance method is called to delete the contents of a folder.

## **Parameters**

self (WPFolder  $*$ ) - input

The pointer to the object.

ulConfirmations (ULONG) - input

The confirmation flags:

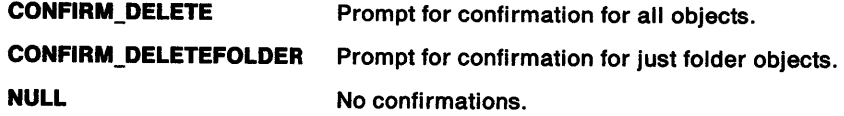

## Returns

Success indicator.

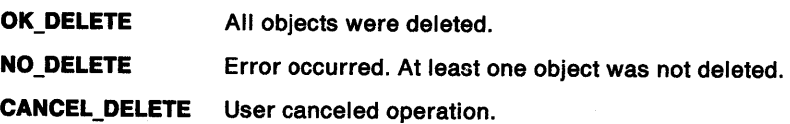

## Remarks

wpDelete and wpFree will automatically call this instance method for folder objects.

## Usage

This method can be called at any time to delete the contents of a folder.

## How to Override

This method is generally not overridden.

- wpFree
- wpDelete

## wpDeleteFromObjUseList -WPObject instance method

#define INCL\_WINWORKPLACE

#### BOOL wpDeletefromObJUsellst (WPObJect \* self, PUSEITEM pUseltem)

The wpDeleteFromObjUselist instance method is called to remove an item type from an object's in-use list.

### **Parameters**

self (WPObject  $\uparrow$ ) - input

The pointer to this object.

pUseltem (PUSEITEM) - input

A pointer to a USEITEM structure.

#### Returns

Success indicator:

TRUE Successful completion.

FALSE Error occurred.

#### Remarks

This method will remove a specified item type from an object's in-use (USEITEM) list.

If the usage item being removed is of type USAGE\_OPENVIEW, the in-use emphasis bit will be turned off for all inserted records for this object.

#### Usage

A call to this method should be made when a particular usage item, added to the in-use list via the wpAddToObjUselist method, is no longer needed.

This method must be called before the USEITEM memory is freed.

### How to Override

This method is generally not overridden.

- wpAddToObjUselist
- wpFindUseltem

## wpDeleteJob -WPJob instance method

#define INCL WINWORKPLACE

BOOL wpDeleteJob (WPJob \* self)

The wpDeleteJob instance method is called to delete a job object.

## Parameters

self (WPJob  $<sup>*</sup>$ ) - input</sup>

The pointer to the object to be deleted.

## Returns

Success indicator:

TRUE Successful completion

FALSE Error occurred.

## How to Override

This method is generally not overridden.

# Related Methods<br>
vpDeleteAllJobs

## wpDisplayHelp  $-$ WPObject instance method

#define INCL\_WINWORKPLACE

BOOL wpDlsplayHelp (WPOb)ect \* self, ULONG ulHelpPanelld, PSZ pszHelpllbrary)

The wpDisplayHelp instance method is called to allow the object to display a help panel.

#### Parameters

self (WPObject  $*$ ) - input

The pointer to this object.

ulHelpPanelId (ULONG) - input

The object's help panel id.

pszHelpLibrary (PSZ) - input

A pointer to a zero terminated string which contains the name of the help library.

#### Returns

Success indicator:

TRUE Successful completion

FALSE Error occurred.

### Remarks

This method allows each object class to display a help panel in response to a users request for help. The help panel will be displayed by the shell on a help instance managed by the shell.

#### Usage

This method can be called at any time in order to display a help panel.

## How to Override

This method is generally not overridden.

- wpMenultemHelpSelected
- wpQueryDefaultHelp
- wpSetDefaultHelp
- wpclsQueryDefaultHelp

## wpDoesObjectMatch -**WPObject instance method**

#define INCL\_WINWORKPLACE

**BOOL wpDoesObJectMatch (WPObJect \* object, PVOID pExtendedCrlterla)** 

The wpDoesObjectMatch instance method is called to allow the object to determine if it matches the specified criteria.

## **Parameters**

**object (WPObject \*) - input** 

The pointer to the object to be examined.

**pExtendedCriterla (PVOID)** - input

A pointer to a buffer that contains the class-specific extended search criteria.

## **Returns**

Success indicator:

**TRUE** The object matches the specified criteria.

**FALSE** The object does not match the specified criteria.

## **Remarks**

If the object class has extended search criteria, this method gets called to determine if the object found, matches the extended search criteria.

## **Usage**

This method can be called at any time in order to determine if an object matches some extended search criteria.

## **How to Override**

This method should be overridden by classes which introduce extended search criteria for use by the Find and Include facilities.

## wpDragCell -WPPalette instance method

#define INCL\_WINWORKPLACE

BOOL wpDragCell (WPPalette \* self, PCELL pCell, HWND hwndPal, PPOINTL pptlDrag)

The wpDragCell instance method is called to drag-apply a value in a cell.

#### **Parameters**

self (WPPalette  $\rightarrow$  - input

The pointer to the object.

pCell (PCELL) - input

A pointer to the CELL structure to be dragged.

hwndPal (HWND) - input

The palette window handle.

pptiDrag (PPOINTL) - input

The point in hwndPal coordinates from which drag was initiated.

#### Returns

Success indicator.

TRUE Successful completion.

FALSE Error occurred.

#### Remarks

The default processing for this method by the WPPalette class is to do nothing other than return FALSE.

#### Usage

This method is generally called only by the palette window after it receives the WM\_BEGINDRAG message.

## How to Override

This method should be overridden to handle the drag-apply action.

Override processing should include capturing the mouse and, waiting for and processing the WM\_ENDDRAG message

## **wpDraggedOverObject** - **WPObject instance method**

#define INCL\_WINWORKPLACE

#### **MRESUL T wpDraggedOverObject (WPOb)ect \* somSelf, WPObject \* DraggedOverObject)**

The wpDraggedOverObject instance method may be called on an object that is currently being dragged with the mouse to tell it what the current target object is. The return code from this method lets the system know whether the object being dragged can be dropped on the specified target.

## **Parameters**

somSelf (WPObject \*) - input

The pointer to an object being dragged.

**DraggedOverObject (WPObject \*) - input** 

Pointer to the object that the drag cursor is over, the current target object for the drag operation.

## **Returns**

**LowWord** Droplndicator (USHORT). This code is one of the DOR\_ constants, such as DOR\_DROP or DOR\_NODROP which indicate whether a drop is allowed on the current target. **HlghWord** DropOperation (USHORT).

> The current drag operation code. Examples are DO\_COPY, DO\_MOVE or DO\_LINK to indicate that the drag action over this target should be a copy, move or a link.

## **Remarks**

When a target object is dragged over by the mouse, it will always receive a wpDragOver instance method call. Many target objects will choose to decide the current drag operation and whether a drop is possible based upon their own rules. For instance, the WPShredder object will return DO\_DROP,DO\_MOVE if it decides that all the source objects can be deleted. However, some targets require the source or sources to participate in the decision over whether they can accept the drop. The way that a target allows a source object to have a say in what the drop action will be is by calling the wpDraggedOverObject on each source object. The wpDraggedOverObject instance method may be invoked on an object that is being dragged (source object) at any time, to see if it can support a drop on the current target. If the object that is being dragged responds favorably to this method, it may later receive a wpDroppedOnObject instance method call so that it can process the drop action.

As an example, consider the case where a program object is dragged onto a data file object. The program would respond DO\_DROP to the wpDraggedOverObject instance method, so that the data file would be a valid drop target. If the user chose to allow the drop, then the program will receive a wpDroppedOnObject instance method at which time it would be able to open itself as a viewer of the data file object.

This method is called as a result of a DM\_DRAGOVER message being sent, and for further documentation of the possible return values, see "DM\_DRAGOVER" on page 29-4.

## wpDraggedOverObject -**WPObject instance method**

#### **Usage**

This method is typically called by objects that require participation from the source object when a drop occurs. The method can be called at any time, however the method would normally only be called by a target object on one of the source objects during a drag or drop operation.

## **How to Override**

Override this method if your object class wishes to allow itself to be used as a source object that can perform a drop operation. A favorable return code from this method may lead to a wpDroppedOnObject instance method being invoked on the source object which would be overridden to actually do the drop operation.

- wpDragOver
- wpDrop
- wpDroppedOnObject
- wpFormatDragltem

## $wpDragOver -$ WPObject instance method

#define INCL WINWORKPLACE

MRESULT wpDragOver (WPObject \* self, HWND hwndCnr, PDRAGINFO pDraginfo)

The wpDragOver instance method is called to inform the object that other objects are being dragged over it.

## Parameters

self (WPObject  $\dot{\phantom{1}}$ ) - input

The pointer to this object.

hwndCnr (HWND) - input

The handle to the container control window.

pDragInfo (PDRAGINFO) - input

A pointer to drag information.

## Returns

See "DM\_DRAGOVER" on page 29-4 for description of the return value.

#### Remarks

The wpDragOver method is sent for each DM\_DRAGOVER message received by the object. See "DM\_DRAGOVER" on page 29-4 for more information.

#### Usage

This method is generally only called by the system as the folder containing the object processes the DM\_DRAGOVER message.

## How to Override

This method should be overridden to determine if the object or objects being dragged can be dropped on this object.

- wpDrop
- wpFormatDragltem

#define INCL WINWORKPLACE

MRESULT wpDrop (WPObjecl \* self, HWND hwndCnr, PDRAGINFO pDraglnfo, PDRAGITEM pDragitem)

The wpDrop instance method is called to inform an object that another object has been dropped on it.

## Parameters

self (WPObject  $*)$  - input

The pointer to this object.

hwndCnr (HWND) - input

The handle to the container control window.

pDragInfo (PDRAGINFO) - input

A pointer to a PDRAGINFO structure.

pDragitem (PDRAGITEM) - input

A pointer to a PDRAGITEM structure.

## Returns

See "DM\_DROP" on page 29-6 for description of the return value.

#### Remarks

The wpDrop method is called when a DM\_OROP message is received by the object. See "DM\_DROP" on page 29-6 for more information.

#### Usage

This method is generally only called by the system as a folder containing the object processed the DM\_DROP message.

#### How to Override

This method should be overridden to process the action of the dragged object or objects being dropped on it.

# **Related Methods**<br> **•** wpDragOver

- 
- wpFormatDragltem

## **wpDroppedOnObject** - **WPObject instance method**

#define INCL WINWORKPLACE

**BOOL wpDroppedOnObJect (WPObJect \* somSelf, WPObJect \* DroppedOnObJect)** 

The wpDroppedOnObject instance method is called on an object that has just been dragged (a source object) when the target object that it was dropped on does not know what action to perform. This instance method is only called on a source object when that source object has previously responded favorably to a wpDraggedOverObject instance method call.

## **Parameters**

**somSelf (WPObject \*) - input** 

The pointer to an object being dragged.

**DroppedOnObject (WPObject \*) - input** 

Pointer to the object that was dropped on. The current target object for the drag operation.

## **Returns**

**TRUE** The drop action was successful.

**FALSE** An error occurred.

## **Remarks**

When you drop on an a target object and the source object has said it knows how to handle the drop operation, this method will be invoked on the source object. For example, the program object class supports being dropped on certain other classes of object where the drop action will be taken by the program itself. The drop action provided in WPProgram's override of the wpDroppedOnObject method would be to execute itself as a viewer of the target object. This method is called as a result of a DM\_DROP message being sent.

## **Usage**

Target objects that do not know how to handle the current drop operation can call this method on the source object that was dropped on it. This method would not normally be called outside the scope of a drag or drop operation.

## **How to Override**

Object classes that override the wpDraggedOverObject instance method would normally be expected to also override this method.

- wpDragOver
- wpDraggedOverObject
- wpDrop
- wpFormatDragltem

#define INCL\_WINWORKPLACE

BOOL wpEdltCell (WPPalette \* self, PCELL pCell, HWND hwndPal)

The wpEditCell instance method is called to edit a value in a cell.

## **Parameters**

self (WPPalette  $<sup>*</sup>$ ) - input</sup>

The pointer to the object.

pCell (PCELL) - input

A pointer to the CELL structure to be edited.

hwndPal (HWND) - input

The palette window handle.

### Returns

Success indicator.

TRUE Successful completion.

FALSE Error occurred.

#### Remarks

The default processing for this method by the WPPalette class is to do nothing other than return FALSE.

#### Usage

This method is generally called only by the palette window when the user requests to edit the value in the cell. This request is made by selecting a cell and pressing the Enter key or the edit pushbutton, or by double-clicking on the cell.

#### How to Override

This method should be overridden to handle the edit action.

## wpEndConversation WPObject instance method

#define INCL WINWORKPLACE

MRESULT wpEndConversation (WPObject \* self, ULONG ulltemid, ULONG ulResult)

The wpEndConversation instance method is called to notify the object that the drag or drop operation is complete.

### Parameters

self (WPObject  $\dot{\phantom{1}}$ ) - input

The pointer to the object.

ulltemid (ULONG)  $-$  input

This is the ulltemlD from the DRAGITEM that was contained within the DRAGINFO structure when the object was dropped.

ulResult (ULONG) - input

Flag indicating whether the operation was performed successfully. See "DM\_ENDCONVERSATION" on page 29-8 for more information about this parameter.

## Returns

Refer to the DM\_ENDCONVERSATION message for a description of the return value.

#### Remarks

The wpEndConversation method is called when the object receives a DM\_ENDCONVERSATION message. Refer to the DM\_ENDCONVERSATION message for more information.

## Usage

This method is generally called only by the system as the folder containing the object processed by the DM\_ENDCONVERSATION message.

## How to Override

This method should be overridden, if the object needs to do any actions once the drag or drop operation is complete.

# **Related Methods**<br>• wpDragOver

- 
- wpDrop
- wpFormatDragltem
- wpRender
- wpRenderComplete

#define INCL\_WINWORKPLACE

ULONG wpFllterPopupMenu (WPObject \* sell, ULONG ulFlags, HWND hwndcnr, BOOL fMultiSelect)

The wpFilterPopupMenu instance method is called to allow the object to modify its context menu.

#### Parameters

self (WPObject  $*) -$  input

The pointer to this object.

ulFlags (ULONG) - input

If the flag is set, the corresponding pop-up menu item will be available. These flags are ored together with the flags already defined by ancestor classes, to specify the standard pop-up menu items which apply to this object.

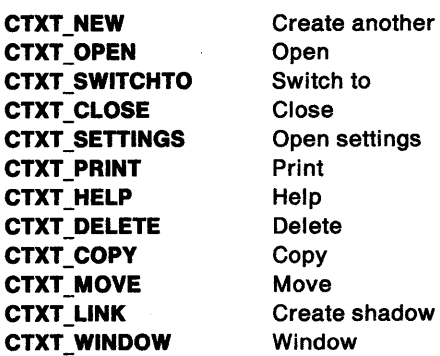

hwndcnr (HWND)  $-$  input

The handle to container control window.

fMultiSelect (BOOL) - input

The multiple menu items flag.

#### Returns

New pop-up menu flags for this object.
## wpFilterPopupMenu -**WPObject instance method**

## **Usage**

This method is generally only called by the system when a request is made to display the object's pop-up window.

## **How to Override**

This method should be overridden to remove undesired pop-up menu actions that were added by ancestor classes. The parent method should be called prior to any override processing.

- wpMenultemSelected
- wpMenultemHelpSelected
- wpModifyPopupMenu
- wplnsertPopupMenultems

**PUSEITEM wpFlndUseltem (WPObject \* self, ULONG ullype, PUSEITEM pCurrentUsellem)** 

The wpFindUseltem instance method is called to retrieve an item type from the object's in-use list.

## **Parameters**

self (WPObject \*) - input

The pointer to this object.

ultype (ULONG) - input

Specify the usage type of the item to be located.

**pCurrentUseltem** (PUSEITEM) - input A pointer to a USEITEM structure:

- **NULL** Retrieve the first item in the in-use list that has a usage type of ultype.
- **Other** Retrieve the next item in the in-use list, following the item specified by pCurrentUseltem, that has a usage type of ultype.

#### **Returns**

Success indicator:

- **NULL** No items matching the specified find criteria were found in the in-use list for this object.
- **Other** A pointer to a USEITEM structure that matches the specified find criteria.

## **Remarks**

This method will search the object's in-use list for all items that were added by previous calls to the wpAddToObjUselist method.

## **Usage**

This method should be called to determine how the object is currently being used, for example, which views are currently open and what container window it is inserted into.

#### **How to Override**

This method is generally not overridden.

- wpAddToObjUselist
- wpDeleteFromObjUselist

## wpFormatDragItem WPObject instance method

#define INCL WINWORKPLACE

#### BOOL wpFormatDragltem (WPObjecl \* self, PDRAGITEM pDragltem)

The wpFormatDragltem instance method is called to allow the object to format its drag information when the user starts to drag it.

#### Parameters

self (WPObject  $*) -$  input

The pointer to this object.

pDragitem (PDRAGITEM) - input

The address of the drag item.

### Returns

Success indicator:

TRUE Successful completion

FALSE Error occurred.

## Remarks

This method will enable the direct manipulation of this object by initializing the DRAGITEM structure.

#### Usage

This method is generally only called by the system when the user first starts to drag the object.

## How to Override

This method is generally overridden by classes which require special processing to initiate a drag or drop operation.

- wpDragOver
- wpDrop

## **wpFree WPObject instance method**

#define INCL\_WINWORKPLACE

I BOOL wpFree (WPObject • self)

The wpFree instance method is called to destroy the object and deallocate its associated resources.

#### **Parameters**

self (WPObject \*) - input

The pointer to this object.

#### **Returns**

Success indicator:

**True** Successful completion

**False** Error occurred.

## **Remarks**

This method destroys the persistent form of the object and then frees the memory that represented that object. If confirmations are on, wpDelete will prompt the user before calling wpFree.

#### **Usage**

General destruction of an object should be done with the wpDelete method. This method is generally only called by the system.

#### **How to Override**

This method is generally overridden by storage classes which permanently remove this object and its associated data, or any objects that need to do special processing before deletion.

- wpDelete
- wpUnlnitData

## wpFreeMem  $-$ WPObject instance method

#define INCL\_WINWORKPLACE

BOOL wpFreeMem (WPObject \* self, PBYTE pbMemory)

The wpFreeMem instance method is called to deallocate memory allocated by a call to the wpAllocMem method.

### **Parameters**

self (WPObject  $*) -$  input

The pointer to this object.

pbMemory (PBYTE) - input

The pointer to the memory to be deallocated.

## Returns

Success indicator:

TRUE Successful completion

FALSE Error occurred.

## Remarks

This method deallocates memory for an object. wpFreeMem should always be called when the memory allocated by wpAllocMem is no longer needed.

## Usage

This method should be called when the memory allocated by a call to the wpAllocMem method is no longer needed.

## How to Override

This method should only be overriden to provide the deallocation of memory allocated by an override method of wpAllocMem.

## Related Methods

• wpAllocMem

BOOL wpHide (WPObject \* self)

The wpHide instance method is called to hide or minimize open views of this object.

#### Parameters

self (WPObject  $*) -$  input

The pointer to this object.

#### Returns

Success indicator:

True Successful completion

False Error occurred.

#### Remarks

This method will turn all windows owned by this object invisible or if the system setting is set to provide minimized windows instead of hidden windows, wpHide will minimize all windows owned by this object.

#### Usage

This method can be called to hide an object's window.

### How to Override

This method is not generally overridden.

## Related Methods

• wpRestore

## wpHideFldrRunObjs -WPFolder instance method

#define INCL\_WINWORKPLACE

BOOL wpHldeFldrAunObjs (WPFolder \* self, BOOL fHlde)

The wpHidefldrRunObjs instance method is called to allow the folder to hide or minimize its open objects.

#### **Parameters**

self (WPFolder \*) - input

The pointer to this object.

#### $fHide (BOOL) - input$

Flag to indicate hide or show of open objects.

True Hide all objects opened from this folder.

False Unhide all objects opened from this folder.

#### Returns

Success indicator:

True Successful completion

False Error occurred.

## Remarks

Open objects in this folder will either be hidden or minimized, depending on the current system setting. This method is called automatically on folders with the work area flag, F01\_WORKAREA, set when it is hidden or minimized.

#### Usage

This method can be called at any time in order to hide or minimize all objects in this folder which are currently open.

### How to Override

This method is generally not overridden.

## wpHoldJob -WPJob instance method

#define INCL\_WINWORKPLACE

BOOL wpHoidJob (WPJob \* self)

The wpHoldJob instance method is called to hold a job object.

#### Parameters

self (WPJob  $\rightarrow$  - input

The pointer to the object to be held.

### Returns

Success indicator:

TRUE Successful completion

FALSE Error occurred.

### How to Override

This method is generally not overridden.

# Related Methods<br>
• wpReleaseJob

## wpHoldPrinter -WPPrinter instance method

#define INCL\_WINWORKPLACE

I BOOL wpHoldPrlnter (WPPrlnter • self)

The wpHoldPrinter instance method is called to hold a print object.

## **Parameters**

self (WPPrinter  $\dot{\phantom{1}}$ ) - input

The pointer to the object to be held.

## Returns

Success indicator:

TRUE Successful completion

FALSE Error occurred.

## How to Override

This method is generally not overridden.

### Related Methods

• wpReleasePrinter

VOID wplnitData (WPObject \* self)

The wplnitData instance method is called to allow the object to initialize its instance data.

#### **Parameters**

self (WPObject \*) - input

The pointer to this object.

#### **Returns**

The return value is VOID.

#### **Remarks**

This routine is called when the object is created or when it is awakened from the dormant state so that it can initialize all of its instance variables to a known state. Note that this method is called before the object's state is known, so it is very important that the object does not try to process any other method while processing this method. Should an object require extra initialization that requires it to invoke other methods, this should be done from the wpRestoreState instance method. When the object is first created, the wpSetup instance method should be overridden to perform initialization that is only required once.

#### **Usage**

This method is generally only called by the system when the object is awake.

#### **How to Override**

Any class that has instance variables should override this method so that those variables are all initially in a known state. It is essential to pass this method onto the parent class. If this method is overridden, the wpUnlnitData method should also be overridden in order to deallocate resources that were allocated by the override processing of wplnitData.

- wpSetup
- wpUnlnitData

## wplnsertPopupMenuItems WPObject instance method

#define INCL\_WINWORKPLACE

BOOL wplnsertPopupMenultems (WPObJect \* self, HWND hwndMenu, ULONG ulPostlllon, HMODULE hmod, ULONG ulMenulD, ULONG ulSubMenuld)

The wplnsertPopupMenultems instance method is called to allow an object to insert items into its popup menu.

## Parameters

self (WPObject  $\dot{\phantom{1}}$ ) - input

The pointer to this object.

hwndMenu (HWND) - input

A handle to the popup menu.

ulPostition (ULONG) - input

Position at which to start inserting items.

hmod (HMODULE) - input

Module handle where ulMenulD can be found.

#### ulMenulD (ULONG) - input

Id of menu to put into popup menu.

ulSubMenuld (ULONG) - input

Id of submenu to put into popup menu.

#### Returns

Success indicator:

TRUE Successful completion

FALSE Error occurred.

#### Remarks

This instance method will insert all menu items in ulMenulD into the pop-up menu.

Menu item ids in open cascade must match corresponding openview.

Class specific menu IDs should be above WPMENUID\_USER.

## wpinsertPopupMenuItems -**WPObject instance method**

#### **Usage**

This method can be called only during the processing of wpModifyPopupMenu.

## **How to Override**

This method is generally not overridden.

- wpMenultemSelected
- wpMenultemHelpSelected
- wpModifyPopupMenu
- wpFilterPopupMenu

## wplnsertSettingsPage -WPObject instance method

#define INCL\_WINWORKPLACE

ULONG wpinsertSettingsPage (WPObject \* self, HWND hwndNotebook, PPAGEINFO ppageinfo)

The wplnsertSettingsPage instance method is called to insert a page into the object's settings notebook.

### **Parameters**

self (WPObject  $*) -$  input

The pointer to this object.

hwndNotebook (HWND) - input

A handle to the setting notebook.

ppageinfo (PPAGEINFO) - input

A pointer to the notebook page information.

## Returns

Page identifier:

0 Error occurred.

Pageld Pageld identifier for the inserted page.

## Usage

This method can be called only during the processing of the wpAddSettingsPages method.

## How to Override

This method is generally not overridden.

## Related Methods

See Notebook Control Window Messages for related messages.

• wpAddSettingsPages

BOOL wplsCurrentDesktop (WPDesktop \* self)

The wplsCurrentDesktop instance method allows the desktop to specify whether it is the active desktop folder on the system.

#### Parameters

self (WPDesktop  $^*$ ) - input

The pointer to this object.

#### Returns

Active desktop indicator:

- True This object is the active desktop.
- False This object is not the active desktop and should behave as a normal folder.

#### Remarks

The active desktop is set by the system every time the user profile is reset by a call to the PrfReset function. Since there can only be one desktop and objects cannot change their class, desktop objects and descendants must call wplsCurrentDesktop to determine if it is the current desktop. Desktop folders which are not active take on the behavior of standard folder objects.

#### Usage

This method is called at the beginning of every overridden method. If the return is false, the override method should call its parent without doing any override processing. If the return is true, override processing can be made.

#### How to Override

This method is generally not overridden.

## wpMenultemHelpSelected WPObject instance method

#define INCL\_WINWORKPLACE

#### BOOL wpMenultemHelpSelected (WPObject \* self, ULONG ulMenuld)

The wpMenultemHelpSelected instance method is called to allow the object to display the requested help panel.

#### **Parameters**

self (WPObject  $\dot{\phantom{1}}$ ) - input

The pointer to this object.

ulMenuld (ULONG) - input

An unsigned short containing the object's menu id.

### Returns

Success indicator:

TRUE Successful completion

FALSE Error occurred.

### Remarks

The default WPObject class doesn't process this method at all other than to return false.

### Usage

This method is generally only called by the system when help on a popup menu item is requested.

## How to Override

This method should be overridden in order to display an appropriate help panel for the specified menu item. This is typically accomplished by issuing a call to the wpDisplayHelp method.

- wpDisplayHelp
- wpQueryDefaultHelp
- wpSetDefaultHelp
- wpclsQueryDefaultHelp
- wpMenultemSelected
- wpModifyPopupMenu
- wpFilterPopupMenu
- wplnsertPopupMenultems

## wpMenuItemSelected -WPObject instance method

#define INCL WINWORKPLACE

BOOL wpMenultemSelected (WPObject \* self, HWND hwndFrame, ULONG ulMenuld)

The wpMenultemSelected instance method is called to allow an object to process a pop-up menu selection.

#### Parameters

self (WPObject  $\uparrow$ ) - input

The pointer to this object.

hwndFrame (HWND) - input

Handle to the frame window.

ulMenuld (ULONG)  $-$  input

ID of selected pop-up menu selected.

#### Returns

Success indicator:

TRUE Successful completion

FALSE Error occurred.

#### Remarks

Class specific Menu Ids should be above WPMENUID\_USER.

#### Usage

This method is generally only called by the system when a new pop-up menu on all item is selected.

#### How to Override

This method should be overridden to process class-specific menu item actions or to modify the behavior of a menu item action provided by an ancestor class.

- wpMenultemHelpSelected
- wpModifyPopupMenu
- wpFilterPopupMenu
- wplnsertPopupMenultems

## wpModifyPopupMenu WPObject instance method

#define INCL\_WINWORKPLACE

BOOL wpModifyPopupMenu (WPObject \* self, HWND hwndMenu, HWND hwndCnr, ULONG ulPosition)

The wpModifyPopupMenu instance method is called to allow an object to add additional items to its pop-up menu.

#### Parameters

self (WPObject  $*$ ) - input

The pointer to this object.

hwndMenu (HWND) - input

The menu handle.

hwndCnr (HWND) - input

The handle to container control window.

ulPosition (ULONG) - input

The position to insert menu items.

#### Returns

Success indicator: TRUE Successful completion FALSE Error occurred.

#### Remarks

Class specific Menu Ids should be above WPMENUID\_USER. This method will only be called if the current pop-up menu applies to objects of the same class.

#### Usage

This method is generally called by the system when a request to display the object's pop-up menu is made. This method is called following a call to the wpFilterPopupMenu method.

## How to Override

This method should be overridden in order to add class-specific actions to the object's pop-up menu. Descendent classes can remove these actions by processing the wpFilterPopupMenu method.

- wpMenultemSelected
- wpMenultemHelpSelected
- wpFilterPopupMenu
- wplnsertPopupMenultems

BOOL wpMoveObject (WPObject \* self, WPFolder \* Folder)

The wpMoveObject instance method is called to move the object to a different location.

#### **Parameters**

self (WPObject  $*) -$  input

The pointer to this object.

Folder (WPFolder  $*$ ) - input

A pointer to a folder object in which to move this object into. This pointer can be determined by issuing a call to wpclsQueryFolder method.

#### Returns

Success indicator:

TRUE Successful completion

FALSE Error occurred.

#### Usage

This method can be called at any time in order to move an object to a new location.

## How to Override

This method is generally not overridden except by storage classes. The parent should be called last unless special actions need to take place when an object is moved.

- wpCopyObject
- wpCreateShadowObject

## **wpOpen WPObject instance method**

#define INCL\_WINWORKPLACE

**HWND wpOpen (WPObJect \* sell, HWND hwndCnr, ULONG ulVlew, ULONG ulparam)** 

The wpOpen instance method is called to open a view to the object.

### **Parameters**

**self (WPObject \*) - input** 

The pointer to this object.

#### **hwndCnr (HWND)** - input

Handle of the container window which the object is opened from. This value may be set to NULLHANDLE.

ulView (ULONG) - input

Specifies which view to open.

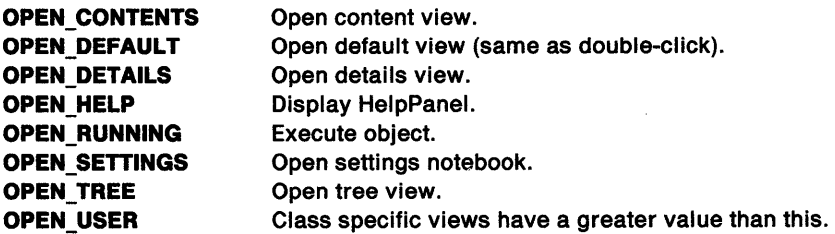

**ulparam** (ULONG) - input

Open view parameter.

This value is {reserved= NULL) for views supported by the WPObject class.

### **Returns**

Success indicator:

**NULLHANDLE** Error occurred.

**Other Handle to either window created or program executed.** 

### **Usage**

This method can be called at any time in order to open a view of an object.

### **How to Override**

This method should be overridden in order to process class-specific open views. This method can also be overridden in order to modify the behavior defined an ancestor class.

### **Related Methods**

• wpClose

**BOOL wpPalntCell (WPPalette \* self, PCELL pCell, HPS hps, PRECTL pprcl, BOOL fHlllte)** 

The wpPaintCell instance method is called to paint a cell.

#### **Parameters**

 $self (WPPalette ' ) - input$ 

The pointer to the object.

**pCell (PCELL)** - input

A pointer to the CELL structure to be painted.

**hps** (HPS) - input

A presentation space handle for the cell.

**pprcl (PRECTL)** - input

A pointer to the RECTL structure for the area to be painted.

**fHillte (BOOL)** - input

A flag to indicate selected state.

**TRUE**  Cell is currently selected.

**FALSE**  Cell is not currently selected.

#### **Returns**

Success indicator.

**TRUE** Successful completion.

**FALSE** Error occurred.

#### **Remarks**

The default processing for this method by the WPPalette class is to paint a SYSCLR\_WINDOW background. If the cell is highlighted, a SYSCLR\_HIGHLITEBACKGROUND background is painted.

#### **Usage**

This method is can be called at any time in order to paint a cell.

#### **How to Override**

This method should be overriden by all subclasses that want to display visual information in the cell window. It is recommended that the parent method be called first.

## wpPopulate  $-$ WPFolder instance method

#define INCL\_WINWORKPLACE

BOOL wpPopulate (WPFolder \* sell, ULONG ulReserved, WPFolder \* Folder, BOOL fFoldersOnly)

The wpPopulate instance method is called to allow the folder to populate itself.

#### Parameters

self (WPFolder  $\ast$ ) - input

The pointer to this object.

ulReserved (ULONG) - input

Reserved value must be 0.

Folder (WPFolder  $\uparrow$ ) - input

The real name of the folder to populate.

fFoldersOnly (BOOL) - input

The ored flag indicating type of contents with which to populate folder:

TRUE Populate with folder objects only.

FALSE Populate with entire contents of folder.

#### Returns

Success indicator:

TRUE Successful completion

FALSE Error occurred.

#### Remarks

The wpPopulate method sets the folder flags depending upon the value of fFoldersOnly.

The folder flags indicate what the current population state of the folder is:

FOl\_POPULATEDWITHALL FOI POPULATEDWITHFOLDERS folder is completely populated. folder is populated only with subfolders.

If the folder is re-populated when it has already been populated {as determined by inspecting the folder flags), no action is taken on this message apart from sending the notification message back.

#### Usage

This method is generally called only by the system when the folder is opened.

#### How to Override

This method can be overridden to alter the contents of a folder. To filter contents added by ancestor classes, it is important to call the parent method first.

BOOL wpPrintJobNext (WPJob \* self)

The wpPrintJobNext instance method is called to print a job next.

## **Parameters**

**self (WPJob \*)** - input

The pointer to the object to be printed next.

### **Returns**

Success indicator:

**TRUE** Successful completion

**FALSE** Error occurred.

#### **How to Override**

This method is generally not overridden.

## wpPrintMetaFile  $-$ WPDataFile instance method

#define INCL\_WINWORKPLACE

BOOL wpPrintMetaFile (WPDataFile \* self, PPRINTDEST pPrintDest)

The wpPrintMetaFile instance method is called to print an object of type "MetaFile."

### **Parameters**

self (WPDataFile  $\gamma$ ) - input

The pointer to this object.

pPrintDest (PPRINTDEST) - input

The pointer to the print data.

It contains all the parameters required to issue a DevPostDeviceModes and DevOpenDC function calls.

## Returns

Success indicator:

TRUE Successful completion

FALSE Error occurred.

#### How to Override

This method can be overridden by any object class that wants to replace the system supplied MetaFile print method.

### Related Methods

## wpPrintObject  $-$ WPObject instance method

#define INCL\_WINWORKPLACE

BOOL wpPrlntObject (WPObject \* self, PPRINTDEST pPrlntDest, ULONG ulReserved)

The wpPrintObject instance method is called to print a view of the object.

#### Parameters

self (WPObject  $*$ ) - input

The pointer to this object.

pPrintDest (PPRINTDEST) - input

The pointer to print data.

It contains all the parameters required to issue a DevPostDeviceModes and DevOpenDC function calls.

ulReserved (ULONG) - input

Reserved value must be 0.

## Returns

Success indicator:

TRUE Successful completion

FALSE Error occurred.

#### **Usage**

This method can be called at any time in order to print a view of an object.

#### How to Override

This method should be overridden in order to modify the print behavior supported by an ancestor class.

# **Related Methods**<br>**•** wpPrintMetaFile

- 
- wpPrintPifFile
- wpPrintPlainTextFile
- wpPrintPrinterSpecificFile
- wpPrintUnknownFile

## $w$ pPrintPifFile  $-$ WPDataFile instance method

#define INCL\_WINWORKPLACE

BOOL wpPrintPlfFile (WPDataFile \* self, PPRINTDEST pPrintDest)

The wpPrintPifFile instance method is called to print an object of type "Pif."

#### Parameters

self (WPDataFile  $\rightarrow$  - input

The pointer to this object.

pPrintDest (PPRINTDEST) - input

The pointer to the print data.

It contains all the parameters required to issue a DevPostDeviceModes and DevOpenDC function calls.

#### Returns

Success indicator:

TRUE Successful completion

FALSE Error occurred.

#### How to Override

This method can be overridden by any object class that wants to replace the system supplied Pif file print method.

# Related Methods<br>
v<sub>wpPrintObject</sub>

## wpPrintPlainTextFile  $-$ WPFileSystem instance method

#define INCL\_ WINWORKPLACE

BOOL wpPrlntPlalnTextFile (WPFlleSystem \* self, PPRINTDEST pPrlntDest)

The wpPrintPlainTextFile instance method is called to print an object of type "Plain Text."

#### **Parameters**

self (WPFileSystem  $*$ ) - input

The pointer to this object.

 $pPrintDest$  (PPRINTDEST) - input

The pointer to the print data.

It contains all the parameters required to issue a DevPostDeviceModes and DevOpenDC function calls.

#### Returns

Success indicator:

TRUE Successful completion

FALSE Error occurred.

## How to Override

This method can be overridden by any object class that wants to replace the system supplied Plain Text File print method.

## Related Methods

## wpPrintPrinterSpecificFile -WPDataFile instance method

#define INCL\_WINWORKPLACE

BOOL wpPrlntPrlnterSpeclflcFlle (WPDataFlle \* self, PPRINTDEST pPrlntDest)

The wpPrintPrinterSpecificFile instance method is called to print an object of type "Printer-specific Data."

## **Parameters**

self (WPDataFile \*) - input

The pointer to this object.

pPrintDest (PPRINTDEST) - input

The pointer to the print data.

It contains all the parameters required to issue a DevPostDeviceModes and DevOpenDC function calls.

#### Returns

Success indicator:

TRUE Successful completion

FALSE Error occurred.

## How to Override

This method can be overridden by any object class that wants to replace the system supplied Printer-specific File print method.

## Related Methods

BOOL wpPrintUnknownFile (WPDataFile \* self, PPRINTDEST pPrintDest)

The wpPrintUnknownFile instance method is called to print an object of "unknown" type.

### **Parameters**

self (WPDataFile  $<sup>*</sup>$ ) - input</sup>

The pointer to this object.

pPrintDest (PPRINTDEST) - input

The pointer to the print data.

It contains all the parameters required to issue a DevPostDeviceModes and DevOpenDC function calls.

#### Returns

Success indicator:

TRUE Successful completion

FALSE Error occurred.

## How to Override

This method can be overridden by any object class that wants to replace the system supplied Unknown File print method.

#### Related Methods

## wpQueryAssociationFilter WPProgram instance method

#define INCL\_ WINWORKPLACE

PSZ wpQueryAssoclatlonFllter (WPProgram \* self)

The wpQueryAssociationFilter instance method is called to determine which file title filters are used to associate data file objects to this program object.

### Parameters

self (WPProgram  $\rightarrow$  - input

The pointer to the object.

### Returns

Success indicator:

NULL Error occurred.

Other A pointer to a string containing file title filter(s). This string can contain several file title filters separated by a comma.

Example: "\*.TXT, \*.DOC"

## Remarks

The association filter is used to designate this program as an available open view for data file objects which have a title that matches one of the association filters which are set. If a data file object matches a filter in a program object or program file object, the title of the program object or program file object will appear in the data file object's Open cascade of its pop-up menu. The wpQueryAssociationFilter method will return the filter string set by the last call to the wpSetAssociationFilter method. The wpQueryAssociationType method can be called to determine which file types are used to associate data file objects to this program object.

#### **Usage**

This method can be called at any time in order to determine which file title filters are used to associate data file objects to this program object.

### How to Override

This method is generally not overridden.

# Related Methods<br>• wpQueryAssociationType

- 
- wpSetAssociationFilter
- wpSetAssociationType

## $wpQuery AssociationFilter -$ WPProgramFile instance method

#define INCL\_WINWORKPLACE

PSZ wpQueryAssoclationFllter (WPProgramFlle \* self}

The wpQueryAssociationFilter instance method is called to determine which file title filters are used to associate data file objects to this program object.

#### **Parameters**

self (WPProgramFile  $\gamma$ ) - input

The pointer to the object.

#### Returns

Success indicator:

NULL Error occurred.

Other A pointer to a string containing file title filters. This string can contain several file title filters separated by a comma.

Example: "\*.TXT, \*.DOC"

#### Remarks

The association filter is used to designate this program as an available open view for data file objects which have a title that matches one of the association filters which are set. If a data file object matches a filter in a program object or program file object, the title of the program object or program file object will appear in the data file object's Open cascade of its pop-up menu. The wpQueryAssociationFilter method will return the filter string set by the last call to the wpSetAssociationFilter method. The wpQueryAssociationType method can be called to determine which file types are used to associate data file objects to this program object.

#### Usage

This method can be called at any time in order to determine which file title filters are used to associate data file objects to this program object.

#### How to Override

This method is generally not overridden.

# Related Methods • wpQueryAssociationType

- 
- wpSetAssociationFilter
- wpSetAssociationType

## **wpQuery Association Type WPProgram instance method**

#define INCL\_WINWORKPLACE

```
PSZ wpQueryAssoclatlonType (WPProgram * self)
```
The wpQueryAssociationType instance method is called to determine which file types are used to associate data file objects to this program object.

### **Parameters**

self (WPProgram \*) - input

The pointer to the object.

## **Returns**

Success indicator:

- **NULL** Error occurred.
- **Other A** pointer to a string containing file type(s). This string can contain several file title filters separated by a comma.

Example: "Plain Text,C Code"

## **Remarks**

The association type is used to designate this program as an available open view for data file objects which have a type that matches one of the association types which are set. If a data file object matches a type in a program object or program file object, the title of the program object or program file object will appear in the data file object's Open cascade of its popup menu.

The wpQueryAssociationType method will return the type string set by the last call to the wpSetAssociationType method.

The wpQueryAssociationFilter method can be called to determine which file title filters are used to associate data file objects to this program object.

## **Usage**

This method can be called at any time in order to determine which file types are used to associate data file objects to this program object.

## **How to Override**

This method is generally not overridden.

- wpSetAssociationType
- wpSetType
- wpQueryType

## **wpQuery Association Type WPProgramFile instance method**

#define INCL\_WINWORKPLACE

**PSZ wpQueryAssoclatlonType (WPProgramflle \* self)** 

The wpQueryAssociationType instance method is called to determine which file types are used to associate data file objects to this program object.

#### **Parameters**

self (WPProgramFile \*) - input

The pointer to the object.

#### **Returns**

Success indicator:

- **NULL** Error occurred.
- **Other A** pointer to a string containing file types. This string can contain several file title filters separated by a comma.

Example: "Plain Text,C Code"

## **Remarks**

The association type is used to designate this program as an available open view for data file objects which have a type that matches one of the association types which are set. If a data file object matches a type in a program object or program file object, the title of the program object or program file object will appear in the data file object's Open cascade of its pop-up menu. The wpQueryAssociationType method will return the type string set by the last call to the wpSetAssociationType method. The wpQueryAssociationFilter method can be called to determine which file title filters are used to associate data file objects to this program object.

#### **Usage**

This method can be called at any time in order to determine which file types are used to associate data file objects to this program object.

#### **How to Override**

This method is generally not overridden.

- wpSetAssociationType
- wpSetType
- wpQueryType

## wpQueryComputerName -WPPrinter instance method

#define INCL\_WINWORKPLACE

ULONG wpQueryComputerName (WPPrinter \* self, PSZ pszComputerName)

The wpQueryComputerName instance method is called to query the name of the computer that the print object exists on.

## Parameters

self (WPPrinter  $\dot{\phantom{1}}$ ) - input

The pointer to the object to be queried.

pszComputerName (PSZ) - output

The returned computer name of the object queried.

## Returns

- O An error occurred.
- 1 Successful ComputerName is local {NULL).
- 2 Successful ComputerName is on network. See pszComputerName for value.

## How to Override

This method is generally not overridden.

# **Related Methods**<br>• wpQueryPrinterName

- 
- wpSetComputerName

## wpQueryConfirmations  $-$ WPObject instance method

#define INCL\_WINWORKPLACE

#### ULONG wpQueryConflrmatlons (WPObJect \* self)

The wpQueryConfirmations instance method is called to determine which confirmations are set on this object.

#### Parameters

self (WPObject  $*$ ) - input

The pointer to the object.

#### Returns

Confirmation flags.

NULL No confirmations set. CONFIRM\_DELETE Prompt for confirmation for all objects. CONFIRM\_DELETEFOLDER Prompt for confirmation for just folder objects.

#### Usage

This method can be called at any time in order to determine the confirmations set on an object.

#### How to Override

This method is generally not overridden.

- wpDelete
- wpFree
- wpConfirmDelete

## wpQueryContent WPFolder instance method

#define INCL WINWORKPLACE

WPOb)ect \* wpQueryContent (WPFolder \* sell, WPOb)ect \* object, ULONG ulOptlon)

The wpQueryContent instance method is called to allow the folder to specify its contents.

## **Parameters**

self (WPFolder  $*$ ) - input

The pointer to this object.

object (WPObject  $*) -$  input

A pointer to a workplace object. This field is ignored unless QC\_NEXT is specified in ulOption.

ulOption (ULONG) - input

A flag indicating the object to query (QC\_FIRST, QC\_NEXT,QC\_LAST).

## Returns

A pointer to the correct item in the folder's content list.

## Remarks

This method allows the user to query the folder's content in various ways using the ulOption flag. QC\_FIRST returns the first item in the content list, QC\_LAST returns the last and QC\_NEXT will return the next item after "Object" in the list.

## Usage

This method is generally called to look for a specific object or to query the contents in a specific folder.

### How to Override

This method is generally not overridden.

BOOL wpQueryDefaultHelp (WPObjecl \* self, PULONG pHelpPanelld, PSZ pszHelpllbrary)

The wpQueryDefaultHelp instance method is called to allow the object to specify its default help panel.

#### Parameters

self (WPObject  $\dot{\phantom{1}}$ ) - input

The pointer to the object.

pHelpPanelId (PULONG) - output

The pointer to the help panel id.

pszHelpLibrary (PSZ) - output

The pointer to a buffer in which to place the name of help library. This buffer should be the length of CCHMAXPATH bytes.

#### Returns

Success indicator:

TRUE Successful completion

FALSE Error occurred.

#### Remarks

The default help panel for this class can be determined by calling the wpclsQueryDefaultHelp method.

#### **Usage**

This method can be called at any time in order to determine the default panel for this object.

#### How to Override

This method is generally not overridden.

- wpDisplayHelp
- wpMenultemHelpSetected
- wpSetDefaultHelp
- wpclsQueryDefaultHelp
# wpQueryDefaultView -WPObject instance method

#define INCL\_WINWORKPLACE

ULONG wpQueryDefaultVlew (WPOb)ect \* self)

The wpQueryDefaultView instance method is called to allow the object to query its current default open view.

# **Parameters**

self (WPObject  $*) -$  input

The pointer to this object.

# Returns

A flag indicating the default open view.

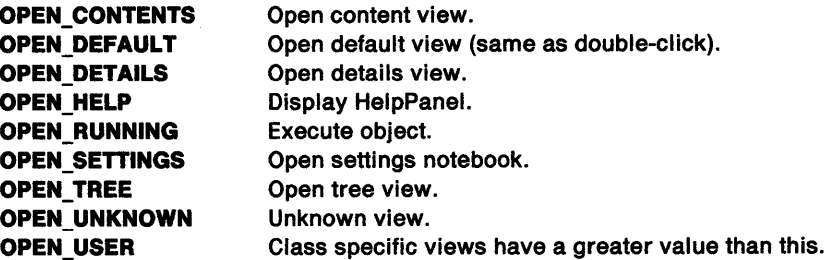

# Remarks

This method returns the default open view for this instance. The default open view is displayed when a user double-clicks on the object or when the user selects Open without selecting an item in the open cascade.

### Usage

This method can be called at any time in order to determine its default open view.

# How to Override

This method is generally not overridden.

- wpclsQueryDefaultView
- wpSetDefaultView

#define INCL\_WINWORKPLACE

BOOL wpQueryDetailsData (WPOblect \* self, PVOID \*ppDetailsData, PULONG pcp)

The wpQueryDetailsData instance method is called to allow the object to query its current details data.

#### Parameters

self (WPObject  $\uparrow$ ) - input

The pointer to this object.

\*ppDetallsData (PVOID) - output

A pointer to detail data information.

 $pcp$  (PULONG)  $-$  input/output

The length of \*ppDetailsData buffer. If ppDetailsData is set to NULL, the actual size of ppDetailsData is returned in pcb.

#### Returns

Success indicator:

- True Successful completion
- False Error occurred.

#### Remarks

All objects which have information to display in details view must override this method. \*ppDetailsData is a pointer to the beginning of the buffer into which details data should be written. The override should write whatever data it is responsible for and then increment the pointer to the beginning of the area of the next class in the hierarchy (1 byte past the last field for which it is responsible). Note that \*ppDetailsData must be modified so that the subclasses write in the appropriate place.

The details data returned by a class must match the information returned in wpclsQueryDetailslnfo.

#### **Usage**

This method can be called at any time in order to determine the current object details.

#### How to Override

All objects which have information to display in details view must override this method.

Note that the parent method must always be called before writing the data and adjusting the pointer.

- wpclsQueryDetails
- wpclsQueryDetailslnfo

# wpQueryDetailsData -**WPObject instance method**

# **Example Code**

For example, if writing the following structure:

typedef struct \_SAMPLE\_DETAIL\_DATA { COATE cdate; CTIME ctime; PSZ psz; } SAMPLE\_OETAIL\_DATA;

the pointer would be modified as follows.

((PBYTE) (\*ppOetail sData)) += sizeof(SAMPLE\_DETAIL\_DATA);

#define INCL\_WINWORKPLACE

ULONG wpQueryError (WPObject \* self)

The wpQueryError instance method is called to retrieve the error identity of the last error condition.

#### Parameters

self (WPObject  $\dot{\phantom{1}}$ ) - input

The pointer to the object.

#### Returns

Error identities:

WPERR\_PROTECTED CLASS WPERR\_INVALID \_CLASS WPERR\_INVALID SUPERCLASS WPERR\_NO\_MEMORY WPERR SEMAPHORE ERROR WPERR\_BUFFER\_TOO\_SMALL WPERR CLSLOADMOD FAILED WPERR\_ CLSPROCADDR\_FAILED WPERR\_OBJWORD\_LOCATION WPERR\_INVALID \_OBJECT WPERR\_MEMORY \_CLEANUP WPERR\_INVALID\_MODULE WPERR\_NO\_ERROR WPERR\_USER

Class is protected. Class is invalid. Superclass is invalid. Out of memory. Semaphore error. Buffer too small. Unable to load class library module. Unable to find class entry point. Bad object word location. Object pointer is invalid. Cannot free memory. Invalid class library module. No error conditions have been set. Application-defined errors are above this value.

This value can also include any of the base (ERROR\_\*) error codes.

## Remarks

The wpQueryError method will retrieve the error identity that was set on this object by the last call to the wpSetError method.

#### Usage

This method can be called at any time in order to determine the identity of the last error that occurred. This method is typically called after calling a method that returned a failure.

#### How to Override

This method is generally not overridden.

# **Related Methods**<br>• wpSetError

# wpQueryFldrAttr WPFolder instance method

#define INCL\_WINWORKPLACE

ULONG wpQueryFldrAttr (WPFolder \* self, ULONG ulVlew)

The wpQueryFldrAttr instance method is called to allow the folder to query its current view attributes for the WC\_CONTAINER window used in each view window.

#### Parameters

self (WPFolder  $\uparrow$ ) - input

The pointer to this object.

ulView (ULONG) - input

A flag indicating the view to query.

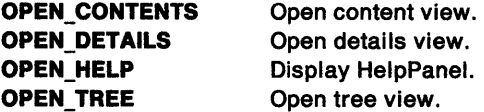

# Returns

Flag containing current folder view attribute.

These are the CV\_\* attributes defined by the Container Control Window. See CNRINFO on page A-15 for a detailed description.

#### Usage

This method can be called at any time in order to determine the view attributes currently set.

# How to Override

This method is generally not overridden.

- wpQueryFldrFlags
- wpQueryFldrFont
- wpSetFldrAttr
- wpSetFldrFlags
- wpSetFldrFont

# wpQueryFldrDetailsClass - WPFolder instance method

#define INCL\_WINWORKPLACE

```
M WPObject * wpQueryFldrDetailsClass (WPFolder * self)
```
The wpQueryFldrDetailsClass instance method is called to determine which class of details are set for a folder.

#### **Parameters**

self (WPFolder  $*$ ) - input

The pointer to the object.

#### Returns

Success indicator:

NULL Error occurred.

Other Pointer to the class object for which details are to be displayed.

#### Remarks

Since folders can contain objects of different classes which can have different details, it is often necessary for the user to specify which class of details to be displayed. The value set by this method is not used until a details view of the folder is opened. The wpSetFldrDetailsClass method can be called to set the current class of details to be displayed.

#### Usage

This method can be called at any time in order to determine the current class of details to be displayed.

### How to Override

This method is generally not overridden.

### Related Methods

• wpSetFldrDetailsClass

# wpQueryFidrFlags -WPFolder instance method

#define INCL\_WINWORKPLACE

ULONG wpQueryFldrFlags (WPFolder \* self)

The wpQueryFldrFlags instance method is called to allow the folder to query its current flags.

# **Parameters**

self (WPFolder  $\uparrow$ ) - input

The pointer to this object.

# Returns

Flag indicating the current folder state.

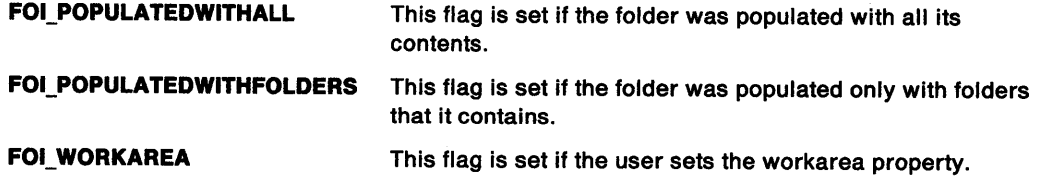

# Usage

This method is called at any time in order to determine a folder's flag state.

# How to Override

This method is generally not overridden.

- wpQueryFldrAttr
- wpQueryFldrFont
- wpSetFldrAttr
- wpSetFldrFlags
- wpSetFldrFont

#define INCL\_ WINWORKPLACE

**PSZ wpQueryFldrFont (WPFolder \* self, ULONG ulVlew)** 

The wpQueryFldrFont instance method is called to allow the folder to query its current font.

# **Parameters**

self (WPFolder \*) - input

The pointer to this object.

ulView (ULONG) - input

A flag indicating the view to query.

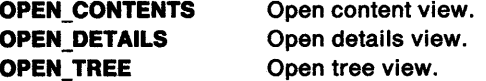

#### **Returns**

A pointer to the font string for the specified open view. The font string is in the format of point size followed by a period which is followed by the face name.

For example, "10.Helvetica." (a presentation parameter string).

#### **Remarks**

There is only one font for each view. Concurrent views will all have the same font.

#### **Usage**

This method can be called at any time in order to determine the current font for a view.

### **How to Override**

This method is generally not overridden.

- wpQueryF!drAttr
- wpQueryFldrFlags
- wpSetFldrAttr
- wpSetFldrFlags
- wpSetFldrFont

# **wpQueryHandle WPObject instance method**

#define INCL\_WINWORKPLACE

**HOBJECT wpQueryHandle (WPObJect \* somSelf)** 

The wpQueryHandle instance method returns a persistent object handle for the given object instance.

# **Parameters**

somSelf (WPObject \*) - input

The pointer to the instance object.

# **Returns**

The persistent handle for this object.

### **Remarks**

The object handle returned from this method is the same handle that can be used from the WinCreateObject, WinSetObjectData, or WinDestroyObject function calls. The handle is unique on a given machine so the returned object handle can be passed to other processes, or stored for later use (even across IPLs of the system). It is recommended that the wpQueryHandle instance method be used sparingly on file based object classes, since the operating system keeps track of the current location of every single file object that has been allocated an object handle. Performance may be adversely affected if object handles were obtained to every single file system object that was ever awakened.

#### **Usage**

This method can be called at any time to get a handle that is both persistent across IPLs and completely unique on the given machine.

# **How to Override**

This method should not be overridden

### **Related Methods**

• wpclsQueryObject

# wpQuerylcon -WPObject instance method

#define INCL\_WINWORKPLACE

HPOINTER wpQuerylcon (WPObJect \* self)

The wpQuerylcon instance method is called to allow the object to query its current icon.

### **Parameters**

self (WPObject  $\rightarrow$  - input

The pointer to this object.

#### **Returns**

Success indicator:

NULLHANDLE Error occurred.

Other Handle to an icon.

# Usage

This method can be called at any time in order to get the handle to the current icon for this object.

# How to Override

This method is generally not overridden. The default icon for a class is typically set from an override of wpclsQuerylcon and the instance's icon may be altered with wpSetlcon.

- wpclsQuerylcon
- wpQuerylconData
- wpSetlcon
- wpSetlconData

# wpQuerylconData -WPObject instance method

#define INCL\_WINWORKPLACE

BOOL wpQuerylconData (WPObject \* self, PICONINFO pplconlnfo)

The wpQuerylconData instance method is called to allow the object to query the data to be used for its current icon.

# **Parameters**

self (WPObject  $\uparrow$ ) - input

The pointer to this object.

pplconinfo (PICONINFO) - output

A pointer to an ICONINFO structure containing an icon specification.

# Returns

Success indicator:

True Successful completion

False Error occurred.

# Remarks

If pbBuffer is NULL, the size of the icon data is returned in cbBufferSize.

# Usage

This method is called at any time in order to query the data for the current icon for this object.

# How to Override

This method is generally not overridden.

- wpAddObjectGeneralPage
- wpclsQuerylcon
- wpQuerylcon
- wpSetlcon
- wpSetlconData

# wpQueryLogicalDrive -WPDisk instance method

#define INCL\_WINWORKPLACE

#### ULONG wpQueryloglcalDrlve (WPDlsk \* somSelf}

The wpQuerylogicalDrive instance method returns the logical drive number that is represented by this disk object.

#### **Parameters**

somSelf (WPDisk  $*$ ) - input

The pointer to the instance object.

#### Returns

The logical drive identifier.

# Remarks

Every instance of the WPDisk class that is created in the system must represent a logical drive partition. There should never be more than one disk object per logical drive.

#### Usage

This method can be called at any time.

# How to Override

This method should not be overridden.

# wpQueryNextlconPos -WPFolder instance method

#define INCL\_WINWORKPLACE

PPOINTL wpQueryNextlconPos (WPFolder \* self)

The wpQueryNextlconPos instance method is called to allow the folder to query the next icon position.

#### Parameters

self (WPFolder  $\dot{\phantom{1}}$ ) - input

The pointer to this object.

# Returns

A pointer to the next position at which icons will be inserted.

### Remarks

The next icon is the next available parking space within the folder's client area.

# Usage

This method can be called at any time in order to determine the next position which objects will be inserted in the file.

# How to Override

This method is generally not overridden.

# Related Methods

• wpSetNextlconPos

#define INCL\_WINWORKPLACE

ULONG wpQueryPaletteHelp (WPPalette \* somSelf)

The wpQueryPaletteHelp instance method returns the help panel ID that is displayed when the help pushbutton is used from an open palette view.

#### **Parameters**

somSelf (WPPalette  $\rightarrow$  - input

The pointer to the instance object.

#### Returns

The help panel ID within this class's help module as specified by the wpQueryDefaultHelp method for this object instance.

#### Remarks

This method returns the help panel ID that is visible from the open palette view. That panel should describe what the palette cells represent, how to edit them, and how to apply the cell values to other windows or objects. The palette object can specify class default and instance specific helps for the object in addition to this specialized help which only applies to the palette view.

#### Usage

This method may be called at any time.

#### How to Override

All subclasses of WPPalette need to override this method to provide help about their open palette view window.

- wpQueryDefaultHelp
- wpclsQueryDefaultHelp
- wpSetDefaultHelp

# wpQueryPaletteInfo -WPPalette instance method

#define INCL\_WINWORKPLACE

BOOL wpQueryPalettelnfo (WPPalette \* self, PPALINFO pPallnfo)

The wpQueryPalettelnfo instance method is called to determine current information about the palette.

#### Parameters

self (WPPalette  $\gamma$ ) - input

The pointer to the object.

pPallnfo (PPALINFO) - input

A pointer to a PALINFO structure.

#### Returns

Success indicator.

TRUE Successful completion.

FALSE Error occurred.

# Remarks

The palette information can be set by issuing a call to the wpSetPalettelnfo method.

## Usage

This method can be called at any time in order to get current information about the palette.

# How to Override

This method is generally not overridden.

# Related Methods

• wpSetPalettelnfo

# wpQueryPrinterName -WPPrinter instance method

#define INCL WINWORKPLACE

BOOL wpQueryPrinterName (WPPrlnter \* self, PSZ pszPrinterName)

The wpQueryPrinterName instance method is called to query the name of the printer.

#### Parameters

self (WPPrinter  $*$ ) - input

The pointer to the object to be queried.

pszPrinterName (PSZ) - output

The returned printer name of the object queried.

#### Returns

Success indicator:

TRUE Successful completion

FALSE Error occurred.

#### How to Override

This method is generally not overridden.

# Related Methods<br>• wpQueryComputerName

- 
- wpSetPrinterName

# wpQueryProgDetails -WPProgram instance method

#define INCL\_WINWORKPLACE

BOOL wpQueryProgDetalls (WPProgram \* self, PPROGDETAILS pProgDetalls, PULONG pSlze)

The wpQueryProgDetails instance method is called to allow the object to query its program details.

### **Parameters**

self (WPProgram  $\rightarrow$  ) - input

The pointer to this object.

pProgDetails (PPROGDETAILS) - input

A pointer to the program details.

pSize (PULONG) - input/output

The size of pProgDetails buffer. If NULL Is specified for pProgDetalls then the size of the current pProgDetails will be returned in Size.

# Returns

Success indicator:

TRUE Successful completion

FALSE Error occurred.

### Usage

This method can be called at any time in order to determine the details on this object.

### How to Override

This method is generally not overridden.

# Related Methods

• wpSetProgDetails

# wpQueryProgDetails -WPProgramFile instance method

#define INCL\_WINWORKPLACE

BOOL wpQueryProgDetalls (WPProgramflle \* self, PPROGDETAILS pProgDetalls, PULONG pSize)

The wpQueryProgDetails instance method is called to allow the object to query its program details.

### **Parameters**

self (WPProgramFile  $\rightarrow$  - input

The pointer to this object.

pProgDetails (PPROGDETAILS) - input

A pointer to the program details.

pSize (PULONG) - input/output

The size of pProgDetails buffer. If NULL is specified for pProgDetails then the size of the current pProgDetails will be returned in Size.

#### Returns

Success indicator:

TRUE Successful completion

FALSE Error occurred.

#### Usage

This method can be called at any time in order to determine the details on this object.

# How to Override

This method is generally not overridden.

#### Related Methods

• wpSetProgDetails

# wpQueryRealName -**WPFileSystem instance method**

#define INCL WINWORKPLACE

**BOOL wpQueryRealName (WPFlleSystem \* seH, PSZ pszFllename, PULONG pcb, BOOL fQuallfled)** 

The wpQueryRealName instance method is called to allow the object to query its physical file name.

# **Parameters**

self (WPFileSystem \*) - input

The pointer to this object.

**pszFilename** (PSZ) - output

The pointer to the buffer in which to place the real file name of the object.

**pcb (PULONG) - input/output** 

The size of the file name buffer. If pszFileName is set to NULL, the actual length of the file is returned.

**fQualified (BOOL)** - input

Success indicator:

**TRUE** Return the fully qualified file name.

**FALSE** Return the unqualified file name.

#### **Returns**

Success indicator:

**TRUE** Successful completion.

**FALSE** An error occurred.

#### **Remarks**

This method returns the fully qualified pathname for this object. Generatly, the object's real name and an object's title are the same. For file systems which don't support the features of a title, for example, characters, mixed case, and spaces, the title is stored in the .LONGNAME extended attribute and then the title and real name may differ. The real name of the file object can be used with any of the DOSXXX functions which act on file names.

#### **Usage**

This method can be called at any time in order to determine the physical file name for this object.

#### **How to Override**

This method is generally not overridden.

- wpQueryType
- wpSetRealName
- wpSetTitle

#define INCL WINWORKPLACE

WPRootfolder \* wpQueryRootfolder (WPDlsk \* somSelf)

The wpQueryRootFolder instance method returns the root folder object for the logical drive that is represented by the WPDisk object.

#### **Parameters**

somSelf (WPDisk  $*$ ) - input

The pointer to the instance object.

#### Returns

The root folder object. Null if an error occurred.

#### Remarks

Every instance of the WPDisk class that is created in the system points to a root folder, the root directory of the logical device that the disk object represents.

#### Usage

This method can be called at any time.

#### How to Override

This method should not be overridden.

# wpQueryShadowedObject -**WPShadow instance method**

#define INCL\_ WINWORKPLACE

**WPObJect \* wpQueryShadowedObJect (WPShadow \* self, BOOL flock)** 

The wpQueryShadowedObject instance method is called to allow the shadow object to query the object with which it is currently linked.

### **Parameters**

self (WPShadow \*) - input

The pointer to this object.

**fLock (BOOL)** - input

The lock object flag.

If this flag is false, the newly created object will be made dormant whenever the object and the folder containing the object are closed. If this flag is true, the new flag will remain awake until the caller issues the wpUnlockObject method on it.

### **Returns**

Success indicator:

**NULL** Error occurred.

**Other A** pointer to the object with which this shadow is linked.

#### **Usage**

This method is called at any time in order to determine the object with which this shadow is currently linked.

### **How to Override**

This method is generally not overridden.

# **Related Methods**

• wpCreateShadowObject

#define INCL WINWORKPLACE

ULONG wpQueryStyle (WPObject \* self)

The wpQueryStyle instance method allows the object to query its current class style.

#### Parameters

self (WPObject  $*) -$  input

The pointer to this object.

#### Returns

The flags which are ored together to indicate the object's style.

OBJSTYLE\_NOCOPY OBJSTYLE\_NODELETE OBJSTYLE\_NODRAG OBJSTYLE\_NOSHADOW OBJSTYLE\_NOMOVE OBJSTYLE\_NOPRINT OBJSTYLE\_NOTDEFAULTICON OBJSTYLE\_TEMPLATE OBJSTYLE\_NOTVISIBLE OBJSTYLE\_NORENAME Cannot be copied. Cannot be deleted. Cannot be dragged. Cannot have shadow created. Cannot move. Cannot be printed. Destroy icon when object goes dormant This object is a template. The object is hidden. Cannot be renamed.

#### Usage

This method can be called at any time in order to determine the current style for an object class. To determine the default style for an object class, the wpclsQueryStyle method should be called.

#### How to Override

This method is generally not overridden.

- wpclsQueryStyle
- wpSetStyle

# **wpQueryTitle** - **WPObject instance method**

#define INCL WINWORKPLACE

#### PSZ wpQueryTitle (WPObject \* self)

The wpQueryTitle instance method is called to allow the object to query its current title.

# **Parameters**

**self (WPObject \*) - input** 

The pointer to this object.

# **Returns**

<sup>A</sup>pointer to the object's title.

#### **Remarks**

The object's title may get altered by the user at any time. Objects should always use this method to access the current title and never store the string pointer that is returned.

# **Usage**

This method can be called at any time in order to determine the current title of an object. To determine the default title for an object's class, the wpclsQueryTitle method should be called.

# **How to Override**

This method is generally not overridden.

- wpclsQueryTitle
- wpSetTitle

# **wpQueryType** - **WPFileSystem instance method**

#define INCL\_WINWORKPLACE

PSZ wpQueryType (WPFileSystem \* self)

The wpQueryType instance method is called to allow the object to query the type of its file.

#### **Parameters**

self (WPFileSystem \*) - input

The pointer to this object.

#### **Returns**

The pointer to a buffer containing file type. This string can contain a list of types delineated by <sup>a</sup> line feed character. For example, "Plain Text\nC Code."

# **Remarks**

This method returns the type of a file-system-based object. The type of a file is designated by its .TYPE extended attribute value.

#### **Usage**

This method can be called at any time in order to determine the type of the file object.

#### **How to Override**

This method is generally not overridden.

- wpAddFileTypePage
- wpSetTitle

# wpRedrawCell WPPalette instance method

#define INCL WINWORKPLACE

BOOL wpRedrawCell (WPPalette \* somSelf, PCELL pCell)

The wpRedrawCell instance method forces a palette object to repaint the specified cell area.

#### Parameters

somSelf (WPPalette  $\rightarrow$  - input

The pointer to the instance object.

pCell (PCELL) - input

The pointer to the cell within the palette that needs repainting.

# Returns

TRUE The method call was successful.

FALSE The method call was unsuccessful.

# Remarks

This method is used as cell values within the palette are altered. For example, when the color selector dialog is changing the color of a palette cell in the color palette this method is invoked to refresh the color back in the open views of the color palette object.

# Usage

This method may be called at any time to force the palette object to repaint the specified cell in all of its currently open views.

# How to Override

Overriding this method is not recommended

# Related Methods

• wpPaintCell

# **wpRefresh WPFileSystem instance method**

#define INCL WINWORKPLACE

BOOL wpRefresh (WPFlleSystem \* self, ULONG ulVlew, PVOID pReserved)

The wpRefresh instance method is called to refresh the contents of a folder.

#### **Parameters**

self (WPFileSystem  $*)$  - input  $*$ 

The pointer to the object.

ulView (ULONG) - input

A flag indicating which view to refresh.

OPEN\_CONTENT Refresh content (icon) view.

OPEN\_DETAILS Refresh details view.

pReserved (PVOID) - input

Reserved value must be 0.

#### **Returns**

Success indicator.

- TRUE Successful completion.
- FALSE Error occurred.

#### **Usage**

This method can be called at any time to refresh the contents of a folder.

#### **How to Override**

This method is generally not overridden.

# **Related Methods**

• wpPopulate

# wpRegisterView  $-$ WPObject instance method

#define INCL WINWORKPLACE

BOOL wpReglslerVlew (WPObJecl \* self, HWND hwndFrame, PSZ pszVlewTllle)

The wpRegisterView instance method is called to allow the object to register a new open view.

#### Parameters

```
self (WPObject \uparrow) - input
```
The pointer to this object.

hwndFrame (HWND)  $-$  input

A handle to the frame window containing the new view.

pszViewTitle (PSZ) - input

The pointer to a string containing name of view.

# Returns

Success indicator:

True Successful completion

False Error occurred.

# Remarks

Registering a view will set the object title as the title of the frame window and add a view title as the current view in window list and title bar. In-use emphasis is managed by the wpAddToObjectUseList method.

### Usage

This method is generally called during the processing of the wpOpen method in order to register a new view with the object.

### How to Override

This method is generally not overridden.

# **Related Methods**<br>• wpAddToObjUseList

#define INCL\_WINWORKPLACE

BOOL wpReleaseJob (WPJob \* self)

The wpReleaseJob instance method is called to release a job object.

# **Parameters**

 $self (WPJob ' ) - input$ 

The pointer to the object to be released.

#### **Returns**

Success indicator:

**TRUE** Successful completion

**FALSE** Error occurred.

# **How to Override**

This method is generally not overridden.

# **Related Methods**

• wpHoldJob

# wpReleasePrinter -WPPrinter instance method

#define INCL\_WINWORKPLACE

BOOL wpReleasePrinter (WPPrinter \* self)

The wpReleasePrinter instance method is called to release a print object.

# **Parameters**

self (WPPrinter  $\uparrow$ ) - input

The pointer to the object to be released.

# Returns

Success indicator:

TRUE Successful completion

FALSE Error occurred.

#### How to Override

This method is generally not overridden.

# **Related Methods**<br>
v<sub>wpHoldPrinter</sub>

#define INCL\_WINWORKPLACE

**MRESULT wpRender (WPObject \* self, PDRAGTRANSFER ppdxfer)** 

The wpRender instance method is called to request a drag or drop rendering format from the object.

#### **Parameters**

**self (WPObject \*) - input** 

The pointer to the object.

**ppdxfer** (PDRAGTRANSFER) - input

A pointer to a DRAGTRANSFER structure.

#### **Returns**

Refer to the "DM\_RENDER" on page 29-10 message for a description of the return value.

### **Remarks**

The wpRender method is called when the object receives a DM\_RENDER message. Refer to the DM\_RENDER message for more information.

#### **Usage**

This method is generally called only by the system as the folder containing the object processed by the DM\_RENDER message.

#### **How to Override**

This method should be overridden to return a class-specific rendering mechanism and format.

- wpDragOver<br>• wpDrop
- wpDrop
- wpFormatDragltem
- wpRenderComplete
- wpEndConversation

# wpRenderComplete WPObject instance method

#define INCL\_WINWORKPLACE

MRESULT wpRenderComplete (WPOb)ect \* self, PDRAGTRANSFER ppdxfer, ULONG ulResult)

The wpRenderComplete instance method is called to notify the object that the drag or drop rendering request is complete.

### **Parameters**

self (WPObject  $*) -$  input

The pointer to the object.

ppdxfer (PDRAGTRANSFER) - input

A pointer to a DRAGTRANSFER structure.

ulResult (ULONG) - input

The flag indicating whether the operation was performed successfully. Refer to "DM\_RENDERCOMPLETE" on page 29-11 for more information about this parameter.

### Returns

Refer to the DM\_RENDERCOMPLETE message for a description of the return value.

# Remarks

The wpRenderComplete method is called when the object receives a DM\_RENDERCOMPLETE message. Refer to the DM\_RENDERCOMPLETE message for more information.

#### Usage

This method is generally called only by the system as the folder containing the object processed by the DM\_RENDERCOMPLETE message.

### How to Override

This method should be overridden if the class has a special rendering mechanism and format.

- wpDragOver
- wpDrop
- wpFormatDragltem
- wpRender
- wpEndConversation

# wpRestore -**WPObject instance method**

#define INCL\_WINWORKPLACE

I BOOL wpRestore (WPObJecl • sell)

The wpRestore instance method is called to allow the object to restore its views from the hidden or minimized states.

### **Parameters**

self (WPObject  $\dot{\phantom{1}}$ ) - input

The pointer to this object.

#### **Returns**

Success indicator:

True Successful completion

False Error occurred.

#### **Remarks**

This method is the inverse of the wpHide method.

# **Usage**

This method can be called at any time in order to restore all views of this object from the hidden or minimized state.

# **How to Override**

This method is generally not overridden.

# **Related Methods**

• wpHide

# wpRestoreData -WPObject instance method

#define INCL WINWORKPLACE

BOOL wpRestoreData (WPOb)ect \* self, PSZ pszClass, ULONG ulKey, PBYTE pbValue, PULONG cbValue)

The wpRestoreData instance method is called to allow the object to restore its binary instance data.

#### Parameters

self (WPObject  $\ast$ ) - input

The pointer to this object.

pszClass (PSZ) - input

A pointer to a zero terminated string which contains any unique string. The class name is recommended but not enforced.

```
ulKey (ULONG) - input
```
A class defined identifier that correlates to a particular instance data variable.

pbValue (PBYTE) - input/output

The address of the data to be restored.

cbValue (PULONG) - input/output

The size of the data block to be restored. If pbValue is NULL, the actual size will be returned in cbValue.

#### Returns

Success indicator:

TRUE Successful completion

FALSE Error occurred.

# Remarks

This method restores data that was saved by a call to wpSaveData.

### Usage

This method can be called only during the processing of the wpRestoreState method.

# How to Override

This method is generally not overridden.

- wpRestoreLong
- wpRestoreState
- wpRestoreString
- wpSaveData
- wpSavelmmediate
- wpSaveLong
- wpSaveState
- wpSaveString

#define INCL\_WINWORKPLACE

BOOL wpRestoreLong (WPObject \* self, PSZ pszClass, ULONG ulKey, PULONG pValue)

The wpRestorelong instance method is called to allow the object to restore a 32-bit instance data value.

# **Parameters**

self (WPObject  $\dot{\phantom{1}}$ ) - input

The pointer to this object.

#### pszClass (PSZ) - input

A pointer to a zero terminated string which contains any unique string. The class name is recommended but not enforced.

ulKey (ULONG) - input

A class defined identifier that correlates to a particular instance data variable.

pValue (PULONG) - output

The address of the long value.

#### Returns

Success indicator:

TRUE Successful completion

FALSE Error occurred.

#### Remarks

This method restores a 32-bit data value that was saved by a call to wpSavelong.

#### Usage

This method can be called only during the processing of the wpRestoreState method.

#### How to Override

This method is generally not overridden.

- wpRestoreData
- wpRestoreState
- wpRestoreString
- wpSaveData
- wpSavelmmediate
- wpSavelong
- wpSaveState
- wpSaveString

# **wpRestoreState WPObject instance method**

#define INCL\_ WINWORKPLACE

**BOOL wpRestoreState (WPObJect \* self, ULONG ulReserved)** 

This method restores the state of the object which was saved during the processing of the wpSaveState method.

#### **Parameters**

self (WPObject \*) - input

The pointer to this object.

**ulReserved (ULONG) - input** 

The reserved value must be 0.

### **Returns**

Success indicator:

**True** Successful completion

**False** Error occurred.

# **Remarks**

This method restores the state of the object which was saved during the processing of the wpSaveState method.

### **Usage**

This method is generally called only by the system while it is processing the wplnitData method.

# **How to Override**

This method should be overridden by all classes which provide settings that can be saved. An override of the wpSaveState method is a prerequisite if persistent instance data is desired.

Override processing of this method typically includes a series of calls to any combination of the restore state methods:

- wpRestoreData
- wpRestorelong
- wpRestoreString

- wpRestoreData
- wpRestorelong
- wpRestoreString
- wpSaveData
- wpSavelmmediate
- wpSavelong
- wpSaveState
- wpSaveString

#define INCL\_WINWORKPLACE

BOOL wpRestoreStrlng (WPOb)ect \* self, PSZ pszClass, ULONG ulKey, PSZ pszValue, PULONG pulValue)

The wpRestoreString instance method is called to allow the object to restore an ASCllZ instance data string.

#### Parameters

self (WPObject  $*) -$  input

The pointer to this object.

#### $p$ szClass (PSZ) - input

A pointer to a zero terminated string which contains any unique string. The class name is recommended but not enforced.

ulKey (ULONG) - input

A class defined identifier that correlates to a particular instance data variable.

#### pszValue (PSZ) - input/output

The address of the string to be restored.

#### pulValue (PULONG) - input/output

The size of the string to be restored. If pszValue is NULL, the actual size will be returned in pulValue.

#### Returns

Success indicator:

TRUE Successful completion

FALSE Error occurred.

#### Remarks

This method restores an ASCllZ string that was saved by a call to wpSaveString.

#### Usage

This method can be called only during the processing of the wpRestoreState method.

#### How to Override

This method is generally not overridden.

- wpRestoreData
- wpRestoreLong
- wpRestoreState
- wpSaveData
- wpSavelmmediate
- wpSaveLong
- wpSaveState
- wpSaveString
# wpSaveData WPObject instance method

#define INCL WINWORKPLACE

BOOL wpSaveData (WPObJect \* self, PSZ pszClass, ULONG ulKey, PBYTE pbValue, ULONG ulValue)

The wpSaveData instance method is called to allow an object to save its binary instance data.

# Parameters

self (WPObject  $\ast$ ) - input

The pointer to this object.

pszClass (PSZ) - input

A pointer to a zero terminated string which contains any unique string. The class name is recommended but not enforced.

ulKey (ULONG) - input

A class defined identifier that correlates to a particular instance data variable.

pbValue (PBYTE) - input

The address of the block of data to be stored.

ulValue (ULONG) - input

The size of the block of data to be stored.

# Returns

Success indicator:

TRUE Successful completion

FALSE Error occurred.

#### Remarks

The saved data can be restored by issuing a call to wpRestoreData.

# Usage

This method can be called only during the processing of the wpSaveState method.

# How to Override

This method is generally not overridden.

- wpRestoreData
- wpRestorelong
- wpRestoreState
- wpRestoreString
- wpSavelmmediate
- wpSavelong
- wpSaveState
- wpSaveString

```
BOOL wpSaveDeferred (WPPalette * somSelf)
```
The wpSaveDeferred instance method tells the system to make the object to save itself asynchronously.

# **Parameters**

somSelf (WPPalette \*) - input

The pointer to the instance object.

#### **Returns**

**TRUE** The save request was accepted.

**FALSE** The save request was not accepted.

# **Remarks**

The system maintains a list of objects that currently need to be saved and will periodically ask those objects to save their state data to persistent storage using the wpSavelmmediate method. The wpSaveDeferred method should always be used in preference to the wpSavelmmediate method because of performance. The only exception is if the state data was changed in some critical way. For example, if the object wanted to save a new password, it would use wpSavelmmediate instead of wpSaveDeferred to guarantee that the password has been saved before continuing.

#### **Usage**

This method should be called by all object classes whenever state data is altered. The workplace classes invoke this method each time a wpSetXXX method is used.

#### **How to Override**

This method should not be overridden

# **Related Methods**

• wpSavelmmediate

# wpSaveImmediate -**WPObjed instance method**

#define INCL WINWORKPLACE

BOOL wpSavelmmediate (WPObject \* self)

The wpSavelmmediate instance method is called to allow the object to save its current state.

# **Parameters**

**self (WPObject \*) - input** The pointer to this object.

# **Returns**

Success indicator:

**True** Successful completion

**False** Error occurred.

# **Remarks**

This method will cause the wpSaveState method to be called.

# **Usage**

This method is called automatically for all objects when they are made dormant or when the system is shut down. However, an object can call this method on itself at any time when a critical instance variable is changed.

# **How to Override**

This method is generally not overridden.

- wpRestoreData
- wpRestorelong
- wpRestoreState
- wpRestoreString
- wpSaveData
- wpSavelong
- wpSaveState
- wpSaveString

BOOL wpSaveLong (WPObJect \* self, PSZ pszClass, ULONG ulKeyle, ULONG ulValue)

The wpSavelong instance method is called to allow the object to save a 32-bit instance data value.

#### **Parameters**

self (WPObject  $*) -$  input

The pointer to this object.

#### $pszClass (PSZ) - input$

A pointer to a zero terminated string which contains any unique string. The class name is recommended but not enforced.

 $ulKeyle (ULONG) - input$ 

A class defined identifier that correlates to a particular instance data variable.

 $ulValue (ULONG) - input$ 

The value (ULONG) to be stored.

#### Returns

Success indicator:

TRUE Successful completion

FALSE Error occurred.

#### Remarks

The saved 32-bit data value can be restored by issuing a call to wpRestorelong.

#### Usage

This method can be called only during the processing of the wpSaveState method.

#### How to Override

This method is generally not overridden.

- wpRestoreData
- wpRestorelong
- wpRestoreState
- wpRestoreString
- wpSaveData
- wpSavelmmediate
- wpSaveState
- wpSaveString

# **wpSaveState** - **WPObject instance method**

#define INCL\_WINWORKPLACE

BOOL wpSaveState (WPObject \* self)

The wpSaveState instance method is called to allow the object to save its state.

#### **Parameters**

 $self (WPObject ' ) - input$ 

The pointer to this object.

#### **Returns**

Success indicator:

**TRUE** Successful completion

**FALSE** Error occurred.

#### **Remarks**

The saved state of the object is restored during the processing of the wpRestoreState method.

#### **Usage**

This method is generally called by the system while it is processing either the wpClose or wpSavelmmediate methods. If an immediate save is required, the wpSavelmmediate method can be called.

# **How to Override**

This method should be overridden by all classes which provide savable settings. An override of the wpRestoreState method is a prerequisite.

Override processing of this method typically includes a series of calls to any combination of the save state methods:

- wpSaveData
- wpSavelong
- wpSaveString

- wpRestoreData
- wpRestorelong
- wpRestoreState
- wpRestoreString
- wpSaveData
- wpSavelmmediate
- wpSavelong
- wpSaveString

BOOL wpSaveStrlng (WPObject \* self, PSZ pszClass, ULONG ulKey, PSZ pszValue)

The wpSaveString instance method is called to allow the object to save an ASCllZ instance data string.

#### **Parameters**

self (WPObject  $\dot{\phantom{1}}$ ) - input

The pointer to this object.

#### $pszClass (PSZ) - input$

A pointer to a zero terminated string which contains any unique string. The class name is recommended but not enforced.

ulKey (ULONG) - input

A class defined identifier that correlates to a particular instance data variable.

```
pszValue (PSZ) - input
```
String to be stored.

#### Returns

Success indicator:

TRUE Successful completion

FALSE Error occurred.

#### Remarks

The saved ASCllZ string can be restored by issuing a call to wpRestoreString.

#### Usage

This method can be called only during the processing of the wpSaveState method.

#### How to Override

This method is generally not overridden.

- wpRestoreData
- wpRestorelong
- wpRestoreState
- wpRestoreString
- wpSaveData
- wpSavelmmediate
- wpSavelong
- wpSaveState

# wpScanSetupString WPObject instance method

#define INCL\_WINWORKPLACE

BOOL wpScanSetupStrlng (WPObject \* self, PSZ pszSetupStrlng, PSZ pszKey, PSZ pszVatue, PULONG pcbValue)

The wpScanSetupString instance method is called to allow an object to parse the setup string that is passed when the object is created.

#### **Parameters**

self (WPObject  $\dot{\phantom{1}}$ ) - input

The pointer to this object.

pszSetupString (PSZ) - input

The class specific setup parameters for an object.

 $pszKey (PSZ) - input$ 

The key to scan for.

pszValue (PSZ) - input

The buffer for the value.

pcbValue (PULONG) - input/output

If pszValue is null, the length of the string plus one is returned in pcbValue.

#### Returns

Success indicator:

True Successful completion

False Error occurred.

#### Remarks

If a comma or semicolon is needed in the setup string, the escape character  $\uparrow$  can be used.

# Usage

This method is generally called from within an override of the wpSetup method.

# How to Override

This method is generally not overridden.

- wpclsNew
- wpSetup
- WinCreateObject

# wpScanSetupString -**WPObject instance method**

# **Example Code**

If  $NOMOVE = YES$  is in the setup string, make the object non-moveable.

```
UCHAR szValue[255]; 
  ULONG cbValue = 255;
if ( wpScanSetupString ( self, pszSetup, 
                          "NOMOVE",
                         szValue, 
                         &cbValue ) ) { 
} 
   if ( !strcmpi ( szValue, "YES" ) ) {
     _wpSetStyle (self, _wpQueryStyle (self) I OBJSTYLE_NOMOVE); 
   }
```
# **wpSetAssociationFilter** - **WPProgram instance method**

#define INCL WINWORKPLACE

**BOOL wpSetAssoclatlonfllter (WPProgram \* self, PSZ pszfllter)** 

The wpSetAssociationFilter instance method is called to set an association of the program object to a data file object based on a file title filter.

#### **Parameters**

self (WPProgram \*) - input

The pointer to the object.

**pszFilter (PSZ) - input** 

A pointer to a string containing file title filters to associate. This string can contain several file title filters separated by a comma. Example: pszFilter = "\*.TXT, \*.DOC"

#### **Returns**

Success indicator:

**TRUE** Successful completion.

**FALSE** Error occurred.

#### **Remarks**

The association filter is used to designate this program as an available open view for data file objects which have a title that matches one of the association filters which are set. If a data file object matches a filter in a program object or program file object, the title of the program object or program file object will appear in the data file object's Open cascade of its pop-up menu. A call to the wpSetAssociationFilter method will cause the existing association filters for this object to be replaced. To determine the existing association filters that are set on this object, a call to the wpQueryAssociationFilter method can be made. The wpSetAssociationType method can be called to set an association based on the type of data file object.

#### **Usage**

This method can be called at any time in order to set an association of the program object to a data file object based on a file title filter.

# **How to Override**

This method is generally not overridden.

- wpQueryAssociationType
- wpSetAssociationFilter
- wpSetAssociationType

# wpSetAssociationFilter -**WPProgramFile instance method**

#define INCL\_WINWORKPLACE

**BOOL wpSetAssociationFilter (WPProgramFile \* self, PSZ pszFllter)** 

The wpSetAssociationFilter instance method is called to set an association of the program object to a data file object based on a file title filter.

#### **Parameters**

**self (WPProgramFile**  $\uparrow$ **) - input** 

The pointer to the object.

**pszFilter (PSZ)** - input

A pointer to a string containing file title filters to associate. This string can contain several file title filters separated by a comma.

Example: pszFilter = "\*.TXT, \*.DOC"

#### **Returns**

Success indicator:

**TRUE** Successful completion.

**FALSE** Error occurred.

#### **Remarks**

The association filter is used to designate this program as an available open view for data file objects which have a title that matches one of the association filters which are set. If a data file object matches a filter in a program object or program file object, the title of the program object or program file object will appear in the data file object's Open cascade of its pop-up menu. A call to the wpSetAssociationFilter method will cause the existing association filters for this object to be replaced. To determine the existing association filters that are set on this object, a call to the wpQueryAssociationFilter method can be made. The wpSetAssociationType method can be called to set an association based on the type of data file object.

#### **Usage**

This method can be called at any time in order to set an association of the program object to a data file object based on a file title filter.

# **How to Override**

This method is generally not overridden.

- wpQueryAssociationType
- wpSetAssociationType

# **wpSetAssociationType** - **WPProgram instance method**

#define INCL WINWORKPLACE

**BOOL wpSetAssoclatlonType (WPProgram \* self, PSZ pszType)** 

The wpSetAssociationType instance method is called to set an association of the program object to a data file object based on a file type.

#### **Parameters**

self (WPProgram \*) - input

The pointer to the object.

**pszType (PSZ) - input** 

A pointer to a string containing file types to associate. This string can contain several file types separated by a comma. Example: pszType = "in Text,C Code"

# **Returns**

Success indicator:

**TRUE** Successful completion.

**FALSE** Error occurred.

#### **Remarks**

The association type is used to designate this program as an available open view for data file objects which have a type that matches one of the association types which are set. If a data file object matches a type in a program object or program file object, the title of the program object or program file object will appear in the data file object's Open cascade of its popup menu. A call to the wpSetAssociationType method will cause the existing association types for this object to be replaced. To determine the existing association type(s) that are set on this object, a call to the wpQueryAssociationType method can be made. The wpSetAssociationFilter method can be called to set an association based on the title of data file object.

# **Usage**

This method can be called at any time in order to set an association of the program object to a data file object based on a file type.

# **How to Override**

This method is generally not overridden.

- wpQueryAssociationType
- wpSetAssociationFilter
- wpSetAssociationType

# wpSetAssociationType WPProgramFile instance method

#define INCL WINWORKPLACE

BOOL wpSetAssoclatlonType (WPProgramflle \* self, PSZ pszType)

The wpSetAssociationType instance method is called to set an association of the program object to a data file object based on a file type.

#### **Parameters**

self (WPProgramFile  $\gamma$ ) - input

The pointer to the object.

pszType (PSZ) - input

A pointer to a string containing file types to associate. This string can contain several file types separated by a comma.

Example: pszType = "Plain Text,C Code"

#### Returns

Success indicator:

TRUE Successful completion.

FALSE Error occurred.

# Remarks

The association type is used to designate this program as an available open view for data file objects which have a type that matches one of the association types whtch are set. If a data file object matches a type in a program object or program file object, the title of the program object or program file object will appear in the data file object's Open cascade of its popup menu. A call to the wpSetAssociationType method wilf cause the existing association types for this object to be replaced. To determine the existing association types that are set on this object, a call to the wpQueryAssociationType method can be made. The wpSetAssociationFilter method can be called to set an association based on the title of data file object.

#### Usage

This method can be called at any time in order to set an association of the program object to a data file object based on a file type.

# How to Override

This method is generally not overridden.

- wpQueryAssociationType
- wpSetAssociationFilter

# wpSetComputerName -WPPrinter instance method

#define INCL\_WINWORKPLACE

BOOL wpSetComputerName (WPPrlnter \* self, PSZ pszComputerName)

The wpSetComputerName instance method is called to set the name of the computer that the printer exists on.

# Parameters

self (WPPrinter  $\dot{\phantom{1}}$ ) - input

The pointer to the object to set the computer name.

pszComputerName (PSZ) - input

The computer name to be set.

# Returns

Success indicator:

TRUE Successful completion

FALSE Error occurred.

#### How to Override

This method is generally not overridden.

- wpQueryComputerName
- wpSetPrinterName

BOOL wpSetDelaultHelp (WPObJect \* sell, ULONG ulPanellD, PSZ pszHelpLlbrary)

The wpSetDefaultHelp instance method is called to set the default help panel for the object.

#### Parameters

self (WPObject  $\dot{\phantom{1}}$ ) - input

The pointer to the object.

ulPanelID (ULONG) - input

The help panel identity.

pszHelpLibrary (PSZ) - input

The pointer to name of Help Library. A NULL value implies the default should be used.

#### Returns

Success indicator:

TRUE Successful completion.

FALSE Error occurred.

## Remarks

The default help panel for this class can be determined by calling the wpclsQueryDefaultHelp method.

#### Usage

This method can be called at any time in order to set the default help panel for this object.

#### How to Override

This method is generally not overridden.

- wpDisplayHelp
- wpMenultemHelpSelected
- wpQueryDefaultHelp
- wpclsQueryDefaultHelp

# wpSetDefaultPrinter -WPPrinter instance method

#define INCL\_WINWORKPLACE

BOOL wpSetDefaultPrinter (WPPrinter \* self)

The wpSetDefaultPrinter instance method is called to set a default print object.

# Parameters

self (WPPrinter  $\uparrow$ ) - input

The pointer to the object to be the default.

### Returns

Success indicator:

TRUE Successful completion

FALSE Error occurred.

# How to Override

This method is generally not overridden.

BOOL wpSetDefaultVlew (WPObJect \* self, ULONG ulVlew)

The wpSetDefaultView instance method is called to allow an object to change its current default open view.

#### Parameters

self (WPObject  $*) -$  input

The pointer to this object.

ulView (ULONG) - input

Specifies which view to open.

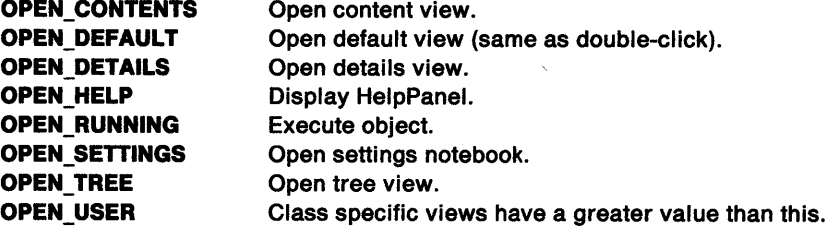

#### Returns

Success indicator:

True Successful completion

False Error occurred.

#### Remarks

The default open view for this class can be determined by calling the wpclsQueryDefaultView method.

#### Usage

This method can be called at any time in order to set the default open view for this object.

## How to Override

This method is generally not overridden.

- wpQueryDefaultView
- wpclsQueryDefaultView

# wpSetError  $-$ WPObject instance method

#define INCL\_WINWORKPLACE

BOOL wpSetError {WPObject \* self, ULONG ulErrorlD)

The wpSetError instance method is called to identify an error condition.

# **Parameters**

self (WPObject  $\check{\phantom{a}}$ ) - input

The pointer to the object.

ulErrorID (ULONG) - input

An error identity. Refer to the wpQueryError method for information about this value.

# Returns

Success indicator.

TRUE Successful completion.

FALSE Error occurred.

#### Remarks

The wpSetError method will set the last error on an object. The error identity is retrievable by issuing a call to the wpQueryError method.

# Usage

This method can be called at any time in order to identify an error condition. This method is typically called prior to returning unsuccessfully from a method.

# How to Override

This method is generally not overridden.

# Related Methods

• wpQueryError

BOOL wpSetFidrAttr (WPFolder \* self, ULONG ulAttr, ULONG ulView)

The wpSetFldrAttr instance method is called to allow the folder to change its current view attributes.

# **Parameters**

self (WPFolder  $*$ ) - input

The pointer to this object.

 $ulAttr$  (ULONG) - input

A flag indicating the object's attributes. These are the CV\_\* attributes defined by the Container Control Window. See CNRINFO on page A-15 for detailed description.

ulView (ULONG) - input

A flag indicating an object's open view.

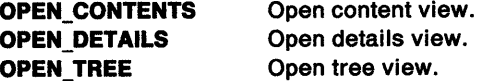

#### Returns

Success indicator:

TRUE Successful completion

FALSE Error occurred.

#### Remarks

The flags should be valid for the specified view. For example, CV\_TREE should not be specified for details view.

#### Usage

This method can be called at any time in order to set the view attributes.

#### How to Override

This method is generally not overridden.

- wpQueryFldrAttr
- wpQueryFldrFlags
- wpQueryFldrFont
- wpSetFldrFlags
- wpSetFldrFont

# wpSetFidrDetailsClass -WPFolder instance method

#define INCL\_WINWORKPLACE

BOOL wpSetfldrDetallsClass (WPFolder \* self, M\_WPObJect \* Class)

The wpSetFldrDetailsClass instance method is called to set the class for which details in the folder will be displayed.

# Parameters

self (WPFolder  $*$ ) - input

The pointer to the object.

Class (M\_WPObject  $\rightarrow$  - input

The pointer to the class object for which details are to be displayed.

# Returns

Success indicator.

TRUE Successful completion.

FALSE Error occurred.

# Remarks

Since folders can contain objects of different classes which can have different details, it is often necessary for the user to specify which class of details to be displayed. The value set by this method is not used until a details view of the folder is opened. The wpQueryFldrDetailsClass method can be called to determine the class of details currently set. All column visibility states are reset by this method.

# Usage

This method can be called at any time in order to set the current class of details to be displayed.

# How to Override

This method is generally not overridden.

# Related Methods

• wpQueryFldrDetailsClass

BOOL wpSetfldrflags (WPFolder \* self, ULONG ulflags)

The wpSetFldrFlags instance method is called to allow the folder to change its current flags.

#### Parameters

self (WPFolder  $\dot{\phantom{1}}$ ) - input

The pointer to this object.

ulFlags (ULONG) - input The folder flags to be set

FOI\_POPULATEDWITHALL This flag is set if the folder was populated with all its contents.

FOl\_POPULATEDWITHFOLDERS This flag is set if the folder was populated only with folders

that it contains.

FOI\_WORKAREA This flag is set if the user sets the workarea property.

#### Returns

Success indicator:

TRUE Successful completion

FALSE Error occurred.

#### **Usage**

This method can be called at any time in order to set a folder's flag.

#### How to Override

This method is generally not overridden.

# **Related Methods**<br>wpQueryFldrAttr

- 
- wpQueryFldrFlags
- wpQueryFldrFont
- wpSetfldrAttr
- wpSetFldrFont

# wpSetFldrFont -WPFolder instance method

#define INCL\_WINWORKPLACE

BOOL wpSetFldrFont (WPFolder \* self, PSZ pszFont, ULONG ulVlew)

The wpSetFldrFont instance method is called to allow the folder to change its current font.

# **Parameters**

self (WPFolder  $\dot{\phantom{1}}$ ) - input

The pointer to this object.

pszFont (PSZ) - input

A pointer to a buffer containing the font name.

If pszFont is NULL, the font presentation parameter will be set back to the default font. If a pointer to a NULL string is passed, the font presentation parameter will be set to the currently defined font.

ulView (ULONG) - input

A flag indicating an object's open view.

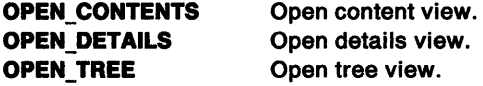

# Returns

Success indicator:

TRUE Successful completion

FALSE Error occurred.

# Remarks

The font name should be a valid presentation parameter string.

#### **Usage**

This method can be called at any time in order to change the current font for a view.

#### How to Override

This method is generally not overridden.

BOOL wpSetlcon (WPObject \* self, HPOINTER hptrNewlcon)

The wpSetlcon instance method is called to allow the object to set its current icon.

# **Parameters**

self (WPObject  $*)$  - input

The pointer to this object.

hptrNewIcon (HPOINTER) - input

A pointer to the object handle.

#### Returns

Success indicator:

TRUE Successful completion

FALSE Error occurred.

#### Remarks

If the OBJSTYLE\_NOTDEFAUL TICON style is currently set for the object, the object's icon will be destroyed if the object is destroyed or made dormant.

### Usage

This method can be called at any time in order to change the visible icon for this object. To permanently change the icon, the wpSetlconData method should be called.

## How to Override

This method is generally not overridden.

- wpclsQuerylcon
- wpQuerylcon
- wpQuerylconData
- wpSetlconData

# wpSetIconData WPObject instance method

#define INCL\_WINWORKPLACE

BOOL wpSetlconData (WPObJect \* self, PICONINFO pplconlnfo)

The wpSetlconData instance method is called to allow the object to permanently set its current icon.

#### Parameters

self (WPObject  $\check{\phantom{a}}$ ) - input

The pointer to this object.

pplconinfo (PICONINFO) - input

A pointer to an ICONINFO structure containing an icon specification.

#### Returns

Success indicator:

- True Successful completion
- False Error occurred.

#### Usage

This method can be called at any time in order to permanently change the icon for this object. To temporarily change or refresh the icon for this object, the wpSetlcon method should be called.

# How to Override

This method is generally not overridden.

- wpclsQuerylcon
- wpQuerylcon
- wpQuerylconData
- wpSetlcon

BOOL wpSelNexllconPos (WPFolder \* self, PPOINTL ppll)

The wpSetNextlconPos instance method is called to allow the folder to change the next icon position.

### Parameters

self (WPFolder \*) - input

The pointer to this object.

pptl (PPOINTL) - input

The position within the folder.

#### Returns

Success indicator:

TRUE Successful completion

FALSE Error occurred.

#### Remarks

The next icon position is typically set during a drag or drop operation in order to ensure that the items dropped into a folder are located where the user wanted them.

#### Usage

This method can be called at any time in order to set the next icon position at which objects will be inserted in the folder. If this method is used, the previous next position should be queried and restored afterwards.

#### How to Override

This method is generally not overridden.

# Related Methods

• wpQueryNextlconPos

# wpSetPaletteInfo WPPalette instance method

#define INCL\_WINWORKPLACE

BOOL wpSetPaletteInfo (WPPalette \* self, PPALINFO pPallnfo)

The wpSetPalettelnfo instance method is called to set palette information.

# Parameters

self (WPPalette  $\gamma$ ) - input

The pointer to the object.

pPallnfo (PPALINFO) - input

A pointer to a PALINFO structure.

# Returns

Success indicator.

TRUE Successful completion.

FALSE Error occurred.

# Remarks

The palette information can be retrieved by issuing a call to wpQueryPalettelnfo.

# Usage

This method can be called at any time in order to set the palette information.

# How to Override

This method is generally not overridden.

# Related Methods

• wpQueryPalettelnfo

BOOL wpSetPrlnterName (WPPrinter \* self, PSZ pszPrinterName)

The wpSetPrinterName instance method is called to set the name of the printer.

#### **Parameters**

self (WPPrinter  $\rightarrow$  - input

The pointer to the object to set the printer name.

```
pszPrinterName (PSZ) - input
```
The printer name to be set.

#### Returns

Success indicator:

TRUE Successful completion

FALSE Error occurred.

#### How to Override

This method is generally not overridden.

# **Related Methods**<br>• wpQueryPrinterName

- 
- wpSetComputerName

# $wpSetProgDetails -$ WPProgram instance method

#define INCL WINWORKPLACE

BOOL wpSetProgDetalls (WPProgram \* self, PPROGDETAILS pProgDetalls}

The wpSetProgDetails instance method is called to allow the object to change its program details.

# Parameters

self (WPProgram  $<sup>*</sup>$ ) - input</sup>

The pointer to this object.

pProgDetails (PPROGDETAILS) - input

The pointer to the program details.

# Returns

Success indicator:

TRUE Successful completion

FALSE Error occurred.

### Usage

This method can be called at any time in order to set the details for this object.

# How to Override

This method is generally not overridden.

# Related Methods

• wpQueryProgDetails

# $wpSetProgDetails -$ WPProgramFile instance method

#define INCL WINWORKPLACE

BOOL wpSetProgDetalls (WPProgramFlle \* self, PPROGDETAILS pProgDetalls)

The wpSetProgDetails instance method is called to allow the object to change its program details.

#### Parameters

self (WPProgramFile \*) - input

The pointer to this object.

pProgDetails (PPROGDETAILS) - input

The pointer to the program details.

#### Returns

Success indicator:

TRUE Successful completion

FALSE Error occurred.

#### Usage

This method can be called at any time in order to set the details for this object.

#### How to Override

This method is generally not overridden.

#### Related Methods

• wpQueryProgDetails

# wpSetRealName -WPFileSystem instance method

#define INCL\_WINWORKPLACE

BOOL wpSetRealName (WPObJect \* sell, PSZ pszFllename)

The wpSetRealName instance method will set the physical name of a file system object.

# **Parameters**

self (WPObject  $\uparrow$ ) - input

The pointer to the object.

pszFilename (PSZ) - input

A pointer to a new filename. This file can not be fully qualified.

# Returns

Success indicator.

TRUE Successful completion.

FALSE Error occurred.

# Remarks

In most cases, the file system object's real name and title are identical. When a title is set that the file system containing the object cannot handle, the real name is different. In this situation, real name is set to be a truncated title. In the case where the real name and the title are different, the title is stored in the file's ".LONGNAME" extended attribute.

# Usage

This method can be called at any time in order to set the physical name for a file system object.

# How to Override

This method is generally not overridden.

# Related Methods

• wpQueryRealName

BOOL wpSetShadowTltle (WPShadow \* self, PSZ pszTltle)

The wpSetShadowTitle instance method is called to set the title on the shadow without affecting the title on the object it is shadowing.

#### Parameters

self (WPShadow  $\rightarrow$  - input

The pointer to the object.

pszTitle (PSZ) - input

A pointer to a title.

#### Returns

Success indicator.

TRUE Successful completion.

FALSE Error occurred.

#### Usage

This method can be called at any time in order to set a title on a shadow object without affecting the title on the object it is shadowing.

#### How to Override

This method is generally not overridden.

# Related Methods

• wpSetTitle

# wpSetStyle WPObject instance method

#define INCL\_WINWORKPLACE

BOOL wpSetStyle (WPOb)ect \* self, ULONG ulNewStyle)

The wpSetStyle instance method is called to allow an object to set its current object style.

# Parameters

self (WPObject  $\dot{\phantom{1}}$ ) - input

The pointer to this object.

uiNewStyle (ULONG) - input

OBJSTYLE\_NOCOPY OBJSTYLE\_NODELETE OBJSTYLE\_NODRAG OBJSTYLE\_NOSHADOW OBJSTYLE\_NOMOVE OBJSTYLE\_NOPRINT OBJSTYLE\_NOTDEFAULTICON OBJSTYLE\_ TEMPLATE OBJSTYLE\_NOTVISIBLE OBJSTYLE\_NORENAME

Cannot be copied. Cannot be deleted. Cannot be dragged. Cannot have shadow created. Cannot move. Cannot be printed. Destroy icon when object goes dormant This object is a template. This object is not visible. Cannot be renamed.

#### Returns

Success indicator:

TRUE Successful completion

FALSE Error occurred.

# Usage

This method can be called at any time in order to change an object's styie.

# How to Override

This method is generally not overridden.

- wpclsQueryStyle
- wpQueryStyle

# wpSetTitle  $-$ WPObject instance method

#define INCL\_WINWORKPLACE

BOOL wpSetTltle (WPObJect \* self, PSZ pszNewTltle)

The wpSetTitle instance method is called to allow the object to set its current title.

#### **Parameters**

self (WPObject  $\uparrow$ ) - input

The pointer to this object.

pszNewTitle (PSZ) - input

A pointer to a zero terminated string which contains the title of the object.

#### Returns

Success indicator:

TRUE Successful completion

FALSE Error occurred.

#### Remarks

Valid titles must be less than CCHMAXPATHCOMP characters in length  $-$  currently defined as 256.

#### Usage

This method can be called at any time in order to set an object's title.

# How to Override

This method is generally not overridden.

# **Related Methods**<br> **•** wpQueryTitle

- 
- wpclsQueryTitle

# wpSetType WPFileSystem instance method

#define INCL\_WINWORKPLACE

BOOL wpSetType (WPFlleSystem \* self, PSZ pszTypes)

The wpSetType instance method is called to allow the object to change the type of its file.

# **Parameters**

self (WPFileSystem \*) - input

The pointer to this object.

#### pszTypes (PSZ) - input

Pointer to a buffer containing type to set. This string can contain a list of types delineated by a line feed character. For example, psztypes="Plain Text\nC code".

#### Returns

Success indicator:

True Successful completion

False Error occurred.

# Remarks

This method will cause the file's .TYPE extended attribute to be set.

# Usage

This method can be called at any time in order to set the type on the file object.

# How to Override

This method is generally not overridden.

BOOL wpSetup (WPObject \* self, PSZ pszSetupString)

The wpSetup instance method is called to allow the newly created object to initialize itself.

#### **Parameters**

self (WPObject \*) - input

The pointer to this object.

**pszSetupString (PSZ) - input** 

The pointer to setup string.

#### **Returns**

Success indicator:

**TRUE** Successful completion

**FALSE** Error occurred.

#### **Remarks**

If wpSetup returns FALSE, the creation of the object is terminated. The pszSetupString contains a series of "keyname=value" pairs separated by semicolons, that change the behavior of the object. Each object class defines the keynames and the parameters it expects to see immediately following. Note that all parameters have safe defaults, so it is never required to pass parameters to an object. If a comma or semicolon is needed in the setup string, the escape character  $\uparrow$  can be used.

The following table shows the keyname-value pairs supported by the WPObject class.

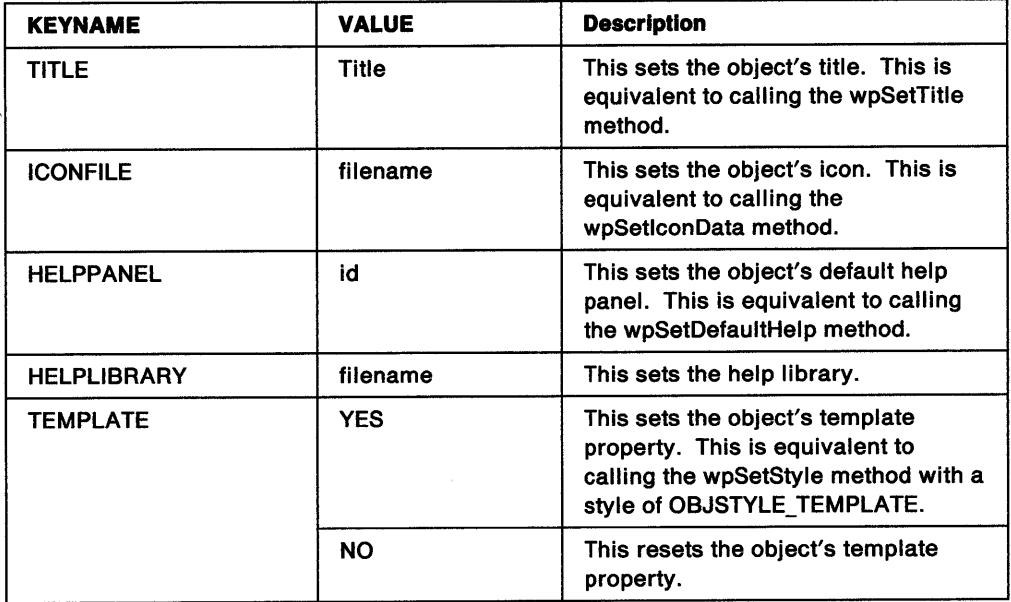

# wpSetup -**WPObject instance method**

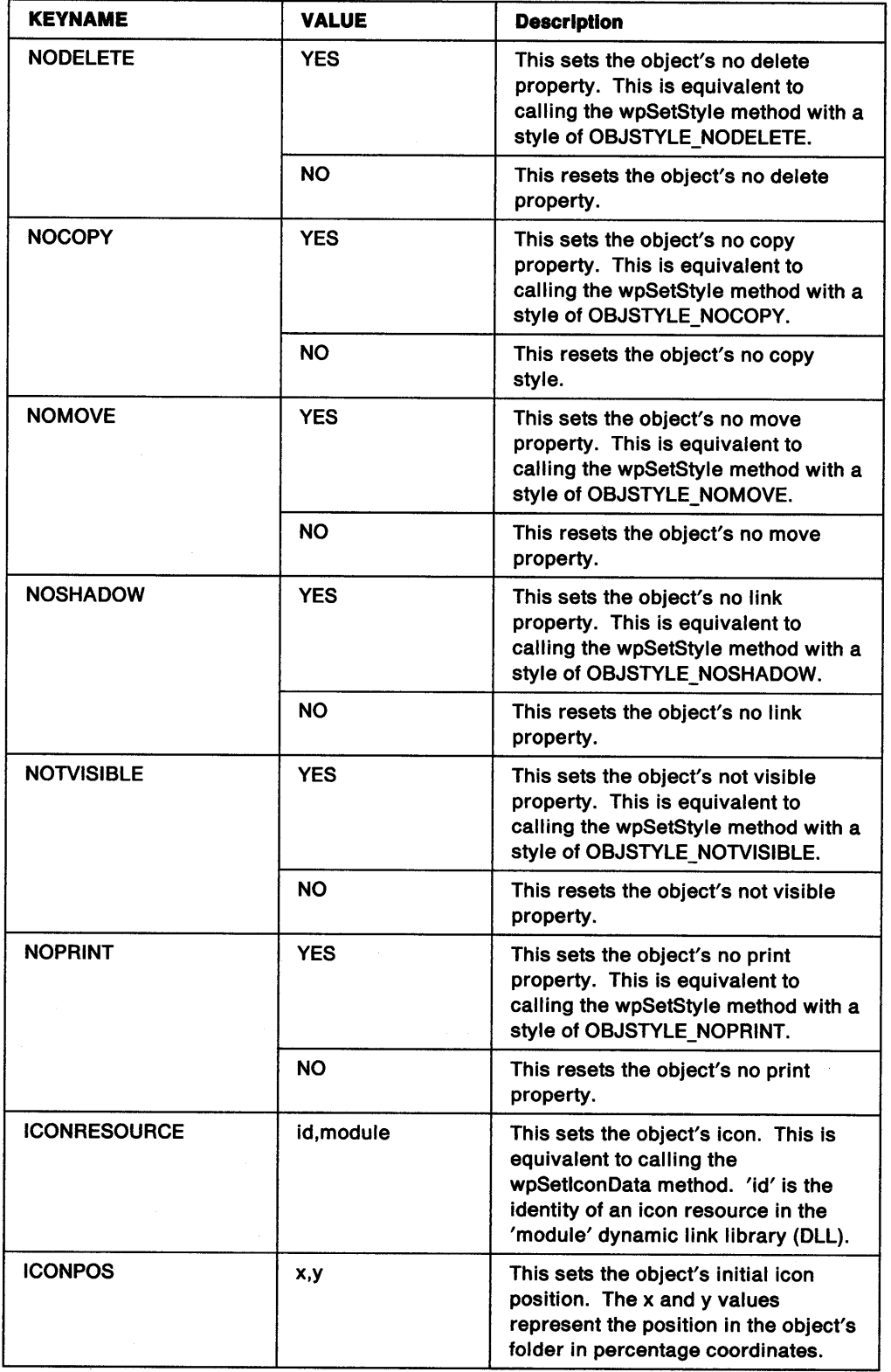

# **wpSetup WPObject instance method**

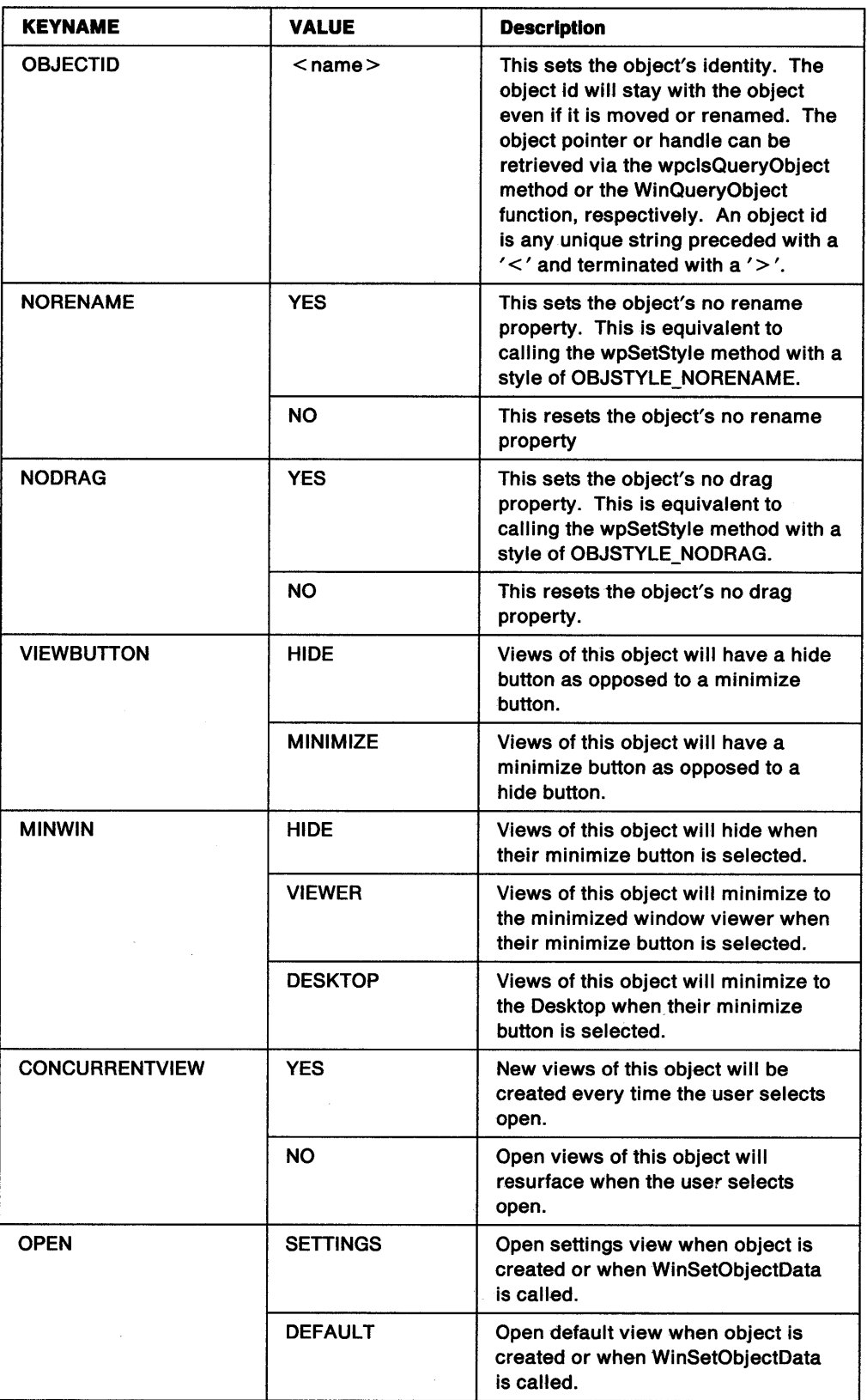
# wpSetup -**WPObject instance method**

## **Usage**

This method is generally only called by the system during the processing of wpclsNew, WinCreateObject, and WinSetObjectData.

## **How to Override**

This method is overridden by classes which introduce their own KEYNAMES.

# **Related Methods**

- WinCreateObject
- wpclsNew
- WinSetObjectData
- wpScanSetupString

## **Example Code**

pszSetupString=11TITLE=MYObject,ICONFILE=myobj.ico,HELPPANEL=l32, TEMPLATE=YES, NODELETE=NO"

obj = wpclsNew ( \_WPDataFile,

"My new file", pszSetupString, myfolder, FALSE);

# $w$ pSetupCell  $-$ WPPalette instance method

#define INCL WINWORKPLACE

BOOL wpSetupCell (WPPalette \* self, PVOID pCellData, ULONG ulcb, ULONG ulx, ULONG uly)

The wpSetupCell instance method is called to initialize a cell.

### **Parameters**

self (WPPalette  $'$ ) - input

The pointer to the object.

pCellData (PVOID) - input

A pointer to the data to be stored.

 $ulcb$  (ULONG)  $-$  input

The size of the data to be stored..

 $uk$  (ULONG) - input

X-coordinate of the cell to be setup.

 $uly (ULONG) - input$ 

Y-coordinate of the cell to be setup.

#### Returns

Success indicator.

TRUE Successful completion.

FALSE Error occurred.

### Usage

This method can be called at any time in order to initialize a cell.

### How to Override

This method is generally not overridden.

# wpShowPalettePointer WPPalette instance method

#define INCL\_WINWORKPLACE

BOOL wpShowPalettePolnter (WPPalette \* somSelf)

The wpShowPalettePointer instance method displays the applicator pointer for the palette.

### Parameters

somSelf (WPPalette \*) - input

The pointer to the instance object.

# **Returns**<br>TRUE

The pointer was successfully changed to the applicator symbol for this palette.

FALSE The pointer was not successfully changed to the applicator symbol for this palette.

### Remarks

To provide the user with a visual clue to the purpose of a palette window, the mouse cursor is always changed to the applicator symbol when it is within the bounds of an open palette view window. For example, when the cursor is within the color palette window it displays a paintbrush. Note that this method should cause just the applicator to be displayed. When the wpDragCell method is invoked, the applicator plus the attribute should be shown if possible. For example, the paintbrush used in the color palette appears to have been dipped in the color that is being applied.

## Usage

This method may be called at any time, however it is unlikely to be useful.

## How to Override

All subclasses of wpPalette need to override this method to ensure that the cursor changes to an applicator while it is within the palette window.

## Related Methods

• wpDragCell

# wpStartJobAgain -**WPJob instance method**

#define INCL WINWORKPLACE

BOOL wpStartJobAgain (WPJob \* self)

The wpStartJobAgain instance method is called to start printing a job object again.

### **Parameters**

 $self (WPJob ) - input$ 

The pointer to the object to be re-started.

### **Returns**

Success indicator:

**TRUE** Successful completion

**FALSE** Error occurred.

## **How to Override**

This method is generally not overridden.

# wpSwitchTo WPObject instance method

#define INCL\_WINWORKPLACE

BOOL wpSwitchTo (WPObject \* self, ULONG ulView)

The wpSwitchTo instance method is called to allow the object to give focus to the specified open view.

### **Parameters**

self (WPObject  $*$ ) - input

The pointer to this object.

ulView (ULONG) - input

A flag indicating open view to which focus is to be given.

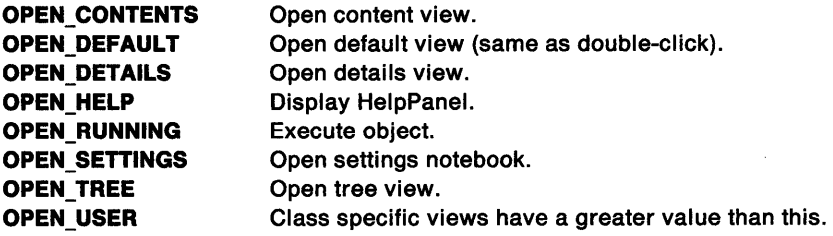

### Returns

Success indicator:

TRUE Successful completion

FALSE Error occurred.

## Remarks

The focus is given to the specified open view of the object if it exists. This is done by scanning the in-use list.

## Usage

This method can be called at any time in order to switch to an existing view of this object.

## How to Override

This method is generally not overridden.

## Related Methods

• wpOpen

#define INCL\_WINWORKPLACE

BOOL wpUnlockObject (WPObject \* self)

The wpUnlockObject instance method is called to allow an object to go into the dormant state.

### **Parameters**

self (WPObject \*) - input

The pointer to the object.

#### **Returns**

Success indicator:

**TRUE** Successful completion.

**FALSE** Error occurred.

### **Remarks**

The wpUnlockObject method will unlock the specified object. When an object is unlocked, it will automatically go into the dormant state when it no longer has open views and the container it is in is no longer open.

## **Usage**

This method can be called at any time in order to allow the object to go into the dormant state.

This method is used in conjunction with other methods which create new instances of objects. If these methods are called with the flock flag set to TRUE, the new object will be locked into the awake state until the wpUnlockObject method is called.

### **How to Override**

This method is generally not overridden.

- wpclsCreateDefaultTemplates
- wpQueryContent
- wpCopyObject
- wpclsNew

# wpUnInitData -**WPObject instance method**

#define INCL\_WINWORKPLACE

VOID wpUninitData (WPObject \* self)

The wpUnlnitData instance method is called to allow the object to free allocated resources.

## **Parameters**

self (WPObject \*) - input

The pointer to this object.

### **Returns**

The return value is VOID.

### **Usage**

This method is generally only called by the system when the object is made dormant. The object is made dormant when it is destroyed or when there are no open views and the object and the folder containing the object is not open.

## **How to Override**

This method is overridden to deallocate resources allocated during the processing of wplnitData.

## **Related Methods**

• wplnitData

# **Workplace Class Methods**

The following pages contain an alphabetical listing of the Workplace Class methods.

# wpclsCreateDefaultTemplates WPObject class method

#define INCL\_WINWORKPLACE

ULONG wpclsCreateDefaultTemplates (M\_WPObject \* self, WPFolder \* Folder)

The wpclsCreateDefaultTemplates method is called to allow the specified class to create default template instances of its class.

## Parameters

self (M\_WPObject  $\dot{\phantom{1}}$ ) - input

The pointer to the class object.

Folder (WPFolder  $*$ ) - input

A pointer to the folder in which to create the templates.

## Returns

Number of templates created.

## Usage

This method is generally only called by the system when the class is registered. A class is registered by a call to the WinRegisterObjectClass function.

When the system calls this method, "Folder" is a pointer to the Templates folder.

### How to Override

This method should be overridden by classes which need to create default template instances of their class.

#define INCL\_WINWORKPLACE

BOOL wpclsFindObjectEnd (M\_WPObject \* self, HFIND hfindfind)

The wpclsFindObjectEnd method is called to end the find operation started by a call to the wpclsFindObjectFirst method.

### **Parameters**

self (M\_WPObject \*) - input

The pointer to the class object.

hfindfind (HFIND)  $-$  input

The handle associated with a previous wpclsFindObjectFirst or wpclsFindObjectNext method call.

### Returns

Success indicator.

TRUE Successful completion.

FALSE Error occurred.

### Usage

This method should be called to terminate a find operation that was started by a previous call to the wpclsFindObjectFirst method.

### How to Override

This method is generally not overridden.

# Related Methods<br>• wpclsFindObjectFirst

- 
- wpclsFindObjectNext

# wpclsFindObjectFirst -WPObject class method

#define INCL\_WINWORKPLACE

BOOL wpclsFindObjectFirst (M\_WPObject \* self, PHFIND pfind, PSZ pszTitle, WPFolder \* Folder, BOOL fSubfolders, PVOID pExtendedCrlterla, POBJECTS pBuf, PULONG pCount)

The wpclsFindObjectFirst method is called to find workplace objects.

### Parameters

self  $(M_WPObject$  \*) - input

The pointer to the class object.

 $pfind$  (PHFIND) - output

The address of the handle associated with this wpclsFindObjectFirst method. This handle is used with subsequent calls to wpclsFindObjectNext and wpclsFindObjectEnd.

#### pszTitle (PSZ) - input

The pointer to the title specification for objects to be searched.

This title may include the wildcard characters "\*" and "?."

#### Folder (WPFolder  $*$ ) - input

A pointer to the folder in which to find objects.

This pointer can be determined by issuing a call to the wpclsQueryFolder method.

### $fSubfoldses (BOOL) - input$

Scope indicator.

FALSE Search only the folder specified by Folder.

TRUE Search Folder and all folders in its tree.

#### pExtendedCriteria (PVOID) - input

A pointer to a buffer that contains the class-specific extended search criteria.

#### pBuf (POBJECTS) - output

A pointer to a buffer that contains an array of object pointers.

The size of this buffer must be large enough to hold the number of requested entries specified by pulCount.

#### pCount (PULONG) - input/output

The address of the number of matching entries requested in pobjectsBuf. On return, this field contains the number of entries placed into pobjectsBuf.

### Returns

Success indicator.

TRUE Successful completion.

FALSE Error occurred.

FALSE can indicate:

WPERR\_OBJECT\_NOT\_FOUND

WPERR BUFFER OVERFLOW

# **wpclsFindObjectFirst** - **WPObject class method**

## **Remarks**

wpclsFindObjectFirst returns object pointers (up to the number requested in pulCount) for as many objects which match the specifications, and which fits in pobjectsBuf. On output, pulCount contains the actual number of object pointers returned.

wpclsFindObjectNext uses the find object handle associated with wpclsFindObjectFirst to continue the search started by the wpclsFindObjectFirst request.

If wpclsFindObjectFirst returns FALSE, the wpQueryError method can be called to retrieve the error code. Error codes include:

**WPERR\_OBJECT\_NOT\_FOUND** No objects matching the specified criteria were found. **WPERR\_BUFFER\_OVERFLOW** The pobjectsBuf buffer was not large enough to fit all objects matching the specified criteria. The wpclsFindObjectNext method should be called to retrieve the rest of the objects matching the specified criteria.

The wpclsFindObjectEnd method should be called to terminate the find operation.

### **Usage**

This method can be called at any time in order to find objects.

## **How to Override**

This method is generally not overridden.

- wpclsFindObjectNext
- wpclsFindObjectEnd

# wpclsFindObjectNext -**WPObject class method**

#define INCL\_WINWORKPLACE

**BOOL wpclsFlndOb)ectNext (M\_WPOb)ect \* self, HFIND hflndflnd, POBJECTS pBuf, PULONG pCount)** 

The wpclsFindObjectNext method is called to find the next set of matching objects.

### **Parameters**

 $self (M_WPObject ' ) - input$ 

The pointer to the class object.

**hfindfind (HFIND) - input** 

The handle associated with a previous wpclsFindObjectFirst or wpclsFindObjectNext method call.

**pBuf (POBJECTS) - output** 

A pointer to a buffer that contains an array of object pointers.

The size of this buffer must be large enough to hold the number of requested entries specified by pulCount.

**pCount (PULONG) - input/output** 

Address of the number of matching entries requested in pobjectsBuf. On return, this field contains the number of entries placed into pobjectsBuf.

## **Returns**

Success indicator.

- **TRUE** Successful completion.
- **FALSE** Error occurred.

FALSE can indicate:

WPERR\_OBJECT \_NOT \_FOUND

WPERR\_BUFFER\_OVERFLOW

## **Remarks**

wpclsFindObjectNext returns object pointers (up to the number requested in pulCount) for as many objects which match the specifications, and which fits in pobjectsBuf. On output, pulCount contains the actual number of object pointers returned.

wpclsFindObjectNext uses the find object handle associated with wpclsFindObjectFirst to continue the search started by the wpclsfindObjectFirst request.

If wpclsFindObjectNext returns FALSE, the wpQueryError method can be called to retrieve the error code. Error codes include:

**WPERR\_OBJECT\_NOT\_FOUND** No objects matching the specified criteria were found. **WPERR\_BUFFER\_OVERFLOW** The pobjectsBuf buffer was not large enough to fit all objects matching the specified criteria. The wpclsFindObjectNext method should be called to retrieve the rest of the objects matching the specified criteria.

The wpclsFindObjectEnd method should be called to terminate the find operation.

# wpclsFindObjectNext -**WPObject class method**

### **Usage**

This method can be called at any time in order to find the next set of matching objects. This method should only be called after a previous call to the wpclsFindObjectFirst method returned an error of WPERR\_BUFFER\_ OVERFLOW.

## **How to Override**

This method is generally not overridden.

- wpclsFindObjectFirst
- wpclsFindObjectEnd

# **wpclslnitData WPObject class method**

#define INCL\_WINWORKPLACE

#### VOID wpclsinitData (M\_WPObject \* self)

The wpclslnitData method is called to allow the class object to initialize its instance data.

### **Parameters**

 $self (M_WPObject ' ) - input$ 

The pointer to the class object.

### **Returns**

The return value is VOID.

### **Remarks**

This method will be called immediately after the class object is first awakened. When the class object is made dormant, the wpclsUnlnitData method is called to give the class object the opportunity to deallocate resources allocated during the processing of wpclslnitData.

### **Usage**

This method is generally only called by the system when the class object is awakened. The class object is awakened when the first instance of this class is either awakened or newly created. It is made dormant again when the last instance of this class is made dormant.

## **How to Override**

Any class that has metaclass instance variables should override this method so that those variables are all initially in a known state. It is essential to pass this method onto the parent class object before performing any override processing.

## **Related Methods**

• wpclsUnlnitData

#define INCL\_ WINWORKPLACE

```
WPObject * wpclsMakeAwake (M_WPObJect * self, PSZ pszTltle, ULONG ulStyle, 
                            HPOINTER hptrlcon, POBJDATA pObJData, WPFolder * Folder, 
                            ULONG ulUser)
```
The wpclsMakeAwake method is called to allow the specified class to awaken an object.

#### Parameters

self (M\_WPObject  $\dot{\phantom{1}}$ ) - input

The pointer to the class object.

pszTitle (PSZ) - input

A pointer to a string containing a title to set on the object. If this value is NULL, the class default value will be used.

#### $ulStyle (ULONG) - input$

The object style flags to set on the object. If this value is NULL, the current or default value will be used.

Predefined object style bits are as follows:

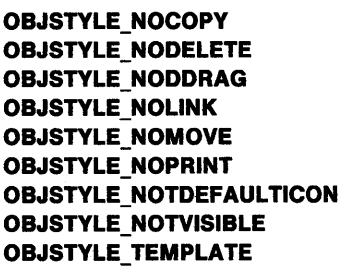

Do not allow copy on the object. Do not allow delete on the object. Do not allow drag of this object. Do not allow link on the object. Do not allow move on the object. Do not allow print of this object. Destroy icon when object goes to sleep. Make this object hidden. This object is a template.

hptricon (HPOINTER) - input

The icon to set on the object. If this value is NULL, the class default value will be used.

#### pObjData (POBJDATA) - input

A pointer to the object data. If this value is NULL, the class default value will be used.

Folder (WPFolder  $\ast$ ) - input

A pointer to a folder object which contains the new object. This pointer can be determined by issuing a call to the wpclsQueryFolder method.

#### $ulUser (ULONG) - input$

This value is defined by the user and used by the base storage class.

#### Returns

Success indicator:

- NULL Error occurred.
- Other Pointer to the awakened object.

# wpclsMakeAwake -**WPObject class method**

## **Remarks**

An object is made awake when it is created in an open folder or when a folder containing the object is opened. An object awakened by the wpclsMakeAwake class method is automatically locked. The wpUnlockObject method can be called to allow the object to return to its dormant state.

## **Usage**

This method is generally called only by base storage classes in order to awaken an object from the dormant state.

## **How to Override**

This method is generally not overridden.

- wpclsNew
- wplnitData
- wpUnlockObject

#define INCL\_WINWORKPLACE

WPObject \* wpclsNew (M\_WPObject \* self, PSZ pszTltle, PSZ pszSetupEnv, WPFolder \* Folder, BOOL flock)

The wpclsNew method is called to make an new instance of this class of object.

### **Parameters**

self  $(M_WPObject$  \*) - input

The pointer to the class in which a new instance is to be created.

#### pszTitle (PSZ) - input

A pointer to a zero-terminated string which contains the initial title of the object as it is to appear when displayed on the user interface underneath an icon or on the title bar of an open object.

#### pszSetupEnv (PSZ) - input

A pointer to a zero terminated string which contains the object-specific parameters to the new object. Refer to wpSetup for the description of this field for the class of object being created. The pszSetupEnv string is extracted when the wpSetup method is called.

#### Folder (WPFolder  $\rightarrow$  - input

A pointer to a Folder object in which to place this new object. This pointer can be determined by issuing a call to the wpclsQueryFolder method.

#### fLock (BOOL)  $-$  input

The lock object flag.

If this flag is false, the newly created object will be made dormant whenever the object and the folder containing the object are closed. If this flag is true, the new flag will remain awake until the caller issues the wpUnlockObject method on it.

#### Returns

Success indicator:

NULL Error occurred.

Other A pointer to the new object created.

### Remarks

This method is a modified version of somNew that takes arguments. These arguments provide a way to create a new object with a defined state.

#### Usage

This method can be called at any time in order to create a new workplace object. The created object is a persistent instance of the class specified by WPClass.

### How to Override

This method is generally not overridden.

# wpclsNew -**WPObject class method**

# **Related Methods**

- wpFree
- wpclsQueryFolder
- wpUnlockObject
- wpSetup

 $\mathcal{L}$ 

 $\hat{\boldsymbol{\alpha}}$ 

# wpclsQueryDefaultHelp  $-$ WPObject class method

#define INCL\_WINWORKPLACE

ULONG wpclsQueryDefaullHelp (M\_WPObject \* self, PULONG pHelpPanelld, PSZ pszHelpLlbrary)

The wpclsQueryDefaultHelp method is called to allow the class object to specify its default help panel for its instances.

#### Parameters

self  $(M_WPObject$   $*)$  - input

The pointer to the class object.

pHelpPanelld (PULONG) - output

The pointer to the help panel id.

pszHelpLibrary (PSZ) - output

The pointer to the buffer in which to place the name of help library. This buffer should be at least the length of CCHMAXPATH bytes.

#### Returns

Success indicator:

TRUE Successful completion

FALSE Error occurred.

#### Remarks

This class method is called during the default processing of wpQueryDefaultHelp.

#### Usage

This method can be called at any time in order to determine the default help panel for this object class.

### How to Override

The default WPObject class does not process this method other than returning FALSE.

# **Related Methods**<br>• wpDisplayHelp

- 
- wpMenultemHelpSelected
- wpQueryDefaultHelp
- wpSetDefaultHelp

# wpclsQueryDefaultView WPObject class method

#define INCL\_WINWORKPLACE

ULONG wpclsQueryDefaultVlew (M\_WPObJect \* self)

The wpclsQueryDefaultView method is called to allow the class object to specify the default open view for its instance.

### Parameters

self (M\_WPObject  $*$ ) - input

The pointer to the class object.

## Returns

Default open view.

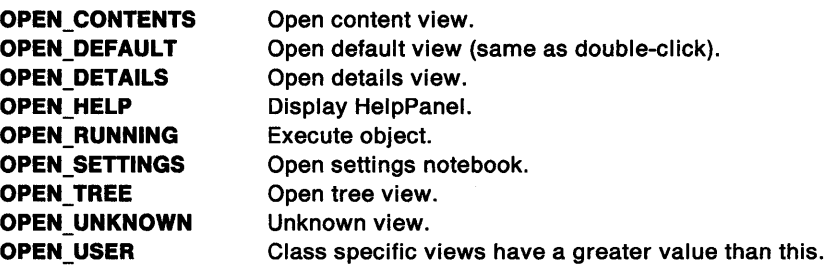

## Usage

This method can be called at any time in order to query the default open view for instances of this class.

# **How to Override**

All classes should override this method, so that new objects in their class will always have a sensible default view (device objects typically have a default view of OPEN\_SETTINGS). The default view is used for both the conditional Open cascade menu and double-clicking on the object.

# **Related Methods**<br>• wpQueryDefaultView

- 
- wpSetDefaultView

#define INCL\_WINWORKPLACE

PCLASSDETAILS wpclsQueryDetalls (M\_WPObJect \* self)

The wpclsQueryDetails method is called to allow the class object to specify the default details view items for its instances.

## Parameters

self (M\_WPObject  $\uparrow$ ) - input

The pointer to the class object.

## Returns

Success indicator:

NULL Error occurred.

**Other** Pointer to details information.

- wpQueryDetailsData
- wpclsQueryDetailslnfo

# **wpclsQueryDetailslnfo** - **WPObject class method**

#define INCL WINWORKPLACE

**ULONG wpclsQueryDetallslnfo (M\_WPObject \* self, PCLASSFIELDINFO pClassFleldlnfo, PULONG pSlze)** 

The wpclsQueryDetailslnfo method is called to allow the class object to specify its details to be used for its instances.

### **Parameters**

**self (M\_WPObject**  $*$ **) - input** 

The pointer to the class object.

**pClassFleldlnfo** (PCLASSFIELDINFO) - input/output

A pointer to details information.

**pSize (PULONG) - input/output** 

The total number of bytes of details data. This total includes the details added by this class and ancestor classes.

### **Returns**

The sum of the number of detail columns for the object. This sum includes details added by this class and ancestor classes.

### **Remarks**

All objects, which have information to display in details view, must override this method.

The two possible queries are:

**Query 1: A** request for the CLASSFIELDINFO linked list segment associated with an object. This information is needed just prior to changing the view of container a control to details.

If ppClassFieldlnfo is NON-NULL, \*ppClassFieldlnfo points to the head of a linked list of CLASSFIELDINFO structures to which a linked list of CLASSFIELDINFO structures describing the details fields of objects of this subclass should be appended. (\*ppClassFieldlnfo may be NULL if no subclasses have appended details data).

For example:

on input \*ppClassFieldlnfo:

```
~CLASSFIELDINFO_l_grandparent_ 
~cLASSFIELDINF0_2_grandparent~ 
 CLASSFIELDINFO_l_parent
```
on output \*ppClassFieldlnfo:

~CLASSFIELDINFO\_l\_grandparent\_ ~CLASSFIELDINF0\_2\_grandparent~ CLASSFIELDINFO\_l\_parent ~cLASSFIELDINFO\_l\_self

The correct way to handle this request is to:

- Call the parent method. The parent method returns the number of columns the ancestors have contributed.
- Walk the chain of CLASSFIELDINFO structures to the end and append the chain of CLASSFIELDINFO structures for the current class (using the pNextFieldlnfo element).
- If \*ppClassFieldlnfo is zero (indicating no parent columns), assign \*ppClassFieldlnfo = beginning of CLASSFIELDINFO chain for this subclass.
- Return the sum of the details columns of the parent and the current subclass.

Note the following differences between the CLASSFIELDINFO and FIELDINFO structures:

- The offFieldData and usLenFieldData fields are required so that appropriate offsets for the data may be computed. The application is responsible for providing offFieldData and usLenFieldData fields.
- The ulReserved field should be left NULL.
- Owner draw, comparison, and sort functions may be specified for the field.

For example if an object has three fields:

```
typedef struct _SAMPLE_DETAIL_DATA { 
   CDATE cdate;<br>CTIME ctime:
               ctime;
   PSZ psz; 
} SAMPLE_DETAIL_DATA; 
classfieldinfo[0].offFieldData = FIELDOFFSET(SAMPLE,cdate); classfieldinfo[0].u1LenFieldData = FIELDOFFSET(SAMPLE,ctime) 
                                                                     FIELDOFFSET(SAMPLE,cdate); 
classfieldinfo[l].offFieldData = FIELDOFFSET(SAMPLE,ctime); classfieldinfo[l].ullenFieldData = FIELDOFFSET(SAMPLE,psz) - FIELDOFFSET(SAMPLE,ctime); 
classfieldinfo[2].offFieldData = FIELDOFFSET(SAMPLE,psz); classfieldinfo[2].ullenFieldData = sizeof(SAMPLE) - FIELDOFFSET(SAMPLE,psz);
```
Note that \*ppClassFieldlnfo must be modified to point to the beginning of the CLASSFIELDINFO linked list only if \*ppClassFieldlnfo is 0.

The application must return the sum of the details columns of the parent and itself:

return(n\_cols-+ n\_parent\_cols);

Note also that the fields MUST be set up sequentially. classfieldinfo[O] must point to data at an offset of 0. classfieldinfo[n] must point to data adjacent and directly following that described by classfieldinfo $[-1]$ .

**Query** 2: The number of bytes of details data associated with an object. This information is needed prior to allocating memory for a container control insert record.

If pSize is NON-NULL, the override should adjust \*pSize by the number of bytes which must be added to the end of a MINIRECORDCORE structure to hold the details information for objects of this class.

# wpclsQueryDetailsInfo -**WPObject class method**

Example:

\*pSize += bytes\_of\_details\_data;

In the case of the above example,

 $*$ pSize  $+=$  sizeof(SAMPLE\_DETAIL\_DATA);

NOTE: All class field pointers returned should be pointers to static data areas.

## **Usage**

This method is generally only called by the system.

## **How to Override**

This method should be overridden by classes which introduce class-specific details to be displayed in details view.

- wpQueryDetailsData
- wpclsQueryDetails

# wpclsQueryEditString - WPPalette class method

#define INCL\_WINWORKPLACE

PSZ wpclsQueryEditString (M\_WPPalette \* self)

The wpclsQueryEditString method is called to allow the class object to specify the text to be used in the edit pushbutton of the palette object's open view.

### Parameters

self (M\_WPPalette  $\dot{\phantom{1}}$ ) - input

The pointer to the class object.

### Returns

A pointer to the edit pushbutton string.

## Usage

This method can be called at any time in order to determine the text of the edit pushbutton.

## How to Override

This method should be overridden in order to specify class-specific edit pushbutton text. The parent method is generally not called.

# **wpclsQueryError** - **WPObject class method**

#define INCL\_WINWORKPLACE

#### **ULONG wpclsQueryError (M\_WPObJect \* somSelf)**

The wpclsQueryError class method queries the current error code held within a class object.

### **Parameters**

**somSelf (M\_WPObject \*) - input** 

The pointer to the class object.

## **Returns**

The last error that occurred when using this class object.

## **Remarks**

When an error occurs within a class method and that method subsequently fails, the calling procedure can retrieve the error code for that failed method call by using the wpclsQueryError method. Note that the error code is always that of the last method that failed. A successful method does not modify the error code held within a class object. This function is analogous to the WinGetErrorlnfo and the WinGetLastError function calls that are used by Presentation Manager applications to diagnose the reason for the previous failing call to a Presentation Manager function call.

The system provided class methods will return error codes as defined in the header file PMERR.H. For example: the wpclsQueryObject method will normally log an error of WPERR\_OBJECT\_NOT\_FOUND if it is unable to return an object pointer.

### **Usage**

This method should be called immediately after a class method has failed, in order to diagnose why the failure occurred.

## **How to Override**

Never override this class method

## **Related Methods**

• wpclsSetError

#define INCL\_WINWORKPLACE

```
WPFolder * wpclsQueryFolder (M_WPObject * self, PSZ pszLocation, BOOL fLock)
```
The wpclsQueryFolder method is called to get a pointer to a folder object that corresponds to a given file system location.

### Parameters

self (M\_WPObject  $\dot{\phantom{1}}$ ) - input

The pointer to the class object.

```
pszLocation (PSZ) - inputFolder location.
```
This value can be in any of the following formats:

• Predefined object ids of system folders.

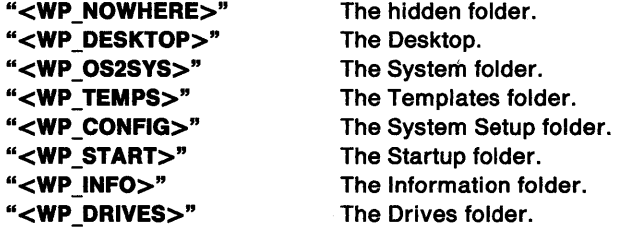

• Real name specified as a fully qualified path name.

fLock (BOOL)  $-$  input

The lock object flag.

If this flag is false, the newly created object will be made dormant whenever the object and the folder containing the object are closed. If this flag is true, the new flag will remain active until the caller issues the wpUnlockObject method on it.

### Returns

Success indicator:

- NULL Error occurred.
- Other Pointer to a folder object.

### Remarks

To obtain a real name from an object pointer, the wpQueryRealName method should be called.

### Usage

This method can be called at any time in order to determine the object pointer for a folder.

### How to Override

This method is generally not overridden.

# wpclsQuerylcon WPObject class method

#define INCL\_WINWORKPLACE

#### HPOINTER wpclsQuerylcon (M\_WPObjecl \* sell}

The wpclsQuerylcon method is called to allow the class object to specify the default icon to be used for its instances.

## **Parameters**

self (M\_WPObject  $*) -$  input

The pointer to the class object.

## Returns

Success indicator:

NULL Error occurred.

Other Handle to an icon.

## Remarks

The class default icon can be loaded on wpclslnitData and freed on wpclsUnlnitData.

## Usage

This method can be called at any time in order to determine the default icon for instances of this class.

## How to Override

This method is overridden in order to change the default icon for an instance of the class.

- wpQuerylcon
- wpQuerylconData
- wpSetlcon
- wpSetlconData
- wpclsQuerylconData

#define INCL\_WINWORKPLACE

**ULONG wpclsQuerylconData (M\_WPObJect \* somSelf, PICONINFO plconlnfo)** 

The wpclsQuerylconData class method allows the system to build the class default icon for a given class.

### **Parameters**

**somSelf (M\_WPObject \*) - input** 

The pointer to a class object.

**plconinfo (PICONINFO)** - input/output

A handle to the container control window. If this parameter is NULLHANDLE, the size should still be returned correctly.

## **Returns**

The size of the buffer needed to accommodate the /CONOINFO buffer that is returned by this particular class object.

### **Remarks**

If NULLHANDLE is passed for the plconlnfo parameter, the caller is asking for the size of the ICONINFO buffer needed for this class usually for memory allocation purposes. Otherwise, the plconlnfo parameter can always be assumed to be large enough to accommodate the ICONINFO for this class.

Note that the ICONINFO structure allows you to specify the default icon in three different ways:

- An icon filename
- A module name and resource identifier
- A block of binary data

However, only one mechanism need be supported any given class. For example, a caller cannot request one of the three formats by prefilling the ICONINFO structure.

### **Usage**

This method may be called at any time. Typically, it would not be useful for another object class to make calls to this method.

## **How to Override**

Workplace classes that wish to have a unique class default icon must override this method and fill out the appropriate fields within the ICONINFO structure. In addition, the correct size for the ICONINFO must always be returned.

- wpQuerylcon
- wpQuerylconData
- wpSetlcon
- wpSetlconData

# wpclsQueryInstanceFilter WPFileSystem class method

#define INCL\_WINWORKPLACE

PSZ wpclsQuerylnstanceFllter (M\_WPFlleSystem \* self)

The wpclsQuerylnstanceFilter method is called to allow the class object to specify the file title filters for instances of its class.

### **Parameters**

self (M\_WPFileSystem  $\uparrow$ ) - input

The pointer to the class object.

### Returns

Success indicator.

NULL Error occurred.

Other A pointer to a string containing file title filters. This string can contain several file title filters separated by a comma.

Example: "\*.TXT, \*.DOC"

## Remarks

It is important that the values returned by this class method are restricted to class specific filters. For example, returning a filter of "\*.\*" could effectively make the system unstable.

### Usage

This method can be called at any time in order to determine which file title filters are used to determine instances of this class.

## How to Override

This method should be overridden in order to automatically designate file objects as instances of this class. The value returned by the override method will replace the current title filter string which is used to designate instances. If the parent method is called, it should be called first.

## Related Methods

• wpclsQuerylnstanceType

# **wpclsQuerylnstanceType WPFileSystem class method**

#define INCL\_WINWORKPLACE

**PSZ wpclsQuerylnstanceType (M\_WPFlleSystem \* self}** 

The wpclsQuerylnstanceType method is called to allow the class object to specify the file types for instances of its class.

### **Parameters**

self (M\_WPFileSystem \*) - input

The pointer to the class object.

### **Returns**

Success indicator.

**NULL** Error occurred.

Other A pointer to a string containing file types. This string can contain several file types separated by a comma.

Example: "Plain Text,C Code"

### **Remarks**

It is recommended that object classes should define their own special type strings.

### **Usage**

This method can be called at any time in order to determine which file types are used to determine instances of this class.

### **How to Override**

This method should be overridden in order to automatically designate file objects as instances of this class. The value returned by the override method will replace the current type string which is used to designate instances. If the parent method is called, it should be called first.

### **Related Methods**

• wpclsQuerylnstanceFilter

# wpclsQueryObject -**WPObject class method**

#define INCL\_WINWORKPLACE

WPObJect \* wpclsQueryObJect (M\_WPObJect \* somSelf, HOBJECT hObJect)

The wpclsQueryObject class method returns the object pointer for a given persistent object handle.

## **Parameters**

somSelf (M\_WPObject  $*) -$  input

The pointer to the class object.

hObject (HOBJECT) - input

The handle for a given object instance.

## **Returns**

The pointer to the object that corresponds to the given object handle or NULLHANDLE if that object no longer exists.

## **Remarks**

All workplace objects can be uniquely identified by a persistent object handle within a given machine. Once an object handle is obtained for an object (using the wpQueryHandle instance method), the handle can be used at any subsequent time even if the system was powered off in the meantime, provided that the object instance has not been destroyed. This method is intended for use by objects that wish to communicate with other objects using method calls. At any point in time, an object can reestablish contact with another object by using this method. For example, a WPShadow object will use this method to get the object pointer to the object it is currently shadowing when it is made awake. Note that the returned object is locked, so that the called object can access the returned pointer without the risk of the object being made dormant. When the object pointer is no longer needed, the wpUnlockObject method should be invoked to permit the system to make that object dormant when all other locks on it have been released.

## **Usage**

This class method is callable at any time.

## **How to Override**

This class method should not be overridden.

# **Related Methods**

• wpQueryHandle

# wpclsQueryOpenFolders - WPFolder class method

#define INCL\_WINWORKPLACE

WPFolder \* wpclsQueryOpenFolders (M\_WPFolder \* self, WPFolder \* Folder, ULONG ulOption, BOOL fLock)

The wpclsQueryOpenFolders method is called to allow the specified class to enumerate all open folders.

#### Parameters

self  $(M_WPPFolder^*) - input$ 

The pointer to the class object.

Folder (WPFolder  $\rightarrow$  - input

The pointer to a folder object.

This field is ignored unless QC\_NEXT is specified in u/Option

#### ulOption (ULONG) - input

A flag indicating the folder to query:

QC\_FIRST Return the first open folder

QC\_LAST Return the last open folder

QC\_NEXT Return the next open folder after Folder.

#### fLock (BOOL)  $-$  input

The lock object flag.

If this flag is false, the newly created object will be made dormant whenever the object and the folder containing the object are closed. If this flag is true, the new flag will remain active until the caller issues the wpUnlockObject method on it.

#### Returns

Success indicator.

NULL Error occurred or QC\_NEXT was requested on last folder.

Other A pointer to the specified folder object.

#### Usage

This method can be called at any time in order to determine the open folders.

### How to Override

This method is generally not overridden.

# **wpclsQuerySettingsPageSize WPObject class method**

#define INCL WINWORKPLACE

**BOOL wpclsQuerySettlngsPageSlze (M\_WPObject \* somSelf, PSIZEL pSlzl)** 

The wpclsQuerySettingsPageSize class method returns the default size of a settings page in dialog units for instances of this object class.

### **Parameters**

**somSelf (M\_WPObject \*) - input** 

The pointer to the class object.

**pSizi (PSIZEL)** - input/output

A pointer to the size structure containing the ex and ey dimensions of the default settings page for this class.

### **Returns**

**TRUE** The method class call was successful.

**FALSE** The method class call was unsuccessful.

### **Remarks**

An object class that has abnormally shaped settings pages (for example the pages may be very wide) can use this method to ensure that when a settings notebook is initially displayed for an instance of the object class, that settings notebook will be of a suitable size to view the whole settings page without clipping it. The size specified by this method is only used the very first time that a settings notebook is displayed, thereafter the settings notebook size and position will be saved by the system on a per object basis.

## **Usage**

This function is callable, but unlikely to be useful.

## **How to Override**

Object classes with unusual size requirements for their settings pages must override this class method and change the cx and cy values as necessary to accommodate their settings page sizes.

## **Related Methods**

• wpOpen

#define INCL\_WINWORKPLACE

ULONG wpclsQueryStyle (M\_WPObject \* self)

The wpclsQueryStyle method is called to allow the class object to specify the default object class style for its instances.

### **Parameters**

 $self (M_WPObject ' ) - input$ 

The pointer to the class object.

### **Returns**

Class style for this object:

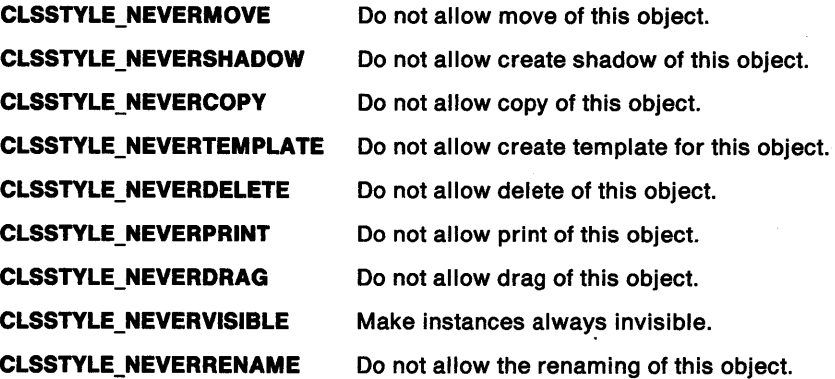

### **Remarks**

When an instance is initially created, it has the same object style (OBJSTYLE\_xxx) flags as its class style (CLSSTYLE\_xxx).

### **Usage**

This method can be called at any time in order to determine the default style for instances of this class.

### **How to Override**

This method should be overridden in order to modify the default object style for instances of this class.

- wpQueryStyle
- wpSetStyle
# wpclsQueryTitle -**WPObject class method**

#define INCL\_WINWORKPLACE

#### PSZ wpclsQueryTitle (M\_WPObject \* self)

The wpclsQueryTitle method is called to allow the class object to specify the default title for its instances.

#### **Parameters**

**self (M\_WPObject**  $*$ **) - input** 

The pointer to the class object.

#### **Returns**

Pointer to default title for objects of this class.

#### **Remarks**

The title is used as the default for new instances. In addition, the title is used to describe the class in facilities such as Find, Include, Details, and Sort. The title can be loaded on wpclslnitData and freed on wpclsUnlnitData.

#### **Usage**

This method can be called at any time in order to determine the default title for instances of this class.

### **How to Override**

All classes should override this method, so that new objects and their classes always have a sensible default title.

### **Related Methods**

- wpQueryTitle
- wpSetTitle

#define INCL\_WINWORKPLACE

BOOL wpclsSetError (M\_WPObJect \* somSelf, ULONG ulErrorld)

The wpclsSetError class method sets the current error code within a class object.

#### Parameters

somSelf (M\_WPObject  $*) -$  input

The pointer to the class object.

ulErrorld (ULONG) - input

The error code.

#### Returns

TRUE The error was successfully stored.

FALSE The error was not successfully stored.

#### Remarks

This method can be used when writing class methods for workplace objects that return boolean values. When a given class method fails, the class method can log its error code in the class object so that the caller can later retrieve it using the wpclsQueryError class method. The function is analogous to the WinSetErrorlnfo function call that is used by Presentation Manager functions to log their error return codes.

#### Usage

It is recommended that this method should only be called by all class methods when they do not execute successfully, and nowhere else.

#### How to Override

Never override this class method

#### Related Methods

• wpclsQueryError

# wpclsUnInitData -**WPObject class method**

#define INCL\_WINWORKPLACE

#### VOID wpclsUninitData (M\_WPObject \* self)

The wpclsUnlnitData method is called to allow the class object to free allocated resources.

#### **Parameters**

 $self (M_WPObject ' ) - input$ 

The pointer to the class object.

#### **Returns**

The return value is VOID.

#### **Usage**

This method is generally only called by the system when the class object is made dormant. The class object is made dormant when the last instance of this class is made dormant.

#### **How to Override**

Any class that overrides the wpclslnitData method to allocate resources for its metaclass instance variables should override this method to deallocate those resources. It is essential to pass this method onto the parent class object after performing override processing.

### **Related Methods**

• wpclslnitData

# **Glossary**

## **A**

accelerator. A single key stroke that invokes an application-defined function.

accelerator table. Used to define which key strokes are treated as accelerators and the commands they are translated into.

access permission. All access rights that a user has regarding an object.

action. One of a set of defined tasks that a computer performs. Users request the application to perform an action in several ways, such as typing a command, pressing a function key, or selecting the action name from an action bar or menu.

action bar. The area at the top of a window that contains the choices currently available in the application program.

action point. The current position on the screen at which the pointer is pointing. (Contrast with hot spot and input focus.)

active program. A program currently running on the computer. See also interactive program, noninteractive program, and foreground program.

active window. The window with which the user is currently interacting.

address space. (1) The range of addresses available to a program. (2) The area of virtual storage available for <sup>a</sup> particular job.

alphanumeric video output. Output to the logical video buffer when the video adapter is in text mode and the logical video buffer is addressed by an application as a rectangular array of character cells.

anchor block. An area of Presentation Manager-internal resources allocated to a process or thread that calls WinInitialize.

anchor point. A point in a window used by a program designer or by a window manager to position a subsequently appearing window.

ANSI. American National Standards Institute.

APA. All points addressable.

API. Application programming interface. The formally-defined programming language that is between an IBM application program and the user of the program. See also *GP/.* 

area. In computer graphics, a filled shape such as a solid rectangle.

ASCII. American National Standard Code for Information Interchange. A coded character set consisting of 7-bit coded characters (8 bits including parity check), used for information interchange among data processing systems, data communications systems, and associated equipment.

ASCllZ. A string of ASCII characters that is terminated with a byte containing the value 0.

aspect ratio. In computer graphics, the width-to-height ratio of an area, symbol, or shape.

asynchronous. (1) Without regular time relationship. (2) Unexpected or unpredictable with respect to the execution of a program's instructions. See also synchronous.

atom. A constant that represents a string. Once a string has been defined as an atom, the atom can be used in place of the string to save space. Strings are associated with their respective atoms in an atom table. See also integer atom.

atom table. Used to relate atoms with the strings that they represent. Also in the table is the mechanism by which the presence of a string can be checked.

attributes. Characteristics or properties that can be controlled, usually to obtain a required appearance; for example, the color of a line. See also graphics attributes and segment attributes.

AVIO. Advanced Video Input/Output.

## **B**

background color. The color in which the background of a graphic primitive is drawn.

background mix. An attribute that determines how the background of a graphic primitive is combined with the existing color of the graphics presentation space. Contrast with mix.

background program. In multiprogramming, a program that executes with a low priority. Contrast with foreground program.

Bézier curves. A mathematical technique of specifying smooth continuous lines and surfaces, which require a starting point and a finishing point with several intermediate points that influence or control the path of the linking curve. Named after Dr. P. Bezier.

bit map. A representation in memory of the data displayed on an APA device, usually the screen.

block. (1) A string of data elements recorded or transmitted as a unit. The elements may be characters, words, or logical records. (2) To combine two or more data elements in one block.

border. A visual indication (for example, a separator line or a background color) of the boundaries of <sup>a</sup> window.

breakpoint. (1) An instruction in a program for halting execution. Breakpoints are usually established at positions in a program where halts, caused by external intervention, are convenient for restarting. (2) A place in a program, specified by a command or a condition, where the system halts execution and gives control to the workstation user or to a specified program.

bucket. One or more fields in which the result of an operation is kept.

buffer. (1) A portion of storage used to hold input or output data temporarily. (2) To allocate and schedule the use of buffers.

button. A mechanism on a pointing device, such as a mouse, used to request or initiate an action. Contrast with pushbutton and radio button.

# c

cache. A high-speed buffer storage that contains frequently accessed instructions and data; it is used to reduce access time.

cached micro presentation space. A presentation space from a Presentation Manager-owned store of micro presentation spaces. It can be used for drawing to a window only, and must be returned to the store when the task is complete.

call. (1) The action of bringing a computer program, a routine, or a subroutine into effect, usually by specifying the entry conditions and jumping to an entry point. (2) To transfer control to a procedure, program, routine, or subroutine.

calling order. A sequence of instructions together with any associated data necessary to perform a call. Also known as calling sequence.

cancel. An action that removes the current window or menu without processing it, and returns the previous window.

CASE statement. In C, provides the body of a window procedure. There is one CASE statement for each message type written to take specific actions.

cell. See character cell.

CGA. Color graphics adapter.

chained llst. A list in which the data elements may be dispersed but in which each data element contains information for locating the next. Synonym for linked list.

character. A letter, digit, or other symbol.

character box. In computer graphics, the boundary that defines, in world coordinates, the horizontal and vertical space occupied by a single character from a character set. See also character mode. Contrast with character cell.

character cell. The physical, rectangular space in which any single character is displayed on a screen or printer device. Position is addressed by row and column coordinates. Contrast with character box.

character code. The means of addressing a character in a character set, sometimes called code point.

character mode. The character mode, in conjunction with the font type, determines the extent to which graphics characters are affected by the character box, shear, and angle attributes.

check box. A control window, shaped like a square button on the screen, that can be in a checked or unchecked state. It is used to select one or more items from a list. Contrast with radio button.

check mark. The symbol that is used to indicate a selected item on a pull-down.

chlld process. A process that is loaded and started by another process. Contrast with parent process.

chlld window. A window that is positioned relative to another window (either a main window or another child window). Contrast with parent window.

choice. An option that can be selected. The choice can be presented as text, as a symbol (number or letter), or as an icon (a pictorial symbol).

class. See window class.

class style. The set of properties that apply to every window in a window class.

client area. The area in the center of a window that contains the main information of the window.

clipboard. An area of main storage that can hold data being passed from one PM application to another. Various data formats can be stored.

clipplng. In computer graphics, removing those parts of a display image that lie outside a given boundary.

clip limlts. The area of the paper that can be reached by a printer or plotter.

clipplng path. A clipping boundary in world-coordinate space.

CLOCK\$. Character-device name reserved for the system clock.

code page. An assignment of graphic characters and control-function meanings to all code points.

code point. Synonym for character code.

code segment. An executable section of programming code within a load module.

color dithering. See dithering.

command. The name and parameters associated with an action that a program can perform.

command area. An area composed of a command field prompt and a command entry field.

command entry fleld. An entry field in which users type commands.

command line. On a display screen, a display line usually at the bottom of the screen, in which only commands can be entered.

command prompt. A field prompt showing the location of the command entry field in a panel.

Common Programming Interface (CPI). A consistent set of specifications for languages, commands, and calls to enable applications to be developed across all SAA environments. See also Systems Application Architecture.

Common User Access (CUA). A set of rules that define the way information is presented on the screen, and the techniques for the user to interact with the information.

compile. To translate a program written in a higher-level programming language into a machine language program.

COM1, COM2, COM3. Character-device names reserved for serial ports 1 through 3.

CON. Character-device name reserved for the console keyboard and screen.

contiguous. Touching or joining at a common edge or boundary, for example, an unbroken consecutive series of storage locations.

control. The means by which an operator gives input to an application. A choice corresponds to a control.

Control Panel. In PM, a program used to set up user preferences that act globally across the system.

Control Program. The basic function of OS/2, including DOS emulation and the support for keyboard, mouse, and video input/output.

control window. A class of window used to handle a specific kind of user interaction. Radio buttons and check boxes are examples.

correlation. The action of determining which element or object within a picture is at a given position on the display. This follows a pick operation.

CPI. Common Programming Interface.

critical extended attribute. An extended attribute that is necessary for the correct operation of the system or <sup>a</sup> particular application.

CUA. Common User Access.

current position. The point from which the next primitive will be drawn.

cursor. A symbol displayed on the screen and associated with an input device. The cursor indicates where input from the device will be placed. Types of cursors include text cursors, graphics cursors, and selection cursors. Contrast with pointer and input focus.

### D

data structure. (ISO) The syntactic structure of symbolic expressions and their storage-allocation characteristics.

DBCS. See double-byte character set.

deadlock. (1) Unresolved contention for the use of a resource. (2) An error condition in which processing cannot continue because each of two elements of the process is waiting for an action by, or a response from, the other. (3) An impasse that occurs when multiple processes are waiting for the availability of a resource that will not become available because it is being held by another process that is in a similar wait state.

debug. To detect, diagnose, and eliminate errors in programs.

decipoint. In printing, one tenth of a point. There are 72 points in an inch.

default procedure. Function provided by the Presentation Interface that may be used to process standard messages from dialogs or windows.

default value. A value used when no value is explicitly specified by the user. For example, in the graphics programming interface, the default line-type is 'solid'.

descendant. A process or session that is loaded and started by a parent process or parent session.

Desktop Manager. In PM, a window that displays a list of groups of programs, each of which can be started or stopped.

desktop window. The window, corresponding to the physical device, against which all other types of windows are established.

device context. A logical description of a data destination such as memory, metafile, display, printer, or plotter. See also direct device context, information device context, memory device context, metafile device context, queued device context, and screen device context.

device driver. A file that contains the code needed to attach and use a device such as a display, printer, or plotter.

device space. Coordinate space in which graphics are assembled after all GPI transformations have been applied. Device space is defined in device-specific units.

dialog. The interchange of information between a computer and its user through a sequence of requests by the user and the presentation of responses by the computer.

dialog box. A type of window that contains one or more controls for the formatted display and entry of data. Also known as a pop-up window. A modal dialog box is used to implement a pop-up window.

Dlalog Box Editor. A *WYSIWYG* editor that creates dialog boxes for communicating with the application user.

dialog Item. A component (for example, a menu or <sup>a</sup> button) of a dialog box. Dialog items are also used when creating dialog templates.

dialog tag language. A markup language used by the DTL compiler to create dialog objects.

dialog template. The definition of a dialog box, which contains details of its position, appearance, and window ID, and the window ID of each of its child windows.

direct device context. A logical description of a data destination that is a device other than the screen (for example, a printer or plotter), and where the output is not to go through the spooler. Its purpose is to satisfy queries. See also device context.

direct manipulation. The action of using the mouse to move objects around the screen. For example, moving files and directories around in the File Manager.

direct memory access (OMA). The transfer of data between main storage and input/output devices without intervention by the processor.

directory. A type of file containing the names and controlling information for other files or other directories.

display point. Synonym for pel.

dithering. The process used in color displays whereby every other pel is set to one color, and the intermediate pels are set to another. Together they produce the effect of a third color at normal viewing distances. This process can only be used on solid areas of color; it does not work on narrow lines, for example.

OMA. Direct memory access.

double-byte character set (DBCS). A set of characters in which each character is represented by two bytes. Languages such as Japanese, Chinese, and Korean, which contain more characters than can be represented by 256 code points, require double-byte character sets. Since each character requires two bytes, the entering, displaying, and printing of DBCS characters requires hardware and software that can support DBCS.

doubleword. A contiguous sequence of bits or characters that comprises two computer words and is capable of being addressed as a unit.

dragging. In computer graphics, moving an object on the display screen as if it were attached to the pointer.

drawing chain. See segment chain.

drop. To fix the position of an object that is being dragged, by releasing the select button of the pointing device.

DTL. See dialog tag language.

dual-boot function. A feature of OS/2 that allows the user to start DOS from within OS/2, or OS/2 from within DOS.

duplex. Pertaining to communication in which data can be sent and received at the same time. Synonymous with full duplex.

dynamic linklng. The process of resolving external references in a program module at load time or run time rather than during linking.

dynamic-link library. A collection of executable programming code and data that is bound to an application at load time or run time, rather than during linking. The programming code and data in a dynamic link library can be shared by several applications simultaneously.

dynamic-link module. A module that is linked at load time or run time.

dynamic segments. Graphics segments drawn in exclusive-OR mix mode so that they can be moved from one screen position to another without affecting the rest of the displayed picture.

dynamic storage. (1) A device that stores data in a manner that permits the data to move or vary with time such that the specified data is not always available for recovery. (2) A storage in which the cells require repetitive application of control signals in order to retain stored data. Such repetitive application of the control signals is called a refresh operation. A dynamic storage may use static addressing or sensing circuits. (3) See also static storage.

# E

EBCDIC. Extended binary-coded decimal interchange code. A coded character set consisting of 8-bit coded characters (9 bits including parity check), used for information interchange among data processing systems, data communications systems, and associated equipment.

EGA. Extended graphics adapter.

8.3 flle-name format. A file-naming convention in which file names are limited to eight characters before and three characters after a single dot. Usually pronounced "eight-dot-three." See also non-8.3 file-name format.

element. An entry in a graphics segment that comprises one or more graphics orders and that is addressed by the element pointer.

entry fleld. An area on the screen, usually highlighted in some manner, in which users type information.

entry-fleld control. The means by which the application receives data entered by the user in an entry field. When it has the input focus, it displays a flashing pointer at the position where the next typed character will go.

entry panel. A defined panel type containing one or more entry fields and protected information such as headings, prompts, and explanatory text.

exception. An abnormal condition such as an I/O error encountered in processing a data set or a file.

exclusive system semaphore. A system semaphore that can be modified only by threads within the same process.

exit. The action that terminates the current function and returns the user to a higher level function. Repeated exit requests return the user to the point from which all functions provided to the system are accessible. Contrast with cancel.

extended attribute. An additional piece of information about a file object, such as its data format or category. It consists of a name and a value. A file object may have more than one extended attribute associated with it.

extended-choice selection. A mode that allows the user to select more than one item from a window. Not all windows allow extended choice selection. Contrast with multiple-choice selection.

extended help. A facility that provides users with information about an entire application panel rather than a particular item on the panel.

extent. Continuous space on a disk or diskette that is occupied by or reserved for a particular data set, data space, or file.

# F

family-mode application. An application program that can run in the OS/2 environment and in the DOS environment. However, it cannot take advantage of many of the OS/2-mode facilities, such as multitasking, interprocess communication, and dynamic linking.

FAT. File allocation table.

FEA. Full extended attribute.

field-level help. Information specific to the field on which the cursor is positioned. This help function is "contextual" because it provides information about a specific item as it is currently used; the information is dependent upon the context within the work session.

file. A named set of records stored or processed as a unit.

file allocation table (FAT). In IBM personal computers, a table used by the operating system to allocate space on a disk for a file, and to locate and chain together parts of the file that may be scattered on different sectors so that the file can be used in a random or sequential manner.

file attribute. Any of the attributes that describe the characteristics of a file.

File Manager. In PM, a program that displays directories and files, and allows various actions on them.

file specification. The full identifier for a file, which includes its drive designation, path, file name, and extension.

file system driver (FSD). A program that manages file 1/0 and controls the format of information on the storage media.

fillet. A curve that is tangential to the end points of two adjoining lines. See also polyfi/let.

flag. (1) An indicator or parameter that shows the setting of a switch. (2) A character that signals the occurrence of some condition, such as the end of a word. focus. See input focus.

font. A particular size and style of typeface that contains definitions of character sets, marker sets, and pattern sets.

foreground program. The program with which the user is currently interacting. Also known as interactive program. Contrast with background program.

frame. The part of a window that can contain several different visual elements specified by the application, but drawn and controlled by PM. The frame encloses the client area.

frame styles. Different standard window layouts provided by PM.

FSD. File system driver.

full duplex. Synonym for duplex.

full-screen application. An application program that occupies the whole screen.

function. (1) In a programming language, a block, with or without formal parameters, whose execution is invoked by means of a call. (2) A set of related control statements that cause one or more programs to be performed.

function key. A key that causes a specified sequence of operations to be performed when it is pressed, for example, F1 and Alt-K.

function key area. The area at the bottom of a window that contains function key assignments such as  $F1 = Help.$ 

### G

GOT. Global Descriptor Table.

general protection fault. An exception condition that occurs when a process attempts to use storage or <sup>a</sup> module that has some level of protection assigned to it, such as I/O privilege level. See also IOPL code segment.

Global Descriptor Table (GOT). Defines code and data segments available to all tasks in an application.

global dynamic-link module. A dynamic-link module that can be shared by all processes in the system that refer to the module name.

global file-name character. A special character used to refer to a set of file objects with a common base name. The asterisk (\*) and question mark (?) are used as global file-name characters. For example, \*.EXE can be used to refer to a set of files with the extension EXE.

glyph. A graphic symbol whose appearance conveys information.

GPI. Graphics programming interface. The formally-defined programming language that is between an IBM graphics program and the user of the program. See also AP/.

graphics. A picture defined in terms of graphic primitives and graphics attributes.

graphics attributes. Attributes that apply to graphic primitives. Examples are color, line type, and shading-pattern definition. See also segment attributes.

graphics fleld. The clipping boundary that defines the visible part of the presentation-page contents.

graphics model space. The conceptual coordinate space in which a picture is constructed after any model transforms have been applied. Also known as model space.

graphic primitive. A single item of drawn graphics, such as a line, arc, or graphics text string. See also graphics seament.

graphics segment. A sequence of related graphic primitives and graphics attributes. See also graphic primitive.

graying. The indication that a choice on a pull-down is unavailable.

group. A collection of logically-connected controls. For example, the buttons controlling paper size for a printer. See also program group.

## H

handle. An identifier that represents an object, such as a device or window, to the Presentation Interface.

hard error. An error condition on a network that requires either that the system be reconfigured, or that the source of the error be removed before the system can resume reliable operation.

header. (1) System-defined control information that precedes user data. (2) The portion of a message that contains control information for the message, such as one or more destination fields, name of the originating station, input sequence number, character string indicating the type of message, and priority level for the message.

help. A function that provides information about a specific field, an application panel, or information about the help facility.

help index. A facility that allows the user to select topics for which help is available.

help panel. A panel with information to assist users that is displayed in response to a help request from the user.

help window. A Common User Access-defined secondary window that displays information when the user requests help.

heap. An area of free storage available for dynamic allocation by an application. Its size varies according to the storage requirements of the application.

hit testing. The means of identifying which window is associated with which input device event.

hook. A mechanism by which procedures are called when certain events occur in the system. For example, the filtering of mouse and keyboard input before it is received by an application program.

hook chain. A sequence of hook procedures that are "chained" together so that each event is passed, in turn, to each procedure in the chain.

hot spot. The part of the pointer that must touch an object before it can be selected. This is usually the tip of the pointer. Contrast with action point.

# I

icon. A pictorial representation of an item the user can select. Icons can represent items (such as a document file) that the user wants to work on, and actions that the user wants to perform. In PM, icons are used for data objects, system actions, and minimized programs.

icon area. In PM, the area at the bottom of the screen that is normally used to display the icons for minimized programs.

Icon Editor. The Presentation Manager-provided tool for creating icons.

image font. A set of symbols, each of which is described in a rectangular array of pels. Some of the pels in the array are set to produce the image of the symbol. Contrast with outline font.

information device context. A logical description of a data destination other than the screen (for example, a printer or plotter), but where no output will occur. Its purpose is to satisfy queries. See also device context.

information panel. A defined panel type characterized by a body containing only protected information.

input focus. The area of the screen that will receive input from an input device (typically the keyboard).

input router. An internal OS/2 process that removes messages from the system queue.

integer atom. A special kind of atom that represents a predefined system constant and carries no storage overhead. For example, names of window classes provided by PM are expressed as integer atoms.

interactive graphics. Graphics that can be moved or manipulated by a user at a terminal.

interactive program. A program that is running (active) and is ready to receive (or is receiving) input from the user. Compare with active program and contrast with noninteractive program.

Also known as a foreground program.

interchange file. Data that can be sent from one Presentation Interface application to another.

interval timer. (1) A timer that provides program interruptions on a program-controlled basis. (2) An electronic counter that counts intervals of time under program control.

IOCtl. A device-specific command that requests a function of a device driver through the DosDevlOCtl function.

110 operation. An input operation to, or output operation from a device attached to a computer.

IOPL. Input/output privilege level.

IOPL code segment. An IOPL executable section of programming code that enables an application to directly manipulate hardware interrupts and ports without replacing the device driver. See also privilege level.

### J

journal. A special-purpose file that is used to record changes made in the system.

# K

Kanji. A graphic character set used in Japanese ideographic alphabets.

KBD\$. Character-device name reserved for the keyboard.

kernel. The part of an operating system that performs basic functions, such as allocating hardware resources.

kerning. The design of graphics characters so that their character boxes overlap. Used to space text proportionally.

keys help. A facility that gives users a listing of all the key assignments for the current application.

# L

label. In a graphics segment, an identifier of one or more elements that is used when editing the segment.

language support procedure. Function provided by the Presentation Interface for applications that do not, or cannot (as in the case of COBOL and FORTRAN programs), provide their own dialog or window procedures.

LDT. Local Descriptor Table.

LIFO stack. A data stack from which data is retrieved in last-in, first-out order.

linked list. Synonym for chained list.

list box. A control window containing a vertical list of selectable descriptions.

list panel. A defined panel type that displays a list of items from which users can select one or more choices and then specify one or more actions to work on those choices.

load-on-call. A function of a linkage editor that allows selected segments of the module to be disk resident while other segments are executing. Disk resident segments are loaded for execution and given control when any entry point that they contain is called.

load time. The point in time at which a program module is loaded into main storage for execution.

local area network (LAN). A data network located on the user's premises in which serial transmission is used for direct data communication among data stations.

Local Descriptor Table (LDT). Defines code and data segments specific to a single task.

lock. A serialization mechanism by means of which a resource is restricted for use by the holder of the lock.

LPT1, LPT2, LPT3. Character-device names reserved for parallel printers 1 through 3.

## M

main window. The window that is positioned relative to the desktop window.

map. (1) A set of values having a defined correspondence with the quantities or values of another set. (2) To establish a set of values having a defined correspondence with the quantities or values of another set.

marker box. In computer graphics, the boundary that defines, in world coordinates, the horizontal and vertical space occupied by a single marker from a marker set.

marker symbol. A symbol centered on a point. Graphs and charts can use marker symbols to indicate the plotted points.

maximize. A window-sizing action that makes the window the largest size possible.

media window. The part of the physical device (display, printer, or plotter) on which a picture is presented.

memory device context. A logical description of a data destination that is a memory bit map. See also device context.

memory management. A feature of the operating system for allocating, sharing, and freeing main storage.

menu. A type of panel that consists of one or more selection fields. Also called a menu panel.

message. (1) In PM, a packet of data used for communication between the Presentation Interface and windowed applications. (2) In a user interface, information not requested by users but presented to users by the computer in response to a user action or internal process.

message filter. The means of selecting which messages from a specific window will be handled by the application.

message queue. A sequenced collection of messages to be read by the application.

metafile. The generic name for the definition of the contents of a picture. Metafiles are used to allow pictures to be used by other applications.

metafile device context. A logical description of a data destination that is a metafile, which is used for graphics interchange. See also device context.

**metalanguage. A** language used to specify another language. For example, data types can be described using a metalanguage so as to make the descriptions independent of any one computer language.

**mickey. A** unit of measurement for physical mouse motion whose value depends on the mouse device driver currently loaded.

**micro presentation space. A** graphics presentation space in which a restricted set of the GPI function calls is available.

**minimize. A** window-sizing action that makes the window the smallest size possible. In PM, minimized windows are represented by icons.

**mix.** An attribute that determines how the foreground of a graphic primitive is combined with the existing color of graphics output. Also known as foreground mix. Contrast with background mix.

**mixed character string. A** string containing a mixture of one-byte and Kanji or Hangeul (two-byte) characters.

**mnemonic. A** method of selecting an item on a pull-down by means of typing the highlighted letter in the menu item.

**modal dialog box.** The type of control that allows the operator to perform input operations on only the current dialog box or one of its child windows. Also known as a serial dialog box. Contrast with parallel dialog box.

**modeless dialog box.** The type of control that allows the operator to perform input operations on any of the application's windows. Also known as a parallel dialog box. Contrast with modal dialog box.

**model space.** See graphics model space.

**module definition file. A** file that describes the code segments within a load module. For example, it indicates whether a code segment is loadable before module execution begins (preload), or loadable only when referred to at run time (load-on-call).

**mouse. A** hand-held device that is moved around to position the pointer on the screen.

**MOUSES.** Character-device name reserved for a mouse.

**multiple-choice selection. A** mode that allows users to select any number of choices, including none at all. See also check box. Contrast with extended-choice selection.

**multitasking.** The concurrent processing of applications or parts of applications. A running application and its data are protected from other concurrently running applications.

### **N**

**named pipe. A** named buffer that provides client-to-server, server-to-client, or full duplex communication between unrelated processes. Contrast with unnamed pipe.

**noncritical extended attribute.** An extended attribute that is not necessary for the function of an application. **nondestructive read. A** read process that does not erase the data in the source location.

**non-8.3 file-name format. A** file-naming convention in which path names can consist of up to 255 characters. See also 8.3 file-name format.

**nonlnteractlve program. A** program that is running (active) but is not ready to receive input from the user. Compare with active program, and contrast with interactive program.

**nonretalned graphics.** Graphic primitives that are not remembered by the Presentation Interface once they have been drawn. Contrast with retained graphics.

**NUL.** Character-device name reserved for a nonexistent (dummy) device.

**null-terminated string. A** string of (n + 1) characters where the  $(n + 1)$ th character is the 'null' character (X'OO'), and is used to represent an n-character string with implicit length. Also known as 'zero-terminated' string and 'ASCllZ' string.

## **0**

**object window. A** window that does not have a parent, but which may have child windows. An object window cannot be presented on a device.

**open.** To start working with a file, directory, or other object.

**outline font. A** set of symbols, each of which is created as a series of lines and curves. Synonymous with vector font. Contrast with image font.

**output area.** The area of the output device within which the picture is to be displayed, printed, or plotted.

**owner window. A** window into which specific events that occur in another (owned) window are reported.

**owning process.** The process that owns the resources that may be shared with other processes.

### **p**

**page. A** 4KB segment of contiguous physical memory.

**page vlewport. A** boundary in device coordinates that defines the area of the output device in which graphics are to be displayed. The presentation-page contents are transformed automatically to the page viewport in device space.

**paint.** The action of drawing or redrawing the contents of a window.

**panel. A** particular arrangement of information grouped together for presentation to the user in a window.

**panel area.** An area within a panel that contains related information. The three major Common User Access-defined panel areas are the action bar, the function key area, and the panel body.

panel body. The portion of a panel not occupied by the action bar, function key area, title or scroll bars. The panel body may contain protected information, selection fields, and entry fields. The layout and content of the panel body determine the panel type.

panel body area. The part of a window not occupied by the action bar or function key area. The panel body area may contain information, selection fields, and entry fields. Also known as client area.

panel body area separator. A line or color boundary that provides users with a visual distinction between two adjacent areas of a panel.

panel definition. A description of the contents and characteristics of a panel. A panel definition is the application developer's mechanism for predefining the format to be presented to users in a window.

panel ID. A panel element located in the upper left-hand corner of a panel body that identifies that particular panel within the application.

panel title. A panel element that identifies the information in the panel.

paper size. The size of paper, defined in either standard U.S. or European names (for example, A, B, A4), and measured in inches or millimeters respectively.

parallel dialog box. See modeless dialog box.

parent process. A process that loads and starts other processes. Contrast with child process.

parent window. The window relative to which one or more child windows are positioned. Contrast with child window.

partition. (1) A fixed-size division of storage. (2) On an IBM personal computer fixed disk, one of four possible storage areas of variable size; one may be accessed by DOS, and each of the others may be assigned to another operating system.

path. The part of a file specification that lists a series of directory names. Each directory name is separated by the backslash character. In the file specification C:\MYFILES\MISC\GLOSSARY.SCR, the path consists of MYFILES\MISC\.

pel. The smallest area of a display screen capable of being addressed and switched between visible and invisible states. Synonym for display point, pixel, and picture element.

pick. To select part of a displayed object using the pointer.

picture chain. See segment chain.

picture element. Synonym for pel.

PID. Process identification.

pipe. A named or unnamed buffer used to pass data between processes. A process reads from or writes to a pipe as if the pipe were a standard-input or

standard-output file. See also named pipe and unnamed pipe.

plxel. Synonym for pel.

plotter. An output device that uses pens to draw its output on paper or on transparency foils.

PM. Presentation Manager.

pointer. (1) The symbol displayed on the screen that is moved by a pointing device, such as a mouse. The pointer is used to point at items that users can select. Contrast with cursor. (2) A data element that indicates the location of another data element.

POINTER\$. Character-device name reserved for a pointer device (mouse screen support).

pointing device. A device (such as a mouse) used to move a pointer on the screen.

polntlngs. Pairs of x-y coordinates produced by an operator defining positions on a screen with a pointing device, such as a mouse.

polyflllet. A curve based on a sequence of lines. It is tangential to the end points of the first and last lines, and tangential also to the midpoints of all other lines. See also fillet.

polyline. A sequence of adjoining lines.

pop. To retrieve an item from a last-in-first-out stack of items. Contrast with push.

pop-up window. A window that appears on top of another window in a dialog. Each pop-up window must be completed before returning to the underlying window.

Presentation Manager (PM). The visual component of OS/2 that presents, in windows, a graphics-based interface to applications and files installed and running in OS/2.

presentation page. The coordinate space in which a picture is assembled for display.

presentation space (PS). Contains the device-independent definition of a picture.

primary window. The window in which the main dialog between the user and the application takes place. In a multiprogramming environment, each application starts in its own primary window. The primary window remains for the duration of the application, although the panel displayed will change as the user's dialog moves forward. See also secondary window.

primitive. See graphic primitive.

primitive attribute. A specifiable characteristic of a graphic primitive. See graphics attributes.

print job. The result of sending a document or picture to be printed.

Print Manager. In PM, the part of the spooler that manages the spooling process. It also allows users to view print queues and to manipulate print jobs.

**prlvllege level. A** protection level imposed by the hardware architecture of the IBM personal computer. There are four privilege levels (number O through 3). Only certain types of programs are allowed to execute at each privilege level. See also IOPL code segment.

**procedure call.** In programming languages, a language construct for invoking execution of a procedure.

**process.** An instance of an executing application and the resources it is using.

**program detalls.** Information about a program that is specified in the Program Manager window and is used when the program is started.

**program group.** In PM, several programs that can be acted upon as a single entity.

**program name.** The full file specification of a program. Contrast with program title.

**program tltle.** The name of a program as it is listed in the Program Manager window. Contrast with program name.

**prompt. A** displayed symbol or message that requests input from the user or gives operational information. The user must respond to the prompt in order to proceed.

**protocol. A** set of semantic and syntactic rules that determines the behavior o functional units in achieving communication.

**pseudocode.** An artificial language used to describe computer program algorithms without using the syntax of any particular programming language.

**pull-down.** An action bar extension that displays a list of choices available for a selected action bar choice. After users select an action bar choice, the pull-down appears with the list of choices. Additional pop-up windows may appear from pull-down choices to further extend the actions available to users.

push. To add an item to a last-in-first-out stack of items. Contrast with pop.

**pushbutton. A** control window, shaped like a round-cornered rectangle and containing text, that invokes an immediate action, such as 'enter' or 'cancel'.

## **Q**

**queue. A** linked list of elements waiting to be processed. For example, a queue may be a list of print jobs waiting to be printed.

**queued device context. A** logical description of a data destination (for example, a printer or plotter) where the output is to go through the spooler. See also device context.

## **R**

**radio button. A** control window, shaped like a round button on the screen, that can be in a checked or unchecked state. It is used to select a single item from list. Contrast with check box.

**RAS.** Reliability, availability, and serviceability.

**raster.** (1) In computer graphics, a predetermined pattern of lines that provides uniform coverage of a display space. (2) The coordinate grid that divides the display area of a display device.

**read-only flle. A** file that may be read from but not written to.

**realize.** To cause the system to ensure, wherever possible, that the physical color table of a device is set to the closest possible match in the logical color table.

**recursive routine. A** routine that can call itself or be called by another routine called by the recursive routine.

**reentrant.** The attribute of a program or routine that allows the same copy of the program or routine to be used concurrently by two or more tasks.

**reference phrase. A** word or phrase that is emphasized in a device-dependent manner to inform the user that additional information for the word or phrase is available.

**reference phrase help.** Provides help information for a selectable word or phrase.

**refresh.** To update a window, with changed information, to its current status.

**region. A** clipping boundary in device space.

**register. A** storage device having a specified storage capacity such as a bit, byte, or computer word, and usually intended for a special purpose.

**remote flle system. A** file-system driver that gains access to a remote system without a block device driver.

**resource.** The means of providing extra information used in the definition of a window. A resource can contain definitions of fonts, templates, accelerators, and mnemonics; the definitions are held in a resource file.

**resource flle. A** file containing information used in the definition of a window. Definitions can be of fonts, templates, accelerators, and mnemonics.

**restore.** To return a window to its original size or position following a sizing or moving action.

**retained graphics.** Graphic primitives that are remembered by the Presentation Interface after they have been drawn. Contrast with nonretained graphics.

**return code.** (1) A code used to influence the execution of succeeding instructions. (2) A value returned to a program to indicate the results of an operation requested by that program.

**reverse video. A** form of alphanumeric highlighting for a character, field, or cursor, in which its color is

exchanged with that of its background. For example, changing a red character on a black background to <sup>a</sup> black character on a red background.

RGB. Red-green-blue. For example, "RGB display".

roman. Relating to a type style with upright characters.

root segment. In a hierarchical database, the highest segment in the tree structure.

run time. (1) Any instant at which a program is being executed. (2) The time during which an instruction in an instruction register is decoded and performed.

## s

SAA. Systems Application Architecture.

scheduler. A computer program designed to perform functions such as scheduling, initiation, and termination of jobs.

screen. The physical surface of a work station or terminal upon which information is presented to users.

screen device context. A logical description of a data destination that is a particular window on the screen. See also device context.

SCREENS. Character-device name reserved for the display screen.

scroll bar. A control window, horizontally or vertically aligned, that allows the user to scroll additional data into an associated panel area.

scrollable entry field. An entry field larger than the visible field.

scrollable selection field. A selection field that contains more choices than are visible.

scrolling. Moving a display image vertically or horizontally in a manner such that new data appears at one edge, as existing data disappears at the opposite edge.

secondary window. A type of window associated with the primary window in a dialog. A secondary window begins a secondary and parallel dialog that runs at the same time as the primary dialog.

sector. An addressable subdivision of a track used to record one block of program code or data on a disk or diskette.

segment. See graphics segment.

segment attributes. Attributes that apply to the segment as an entity, as opposed to the individual primitives within the segment. For example, the visibility or detectability of a segment.

segment chain. All segments in a graphics presentation space that are defined with the 'chained' attribute. Synonym for picture chain.

segment priority. The order in which segments are drawn.

segment store. An area in a normal graphics presentation space where retained graphics segments are stored.

select. To mark or choose an item. Note that select means to mark or type in a choice on the screen; enter means to send all selected choices to the computer for processing.

select button. The button on a pointing device, such as a mouse, that is pressed to select a menu choice. Also known as button 1.

selection cursor. A type of cursor used to indicate the choice or entry field users want to interact with. It is represented by highlighting the item that it is currently positioned on.

selection field. A field containing a list of choices from which the user can select one or more.

semaphore. An object used by multi-threaded applications for signalling purposes and for controlling access to serially reusable resources.

separator. See panel body area separator.

serial dialog box. See modal dialog box.

serialization. The consecutive ordering of items.

serialize. To ensure that one or more events occur in a specified sequence.

serially reusable resource (SRR). A logical resource or object that can be accessed by only one task at a time.

session. A routing mechanism for user interaction via the console; a complete environment that determines how an application runs and how users interact with the application. OS/2 can manage more than one session at a time, and more than one process can run in a session. Each session has its own set of environment variables that determine where OS/2 looks for dynamic-link libraries and other important files.

shadow box. The area on the screen that follows mouse movements and shows what shape the window will take if the mouse button is released.

shared data. Data that is used by two or more programs.

shared memory. Memory that is used by two or more programs.

shear. The tilt of graphics text when each character leans to the left or right while retaining a horizontal baseline.

shell. (1) A software interface between a user and the operating system of a computer. Shell programs interpret commands and user interactions on devices such as keyboards, pointing devices, and touch-sensitive screens, and communicate them to the operating system. (2) Software that allows a kernel program to run under different operating-system environments.

Shutdown. The procedure required before the computer is switched off to ensure that data is not lost.

sibling processes. Child processes that have the same parent process.

sibling windows. Child windows that have the same parent window.

slider box. An area on the scroll bar that indicates the size and position of the visible information in a panel area in relation to the information available. Also known as thumb mark.

source file. A file that contains source statements for items such as high-level language programs and data description specifications.

source statement. A statement written in a programming language.

specific dynamic-link module. A dynamic-link module created for the exclusive use of an application.

spline. A sequence of one or more Bézier curves.

spooler. A program that intercepts the data going to printer devices and writes it to disk. The data is printed or plotted when it is complete, and the required device is available. The spooler prevents output from different sources from being intermixed.

stack. A list constructed and maintained so that the next data element to be retrieved is the most recently stored. This method is characterized as last-in-first-out (LIFO).

standard window. A collection of window elements that form a panel. The standard window can include one or more of the following window elements: sizing borders, system menu icon, title bar, maximize/minimize/restore icons, action bar and pull-downs, scroll bars, and client area.

static control. The means by which the application presents descriptive information (for example, headings and descriptors) to the user. The user cannot change this information.

static storage. (1) A read/write storage unit in which data is retained in the absence of control signals. Static storage may use dynamic addressing or sensing circuits. (2) Storage other than dynamic storage.

style. See window style.

suballocation. The allocation of a part of one extent for occupancy by elements of a component other than the one occupying the remainder of the extent.

subdirectory. In an IBM personal computer, a file referred to in a root directory that contains the names of other files stored on the diskette or fixed disk.

swapping. (1) A process that interchanges the contents of an area of real storage with the contents of an area in auxiliary storage. (2) In a system with virtual storage, a paging technique that writes the active pages of a job to auxiliary storage and reads pages of another job from auxiliary storage into real storage. (3) The process of temporarily removing an active job from main storage, saving it on disk, and processing another job in the area of main storage formerly occupied by the first job.

switch. (1) An action that moves the input focus from one area to another. This can be within the same

window or from one window to another. (2) In a computer program, a conditional instruction and an indicator to be interrogated by that instruction. (3) A device or programming technique for making a selection, for example, a toggle, a conditional jump.

switch list. See Task List.

symbolic identifier. A text string that equates to an integer value in an include file, that is used to identify a programming object.

synchronous. Pertaining to events or operations that are predictable or occur at the same time. See also asynchronous.

System Menu. In PM, the pull-down in the top left corner of a window that allows it to be moved and sized with the keyboard.

system queue. This is the master queue for all pointer device or keyboard events.

Systems Application Architecture (SAA). A formal set of rules that enables applications to be run without modification in different computer environments.

# T

tag. One or more characters attached to a set of data that defines the formatting or other characteristics of the set, including its definition.

Task List. In PM, the list of programs that are active. The list can be used to switch to a program and to stop programs.

template. An ASCII-text definition of an action bar and pull-down menu, held in a resource file, or as a data structure in program memory.

text. Characters or symbols.

text cursor. A symbol displayed in an entry field that indicates where typed input will appear.

text window. Also known as the VIO window.

text-windowed application. The environment in which the operating system performs advanced&hyphn.video input and output operations.

thread. A unit of execution within a process. It uses the resources of the process.

thumb mark. The portion of the scroll bar that describes the range and properties of the data that is currently visible in a window. Also known as a slider box.

tilde. A mark used to denote the character that is to be used as a mnemonic when selecting text items within a menu.

time slice. (1) An interval of time on the processing unit allocated for use in performing a task. After the interval has.expired, processing-unit time is allocated to another task, so a task cannot monopolize processing-unit time beyond a fixed limit. (2) In systems with time sharing, a segment of time allocated to a terminal job.

title bar. The area at the top of a window that contains the window title. The title bar is highlighted when that window has the input focus. Contrast with panel title.

transaction. An exchange between a workstation and another device that accomplishes a particular action or result.

transform. (1) The action of modifying a picture by scaling, shearing, reflecting, rotating, or translating. (2) The object that performs or defines such a modification; also referred to as a transformation.

Tree. In PM, the window in the File Manager that shows the organization of drives and directories.

truncate. (1) To end a computational process in accordance with some rule. (2) To remove the beginning or ending elements of a string. (3) To drop data that cannot be printed or displayed in the line width specified or available. (4) To shorten a field or statement to a specified length.

# u

unnamed pipe. A circular buffer, created in memory, used by related processes to communicate with one another. Contrast with named pipe.

update region. A system-provided area of dynamic storage containing one or more (not necessarily contiguous) rectangular areas of a window, that are visually invalid or incorrect, and therefore in need of repainting.

user Interface. Hardware, software, or both that allows a user to interact with and perform operations on a system, program, or device.

User Shell. A component of OS/2 that uses a graphics-based, windowed interface to allow the user to manage applications and files installed and running under OS/2.

utlllty program. (1) A computer program in general support of computer processes; for example, a diagnostic program, a trace program, a sort program. (2) A program designed to perform an everyday task such as copying data from one storage device to another.

## v

vector font. A set of symbols, each of which is created as a series of lines and curves. Synonymous with outline font. Contrast with image font.

VGA. Video graphics array.

viewing plpellne. The series of transformations applied to a graphic object to map the object to the device on which it is to be presented.

viewing window. Clipping boundary that defines the visible part of model space.

VIO. Video Input/Output.

virtual memory (VM). Addressable space that is apparent to the user as the processor storage space, but not having a fixed physical location.

virtual storage. Synonymous with virtual memory.

visible region. A window's presentation space, clipped to the boundary of the window and the boundaries of any overlying window.

volume. (1) A file-system driver that uses a block device driver for input and output operations to a local or remote device. (2) A portion of data, together with its data carrier, that can be handled conveniently as a unit.

### w

wlld-card character. The global file-name characters asterisk (\*) and question mark (?).

window. A rectangular area of the screen with visible boundaries within which information is displayed. A window can be smaller than or the same size as the screen. Windows can appear to overlap on the screen.

window class. The grouping of windows whose processing needs conform to the services provided by one window procedure.

window coordinates. The means by which a window position or size is defined; measured in device units, or pe/s.

window procedure. Code that is activated in response to a message. The procedure controls the appearance and behavior of its associated windows.

window rectangle. The means by which the size and position of a window is described in relation to the desktop window.

window style. The set of properties that influence how events related to a particular window will be processed.

workstation. A display screen together with attachments such as a keyboard, a local copy device, or a tablet.

world coordinates. Application-convenient coordinates used for drawing graphics.

world-coordinate space. Coordinate space in which graphics are defined before transformations are applied.

WYSIWYG. What You See Is What You Get. A capability that enables text to be displayed on a screen in the same way it will be formatted on a printer.

## z

z-order. The order in which sibling windows are presented. The topmost sibling window obscures any portion of the siblings that it overlaps; the same effect occurs down through the order of lower sibling windows.

zooming. In graphics applications, the process of increasing or decreasing the size of picture.

X-14 PM Programming Reference

 $\sim 10^{-11}$ 

 $\label{eq:2.1} \frac{1}{2}\sum_{i=1}^n\frac{1}{2}\left(\frac{1}{2}\sum_{i=1}^n\frac{1}{2}\sum_{i=1}^n\frac{1}{2}\sum_{i=1}^n\frac{1}{2}\sum_{i=1}^n\frac{1}{2}\sum_{i=1}^n\frac{1}{2}\sum_{i=1}^n\frac{1}{2}\sum_{i=1}^n\frac{1}{2}\sum_{i=1}^n\frac{1}{2}\sum_{i=1}^n\frac{1}{2}\sum_{i=1}^n\frac{1}{2}\sum_{i=1}^n\frac{1}{2}\sum_{i=1}^n\frac{1}{2}\sum$ 

 $\sim 10^7$ 

# **Index**

### **A**

ABB\_\* values 5-405, 5-463 ACCEL A-1 accelerator table copy 8-37 create 8-44 destroy 8-98 load 8-234 query 8-291 set 8-439 translate 8-550 ACCELTABLE A-1 ACCEL TABLE statement 32-9 Access a DRAGINFO Structure 3-26 Access Drag Information 3-4 Add Atom 8-7 Add Switch Entry 8-9 Add Text to DDF Buffer 4-39 additional metrics F-9 addressing elements in arrays 1-5 alarm sound 8-11 Allocate DRAGINFO Structure 3-7 Allocate DRAGTRANSFER Structures 3-9 AM\_\* values 5-228, 5-401 Animate Palette 5-8 application-supplied functions 10-1 Applications Windowed PM 34-1 Arabic text 5-435 arc create 5-199 full 5-148, 5-189 partial. 5-188 query parameters 5-226 set current parameters 5-398 set default parameters 5-460 Arc at a Given Position 33-3 Arc at Current Position 33-3 ARCPARAMS A-2 AREABUNDLE A-2 areas begin construction 5-13 construction of interior 5-15 end construction 5-128 arrays addressing elements in 1-5 convert 5-53, 5-55 ASCII 8-321, 8-459, 34-23 ASCII MIXED code pages 34-23 Associate 5-11 Associate Help Instance 8-13 ASSOCTABLE statement 32-10 ATOM A-2 attribute primitive type 5-404 attribute primitive types 5-462 attribute values character 5-404, 5-462 image 5-405, 5-463 line 5-404, 5-462 marker 5-405, 5-463 pattern (area) 5-405, 5-463

attributes character-set 5-443 color 5-453 cosmetic line width 5-498 foreground color mix 5-511 geometric line width 5-500 line type 5-495 line width 5-498 marker box 5-504 marker set 5-506 marker symbol 5-503 pattern 5-522 pattern set 5-526 query mode 5-228 restore saved 5-217 segment 5-539 set 5-404 set default 5-462 set line-end 5-491 set line-join 5-493 specify mode 5-401 ATTA\_\* values 5-304, 5-351, 5-488, 5-538

### **B**

background query color 5-231, 5-232 query color-mixing mode 5-232 query mix 5-232 BANDRECT A-2  $BA *$  values  $5-13$ BBO\_\* values 5-24, 5-113, 5-568 BOS\_\* values 13-3 Begin Area 5-13, 33-3 Begin Definition List 4-2 Begin Dragging Files 3-16 Begin Element 5-17, 33-4 Begin Image at Current Position 33-5 Begin Image at Given Position 33-5 Begin Paint 8-18 Begin Path 5-19, 33-5 Begin Window Enumeration 8-16 Bezier Curve at Current Poition 33-6 Bezier Curve at Given Position 33-6 Bézier splines, create 5-215 Bit Bit 5-23 bit maps color 5-25, 5-114, 5-569 copy rectangle of image data 5-23, 5-567 create 5-71 data D-1 delete 5-90 draw 8-118 example 0-1 file format D-2 get system 8-194 information tables D-1 load 5-161 monochrome 5-25, 5-114, 5-569 query bits 5-233 query device formats 5-280 query dimension 5-236

bit maps (continued) query handle 5-239 query info-header 5-237 query number of local identifiers 5-329 query parameters 5-240 query set identifiers 5-359 set as currently selected 5-418 set bits 5-420 set identifier 5-425 standard formats D-1 transfer data from application storage 5-420 bit-map tag delete 5-106 Bitblt 33-7 BITMAPINFO A-3 BITMAPINFOHEADER A-6 BITMAPINFOHEADER2 A-6 BITMAPINF02 A-3 bits draw 5-112 BKM\_CALCPAGERECT 25-4 BKM DELETEPAGE 25-5 BKM\_INSERTPAGE 25-6 BKM\_INVALIDATETABS 25-7 BKM\_QUERYPAGECOUNT 25-7 BKM\_QUERYPAGEDATA 25-8 BKM\_QUERYPAGEID 25-9 BKM\_ QUERYPAGESTYLE 25-10 BKM\_QUERYPAGEWINDOWHWND 25-10 BKM\_ QUERYSTATUSLINETEXT 25-11 BKM\_QUERYTABBITMAP 25-12 BKM\_QUERYTABTEXT 25-12 BKM\_SETDIMENSIONS 25-13 BKM\_SETNOTEBOOKCOLORS 25-14 BKM\_SETPAGEDATA 25-14 BKM\_SETPAGEWINDOWHWND 25-15 BKM\_SETSTATUSLINETEXT 25-16 BKM\_SETTABBITMAP 25-16 BKM\_SETTABTEXT 25-17 BKM\_TURNTOPAGE 25-18 BKS<sup>+</sup> values 25-1 BMSG\_\* values 8-20 BM\_CLICK 13-5 BM\_QUERYCHECK 13-6 BM\_QUERYCHECKINDEX 13-6 BM\_QUERYHILITE 13-7 BM\_SETCHECK 13-7 BM\_SETDEFAULT 13-8 BM\_SETHILITE 13-9 BM\_\* values 5-232, 5-415  $BN * values$  13-3 BOOKTEXT A-9 BOOKTEXT data structure A-9 BOOL A-9 Box 5-28 draw 5-28 Box at Current Position 33-8 Box at Given Position 33-8 Broadcast Message 8-20 BS  $*$  values 13-1 BTNCDATA A-9 button control data 13-2 button control styles 13-1 button control window processing 13-1 button filtering constants 8-183 BYTE A-10

### c

C language 1-1 Calculate Frame Rectangle 8-22 Call Message Filter 8-24 Call Segment 33-9 Call Segment Matrix 5-31 Cancel Shutdown 8-26 CAPS \* values 2-15 CATCHBUF A-10 CA\_\* values A-17 column headings A-19 drawing and painting A-18 icons or bit maps A-17 ordered target emphasis A-18 title attributes A-18 title position A-18 titles A-18 CBB\_\* values 5-404, 5-462 CBM\_HILITE 19-5 CBM\_ISLISTSHOWING 19-5 CBM\_SHOWLIST 19-6 CBM\_\* values 5-71  $CBN *$  values 19-3 CBS\_• values 19-1 CCS\_\* values selection types 24-3 styles 24-2 COATE A-10 CELL A-10 CFA\_\* values A-39 column attributes A-40 data types A-39 horizontal column heading position A-41 horizontal data position A-40 icon or bit map data A-40 prevention of direct editing of a column heading A-40 vertical column heading position A-40 vertical data position A-40 CFI\_\* flags 8-310  $CFI$  values 8-449 CF\_\* values 8-449, 28-4 chain draw 5-117 chained attribute for segments modify (GpiSetSegmentAttrs) 5-539 Change Focus Window 8-160 Change Switch Entry 8-28 CHAR A-10 character convert to uppercase 8-558 query angle 5-244 query box 5-246 query break extra 5-248 query direction 5-249 query extra 5-250 query mode 5-251 query set 5-252 query shear 5-253 query string positions 5-255 query string positions at 5-257 set angle 5-427 set box 5-430 set break extra 5-433 set direction 5-435 set extra 5-438

character (continued) set mode 5-440 set set 5-443 set shear 5-445 character attribute values 5-404, 5-462 character definitions font F-3 character direction Arabic text 5-435 Chinese text 5-435 Roman text 5-435 character set 1-6 Character String 5-34 draw at current position 5-34 draw at current position, with controls 5-39 draw at specified position 5-36 draw string at specified position, with controls 5-42 Character String At 5-36 Character String at Current Position 33-9 Character String at Given Position 33-9 Character String Extended at Current Position 33-10 Character String Extended at Given Position 33-10 Character String Move at Current Position 33-11 Character String Move at Given Position 33-11 Character String Position 5-39 Character String Position At 5-42 CHARBUNDLE A-11 CHDIRN\_\* values 5-249, 5-435 check box 13-1 Check Menu Item 8-32 Check Message Filter Hook 10-5 CheckMsgFilterHook 10-5 Chinese text 5-435 CHS\_\* values 5-39, 5-42, 5-255, 5-257 class 9-1 CLASSDETAILS A-12 CLASSINFO A-11 clipboard 28-1 messages 28-1 query format information 8-310 query viewer window 8-313 set data 8-449 clipboard messages 28-1 clipping 5-528, G-1 segment chains 5-122 set path 5-448 set region 5-451 clipping boundary 5-486 clipping region 8-150 Close Clipboard 8-34 Close Device Context 2-2 Close Figure 5-45, 33-12 Close Profile 6-2 Close Segment 5-47 closed figure 5-20 CLR\_\* values 5-76, 5-231, 5-262, 5-338, 5-412, 5-453 CMDSRC\_\* values 11-3, 12-27, 12-36, 12-63, 15-21 CM\_ALLOCDET AILFIELDINFO 24-22 CM\_ALLOCRECORD 24-23 CM\_ARRANGE 24-24 CM\_CLOSEEDIT 24-24 CM\_ COLLAPSETREE 24-25 CM\_ERASERECORD 24-26 CM\_EXPANDTREE 24-26 CM\_FILTER 24-27 CM\_FREEDET AfLFIELDINFO 24-28 CM\_FREERECORD 24-29

CM\_HORZSCROLLSPLITWINDOW 24-30 CM\_INSERTDETAILFIELDINFO 24-30 CM\_INSERTRECORD 24-31 CM\_INVALIDATEDET AILFIELDINFO 24-33 CM\_INVALIDATERECORD 24-33 CM\_OPENEDIT 24-35 CM\_PAINTBACKGROUND 24-35 CM\_QUERYCNRINFO 24-36 CM\_ QUERYDETAILFIELDINFO 24-37 CM\_QUERYDRAGIMAGE 24-38 CM\_QUERYRECORD 24-39 CM\_ QUERYRECORDEMPHASIS 24-40 CM\_ QUERYRECORDFROMRECT 24-41 CM\_QUERYRECORDINFO 24-42 CM\_ QUERYRECORDRECT 24-43 CM\_ QUERYVIEWPORTRECT 24-43 CM\_REMOVEDETAILFIELDINFO 24-44 CM\_REMOVERECORD 24-45 CM\_SCROLLWINDOW 24-47 CM\_SEARCHSTRING 24-48 CM\_SETCNRINFO 24-49 CM\_SETRECORDEMPHASIS 24-50 CM\_SORTRECORD 24-51 CM\_\* values 5-251, 5-427, 5-440 CNRDRAGINFO A-12 CNRDRAGINIT A-12 CNRDRAWITEMINFO A-13 CNREDITDATA A-14 CNREDITDATA data structure A-13 CNRINFO A-15 CN: BEGINEDIT 24-8 CN\_ COLLAPSETREE 24-9 CN\_CONTEXTMENU 24-9 CN\_DRAGAFTER 24-10 CN\_DRAGLEAVE 24-11 CN\_DRAGOVER 24-12 CN\_DROP 24-13 CN\_DROPHELP 24-14 CN\_EMPHASIS 24-15 CN\_ENDEDIT 24-15 CN\_ENTER 24-16 CN\_EXPANDTREE 24-17 CN\_HELP 24-17 CN\_INITDRAG 24-18 CN\_KILLFOCUS 24-19 CN\_QUERYDELTA 24-19 CN\_REALLOCPSZ 24-20 CN\_SCROLL 24-21 CN SETFOCUS 24-21 CN\_\* values described 24-8 code page query 8-314 set 8-456 Code Page Change. Hook 10-7 Code pages 34-1 ASCII 34-11 EBCDIC 34-16 Font support 34-4 OS/2 options for PM 34-3 OS/2 support for multiple 34-4 CodePageChangeHook 10-7 COLOR A-20 color palette 8-362 color table G-1 create 5-74 color table default values 5-76

colors on monochrome devices 5-76 query 5-262 query data 5-264 query foreground mix mode 5-324 query index 5-266 query nearest 5-327 query real 5-343 query RGB 5-349 query system 8-362 set 5-453 set background 5-412 set system values 8-494 Combine Region 5-49 combo box control data 19-1 combo box control window processing 19-1 Comment 5-51, 33-12 Compare Strings 8-35 constant names 1-1 constants button filtering 8-183 container control window processing data structures 24-3 icon size, how determined A-17 mini-icon size, how determined A-17 notification codes 24-8 notification messages 24-4 purpose 24-1 styles and selection types 24-2 window messages 24-22 window words 24-1 container views A-16 contents and format of dialog template 32-19 control classes 11-2 control codes Shift In (SI) 34-23 Shift Out (SO) 34-23 control data 32-22 Control Formatting 4-35 control statements predefined 32-24 control window processing 11-2 CONVCONTEXT A-20 conventions Convert 5-53 Convert with Matrix 5-55 coordinates dialog 32-19 coordinates for dialogs 32-19 Copy Accelerator Table 8-37 Copy Metafile 5-57 Copy Rectangle 8-39 Correlate Chain 5-59 Correlate From 5-63 Correlate Segment 5-67 cosmetic line width query 5-311 Counts Number of Items in Listbox 8-330 CPTEXT A-21 Create a Paragraph in DDF Buffer 4-24 Create Accelerator Table 8-44 Create Atom Table 8-46 Create Bit Map 5-71 Create Cursor 8-48 Create Dialog 8-50 Create Frame Controls 8-52 Create Help Instance 8-54

Create Help Table 8-56 Create Logical Color Table 5-74 Create Logical Font 5-78 Create Menu 8-58 Create Message Queue 8-60 Create Palette 5-81 Create Pointer 8-64 Create Pointer Indirect 8-66 Create Presentation Space 5-84 Create Region 5-88 Create Standard Window 8-68 Create String Handle 3-5 Create Switch Entry 8-72 Create Window 8-74 Create Workplace Object 8-62 CREATESTRUCT A-21 CREA\_\* values 5-195 CRGN \* values 5-49 cs\_\* values window class styles 12-1 CTAB\_\* values 5-195 CTIME A-22 current position move 5-173 query 5-269 set to specified point 5-458 cursor create 8-48 destroy 8-101 hide 8-518 query information 8-316 show 8-518 CURSORINFO A-22 CURSOR\_\* values 8-48 CVR\_\* values 12-23 CVTC\_\* values 5-53 CV\_\* values CNRINFO structure A-16 SEARCHSTRING structure A-115 view styles A-17

#### D data

bit map D-1 get 5-150 put 5-223 data area in a dialog template 32-22 data format image F-7 outline F-8 data types A-1 graphics orders 33-1 implicit pointer 1-5 storage mapping 1-6 DBCS 8-285 DBCS support 34-23 character-encoding schemes 34-23 DBM\_\* values 8-118 DB\_\* values 8-121 DCTL\_\* values 5-282, 5-474 DC\_\* values A-32 DDEF \_\*values 5-195 DDEINIT A-23 DDESTRUCT A-23 ODE\_\* values 30-1, 30-2, 30-3, A-23 DdfBeginList 4-2

DdfBitmap 4-5 DdfEndlist 4-8 DdfHyperText 4-10 Ddflnform 4-13 Ddflnitialize 4-15 DdfListltem 4-18 DdfMetafile 4-21 DdfPara 4-24 DdfSetColor 4-26 DdfSetFont 4-29 DdfSetFontStyle 4-32 DdfSetFormat 4-35 DdfSetTextAlign 4-37 DdfText 4-39 default colors 13-2, 14-2, 15-3, 16-1, 17-3, 19-2, 20-2, 22-2, 23-1 Default Dialog Procedure 8-85 default dialog processing 12-70 default graphics character box query 5-275 default message processing 12-1 default view matrix query 5-273 Default Window Procedure 8-89 default window processing 11-1 DEFAULTICON keyword 32-11 Define Hypertext Link 4-10 Define Inform Link 4-13 Define Text Alignment 4-37 Delete Atom 8-91 Delete Bit Map 5-90 Delete DRAGINFO String Handles 3-10 Delete Element 5-92 Delete Element Range 5-94 Delete Elements Between Labels 5-96 Delete Library 8-95 Delete Listbox Item 8-93 Delete Metafile 5-98 Delete Palette 5-100 Delete Procedure 8-96 Delete Segment 5-102 Delete Segments 5-104 Delete Set Identifier 5-106 Delete String Handle 3-11 DELETENOTIFY A-24 Deregister Workplace Object Class 8-97 DESKTOP A-24 Destroy Accelerator Table 8-98 Destroy Atom Table 8-99 Destroy Cursor 8-101 Destroy Help Instance 8-102 Destroy Message Queue 8-104 Destroy Pointer 8-107 Destroy Presentation Space 5-108 Destroy Region 5-110 Destroy Window 8-109 Destroy Window Hook 10-8 Destroy Workplace Object 8-106 DestroyWindowHook 10-8 detectability attribute for segments modify (GpiSetSegmentAttrs) 5-539 DevCloseDC 2-2 DevEscape 2-4 DEVESC\_\* values 2-4, 2-5 device characteristics query 2-15 device context

device context (continued) clear output display 5-136 close 2-2 create 2-9 open 2-9 open for a window 8-273 screen 8-128 DevOpenDC 2-9 DEVOPENSTRUC A-25 DevPostDeviceModes 2-12 DevQueryCaps 2-15 DevQueryDeviceNames 2-21 DevQueryHardcopyCaps 2-24 DEV\_\* values 2-2, 2-10 DFORM\_ \*values 5-150, 5-223 dialog create 8-50 default procedure 8-85 dismiss 8-111 enumerate item 8-145 load 8-236 process modal 8-287 query item short 8-321 send message to item 8-435 set item short 8-459 dialog item query text 8-323 query text length 8-325 set text 8-461 dialog points map 8-259 Dialog Procedure 10-2 dialog processing 12-70 default 12-70 language support 12-83 dialog template data-area information 32-22 format and contents 32-19 header information 32-20 item information 32-21 dialog window destroy modal 8-111 hide modeless 8-111 DialogProc 10-2 dialogs define procedure 10-2 Direct Manipulation for Files 3-2 direct manipulation messages 29-1 directives 32-4 Dismiss Dialog 8-111 Dispatch Message 8-113 dithered colors 5-327 dithering 5-327, 8-494 DLGC\_\* values 12-72 DLGTEMPLATE A-27 DLGTEMPLATE statement 32-16 DLGTITEM A-27 DM\_DISCARDOBJECT 29-1 DM\_DRAGERROR 29-2 DM\_DRAGFILECOMPLETE 29-2 DM\_DRAGLEAVE 29-3 DM\_DRAGOVER 29-4 DM\_DRAGOVERNOTIFY 29-5 DM\_DROP 29-6 DM\_DROPHELP 29-7 DM\_EMPHASIZETARGET 29-7 DM\_ENDCONVERSATION 29-8

DM\_FILERENDERED 29-9 DM\_PRINTOBJECT 29-9 DM\_RENDER 29-10 DM\_RENDERCOMPLETE 29-11 DM\_RENDERFILE 29-12 DM\_RENDERPREPARE 29-13 OM\_\* values 5-284, 5-477 double-byte character set 1-6 double-byte character sets 34-23 Down cursor key 8-547 DO \* values DRAGINFO data structure A-29 DRAGITEM data structure A-32 DPC errors 5-2 DPDM\_\* values 2-13 DP  $*$  values 8-124 Drag 3-12 drag information access 3-4 drag messages 29-1 DRAGIMAGE A-28 DRAGINFO A-29 DRAGITEM A-30 DRAGTRANSFER A-32 Draw Bit Map 8-118 Draw Bits 5-112 Draw Border 8-121 Draw Chain 5-117 Draw Dynamics 5-119 Draw From 5-121 draw mode 5-47 Draw Pointer 8-124 Draw Polygons 5-207 Draw Segment 5-123 Draw Text 8-126 Draw Tracking Rectangle 8-546 draw-and-retain mode 5-47 drawing mode draw 5-126, 5-474, 5-478, 5-558 draw-and-retain 5-126, 5-287, 5-474, 5-478, 5-558 query 5-284 retain 5-126, 5-252, 5-287, 5-478, 5-558 set 5-477 drawing orders 33-1 drawing process check errors 5-2 DRF \* values A-31 DrgAcceptDroppedFiles 3-2 DrgAccessDraginfo 3-4 DrgAddStrHandle 3-5 DrgAllocDraginfo 3-7 DrgAllocDragtransfer 3-9 DrgOeleteDraginfoStrHandles 3-10 OrgDeleteStrHandle 3-11 DrgDrag 3-12 DrgDragFiles 3-16 DrgFreeDraginfo 3-19 DrgFreeDragtransfer 3-21 DrgGetPS 3-22 DrgPostTransferMsg 3-24 DrgPushDraginfo 3-26 DrgQueryDragitem 3-28 DrgQueryDragitemCount 3-30 DrgQueryDragitemPtr 3-31 DrgQueryNativeRMF 3-32 DrgQueryNativeRMFLen 3-34 DrgQueryStrName 3-36 DrgQueryStrNamelen 3-38

DrgQueryTrueType 3-40 DrgQueryTrueTypelen 3-42 DrgReleasePS 3-44 DrgSendTransferMsg 3-45 DrgSetDraglmage 3-48 DrgSetDragitem 3-50 DrgSetDragPointer 3-53 DrgVerifyNativeRMF 3-55 DrgVerifyRMF. 3-57 DrgVerifyTrueType 3-59 DrgVerifyType 3-61 DrgVerifyTypeSet 3-63  $DRG * values A-29$ ORIVDATA A-33 DRIVPROPS A-34 ORM\_\* values A-31 ORO\_\* values 5-28, 5-148 ORT\_\* values A-30  $D$ TYP  $\star$  values 8-408 OT\_\* values 8-127, 22-1 Dynamic Data Exchange Initiate (NLS} 8-78 dynamic data exchange messages 30-1 Dynamic Data Exchange Post Message (NLS) 8-80 Dynamic Data Exchange Respond (NLS} 8-83

## E

EBCDIC MIXED code pages 34-23 edit mode query 5-285 set 5-480 EDI\_\* values 8-145 EGA 2-19 Element 5-125 end 5-130 query 5-286 elements delete 5-92 delete between labels 5-96 delete between range 5-94 offset pointer 5-177 query pointer 5-288 query type 5-290 set pointer at label 5-484 Empty Clipboard 8-130 EM\_CLEAR 14-4 EM\_COPY 14-4 EM\_CUT 14-5 EM\_PASTE 14-5 EM\_QUERYCHANGED 14-6 EM\_QUERYFIRSTCHAR 14-7 EM\_QUERYREADONLY 14-7 EM\_QUERYSEL 14-8 EM\_SETFIRSTCHAR 14-8 EM\_SETINSERTMODE 14-9 EM\_SETREADONLY 14-10 EM\_SETSEL 14-10 EM\_SETTEXTLIMIT 14-11 Enable Control of Button Id 8-131 Enable Menu Item 8-132 Enable Physical Input 8-134 Enable Window Update 8-137 encapsulation 9-1 End Area 5-128, 33-13 End Definition List 4-8 End Element 5-130, 33-13 End Image 33-13

End of Symbol Definition 33-14 End Paint 8-141 End Path 5-132, 33-14 End Prolog 33-14 End Window Enumeration 8-139 ENDFONT structure F-1 Enter key 8-547 entry field control data 14-2 entry field control window processing 14-1 ENTRYFDATA A-34 Enumerate Clipboard Formats 8-143 Enumerate Dialog Item 8-145 Enumerate Object Classes 8-147 EN\_\* values 14-3, 18-3 EQRGN\_\* values 5-134 Equal Rectangle 8-148 Equal Region 5-134 Erase 5-136 ERRINFO A-35 Error Segment Data 5-138 error severities 1-2 error state get last one 8-178 error-information block 8-165 ERRORID A-35 errors codes B-1 drawing process check 5-2 explanations C-1 get information 8-175 severities of 1-2 Esc key 8-547 Escape 2-4, 33-15 ESCSETMODE A-35 ES  $*$  dbcsvals 14-2 ES  $*$  values 14-1 Exclude Clip Rectangle 5-140 Exclude Update Region 8-150 Extended Escape 33-15

## F

FACENAMEDESC A-35 FATTRS A-36 FATTR\_FONTUSE \* values A-38 FATTR\_SEL\_\* values A-37 FATTR\_TYPE\_\* values A-38 FCF  $\star$  frame styles 8-424 FCF \_\*values 15-1 FC\_\* values 8-160 FDATE A-38 FDM\_ERROR 12-73 FDM\_FILTER 12-74 FDM\_VALIDATE 12-74 FDS\_\* values A-42 FFDESCS A-39 FFDESCS2 A-39 FF  $*$  indicators 8-400 FF\_\* values 5-144 FID\_\* values 15-1, 23-1 FIELDINFO A-39 FIELDINFOINSERT A-41 FIELDINFOINSERT data structure A-41 file dialog 12-73 file format file formats bit maps D-2

file formats (continued) icon file D-2 pointer D-2 FILEDLG A-42 FILEFINDBUF4 A-46 Fill Path 5-142, 33-16 Fill Rectangle 8-154 Fillet at Current Position 33-16 Fillet at Given Position 33-16 Find Atom 8-156 Find Word Hook 10-9 FindWordHook 10-9 FIXED A-46  $FI$  \* values 15-18 Flash Window 8-158 flashing start 8-158 stop 8-158 flipping bits 8-211 Flood Fill 5-144 FM\_\* values 5-324, 5-510  $FNTF * values A-49$ FNTM\_FACENAMECHANGED 12-76 FNTM\_FILTERLIST 12-77 FNTM\_POINTSIZECHANGED 12-78 FNTM\_STYLECHANGED 12-78 FNTM\_UPDATEPREVIEW 12-79 FNTS\_\* values A-48 FOCAMETRICS structure F-2 focus change window 8-160 query 8-327 set window 8-464 FOLDERDATA A-46 font character definitions F-3 font definition header F-4 font dialog 12-75 font directory F-11 font metrics F-1 font-file format F-1 FONTDEFINITIONHEADER structure F-4 FONTDLG A-47 FONTMETRICS A-52 fonts create logical definition 5-78 definition of terms F-12 Japanese 34-23 load 5-163 load public 5-167 outline 5-427, 5-430, 5-433, 5-438, 5-445 query 5-299 query action 5-294 query face string 5-292 query logical 5-315 query metrics 5-297 query number of local identifiers 5-329 query set identifiers 5-359 query width table 5-372 raster 5-427, 5-430, 5-433, 5-438, 5-445, 5-522 unload 5-563 unload public 5-565 fonts supplied with OS/2 E-1 FONTSIGNATURE structure F-1 FONT\_\* values 5-78 format font-file F-1 format and contents of dialog template 32-19

FPATH\_\* values 5-142, 5-191 frame control data 15-3 frame control window processing 15-1 Frame Region 5-146 FRAMECDATA A-60 Free DRAGINFO Structure 3-19 Free DRAGTRANSFER Storage 3-21 Free Error Information 8-165 Free File Icon 8-168 Free Standard File Dialog File List 8-166  $FS_{\!\_\star}$  values 15-3 FTIME A-61 Full Arc 5-148 create 5-148 Full Arc at Current Position 33-17 Full Arc at Given Position 33-17 function descriptions conventions used 1-1 functions supplied by applications 10-1

## G

GARC 33-3 GBAR 33-3 GBBLT 33-7 GBEL 33-4 GBEZ 33-6 GBIMG 33-5 GBIT1 33-1 GBIT16 33-1 GBIT2 33-1 GBIT32 33-1 GBIT4 33-1 GBIT5 33-1 GBIT6 33-1 GBIT7 33-1 GBIT8 33-1 GBOX 33-8 GBPTH 33-5 GCALLS 33-9 GCARC 33-3 GCBEZ 33-6 GCBIMG 33-5 GCBOX 33-8 GCCHST 33-9 GCCHSTE 33-10 GCCHSTM 33-11 GCFARC 33-17 GCFLT 33-16 GCHAR 33-1 GCHST 33-9 GCHSTE 33-10 GCHSTM 33-11 GCLFIG 33-12 GCLINE 33-18 GCMRK 33-18 GCOMT 33-12 GCPARC 33-20 GCRLINE 33-22 GCSFLT 33-50 GDELPOINT 33-1 GEAR 33-13 GEEL 33-13 GEESCP 33-15 GEIMG 33-13 general window styles 12-1

geometric line width 5-312 GEPROL 33-14 GEPTH 33-14 GESCP 33-15 GESD 33-14 Get Clipped Presentation Space 8-169 Get Current Time 8-171 Get Data 5-150 Get Dialog Message 8-172 Get Drag Presentation Space 3-22 Get Dragged Object Count 3-30 Get DRAGITEM Structure 3-28 Get Error Information 8-175 Get Format of a Dragged Object 3-32 Get Key State 8-176 Get Last Error 8-178 Get Maximum Position 8-179 Get Message 8-183 Get Minimum Position 8-181 Get Multiple Windows From Identities 8-266 Get Next Window 8-186 Get Physical Key State 8-188 Get Pointer to DRAGITEM Structure 3-31 Get Presentation Space 8-190 Get Screen Presentation Space 8-192 Get String Contents 3-36 Get String Length 3-38 Get String Length for Native AMF of Dragged Object 3-34 Get String Length for True Type of Dragged Object 3-42 Get System Bit Map 8-194 Get True Type of Dragged Object 3-40 GFARC 33-17 GFIXED 33-2 GFIXEDS 33-2 GFLT 33-16 GFPTH 33-16 GHBITMAP 33-2 GIMD 33-17 GINDATT 33-2 GINDEX3 33-2 GLBL 33-18 GLENGTH1 33-2 GLENGTH2 33-2 GLINE 33-18 GLONG 33-2 GMPTH 33-19 GMRK 33-18 GNOP1 33-19 GOPTH 33-19 GPARC 33-20 GpiAnimatePalette 5-8 GpiAssociate 5-11 GpiBeginArea 5-13 GpiBeginElement 5-17 GpiBeginPath 5-19 GpiBitBlt 5-23 GpiBox 5-28 GpiCallSegmentMatrix 5-31 GpiCharString 5-34 GpiCharStringAt 5-36 GpiCharStringPos 5-39 GpiCharStringPosAt 5-42 GpiCloseFigure 5-45 GpiCloseSegment 5-47 GpiCombineRegion 5-49 GpiComment 5-51

GpiConvert 5-53 GpiConvertWithMatrix 5-55 GpiCopyMetaFile 5-57 GpiCorrelateChain 5-59 GpiCorrelateFrom 5-63 GpiCorrelateSegment 5-67 GpiCreateBitmap 5-71 GpiCreatelogColorTable 5-74 GpiCreatelogFont 5-78 GpiCreatePalette 5-81 GpiCreatePS 5-84 GpiCreateRegion 5-88 GpiDeleteBitmap 5-90 GpiDeleteElement 5-92 GpiDeleteElementRange 5-94 GpiDeleteElementsBetweenlabels 5-96 GpiDeleteMetaFile 5-98 GpiDeletePalette 5-100 GpiDeleteSegment 5-102 GpiDeleteSegments 5-104 GpiDeleteSetld 5-106 GpiDestroyPS 5-108 GpiDestroyRegion 5-110 GpiDrawBits 5-112 GpiDrawChain 5-117 GpiDrawDynamics 5-119 GpiDrawFrom 5-121 GpiDrawSegment 5-123 GpiElement 5-125 GpiEndArea 5-128 GpiEndElement 5-130 GpiEndPath 5-132 GpiEqualRegion 5-134 GpiErase 5-136 GpiErrorSegmentData 5-138 GpiExcludeClipRectangle 5-140 GPIE\_\* values 5-138 GpiFillPath 5-142 GpiFloodFill 5-144 GpiFrameRegion 5-146 GpiFullArc 5-148  $GPIF$   $\star$  values 5-533 GpiGetData 5-150 Gpilmage 5-153 GpilntersectClipRectangle 5-155 Gpilabel 5-157 Gpiline 5-159 GpiloadBitmap 5-161 GpiloadFonts 5-163 GpiloadMetaFile 5-165 GpiloadPublicFonts 5-167 GpiMarker 5-168 GpiModifyPath 5-170 GpiMove 5-173 GpiOffsetClipRegion 5-175 GpiOffsetElementPointer 5-177 GpiOffsetRegion 5-179 GpiOpenSegment 5-181 GpiOutlinePath 5-184 GpiPaintRegion 5-186 GpiPartialArc 5-188 GpiPathToRegion 5-191 GpiPlayMetaFile 5-193 GpiPointArc 5-199 GpiPolyFillet 5-201 GpiPolyFilletSharp 5-204 GpiPolygons 5-207

GpiPolyline 5-209 GpiPolylineDisjoint 5-211 GpiPolyMarker 5-213 GpiPolySpline 5-215 GpiPop 5-217 GpiPtlnRegion 5-219 GpiPtVisible 5-221 GpiPutData 5-223 GpiQueryArcParams 5-226 GpiQueryAttrMode 5-228 GpiQueryAttrs 5-229 GpiQueryBackColor 5-231 GpiQueryBackMix 5-232 GpiQueryBitmapBits 5-233 GpiQueryBitmapDimension 5-236 GpiQueryBitmapHandle 5-239 GpiQueryBitmaplnfoHeader 5-237 GpiQueryBitmapParameters 5-240 GpiQueryBoundaryData 5-242 GpiQueryCharAngle 5-244 GpiQueryCharBox 5-246 GpiQueryCharBreakExtra 5-248 GpiQueryCharDirection 5-249 GpiQueryCharExtra 5-250 GpiQueryCharMode 5-251 GpiQueryCharSet 5-252 GpiQueryCharShear 5-253 GpiQueryCharStringPos 5-255 GpiQueryCharStringPosAt 5-257 GpiQueryClipBox 5-259 GpiQueryClipRegion 5-261 GpiQueryColor 5-262 GpiQueryColorData 5-264 GpiQueryColorlndex 5-266 GpiQueryCp 5-268 GpiQueryCurrentPosition 5-269 GpiQueryDefArcParams 5-270 GpiQueryDefAttrs 5-271 GpiQueryDefaultViewMatrix 5-273 GpiQueryDefCharBox 5-275 GpiQueryDefTag 5-277 GpiQueryDefViewinglimits 5-278 GpiQueryDevice 5-279 GpiQueryDeviceBitmapFormats 5-280 GpiQueryDrawControl 5-282 GpiQueryDrawingMode 5-284 GpiQueryEditMode 5-285 GpiQueryElement 5-286 GpiQueryElementPointer 5-288 GpiQueryElementType 5-290 GpiQueryFaceString 5-292 GpiQueryFontAction 5-294 GpiQueryFontFileDescriptions 5-295 GpiQueryFontMetrics 5-297 GpiQueryFonts 5-299 GpiQueryFullFontFileDescriptions 5-301 GpiQueryGraphicsField 5-303 GpiQuerylnitialSegmentAttrs 5-304 GpiQueryKerningPairs 5-306 GpiQuerylineEnd 5-308 GpiQuerylineJoin 5-309 GpiQuerylineType 5-310 GpiQuerylineWidth 5-311 GpiQuerylineWidthGeom 5-312 GpiQuerylogColorTable 5-313 GpiQuerylogicalFont 5-315 GpiQueryMarker 5-317

GpiQueryMarkerBox 5-318 GpiQueryMarkerSet 5-320 GpiQueryMetaFileBits 5-321 GpiQueryMetaFilelength 5-323 GpiQueryMix 5-324 GpiQueryModelTransformMatrix 5-325 GpiQueryNearestColor 5-327 GpiQueryNumberSetlds 5-329 GpiQueryPageViewport 5-330 GpiQueryPalette 5-332 GpiQueryPalettelnfo 5-333 GpiQueryPattern 5-335 GpiQueryPatternRefPoint 5-336 GpiQueryPatternSet 5-337 GpiQueryPel 5-338 GpiQueryPickAperturePosition 5-340 GpiQueryPickApertureSize 5-341 GpiQueryPS 5-342 GpiQueryRealColors 5-343 GpiQueryRegionBox 5-345 GpiQueryRegionRects 5-347 GpiQueryRGBColor 5-349 GpiQuerySegmentAttrs 5-351 GpiQuerySegmentNames 5-353 GpiQuerySegmentPriority 5-355 GpiQuerySegmentTransformMatrix 5-357 GpiQuerySetlds 5-359 GpiQueryStopOraw 5-362 GpiQueryTag 5-363 GpiQueryTextAlignment 5-364 GpiQueryTextBox 5-365 GpiQueryViewinglimits 5-368 GpiQueryViewingTransformMatrix 5-370 GpiQueryWidthTable 5-372 GpiRectlnRegion 5-374 GpiRectVisible 5-376 GpiRemoveDynamics 5-378 GpiResetBoundaryData 5-381 GpiResetPS 5-382 GpiRestorePS 5-384 GpiRotate 5-386 GpiSaveMetaFile 5-389 GpiSavePS 5-391 GpiScale 5-393 GpiSelectPalette 5-396 GpiSetArcParams 5-398 GpiSetAttrMode 5-401 GpiSetAttrs 5-404 GpiSetBackColor 5-412 GpiSetBackMix 5-415 GpiSetBitmap 5-418 GpiSetBitmapBits 5-420 GpiSetBitmapDimension 5-423 GpiSetBitmapld 5-425 GpiSetCharAngle 5-427 GpiSetCharBox 5-430 GpiSetCharBreakExtra 5-433 GpiSetCharDirection 5-435 GpiSetCharExtra 5-438 GpiSetCharMode 5-440 GpiSetCharSet 5-443 GpiSetCharShear 5-445 GpiSetClipPath 5-448 GpiSetClipRegion 5-451 GpiSetColor 5-453 GpiSetCp 5-456 GpiSetCurrentPosition 5-458

GpiSetDefArcParams 5-460 GpiSetDefAttrs 5-462 GpiSetDefaultViewMatrix 5-467 GpiSetDefTag 5-470 GpiSetDefViewinglimits 5-472 GpiSetDrawControl 5-474 GpiSetDrawingMode 5-477 GpiSetEditMode 5-480 GpiSetElementPointer 5-482 GpiSetElementPointerAtlabel 5-484 GpiSetGraphicsField 5-486 GpiSetlnitialSegmentAttrs 5-488 GpiSetlineEnd 5-491 GpiSetlineJoin 5-493 GpiSetlineType 5-495 GpiSetlineWidth 5-498 GpiSetlineWidthGeom 5-500 GpiSetMarker 5-502 GpiSetMarkerBox 5-504 GpiSetMarkerSet 5-506 GpiSetMetaFileBits 5-508 GpiSetMix 5-510 GpiSetModelTransformMatrix 5-513 GpiSetPageViewport 5-516 GpiSetPaletteEntries 5-518 GpiSetPattern 5-521 GpiSetPatternRefPoint 5-524 GpiSetPatternSet 5-526 GpiSetPel 5-528 GpiSetPickAperturePosition 5-530 GpiSetPickApertureSize 5-531 GpiSetPS 5-533 GpiSetRegion 5-536 GpiSetSegmentAttrs 5-538 GpiSetSegmentPriority 5-541 GpiSetSegmentTransformMatrix 5-543 GpiSetStopDraw 5-546 GpiSetTag 5-548 GpiSetTextAlignment 5-550 GpiSetViewinglimits 5-553 GpiSetViewingTransformMatrix 5-555 GpiStrokePath 5-558 GpiTranslate 5-560 GpiUnloadFonts 5-563 GpiUnloadPublicFonts 5-565 GpiWCBitBlt 5-567 GPI \* values 5-196 GPOINT 33-2 GPOINTB 33-2 GPOLYS 33-2, 33-20 GPOP 33-21 GPSAP 33-23 GPSBCOL 33-23 GPSBICOL 33-24 GPSBMX 33-25 GPSCA 33-26 GPSCBE 33-26 GPSCC 33-27 GPSCO 33-28 GPSCE 33-28 GPSCH 33-30 GPSCOL 33-31 GPSCP 33-32 GPSCR 33-29 GPSCS 33-30 GPSECOL 33-32 GPSFLW 33-33

GPSIA 33-35 GPSICOL 33-34 GPSLE 33-36 GPSLJ 33-36 GPSLT 33-37 GPSLW 33-38 GPSMC 33-39 GPSMP 33-40 GPSMS 33-40 GPSMT 33-41 GPSMX 33-41 GPSPIK 33-45 GPSPRP 33-43 GPSPS 33-44 GPSPT 33-44 GPSSLW 33-46 GPSTA 33-47 GPSTM 33-42 GPSVW 33-48 GRADIENTL A-61 graphics orders 33-1 query field 5-303 set field 5-486 graphics orders data types 33-1 GREAL 33-2 GRES\_\* values 5-382 **GRLINE** 33-22 GROF 33-2 GROFUFS 33-2 GROL 33-2 GROSOL 33-2 GROUFS 33-2 GROUL 33-2 GSAP 33-23 GSBCOL 33-23 GSBICOL 33-24 GSBMX 33-25 GSCA 33-26 GSCBE 33-26 GSCC 33-27 GSCD 33-28 GSCE 33-28 GSCH 33-30 GSCOL 33-31 GSCP 33-32 GSCPTH 33-31 GSCR 33-29 GSCS 33-30 GSECOL 33-32 GSFLT 33-50 GSFLW 33-33 GSGCH 33-22 GSHORT 33-2 GSHORT370 33-2 GSIA 33-35 GSICOL 33-34 GSLE 33-36 GSLJ 33-36 GSLT 33-37 GSLW 33-38 GSMC 33-39 GSMP 33-40 GSMS 33-40 GSMT 33-41 GSMX 33-41

GSPIK 33-45 GSPRP 33-43 GSPS 33-44 GSPT 33-44 GSSB 33-45 GSSLW 33-46 GSTA 33-47 GSTM 33-42 GSTR 33-2 GSTV 33-48 GSVW 33-48 GUCHAR 33-2 GUFIXEDS 33-3 GULONG 33-3 GULONG370 33-3 GUNDF 33-3 GUNDF1 33-3 GUSHORT 33-3 GUSHORT370 33-3

### H

HAB A-61 HACCEL A-61 HAPP A-61 HATOMTBL A-61 HBITMAP A-61 HCAPS\_\* values A-62 HCINFO A-61 HOC A-62 HOOF A-62 header 32-20 header files 1-3 Help Hook 10-10 help manager messages 31-1 helper macros 1-3 HelpHook 10-10 HELPINIT A-62 HELPTABLE A-63 HENUM A-64 HEV A-64 HFILE A-64 HFIND A-64 HFM\_ \*values 10-10 HIGHER\_\* values 5-355, 5-541 highlight attribute for segments modify (GpiSetSegmentAttrs) 5-539 HINI A-64 HK  $*$  values 8-466 HLIB A-64 HMERR\_\* error constants 31-4 HMF A-64 HMODULE A-64 HMO A-64 HMO\_\* values 8-418 HMTX A-64 HMUX A-64 HM\_ACTIONBAR\_COMMAND 31-1 HM\_CONTROL 31-1 HM\_CREATE\_HELP\_TABLE 31-2 HM\_DISMlSS\_WINDOW 31-2 HM\_DISPLAY\_HELP 31-3 HM\_ERROR 31-4 HM\_EXT\_HELP 31-5 HM\_EXT\_HELP\_UNDEFINED 31-6 HM\_GENERAL\_HELP 31-6 HM\_GENERAL\_HELP\_UNDEFINED 31-7

HM\_HELPSUBITEM\_NOT \_FOUND 31-8 HM HELP CONTENTS 31-7 HM\_HELP \_INDEX 31-8 HM\_INFORM 31-9 HM\_INVALIDATE\_DDF \_DATA 31-10 HM\_KEYS\_HELP 31-10 HM\_LOAD\_HELP\_TABLE 31-11 HM\_NOTIFY 31-12 HM\_QUERY 31-13 HM\_QUERY\_DDF\_DATA 31-14 HM\_QUERY \_KEYS\_HELP 31-14 HM\_REPLACE\_HELP \_FOR\_HELP 31-15 HM\_REPLACE\_USING\_HELP 31-15 HM\_SET\_ACTIVE\_WINDOW 31-16 HM\_SET\_COVERPAGE\_SIZE 31-17 HM\_SET\_HELP\_LIBRARY\_NAME 31-17 HM\_SET\_HELP \_WINDOW\_TITLE 31-18 HM\_SET\_OBJCOM\_WINDOW 31-18 HM\_SET\_SHOW\_PANEL\_ID 31-19 HM\_SET\_USERDATA 31-19 HM\_TUTORIAL 31-20 HM\_UPDATE\_OBJCOM\_WINDOW\_CHAIN 31-21 HOBJECT A-64 hook change code page 10-7 find word 10-9 help requests 10-10 input 10-8, 10-13 message filter 10-20 release 8-418 send message 10-23 set 8-466 hooks 10-1 HPAL A-64 HPOINTER A-64 HPROC A-64 HPROGARRAY A-64 HPROGRAM A-65 HPS A-65 HRGN A-65 HRGN\_\* values 5-451 HSEM A-65 HSPL A-65 HSTR A-65 HSVWP A-65 HSWITCH A-65 HT\_\* values 12-37 HWND A-65 HWND\_\* values 8-11, 8-50, 8-52, 8-58, 8-115, 8-236, 8-244, 8-260, 8-362, 8-506

## I

IBB\_ \*values 5-405, 5-463 icon destroy 8-107 icon file format D-2 icon size, how determined A-17 ICONINFO A-65 lconPos A-66 Image 5-153 draw 5-153 image attribute values 5-405, 5-463 Image Data 33-17 IMAGEBUNDLE A-66 Implicit Pointer 1-1 implicit pointer data types 1-5

In Send Message 8-201 Inflate Rectangle 8-197 information tables bit map D-1 inheritance 9-1 initialization file H-1 Initialize. 8-199 Initialize DDF Area 4-15 initialize Presentation Interface 8-199 Input Hook 10-13 lnputHook 10-13 Insert List Item 4-18 Insert Listbox Item 8-203 interchange file format G-1 Intersect Clip Rectangle 5-155 Intersect Rectangle 8-205 Invalidate Rectangle 8-207 Invalidate Region 8-209 Invert Rectangle 8-211 IPT A-66 Is Child 8-213 Is Control Enabled 8-214 Is Menu Item Checked 8-216 Is Menu Item Enabled 8-218 Is Menu Item Valid 8-220 Is Physical Input Enabled 8-222 Is Rectangle Empty 8-223 Is Thread Active 8-224 Is Window 8-226 items in a dialog template 32-21

## J

Japanese fonts 34-23 Journal Playback Hook 10-14 Journal Record Hook 10-15 JournalPlaybackHook 10-14 JournalRecordHook 10-15  $JRN$   $\star$  values 12-39

# K

kanji 34-23 KC\_\* values 12-24 kerning A-60 device support 2-18 enable A-38 number of pairs A-60 query pairs 5-306 kerning pair table F-8 KERNINGPAIRS A-66 KERNINGPAIRS data structure A-66 Keyboard control codes 12-24 keyboard resources 32-18 keyboard statements keyboard 32-18 KS\_\* values 8-176, 8-188

# L

Label 5-157, 33-18 generate element for 5-157 language support dialog processing 12-83 language support window processing 12-80  $LBB * values$  5-404, 5-462  $LCIDT$   $\star$  values 5-359

LCID\_\* values 5-252, 5-320, 5-337, 5-443, 5-506, 5-526 LCOLF\_\* values 5-74, 5-264, 8-494  $LCOLOPT * 5-349$ LCOLOPT\_\* values 5-313, 5-333, 5-343 LCOL\_\* options 8-494 LCOL\_\* values 5-74, 5-264  $LC *$  values  $5-194$ Left cursor key 8-547 LHANDLE A-66 Line 5-159 draw 5-159 query cosmetic width 5-311 query end 5-308 query geometric width 5-312 query join 5-309 query type 5-310 query width 5-311 set cosmetic width 5-498 set end 5-491 set geometric width 5-500 set join 5-493 set type 5-495 set width 5-498 Line at Current Position 33-18 Line at Given Position 33-18 line attribute values 5-404, 5-462 LINEBUNDLE A-66  $LINEEND_*$  values 5-308, 5-491  $LINEJOIN$  \* values 5-309, 5-493  $LINETYPE-*$  values 5-310, 5-495 LINEWIDTHGEOM \* values 5-312 LINEWIDTH\_\* values 5-311, 5-498 list box control data 16-1 list box control styles 16-1 list box control window processing 16-1 LIT\_\* values 16-6 LM\_DELETEALL 16-5 LM\_DELETEITEM 16-5 LM\_INSERTITEM 16-6 LM\_QUERYITEMCOUNT 16-7 LM\_QUERYITEMHANDLE 16-7 LM\_QUERYITEMTEXT 16-8 LM\_QUERYITEMTEXTLENGTH 16-9 LM\_QUERYSELECTION 16-9 LM\_QUERYTOPINDEX 16-10 LM\_SEARCHSTRING 16-11 LM\_SELECTITEM 16-12 LM\_SETITEMHANDLE 16-12 LM SETITEMHEIGHT 16-13 LM\_SETITEMTEXT 16-14 LM\_SETTOPINDEX 16-14  $LN *$  values 16-2 Load Accelerator Table 8-234 Load and Process Modal Dialog 8-115 Load Bit Map 5-161 Load Dialog 8-236 Load File Icon 8-239 Load Fonts 5-163 Load Help Table 8-241 Load Library 8-243 Load Menu 8-244 Load Message 8-246 Load Metafile 5-165 Load Pointer 8-248 Load Procedure 8-250 Load Public Fonts 5-167 Load String 8-251

load type options 5-193 Loader Hook 10-16 LoaderHook 10-16 LOADOPTION 32-2 local identifier options 5-193 Lock Visible Regions 8-253 Lock Window Update 8-255 logical color table create 5-74 logical font delete 5-106 LONG A-67 LOWER\_\* values 5-355, 5-541 LSS\_\* values 16-11  $LS * values$  16-1 LT\_\* values 5-193

#### M

Make Points 8-257 Make Rectangle 8-258 Map Dialog Points 8-259 Map Window Points 8-260 Marker 5-168 draw a series of 5-213 draw with center at specified position 5-168 query 5-317 query box 5-318 query set 5-320 query symbol 5-317 set 5-502 set box 5-504 set set 5-506 Marker at Current Position 33-18 Marker at Given Position 33-18 marker attribute values 5-405, 5-463 MARKERBUNDLE A-67 MARKSYM\_\* values 5-317, 5-502 MATRIXLF A-68 MBB\_\* values 5-463 MBID\_\* values 8-264 MB\_\* values 8-262, 8-263 MEMOPTION 32-2 memory release 8-165 MEMORYITEM A-68 menu control styles 17-1 menu control window processing 17-1 menu item attributes 17-2 menu item styles 17-2 MENU statement 32-11 MENUITEM A-68 menus create 8-58 create window 8-58 load 8-244 pull-down 32-14 templates 32-15 message broadcast 8-20 dispatch 8-113 Message Box 8-262 Message Control Hook 10-18 Message Filter Hook 10-20 message processing introduction 11-1 notation conventions 11-3

message processing (continued) types 11-1 message queues 1-2 message types 11-1 messages create queue 8-60 destroy queue 8-104 get one 8-183 peek 8-275 post 8-281 post queue 8-283 queues 1-2 send 8-437 wait for 8-567 metaclass 9-1 Metafile data format G-2 metafile restrictions G-1 metafiles. create new 5-57 delete 5-98 general rules G-1 load 5-165 play 5-193 query bits 5-321 query length 5-323 SAA-conforming 5-460, 5-465, 5-470, 5-472 save 5-389 MIA\_\* values 17-2 micro-presentation space, 5-391, 5-474 mini-icon size, how determined A-17 MINIRECORDCORE A-69 MIS\_\* values 17-2, 32-15 MIT\_\* values 17-9, 17-12, 17-18 mix query 5-324 set 5-510 set background 5-415 set foreground 5-510 MIXED strings 34-23 MLECTLDATA A-69 MLEMARGSTRUCT A-70 MLEOVERFLOW A-71 MLE\_SEARCHDATA A-71 MLM\_CHARFROMLINE 18-8. MLM\_CLEAR 18-7 MLM\_COPY 18-7 MLM\_CUT 18-8 MLM\_DELETE 18-9 MLM\_DISABLEREFRESH 18-9 MLM\_ENABLEREFRESH 18-10 MLM\_EXPORT 18-11 MLM\_FORMAT 18-11 MLM\_IMPORT 18-12 MLM\_INSERT 18-13 MLM\_LINEFROMCHAR 18-13 MLM\_PASTE 18-14 MLM\_QUERYBACKCOLOR 18-14 MLM\_QUERYCHANGED 18-15 MLM\_QUERYFIRSTCHAR 18-16 MLM\_QUERYFONT 18-16 MLM\_QUERYFORMATLINELENGTH 18-17 MLM\_QUERYFORMATRECT 18-18 MLM\_QUERYFORMATTEXTLENGTH 18-17 MLM\_ QUERYIMPORTEXPORT 18-18 MLM\_QUERYLINECOUNT 18-19 MLM\_QUERYLINELENGTH 18-19 MLM\_QUERYREADONLY 18-20

MLM\_QUERYSEL 18-20 MLM\_QUERYSELTEXT 18-21 MLM\_QUERYTABSTOP 18-22 MLM\_QUERYTEXTCOLOR 18-22 MLM\_QUERYTEXTLENGTH 18-23 MLM\_QUERYTEXTLIMIT 18-23 MLM\_QUERYUNDO 18-24 MLM\_QUERYWRAP 18-24 MLM\_RESETUNDO 18-25 MLM\_SEARCH 18-26 MLM\_SETBACKCOLOR 18-27 MLM\_SETCHANGED 18-28 MLM SETFIRSTCHAR 18-28 MLM\_SETFONT 18-29 MLM\_SETFORMATRECT 18-30 MLM\_SETIMPORTEXPORT 18-31 MLM\_SETREADONLY 18-32 MLM\_SETSEL 18-31 MLM\_SETTABSTOP 18-33 MLM\_SETTEXTCOLOR 18-32 MLM\_SETTEXTLIMIT 18-33 MLM\_SETWRAP 18-34 MLM\_UNDO 18-35  $MLS * values$  18-2 MM\_DELETEITEM 17-8 MM\_ENDMENUMODE 17-9 MM\_INSERTITEM 17-9 MM\_ISITEMVALID 17-10 MM\_ITEMIDFROMPOSITION 17-11 MM\_ITEMPOSJTIONFROMID 17-11 MM\_QUERYITEM 17-12 MM\_QUERYITEMATTR 17-13 MM\_QUERYITEMCOUNT 17-13 MM\_QUERYITEMRECT 17-14 MM\_QUERYITEMTEXT 17-15 MM\_QUERYITEMTEXTLENGTH 17-15 MM\_QUERYSELITEMID 17-16 MM\_REMOVEITEM 17-17 MM\_SELECTITEM 17-18 MM\_SETITEM 17-19 MM\_SETITEMATTR 17-20 MM\_SETITEMHANDLE 17-20 MM\_SETITEMTEXT 17-21 MM\_STARTMENUMODE 17-22 modal dialog load and process 8-115 Modify Path 5-170, 33-19 monochrome devices 5-327 Move 5-173 Move to Next Character 8-268 Move to Previous Character 8-285 MPARAM A-72 MPATH\_\* values 5-170 MQINFO A-72 MRESULT A-72 MsgCtlHook 10-18 MsgFilterHook 10-20 MSGF \_\* values 10-20 MS\_\* values 12-5, 17-1 MTI A-72 multi-line entry field control data 18-2 multi-line entry field control window processing 18-1 multiple-line statements 32-7 ACCELTABLE 32-9 ASSOCTABLE 32-10 DLGTEMPLATE 32-16 MENU 32-11

multiple-line statements (continued) STRINGTABLE 32-7 WINDOWTEMPLATE 32-16 M\_WPFileSystem \* A-67 M\_WPFolder \* A-67 M\_WPObject \* A-67 M\_WPPalette \* A-67

### N

No-Operation 33-19 nonstore attribute for segments modify (GpiSetSegmentAttrs) 5-539 notation conventions messages 11-3 notebook control window processing notification messages 25-3 purpose 25-1 styles 25-1 window messages 25-4 NOTIFYDELTA A-73 NOTIFYDELTA data structure A-73 NOTIFYRECORDEMPHASIS A-73 NOTIFYRECORDEMPHASIS data structure A-73 NOTIFYRECORDENTER A-74 NOTIFYRECORDENTER data structure A-74 NOTIFYSCROLL A-74 NOTIFYSCROLL data structure A-74 NULL 1-1 NULLHANDLE 1-1

## 0

OBJCLASS A-75 OBJDATA A-75 Object classes 9-2 Offset Clip Region 5-175 Offset Element Pointer 5-177 Offset Rectangle 8-270 Offset Region 5-179 Open Clipboard 8-272 Open Device Context 2-9 open figure 5-20 Open Profile 6-3 Open Segment 5-181 Open Window Device Context 8-273 outline fonts 5-427, 5-430, 5-433, 5-438, 5-441, 5-445 Outline Path 5-184, 33-19 owner-notification messages 11-3 OWNERBACKGROUND A-75 OWNERBACKGROUND data structure A-75 OWNERITEM A-76 OWNERITEM data structure 12-75 owneritem parameter 12-75, 24-6 WM\_DRAWITEM for container control 24-6 WM\_DRAWITEM for font dialog 12-75

## p

PACCEL A-76 PACCELTABLE A-76 page viewport query 5-330 set 5-516 PAGEINFO A-76 PAGESELECTNOTIFY A-78

paint begin 8-18 end 8-141 Paint Region 5-186 palette animate 5-8 create 5-81 delete 5-100 query 5-332 query information 5-333 realize 8-403 select 5-396 set entries 5-518 PALINFO A-78 PANOSE A-78, F-9 PAPSZ A-82 PARAM A-82 PARCPARAMS A-84 PAREABUNDLE A-84 parent/child/owner relationship 32-23 Partial Arc 5-188 Partial Arc at Current Position 33-20 Partial Arc at Given Position 33-20 path begin 5-19 convert to region 5-191 draw interior 5-142 draw outline 5-184 end 5-132 fill 5-142 modify 5-170 Path to Region 5-191 PATSYM\_\* values 5-335, 5-521 pattern query 5-335 pattern attribute (area) values 5-405, 5-463 patterns query reference point 5-336 query set 5-337 set 5-521 set reference point 5-524 set set 5-526 PBANDRECT A-84 PBITMAPINFO A-84 PBITMAPINFOHEADER A-84 PBITMAPINFOHEADER2 A-84 PBITMAPINF02 A-84 PBOOKTEXT A-84 PBOOL A-84 PBUFFER A-84 PBUNDLE A-84 PBYTE A-84 PC VKEY 1-1 PCATCHBUF A-85 PCDATE A-85 PCELL A-85 PCH A-85 PCHAR A-85 PCHARBUNDLE A-85 PCLASSDETAILS A-85 PCLASSFIELDINFO A-85 PCLASSINFO A-85 PCNRDRAGINFO A-85 PCNRDRAGINIT A-85 PCNRDRAWITEMINFO A-85 PCNREDITDATA A-85 PCNRINFO A-85

PCOLOR A-85 PCONVCONTEXT A-85 PCPTEXT A-85 PCREATEPARAMS A-85 PCREATESTRUCT A-85 PCTIME A-85 PCURSORINFO A-85 PDDEINIT A-85 PDDESTRUCT A-86 PDELETENOTIFY A-86 PDESKTOP A-86 PDEVOPENDATA A-86 PDEVOPENSTRUC A-86 PDLGTEMPLATE A-86 PDLGTITEM A-86 PDRAGIMAGE A-86 PDRAGINFO A-86 PDRAGITEM A-86 PDRAGTRANSFER A-86 PDRIVDATA A-86 PDRIVPROPS A-86 Peek Message 8-275 pel query 5-338 set 5-528 PENTRYFDATA A-86 PERRINFO A-86 PERRORID A-86 PESCMODE A-86 PFACENAMEDESC A-86 PFATTRS A-86 PFFDESCS A-87 PFIELDINFO A-87 PFIELDINFOINSERT A-87 PFILEDLG A-87 PFILEFINDBUF4 A-87 PFIXED A-87 PFN A-87 PFNWP A-87 PFOCAMETRICS type F-2 PFONTDLG A-87 PFONTMETRICS A-87 PGRADIENTL A-87 PHAB A-87 PHBITMAP A-87 PHCINFO A-87 PHDC A-87 PHELPINIT A-87 PHELPSUBTABLE A-87 PHELPTABLE A-87 PHFIND A-87 PHMF A-87 PHMODULE A-87 PHPAL A-87 PHPROGARRAY A-88 PHPROGRAM A-88 PHPS A-88 PHRGN A-88 PHSEM A-88 PHSWITCH A-88 PHWND A-88 PIBSTRUCT A-88 pick aperture query size 5-341 set size 5-531 PICKAP  $*$  values 5-531 PICKSEL\_\* values 5-59, 5-63, 5-67 PICONINFO A-89 PICONPOS A-89 PIO A-89 pie segment 5-189 PIMAGEBUNDLE A-89 PIPT A-89 PIX A-89 PKERNINGPAIRS A-89 Place Bitmap Reference 4-5 Place Metafile Reference 4-21 Play Metafile 5-193 PLINEBUNDLE A-89 PLONG A-89 PL\_ALTERED 12-3 PMARGSTRUCT A-89 PMARKERBUNDLE A-89 PMATRIXLF A-89 PMENUITEM A-89 PMF\_\* values 5-193 PMINIRECORDCORE A-89 PMLE\_SEARCHDATA A-89 PMPARAM A-89 PMQINFO A-89 PMRESULT A-89 PM\_Q\_\* values A-26 PM\_\* flags 8-275 PM\_\* names H-1 PM\_\* values 10-5, 10-13 PNOTIFYDELTA A-90 PNOTIFYRECORDEMPHASIS A-90 PNOTIFYRECORDENTER A-90 PNOTIFYSCROLL A-90 POBJCLASS A-90 POBJDATA A-90 POBJECTS A-89 Point Arc 5-199 Point In Rectangle 8-289 Point In Region 5-219 Point Visible 5-221 pointer create 8-64 create indirect 8-66 destroy 8-107 draw 8-124 hide 8-520 implicit 1-1 load 8-248 query handle 8-342 query information 8-343 query position 8-345 set 8-484 set element 5-482 set position 8-486 show 8-520 pointer file format D-2 Pointer-Conversion Procedure 10-3 POINTERINFO A-90 pointing device capture messages 8-442 POINTL A-90 points A-90 check whether visible 5-221 check whether within region 5-219 Polyfillet 5-201 draw 5-201 sharp 5-204

Polyfillet Sharp 5-204 POLYGON A-91 polygons 33-20 draw a set of 5-207 Polyline 5-209 disjoint 5-211 draw 5-209 Polyline Disjoint 5-211 Polymarker 5-213 Polyspline 5-215 Pop 5-217, 33-21 Pop-up Menu 8-277 Post Device Modes 2-12 Post Drag Message 3-24 Post Message 8-281 Post Queue Message 8-283 POVERFLOW A-91 POWNERBACKGROUND A-91 POWNERITEM A-91 PPAGEINFO A-91 PPAGESELECTNOTIFY A-91 PPALINFO A-89 PPIBSTRUCT A-91 PPID A-89 PPOINTL A-91 PPOINTS A-91 PPOLYGON A-91 PPRDINF03 A-91 PPRDRIVINFO A-91 PPRESPARAMS A-91 PPRINTDEST A-91 PPRINTERINFO A-91 PPRJINF02 A-91 PPRJINF03 A-91 PPROGCATEGORY A-91 PPROGDETAILS A-91 PPROGRAMENTRY A-92 PPROGTITLE A-92 PPROGTYPE A-92 PPRPORTINFO A-92 PPRPORTINF01 A-92 PPRQINF03 A-92 PPRQINF06 A-92 PPRQPROCINFO A-92 PPSZ A-92 PPVOID A-92 PQMOPENDATA A-92 PQMSG A-92 PQUERYRECFROMRECT A-92 PQUERYRECORDRECT A-92 PRDINF03 A-92 PRDRIVINFO A-93 PRECORDCORE A-93 PRECORDINSERT A-93 PRECTL A-94 predefined control statements 32-24 predefined window classes 32-23 PRENDERFILE A-94 Presentation Interface initialize 8-199 Presentation Manager query environment 8-381 query revision level 8-381 query version 8-381 presentation parameters 32-22 presentation space cache 8-18

presentation space (continued) cached 15-11 create 5-84 destroy 5-108 get a cache 8-190 micro 5-86, 8-119, 8-123, 8-128, 8-190 normal 8-119, 8-123, 8-128 options 5-84, 5-533 query 5-342 release cache 8-420 reset 5-382 restore 5-384 save 5-391 presentation space options 5-84, 5-533 PRESPARAMS A-94 PrfCloseProfile 6-2 PrfOpenProfile 6-3 PRFPROFILE A-94 PrfQueryProfile 6-5 PrfQueryProfileData 6-7 PrfQueryProfilelnt 6-10 PrfQueryProfileSize 6-12 PrfQueryProfileString 6-14 PrfReset 6-17 PrfWriteProfileData 6-19 PrfWriteProfileString 6-21 PRGB2 A-94 PRGNRECT A-94 PRGN \* values 5-219 primitives set attributes for 5-404 PRIM\_\* values 5-229, 5-271, 5-404, 5-462 PRINTDEST A-94 PRINTERINFO A-95 PRJINF02 A-96 PRJINF03 A-97 procedures 10-1 dialog 10-2 window 10-4 Process Modal Dialog 8-287 profile query string 6-14 PROGCATEGORY A-99 PROGDETAILS A-99 PROGRAMENTRY A-100 PROGTITLE A-100 PROGTYPE A-100 PROG\_\* values A-100 prompted entry field control window processing 19-1 PRPORTINFO A-101 PRPORTINF01 A-101 PRQINF03 A-101 PRQINF06 A-103 PRQPROCINFO A-105 PSBCDATA A-105 PSEARCHSTRING A-105 PSFACTORS A-105 PSF\_\* values 8-169 PSHORT A-105 PSIZEF A-105 PSIZEL A-105 PSLDCDATA A-105 PSTRL A-105 PSTR16 A-105 PSTR32 A-105 PSTR64 A-105 PSTR8 A-105

PSTYLECHANGE A-105 PSWBLOCK A-106 PSWCNTRL A-106 PSWENTRY A-106 PSWP A-106 PSZ A-106 PS\_\* values 5-84, 5-342, 5-533 PTID A-106 PTRACKINFO A-106 PTREEITEMDESC A-106 PUCHAR A-106 pull-down menus 32-14 PULONG A-106 PUSEITEM A-106 PUSERBUTTON A-106 Push and Set Arc Parameters 33-23 Push and Set Background Color 33-23 Push and Set Background Indexed Color 33-24 Push and Set Background Mix 33-25 Push and Set Character Angle 33-26 Push and Set Character Break Extra 33-26 Push and Set Character Cell 33-27 Push and Set Character Direction 33-28 Push and Set Character Extra 33-28 Push and Set Character Precision 33-29 Push and Set Character Set 33-30 Push and Set Character Shear 33-30 Push and Set Color 33-31 Push and Set Current Position 33-32 Push and Set Extended Color 33-32 Push and Set Fractional Line Width 33-33 Push and Set Indexed Color 33-34 Push and Set Individual Attribute 33-35 Push and Set Line End 33-36 Push and Set Line Join 33-36 Push and Set Line Type 33-37 Push and Set Line Width 33-38 Push and Set Marker Cell 33-39 Push and Set Marker Precision 33-40 Push and Set Marker Set 33-40 Push and Set Marker Symbol 33-41 Push and Set Mix 33-41 Push and Set Model Transform 33-42 Push and Set Pattern Reference Point 33-43 Push and Set Pattern Set 33-44 Push and Set Pattern Symbol 33-44 Push and Set Pick Identifier 33-45 Push and Set Stroke Line Width 33-46 Push and Set Text Alignment 33-47 Push and Set Viewing Window 33-48 PUSHORT A-106 Put Data 5-223 PU\_\* values 5-84, 5-533 PVIOFONTCELLSIZE A-106 PVIOSIZECOUNT A-106 PVIS \* values 5-221 PVOID A-106 PVSCDATA A-106 PVSDRAGINFO A-106 PVSDRAGINIT A-106 PVSTEXT A-106 PWNDPARAMS A-106 PWPOINT A-106

#### Q

QCD  $LCT$   $\star$  values 5-264 QFC\_\* values 15-16 OF\_\* values 5-299 QLCT\_\* values 5-313 QMOPENSTRUC A-107 QMSG 11-1, A-108  $QS * values 8-352$ Query Accelerator Table 8-291 Query Active Window 8-293 Query Anchor Block 8-294 Query Arc Parameters 5-226 Query Atom Length 8-295 Query Atom Name 8-297 Query Atom Usage 8-299 Query Attribute Mode 5-228 Query Attributes 5-229 Query Background Color 5-231 Query Background Mix 5-232 Query Bit-Map Bits 5-233 Query Bit-Map Dimension 5-236 Query Bit-Map Handle 5-239 Query Bit-Map Info Header 5-237 Query Bit-Map Parameters 5-240 Query Boundary Data 5-242 Query Capture 8-302 Query Character Angle 5-244 Query Character Box 5-246 Query Character Break Extra 5-248 Query Character Direction 5-249 Query Character Extra 5-250 Query Character Mode 5-251 Query Character Set 5-252 Query Character Shear 5-253 Query Character String Positions 5-255 Query Character String Positions At 5-257 Query Checkstate of Button 8-300 Query Class Information 8-303 Query Class Name 8-305 Query Class Pointer-Conversion Procedure 8-307 Query Clip Box 5-259 Query Clip Region 5-261 Query Clipboard Data 8-308 Query Clipboard Format Information 8-310 Query Clipboard Owner 8-312 Query Clipboard Viewer 8-313 Query Code Page 5-268, 8-314 Query Code Page List 8-315 Query Color 5-262 Query Color Data 5-264 Query Color Index 5-266 Query Current Position 5-269 Query Cursor Information 8-316 Query Default Arc Parameters 5-270 Query Default Attributes 5-271 Query Default Graphics Character Box 5-275 Query Default Tag 5-277 Query Default View Matrix 5-273 Query Default Viewing Limits 5-278 Query Desktop Background 8-317 Query Desktop Window 8-319 Query Device 5-279 Query Device Bit-Map Formats 5-280 Query Device Capabilities 2-15 Query Device Names 2-21 Query Dialog Item Short 8-321

Query Dialog Item Text 8-323 Query Dialog Item Text Length 8-325 Query Draw Control 5-282 Query Drawing Mode 5-284 Query Edit Mode 5-285 Query Element 5-286 Query Element Pointer 5-288 Query Element Type 5-290 Query Face String 5-292 Query Focus 8-327 Query Font Action 5-294 Query Font File Descriptions 5-295 Query Font Metrics 5-297 Query Font Width Table 5-372 Query Fonts 5-299 Query Full Font File Descriptions 5-301 Query Graphics Field 5-303 Query Hardcopy Caps 2-24 Query Help Instance 8-328 Query Initial Segment Attributes 5-304 Query Kerning Pairs 5-306 Query Line End 5-308 Query Line Join 5-309 Query Line Type 5-310 Query Line Width 5-311 Query Line Width Geom 5-312 Query Listbox Item Text 8-331 Query Listbox Item Text Length 8-333 Query Logical Color Table 5-313 Query Logical Font 5-315 Query Marker 5-317 Query Marker Box 5-318 Query Marker Set 5-320 Query Message Position 8-336 Query Message Time 8-338 Query Metafile Bits 5-321 Query Metafile Length 5-323 Query Mix 5-324 Query Model Transform Matrix 5-325 Query Nearest Color 5-327 Query Number Set Identifiers 5-329 Query Object Window 8-340 Query Page Viewport 5-330 Query Palette 5-332 Query Palette Info 5-333 Query Pattern 5-335 Query Pattern Reference Point 5-336 Query Pattern Set 5-337 Query Pel 5-338 Query Pick Aperture Position 5-340 Query Pick Aperture Size 5-341 Query Pointer 8-342 Query Pointer Information 8-343 Query Pointer Position 8-345 Query Presentation Parameter 8-347 Query Presentation Space 5-342 Query Profile 6-5 Query Profile Data 6-7 Query Profile Integer 6-10 Query Profile Size 6-12 Query Profile String 6-14 Query Queue Information 8-350 Query Queue Status 8-352 Query Real Colors 5-343 Query Region Box 5-345 Query Region Rectangles 5-347 Query RGB Color 5-349

Query Segment Attributes 5-351 Query Segment Names 5-353 Query Segment Priority 5-355 Query Segment Transform Matrix 5-357 Query Session Title 8-355 Query Set Identifiers 5-359 Query Stop Draw 5-362 Query Switch Entry 8-357 Query Switch Handle 8-358 Query Switch List 8-360 Query System Atom Table 8-372 Query System Color 8-362 Query System Modal Window 8-364 Query System Pointer 8-365 Query System Value 8-368 Query Tag 5-363 Query Task Title 8-375 Query Task Window Size and Position 8-373 Query Text Alignment 5-364 Query Text Box 5-365 Query the Selected Item in Listbox 8-335 Query Update Rectangle 8-377 Query Update Region 8-379 Query Version 8-381 Query Viewing Limits 5-368 Query Viewing Transform Matrix 5-370 Query Window 8-382 Query Window Device Context 8-384 Query Window Enabled State 8-228 Query Window Handle From Device Context 8-572 Query Window Handle From Identifier 8-574 Query Window Long 8-398 Query Window Model 8-385 Query Window Pointer 8-390 Query Window Pointer-Conversion Procedure 8-397 Query Window Position 8-386 Query Window Process 8-388 Query Window Rectangle 8-392 Query Window Short 8-400 Query Window Showing 8-230 Query Window Text 8-394 Query Window Text Length 8-396 Query Window Visibility 8-232 Query Workplace Object Handle 8-402 QUERYRECFROMRECT A-108 QUERYRECFROMRECT data structure A-108 QUERYRECORDRECT A-109 QUERYRECORDRECT data structure A-109 queue query information 8-350 query status 8-352 QV \* values 8-381 QWL\_USER in containers 24-1 QWL\_ \*values 8-398  $QWS * values 8-400$ QW \_\*Values 8-382

### R·

radio button 13-1 raster fonts 5-427, 5-430, 5-433, 5-438, 5-441, 5-445 Realize Palette 8-403 RECORDCORE A-110 RECORDINSERT A-111 RECORDINSERT data structure A-111 RECORDITEM A-111 rectangle
rectangle (continued) calculate frame 8-22 check whether visible 5-376 check whether within region 5-374 compare for equality 8-148 convert to graphic 8-258 copy 8-39 draw border 8-121 draw interior 8-121 exclude from clipping region 5-140 fill 8-154 inflate 8-197 intersect 8-205 intersect clip 5-155 invalidate 8-207 invert 8-211 query if point within 8-289 query update 8-377 set coordinates 8-489 set empty 8-491 subtract 8-538 validate 8-560 Rectangle In Region 5-374 Rectangle Visible 5-376 RECTDIR\_\* values A-114 RECTL A-112 region query box 5-345 query rectangles 5-347 regions check if identical 5-134 check whether point within 5-219 check whether rectangle within 5-374 combine 5-49 create 5-88 destroy 5-110 frame 5-146 invalidate 8-209 move 5-179 offset 5-179 paint 5-186 set 5-536 validate 8-562 Register User Data Type 8-408 Register User Message 8-415 Register User Message Hook 10-21 Register Window Class 8-405 Register Workplace Object Class 8-407 RegisterUserMsg 10-21 Relative Line at Current Position 33-22 Relative Line at Given Position 33-22 Release Hook 8-418 Release Presentation Space 3-44, 8-420 Remove Dynamics 5-378 Remove Presentation Parameter 8-422 Remove Switch Entry 8-424 RENDERFILE A-112 Replace Workplace Object Class 8-426 Request Mutex Semaphore 8-427 reserved messages 12-1 Reset Boundary Data 5-381 reset options 5-194 Reset Presentation Manager 6-17 Reset Presentation Space 5-382 resource load string from 8-251 resource definitions 32-2

resource file specification 32-27 resource files definitions 32-2 introduction 32-1 source file specification 32-27 syntax definitions 32-1 resource script file specification 32-2 resource script file specification keyboard resources 32-18 user-defined resources 32-3 resource statements ACCELTABLE 32-9 ASSOCTABLE 32-10 dialog template 32-16 directives 32-4 DLGTEMPLATE 32-16 MENU item definition 32-13 MENU statement 32-11 multiple-line 32-7 single line 32-2 STRINGTABLE 32-7 user-defined 32-3 window template 32-16 WINDOWTEMPLATE 32-16 Restore Presentation Space 5-384 Restore Window Position 8-429 RES\_\* values 5-194 RGB 5-77, A-113 RGB (red-green-blue) 5-264, 5-343, 5-453, 8-362 query color 5-349 RGB2 A-113 RGNRECT A-114 RGN\_\* values 5-140, 5-155, 5-345, 5-451, 8-379 Right cursor key 8-547 Roman text 5-435 ROP \_\*values 5-24, 5-112, 5-567 Rotate Transform 5-386 RRGN\_\* values 5-374 RT\_\* values 32-27 RUM\_\* values 8-415 RVIS\_\* values 5-376

# s

SAA-conforming metafiles 5-475 Save Metafile 5-389 Save Presentation Space 5-391 Save Window Position 8-430 SBCDATA A-114 SBCS 34-23 SBMP \_\*values 8-194 SBM\_QUERYPOS 20-4 SBM\_QUERYRANGE 20-4 SBM\_SETPOS 20-5 SBM\_SETSCROLLBAR 20-6 SBM\_SETTHUMBSIZE 20-7 SBS\_\* values 20-1 SB\_\* values 12-38, 12-68, 28-2, 28-5 Scale Matrix 5-393 SCP\_\* values 5-448 scroll bar control data 20-1 scroll bar control window processing 20-1 scroll bar styles 20-1 Scroll Window 8-432 SC\_\* values 15-21 sow\_\* values 5-362, 5-546

SEARCHSTRING A-115 SEARCHSTRING data structure A-115 SEGEM\_\* values 5-285, 5-480 segment attributes chained 5-539 detectability 5-539 highlight 5-539 nonstore 5-539 store 5-539 transformability 5-539 visibility 5-539 Segment Characteristics 33-22 segments add comment 5-51 call matrix 5-31 close current 5-47 correlate 5-67 correlate chain 5-59 correlate section of chain 5-63 delete all 5-104 delete retained 5-102 draw 5-123 draw chain 5-117 draw section of chain 5-121 get graphic data from 5-150 open 5-181 query attributes 5-351 query initial attributes 5-304 query names 5-353 query priority 5-355 query transform matrix 5-357 return last error during drawing 5-138 set attributes 5-538 set initial attributes 5-488 set priority 5-541 set transform matrix 5-543 Select Palette 5-396 Send Drag Message 3-45 Send Message 8-437 Send Message Hook 10-23 Send Message to Dialog Item 8-435 SendMsgHook 10-23 SEPARATOR menu item 32-15 session title query 8-355 Set Accelerator Table 8-439 Set Active Window 8-441 Set Arc Parameters 5-398, 33-23 Set Attribute Mode 5-401 Set Attributes 5-404 Set Background Color 5-412, 33-23 Set Background Indexed Color 33-24 Set Background Mix 5-415, 33-25 Set Bit Map 5-418 Set Bit-Map Bits 5-420 Set Bit-Map Dimension 5-423 Set Bit-Map Identifier 5-425 Set Capture 8-442 Set Character Angle 5-427, 33-26 Set Character Box 5-430 Set Character Break Extra 5-433, 33-26 Set Character Cell 33-27 Set Character Direction 5-435, 33-28 Set Character Extra 5-438, 33-28 Set Character Mode 5-440 Set Character Precision 33-29 Set Character Set 5-443, 33-30

Set Character Shear 5-445, 33-30 Set Checkstate of Button 8-30 Set Class Message Interest 8-444 Set Class Pointer-Conversion Procedure 8-447 Set Clip Path 5-448, 33-31 Set Clip Region 5-451 Set Clipboard Data 8-449 Set Clipboard Owner 8-452 Set Clipboard Viewer 8-454 Set Code Page 5-456, 8-456 Set Color 5-453, 33-31 Set Color of Text 4-26 Set Current Position 5-458, 33-32 Set Default Arc Parameters 5-460 Set Default Attributes 5-462 Set Default Tag 5-470 Set Default View Matrix 5-467 Set Default Viewing Limits 5-472 Set Desktop Background 8-457 Set Dialog Item Short 8-459 Set Dialog Item Text 8-461 Set Drag Image 3-48 Set Draw Control 5-474 Set Drawing Mode 5-477 Set Edit Mode 5-480 Set Element Pointer 5-482 Set Element Pointer At Label 5-484 Set Extended Color 33-32 Set File Icon 8-463 Set Focus 8-464 Set Fractional Line Width 33-33 Set Graphics Field 5-486 Set Hook 8-466 set identifier delete 5-106 Set Indexed Color 33-34 Set Individual Attribute 33-35 Set Initial Segment Attributes 5-488 Set Keyboard State Table 8-468 Set Line End 5-491, 33-36 Set Line Join 5-493, 33-36 Set Line Type 5-495, 33-37 Set Line Width 5-498, 33-38 Set Line Width Geom 5-500 Set Listbox Item Text 8-470 Set Marker 5-502 Set Marker Box 5-504 Set Marker Cell 33-39 Set Marker Precision 33-40 Set Marker Set 5-506, 33-40 Set Marker Symbol 33-41 Set Menu Item Text 8-472 Set Message Interest 8-473 Set Message Mode 8-476 Set Metafile Bits 5-508 Set Mix 5-510, 33-41 Set Model Transform 33-42 Set Model Transform Matrix 5-513 Set Multiple Window Positions 8-478 Set Object Data 8-480 Set Owner 8-481 Set Page Viewport 5-516 Set Palette Entries 5-518 Set Parent 8-482 Set Pattern 5-521 Set Pattern Reference Point 5-524, 33-43 Set Pattern Set 5-526, 33-44

Set Pattern Symbol 33-44 Set Pel 5-528 Set Pick Identifier 33-45 Set Pick-Aperture Position 5-530 Set Pick-Aperture Size 5-531 Set Pointer 8-484 Set Pointer Position 8-486 Set Pointing Device Pointer 3-53 Set Presentation Parameter 8-487 Set Presentation Space 5-533 Set Rectangle 8-489 Set Rectangle Empty 8-491 Set Region 5-536 Set Seament Attributes 5-538 Set Segment Boundary 33-45 Set Segment Priority 5-541 Set Segment Transform Matrix 5-543 Set Stop Draw 5-546 Set Stroke Line Width 33-46 Set Synchronization Mode 8-492 Set System Colors 8-494 Set System Modal Window 8-500 Set System Value 8-502 Set Tag 5-548 Set Text Alignment 5-550, 33-47 Set Values in DRAGITEM 3-50 Set Viewing Limits 5-553 Set Viewing Transform 33-48 Set Viewing Transform Matrix 5-555 Set Viewing Window 33-48 Set Window Enabled State 8-135 Set Window Pointer-Conversion Procedure 8-514 Set Window Position 8-506 Set Window Text 8-512 Set Window Word Bits 8-504 Set Window Word Long 8-515 Set Window Word Short 8-517 Set Window Words Pointer 8-510 SFACTORS A-115 \$HANDLE A-116 Sharp Fillet at Current Position 33-50 Sharp Fillet at Given Position 33-50 SHE\_\* values A-101 SHORT A-116 Show Cursor 8-518 Show Pointer 8-520 Show Tracking Rectangle 8-522 Show Window 8-523 Shutdown System 8-525 single-byte character set 1-6 single-byte character sets 34-23 SIZEF A-116 SIZEL A-116 SLDCDATA A-116 SLDCDATA data structure A-116 slider control window processing data structures 26-3 notification messages 26-4 purpose 26-1 styles 26-1 window messages 26-7 SLM\_ADDDETENT 26-7 SLM\_ QUERYDETENTPOS 26-7 SLM\_QUERYSCALETEXT 26-8 SLM\_QUERYSLIDERINFO 26-9 SLM\_QUERYTICKPOS 26-11 SLM\_ QUERYTICKSIZE 26-11

SLM\_REMOVEDETENT 26-12 SLM SETSCALETEXT 26-13 SLM\_SETSLIDERINFO 26-13 SLM\_SETTICKSIZE 26-15  $SLS^*$  values 26-1 SMHSTRUCT A-117 SMIM\_ \* values 8-444, 8-473  $SMI * values 8-444, 8-473$ SM\_QUERYHANDLE 22-3 SM\_SETHANDLE 22-4 Sound Alarm 8-11 source resource file 32-27 SPBM\_OVERRIDESETLIMITS 21-3 SPBM\_QUERYLIMITS 21-4 SPBM\_QUERYVALUE 21-4 SPBM\_SETARRAY 21-6 SPBM\_SETCURRENTVALUE 21-6 SPBM\_SETLIMITS 21-7 SPBM\_SETMASTER 21-8 SPBM\_SETTEXTLIMIT 21-9 SPBM\_SPINDOWN 21-9 SPBM\_SPINUP 21-10 Specify Text Font 4-29 Specify Text Font Style 4-32 spin button control window processing 21-1 notification message 21-2 purpose 21-1 styles 21-1 SplControlDevice 7-2 SplCopyJob 7-5 SplCreateDevice 7-7 SplCreateQueue 7-10 SplDeleteDevice 7-14 SplDeleteJob 7-16 SplDeleteQueue 7-18 SplEnumDevice 7-20 SplEnumDriver 7-23 SplEnumJob 7-26 SplEnumPort 7-29 SplEnumPrinter 7-32 SplEnumQueue 7-35 SplEnumQueueProcessor 7-39 SPLERR A-117 SplHoldJob 7-42 SplHoldQueue 7-44 SplPurgeQueue 7-46 SplQmAbort 7-48 SplQmAbortDoc 7-49 SplQmClose 7-50 SplQmEndDoc 7-51 SplQmOpen 7-53 SplQmStartDoc 7-55 SplQmWrite 7-57 SplQueryDevice 7-59 SplQueryJob 7-62 SplQueryQueue 7-66 SplReleaseJob 7-70 SplReleaseQueue 7-72 SplSetDevice 7-74 SplSetJob 7-77 SplSetQueue 7-81 SPL\_\* values 7-51, 7-53 Spool File Close 7-50 spooler control device 7-2 copy job 7-5 create device 7-7

spooler (continued) create queue 7-10 delete device 7-14 delete job 7-16 delete queue 7-18 enumerate device 7-20 enumerate driver 7-23, 7-29 enumerate job 7-26 enumerate printer 7-32 enumerate queue 7-35 enumerate queue processor 7-39 hold job 7-42 hold queue 7-44 purge queue 7-46 query device 7-59 query job 7-62 query queue 7-66 queue manager abort 7-48 queue manager abort document 7-49 queue manager close 7-50 queue manager end document 7-51 queue manager open 7-53 queue manager start document 7-55 queue manager write 7-57 release job 7-70 release queue 7-72 set device 7-74 set job information 7-77 set queue 7-81 Spooler Control Device 7-2 Spooler Copy Job 7-5 Spooler Create Device 7-7 Spooler Create Queue 7-10 Spooler Delete Device 7-14 Spooler Delete Job 7-16 Spooler Delete Queue 7-18 Spooler Enumerate Device 7-20 Spooler Enumerate Driver 7-23 Spooler Enumerate Job 7-26 Spooler Enumerate Port 7-29 Spooler Enumerate Print Destinations 7-32 Spooler Enumerate Queue 7-35 Spooler Enumerate Queue Processor 7-39 Spooler File Abort 7-48 Spooler File Abort Document 7-49 Spooler File End Document 7-51 Spooler File Open 7-53 Spooler File Start Document 7-55 Spooler File Write 7-57 Spooler Hold Job 7-42 Spooler Hold Queue 7-44 Spooler Purge Queue 7-46 Spooler Query Device 7-59 Spooler Query Job 7-62 Spooler Query Queue 7-66 Spooler Release Job 7-70 Spooler Release Queue 7-72 Spooler Set Device 7-74 Spooler Set Job 7-77 Spooler Set Queue 7-81 SPTR\_\* values 8-365 SS\_\* values 22-1 standard bit-map formats D-1 Standard File Dialog 8-152 Standard File Dialog Default Procedure 8-87 Standard Font Dialog 8-163 Standard Font Dialog Default Procedure 8-88

Start Timer 8-529 static control data 22-2 static control styles 22-1 static control window processing 22-1 Stop Timer 8-531 storage mapping of data types 1-6 store attribute for segments modify (GpiSetSegmentAttrs) 5-539 Store Window Position 8-533 string convert to uppercase 8-556 string handle create 3-5 delete 3-10, 3-11 strings load from resource 8-251 substitute 8-536 STRINGTABLE statement 32-7 Stroke Path 5-558 STRUCT A-117 structures A-1 STR16 A-117 STR32 A-117 STR64 A-117 STR8 A-117 STYLECHANGE A-117 Subclass Window 8-534 submenus 32-14 Substitute Strings 8-536 Subtract Rectangle 8-538 suppression options 5-194 SUP\_\* values 5-194 sv\_\* values effect on container icon size A-17 effect on container mini-icon size A-17 SWBLOCK A-118 SWCNTRL A-118 SWENTRY A-119 Switch To Program 8-540 SWL\_\* values A-119 SWP A-119 SWP \_\*values 8-386, 8-506, 12-69, A-120 SW\_\* options 8-432 SYSCLR \* indexes 8-494 SYSINF \* values 8-381 system color query 8-362 set 8-494 system pointer query 8-365 system value query 8-368 set 8-502

#### T

tag query 5-363 query default 5-277 set 5-548 TA  $*$  values 5-550, 5-551 TBM\_QUERYHILITE 23-3 TBM\_SETHILITE 23-3 templates dialog 32-19 format 32-15 menus 32-15

Terminate 8-542 Terminate Application 8-544 text draw 8-126 query alignment 5-364 query box 5-365 set alignment 5-550 TF  $*$  values A-121 ThunkProc 10-3 TIO A-120 timer start 8-529 title bar control data 23-1 control window processing 23-1 style 23-1 TRACKINFO A-120 tracking rectangle hide 8-522 show 8-522 transform matrix query model 5-325 rotate 5-386 scale 5-393 set model 5-513 translate 5-560 transformability attribute for segments modify (GpiSetSegmentAttrs) 5-539 transforms set viewing 5-555 TRANSFORM\_\* values 5-31, 5-386, 5-393, 5-467, 5-513, 5-543, 5-555, 5-560 Translate Accelerator 8-550 Translate Character with Code Page 8-40 Translate Matrix 5-560 Translate String with Code Page 8-42 TREEITEMDESC A-122 triplets G-2 TXTBOX\_\* values 5-366

# u

UCHAR A-122 ULONG A-122 Union Rectangle 8-552 Unload Fonts 5-563 Unload Public Fonts 5-565 Up cursor key 8-547 update region exclude 8-150 query 8-379 Update Window 8-554 Uppercase Character 8-558 Uppercase String 8-556 USEITEM A-122 user-defined resources 32-3 USERBUTTON A-122 USHORT A-123

### v

Validate Rectangle 8-560 Validate Region 8-562 value set control window processing data structures 27-4 notification messages 27-5 purpose 27-1

value set control window processing (continued) styles 27-1 window messages 27-8 Verify Given Rendering Mechanism and Format 3-57 Verify Native Rendering Mechanism and Format 3-55 Verity True Type of Dragged Object 3-59 Verify Type of Dragged Object 3-61 Verify Types 3-63 VGA 2-19 VIA\_\* values querying item attributes 27-9 setting item attributes 27-15 view matrix query default 5-273 viewing limits query 5-368 query default 5-278 set 5-553 viewing transform set default 5-467 viewing transforms query 5-370 VIEWITEM A-123 viewports query page 5-330 VIOFONTCELLSIZE A-123 VIOSIZECOUNT A-123 virtual key definitions 1-1 visibility attribute for segments modify (GpiSetSegmentAttrs) 5-539 VK\_\* values 8-176, A-1 VM\_QUERYITEM 27-8 VM\_QUERYITEMATTR 27-9 VM\_QUERYMETRICS 27-11 VM\_ QUERYSELECTEDITEM 27-12 VM\_SELECTITEM 27-12 VM\_SETITEM 27-13 VM\_SETITEMATTR 27-14 VM\_SETMETRICS 27-16 VOID A-123 VSCDATA A-123 VSCDATA data structure A-123 VSDRAGINFO A-123 VSDRAGINFO data structure A-123 VSDRAGINIT A-124 VSTEXT A-124 VS \* values 27-1

#### w

Wait Event Semaphore 8-565 Wait Message 8-567 Wait MuxWait Semaphore or Message 8-569 WA  $*$  values 8-11  $WCS$  \* values 8-35 WC\_\* classes 8-398 WC\_\* values 11-2, 23-1 WinAddAtom 8-7 WinAddSwitchEntry 8-9 WinAlarm 8-11 WinAssociateHelplnstance 8-13 WinBeginEnumWindows 8-16 WinBeginPaint 8-18 WinBroadcastMsg 8-20 WinCalcFrameRect 8-22 WinCallMsgFilter 8-24 WinCancelShutdown 8-26

WinChangeSwitchEntry 8-28 WinCheckButton 8-30 WinCheckMenultem 8-32 WinCloseClipbrd 8-34 WinCompareStrings 8-35 WinCopyAccelTable 8-37 WinCopyRect 8-39 WinCpTranslateChar 8-40 WinCpTranslateString 8-42 WinCreateAccelTable 8-44 WinCreateAtomTable 8-46 WinCreateCursor 8-48 WinCreateDlg 8-50 WinCreateFrameControls 8-52 WinCreateHelplnstance 8-54 WinCreateHelpTable 8-56 WinCreateMenu 8-58 WinCreateMsgQueue 8-60 WinCreateObject 8-62 WinCreatePointer 8-64 WinCreatePointerlndirect 8-66 WinCreateStdWindow 8-68 WinCreateSwitchEntry 8-72 WinCreateWindow 8-74 WinDdelnitiate 8-78 WinDdePostMsg 8-80 WinDdeRespond 8-83 WinDefDlgProc 8-85 WinDefFileDlgProc 8-87 WinDefFontDlgProc 8-88 WinDefWindowProc 8-89 WinDeleteAtom 8-91 WinDeletelboxltem 8-93 WinDeletelibrary 8-95 WinDeleteProcedure 8-96 WinDeregisterObjectClass 8-97 WinDestroyAccelTable 8-98 WinDestroyAtomTable 8-99 WinDestroyCursor 8-101 WinDestroyHelplnstance 8-102 Win DestroyMsgQueue 8-104 WinDestroyObject 8-106 WinDestroyPointer 8-107 WinDestroyWindow 8-109 WinDismissDlg 8-111 WinDispatchMsg 8-113 WinDlgBox 8-115 window create 8-74 destroy 8-109 query 8-382 query active 8-293 query class name 8-305 query desktop 8-319 query device context for 8-384 query handle from device context 8-572 query pointer 8-390 query position 8-386 query size 8-386 query text 8-394 query text length 8-396 query unsigned long integer value of 8-398 query unsigned short integer value of 8-400 register class of 8-405 scroll 8-432 set message interest 8-473 set multiple positions 8-478

window (continued) set owner 8-481 set position 8-506 set to system modal 8-500 update 8-554 window class set message interest 8-444 window class styles 12-1 Window From Point 8-576 window list remove entry 8-424 Window List title query 8-375 Window Procedure 10-4 window processing button control 13-1 combo box control 19-1 container control 24-1 control 11-2 default 11-1, 12-1 entry field control 14-1 frame control 15-1 language support 12-80 list box control 16-1 menu control 17-1 multi-line entry field control 18-1 notebook control 25-1 prompted entry field control 19-1 scroll bar control 20-1 slider control 26-1 spin button control 21-1 static control 22-1 value set control 27-1 Window Start Application 8-526 windows create standard 8-68 create standard frame controls 8-52 define procedure 10-4 enable update 8-137 find descendant 8-576 get maximum position 8-179 get minimum position 8-181 get multiples from identities 8-266 invoke default procedure 8-89 is handle valid 8-226 map points 8-260 open device context 8-273 process message box 8-262 query class information 8-303 query descendancy 8-213 query enabled state 8-228 query handle from identifier 8-574 query is child 8-213 query object 8-340 query rectangle 8-392 query system modal 8-364 query visibility 8-232 set active 8-441 set enabled state 8-135 set parent 8-482 set text 8-512 set visibility state 8-137, 8-523 show 8-523 start flashing 8-158 stop flashing 8-158 WINDOWTEMPLATE statement 32-16 WinDrawBitmap 8-118

WinDrawBorder 8-121 WinDrawPointer 8-124 WinDrawText 8-126 WinEmptyClipbrd 8-130 WinEnableControl 8-131 WinEnableMenultem 8-132 WinEnablePhyslnput 8-134 WinEnableWindow 8-135 WinEnableWindowUpdate 8-137 WinEndEnumWindows 8-139 WinEndPaint 8-141 WinEnumClipbrdFmts 8-143 WinEnumDlgltem 8-145 WinEnumObjectClasses 8-147 WinEqualRect 8-148 WinExcludeUpdateRegion 8-150 WinFileDlg 8-152 WinFillRect 8-154 WinFindAtom 8-156 WinFlashWindow 8-158 WinFocusChange 8-160 WinFontDlg 8-163 WinFreeErrorlnfo 8-165 WinFreeFileDlaList 8-166 WinFreeFilelcon 8-168 WinGetClipPS 8-169 WinGetCurrentTime 8-171 WinGetDlgMsg 8-172 WinGetErrorlnfo 8-175 WinGetKeyState 8-176 WinGetlastError 8-178 WinGetMaxPosition 8-179 WinGetMinPosition 8-181 WinGetMsg 8-183 WinGetNextWindow 8-186 WinGetPhysKeyState 8-188 WinGetPS 8-190 WinGetScreenPS 8-192 WinGetSysBitmap 8-194 WinlnflateRect 8-197 Winlnitialize 8-199 WinlnSendMsg 8-201 Winlnsertlboxltem 8-203 WinlntersectRect 8-205 WinlnvalidateRect 8-207 WinlnvalidateRegion 8-209 WinlnvertRect 8-211 WinlsChild 8-213 WinlsControlEnabled 8-214 WinlsMenultemChecked 8-216 WinlsMenultemEnabled 8-218 WinlsMenultemValid 8-220 WinlsPhyslnputEnabled 8-222 WinlsRectEmpty 8-223 WinlsThreadActive 8-224 WinlsWindow 8-226 WinlsWindowEnabled 8-228 WinlsWindowShowing 8-230 WinlsWindowVisible 8-232 WinloadAccelTable 8-234 WinloadDlg 8-236 WinloadFilelcon 8-239 WinloadHelpTable 8-241 Winloadlibrary 8-243 WinloadMenu 8-244 WinloadMessage 8-246 WinloadPointer 8-248

WinloadProcedure 8-250 WinloadString 8-251 WinlockVisRegions 8-253 WinlockWindowUpdate 8-255 WinMakePoints 8-257 WinMakeRect 8-258 WinMapDlgPoints 8-259 WinMapWindowPoints 8-260 WinMessageBox 8-262 WinMultWindowFromlDs 8-266 WinNextChar 8-268 WinOffsetRect 8-270 WinOpenClipbrd 8-272 WinOpenWindowDC 8-273 WinPeekMsg 8-275 WinPopupMenu 8-277 WinPostMsg 8-281 WinPostQueueMsg 8-283 WinPrevChar 8-285 WinProcessDlg 8-287 WinPtlnRect 8-289 WinQueryAccelTable 8-291 WinQueryActiveWindow 8-293 WinQueryAnchorBlock 8-294 WinQueryAtomlength 8-295 WinQueryAtomName 8-297 WinQueryAtomUsage 8-299 WinQueryButtonCheckstate 8-300 WinQueryCapture 8-302 WinQueryClasslnfo 8-303 WinQueryClassName 8-305 WinQueryClassThunkProc 8-307 WinQueryClipbrdData 8-308 WinQueryClipbrdFmtlnfo 8-310 WinQueryClipbrdOwner 8-312 WinQueryClipbrdViewer 8-313 WinQueryCp 8-314 WinQueryCplist 8-315 WinQueryCursorlnfo 8-316 WinQueryDesktopBkgnd 8-317 WinQueryDesktopWindow 8-319 WinQueryDlgltemShort 8-321 WinQueryDlgltemText 8-323 WinQueryDlgltemTextlength 8-325 WinQueryFocus 8-327 WinQueryHelplnstance 8-328 WinQuerylboxCount 8-330 WinQuerylboxltemText 8-331 WinQueryLboxltemTextlength 8-333 WinQueryLboxSelectedltem 8-335 WinQueryMsgPos 8-336 WinQueryMsgTime 8-338 WinQueryObject 8-402 WinQueryObjectWindow 8-340 WinQueryPointer 8-342 WinQueryPointerlnfo 8-343 WinQueryPointerPos 8-345 WinQueryPresParam 8-347 WinQueryQueuelnfo 8-350 WinQueryQueueStatus 8-352 WinQuerySession Title 8-355 WinQuerySwitchEntry 8-357 WinQuerySwitchHandle 8-358 WinQuerySwitchlist 8-360 WinQuerySysColor 8-362 WinQuerySysModalWindow 8-364 WinQuerySysPointer 8-365

WinQuerySystemAtomTable 8-372 WinQuerySysValue 8-368 WinQueryTaskSizePos 8-373 WinQueryTaskTitle 8-375 WinQueryUpdateRect 8-377 WinQueryUpdateRegion 8-379 WinQueryVersion 8-381 WinQueryWindow 8-382 WinQueryWindowDC 8-384 WinQueryWindowModel 8-385 WinQueryWindowPos 8-386 WinQueryWindowProcess 8-388 WinQueryWindowPtr 8-390 WinQueryWindowRect 8-392 WinQueryWindowText 8-394 WinQueryWindowTextLength 8-396 WinQueryWindowThunkProc 8-397 WinQueryWindowULong 8-398 WinQueryWindowUShort 8-400 WinRealizePalette 8-403 WinRegisterClass 8-405 WinRegisterObjectClass 8-407 WinRegisterUserDatatype 8-408 WinRegisterUserMsg 8-415 WinReleaseHook 8-418 WinReleasePS 8-420 WinRemovePresParam 8-422 WinRemoveSwitchEntry 8-424 WinReplaceObjectClass 8-426 WinRequestMutexSem 8-427 WinRestoreWindowPos 8-429 WinSaveWindowPos 8-430 WinScrollWindow 8-432 WinSendDlgltemMsg 8-435 WinSendMsg 8-437 WinSetAccelTable 8-439 WinSetActiveWindow 8-441 WinSetCapture 8-442 WinSetClassMsglnterest 8-444 WinSetClassThunkProc 8-447 WinSetClipbrdData 8-449 WinSetClipbrdOwner 8-452 WinSetClipbrdViewer 8-454 WinSetCp 8-456 WinSetDesktopBkgnd 8-457 WinSetDlgltemShort 8-459 WinSetDlgltemText 8-461 WinSetFilelcon 8-463 WinSetFocus 8-464 WinSetHook 8-466 WinSetKeyboardStateTable 8-468 WinSetLboxltemText 8-470 WinSetMenultemText 8-472 WinSetMsglnterest 8-473 WinSetMsgMode 8-476 WinSetMultWindowPos 8-478 WinSetObjectData 8-480 WinSetOwner 8-481 WinSetParent 8-482 WinSetPointer 8-484 WinSetPointerPos 8-486 WinSetPresParam 8-487 WinSetRect 8-489 WinSetRectEmpty 8-491 WinSetSynchroMode 8-492 WinSetSysColors 8-494 WinSetSysModalWindow 8-500

WinSetSysValue 8-502 WinSetWindowBits 8-504 WinSetWindowPos 8-506 WinSetWindowPtr 8-510 WinSetWindowText 8-512 WinSetWindowThunkProc 8-514 WinSetWindowULong 8-515 WinSetWindowUShort 8-517 WinShowCursor 8-518 WinShowPointer 8-520 WinShowTrackRect 8-522 WinShowWindow 8-523 WinShutdownSystem 8-525 WinStartApp 8-526 WinStartTimer 8-529 WinStopTimer 8-531 WinStoreWindowPos 8-533 WinSubclassWindow 8-534 WinSubstituteStrings 8-536 WinSubtractRect 8-538 WinSwitchToProgram 8-540 WinTerminate 8-542 WinTerminateApp 8-544 WinTrackRect 8-546 WinTranslateAccel 8-550 WinUnionRect 8-552 WinUpdateWindow 8-554 WinUpper 8-556 WinUpperChar 8-558 WinValidateRect 8-560 WinValidateRegion 8-562 WinWaitEventSem 8-565 WinWaitMsg 8-567 WinWaitMuxWaitSem 8-569 WinWindowFromDC 8-572 WinWindowFromlD 8-574 WinWindowFromPoint 8-576 WM\_ACTIVATE 8-109, 8-508, 12-3 WM\_ACTIVATE (in Frame Controls) 15-6 WM\_ACTIVATE (Language Support Dialog) 12-83 WM\_ACTIVATE (Language Support Window) 12-80 WM\_ADJUSTFRAMEPOS 15-6 WM\_ADJUSTWINDOWPOS 8-508, 12-5 WM\_APPTERMINATENOTIFY 12-4 WM\_BEGINDRAG 12-6 WM\_BEGINSELECT 12-7 WM\_BUTTON1CLICK 12-7 WM\_BUTTON1DBLCLK 12-10 WM\_BUTTON1DBLCLK (in Frame Controls) 15-7 WM\_BUTTON1DBLCLK (in Multiline Entry Fields) 18-36 WM\_BUTTON1DOWN 12-13 WM\_BUTTON1DOWN (in Frame Controls) 15-8 WM\_BUTTON1DOWN (in Multiline Entry Fields) 18-36 WM\_BUTTON1MOTIONEND 12-14 WM\_BUTTON1MOTIONSTART 12-14 WM\_BUTTON1UP 12-19 WM\_BUTTON1UP (in Frame Controls) 15-8 WM\_BUTTON1UP (in Multiline Entry Fields) 18-37 WM\_BUTTON2CLICK 12-8 WM\_BUTTON2DBLCLK 12-11 WM\_BUTTON2DBLCLK (in Frame Controls) 15-7 WM\_BUTTON2DOWN 12-15 WM\_BUTTON2DOWN (in Frame Controls) 15-8 WM\_BUTTON2MOTIONEND 12-16 WM\_BUTTON2MOTIONSTART 12-16 WM\_BUTTON2UP 12-20 WM\_BUTTON2UP (in Frame Controls) 15-9

WM\_BUTTON3CLICK 12-9 WM\_BUTTON3DBLCLK 12-12 WM\_BUTTON3DOWN 12-17 WM\_BUTTON3MOTIONEND 12-18 WM\_BUTTON3MOTIONSTR 12-18 WM\_BUTTON3UP 12-21 WM\_CALCFRAMERECT 12-22 WM\_CALCFRAMERECT (in Frame Controls) 15-9 WM\_CALCVALIDRECTS 12-22 WM\_CHAR 12-24 WM\_CHAR (Default Dialogs) 12-70 WM\_CHAR (in Entry Fields) 14-12 WM\_CHAR (in Frame Controls) 15-9 WM\_CHAR (in List Boxes) 16-15 WM\_CHAR (in Multiline Entry Fields) 18-37 WM\_CHAR (in Notebook Controls) 25-18 WM\_CHAR (in Slider Controls) 26-16 WM\_CHAR (in Value Set Controls) 27-17 WM\_CHORD 12-25 WM\_CLOSE 12-26 WM\_CLOSE (Default Dialogs) 12-71 WM\_CLOSE (in Frame Controls) 15-10 WM\_COMMAND 11-3, 12-27, 15-10 WM\_COMMAND (Default Dialogs) 12-71 WM\_COMMAND (in Button Controls) 13-3 WM\_COMMAND (in Menu Controls) 17-4 WM\_CONTEXTMENU 12-28 WM\_CONTROL 11-3, 12-28 WM\_CONTROL (in Button Controls) 13-3 WM\_CONTROL (in Combination Boxes) 19-3 WM\_CONTROL (in Container Controls) 24-4 WM\_CONTROL (in Entry Fields) 14-3 WM\_CONTROL (in List Boxes) 16-2 WM\_CONTROL (in Multiline Entry Fields) 18-3 WM\_ CONTROL (in Notebook Controls) 25-3 WM\_CONTROL (in Slider Controls) 26-4 WM\_CONTROL (in Spin Button Controls) 21-2 WM\_CONTROL (in Value Set Controls) 27-5 WM\_CONTROL (Language Support Dialog) 12-83 WM\_CONTROL (Language Support Window) 12-80 WM\_CONTROLPOINTER 12-29 WM\_CONTROLPOINTER (in Container Controls) 24-5 WM\_CONTROLPOINTER (in Notebook Controls) 25-19 WM\_CONTROLPOINTER (in Slider Controls) 26-4 WM\_CONTROLPOINTER (in Value Set Controls) 27-6 WM\_CREATE 12-29 WM\_DDE\_ACK 30-1 WM\_DDE\_ADVISE 30-2 WM\_DDE\_DATA 30-3 WM\_DDE\_EXECUTE 30•3 WM\_DDE\_INITIATE 30-5 WM\_DDE\_INITIATEACK 30-5 WM\_DDE\_POKE 30-6 WM\_DDE\_REQUEST 30-7 WM\_DDE\_TERMINATE 30-8 WM\_DDE\_UNADVISE 30-9 WM\_DESTROY 8-109, 12-30 WM\_DESTROYCLIPBOARD 28-1 WM\_DRAWCLIPBOARD 28-2 WM\_DRAWITEM 12-31 WM\_DRAWITEM (in Container Controls) 24-6 WM\_DRAWITEM (in Font Dialog) 12-75 WM\_DRAWITEM (in Frame Controls) 15-10 WM\_DRAWITEM (in List Boxes) 16-3 WM\_DRAWITEM (in Menu Controls) 17-4 WM\_DRAWITEM (in Notebook Controls) 25-20

WM\_DRAWITEM (in Slider Controls) 26-5 WM\_DRAWITEM (in Value Set Controls) 27-6 WM\_ENABLE 12-31 WM\_ENABLE (in Button Controls) 13-10 WM\_ENABLE (in Multiline Entry Fields) 18-40 WM\_ENDDRAG 12-32 WM\_ENDSELECT 12-33 WM\_ERASEBACKGROUND 15-10 WM\_ERASEWINDOW 12-33 WM\_ERROR 12-34 WM\_FLASHWINDOW 15-11 WM\_FOCUSCHANGE 12-34 WM\_FOCUSCHANGE (in Frame Controls) 15-12 WM\_FORMATFRAME 12-35 WM\_FORMATFRAME (in Frame Controls) 15-12 WM\_HELP 11-3, 12-36 WM\_HELP (in Button Controls) 13-4 WM\_HELP (in Menu Controls) 17-5 WM\_HITTEST 12-37 WM\_HSCROLL 12-38 WM\_HSCROLL (in Horizontal Scroll Bars) 20-3 WM\_HSCROLLCLIPBOARD 28-2 WM\_INITDLG 12-38 WM\_INITDLG (Default Dialogs) 12-71 WM\_INITMENU 12-39 WM\_INITMENU (in Frame Controls) 15-13 WM\_INITMENU (in Menu Controls) 17-5 WM\_JOURNALNOTIFY 12-39 WM\_MATCHMNEMONIC 12-40 WM\_MATCHMNEMONIC (Default Dialogs) 12-71 WM\_MATCHMNEMONIC (in Button Controls) 13-10 WM\_MATCHMNEMONIC (in Static Controls) 22-4 WM\_MEASUREITEM 12-41 WM\_MEASUREITEM (in Frame Controls) 15-13 WM\_MEASUREITEM (in List Boxes) 16-4 WM\_MEASUREITEM (in Menu Controls) 17-5 WM\_MENUEND 12-41 WM\_MENUEND (in Menu Controls) 17-6 WM\_MENUSELECT 12-42 WM\_MENUSELECT (in Frame Controls) 15-13 WM\_MENUSELECT (in Menu Controls) 17-6 WM\_MINMAXFRAME 12-42 WM\_MINMAXFRAME (in Frame Controls) 15-4 WM\_MOUSEMOVE 12-43 WM\_MOUSEMOVE (in Multiline Entry Fields) 18-40 WM\_MOVE 8-508, 12-44 WM\_NEXTMENU 12-44 WM\_NEXTMENU (in Frame Controls) 15-14 WM\_NEXTMENU (in Menu Controls) 17-7 WM\_NULL 12-45 WM\_OPEN 12-45 WM\_OWNERPOSCHANGE 15-14 WM\_PACTIVATE 12-46 WM\_PAINT 12-47 WM\_PAINT (in Frame Controls) 15-15 WM\_PAINT (Langauge Support Window) 12-80 WM\_PAINT (Language Support Dialog) 12-83 WM\_PAINTCLIPBOARD 28-3 WM\_PCONTROL 12-47 WM\_PPAINT 12-48 WM\_PPAINT (Language Support Dialog) 12-84 WM\_PPAINT (Language Support Window) 12-81 WM\_PRESPARAMCHANGED 12-48 WM\_PRESPARAMCHANGED (in Container Controls) 24-52 WM\_PRESPARAMCHANGED (in Notebook Controls) 25-21

WM\_PRESPARAMCHANGED (in Slider Controls) 26-17 slider control 26-17 value set control 27-18 WM\_PRESPARAMCHANGED (in Value Set Controls) 27-18 WM\_PSETFOCUS 12-49 WM\_PSIZE 12-49 WM\_PSYSCOLORCHANGE 12-50 WM\_QUERY ACCELTABLE 12-50 WM\_QUERYBORDERSIZE 15-15 WM\_QUERYCONVERTPOS 12-51 WM\_QUERYCONVERTPOS (in Button Controls) 13-10 WM\_QUERYCONVERTPOS (in Entry Fields) 14-13 WM\_QUERYCONVERTPOS (in Frame Controls) 15-16 WM\_QUERYCONVERTPOS (in List Boxes) 16-15 WM\_QUERYCONVERTPOS (in Menu Controls) 17-23 WM\_QUERYCONVERTPOS (in Scroll Bars) 20-8 WM\_QUERYCONVERTPOS (in Static Controls) 22-5 WM\_QUERYCONVERTPOS (in Title Bar Controls) 23-4 WM\_QUERYDLGCODE 12-72 WM\_QUERYFOCUSCHAIN 15-16 WM\_QUERYFRAMECTLCOUNT 15-17 WM\_QUERYFRAMEINFO 15-18 WM\_QUERYHELPINFO 12-52 WM\_QUERYICON 15-18 WM\_QUERYTRACKINFO 12-52 WM\_QUERYWINDOWPARAMS 12-53 WM\_QUERYWINDOWPARAMS (in Button Controls) 13-11 WM\_QUERYWINDOWPARAMS (in Entry Fields) 14-13 WM\_QUERYWINDOWPARAMS (in Frame Controls) 15-19 WM\_QUERYWINDOWPARAMS (in List Boxes) 16-16 WM\_QUERYWINDOWPARAMS (in Menu Controls) 17-23 WM\_QUERYWINDOWPARAMS (in Multiline Entry Fields) 18-41 WM\_QUERYWINDOWPARAMS (in Scroll Bars) 20-8 WM\_QUERYWINDOWPARAMS (in Slider Controls) 26-18 slider control 26-18 value set control 27-19 WM\_QUERYWINDOWPARAMS (in Static Controls) 22-5 WM\_QUERYWINDOWPARAMS (in Title Bars) 23-4 WM\_QUERYWINDOWPARAMS (in Value Set Controls) 27-19 WM\_QUIT 12-53 WM\_REALIZEPALETTE 12-54 WM\_RENDERALLFMTS 8-109, 28-4 WM\_RENDERFMT 28-4 WM\_SAVEAPPLICATION 12-55 WM\_SEM1 12-55 WM\_SEM2 12-56 WM\_SEM3 12-56 WM\_SEM4 12-57 WM\_SETACCELTABLE 12-57 WM\_SETBORDERSIZE 15-19 WM\_SETFOCUS 12-58 WM\_SETFOCUS (Language Support Dialog) 12-84 WM\_SETFOCUS (Language Support Window) 12-81 WM\_SETHELPINFO 12-58 WM\_SETICON 15-20 WM\_SETSELECTION 12-59 WM\_SETWINDOWPARAMS 12-60 WM\_SETWINDOWPARAMS (in Button Controls) 13-11 WM\_SETWINDOWPARAMS (in Entry Fields) 14-13 WM\_SETWINDOWPARAMS (in Frame Controls) 15-20 WM\_SETWINDOWPARAMS (in List Boxes) 16-16 WM\_SETWINDOWPARAMS (in Menu Controls) 17-23

WM\_SETWINDOWPARAMS (in Multiline Entry Fields) 18-42 WM\_SETWINDOWPARAMS (in Scroll Bars) 20-8 WM\_SETWINDOWPARAMS (in Slider Controls) 26-19 slider control 26-19 value set control 27-20 WM\_SETWINDOWPARAMS (in Static Controls) 22-5 WM\_SETWINDOWPARAMS (in Title Bar Controls) 23-4 WM\_SETWINDOWPARAMS (in Value Set Controls) 27-20 WM\_SHOW 12-60 WM\_SINGLESELECT 12-61 WM\_SIZE 8-508, 12-61 WM\_SIZE (in Frame Controls) 15-20 WM\_SIZE (in Notebook Controls) 25-22 WM\_SIZE (in Value Set Controls) 27-20 WM\_SIZE (Language Support Dialog) 12-84 WM\_SIZE (Language Support Window) 12-81 WM\_SIZECLIPBOARD 28-5 WM\_SUBSTITUTESTRING 12-62 WM\_SYSCOLORCHANGE 12-63 WM\_SYSCOLORCHANGE (Language Support Dialog) 12-85 WM\_SYSCOLORCHANGE (Language Support Window) 12-82 WM\_SYSCOMMAND 12-63, 13-4, 15-21, 17-7 WM\_SYSCOMMAND (in Title Bar Controls) 23-2 WM\_SYSVALUECHANGED 12-64 WM TEXTEDIT 12-65 WM\_TIMER 12-65 WM\_TRACKFRAME 12-66 WM\_ TRACKFRAME (in Frame Controls) 15-22 WM\_TRACKFRAME (in Title Bar Controls 23-2 WM\_TRANSLATEACCEL 12-67 WM\_TRANSLATEACCEL (in Frame Controls) 15-23 WM\_TRANSLATEMNEMONIC 12-67 WM\_TRANSLATEMNEMONIC (in Frame Controls) 15-23 WM\_UPDATEFRAME 12-68 WM\_UPDATEFRAME (in Frame Controls) 15-23 WM\_VSCROLL 12-68 WM\_VSCROLL (in Vertical Scroll Bars) 20-3 WM\_VSCROLLCLIPBOARD 28-5 WM\_WINDOWPOSCHANGED 12-69 WM\_\* messages 8-352 WNDPARAMS A-125 WndProc 10-4 World Coordinates Bit Bit 5-567 wpAddClockAlarmPage 9-53 wpAddClockDateTimePage 9-54 wpAddClockView1Page 9-55 wpAddClockView2Page 9-56 wpAddCountryDatePage 9-57 wpAddCountryNumbersPage 9-58 wpAddCountryPage 9-59 wpAddCountryTimePage 9-60 wpAddDesktopLockup1Page 9-61 wpAddDesktopLockup2Page 9-62 wpAddDesktopLockup3Page 9-63 wpAddDiskDetailsPage 9-64 wpAddFileMenuPage 9-65 wpAddFileTypePage 9-66 wpAddFile1Page 9-67 wpAddFile2Page 9-68 wpAddFile3Page 9-69 wpAddFolderBackgroundPage 9-70 wpAddFolderlncludePage 9-71 wpAddFolderSortPage 9-72 wpAddFolderView1Page 9-73

wpAddFolderView2Page 9-74 wpAddFolderView3Page 9-75 wpAddKeyboardMappingsPage 9-76 wpAddKeyboardSpecialNeedsPage 9-77 wpAddKeyboardTimingPage 9-78 wpAddMouseMappingsPage 9-79 wpAddMouseTimingPage 9-80 wpAddMouseTypePage 9-81 wpAddObjectGeneralPage 9-82 wpAddProgramAssociationPage 9-83, 9-84 wpAddProgramPage 9-85, 9-86 wpAddProgramSessionPage 9-87, 9-88 wpAddSettingsPages 9-89 wpAddSoundWarningBeepPage 9-90 wpAddSystemConfirmationPage 9-91 wpAddSystemlogoPage 9-92 wpAddSystemPrintScreenPage 9-93 wpAddSystemWindowPage 9-94 wpAddToObjUselist 9-95 wpAllocMem 9-97 WPClock \* A-125 wpClose 9-98 wpclsCreateDefaultTemplates 9-240 wpclsFindObjectEnd 9-241 wpclsFindObjectFirst 9-242 wpclsFindObjectNext 9-244 wpclslnitData 9-246 wpclsMakeAwake 9-247 wpclsNew 9-249 wpclsQueryDefaultHelp 9-251 wpclsQueryDefaultView 9-252 wpclsQueryDetails 9-253 wpclsQueryDetailslnfo 9-254 wpclsQueryEditString 9-257 wpclsQueryError 9-258 wpclsQueryFolder 9-259 wpclsQuerylcon 9-260 wpclsQuerylconData 9-261 wpclsQuerylnstanceFilter 9-262 wpclsQuerylnstanceType 9-263 wpclsQueryObject 9-264 wpclsQueryOpenFolders 9-265 wpclsQuerySettingsPageSize 9-266 wpclsQueryStyle 9-267 wpclsQueryTitle 9-268 wpclsSetError 9-269 wpclsUnlnitData 9-270 wpCnrlnsertObject 9-99 wpCnrRemoveObject 9-101 wpCnrSetEmphasis 9-102 wpConfirmDelete 9-103 wpCopiedFromTemplate 9-104 wpCopyObject 9-105 WPCountry \* A-125 wpCreateFromTemplate 9-106 wpCreateShadowObject 9-107 WPDataFile \* A-125 wpDelete 9-108 wpDeleteAllJobs 9-109 wpDeleteContents 9-110 wpDeleteFromObjUselist 9-111 wpDeleteJob 9-112 WPDesktop \* A-125 WPDisk \* A-125 wpDisplayHelp 9-113 wpDoesObjectMatch 9-114 wpDragCell 9-115

wpDraggedOverObject 9-116 wpDragOver 9-118 wpDrop 9-119 wpDroppedOnObject 9-120 wpEditCell 9-121 wpEndConversation 9-122 WPFileSystem \* A-125 wpFilterPopupMenu 9-123 wpFindUseltem 9-125 WPFolder \* A-125 wpFormatDragltem 9-126 wpFree 9-127 wpFreeMem 9-128 wpHide 9-129 wpHideFldrRunObjs 9-130 wpHoldJob 9-131 wpHoldPrinter 9-132 wplnitData 9-133 wplnsertPopupMenultems 9-134 wplnsertSettingsPage 9-136 wplsCurrentDesktop 9-137 WPJob \* A-126 WPKeyboard \* A-126 wpMenultemHelpSelected 9-138 wpMenultemSelected 9-139 wpModifyPopupMenu 9-140 WPMouse \* A-126 wpMoveObject 9-141 WPM\_\* values A-125 WPObject \* A-126 WPOINT A-126 wpOpen 9-142 wpPaintCell 9-143 WPPalette \* A-126 wpPopulate 9-144 WPPrinter \* A-126 wpPrintJobNext 9-145 wpPrintMetaFile 9-146 wpPrintObject 9-147 wpPrintPifFile 9-148 wpPrintPlainTextFile 9-149 wpPrintPrinterSpecificFile 9-150 wpPrintUnknownFile 9-151 WPProgramFile \* A-126 WPProgramGroup \* A-126 WPProgram \* A-126 wpQueryAssociationFilter 9-152, 9-153 wpQueryAssociationType 9-154, 9-155 wpQueryComputerName 9-156 wpQueryConfirmations 9-157 wpQueryContent 9-158 wpQueryDefaultHelp 9-159 wpQueryDefaultView 9-160 wpQueryDetailsData 9-161 wpQueryError 9-163 wpQueryfldrAttr 9-164 wpQueryFldrDetailsClass 9-165 wpQueryFldrFlags 9-166 wpQueryFldrFont 9-167 wpQueryHandle 9-168 wpQuerylcon 9-169 wpQuerylconData 9-170 wpQuerylogicalDrive 9-171 wpQueryNextlconPos 9-172 wpQueryPaletteHelp 9-173 wpQueryPaletteInfo 9-174 wpQueryPrinterName 9-175

wpQueryProgDetails 9-176, 9-177 wpQueryRealName 9-178 wpQueryRootFolder 9-179 wpQueryShadowedObject 9-180 wpQueryStyle 9-181 wpQueryTitle 9-182 wpQueryType 9-183 wpRedrawCell 9-184 wpRefresh 9-185 wpRegisterView 9-186 wpReleaseJob 9-187 wpReleasePrinter 9-188 wpRender 9-189 wpRenderComplete 9-190 wpRestore 9-191 wpRestoreData 9-192 wpRestorelong 9-193 wpRestoreState 9-194 wpRestoreString 9-195 WPRootFolder \* A-126 wpSaveData 9-196 wpSaveDeferred 9-197 wpSavelmmediate 9-198 wpSavelong 9-199 wpSaveState 9-200 wpSaveString 9-201 wpScanSetupString 9-202 wpSetAssociationFilter 9-204, 9-205 wpSetAssociationType 9-206, 9-207 wpSetComputerName 9-208 wpSetDefaultHelp 9-209 wpSetDefaultPrinter 9-210 wpSetDefaultView 9-211 wpSetError 9-212 wpSetFldrAttr 9-213 wpSetFldrDetailsClass 9-214 wpSetFldrFlags 9-215 wpSetFldrFont 9-216 wpSetlcon 9-217 wpSetlconData 9-218 wpSetNextlconPos 9-219 wpSetPalettelnfo 9-220 wpSetPrinterName 9-221 wpSetProgDetails 9-222, 9-223 wpSetRealName 9-224 wpSetShadowTitle 9-225 wpSetStyle 9-226 wpSetTitle 9-227 wpSetType 9-228 wpSetup 9-229 wpSetupCell 9-233 WPShadow \* A-126 wpShowPalettePointer 9-234 WPSound \* A-126 WPSpooler \* A-126 WPSRCLASSBLOCK\* A-126 wpStartJobAgain 9-235 wpSwitchTo 9-236 WPSystem \* A-127 wpUnlnitData 9-238 wpUnlockObject 9-237 WRECT A-127 Write Profile Data 6-19 Write Profile String 6-21 ws\_ \*values 8-190, 12-2

x XYF \_\*values A-128 XYWINSIZE A-127

 $\label{eq:2.1} \frac{1}{\sqrt{2}}\int_{\mathbb{R}^3}\frac{1}{\sqrt{2}}\left(\frac{1}{\sqrt{2}}\right)^2\frac{1}{\sqrt{2}}\left(\frac{1}{\sqrt{2}}\right)^2\frac{1}{\sqrt{2}}\left(\frac{1}{\sqrt{2}}\right)^2\frac{1}{\sqrt{2}}\left(\frac{1}{\sqrt{2}}\right)^2\frac{1}{\sqrt{2}}\left(\frac{1}{\sqrt{2}}\right)^2\frac{1}{\sqrt{2}}\frac{1}{\sqrt{2}}\frac{1}{\sqrt{2}}\frac{1}{\sqrt{2}}\frac{1}{\sqrt{2}}\frac{1}{\sqrt{2}}$ 

 $\label{eq:2.1} \frac{1}{\sqrt{2}}\int_{\mathbb{R}^3}\frac{1}{\sqrt{2}}\left(\frac{1}{\sqrt{2}}\right)^2\frac{1}{\sqrt{2}}\left(\frac{1}{\sqrt{2}}\right)^2\frac{1}{\sqrt{2}}\left(\frac{1}{\sqrt{2}}\right)^2\frac{1}{\sqrt{2}}\left(\frac{1}{\sqrt{2}}\right)^2.$ 

 $\label{eq:2.1} \frac{d\mathbf{y}}{d\mathbf{x}} = \frac{d\mathbf{y}}{d\mathbf{x}} \mathbf{y} + \frac{d\mathbf{y}}{d\mathbf{x}} \mathbf{y}$ 

 $\label{eq:2} \frac{1}{2}\sum_{i=1}^{n-1}\frac{1}{2}\sum_{j=1}^{n-1}\frac{1}{2}\sum_{j=1}^{n-1}\frac{1}{2}\sum_{j=1}^{n-1}\frac{1}{2}\sum_{j=1}^{n-1}\frac{1}{2}\sum_{j=1}^{n-1}\frac{1}{2}\sum_{j=1}^{n-1}\frac{1}{2}\sum_{j=1}^{n-1}\frac{1}{2}\sum_{j=1}^{n-1}\frac{1}{2}\sum_{j=1}^{n-1}\frac{1}{2}\sum_{j=1}^{n-1}\frac{1}{2}\sum_{j=1}^{n-1}\frac{1}{2}\sum_{$ 

 $\mathcal{A}^{\mathcal{A}}$  and  $\mathcal{A}^{\mathcal{A}}$  are  $\mathcal{A}^{\mathcal{A}}$  .

 $\label{eq:2.1} \begin{split} \mathcal{L}_{\text{max}}(\mathbf{r}) & = \frac{1}{2} \sum_{i=1}^{N} \mathcal{L}_{\text{max}}(\mathbf{r}) \mathcal{L}_{\text{max}}(\mathbf{r}) \\ & = \frac{1}{2} \sum_{i=1}^{N} \mathcal{L}_{\text{max}}(\mathbf{r}) \mathcal{L}_{\text{max}}(\mathbf{r}) \mathcal{L}_{\text{max}}(\mathbf{r}) \mathcal{L}_{\text{max}}(\mathbf{r}) \mathcal{L}_{\text{max}}(\mathbf{r}) \mathcal{L}_{\text{max}}(\mathbf{r}) \mathcal{L}_{\text{max}}(\mathbf$ 

 $\label{eq:2.1} \Psi(x)=\frac{1}{2\pi}\int_{-\infty}^{\infty} \frac{1}{\sqrt{2\pi}}\left(\frac{1}{\sqrt{2\pi}}\right)^{2\pi} \frac{1}{\sqrt{2\pi}}\,dx$  $\mathcal{L}^{\mathcal{L}}(\mathcal{L}^{\mathcal{L}})$  and  $\mathcal{L}^{\mathcal{L}}(\mathcal{L}^{\mathcal{L}})$  and  $\mathcal{L}^{\mathcal{L}}(\mathcal{L}^{\mathcal{L}})$  and  $\mathcal{L}^{\mathcal{L}}(\mathcal{L}^{\mathcal{L}})$ 

®IBM, OS/2 and Operating System/2 are registered trademarks of International Business Machines Corporation

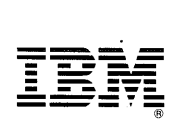

©IBM Corp. 1992 International Business Machines Corporation

Printed in the United States of America All Rights Reserved 10G6265

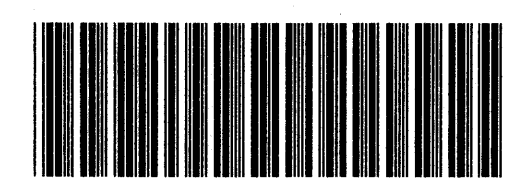

Sl©G-6265-00

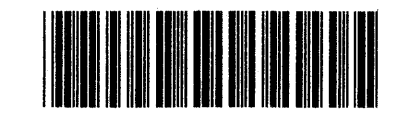

Pl0G6265